**Oracle® Solaris 11.1 Administration: Oracle Solaris Zones, Oracle Solaris 10 Zones, and Resource Management**

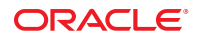

Part No: E29024–04 May 2013

Copyright © 2004, 2013, Oracle and/or its affiliates. All rights reserved.

This software and related documentation are provided under a license agreement containing restrictions on use and disclosure and are protected by intellectual property laws. Except as expressly permitted in your license agreement or allowed by law, you may not use, copy, reproduce, translate, broadcast, modify, license, transmit, distribute, exhibit, perform, publish, or display any part, in any form, or by any means. Reverse engineering, disassembly, or decompilation of this software, unless required by law for interoperability, is prohibited.

The information contained herein is subject to change without notice and is not warranted to be error-free. If you find any errors, please report them to us in writing.

If this is software or related documentation that is delivered to the U.S. Government or anyone licensing it on behalf of the U.S. Government, the following notice is applicable:

U.S. GOVERNMENT END USERS. Oracle programs, including any operating system, integrated software, any programs installed on the hardware, and/or documentation, delivered to U.S. Government end users are "commercial computer software" pursuant to the applicable Federal Acquisition Regulation and agency-specific supplemental regulations. As such, use, duplication, disclosure, modification, and adaptation of the programs, including any operating system, integrated software, any programs installed on the hardware, and/or documentation, shall be subject to license terms and license restrictions applicable to the programs. No other rights are granted to the U.S. Government.

This software or hardware is developed for general use in a variety of information management applications. It is not developed or intended for use in any inherently dangerous applications, including applications that may create a risk of personal injury. If you use this software or hardware in dangerous applications, then you shall be responsible to take all appropriate fail-safe, backup, redundancy, and other measures to ensure its safe use. Oracle Corporation and its affiliates disclaim any liability for any damages caused by use of this software or hardware in dangerous applications.

Oracle and Java are registered trademarks of Oracle and/or its affiliates. Other names may be trademarks of their respective owners.

Intel and Intel Xeon are trademarks or registered trademarks of Intel Corporation. All SPARC trademarks are used under license and are trademarks or registered trademarks of SPARC International, Inc. AMD, Opteron, the AMD logo, and the AMD Opteron logo are trademarks or registered trademarks of Advanced Micro Devices. UNIX is a registered trademark of The Open Group.

This software or hardware and documentation may provide access to or information on content, products, and services from third parties. Oracle Corporation and its affiliates are not responsible for and expressly disclaim all warranties of any kind with respect to third-party content, products, and services. Oracle Corporation and its affiliates will not be responsible for any loss, costs, or damages incurred due to your access to or use of third-party content, products, or services.

Ce logiciel et la documentation qui l'accompagne sont protégés par les lois sur la propriété intellectuelle. Ils sont concédés sous licence et soumis à des restrictions d'utilisation et de divulgation. Sauf disposition de votre contrat de licence ou de la loi, vous ne pouvez pas copier, reproduire, traduire, diffuser, modifier, breveter, transmettre, distribuer, exposer, exécuter, publier ou afficher le logiciel, même partiellement, sous quelque forme et par quelque procédé que ce soit. Par ailleurs, il est interdit de procéder à toute ingénierie inverse du logiciel, de le désassembler ou de le décompiler, excepté à des fins d'interopérabilité avec des logiciels tiers ou tel que prescrit par la loi.

Les informations fournies dans ce document sont susceptibles de modification sans préavis. Par ailleurs, Oracle Corporation ne garantit pas qu'elles soient exemptes d'erreurs et vous invite, le cas échéant, à lui en faire part par écrit.

Si ce logiciel, ou la documentation qui l'accompagne, est concédé sous licence au Gouvernement des Etats-Unis, ou à toute entité qui délivre la licence de ce logiciel ou l'utilise pour le compte du Gouvernement des Etats-Unis, la notice suivante s'applique:

U.S. GOVERNMENT END USERS. Oracle programs, including any operating system, integrated software, any programs installed on the hardware, and/or documentation, delivered to U.S. Government end users are "commercial computer software" pursuant to the applicable Federal Acquisition Regulation and agency-specific supplemental regulations. As such, use, duplication, disclosure, modification, and adaptation of the programs, including any operating system, integrated software, any programs installed on the hardware, and/or documentation, shall be subject to license terms and license restrictions applicable to the programs. No other rights are granted to the U.S. Government.

Ce logiciel ou matériel a été développé pour un usage général dans le cadre d'applications de gestion des informations. Ce logiciel ou matériel n'est pas conçu ni n'est destiné à être utilisé dans des applications à risque, notamment dans des applications pouvant causer des dommages corporels. Si vous utilisez ce logiciel ou matériel dans le cadre d'applications dangereuses, il est de votre responsabilité de prendre toutes les mesures de secours, de sauvegarde, de redondance et autres mesures nécessaires à son utilisation dans des conditions optimales de sécurité. Oracle Corporation et ses affiliés déclinent toute responsabilité quant aux dommages causés par l'utilisation de ce logiciel ou matériel pour ce type d'applications.

Oracle et Java sont des marques déposées d'Oracle Corporation et/ou de ses affiliés. Tout autre nom mentionné peut correspondre à des marques appartenant à d'autres propriétaires qu'Oracle.

Intel et Intel Xeon sont des marques ou des marques déposées d'Intel Corporation. Toutes les marques SPARC sont utilisées sous licence et sont des marques ou des marques déposées de SPARC International, Inc. AMD, Opteron, le logo AMD et le logo AMD Opteron sont des marques ou des marques déposées d'Advanced Micro Devices. UNIX est une marque déposée d'The Open Group.

Ce logiciel ou matériel et la documentation qui l'accompagne peuvent fournir des informations ou des liens donnant accès à des contenus, des produits et des services émanant de tiers. Oracle Corporation et ses affiliés déclinent toute responsabilité ou garantie expresse quant aux contenus, produits ou services émanant de tiers. En aucun cas, Oracle Corporation et ses affiliés ne sauraient être tenus pour responsables des pertes subies, des coûts occasionnés ou des dommages causés par l'accès à des contenus, produits ou services tiers, ou à leur utilisation.

# Contents

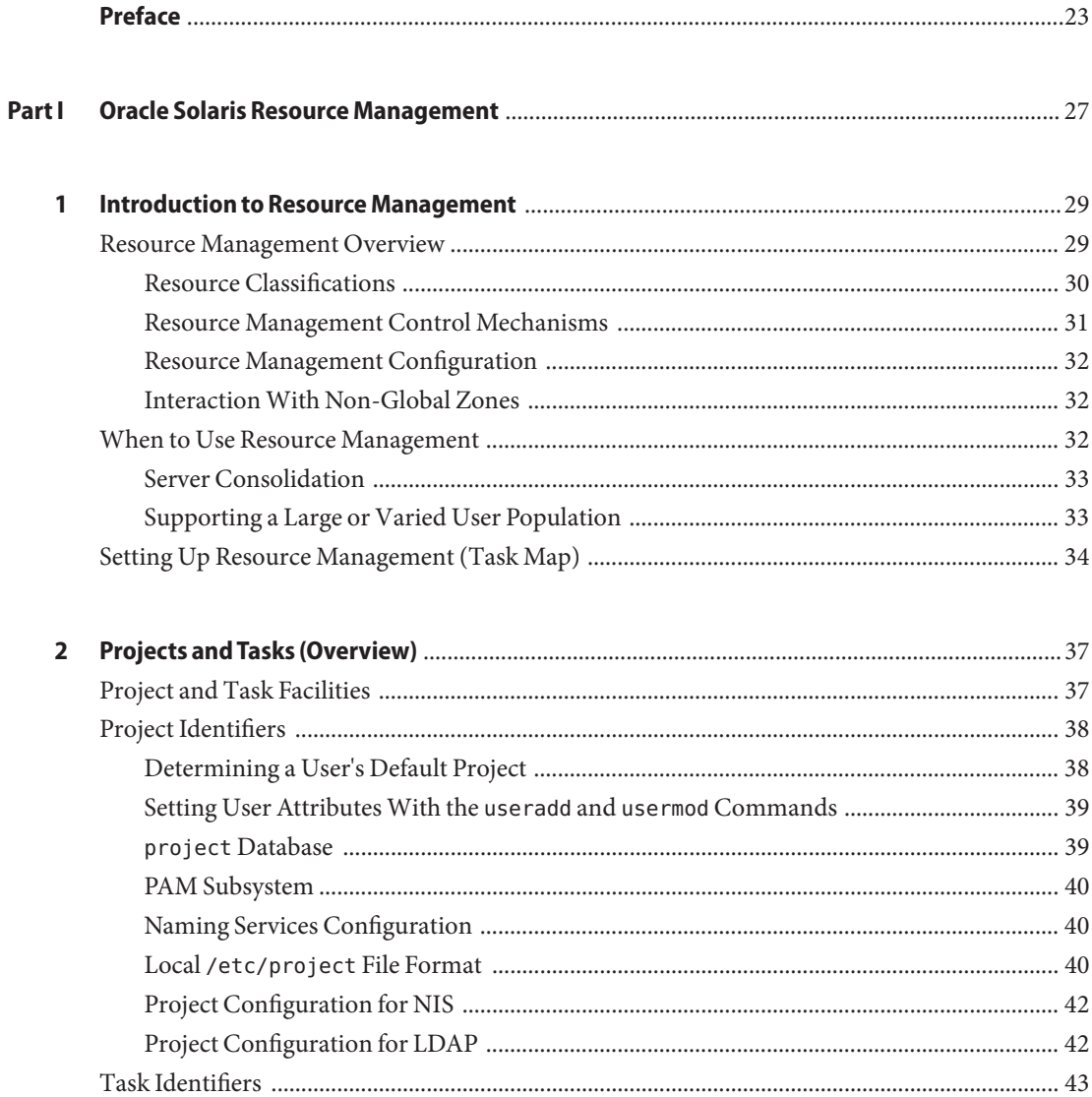

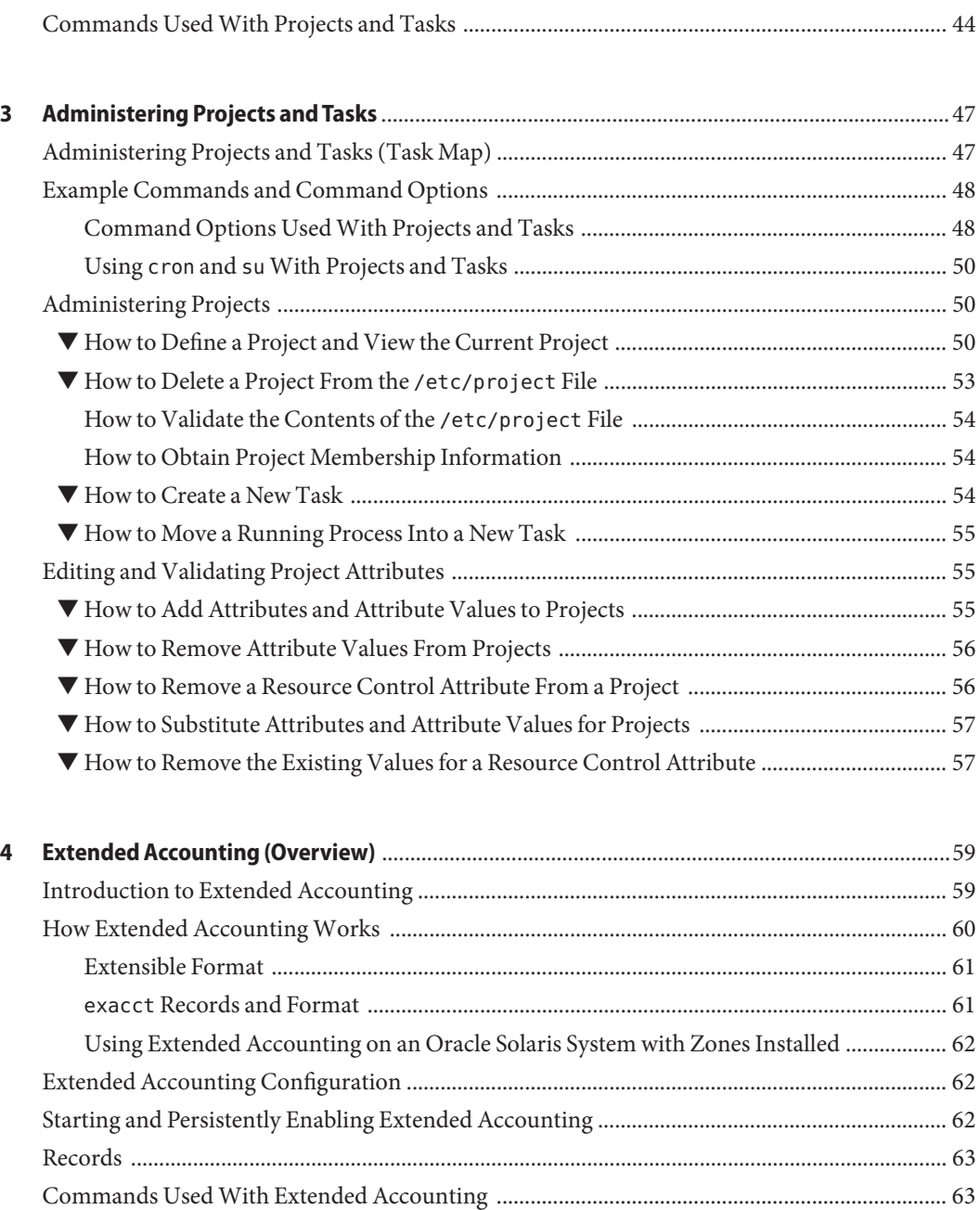

Perl Interface to libexacct [................................................................................................................ 63](#page-62-0)

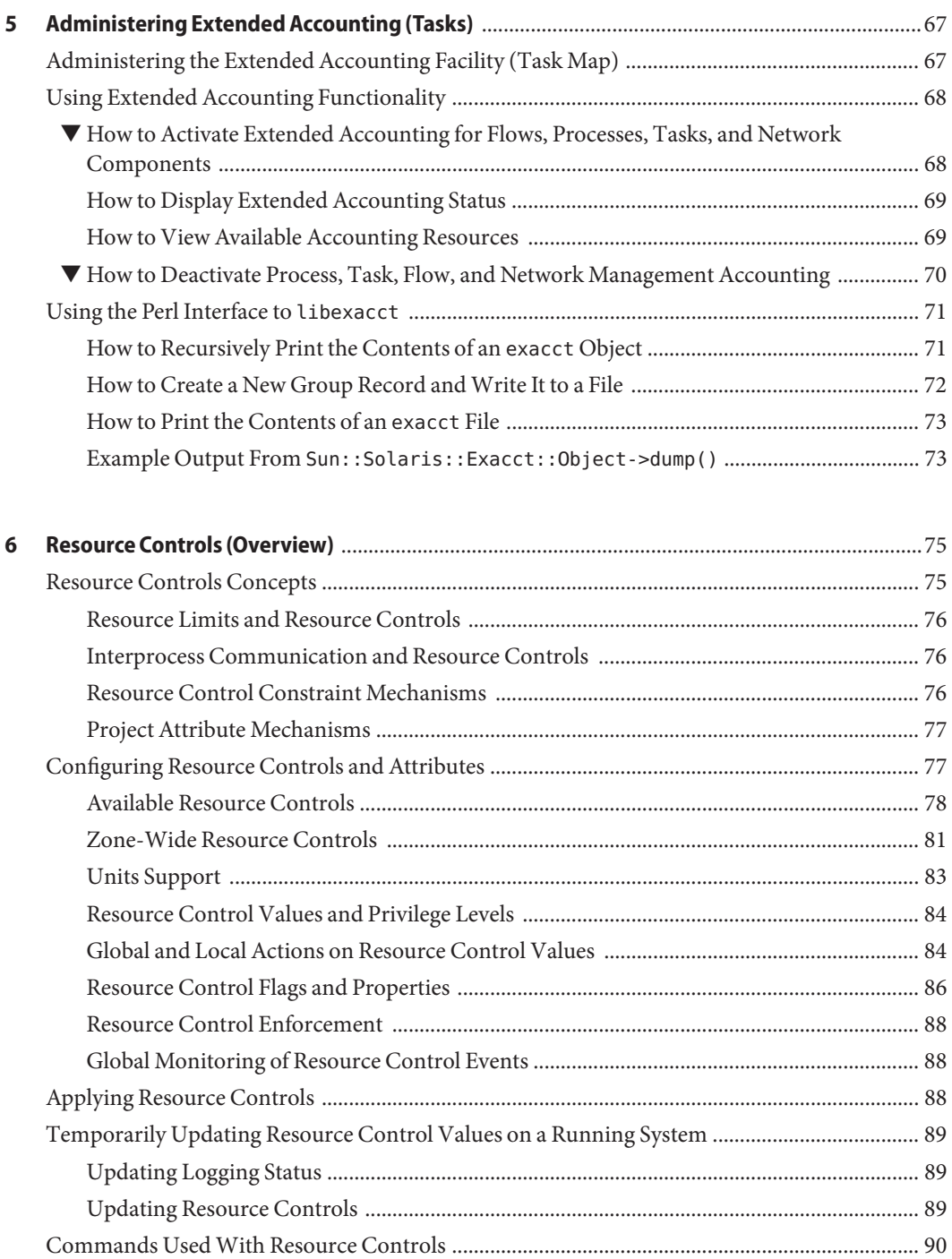

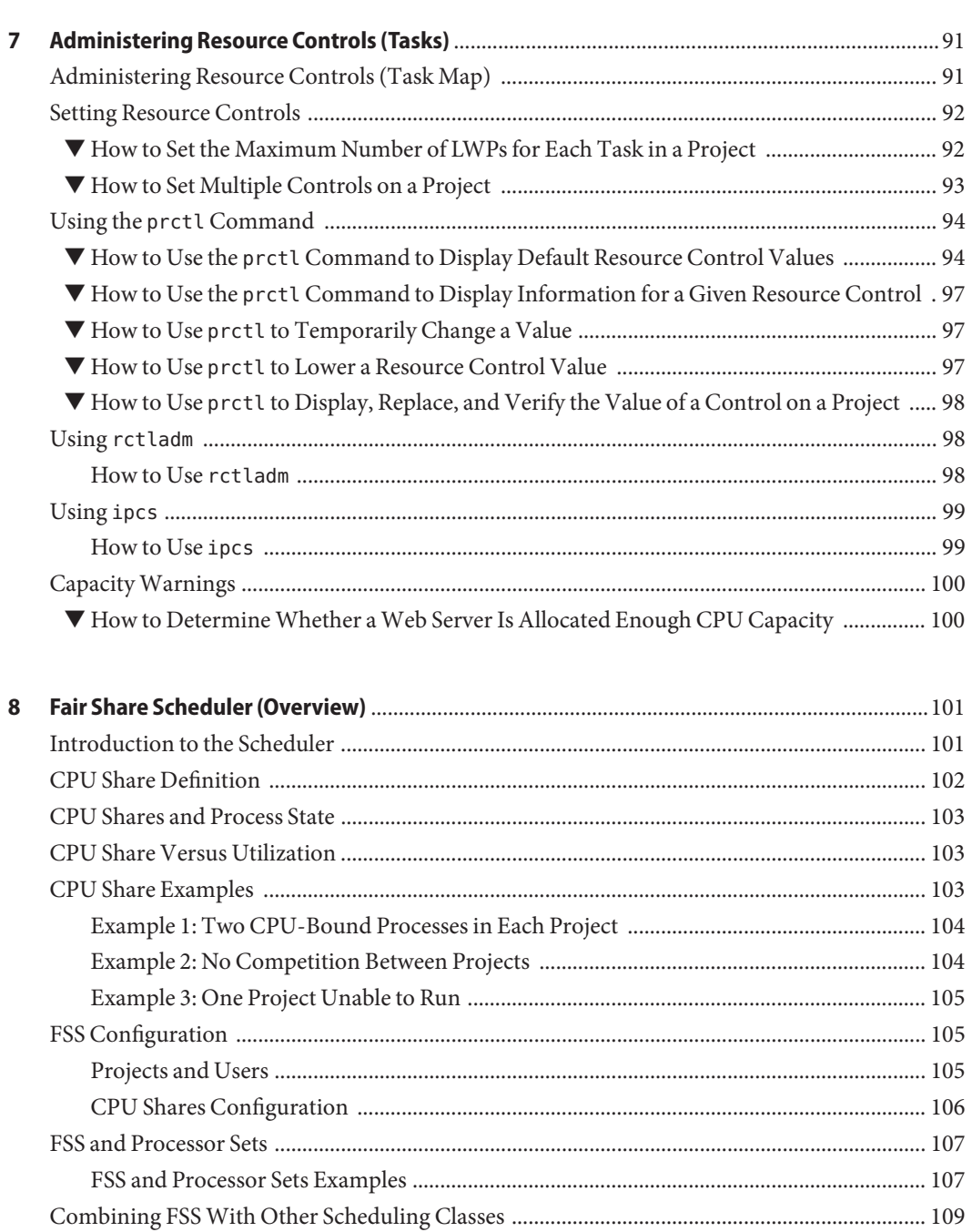

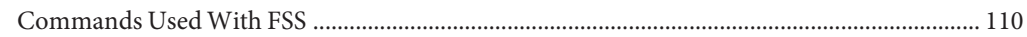

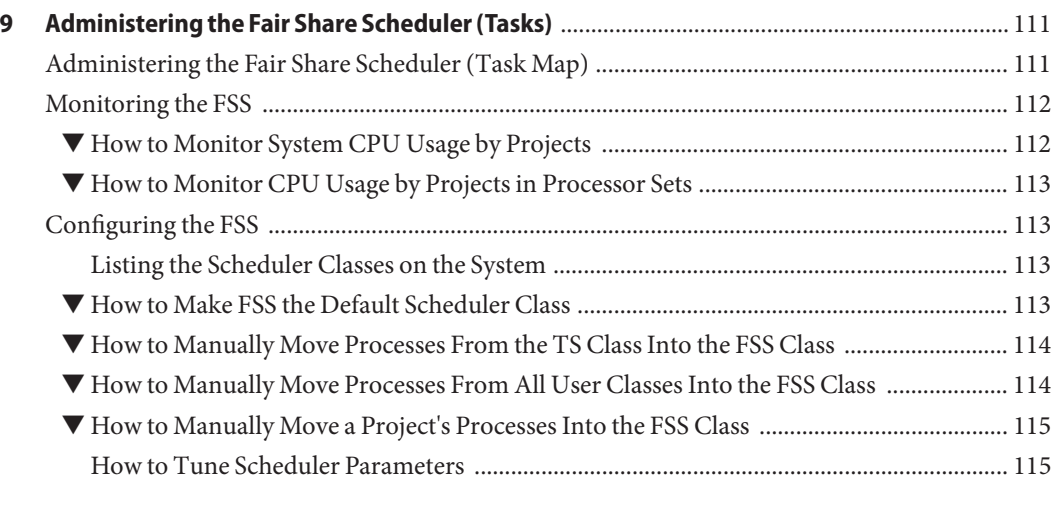

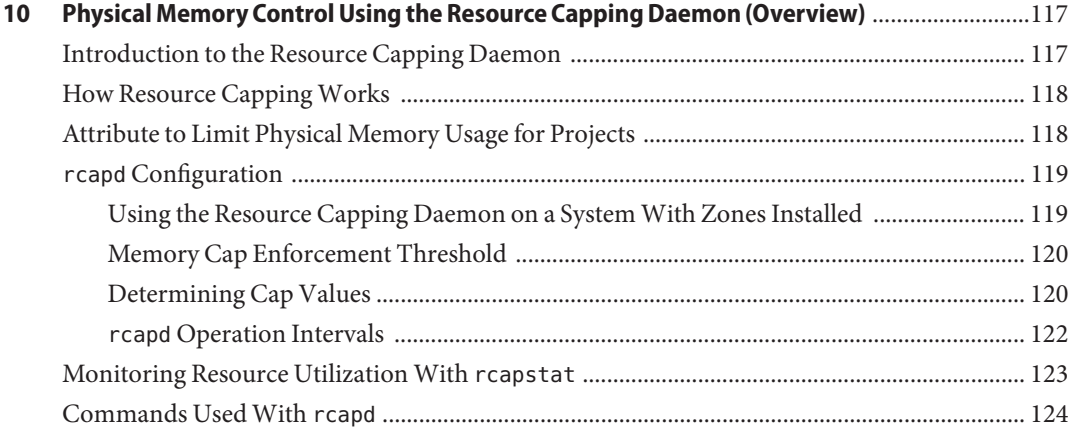

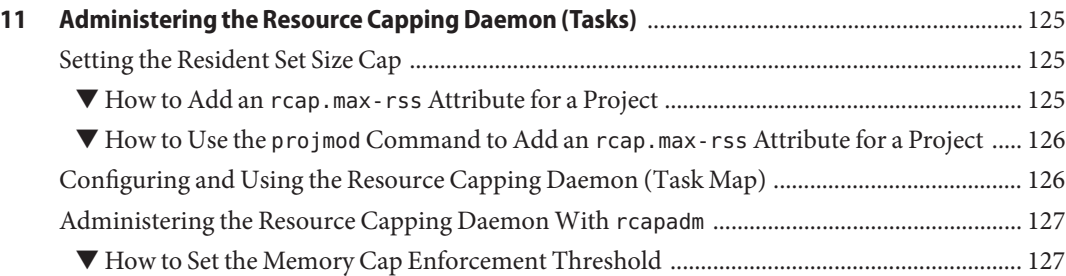

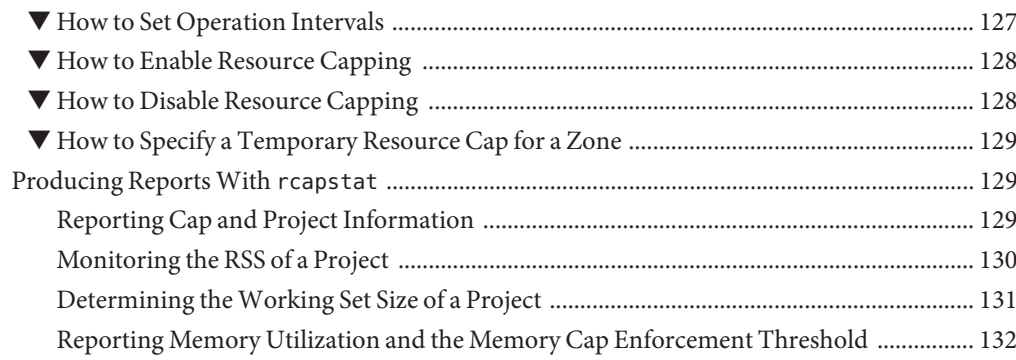

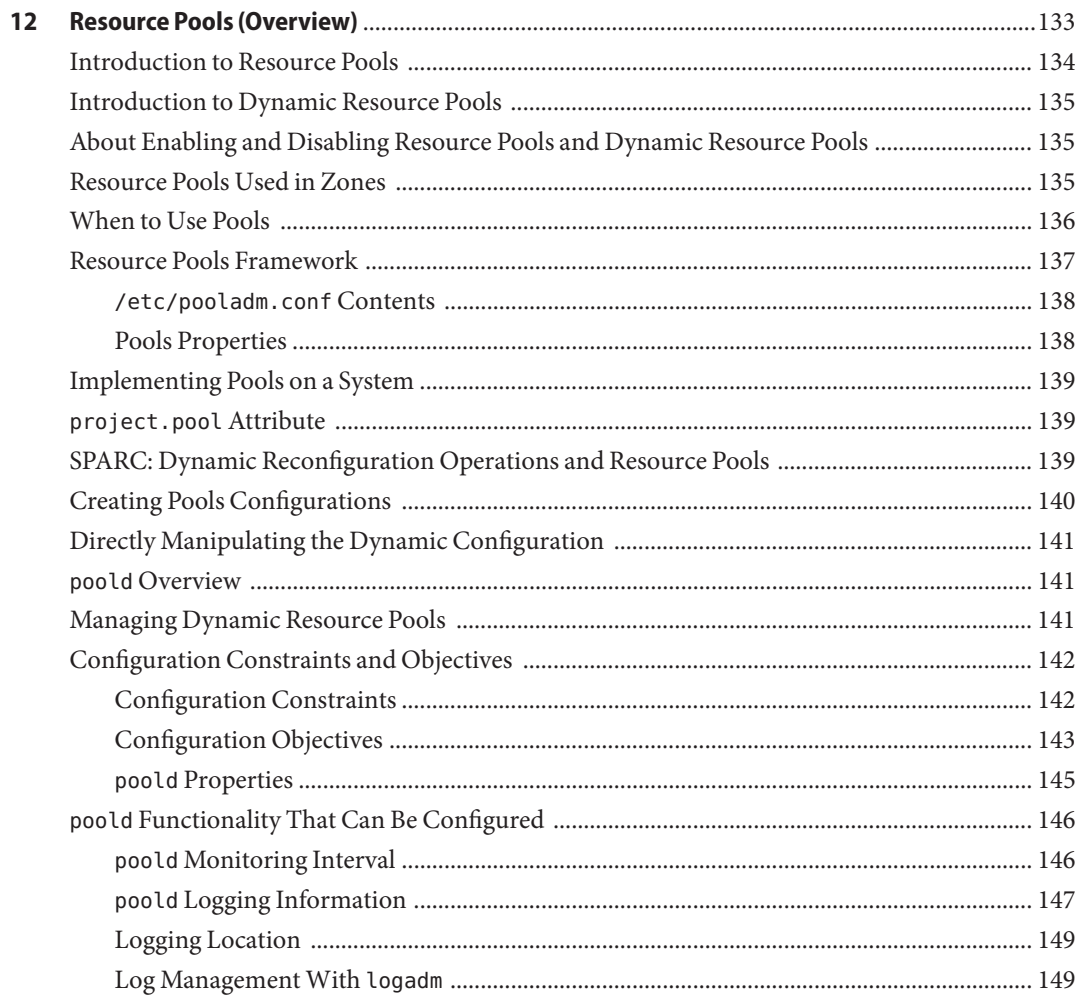

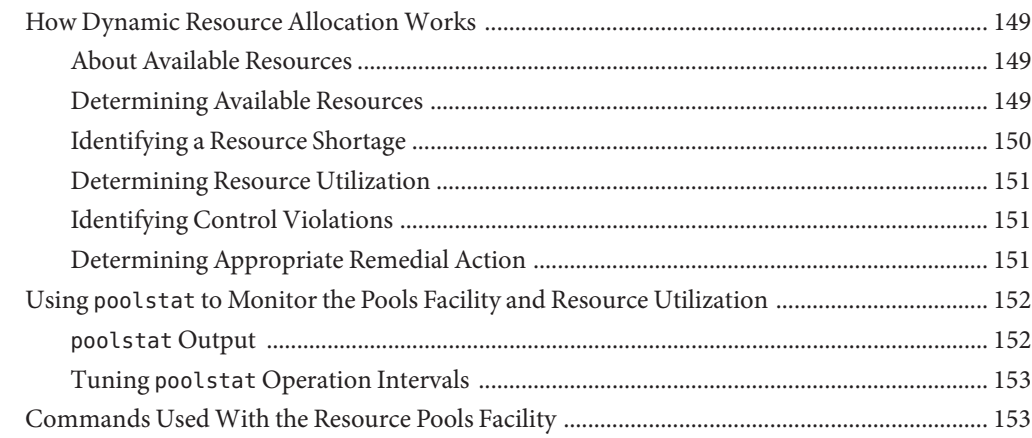

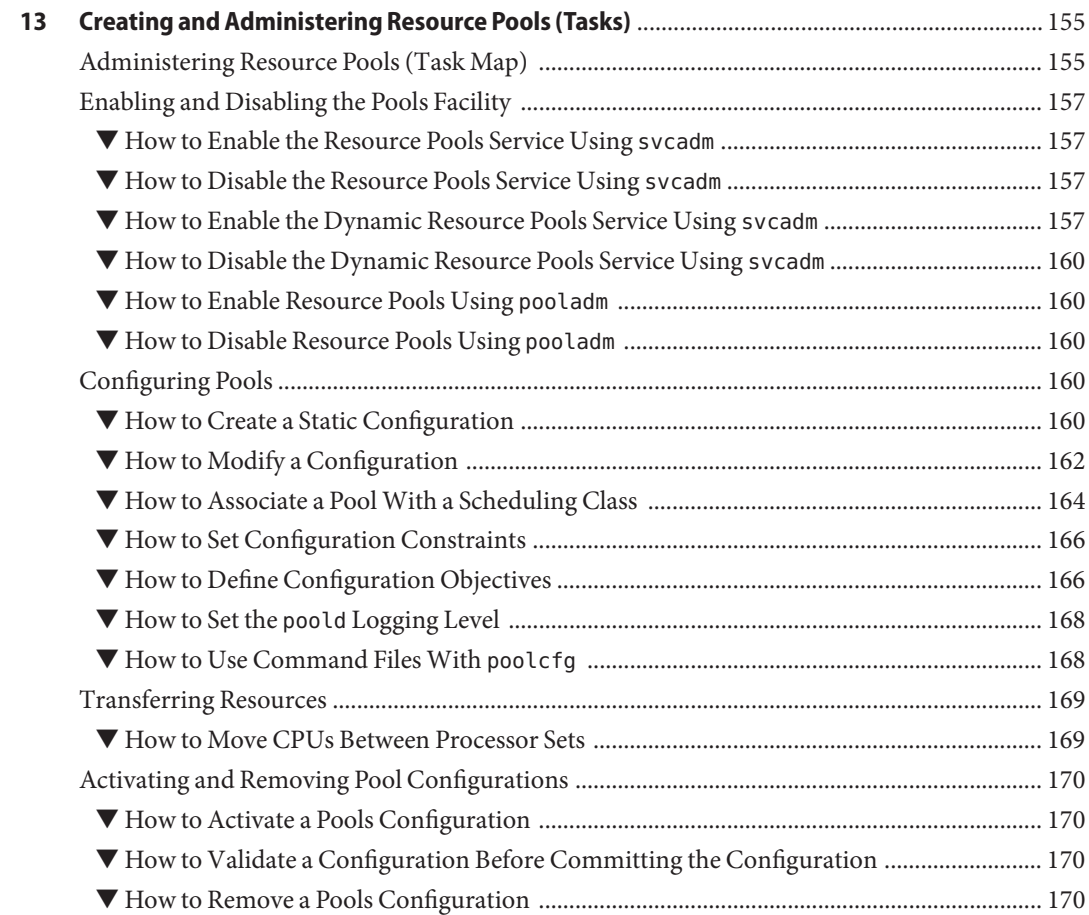

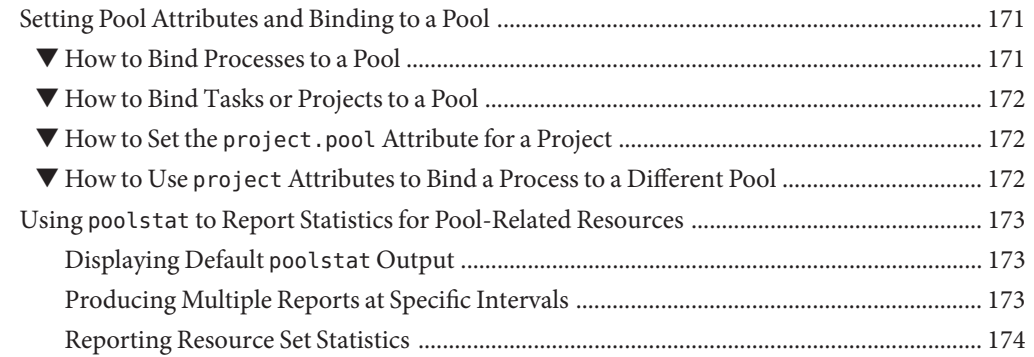

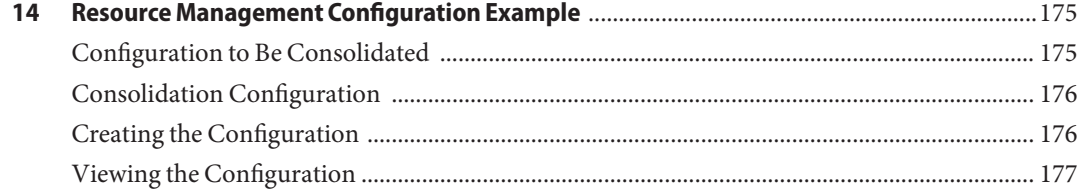

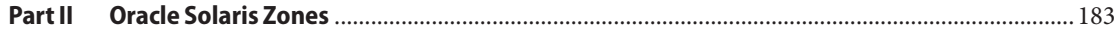

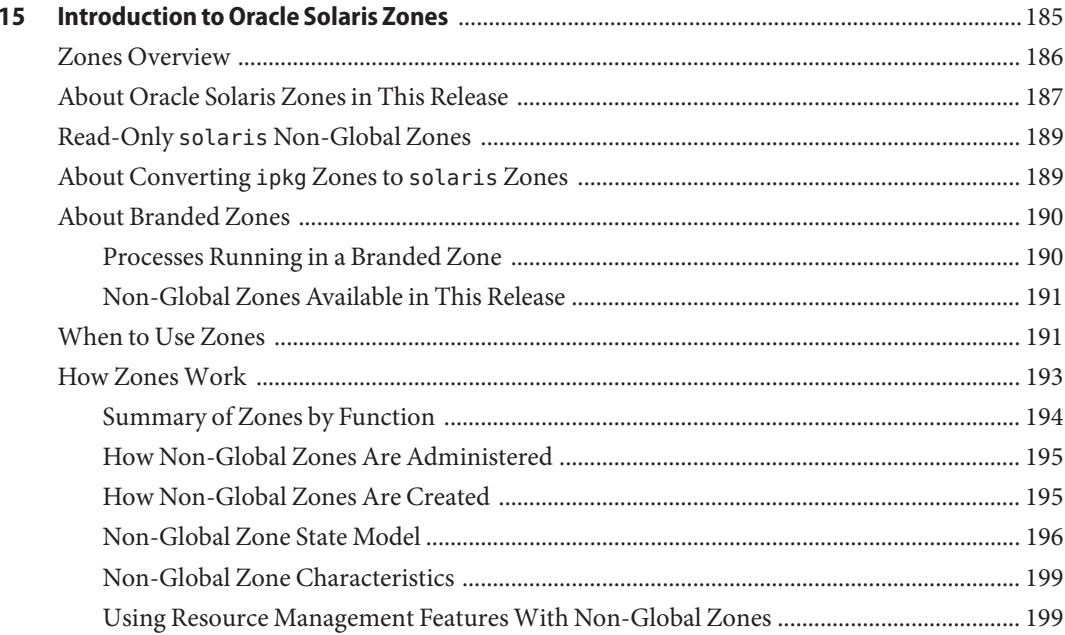

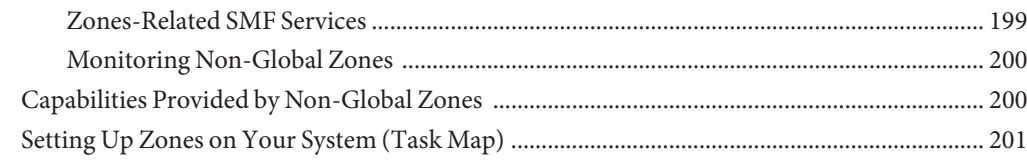

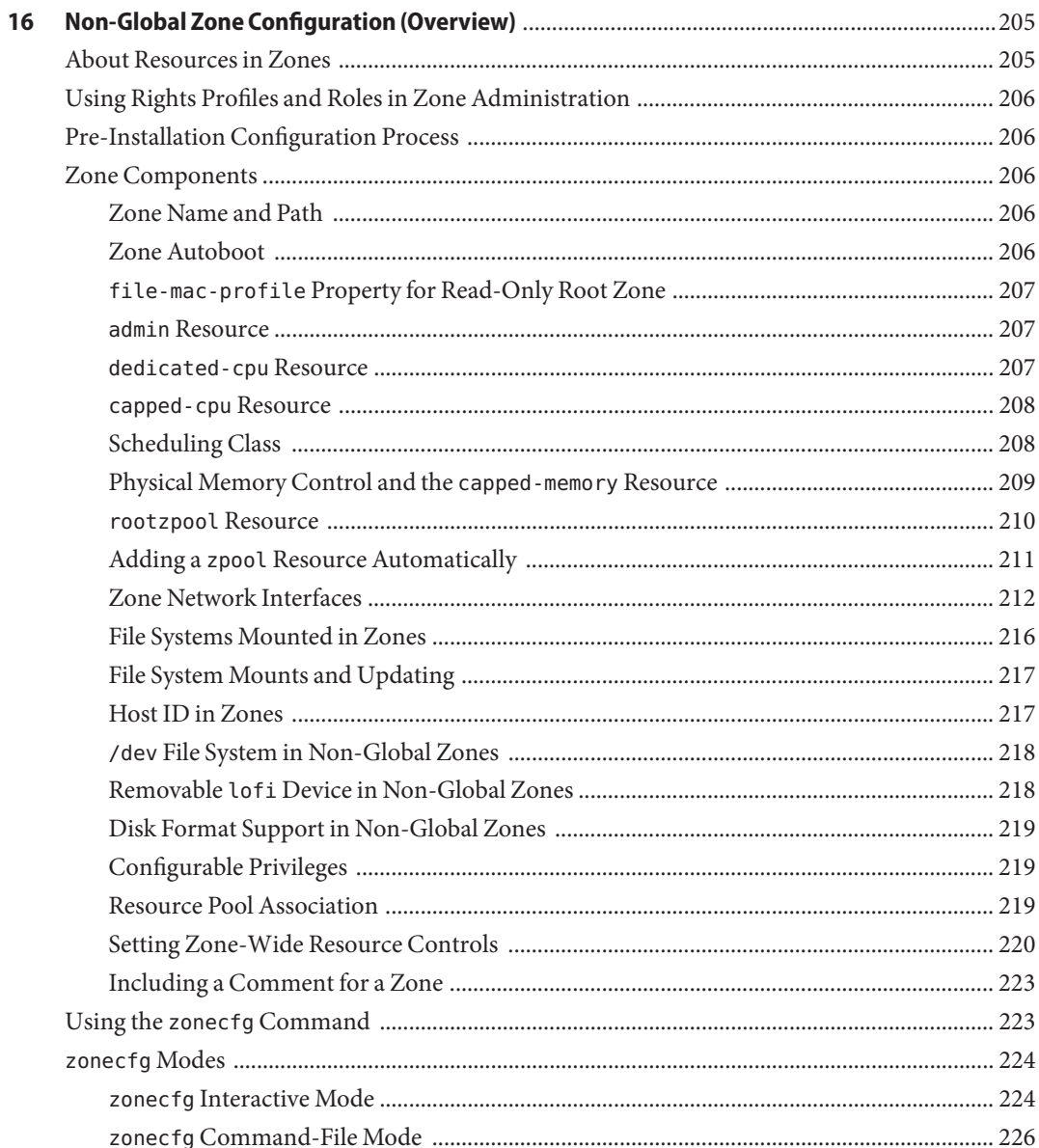

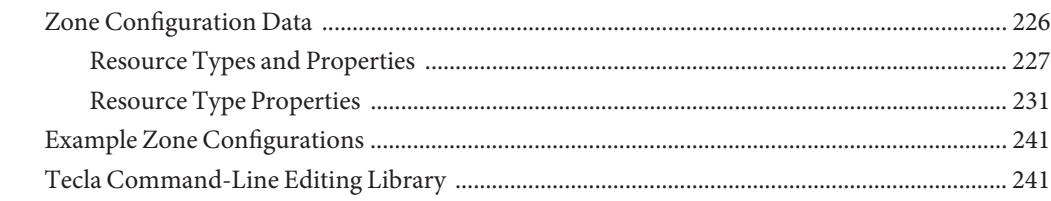

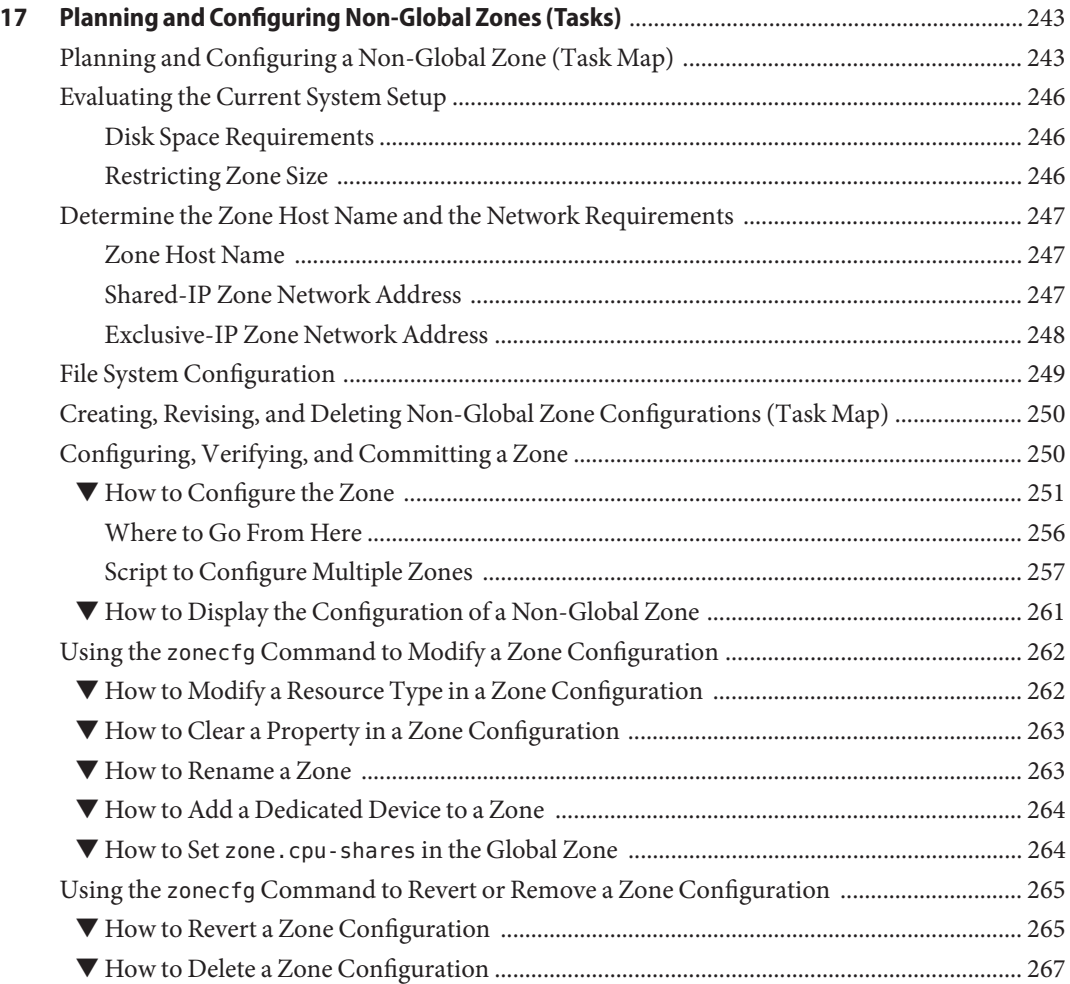

#### **[18 About Installing, Shutting Down, Halting, Uninstalling, and Cloning Non-Global Zones](#page-268-0) (Overview)** [.......................................................................................................................................... 269](#page-268-0) [Zone Installation and Administration Concepts ........................................................................... 269](#page-268-0)

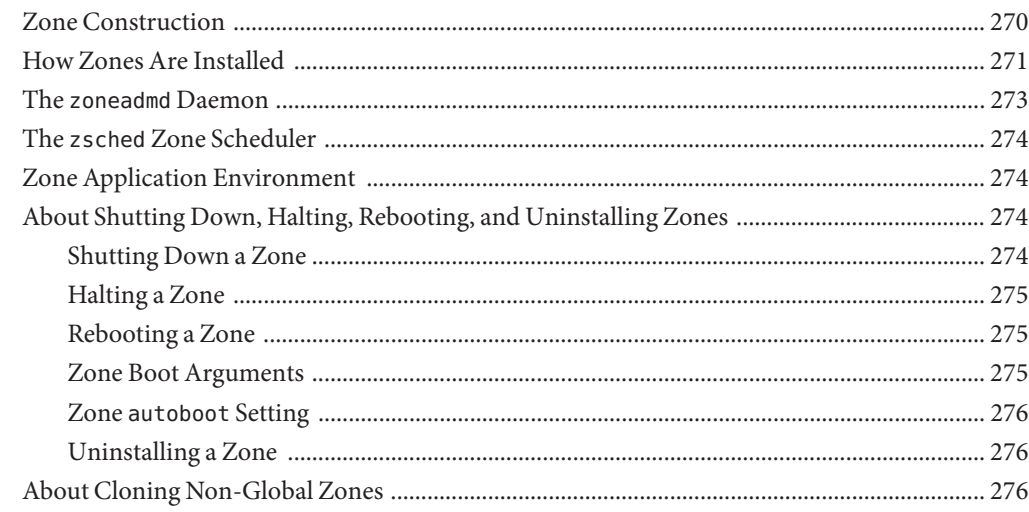

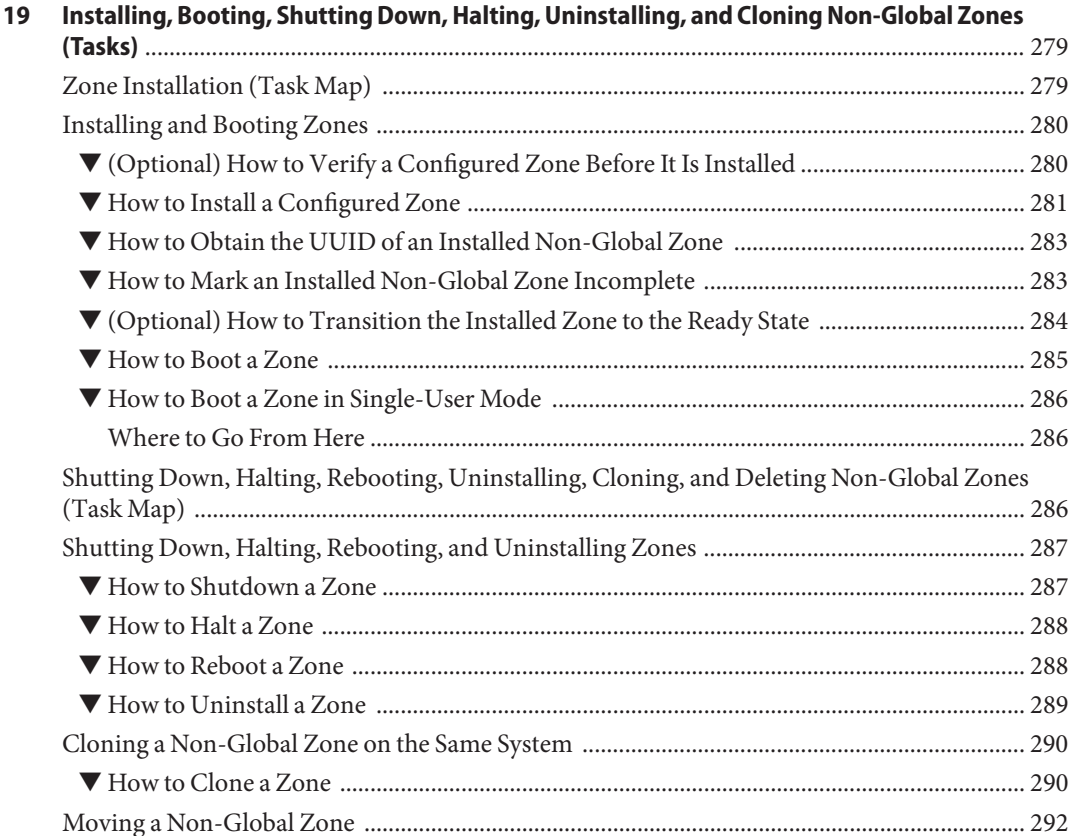

Contents

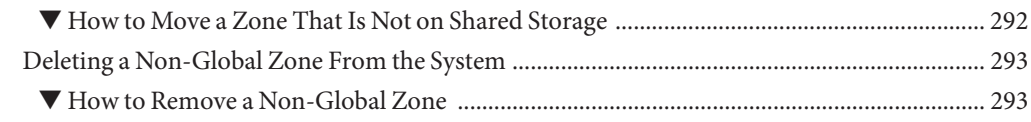

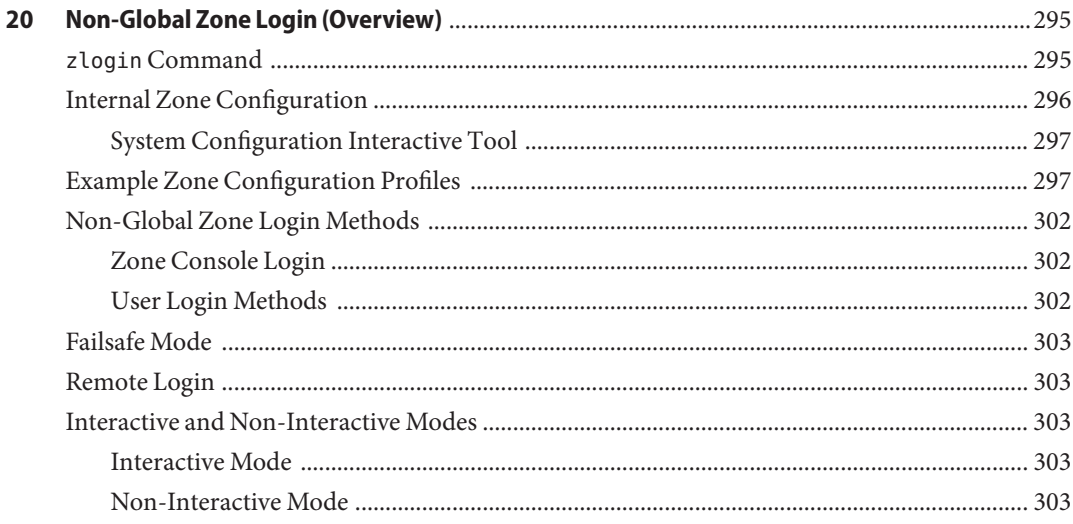

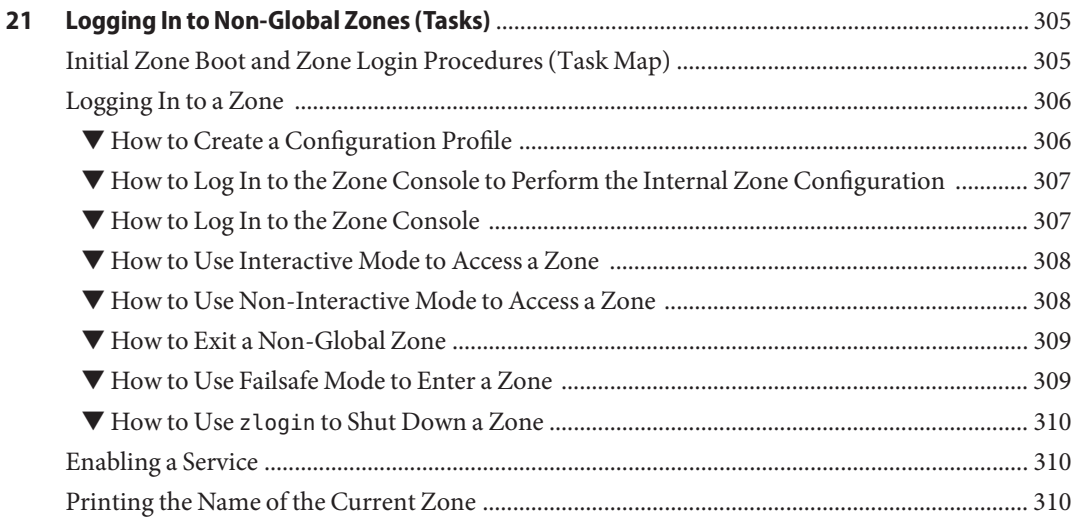

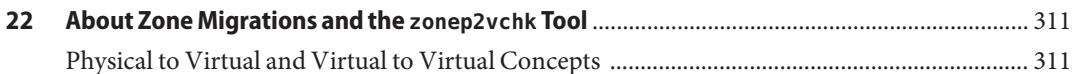

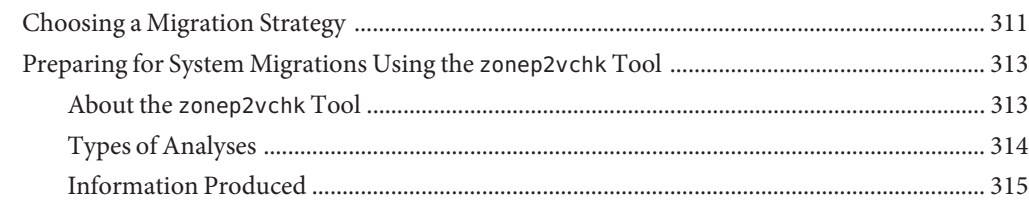

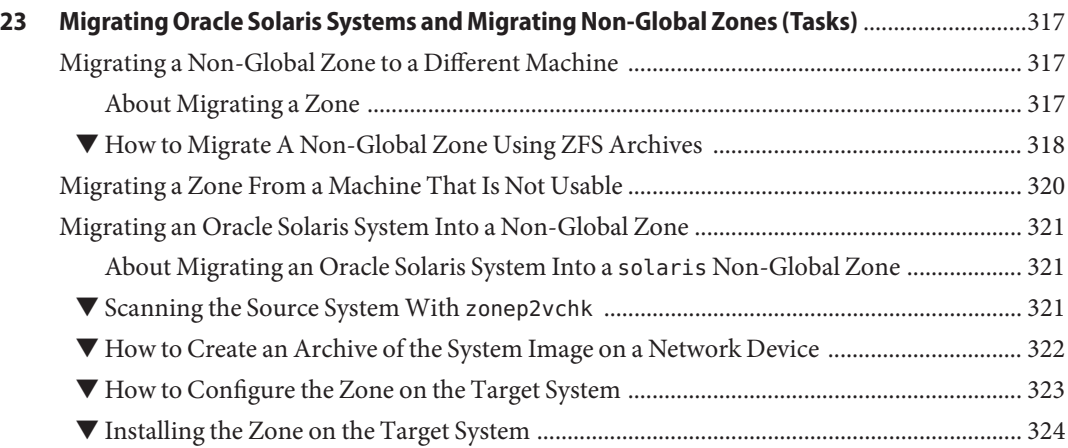

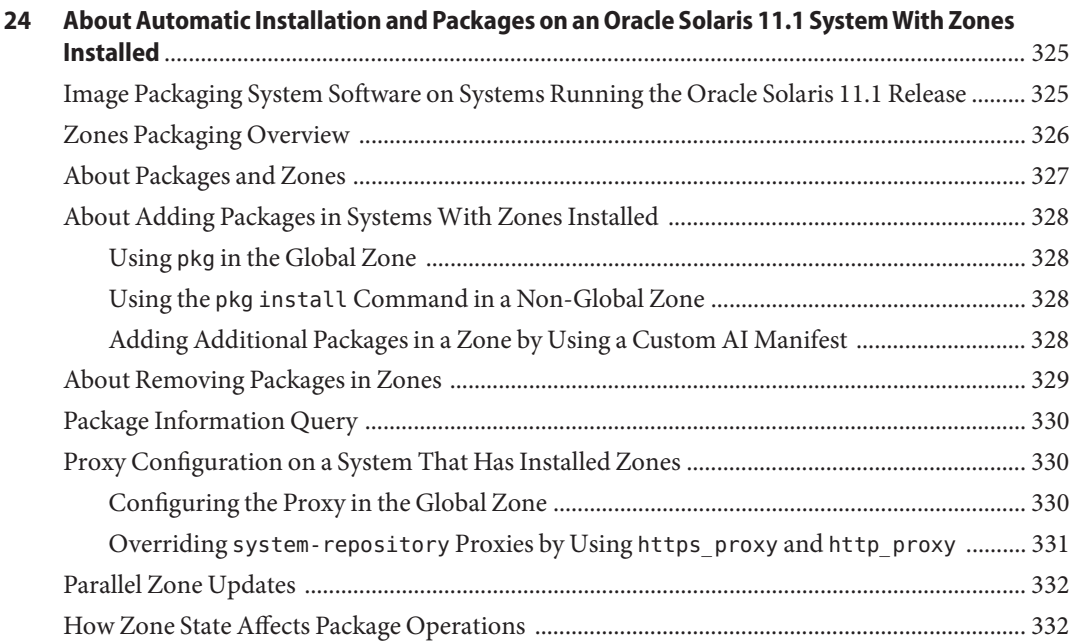

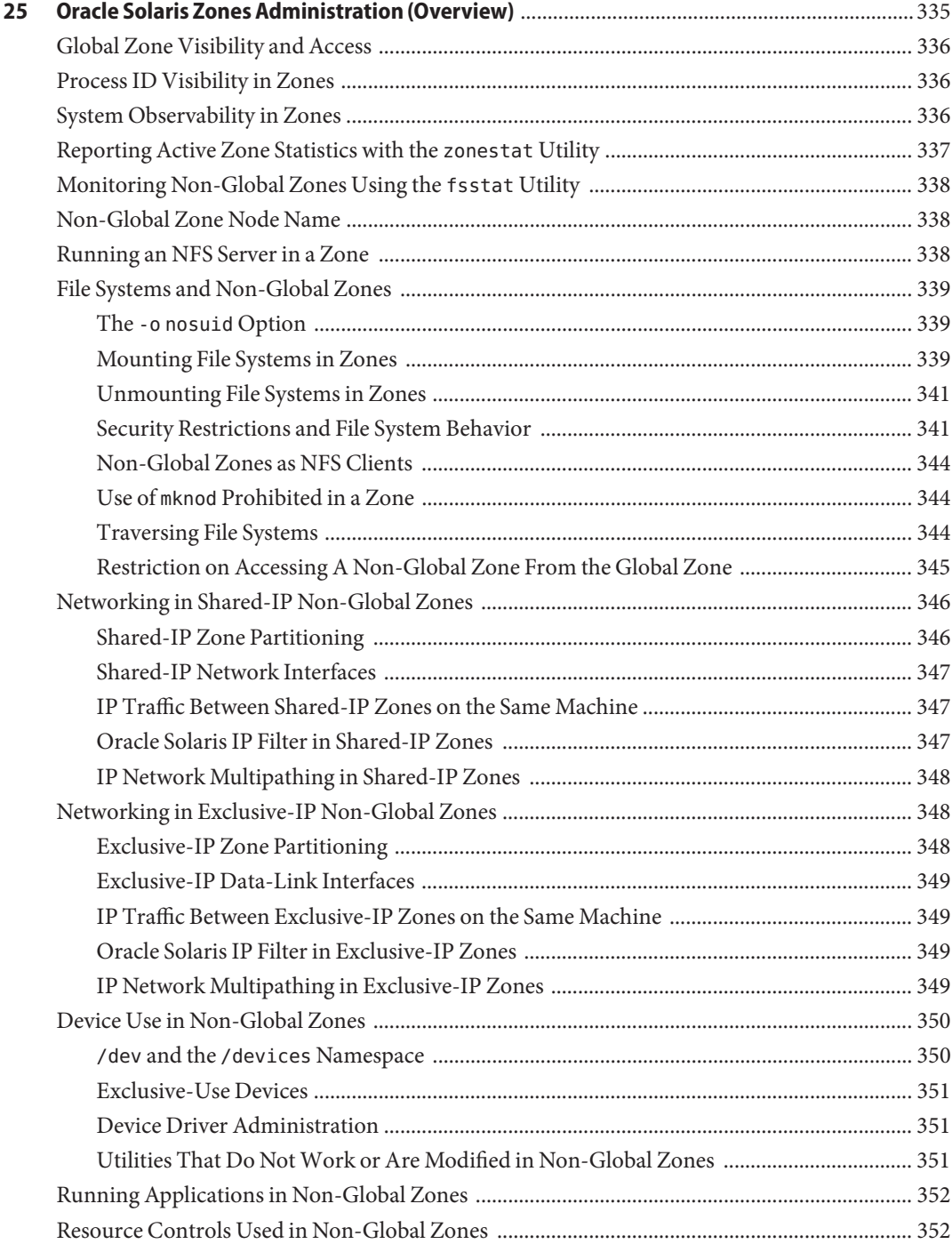

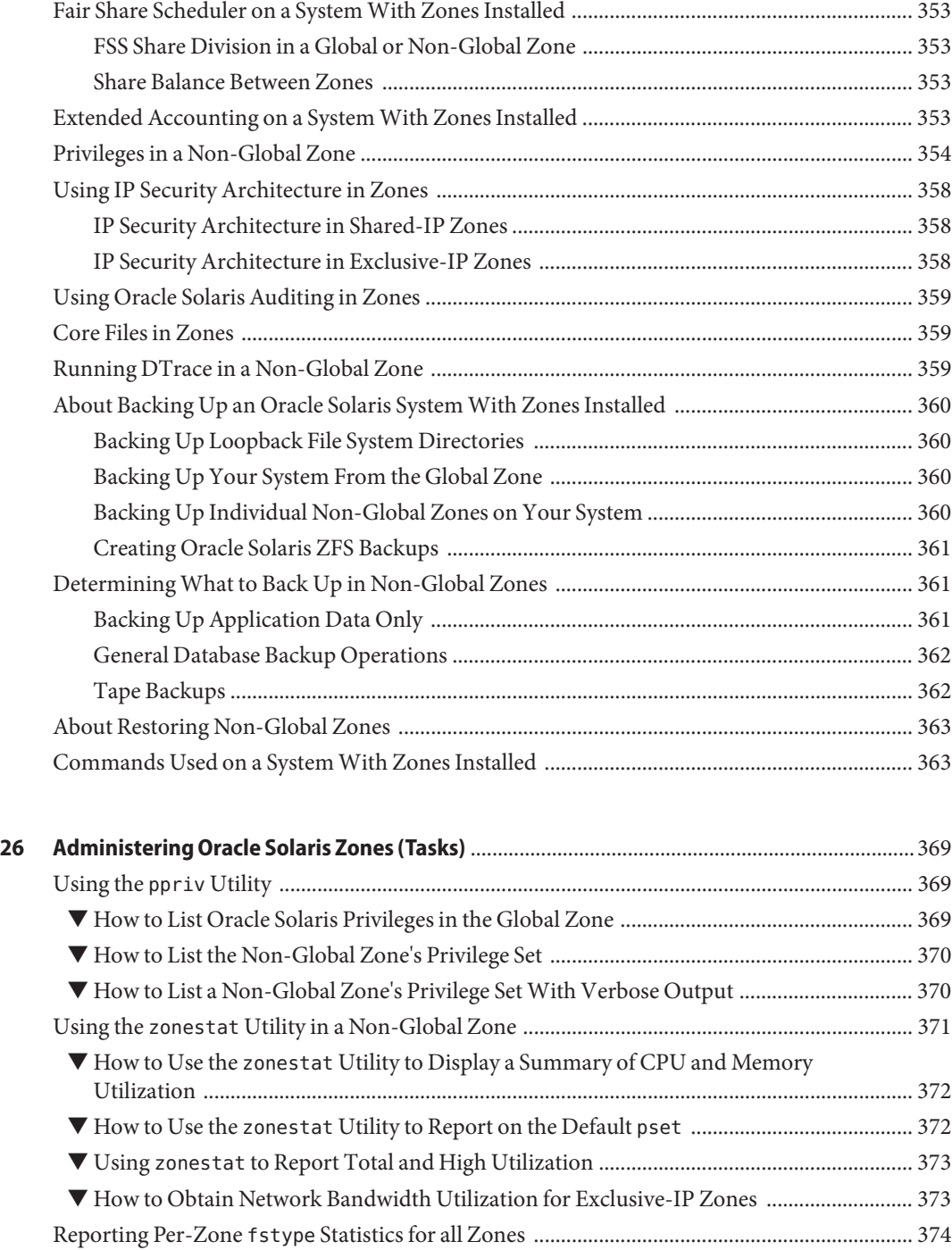

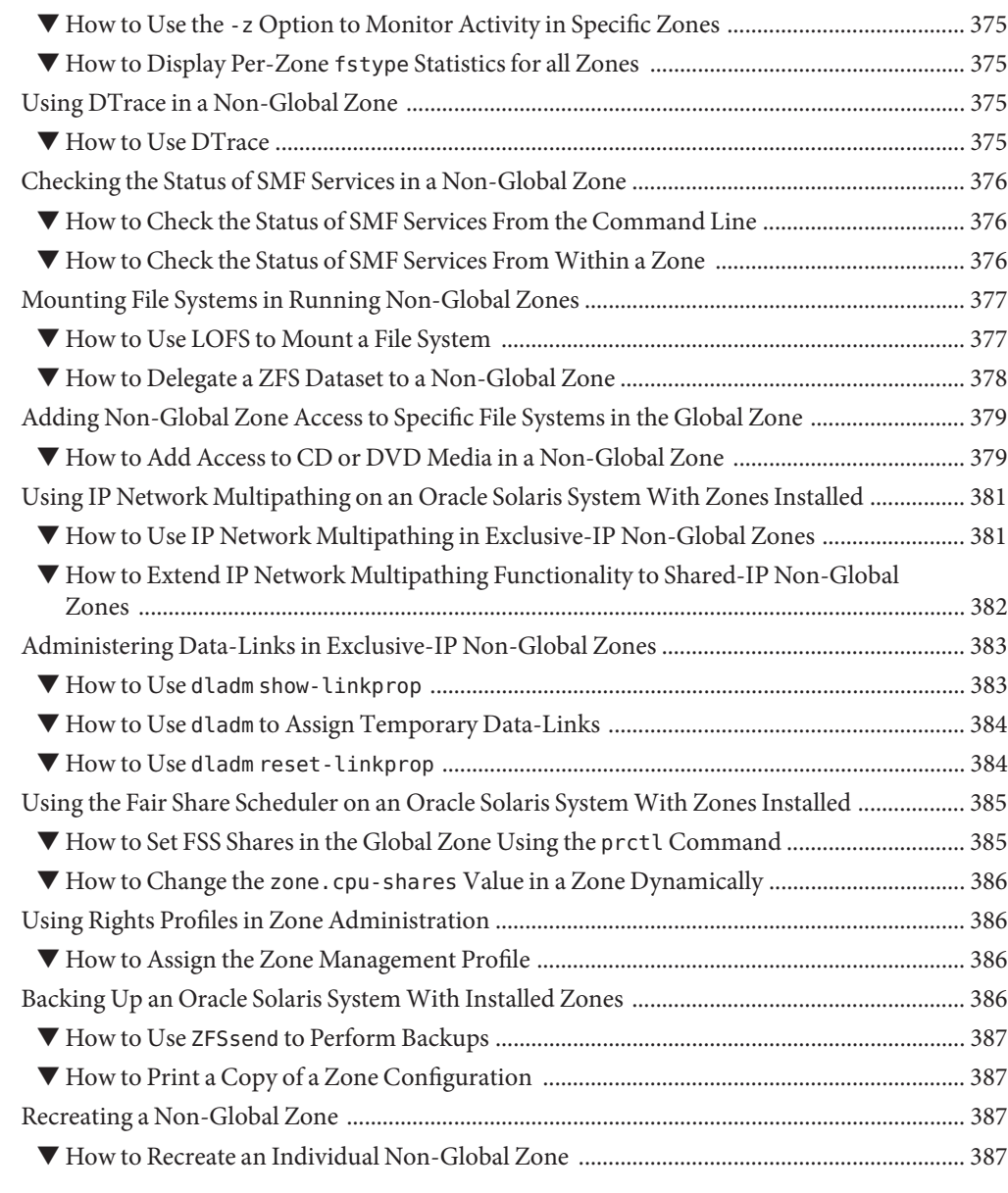

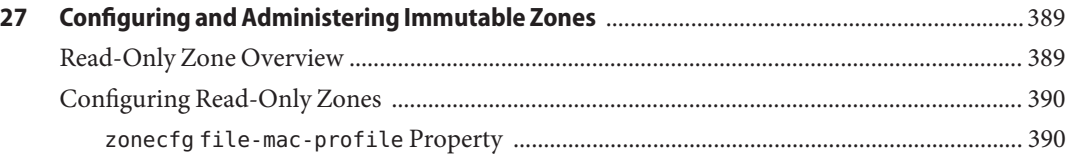

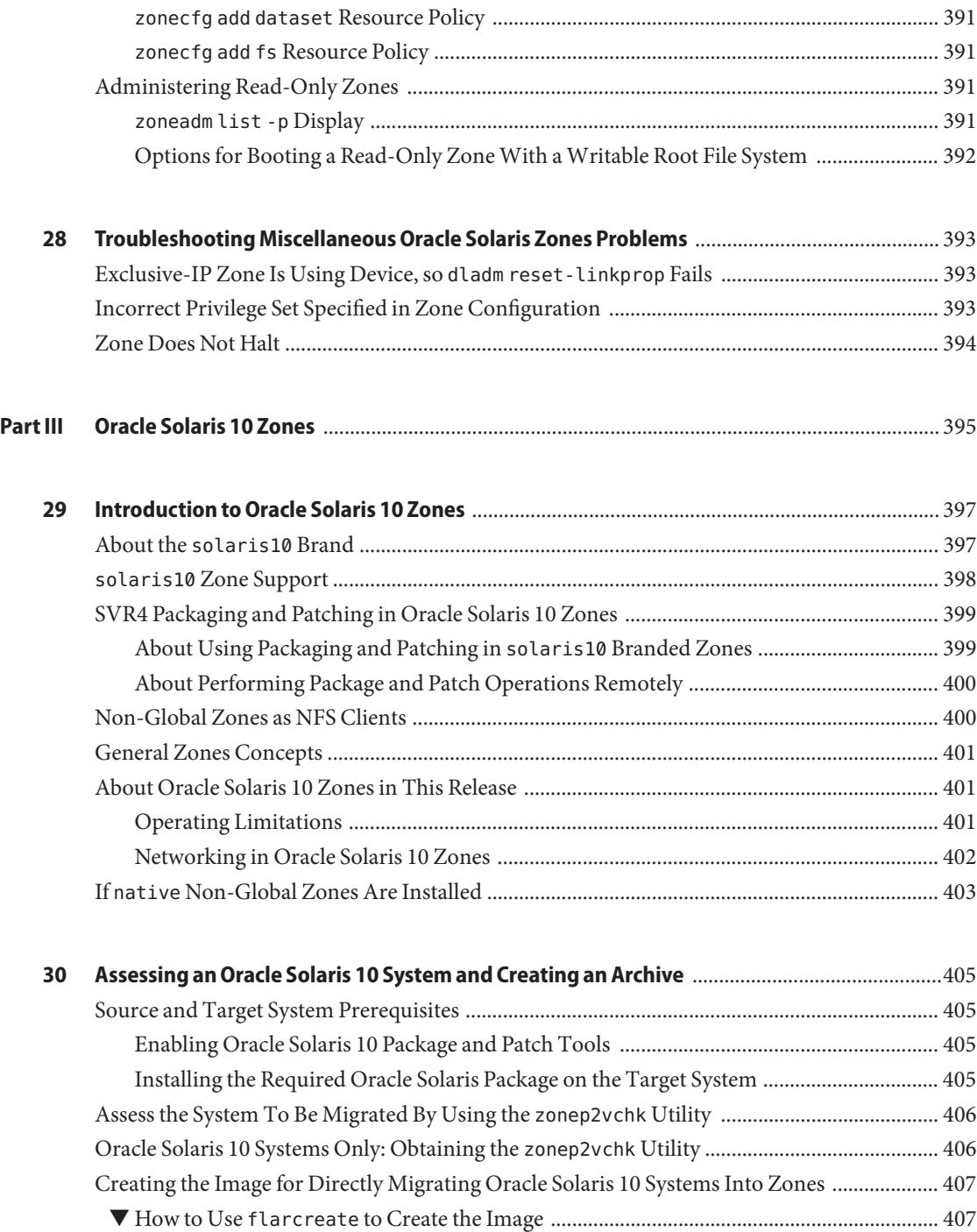

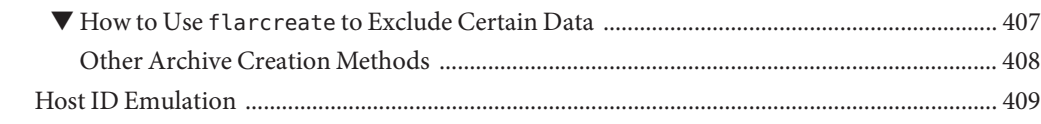

# **[31 \(Optional\) Migrating an Oracle Solaris 10](#page-410-0) nativeNon-Global Zone Into an Oracle Solaris 10**

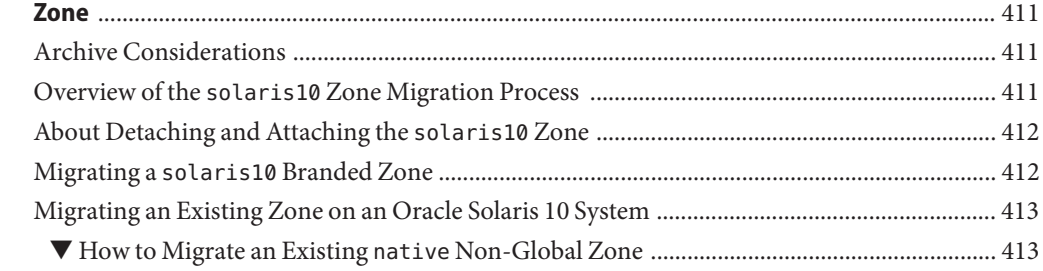

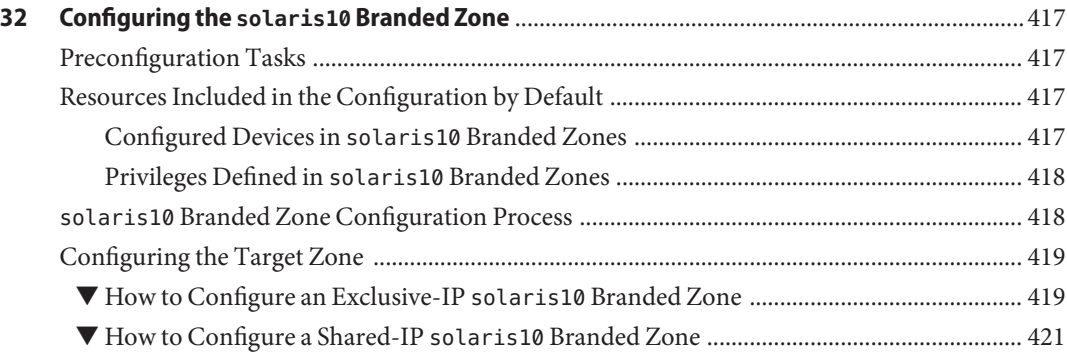

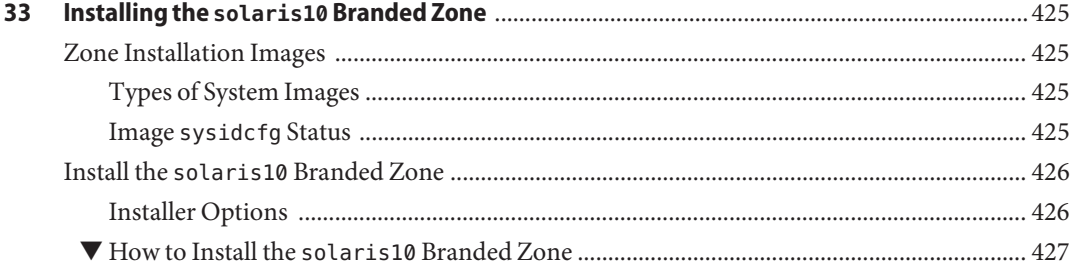

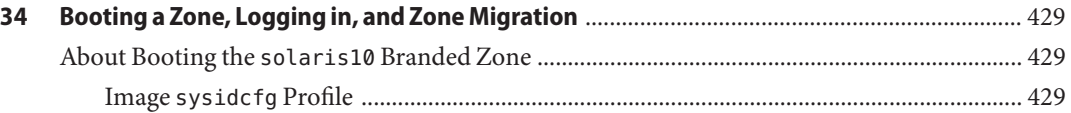

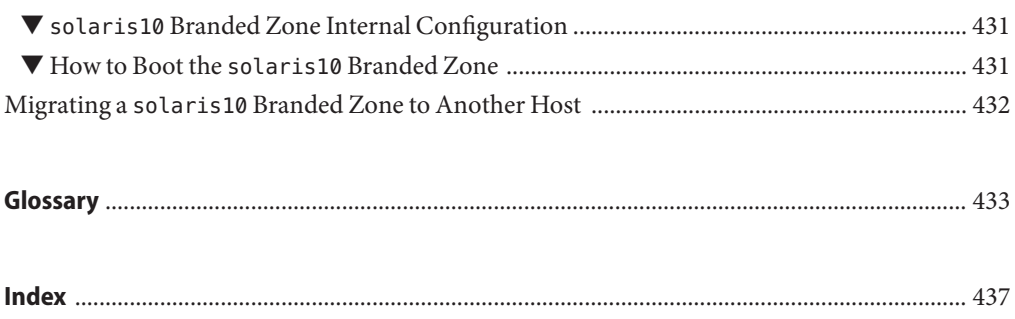

# <span id="page-22-0"></span>Preface

This book is part of a documentation set that provides a significant part of the Oracle Solaris operating system administration information. This book assumes that you have already installed the operating system and set up any networking software that you plan to use.

New features in this release are covered in ["About Oracle Solaris Zones in This Release" on](#page-186-0) [page 187.](#page-186-0)

## **About Oracle Solaris Zones**

The Oracle Solaris Zones product is a complete runtime environment for applications. A zone provides a virtual mapping from the application to the platform resources. Zones allow application components to be isolated from one another even though the zones share a single instance of the Oracle Solaris operating system. The Oracle Solaris Resource Manager product components, commonly referred to as resource management features, permits you to allocate the quantity of resources that a workload receives.

The zone establishes boundaries for resource consumption, such as CPU. These boundaries can be expanded to adapt to changing processing requirements of the application running in the zone.

For additional isolation, zones with a read-only root, called Immutable Zones, can be configured.

## **About Oracle Solaris 10 Zones**

Oracle Solaris 10 Zones, also known as solaris10 branded non-global zones, use BrandZ technology to run Oracle Solaris 10 applications on the Oracle Solaris 11 operating system. Applications run unmodified in the secure environment provided by the non-global zone. This enables you to use the Oracle Solaris 10 system to develop, test, and deploy applications. Workloads running within these branded zones can take advantage of the enhancements made to the kernel and utilize some of the innovative technologies available only on the Oracle Solaris 11 release.

To use this product, see [Part III, "Oracle Solaris 10 Zones."](#page-394-0)

## **About Using Oracle Solaris Zones on an Oracle Solaris Trusted Extensions System**

For information about using zones on an Oracle Solaris Trusted Extensions system, see [Chapter](http://www.oracle.com/pls/topic/lookup?ctx=E26502&id=TRSOLADMPROCmanagezones-1) [13, "Managing Zones in Trusted Extensions," in](http://www.oracle.com/pls/topic/lookup?ctx=E26502&id=TRSOLADMPROCmanagezones-1) *Trusted Extensions Configuration and [Administration](http://www.oracle.com/pls/topic/lookup?ctx=E26502&id=TRSOLADMPROCmanagezones-1)*. Note that only the labeled brand can be booted on an Oracle Solaris Trusted Extensions system.

# **Oracle Solaris Cluster Zone Clusters**

Zone clusters are a feature of Oracle Solaris Cluster software. All nodes of a zone cluster are configured as non-global solaris zones with the cluster attribute. No other brand type is permitted. You can run supported services on the zone cluster in the same way as on a global cluster, with the isolation that is provided by zones. For more information, see the *[Oracle Solaris](http://www.oracle.com/pls/topic/lookup?ctx=E39579&id=CLADM) [Cluster System Administration Guide](http://www.oracle.com/pls/topic/lookup?ctx=E39579&id=CLADM)*.

## **Oracle Solaris Resource Manager**

Resource management enables you to control how applications use available system resources. See [Part I, "Oracle Solaris Resource Management."](#page-26-0)

# **Who Should Use This Book**

This book is intended for anyone responsible for administering one or more systems that run the Oracle Solaris release. To use this book, you should have at least 1 to 2 years of UNIX system administration experience.

## **Access to Oracle Support**

Oracle customers have access to electronic support through My Oracle Support. For information, visit <http://www.oracle.com/pls/topic/lookup?ctx=acc&id=info> or visit <http://www.oracle.com/pls/topic/lookup?ctx=acc&id=trs> if you are hearing impaired.

## **Typographic Conventions**

The following table describes the typographic conventions that are used in this book.

**TABLE P–1** Typographic Conventions

| Typeface  | Meaning                                                                        | Example                                                   |
|-----------|--------------------------------------------------------------------------------|-----------------------------------------------------------|
| AaBbCc123 | The names of commands, files, and directories,<br>and onscreen computer output | Edit your . login file.                                   |
|           |                                                                                | Use 1s - a to list all files.                             |
|           |                                                                                | machine name% you have mail.                              |
| AaBbCc123 | What you type, contrasted with onscreen<br>computer output                     | machine_name% su                                          |
|           |                                                                                | Password:                                                 |
| aabbcc123 | Placeholder: replace with a real name or value                                 | The command to remove a file is rm<br>filename.           |
| AaBbCc123 | Book titles, new terms, and terms to be<br>emphasized                          | Read Chapter 6 in the User's Guide.                       |
|           |                                                                                | A <i>cache</i> is a copy that is stored<br>locally.       |
|           |                                                                                | Do <i>not</i> save the file.                              |
|           |                                                                                | <b>Note:</b> Some emphasized items<br>appear bold online. |

## **Shell Prompts in Command Examples**

The following table shows the default UNIX system prompt and superuser prompt for shells that are included in the Oracle Solaris OS. Note that the default system prompt that is displayed in command examples varies, depending on the Oracle Solaris release.

**TABLE P–2** Shell Prompts

| Shell                                                    | Prompt        |
|----------------------------------------------------------|---------------|
| Bash shell, Korn shell, and Bourne shell                 |               |
| Bash shell, Korn shell, and Bourne shell for superuser # |               |
| C shell                                                  | machine name% |
| C shell for superuser                                    | machine name# |

# **Obtaining Information on Privileges and Administrative Rights**

For more information about roles and administrative rights, see [Part III, "Roles, Rights Profiles,](http://www.oracle.com/pls/topic/lookup?ctx=E26502&id=SYSADV6prbactm-1) and Privileges," in *[Oracle Solaris 11.1 Administration: Security Services](http://www.oracle.com/pls/topic/lookup?ctx=E26502&id=SYSADV6prbactm-1)*.

#### <span id="page-26-0"></span>**PART I**

# Oracle Solaris Resource Management

This part covers Oracle Solaris resource management, which enables you to control how applications use available system resources.

# <span id="page-28-0"></span>Introduction to Resource Management

Oracle Solaris resource management functionality enables you to control how applications use available system resources. You can do the following:

- Allocate computing resources, such as processor time
- Monitor how the allocations are being used, then adjust the allocations as necessary
- Generate extended accounting information for analysis, billing, and capacity planning

This chapter covers the following topics.

- "Resource Management Overview" on page 29
- ["When to Use Resource Management" on page 32](#page-31-0)
- ["Setting Up Resource Management \(Task Map\)" on page 34](#page-33-0)

## **Resource Management Overview**

Modern computing environments have to provide a flexible response to the varying workloads that are generated by different applications on a system. A *workload* is an aggregation of all processes of an application or group of applications. If resource management features are not used, the Oracle Solaris operating system responds to workload demands by adapting to new application requests dynamically. This default response generally means that all activity on the system is given equal access to resources. Resource management features enable you to treat workloads individually. You can do the following:

- Restrict access to a specific resource
- Offer resources to workloads on a preferential basis
- Isolate workloads from each another

The ability to minimize cross-workload performance compromises, along with the facilities that monitor resource usage and utilization, is referred to as*resource management*. Resource management is implemented through a collection of algorithms. The algorithms handle the series of capability requests that an application presents in the course of its execution.

<span id="page-29-0"></span>Resource management facilities permit you to modify the default behavior of the operating system with respect to different workloads. *Behavior* primarily refers to the set of decisions that are made by operating system algorithms when an application presents one or more resource requests to the system. You can use resource management facilities to do the following:

- Deny resources or prefer one application over another for a larger set of allocations than otherwise permitted
- Treat certain allocations collectively instead of through isolated mechanisms

The implementation of a system configuration that uses the resource management facilities can serve several purposes. You can do the following:

- Prevent an application from consuming resources indiscriminately
- Change an application's priority based on external events
- Balance resource guarantees to a set of applications against the goal of maximizing system utilization

When planning a resource-managed configuration, key requirements include the following:

- Identifying the competing workloads on the system
- Distinguishing those workloads that are not in conflict from those workloads with performance requirements that compromise the primary workloads

After you identify cooperating and conflicting workloads, you can create a resource configuration that presents the least compromise to the service goals of the business, within the limitations of the system's capabilities.

Effective resource management is enabled in the Oracle Solaris system by offering control mechanisms, notification mechanisms, and monitoring mechanisms. Many of these capabilities are provided through enhancements to existing mechanisms such as the  $\text{proc}(4)$  $\text{proc}(4)$  $\text{proc}(4)$  file system, processor sets, and scheduling classes. Other capabilities are specific to resource management. These capabilities are described in subsequent chapters.

## **Resource Classifications**

A resource is any aspect of the computing system that can be manipulated with the intent to change application behavior. Thus, a resource is a capability that an application implicitly or explicitly requests. If the capability is denied or constrained, the execution of a robustly written application proceeds more slowly.

Classification of resources, as opposed to identification of resources, can be made along a number of axes. The axes could be implicitly requested as opposed to explicitly requested, time-based, such as CPU time, compared to time-independent, such as assigned CPU shares, and so forth.

<span id="page-30-0"></span>Generally, scheduler-based resource management is applied to resources that the application can implicitly request. For example, to continue execution, an application implicitly requests additional CPU time. To write data to a network socket, an application implicitly requests bandwidth. Constraints can be placed on the aggregate total use of an implicitly requested resource.

Additional interfaces can be presented so that bandwidth or CPU service levels can be explicitly negotiated. Resources that are explicitly requested, such as a request for an additional thread, can be managed by constraint.

## **Resource Management Control Mechanisms**

The three types of control mechanisms that are available in the Oracle Solaris operating system are constraints, scheduling, and partitioning.

### **Constraint Mechanisms**

Constraints allow the administrator or application developer to set bounds on the consumption of specific resources for a workload. With known bounds, modeling resource consumption scenarios becomes a simpler process. Bounds can also be used to control ill-behaved applications that would otherwise compromise system performance or availability through unregulated resource requests.

Constraints do present complications for the application. The relationship between the application and the system can be modified to the point that the application is no longer able to function. One approach that can mitigate this risk is to gradually narrow the constraints on applications with unknown resource behavior. The resource controls discussed in [Chapter 6,](#page-74-0) ["Resource Controls \(Overview\),"](#page-74-0) provide a constraint mechanism. Newer applications can be written to be aware of their resource constraints, but not all application writers will choose to do this.

### **Scheduling Mechanisms**

Scheduling refers to making a sequence of allocation decisions at specific intervals. The decision that is made is based on a predictable algorithm. An application that does not need its current allocation leaves the resource available for another application's use. Scheduling-based resource management enables full utilization of an undercommitted configuration, while providing controlled allocations in a critically committed or overcommitted scenario. The underlying algorithm defines how the term "controlled" is interpreted. In some instances, the scheduling algorithm might guarantee that all applications have some access to the resource. The fair share scheduler (FSS) described in [Chapter 8, "Fair Share Scheduler \(Overview\),"](#page-100-0) manages application access to CPU resources in a controlled way.

#### <span id="page-31-0"></span>**Partitioning Mechanisms**

Partitioning is used to bind a workload to a subset of the system's available resources. This binding guarantees that a known amount of resources is always available to the workload. The resource pools functionality that is described in [Chapter 12, "Resource Pools \(Overview\),"](#page-132-0) enables you to limit workloads to specific subsets of the machine.

Configurations that use partitioning can avoid system-wide overcommitment. However, in avoiding this overcommitment, the ability to achieve high utilizations can be reduced. A reserved group of resources, such as processors, is not available for use by another workload when the workload bound to them is idle.

### **Resource Management Configuration**

Portions of the resource management configuration can be placed in a network name service. This capability allows the administrator to apply resource management constraints across a collection of machines, rather than on an exclusively per-machine basis. Related work can share a common identifier, and the aggregate usage of that work can be tabulated from accounting data.

Resource management configuration and workload-oriented identifiers are described more fully in [Chapter 2, "Projects and Tasks \(Overview\)."](#page-36-0) The extended accounting facility that links these identifiers with application resource usage is described in [Chapter 4, "Extended](#page-58-0) [Accounting \(Overview\)."](#page-58-0)

### **InteractionWith Non-Global Zones**

Resource management features can be used with zones to further refine the application environment. Interactions between these features and zones are described in applicable sections in this guide.

## **When to Use Resource Management**

Use resource management to ensure that your applications have the required response times.

Resource management can also increase resource utilization. By categorizing and prioritizing usage, you can effectively use reserve capacity during off-peak periods, often eliminating the need for additional processing power. You can also ensure that resources are not wasted because of load variability.

## <span id="page-32-0"></span>**Server Consolidation**

Resource management is ideal for environments that consolidate a number of applications on a single server.

The cost and complexity of managing numerous machines encourages the consolidation of several applications on larger, more scalable servers. Instead of running each workload on a separate system, with full access to that system's resources, you can use resource management software to segregate workloads within the system. Resource management enables you to lower overall total cost of ownership by running and controlling several dissimilar applications on a single Oracle Solaris system.

If you are providing Internet and application services, you can use resource management to do the following:

- Host multiple web servers on a single machine. You can control the resource consumption for each web site and you can protect each site from the potential excesses of other sites.
- Prevent a faulty common gateway interface (CGI) script from exhausting CPU resources.
- Stop an incorrectly behaving application from leaking all available virtual memory.
- Ensure that one customer's applications are not affected by another customer's applications that run at the same site.
- Provide differentiated levels or classes of service on the same machine.
- Obtain accounting information for billing purposes.

## **Supporting a Large or Varied User Population**

Use resource management features in any system that has a large, diverse user base, such as an educational institution. If you have a mix of workloads, the software can be configured to give priority to specific projects.

For example, in large brokerage firms, traders intermittently require fast access to execute a query or to perform a calculation. Other system users, however, have more consistent workloads. If you allocate a proportionately larger amount of processing power to the traders' projects, the traders have the responsiveness that they need.

Resource management is also ideal for supporting thin-client systems. These platforms provide stateless consoles with frame buffers and input devices, such as smart cards. The actual computation is done on a shared server, resulting in a timesharing type of environment. Use resource management features to isolate the users on the server. Then, a user who generates excess load does not monopolize hardware resources and significantly impact others who use the system.

# <span id="page-33-0"></span>**Setting Up Resource Management (Task Map)**

The following task map provides a high-level overview of the steps to set up resource management on your system.

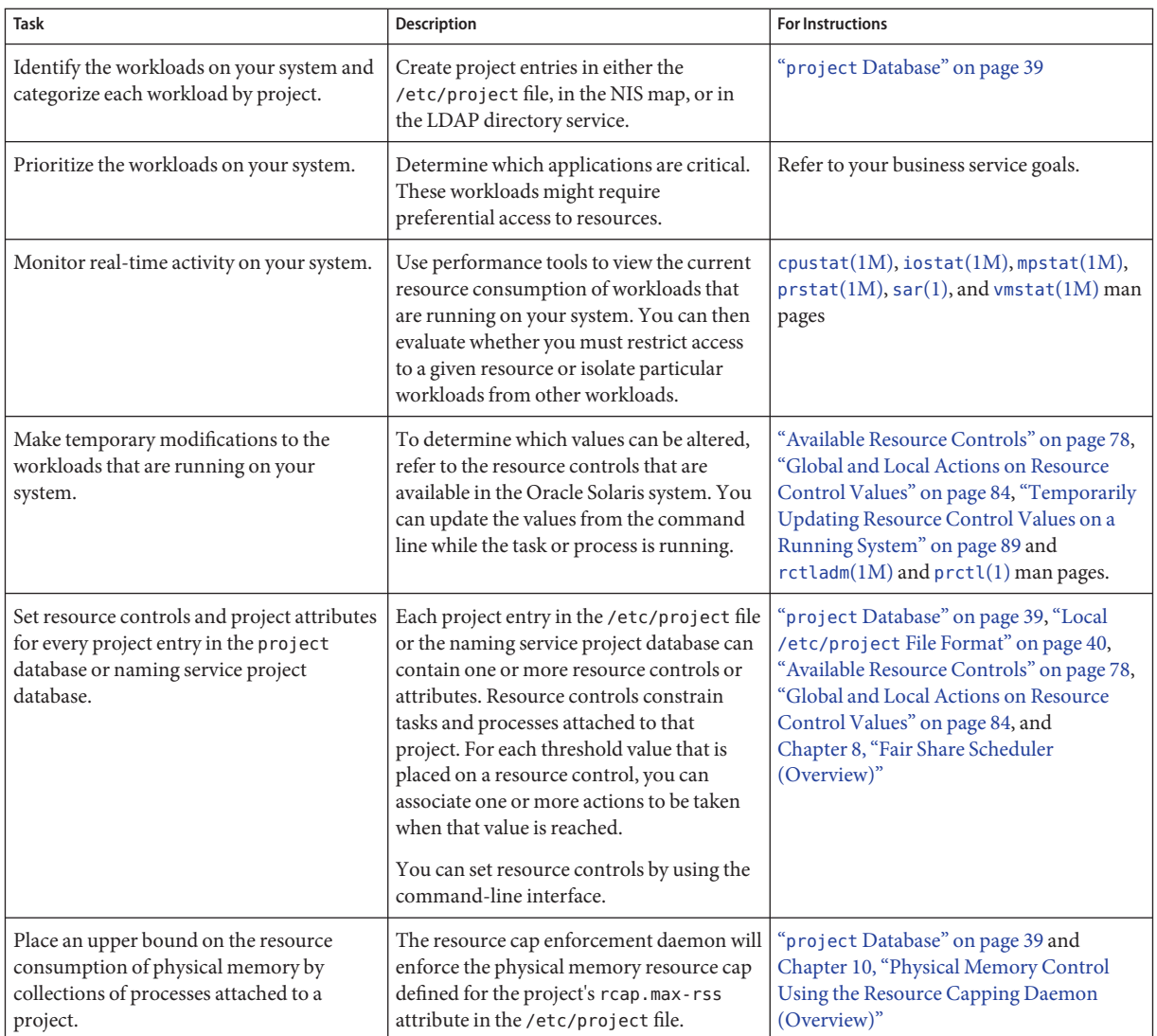

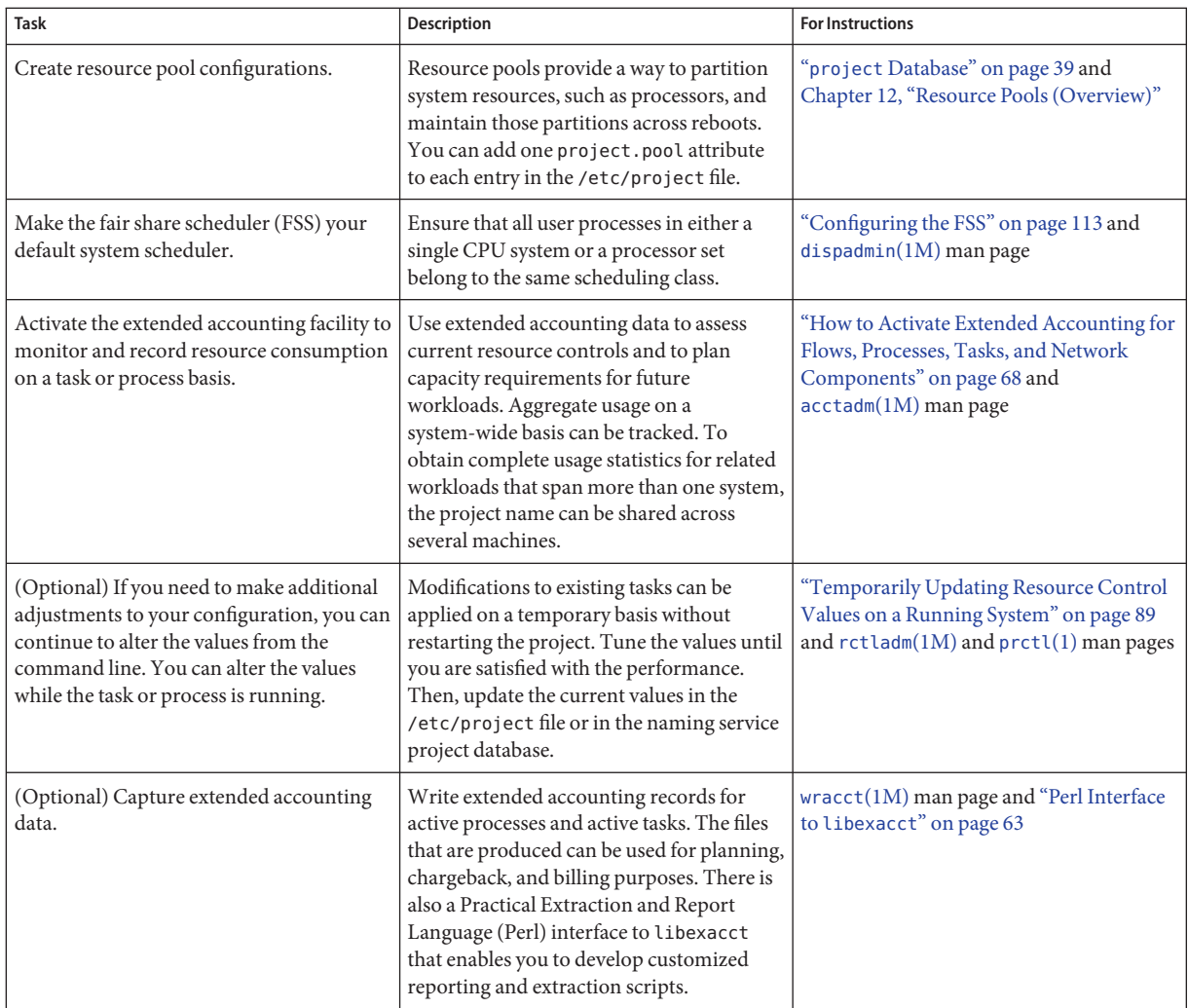
<span id="page-36-0"></span>**CHAPTER 2** 2

# Projects and Tasks (Overview)

This chapter discusses the *project* and *task* facilities of Oracle Solaris resource management. Projects and tasks are used to label workloads and separate them from one another.

The following topics are covered in this chapter:

- "Project and Task Facilities" on page 37
- ["Project Identifiers" on page 38](#page-37-0)
- ["Task Identifiers" on page 43](#page-42-0)
- ["Commands Used With Projects and Tasks" on page 44](#page-43-0)

To use the projects and tasks facilities, see [Chapter 3, "Administering Projects and Tasks."](#page-46-0)

### **Project and Task Facilities**

To optimize workload response, you must first be able to identify the workloads that are running on the system you are analyzing. This information can be difficult to obtain by using either a purely process-oriented or a user-oriented method alone. In the Oracle Solaris system, you have two additional facilities that can be used to separate and identify workloads: the project and the task. The *project* provides a network-wide administrative identifier for related work. The *task* collects a group of processes into a manageable entity that represents a workload component.

The controls specified in the project name service database are set on the process, task, and project. Since process and task controls are inherited across fork and settaskid system calls, all processes and tasks that are created within the project inherit these controls. For information on these system calls, see the [fork](http://www.oracle.com/pls/topic/lookup?ctx=E26502&id=REFMAN2fork-2)(2) and [settaskid](http://www.oracle.com/pls/topic/lookup?ctx=E26502&id=REFMAN2settaskid-2)(2) man pages.

Based on their project or task membership, running processes can be manipulated with standard Oracle Solaris commands. The extended accounting facility can report on both process usage and task usage, and tag each record with the governing project identifier. This process enables offline workload analysis to be correlated with online monitoring. The project <span id="page-37-0"></span>identifier can be shared across multiple machines through the project name service database. Thus, the resource consumption of related workloads that run on (or span) multiple machines can ultimately be analyzed across all of the machines.

#### **Project Identifiers**

The project identifier is an administrative identifier that is used to identify related work. The project identifier can be thought of as a workload tag equivalent to the user and group identifiers. A user or group can belong to one or more projects. These projects can be used to represent the workloads in which the user (or group of users) is allowed to participate. This membership can then be the basis of chargeback that is based on, for example, usage or initial resource allocations. Although a user must be assigned to a default project, the processes that the user launches can be associated with any of the projects of which that user is a member.

#### **Determining a User's Default Project**

To log in to the system, a user must be assigned a default project. A user is automatically a member of that default project, even if the user is not in the user or group list specified in that project.

Because each process on the system possesses project membership, an algorithm to assign a default project to the login or other initial process is necessary. The algorithm is documented in the man page getprojent(3C). The system follows ordered steps to determine the default project. If no default project is found, the user's login, or request to start a process, is denied.

The system sequentially follows these steps to determine a user's default project:

- 1. If the user has an entry with a project attribute defined in the /etc/user\_attr extended user attributes database, then the value of the project attribute is the default project. See the [user\\_attr](http://www.oracle.com/pls/topic/lookup?ctx=E26502&id=REFMAN4user-attr-4)(4) man page.
- 2. If a project with the name user.*user-id* is present in the project database, then that project is the default [project](http://www.oracle.com/pls/topic/lookup?ctx=E26502&id=REFMAN4project-4). See the  $project(4)$  man page for more information.
- 3. If a project with the name group.*group-name* is present in the project database, where *group-name* is the name of the default group for the user, as specified in the passwd file, then that project is the default project. For information on the passwd file, see the [passwd](http://www.oracle.com/pls/topic/lookup?ctx=E26502&id=REFMAN4passwd-4)(4) man page.
- 4. If the special project default is present in the project database, then that project is the default project.

This logic is provided by the getdefaultproj() library function. See the getprojent[\(3PROJECT\)](http://www.oracle.com/pls/topic/lookup?ctx=E26502&id=REFMAN3Hgetprojent-3project) man page for more information.

## **Setting User AttributesWith the useradd and usermod Commands**

You can use the following commands with the -K option and a *key*=*value* pair to set user attributes in local files:

useradd Set default project for user

usermod Modify user information

Local files can include the following:

- /etc/group
- /etc/passwd
- /etc/project
- /etc/shadow
- /etc/user\_attr

If a network naming service such as NIS is being used to supplement the local file with additional entries, these commands cannot change information supplied by the network name service. However, the commands do verify the following against the external *naming service database*:

- Uniqueness of the user name (or role)
- Uniqueness of the user ID
- Existence of any group names specified

For more information, see the [useradd](http://www.oracle.com/pls/topic/lookup?ctx=E26502&id=REFMAN1Museradd-1m)(1M), [usermod](http://www.oracle.com/pls/topic/lookup?ctx=E26502&id=REFMAN1Musermod-1m)(1M), and [user\\_attr](http://www.oracle.com/pls/topic/lookup?ctx=E26502&id=REFMAN4user-attr-4)(4) man pages.

## **projectDatabase**

You can store project data in a local file, in the Domain Name System (DNS), in a Network Information Service (NIS) project map, or in a Lightweight Directory Access Protocol (LDAP) directory service. The /etc/project file or naming service is used at login and by all requests for account management by the pluggable authentication module (PAM) to bind a user to a default project.

**Note –** Updates to entries in the project database, whether to the /etc/project file or to a representation of the database in a network naming service, are not applied to currently active projects. The updates are applied to new tasks that join the project when either the login or the newtask command is used. For more information, see the [login](http://www.oracle.com/pls/topic/lookup?ctx=E26502&id=REFMAN1login-1)(1) and [newtask](http://www.oracle.com/pls/topic/lookup?ctx=E26502&id=REFMAN1newtask-1)(1) man pages.

#### **PAM Subsystem**

Operations that change or set identity include logging in to the system, invoking an rcp or rsh command, using ftp, or using su. When an operation involves changing or setting an identity, a set of configurable modules is used to provide authentication, account management, credentials management, and session management.

For an overview of PAM, see [Chapter 14, "Using Pluggable Authentication Modules," in](http://www.oracle.com/pls/topic/lookup?ctx=E26502&id=SYSADV6pam-1) *Oracle [Solaris 11.1 Administration: Security Services](http://www.oracle.com/pls/topic/lookup?ctx=E26502&id=SYSADV6pam-1)*.

### **Naming Services Configuration**

Resource management supports naming service project databases. The location where the project database is stored is defined in the /etc/nsswitch.conf file. By default, files is listed first, but the sources can be listed in any order.

```
project: files [nis] [ldap]
```
If more than one source for project information is listed, the nsswitch.conf file directs the routine to start searching for the information in the first source listed, and then search subsequent sources.

For more information about the /etc/nsswitch.conf file, see [Chapter 2, "Name Service Switch](http://www.oracle.com/pls/topic/lookup?ctx=E23824&id=SYSADV5a12swit-86415) (Overview)," in *[Oracle Solaris Administration: Naming and Directory Services](http://www.oracle.com/pls/topic/lookup?ctx=E23824&id=SYSADV5a12swit-86415)* and [nsswitch.conf](http://www.oracle.com/pls/topic/lookup?ctx=E26502&id=REFMAN4nsswitch.conf-4)(4).

## **Local /etc/project File Format**

If you select files as your project database source in the nsswitch.conf file, the login process searches the /etc/project file for project information. See the [projects](http://www.oracle.com/pls/topic/lookup?ctx=E26502&id=REFMAN1projects-1) $(1)$  and [project](http://www.oracle.com/pls/topic/lookup?ctx=E26502&id=REFMAN4project-4) $(4)$ man pages for more information.

The project file contains a one-line entry of the following form for each project recognized by the system:

projname:projid:comment:user-list:group-list:attributes

The fields are defined as follows:

*projname* The name of the project. The name must be a string that consists of alphanumeric characters, underline (\_) characters, hyphens (-), and periods (.). The period,

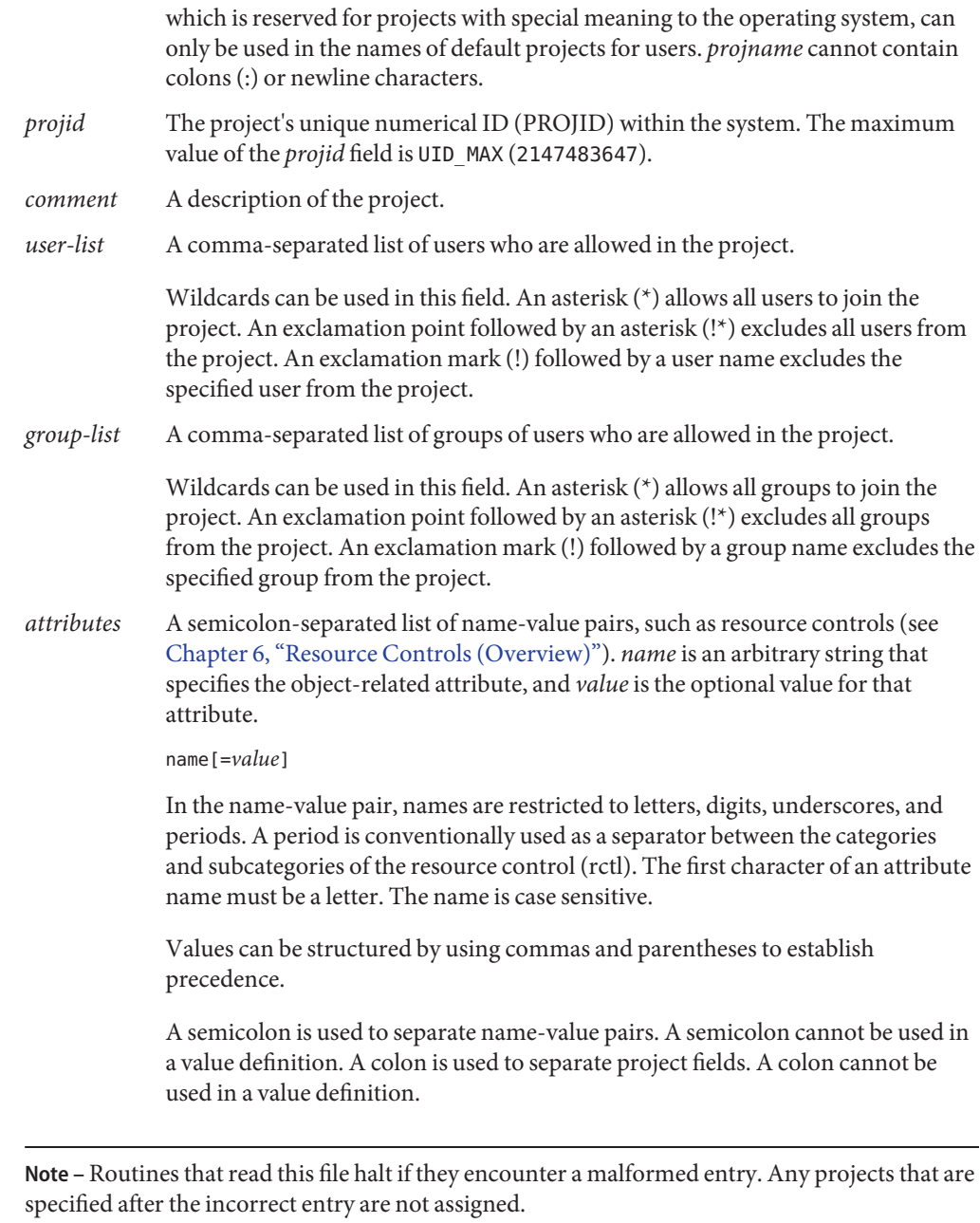

This example shows the default /etc/project file:

```
system:0::::
user.root:1::::
noproject:2::::
default:3::::
group.staff:10::::
```
This example shows the default /etc/project file with project entries added at the end:

```
system:0::::
user.root:1::::
noproject:2::::
default:3::::
group.staff:10::::
user.ml:2424:Lyle Personal:::
booksite:4113:Book Auction Project:ml,mp,jtd,kjh::
```
You can also add resource controls and attributes to the /etc/project file:

- To add resource controls for a project, see ["Setting Resource Controls" on page 92.](#page-91-0)
- To define a physical memory resource cap for a project using the resource capping daemon described in [rcapd](http://www.oracle.com/pls/topic/lookup?ctx=E26502&id=REFMAN1Mrcapd-1m)(1M), see ["Attribute to Limit Physical Memory Usage for Projects" on](#page-117-0) [page 118.](#page-117-0)
- To add a project.pool attribute to a project's entry, see ["Creating the Configuration" on](#page-175-0) [page 176.](#page-175-0)

#### **Project Configuration for NIS**

If you are using NIS, you can specify in the /etc/nsswitch.conf file to search the NIS project maps for projects:

project: nis files

The NIS maps, either project.byname or project.bynumber, have the same form as the /etc/project file:

projname:projid:comment:user-list:group-list:attributes

For more information, see [Chapter 5, "Network Information Service \(Overview\)," in](http://www.oracle.com/pls/topic/lookup?ctx=E23824&id=SYSADV5anis1-25461) *Oracle [Solaris Administration: Naming and Directory Services](http://www.oracle.com/pls/topic/lookup?ctx=E23824&id=SYSADV5anis1-25461)*.

#### **Project Configuration for LDAP**

If you are using LDAP, you can specify in the /etc/nsswitch.conf file to search the LDAP project database for projects:

project: ldap files

For more information about LDAP, see [Chapter 9, "Introduction to LDAP Naming Services](http://www.oracle.com/pls/topic/lookup?ctx=E23824&id=SYSADV5overview-1) (Overview)," in *[Oracle Solaris Administration: Naming and Directory Services](http://www.oracle.com/pls/topic/lookup?ctx=E23824&id=SYSADV5overview-1)*. For more information about the schema for project entries in an LDAP database, see ["Oracle Solaris](http://www.oracle.com/pls/topic/lookup?ctx=E23824&id=SYSADV5appendixa-5) Schemas" in *[Oracle Solaris Administration: Naming and Directory Services](http://www.oracle.com/pls/topic/lookup?ctx=E23824&id=SYSADV5appendixa-5)*.

### <span id="page-42-0"></span>**Task Identifiers**

Each successful login into a project creates a new *task* that contains the login process. The task is a process collective that represents a set of work over time. A task can also be viewed as a *workload component*. Each task is automatically assigned a task ID.

Each process is a member of one task, and each task is associated with one project.

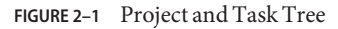

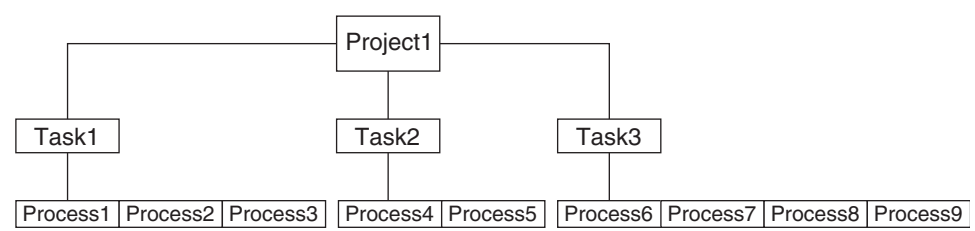

All operations on process groups, such as signal delivery, are also supported on tasks. You can also bind a task to a *processor set* and set a scheduling priority and class for a task, which modifies all current and subsequent processes in the task.

A task is created whenever a project is joined. The following actions, commands, and functions create tasks:

- login
- cron
- newtask
- setproject
- su

You can create a finalized task by using one of the following methods. All further attempts to create new tasks will fail.

- You can use the newtask command with the -F option.
- You can set the task. final attribute on a project in the project naming service database. All tasks created in that project by setproject have the TASK\_FINAL flag.

<span id="page-43-0"></span>For more information, see the [login](http://www.oracle.com/pls/topic/lookup?ctx=E26502&id=REFMAN1login-1)(1), [newtask](http://www.oracle.com/pls/topic/lookup?ctx=E26502&id=REFMAN1newtask-1)(1), cron[\(1M\),](http://www.oracle.com/pls/topic/lookup?ctx=E26502&id=REFMAN1Mcron-1m) su[\(1M\),](http://www.oracle.com/pls/topic/lookup?ctx=E26502&id=REFMAN1Msu-1m) and setproject[\(3PROJECT\)](http://www.oracle.com/pls/topic/lookup?ctx=E26502&id=REFMAN3Hsetproject-3project) man pages.

The extended accounting facility can provide accounting data for processes. The data is aggregated at the task level.

## **Commands UsedWith Projects and Tasks**

The commands that are shown in the following table provide the primary administrative interface to the project and task facilities.

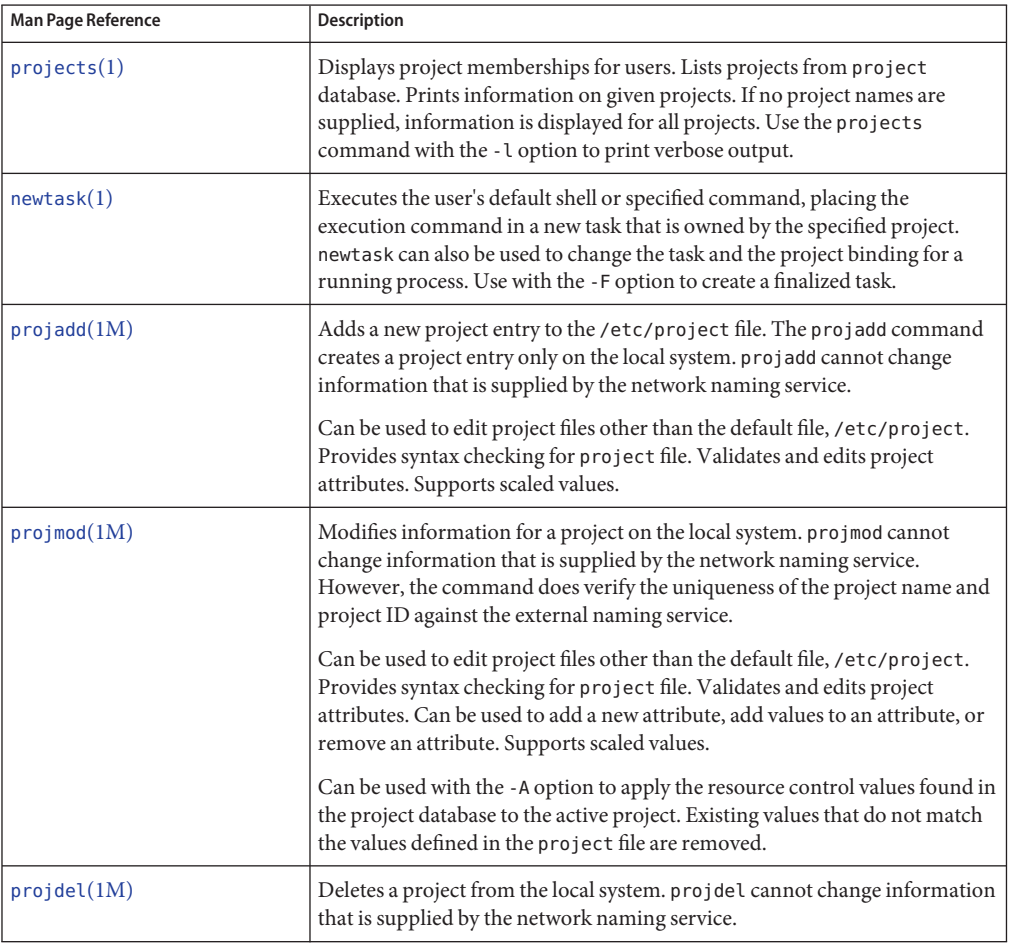

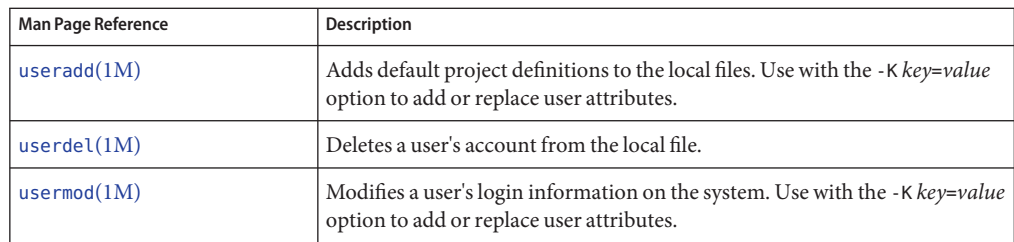

<span id="page-46-0"></span>**CHAPTER 3** 3

# Administering Projects and Tasks

This chapter describes how to use the project and task facilities of Oracle Solaris resource management.

The following topics are covered.

- ["Example Commands and Command Options" on page 48](#page-47-0)
- ["Administering Projects" on page 50](#page-49-0)

For an overview of the projects and tasks facilities, see [Chapter 2, "Projects and Tasks](#page-36-0) [\(Overview\)."](#page-36-0)

**Note –** If you are using these facilities on an Oracle Solaris system with zones installed, only processes in the same zone are visible through system call interfaces that take process IDs when these commands are run in a non-global zone.

## **Administering Projects and Tasks (Task Map)**

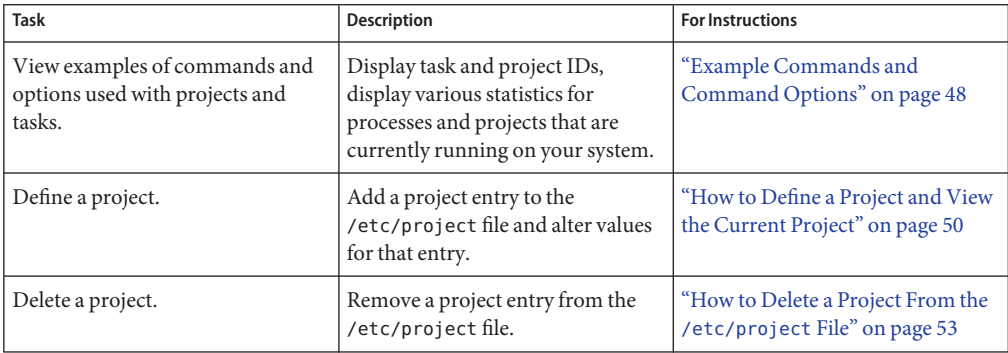

<span id="page-47-0"></span>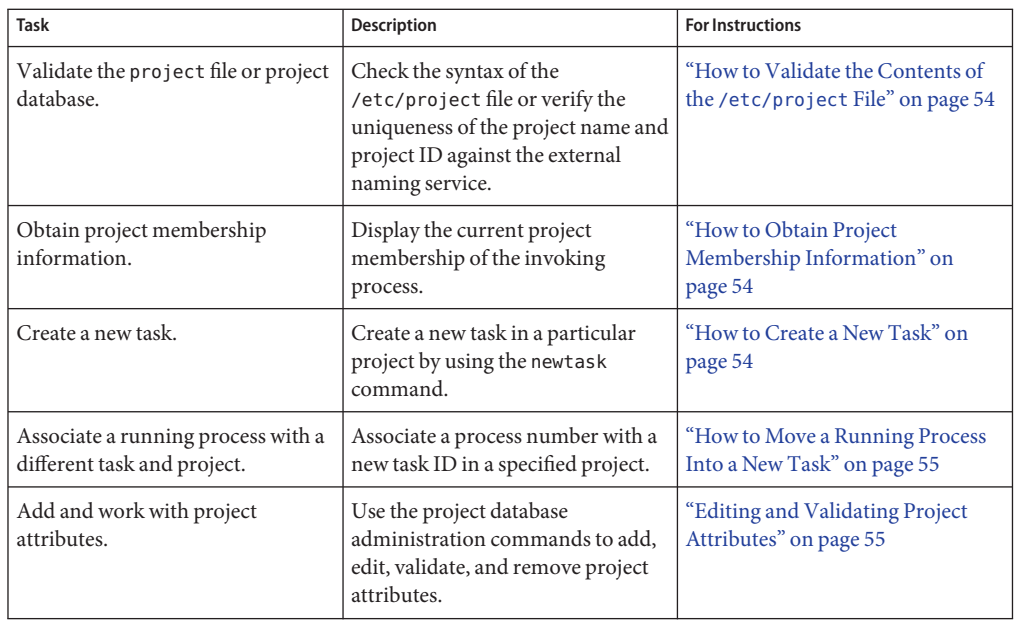

## **Example Commands and Command Options**

This section provides examples of commands and options used with projects and tasks.

## **Command Options UsedWith Projects and Tasks**

#### **ps Command**

Use the ps command with the -o option to display task and project IDs. For example, to view the project ID, type the following:

```
# ps -o user,pid,uid,projid
USER PID UID PROJID
jtd 89430 124 4113
```
#### **id Command**

Use the id command with the -p option to print the current project ID in addition to the user and group IDs. If the *user* operand is provided, the project associated with that user's normal login is printed:

```
# id -p
uid=124(jtd) gid=10(staff) projid=4113(booksite)
```
#### **pgrep and pkill Commands**

To match only processes with a project ID in a specific list, use the pgrep and pkill commands with the -J option:

# **pgrep -J** *projidlist* # **pkill -J** *projidlist*

To match only processes with a task ID in a specific list, use the pgrep and pkill commands with the -T option:

# **pgrep -T** *taskidlist* # **pkill -T** *taskidlist*

#### **prstat Command**

To display various statistics for processes and projects that are currently running on your system, use the prstat command with the -J option:

#### % **prstat -J**

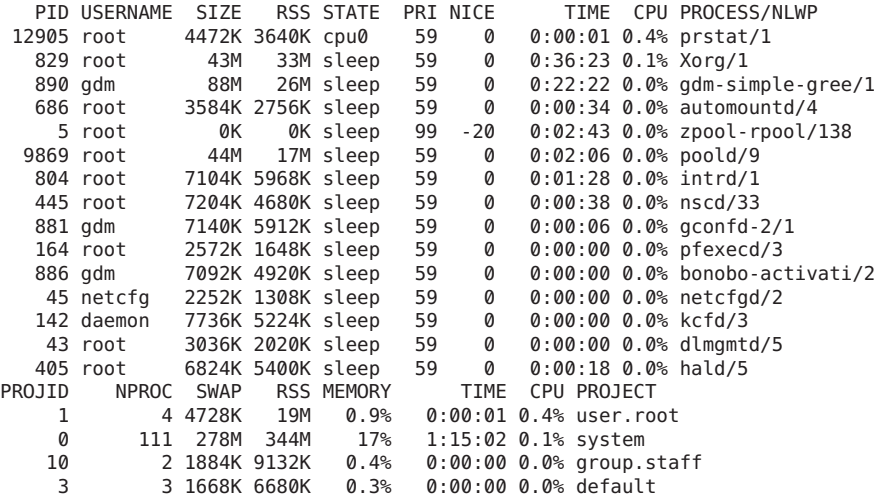

Total: 120 processes, 733 lwps, load averages: 0.01, 0.00, 0.00

To display various statistics for processes and tasks that are currently running on your system, use the prstat command with the -T option:

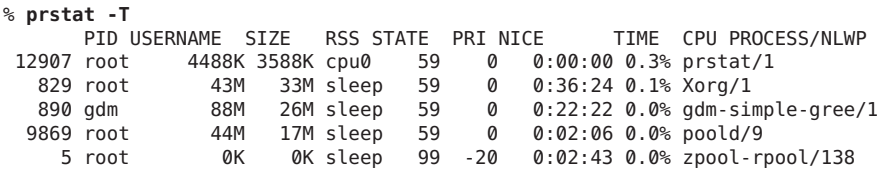

<span id="page-49-0"></span>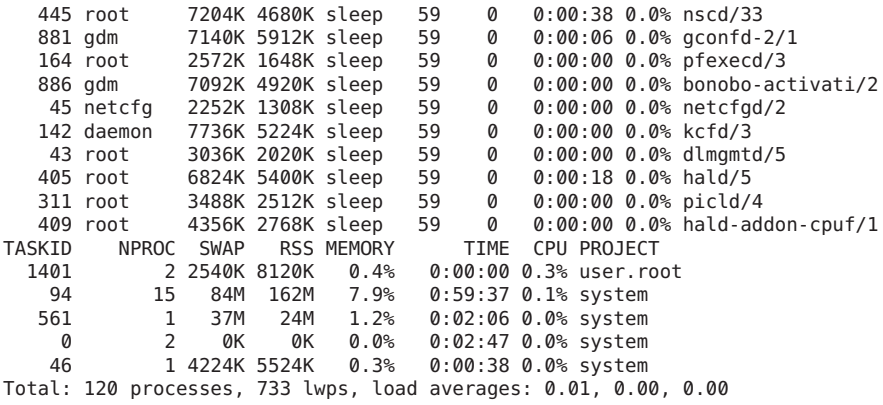

**Note –** The -J and -T options cannot be used together.

#### **Using cron and su With Projects and Tasks**

#### **cron Command**

The cron command issues a settaskid to ensure that each cron, at, and batch job executes in a separate task, with the appropriate default project for the submitting user. The at and batch commands also capture the current project ID, which ensures that the project ID is restored when running an at job.

#### **su Command**

The su command joins the target user's default project by creating a new task, as part of simulating a login.

To switch the user's default project by using the su command, type the following:

# **su -** *user*

#### **Administering Projects**

#### **How to Define a Project and View the Current Project**

This example shows how to use the projadd command to add a project entry and the projmod command to alter that entry.

#### **1 Become root or assume an equivalent role.**

Oracle Solaris 11.1 Administration: Oracle Solaris Zones, Oracle Solaris 10 Zones, and Resource Management • May 2013

**View the default /etc/project file on your system by using projects -l. 2**

```
# projects -l
system
          projid : 0<br>comment: ""
          users : (none)
          groups : (none)
          attribs:
user.root
          projid : 1<br>comment: ""
          users : (none)
          groups : (none)
          attribs:
noproject
         projid : 2<br>comment: ""
          users : (none)
          groups : (none)
          attribs:
default
         projid : 3<br>comment: ""
          users : (none)
          groups : (none)
          attribs:
group.staff
          projid : 10<br>comment: ""
          users : (none)
          groups : (none)
          attribs:
```
**Add a project with the name** *booksite***. Assign the project to a user who is named***mark* **with 3 project ID number** *4113***.**

# **projadd -U mark -p 4113 booksite**

**View the /etc/project file again. 4**

```
# projects -l
system
          projid : 0<br>comment: ""
          users : (none)
          groups : (none)
          attribs:
user.root
          projid : 1<br>comment: ""
          users : (none)
          groups : (none)
          attribs:
noproject
          projid : 2<br>comment: ""
          users : (none)
          groups : (none)
```

```
attribs:
default
          projid : 3<br>comment: ""
          users : (none)
          groups : (none)
          attribs:
group.staff
          projid : 10<br>comment: ""
          users : (none)
          groups : (none)
          attribs:
booksite
         projid : 4113
          comment: ""<br>users : mark
          groups : (none)
          attribs:
```
**Add a comment that describes the project in the comment field. 5**

```
# projmod -c 'Book Auction Project' booksite
```
**View the changes in the /etc/project file. 6**

```
# projects -l
system
          projid : 0<br>comment: ""
          users : (none)
          groups : (none)
          attribs:
user.root
          projid : 1<br>comment: ""
          users : (none)
          groups : (none)
          attribs:
noproject
          projid : 2<br>comment: ""
          users : (none)
          groups : (none)
          attribs:
default
          projid : 3<br>comment: ""
          users : (none)
          groups : (none)
          attribs:
group.staff
          projid : 10<br>comment: ""
          users : (none)
          groups : (none)
          attribs:
booksite
          projid : 4113
```

```
comment: "Book Auction Project"
users : mark
groups : (none)
attribs:
```
<span id="page-52-0"></span>To bind projects, tasks, and processes to a pool, see ["Setting Pool Attributes and Binding to a](#page-170-0) [Pool" on page 171.](#page-170-0) **See Also**

#### ▼ **How to Delete a Project From the /etc/project File**

This example shows how to use the projdel command to delete a project.

- **Become root or assume an equivalent role. 1**
- **Remove the project** *booksite* **by using the projdel command. 2**

# **projdel** *booksite*

**Display the /etc/project file. 3**

```
# projects -l
system
        projid : 0
        comment: ""
        users : (none)
        groups : (none)
        attribs:
user.root
        projid : 1
        comment: ""
        users : (none)
        groups : (none)
        attribs:
noproject
        projid : 2
        comment: ""
        users : (none)
        groups : (none)
        attribs:
default
        projid : 3
        comment: ""
        users : (none)
        groups : (none)
        attribs:
group.staff
        projid : 10
        comment: ""
        users : (none)
        groups : (none)
        attribs:
```
<span id="page-53-0"></span>**Log in as user***mark* **and type projects to view the projects that are assigned to this user. 4**

```
# su - mark
# projects
default
```
#### **How to Validate the Contents of the /etc/project File**

If no editing options are given, the projmod command validates the contents of the project file.

To validate a NIS map, type the following:

```
# ypcat project | projmod -f —
```
To check the syntax of the /etc/project file, type the following:

# **projmod -n**

#### **How to Obtain Project Membership Information**

Use the id command with the -p flag to display the current project membership of the invoking process.

```
$ id -p
uid=100(mark) gid=1(other) projid=3(default)
```
#### **How to Create a New Task**

- **Log in as a member of the destination project,** *booksite* **in this example. 1**
- **Create a new task in the** *booksite* **project by using the newtask command with the -v (verbose) 2 option to obtain the system task ID.**

```
machine% newtask -v -p booksite
16
```
The execution of newtask creates a new task in the specified project, and places the user's default shell in this task.

**View the current project membership of the invoking process. 3**

```
machine% id -p
uid=100(mark) gid=1(other) projid=4113(booksite)
```
The process is now a member of the new project.

#### <span id="page-54-0"></span>▼ **How to Move a Running Process Into a New Task**

This example shows how to associate a running process with a different task and new project. To perform this action, you must be the root user, have the required rights profile, or be the owner of the process and be a member of the new project.

**Become root or assume an equivalent role. 1**

**Note –** If you are the owner of the process or a member of the new project, you can skip this step.

**Obtain the process ID of the** *book\_catalog* **process. 2**

```
# pgrep book_catalog
   8100
```
**Associate process** *8100* **with a new task ID in the** *booksite* **project. 3**

```
# newtask -v -p booksite -c 8100
   17
```
The -c option specifies that newtask operate on the existing named process.

**Confirm the task to process ID mapping. 4**

```
# pgrep -T 17
    8100
```
## **Editing and Validating Project Attributes**

You can use the projadd and projmod project database administration commands to edit project attributes.

The -K option specifies a replacement list of attributes. Attributes are delimited by semicolons (;). If the -K option is used with the -a option, the attribute or attribute value is added. If the -K option is used with the -r option, the attribute or attribute value is removed. If the -K option is used with the -s option, the attribute or attribute value is substituted.

### ▼ **How to Add Attributes and Attribute Values to Projects**

Use the projmod command with the -a and -K options to add values to a project attribute. If the attribute does not exist, it is created.

**Become root or assume an equivalent role. 1**

**Add a task.max-lwps resource control attribute with no values in the project***myproject***. A task 2 entering the project has only the system value for the attribute.**

```
# projmod -a -K task.max-lwps myproject
```
**You can then add a value to task.max-lwps in the project***myproject***.The value consists of a 3 privilege level, a threshold value, and an action associated with reaching the threshold.**

```
# projmod -a -K "task.max-lwps=(priv,100,deny)" myproject
```
**Because resource controls can have multiple values, you can add another value to the existing 4 list of values by using the same options.**

```
# projmod -a -K "task.max-lwps=(priv,1000,signal=KILL)" myproject
```
The multiple values are separated by commas. The task.max-lwps entry now reads:

task.max-lwps=(priv,100,deny),(priv,1000,signal=KILL)

### ▼ **How to Remove Attribute Values From Projects**

This procedure uses the values:

```
task.max-lwps=(priv,100,deny),(priv,1000,signal=KILL)
```
- **Become root or assume an equivalent role. 1**
- **To remove an attribute value from the resource control task.max-lwps in the project***myproject***, 2 use the projmod command with the -r and -K options.**

# **projmod -r -K "task.max-lwps=(priv,100,deny)" myproject**

If task.max-lwps has multiple values, such as:

task.max-lwps=(priv,100,deny),(priv,1000,signal=KILL)

The first matching value would be removed. The result would then be:

```
task.max-lwps=(priv,1000,signal=KILL)
```
#### ▼ **How to Remove a Resource Control Attribute From a Project**

To remove the resource control task.max-lwps in the project *myproject*, use the projmod command with the -r and -K options.

**Become root or assume an equivalent role. 1**

**Remove the attribute task.max-lwps and all of its values from the project***myproject***: 2** # **projmod -r -K task.max-lwps myproject**

### ▼ **How to Substitute Attributes and Attribute Values for Projects**

To substitute a different value for the attribute task.max-lwps in the project *myproject*, use the projmod command with the -s and -K options. If the attribute does not exist, it is created.

- **Become root or assume an equivalent role. 1**
- **Replace the current task.max-lwps values with the new values shown:** # **projmod -s -K "task.max-lwps=(priv,100,none),(priv,120,deny)" myproject** The result would be: **2**

task.max-lwps=(priv,100,none),(priv,120,deny)

### ▼ **How to Remove the Existing Values for a Resource Control Attribute**

- **Become root or assume an equivalent role. 1**
- **To remove the current values for task.max-lwps from the project***myproject***, type: 2**

# **projmod -s -K task.max-lwps myproject**

<span id="page-58-0"></span>**CHAPTER 4** 4

# Extended Accounting (Overview)

By using the project and task facilities that are described in [Chapter 2, "Projects and Tasks](#page-36-0) [\(Overview\),"](#page-36-0) to label and separate workloads, you can monitor resource consumption by each workload. You can use the *extended accounting* subsystem to capture a detailed set of resource consumption statistics on both processes and tasks.

The following topics are covered in this chapter.

- "Introduction to Extended Accounting" on page 59
- ["How Extended Accounting Works" on page 60](#page-59-0)
- ["Extended Accounting Configuration" on page 62](#page-61-0)
- ["Commands Used With Extended Accounting" on page 63](#page-62-0)
- ["Perl Interface to](#page-62-0) libexacct" on page 63

To begin using extended accounting, skip to ["How to Activate Extended Accounting for Flows,](#page-67-0) [Processes, Tasks, and Network Components" on page 68.](#page-67-0)

### **Introduction to Extended Accounting**

The extended accounting subsystem labels usage records with the project for which the work was done. You can also use extended accounting, in conjunction with the Internet Protocol Quality of Service (IPQoS) flow accounting module described in [Chapter 5, "Using Flow](http://www.oracle.com/pls/topic/lookup?ctx=E26502&id=IPQOSipqos-accounting-1) [Accounting and Statistics Gathering \(Tasks\)," in](http://www.oracle.com/pls/topic/lookup?ctx=E26502&id=IPQOSipqos-accounting-1) *Managing IP Quality of Service in Oracle [Solaris 11.1](http://www.oracle.com/pls/topic/lookup?ctx=E26502&id=IPQOSipqos-accounting-1)*, to capture network flow information on a system.

Before you can apply resource management mechanisms, you must first be able to characterize the resource consumption demands that various workloads place on a system. The extended accounting facility in the Oracle Solaris operating system provides a flexible way to record system and network resource consumption for the following:

- Tasks.
- **Processes**
- <span id="page-59-0"></span>Selectors provided by the IPQoS flowacct module. For more information, see ipqos(7IPP).
- Network management. See [dladm](http://www.oracle.com/pls/topic/lookup?ctx=E26502&id=REFMAN1Mdladm-1m)( $1M$ ) and [flowadm](http://www.oracle.com/pls/topic/lookup?ctx=E26502&id=REFMAN1Mflowadm-1m)( $1M$ ).

Unlike online monitoring tools, which enable you to measure system usage in real time, extended accounting enables you to examine historical usage. You can then make assessments of capacity requirements for future workloads.

With extended accounting data available, you can develop or purchase software for resource chargeback, workload monitoring, or capacity planning.

#### **How Extended AccountingWorks**

The extended accounting facility in the Oracle Solaris operating system uses a versioned, extensible file format to contain accounting data. Files that use this data format can be accessed or be created by using the API provided in the included library, libexacct (see [libexacct](http://www.oracle.com/pls/topic/lookup?ctx=E26502&id=REFMAN3Flibexacct-3lib)(3LIB)). These files can then be analyzed on any platform with extended accounting enabled, and their data can be used for capacity planning and chargeback.

If extended accounting is active, statistics are gathered that can be examined by the libexacct API. libexacct allows examination of the exacct files either forward or backward. The API supports third-party files that are generated by libexacct as well as those files that are created by the kernel. There is a Practical Extraction and Report Language (Perl) interface to libexacct that enables you to develop customized reporting and extraction scripts. See ["Perl Interface to](#page-62-0) libexacct[" on page 63.](#page-62-0)

For example, with extended accounting enabled, the task tracks the aggregate resource usage of its member processes. A task accounting record is written at task completion. Interim records on running processes and tasks can also be written. For more information on tasks, see [Chapter 2, "Projects and Tasks \(Overview\)."](#page-36-0)

**FIGURE 4–1** Task Tracking With Extended Accounting Activated

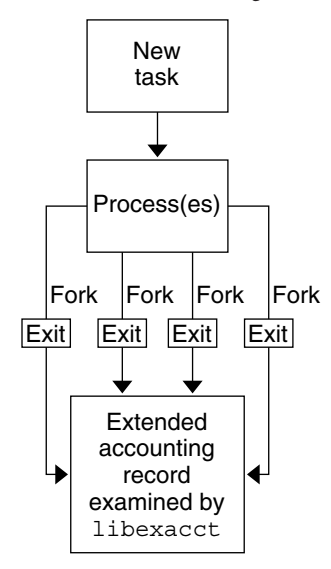

## **Extensible Format**

The extended accounting format is substantially more extensible than the legacy system accounting software format. Extended accounting permits accounting metrics to be added and removed from the system between releases, and even during system operation.

**Note –** Both extended accounting and legacy system accounting software can be active on your system at the same time.

#### **exacct Records and Format**

Routines that allow exacct records to be created serve two purposes.

- To enable third-party exacct files to be created.
- To enable the creation of tagging records to be embedded in the kernel accounting file by using the putacct system call (see [getacct](http://www.oracle.com/pls/topic/lookup?ctx=E26502&id=REFMAN2getacct-2) $(2)$ ).

**Note –** The putacct system call is also available from the Perl interface.

The format permits different forms of accounting records to be captured without requiring that every change be an explicit version change. Well-written applications that consume accounting data must ignore records they do not understand.

<span id="page-61-0"></span>The libexacct library converts and produces files in the exacct format. This library is the *only* supported interface to exacct format files.

**Note –** The getacct, putacct, and wracct system calls do not apply to flows. The kernel creates flow records and writes them to the file when IPQoS flow accounting is configured.

## **Using Extended Accounting on an Oracle Solaris System with Zones Installed**

The extended accounting subsystem collects and reports information for the entire system (including non-global zones) when run in the global zone. The global administrator or a user granted appropriate authorizations through the zonecfg utility can also determine resource consumption on a per-zone basis. See ["Extended Accounting on a System With Zones](#page-352-0) [Installed" on page 353](#page-352-0) for more information.

## **Extended Accounting Configuration**

The directory /var/adm/exacct is the standard location for placing extended accounting data. You can use the acctadm command to specify a different location for the process and task accounting-data files. See [acctadm](http://www.oracle.com/pls/topic/lookup?ctx=E26502&id=REFMAN1Macctadm-1m)(1M) for more information.

## **Starting and Persistently Enabling Extended Accounting**

The [acctadm](http://www.oracle.com/pls/topic/lookup?ctx=E26502&id=REFMAN1Macctadm-1m) command described in acctadm $(1M)$  starts extended accounting through the Oracle Solaris service management facility (SMF) service described in [smf](http://www.oracle.com/pls/topic/lookup?ctx=E26502&id=REFMAN5smf-5)(5).

The extended accounting configuration is stored in the SMF repository. The configuration is restored at boot by a service instance, one for each accounting type. Each of the extended accounting types is represented by a separate instance of the SMF service:

```
svc:/system/extended-accounting:flow
  Flow accounting
```
svc:/system/extended-accounting:process Process accounting

svc:/system/extended-accounting:task Task accounting

svc:/system/extended-accounting:net Network accounting

<span id="page-62-0"></span>Enabling extended accounting by using  $\text{arctanh}(1\text{M})$  causes the corresponding service instance to be enabled if not currently enabled, so that the extended accounting configuration will be restored at the next boot. Similarly, if the configuration results in accounting being disabled for a service, the service instance will be disabled. The instances are enabled or disabled by acctadm as needed.

To permanently activate extended accounting for a resource, run:

```
# acctadm -e resource_list
```
*resource\_list* is a comma-separated list of resources or resource groups.

### **Records**

The acctadm command appends new records to an existing file in /var/adm/exacct.

## **Commands UsedWith Extended Accounting**

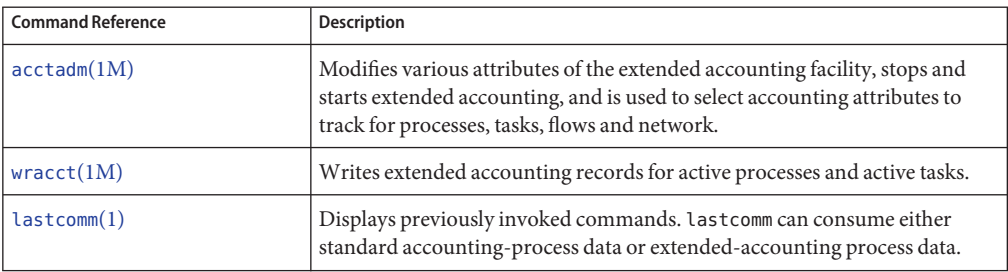

For information on commands that are associated with tasks and projects, see ["Example](#page-47-0) [Commands and Command Options" on page 48.](#page-47-0) For information on IPQoS flow accounting, see the [ipqosconf](http://www.oracle.com/pls/topic/lookup?ctx=E26502&id=REFMAN1Mipqosconf-1m)(1M) man page and [Chapter 5, "Using Flow Accounting and Statistics](http://www.oracle.com/pls/topic/lookup?ctx=E26502&id=IPQOSipqos-accounting-1) Gathering (Tasks)," in *[Managing IP Quality of Service in Oracle Solaris 11.1](http://www.oracle.com/pls/topic/lookup?ctx=E26502&id=IPQOSipqos-accounting-1)*.

### **Perl Interface to libexacct**

The Perl interface allows you to create Perl scripts that can read the accounting files produced by the exacct framework. You can also create Perl scripts that write exacct files.

The interface is functionally equivalent to the underlying C API. When possible, the data obtained from the underlying C API is presented as Perl data types. This interface allows easier access to the data, and removes the need for buffer pack and unpack operations. Moreover, all memory management is performed by the Perl library.

The various project, task, and exacct-related functions are separated into groups. Each group of functions is located in a separate Perl module. Each module begins with Oracle Solaris standard Sun::Solaris:: Perl package prefix. All of the classes provided by the Perl exacct library are found under the Sun::Solaris::Exacct module.

The underlying [libexacct](http://www.oracle.com/pls/topic/lookup?ctx=E26502&id=REFMAN3Flibexacct-3lib)(3LIB) library provides operations on exacct format files, catalog tags, and exacct objects. exacct objects are subdivided into two types:

- Items, which are single-data values (scalars)
- Groups, which are lists of Items

The following table summarizes each of the modules.

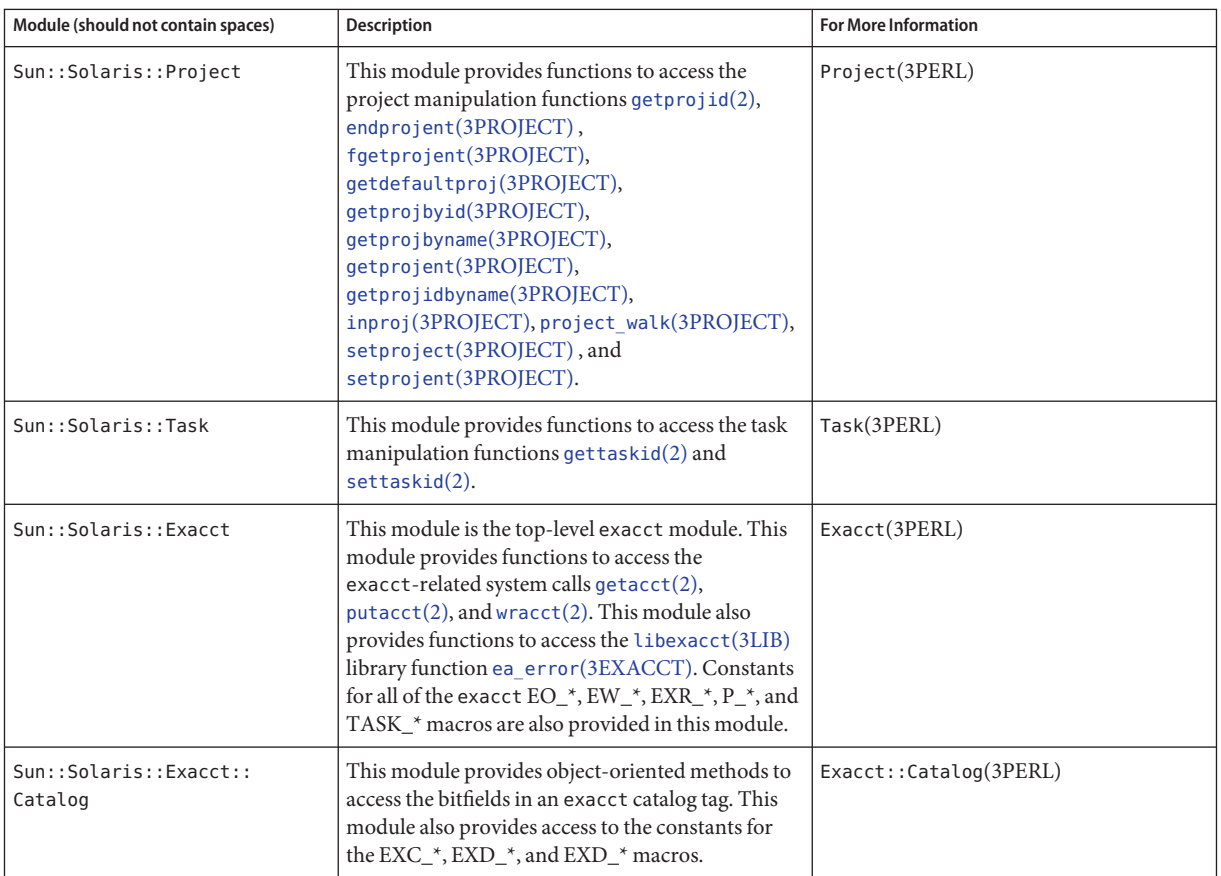

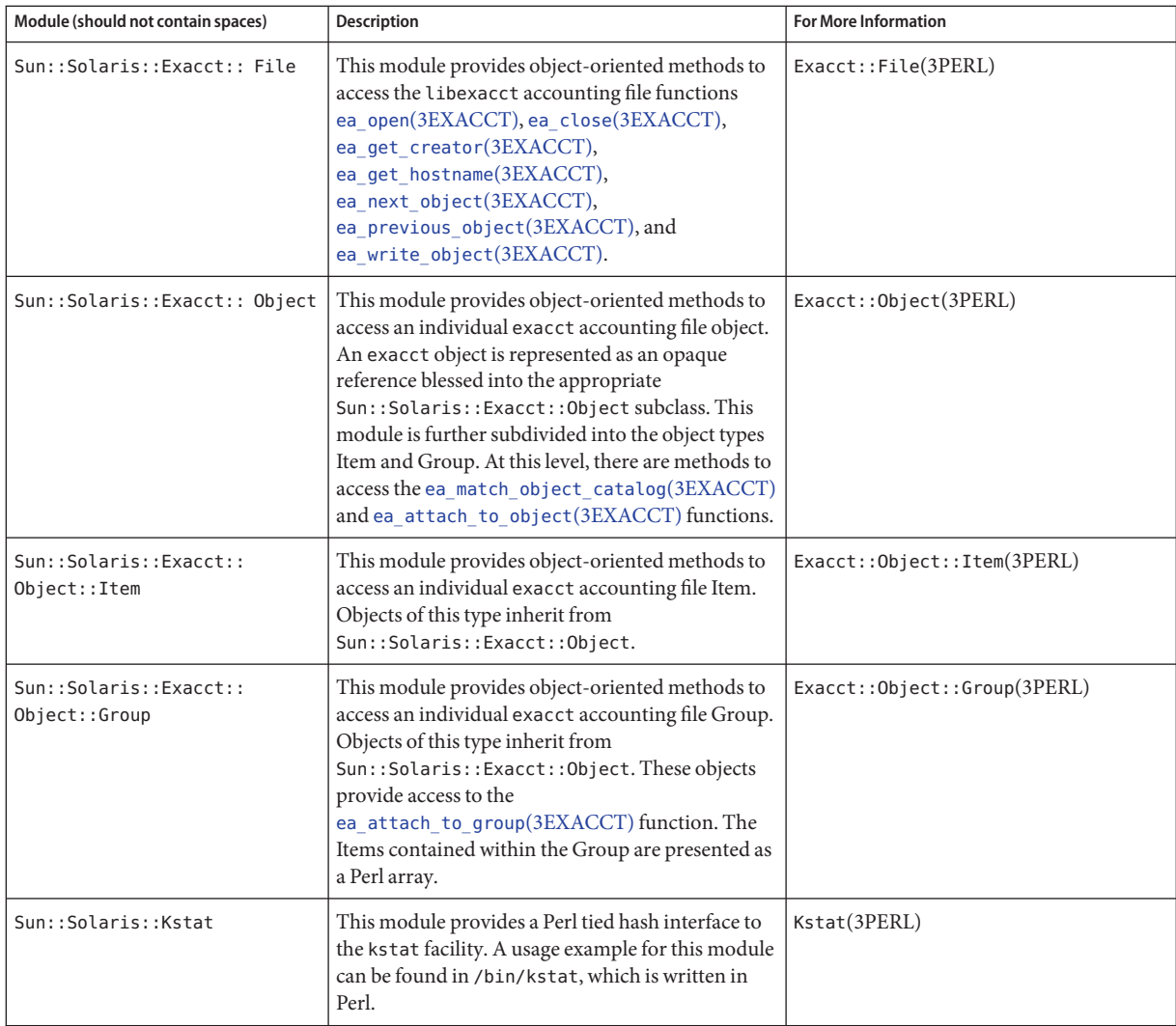

For examples that show how to use the modules described in the previous table, see ["Using the](#page-70-0) [Perl Interface to](#page-70-0) libexacct" on page 71.

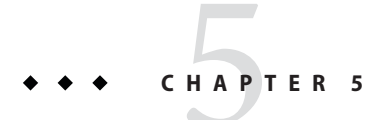

# Administering Extended Accounting (Tasks)

This chapter describes how to administer the extended accounting subsystem.

For an overview of the extending accounting subsystem, see [Chapter 4, "Extended Accounting](#page-58-0) [\(Overview\)."](#page-58-0)

## **Administering the Extended Accounting Facility (Task Map)**

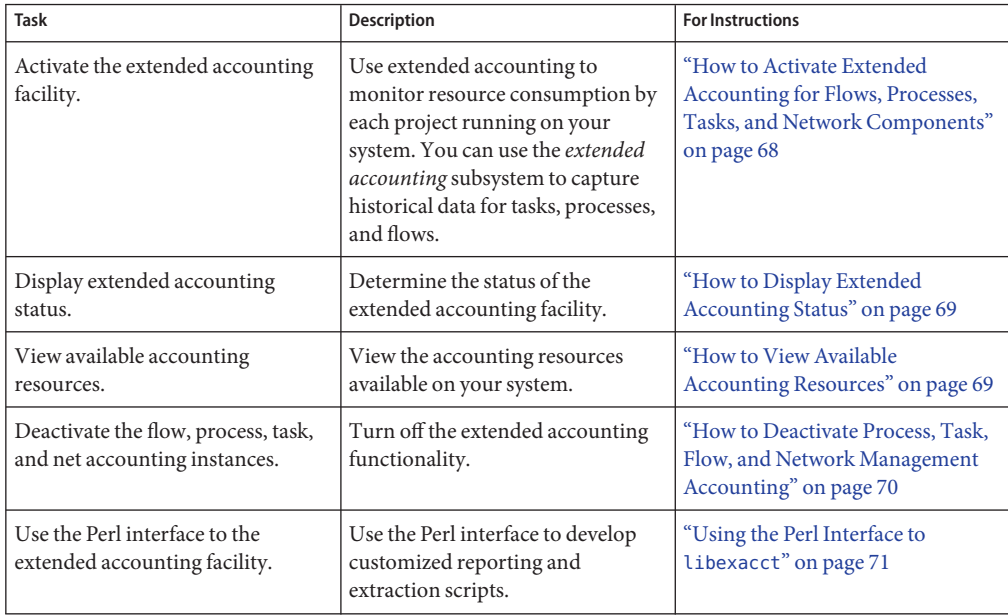

## <span id="page-67-0"></span>**Using Extended Accounting Functionality**

Users can manage extended accounting (start accounting, stop accounting, and change accounting configuration parameters) if they have the appropriate rights profile for the accounting type to be managed:

- Extended Accounting Flow Management
- Process Management
- Task Management
- Network Management

## **How to Activate Extended Accounting for Flows, Processes, Tasks, and Network Components**

To activate the extended accounting facility for tasks, processes, flows, and network components, use the acctadm command. The optional final parameter to acctadm indicates whether the command should act on the flow, process, system task, or network accounting components of the extended accounting facility.

**Note –** Roles contain authorizations and privileged commands. For information on how to create the role and assign the role to a user through the role-based access control (RBAC) feature of Oracle Solaris, see [Part III, "Roles, Rights Profiles, and Privileges," in](http://www.oracle.com/pls/topic/lookup?ctx=E26502&id=SYSADV6prbactm-1) *Oracle [Solaris 11.1 Administration: Security Services](http://www.oracle.com/pls/topic/lookup?ctx=E26502&id=SYSADV6prbactm-1)*.

- **Become root or assume an equivalent role. 1**
- **Activate extended accounting for processes. 2**

# **acctadm -e extended -f /var/adm/exacct/proc process**

- **Activate extended accounting for tasks. 3**
	- # **acctadm -e extended,mstate -f /var/adm/exacct/task task**
- **Activate extended accounting for flows. 4**

# **acctadm -e extended -f /var/adm/exacct/flow flow**

**Activate extended accounting for network. 5**

# **acctadm -e extended -f /var/adm/exacct/net net** Run acctadm on links and flows administered by the dladm and flowadm commands.

See [acctadm](http://www.oracle.com/pls/topic/lookup?ctx=E26502&id=REFMAN1Macctadm-1m)(1M) for more information. **See Also**

### <span id="page-68-0"></span>**How to Display Extended Accounting Status**

Type acctadm without arguments to display the current status of the extended accounting facility.

```
machine% acctadm
                Task accounting: active
            Task accounting file: /var/adm/exacct/task
          Tracked task resources: extended
        Untracked task resources: none
              Process accounting: active
         Process accounting file: /var/adm/exacct/proc
       Tracked process resources: extended
     Untracked process resources: host
                 Flow accounting: active
            Flow accounting file: /var/adm/exacct/flow
          Tracked flow resources: extended
        Untracked flow resources: none
```
In the previous example, system task accounting is active in extended mode and mstate mode. Process and flow accounting are active in extended mode.

**Note –** In the context of extended accounting, microstate (mstate) refers to the extended data, associated with microstate process transitions, that is available in the process usage file (see  $\text{proc}(4)$  $\text{proc}(4)$  $\text{proc}(4)$ ). This data provides substantially more detail about the activities of the process than basic or extended records.

## **How to View Available Accounting Resources**

Available resources can vary from system to system, and from platform to platform. Use the acctadm command with the -r option to view the accounting resource groups available on your system.

```
machine% acctadm -r
process:
extended pid,uid,gid,cpu,time,command,tty,projid,taskid,ancpid,wait-status,zone,flag,
memory,mstate displays as one line
basic pid,uid,gid,cpu,time,command,tty,flag
task:
extended taskid,projid,cpu,time,host,mstate,anctaskid,zone
basic taskid,projid,cpu,time
flow:
extended
saddr,daddr,sport,dport,proto,dsfield,nbytes,npkts,action,ctime,lseen,projid,uid
basic saddr,daddr,sport,dport,proto,nbytes,npkts,action
net:
  extended name,devname,edest,vlan tpid,vlan tci,sap,cpuid, \setminuspriority,bwlimit,curtime,ibytes,obytes,ipkts,opks,ierrpkts\
```

```
oerrpkts,saddr,daddr,sport,dport,protocol,dsfield
basic name,devname,edest,vlan_tpid,vlan_tci,sap,cpuid, \
priority,bwlimit,curtime,ibytes,obytes,ipkts,opks,ierrpkts \
oerrpkts
```
### ▼ **How to Deactivate Process, Task, Flow, and Network Management Accounting**

To deactivate process, task, flow, and network accounting, turn off each of them individually by using the acctadm command with the -x option.

- **Become root or assume an equivalent role. 1**
- **Turn off process accounting. 2**

# **acctadm -x process**

- **Turn off task accounting. 3**
	- # **acctadm -x task**
- **Turn off flow accounting. 4**

# **acctadm -x flow**

- **Turn off network management accounting. 5**
	- # **acctadm -x net**
- **Verify that task accounting, process accounting, flow and network accounting have been turned off. 6**

```
# acctadm
            Task accounting: inactive
      Task accounting file: none
    Tracked task resources: none
   Untracked task resources: extended
         Process accounting: inactive
    Process accounting file: none
 Tracked process resources: none
Untracked process resources: extended
            Flow accounting: inactive
       Flow accounting file: none
    Tracked flow resources: none
   Untracked flow resources: extended
            Net accounting: inactive
      Net accounting file: none
    Tracked Net resources: none
   Untracked Net resources: extended
```
## <span id="page-70-0"></span>**Using the Perl Interface to libexacct**

## **How to Recursively Print the Contents of an exacct Object**

Use the following code to recursively print the contents of an exacct object. Note that this capability is provided by the library as the Sun::Solaris::Exacct::Object::dump() function. This capability is also available through the ea\_dump\_object() convenience function.

```
sub dump_object
     {
             my (\text{sobj}, \text{sindent}) = \text{Q};my $istr = ' ' x $indent;#
             # Retrieve the catalog tag. Because we are
             # doing this in an array context, the
             # catalog tag will be returned as a (type, catalog, id)
             # triplet, where each member of the triplet will behave as
             # an integer or a string, depending on context.
             # If instead this next line provided a scalar context, e.g.
                  my %cat = $obj -> catalog() ->value();
             # then $cat would be set to the integer value of the
             # catalog tag.
              #
             my \phicat = \phibj->catalog()->value();
              #
             # If the object is a plain item
              #
             if (\text{sobj} - \text{type}) = \text{EOD} ITEM) {
                      #
                      # Note: The '%s' formats provide s string context, so
                      # the components of the catalog tag will be displayed
                      # as the symbolic values. If we changed the '%s'
                      # formats to '%d', the numeric value of the components
                      # would be displayed.
                      #
                      printf("%sITEM\n%s Catalog = %s|%s|%s\n",<br>$istr, $istr, @cat);
                      $indent++;
                      #
                      # Retrieve the value of the item. If the item contains
                      # in turn a nested exacct object (i.e., an item or
                      # group),then the value method will return a reference
                      # to the appropriate sort of perl object
                      # (Exacct::Object::Item or Exacct::Object::Group).
                      # We could of course figure out that the item contained
                      # a nested item orgroup by examining the catalog tag in
                      # @cat and looking for a type of EXT_EXACCT_OBJECT or
                      # EXT_GROUP.
                      #
```

```
my sval = sobj -<i>value()</i>;if (ref($val)) {
                # If it is a nested object, recurse to dump it.
                dump_object($val, $indent);
        } else {
                # Otherwise it is just a 'plain' value, so
                # display it.
                printf("%s Value = \sin^{-1}, $istr, $val);
        }
#
# Otherwise we know we are dealing with a group. Groups
# represent contents as a perl list or array (depending on
# context), so we can process the contents of the group
# with a 'foreach' loop, which provides a list context.
# In a list context the value method returns the content
# of the group as a perl list, which is the quickest
# mechanism, but doesn't allow the group to be modified.
# If we wanted to modify the contents of the group we could
# do so like this:
# my $grp = $obj->value(); # Returns an array reference
# $grp->[0] = $newitem;
# but accessing the group elements this way is much slower.
#
} else {
        printf("%sGROUP\n%s Catalog = %s|%s|%s\n",<br>$istr, $istr, @cat);
        $indent++;
        # 'foreach' provides a list context.
        foreach my $val ($obj->value()) {
                dump object($val, $indent);
        }
        printf("%sENDGROUP\n", $istr);
}
```
#### **How to Create a New Group Record andWrite It to a File**

Use this script to create a new group record and write it to a file named /tmp/exacct.

```
#!/usr/bin/perl
```
}

```
use strict;
use warnings;
use Sun::Solaris::Exacct qw(:EXACCT_ALL);
# Prototype list of catalog tags and values.
    my \thetaitems = ([ &EXT_STRING | &EXC_DEFAULT | &EXD_CREATOR => "me" ],
            [ &EXT_UINT32 | &EXC_DEFAULT | &EXD_PROC_PID => $$ ],
            [ &EXT_UINT32 | &EXC_DEFAULT | &EXD_PROC_UID => $< ],
            [6EXT UINT32 | &EXC_DEFAULT | &EXD_PROC_GID => $( ],
            [ &EXT_STRING | &EXC_DEFAULT | &EXD_PROC_COMMAND => "/bin/rec" ],
    );
```
```
# Create a new group catalog object.
my $cat = ea_new_catalog(&EXT_GROUP | &EXC_DEFAULT | &EXD_NONE)
# Create a new Group object and retrieve its data array.
my \text{sgroup} = \text{ea new group}(\text{scat});my $ary = $group->value();
# Push the new Items onto the Group array.
foreach my $v (@items) {
        push(@$ary, ea_new_item(ea_new_catalog($v->[0]), $v->[1]));
}
# Open the exacct file, write the record & close.
my $f = ea_new_file('/tmp/exacct', &O_RDWR | &O_CREAT | &O_TRUNC)
   || die("create /tmp/exacct failed: ", ea error str(), "\n");
$f->write($group);
$f = under;
```
#### **How to Print the Contents of an exacct File**

Use the following Perl script to print the contents of an exacct file.

#### #!/usr/bin/perl

```
use strict;
use warnings;
use Sun::Solaris::Exacct qw(:EXACCT_ALL);
die("Usage is dumpexacct <exacct file>\n") unless (@ARGV == 1);
# Open the exacct file and display the header information.
my \text{sef} = \text{ea new file}(\text{AAGV[0]}, \text{ao RDOMLY}) || \text{die}(\text{error str}());printf("Creator: %s\n", $ef->creator());
printf("Hostname: %s\n\n", $ef->hostname());
# Dump the file contents
while (my sobi = sef - sget()) {
         ea_dump_object($obj);
}
# Report any errors
if (ea error() != EXR OK &&&&&& ea error() != EXR EOF) {
         printf("\nERROR: %s\n", ea_error_str());
         exit(1):}
exit(0);
```
#### **Example Output From Sun::Solaris::Exacct::Object->dump()**

Here is example output produced by running Sun::Solaris::Exacct::Object->dump() on the file created in ["How to Create a New Group Record and Write It to a File" on page 72.](#page-71-0)

```
Creator: root
Hostname: localhost
GROUP
      Catalog = EXT_GROUP|EXC_DEFAULT|EXD_NONE
      ITEM
        Catalog = EXT_STRING|EXC_DEFAULT|EXD_CREATOR
        Value = me
      ITEM
        Catalog = EXT_UINT32|EXC_DEFAULT|EXD_PROC_PID
        Value = 845523
      ITEM
        Catalog = EXT_UINT32|EXC_DEFAULT|EXD_PROC_UID
        Value = 37845ITEM
        Catalog = EXT UINT32|EXC DEFAULT|EXD PROC GID
        Value = 10ITEM
        Catalog = EXT_STRING|EXC_DEFAULT|EXD_PROC_COMMAND
        Value = /bin/recENDGROUP
```
<span id="page-74-0"></span>

#### **CHAPTER 6** 6

# Resource Controls (Overview)

After you determine the resource consumption of workloads on your system as described in [Chapter 4, "Extended Accounting \(Overview\),"](#page-58-0) you can place boundaries on resource usage. Boundaries prevent workloads from over-consuming resources. The *resource controls* facility is the constraint mechanism that is used for this purpose.

This chapter covers the following topics.

- "Resource Controls Concepts" on page 75
- ["Configuring Resource Controls and Attributes" on page 77](#page-76-0)
- ["Applying Resource Controls" on page 88](#page-87-0)
- ["Temporarily Updating Resource Control Values on a Running System" on page 89](#page-88-0)
- ["Commands Used With Resource Controls" on page 90](#page-89-0)

For information about how to administer resource controls, see [Chapter 7, "Administering](#page-90-0) [Resource Controls \(Tasks\)."](#page-90-0)

#### **Resource Controls Concepts**

In the Oracle Solaris operating system, the concept of a per-process resource limit has been extended to the task and project entities described in [Chapter 2, "Projects and Tasks](#page-36-0) [\(Overview\)."](#page-36-0) These enhancements are provided by the resource controls (rctls) facility. In addition, allocations that were set through the /etc/system tunables are now automatic or configured through the resource controls mechanism as well.

A resource control is identified by the prefix zone, project, task, or process. Resource controls can be observed on a system-wide basis. It is possible to update resource control values on a running system.

For a list of the standard resource controls that are available in this release, see ["Available](#page-77-0) [Resource Controls" on page 78](#page-77-0) See ["Resource Type Properties" on page 231](#page-230-0) for information on available zone-wide resource controls.

#### **Resource Limits and Resource Controls**

UNIX systems have traditionally provided a resource limit facility (*rlimit*). The rlimit facility allows administrators to set one or more numerical limits on the amount of resources a process can consume. These limits include per-process CPU time used, per-process core file size, and per-process maximum heap size. *Heap size* is the amount of scratch memory that is allocated for the process data segment.

The resource controls facility provides compatibility interfaces for the resource limits facility. Existing applications that use resource limits continue to run unchanged. These applications can be observed in the same way as applications that are modified to take advantage of the resource controls facility.

# **Interprocess Communication and Resource Controls**

Processes can communicate with each other by using one of several types of interprocess communication (IPC). IPC allows information transfer or synchronization to occur between processes. The resource controls facility provides resource controls that define the behavior of the kernel's IPC facilities. These resource controls replace the /etc/system tunables.

Obsolete parameters that are used to initialize the default resource control values might be included in the /etc/system file on this Oracle Solaris system. However, using the obsolete parameters is not recommended.

To observe which IPC objects are contributing to a project's usage, use the ipcs command with the -J option. See ["How to Use](#page-98-0) ipcs" on page 99 to view an example display. For more information about the ipcs command, see [ipcs](http://www.oracle.com/pls/topic/lookup?ctx=E26502&id=REFMAN1ipcs-1)(1).

For information about Oracle Solaris system tuning, see the *[Oracle Solaris 11.1 Tunable](http://www.oracle.com/pls/topic/lookup?ctx=E26502&id=SOLTUNEPARAMREF) [Parameters Reference Manual](http://www.oracle.com/pls/topic/lookup?ctx=E26502&id=SOLTUNEPARAMREF)*.

## **Resource Control Constraint Mechanisms**

Resource controls provide a mechanism for the constraint of system resources. Processes, tasks, projects, and zones can be prevented from consuming amounts of specified system resources. This mechanism leads to a more manageable system by preventing over-consumption of resources.

Constraint mechanisms can be used to support capacity-planning processes. An encountered constraint can provide information about application resource needs without necessarily denying the resource to the application.

## <span id="page-76-0"></span>**Project Attribute Mechanisms**

Resource controls can also serve as a simple attribute mechanism for resource management facilities. For example, the number of CPU shares made available to a project in the fair share scheduler (FSS) scheduling class is defined by the project.cpu-shares resource control. Because the project is assigned a fixed number of shares by the control, the various actions associated with exceeding a control are not relevant. In this context, the current value for the project.cpu-shares control is considered an attribute on the specified project.

Another type of project attribute is used to regulate the resource consumption of physical memory by collections of processes attached to a project. These attributes have the prefix rcap, for example, rcap.max-rss. Like a resource control, this type of attribute is configured in the project database. However, while resource controls are synchronously enforced by the kernel, resource caps are asynchronously enforced at the user level by the resource cap enforcement daemon, rcapd. For information on rcapd, see [Chapter 10, "Physical Memory Control Using](#page-116-0) [the Resource Capping Daemon \(Overview\),"](#page-116-0) and rcapd(1M).

The project.pool attribute is used to specify a pool binding for a project. For more information on resource pools, see [Chapter 12, "Resource Pools \(Overview\)."](#page-132-0)

# **Configuring Resource Controls and Attributes**

The resource controls facility is configured through the project database. See [Chapter 2,](#page-36-0) ["Projects and Tasks \(Overview\)."](#page-36-0) Resource controls and other attributes are set in the final field of the project database entry. The values associated with each resource control are enclosed in parentheses, and appear as plain text separated by commas. The values in parentheses constitute an "action clause." Each action clause is composed of a privilege level, a threshold value, and an action that is associated with the particular threshold. Each resource control can have multiple action clauses, which are also separated by commas. The following entry defines a per-task lightweight process limit and a per-process maximum CPU time limit on a project entity. The process.max-cpu-time would send a process a SIGTERM after the process ran for 1 hour, and a SIGKILL if the process continued to run for a total of 1 hour and 1 minute. See [Table 6–3.](#page-85-0)

development:101:Developers:::task.max-lwps=(privileged,10,deny); process.max-cpu-time=(basic,3600,signal=TERM),(priv,3660,signal=KILL) *typed as one line*

**Note –** On systems that have zones enabled, zone-wide resource controls are specified in the zone configuration using a slightly different format. See ["Zone Configuration Data" on page 226](#page-225-0) for more information.

<span id="page-77-0"></span>The rctladm command allows you to make runtime interrogations of and modifications to the resource controls facility, with *global scope*. The prctl command allows you to make runtime interrogations of and modifications to the resource controls facility, with *local scope*.

For more information, see ["Global and Local Actions on Resource Control Values" on page 84,](#page-83-0)  $rct$ ladm $(1M)$  and  $prctl(1)$  $prctl(1)$ .

**Note –** On a system with zones installed, you cannot use rctladm in a non-global zone to modify settings. You can use rctladm in a non-global zone to view the global logging state of each resource control.

# **Available Resource Controls**

A list of the standard resource controls that are available in this release is shown in the following table.

The table describes the resource that is constrained by each control. The table also identifies the default units that are used by the project database for that resource. The default units are of two types:

- Quantities represent a limited amount.
- Indexes represent a maximum valid identifier.

Thus, project.cpu-shares specifies the number of shares to which the project is entitled. process.max-file-descriptor specifies the highest file number that can be assigned to a process by the [open](http://www.oracle.com/pls/topic/lookup?ctx=E26502&id=REFMAN2open-2) $(2)$  system call.

| <b>Control Name</b> | <b>Description</b>                                                                                                    | <b>Default Unit</b>         |
|---------------------|----------------------------------------------------------------------------------------------------|-----------------------------|
| project.cpu-cap     | Absolute limit on the amount of CPU<br>resources that can be consumed by a<br>project. A value of 100 means 100% of<br>one CPU as the project.cpu-cap<br>setting. A value of 125 is 125%, because<br>100% corresponds to one full CPU on the<br>system when using CPU caps. | Quantity (number of<br>CPUs |
| project.cpu-shares  | Number of CPU shares granted to this<br>project for use with the fair share<br>scheduler (see FSS(7)).                                                                                                    | Quantity (shares)           |

**TABLE 6–1** Standard Project, Task, and Process Resource Controls

| <b>Control Name</b>       | <b>Description</b>                                                                                                    | <b>Default Unit</b>                 |
|---------------------------|----------------------------------------------------------------------------------------------------|-------------------------------------|
| project.max-crypto-memory | Total amount of kernel memory that can<br>be used by libpkcs11 for hardware<br>crypto acceleration. Allocations for<br>kernel buffers and session-related<br>structures are charged against this<br>resource control.                                                                                                    | Size (bytes)                        |
| project.max-locked-memory | Total amount of physical locked memory<br>allowed.                                                                                                    | Size (bytes)                        |
|                           | If priv_proc_lock_memory is assigned to<br>a user, consider setting this resource<br>control as well to prevent that user from<br>locking all memory.                                                                                                    |                                     |
|                           | Note that this resource control replaced<br>project.max-device-locked-memory,<br>which has been removed.                                                                                                    |                                     |
| project.max-msg-ids       | Maximum number of message queue IDs<br>allowed for this project.                                                                                                    | Quantity (message<br>queue IDs)     |
| project.max-port-ids      | Maximum allowable number of event<br>ports.                                                                                                    | Quantity (number of<br>event ports) |
| project.max-processes     | Maximum number of process table slots<br>simultaneously available to this project.                                                                                                    | Quantity (process table<br>slots)   |
|                           | Note that because both normal processes<br>and zombie processes take up process<br>table slots, the max-processes control<br>thus protects against zombies exhausting<br>the process table. Because zombie<br>processes do not have any LWPs by<br>definition, the max-lwps control cannot<br>protect against this possibility. |                                     |
| project.max-sem-ids       | Maximum number of semaphore IDs<br>allowed for this project.                                                                                                    | Quantity (semaphore<br>IDs)         |
| project.max-shm-ids       | Maximum number of shared memory<br>IDs allowed for this project.                                                                                                    | Quantity (shared<br>memory IDs)     |
| project.max-shm-memory    | Total amount of System V shared<br>memory allowed for this project.                                                                                                    | Size (bytes)                        |
| project.max-lwps          | Maximum number of LWPs<br>simultaneously available to this project.                                                                                                    | Quantity (LWPs)                     |

**TABLE 6–1** Standard Project, Task, and Process Resource Controls *(Continued)*

| <b>Control Name</b>         | <b>Description</b>                                                                                                    | <b>Default Unit</b>                |
|-----------------------------|----------------------------------------------------------------------------------------------------|------------------------------------|
| project.max-tasks           | Maximum number of tasks allowable in<br>this project.                                                                                                    | Quantity (number of<br>tasks)      |
| project.max-contracts       | Maximum number of contracts allowed<br>in this project.                                                                                                    | Quantity (contracts)               |
| task.max-cpu-time           | Maximum CPU time that is available to<br>this task's processes.                                                                                                    | Time (seconds)                     |
| task.max-lwps               | Maximum number of LWPs<br>simultaneously available to this task's<br>processes.                                                                                         | Quantity (LWPs)                    |
| task.max-processes          | Maximum number of process table slots<br>simultaneously available to this task's<br>processes.                                                                          | Quantity (process table<br>slots)  |
| process.max-cpu-time        | Maximum CPU time that is available to<br>this process.                                                                                                    | Time (seconds)                     |
| process.max-file-descriptor | Maximum file descriptor index available<br>to this process.                                                                                                    | Index (maximum file<br>descriptor) |
| process.max-file-size       | Maximum file offset available for writing<br>by this process.                                                                                                    | Size (bytes)                       |
| process.max-core-size       | Maximum size of a core file created by<br>this process.                                                                                                    | Size (bytes)                       |
| process.max-data-size       | Maximum heap memory available to this<br>process.                                                                                                    | Size (bytes)                       |
| process.max-stack-size      | Maximum stack memory segment<br>available to this process.                                                                                                    | Size (bytes)                       |
| process.max-address-space   | Maximum amount of address space, as<br>Size (bytes)<br>summed over segment sizes, that is<br>available to this process.                                                 |                                    |
| process.max-port-events     | Maximum allowable number of events<br>per event port.                                                                                                    | Quantity (number of<br>events)     |
| process.max-sem-nsems       | Maximum number of semaphores<br>Quantity (semaphores<br>allowed per semaphore set.<br>per set)                                                                          |                                    |
| process.max-sem-ops         | Maximum number of semaphore<br>Quantity (number of<br>operations allowed per semop call (value<br>operations)<br>copied from the resource control at<br>semget() time). |                                    |

**TABLE 6–1** Standard Project, Task, and Process Resource Controls *(Continued)*

| <b>Control Name</b>      | <b>Description</b>                                                                                                    | <b>Default Unit</b>              |
|--------------------------|----------------------------------------------------------------------------------------------------|----------------------------------|
| process.max-msq-qbytes   | Maximum number of bytes of messages<br>on a message queue (value copied from<br>the resource control at msqqet () time). | Size (bytes)                     |
| process.max-msq-messages | Maximum number of messages on a<br>message queue (value copied from the<br>resource control at msqqet () time).          | Quantity (number of<br>messages) |

**TABLE 6–1** Standard Project, Task, and Process Resource Controls *(Continued)*

You can display the default values for resource controls on a system that does not have any resource controls set or changed. Such a system contains no non-default entries in /etc/system or the project database. To display values, use the prctl command.

## **Zone-Wide Resource Controls**

Zone-wide resource controls limit the total resource usage of all process entities within a zone. Zone-wide resource controls can also be set using global property names as described in ["Setting Zone-Wide Resource Controls" on page 220](#page-219-0) and ["How to Configure the Zone" on](#page-250-0) [page 251.](#page-250-0)

| <b>Control Name</b> | Description                                                                                                    | <b>Default Unit</b>                  |
|---------------------|----------------------------------------------------------------------------------------------------|--------------------------------------|
| zone.cpu-cap        | Absolute limit on the amount of CPU<br>resources that can be consumed by a<br>non-global zone.                                                                                       | Quantity (number of<br>CPUs)         |
|                     | A value of 100 means 100% of one CPU<br>as the project.cpu-cap setting. A value<br>of 125 is 125%, because 100%<br>corresponds to one full CPU on the<br>system when using CPU caps. |                                      |
| zone.cpu-shares     | Number of fair share scheduler (FSS)<br>CPU shares for this zone                                                                                                    | Quantity (shares)                    |
| zone.max-lofi       | Maximum number of lofi devices that<br>can be created by a zone.                                                                                                    | Quantity (number of<br>lofi devices) |
|                     | The value limits each zone's usage of the<br>minor node namespace.                                                                                                    |                                      |

**TABLE 6–2** Zones Resource Controls

| IADLE 0-4<br>LONGS RESOULCE CONTIUS<br><b>Control Name</b> | (Conturnen)<br><b>Description</b>                                                                                                    | <b>Default Unit</b>               |
|------------------------------------------------------------|----------------------------------------------------------------------------------------------------|-----------------------------------|
| zone.max-locked-memory                                     | Total amount of physical locked memory<br>available to a zone.                                                                                                    | Size (bytes)                      |
|                                                            | When priv_proc_lock_memory is<br>assigned to a zone, consider setting this<br>resource control as well to prevent that<br>zone from locking all memory.                                                                                                    |                                   |
| zone.max-lwps                                              | Maximum number of LWPs<br>simultaneously available to this zone                                                                                                    | Quantity (LWPs)                   |
| zone.max-msg-ids                                           | Maximum number of message queue IDs<br>allowed for this zone                                                                                                    | Quantity (message<br>queue IDs)   |
| zone.max-processes                                         | Maximum number of process table slots<br>simultaneously available to this zone.<br>Because both normal processes and<br>zombie processes take up process table<br>slots, the max-processes control thus<br>protects against zombies exhausting the<br>process table. Because zombie processes<br>do not have any LWPs by definition, the<br>max-lwps control cannot protect against<br>this possibility. | Quantity (process table<br>slots) |
| zone.max-sem-ids                                           | Maximum number of semaphore IDs<br>allowed for this zone                                                                                                    | Quantity (semaphore<br>IDs)       |
| zone.max-shm-ids                                           | Maximum number of shared memory<br>IDs allowed for this zone                                                                                                    | Quantity (shared<br>memory IDs)   |
| zone.max-shm-memory                                        | Total amount of System V shared<br>Size (bytes)<br>memory allowed for this zone                                                                                                    |                                   |
| zone.max-swap                                              | Total amount of swap that can be<br>consumed by user process address space<br>mappings and tmpfs mounts for this<br>zone.                                                                                                    | Size (bytes)                      |

**TABLE 6–2** Zones Resource Controls *(Continued)*

For information on configuring zone-wide resource controls, see ["Resource Type Properties"](#page-230-0) [on page 231](#page-230-0) and ["How to Configure the Zone" on page 251.](#page-250-0)

Note that it is possible to apply a zone-wide resource control to the global zone. See ["Using the](#page-384-0) [Fair Share Scheduler on an Oracle Solaris System With Zones Installed" on page 385](#page-384-0) for additional information.

# **Units Support**

Global flags that identify resource control types are defined for all resource controls. The flags are used by the system to communicate basic type information to applications such as the prctl command. Applications use the information to determine the following:

- The unit strings that are appropriate for each resource control
- The correct scale to use when interpreting scaled values

The following global flags are available:

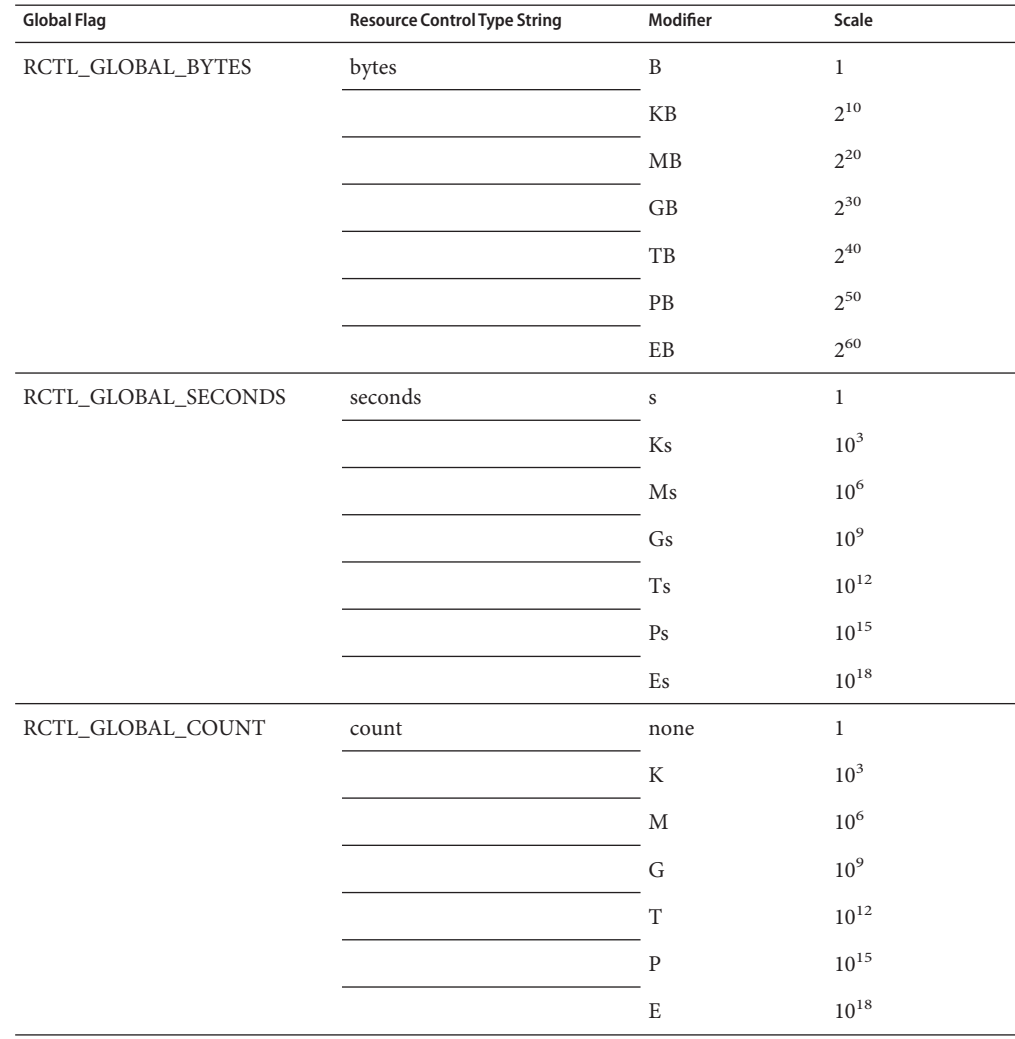

<span id="page-83-0"></span>Scaled values can be used with resource controls. The following example shows a scaled threshold value:

```
task.max-lwps=(priv,1K,deny)
```
**Note –** Unit modifiers are accepted by the prctl, projadd, and projmod commands. You cannot use unit modifiers in the project database itself.

#### **Resource Control Values and Privilege Levels**

A threshold value on a resource control constitutes an enforcement point where local actions can be triggered or global actions, such as logging, can occur.

Each threshold value on a resource control must be associated with a privilege level. The privilege level must be one of the following three types.

- Basic, which can be modified by the owner of the calling process
- Privileged, which can be modified only by privileged (root) callers
- System, which is fixed for the duration of the operating system instance

A resource control is guaranteed to have one system value, which is defined by the system, or resource provider. The system value represents how much of the resource the current implementation of the operating system is capable of providing.

Any number of privileged values can be defined, and only one basic value is allowed. Operations that are performed without specifying a privilege value are assigned a basic privilege by default.

The privilege level for a resource control value is defined in the privilege field of the resource control block as RCTL\_BASIC, RCTL\_PRIVILEGED, or RCTL\_SYSTEM. See [setrctl](http://www.oracle.com/pls/topic/lookup?ctx=E26502&id=REFMAN2setrctl-2)(2) for more information. You can use the prctl command to modify values that are associated with basic and privileged levels.

# **Global and Local Actions on Resource Control Values**

There are two categories of actions on resource control values: global and local.

#### **Global Actions on Resource Control Values**

Global actions apply to resource control values for every resource control on the system. You can use the [rctladm](http://www.oracle.com/pls/topic/lookup?ctx=E26502&id=REFMAN1Mrctladm-1m) command described in the  $rct$ ladm $(1M)$  man page to perform the following actions:

- Display the global state of active system resource controls
- Set global logging actions

You can disable or enable the global logging action on resource controls. You can set the syslog action to a specific degree by assigning a severity level, syslog=*level*. The possible settings for *level* are as follows:

- debug
- info
- notice
- warning
- err
- crit
- alert
- emerg

By default, there is no global logging of resource control violations. The level n/a indicates resource controls on which no global action can be configured.

#### **Local Actions on Resource Control Values**

Local actions are taken on a process that attempts to exceed the control value. For each threshold value that is placed on a resource control, you can associate one or more actions. There are three types of local actions: none, deny, and signal=. These three actions are used as follows:

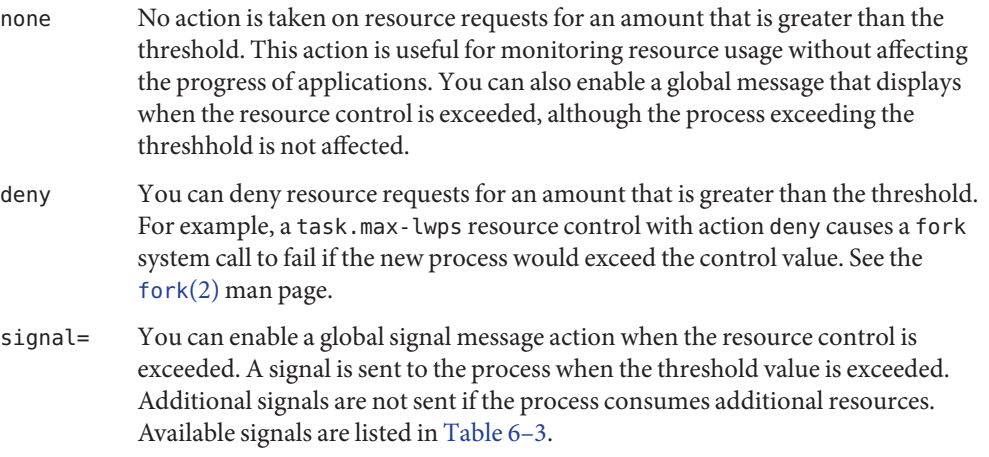

Not all of the actions can be applied to every resource control. For example, a process cannot exceed the number of CPU shares assigned to the project of which it is a member. Therefore, a deny action is not allowed on the project.cpu-shares resource control.

Due to implementation restrictions, the global properties of each control can restrict the range of available actions that can be set on the threshold value. (See the [rctladm](http://www.oracle.com/pls/topic/lookup?ctx=E26502&id=REFMAN1Mrctladm-1m)( $1M$ ) man page.) A list of available signal actions is presented in the following table. For additional information about signals, see the signal[\(3HEAD\)](http://www.oracle.com/pls/topic/lookup?ctx=E26502&id=REFMAN3Fsignal-3head) man page.

| Signal         | <b>Description</b>                                                                                                    | <b>Notes</b>                                                                                                    |
|----------------|----------------------------------------------------------------------------------------------------|----------------------------------------------------------------------------------------------------|
| <b>SIGABRT</b> | Terminate the process.                                                                                                    |                                                                                                    |
| <b>SIGHUP</b>  | Send a hangup signal. Occurs when carrier<br>drops on an open line. Signal sent to the<br>process group that controls the terminal. |                                                                                                    |
| <b>SIGTERM</b> | Terminate the process. Termination signal sent<br>by software.                                                                      |                                                                                                    |
| SIGKILL        | Terminate the process and kill the program.                                                                                         |                                                                                                    |
| <b>SIGSTOP</b> | Stop the process. Job control signal.                                                                                               |                                                                                                    |
| <b>SIGXRES</b> | Resource control limit exceeded. Generated by<br>resource control facility.                                                         |                                                                                                    |
| <b>SIGXFSZ</b> | Terminate the process. File size limit exceeded.                                                                                    | Available only to resource controls<br>with the<br>RCTL_GLOBAL_FILE_SIZE<br>property<br>(process.max-file-size). See<br>rctlblk set value(3C) for more<br>information. |
| <b>SIGXCPU</b> | Terminate the process. CPU time limit<br>exceeded.                                                                                  | Available only to resource controls<br>with the<br>RCTL_GLOBAL_CPUTIME<br>property<br>(process.max-cpu-time). See<br>rctlblk_set_value(3C) for more<br>information.    |

<span id="page-85-0"></span>**TABLE 6–3** Signals Available to Resource Control Values

#### **Resource Control Flags and Properties**

Each resource control on the system has a certain set of associated properties. This set of properties is defined as a set of flags, which are associated with all controlled instances of that resource. Global flags cannot be modified, but the flags can be retrieved by using either rctladm or the getrctl system call.

Local flags define the default behavior and configuration for a specific threshold value of that resource control on a specific process or process collective. The local flags for one threshold value do not affect the behavior of other defined threshold values for the same resource control. However, the global flags affect the behavior for every value associated with a particular control. Local flags can be modified, within the constraints supplied by their corresponding global flags, by the prctl command or the setrctl system call. See [setrctl](http://www.oracle.com/pls/topic/lookup?ctx=E26502&id=REFMAN2setrctl-2)(2).

For the complete list of local flags, global flags, and their definitions, see rctlblk set value(3C).

To determine system behavior when a threshold value for a particular resource control is reached, use rctladm to display the global flags for the resource control . For example, to display the values for process.max-cpu-time, type the following:

#### \$ **rctladm process.max-cpu-time**

process.max-cpu-time syslog=off [ lowerable no-deny cpu-time inf seconds ]

The global flags indicate the following.

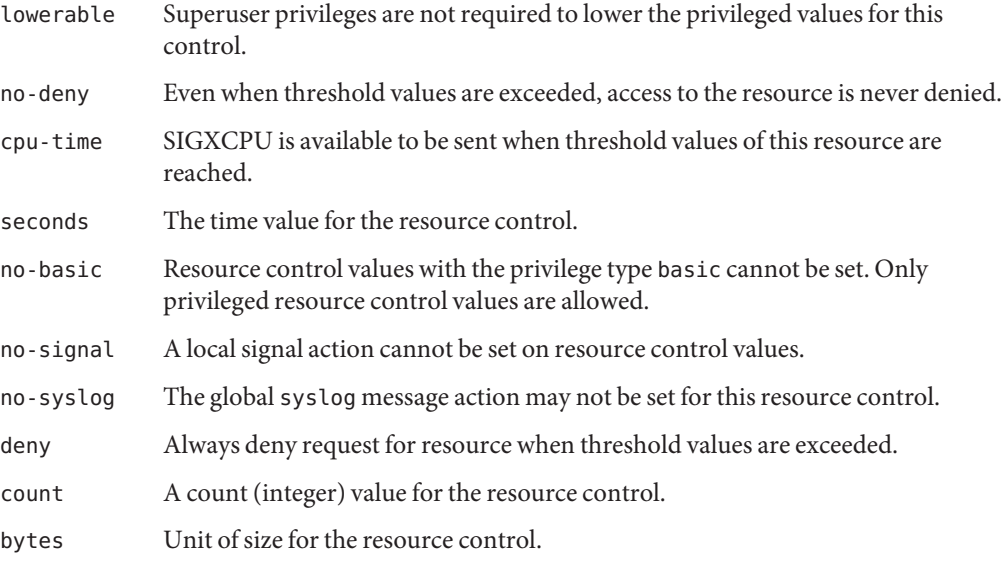

Use the prctl command to display local values and actions for the resource control.

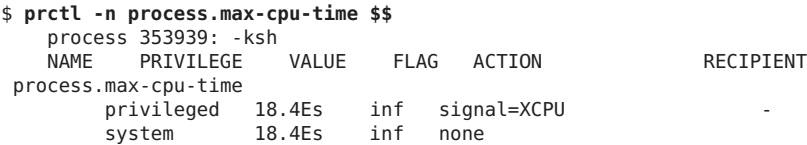

The max (RCTL\_LOCAL\_MAXIMAL) flag is set for both threshold values, and the inf (RCTL\_GLOBAL\_INFINITE) flag is defined for this resource control. An inf value has an infinite quantity. The value is never enforced. Hence, as configured, both threshold quantities represent infinite values that are never exceeded.

#### <span id="page-87-0"></span>**Resource Control Enforcement**

More than one resource control can exist on a resource. A resource control can exist at each containment level in the process model. If resource controls are active on the same resource at different container levels, the smallest container's control is enforced first. Thus, action is taken on process.max-cpu-time before task.max-cpu-time if both controls are encountered simultaneously.

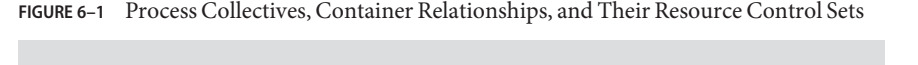

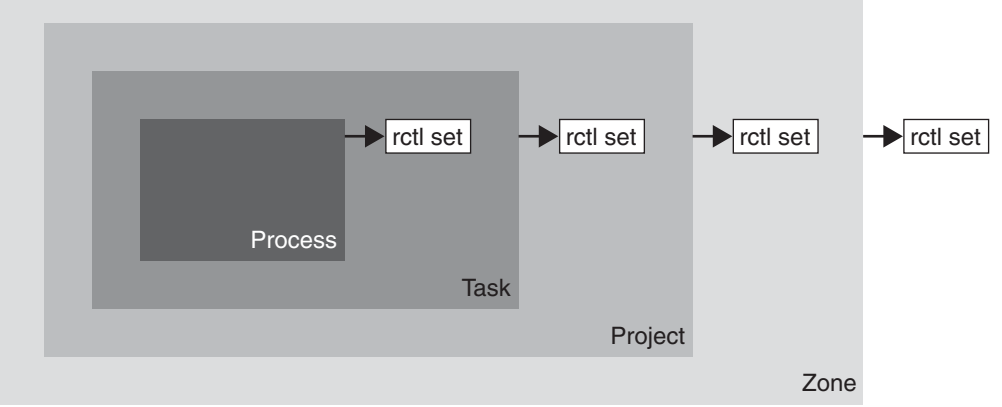

#### **Global Monitoring of Resource Control Events**

Often, the resource consumption of processes is unknown. To get more information, try using the global resource control actions that are available with the rctladm command. Use rctladm to establish a syslog action on a resource control. Then, if any entity managed by that resource control encounters a threshold value, a system message is logged at the configured logging level. See [Chapter 7, "Administering Resource Controls \(Tasks\),"](#page-90-0) and the [rctladm](http://www.oracle.com/pls/topic/lookup?ctx=E26502&id=REFMAN1Mrctladm-1m)(1M) man page for more information.

# **Applying Resource Controls**

Each resource control listed in [Table 6–1](#page-77-0) can be assigned to a project at login or when newtask, su, or the other project-aware launchers at, batch, or cron are invoked. Each command that is initiated is launched in a separate task with the invoking user's default project. See the man pages  $login(1)$  $login(1)$ , [newtask](http://www.oracle.com/pls/topic/lookup?ctx=E26502&id=REFMAN1newtask-1) $(1)$ , at $(1)$ , cron $(1M)$ , and su $(1M)$  for more information.

Updates to entries in the project database, whether to the /etc/project file or to a representation of the database in a network name service, are not applied to currently active projects. The updates are applied when a new task joins the project through login or newtask.

# <span id="page-88-0"></span>**Temporarily Updating Resource Control Values on a Running System**

Values changed in the project database only become effective for new tasks that are started in a project. However, you can use the rctladm and prctl commands to update resource controls on a running system.

# **Updating Logging Status**

The rctladm command affects the global logging state of each resource control on a system-wide basis. This command can be used to view the global state and to set up the level of syslog logging when controls are exceeded.

## **Updating Resource Controls**

You can view and temporarily alter resource control values and actions on a per-process, per-task, or per-project basis by using the prctl command. A project, task, or process ID is given as input, and the command operates on the resource control at the level where the control is defined.

Any modifications to values and actions take effect immediately. However, these modifications apply to the current process, task, or project only. The changes are not recorded in the project database. If the system is restarted, the modifications are lost. Permanent changes to resource controls must be made in the project database.

All resource control settings that can be modified in the project database can also be modified with the prctl command. Both basic and privileged values can be added or be deleted. Their actions can also be modified. By default, the basic type is assumed for all set operations, but processes and users with root privileges can also modify privileged resource controls. System resource controls cannot be altered.

# <span id="page-89-0"></span>**Commands UsedWith Resource Controls**

The commands that are used with resource controls are shown in the following table.

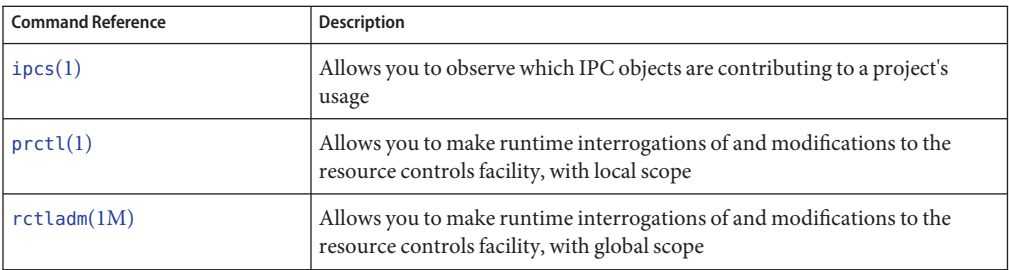

The [resource\\_controls](http://www.oracle.com/pls/topic/lookup?ctx=E26502&id=REFMAN5resource-controls-5)(5) man page describes resource controls available through the project database, including units and scaling factors.

<span id="page-90-0"></span>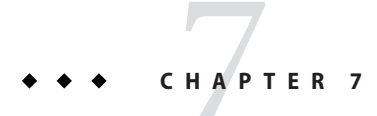

# Administering Resource Controls (Tasks)

This chapter describes how to administer the resource controls facility.

For an overview of the resource controls facility, see [Chapter 6, "Resource Controls](#page-74-0) [\(Overview\)."](#page-74-0)

# **Administering Resource Controls (Task Map)**

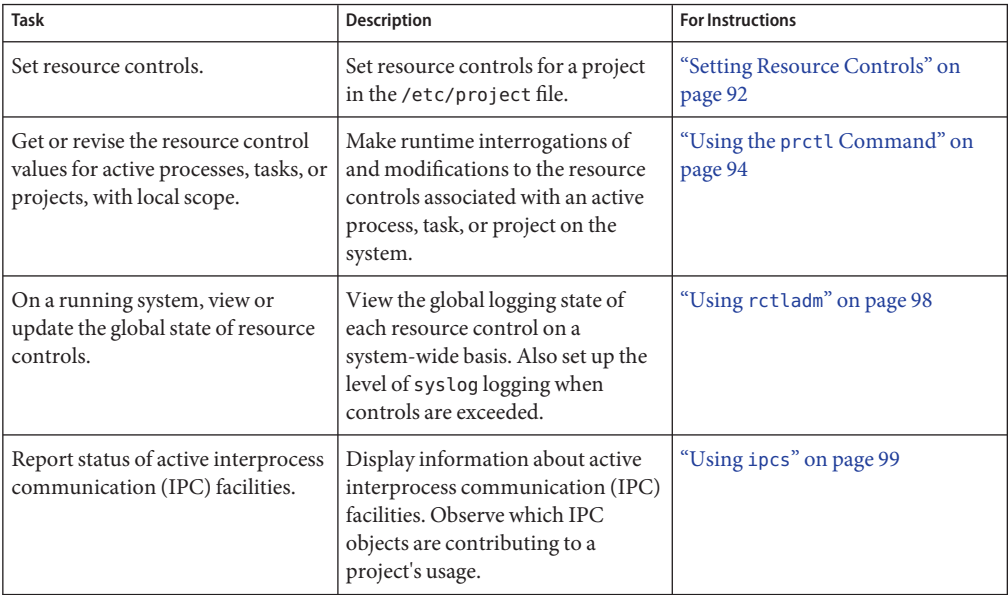

<span id="page-91-0"></span>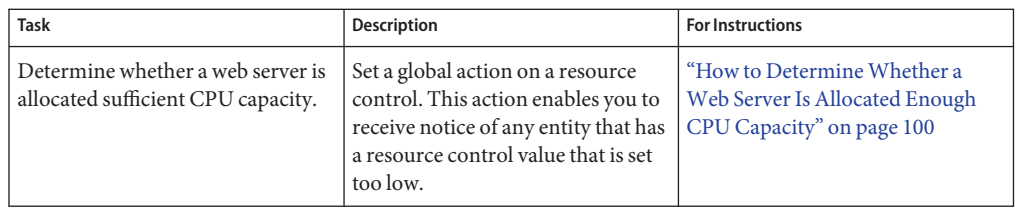

#### **Setting Resource Controls**

## ▼ **How to Set the Maximum Number of LWPs for Each Task in a Project**

This procedure adds a project named x-files to the /etc/project file and sets a maximum number of LWPs for a task created in the project.

- **Become root or assume an equivalent role. 1**
- **Use the projadd command with the -K option to create a project called x-files. Set the 2 maximum number of LWPs for each task created in the project to 3.**

```
# projadd -K 'task.max-lwps=(privileged,3,deny)' x-files
```
**View the entry in the /etc/project file by using one of the following methods: 3**

#### ■ Type:

.

```
# projects -l
   system
           projid : 0
           comment: ""
           users : (none)
           groups : (none)
           attribs:
   .
   .
   .
   x-files
           projid : 100
           comment: ""
           users : (none)
           groups : (none)
           attribs: task.max-lwps=(privileged,3,deny)
■ Type:
   # cat /etc/project
   system:0:System:::
```
. x-files:100::::task.max-lwps=(privileged,3,deny)

#### Sample Session **Example 7–1**

.

After implementing the steps in this procedure, when the root user creates a new task in project x-files by joining the project with newtask, the user will not be able to create more than three LWPs while running in this task. This is shown in the following annotated sample session.

```
# newtask -p x-files csh
# prctl -n task.max-lwps $$
process: 111107: csh
NAME PRIVILEGE VALUE FLAG ACTION RECIPIENT
task.max-lwps
      usage 3
      privileged 3 - deny
      system 2.15G max deny -
# id -p
uid=0(root) gid=1(other) projid=100(x-files)
# ps -o project,taskid -p $$
PROJECT TASKID
x-files 73
# csh /* creates second LWP */
# csh /* creates third LWP */
# csh /* cannot create more LWPs */
Vfork failed
#
```
#### ▼ **How to Set Multiple Controls on a Project**

The /etc/project file can contain settings for multiple resource controls for each project as well as multiple threshold values for each control. Threshold values are defined in action clauses, which are comma-separated for multiple values.

- **Become root or assume an equivalent role. 1**
- **Use the projmod command with the -s and -K options to set resource controls on project x-files: 2**

```
# projmod -s -K 'task.max-lwps=(basic,10,none),(privileged,500,deny);
process.max-file-descriptor=(basic,128,deny)' x-files one line in file
```
The following controls are set:

■ A basic control with no action on the maximum LWPs per task.

- <span id="page-93-0"></span>■ A privileged deny control on the maximum LWPs per task. This control causes any LWP creation that exceeds the maximum to fail, as shown in the previous example ["How to Set](#page-91-0) [the Maximum Number of LWPs for Each Task in a Project" on page 92.](#page-91-0)
- A limit on the maximum file descriptors per process at the basic level, which forces the failure of any open call that exceeds the maximum.
- **View the entry in the file by using one of the following methods: 3**

```
■ Type:
# projects -l
.
.
.
x-files
        projid : 100<br>comment: ""
        users : (none)
        groups : (none)
        attribs: process.max-file-descriptor=(basic,128,deny)
                  task.max-lwps=(basic,10,none),(privileged,500,deny) one line in file
                   ■ Type:
                      # cat /etc/project
                       .
                       .
                       .
                      x-files:100::::process.max-file-descriptor=(basic,128,deny);
                      task.max-lwps=(basic,10,none),(privileged,500,deny) one line in file
```
## **Using the prctl Command**

Use the prctl command to make runtime interrogations of and modifications to the resource controls associated with an active process, task, or project on the system. See the  $pret(1)$  man page for more information.

## ▼ **How to Use the prctl Command to Display Default Resource Control Values**

This procedure must be used on a system on which no resource controls have been set or changed. There can be only non-default entries in the /etc/system file or in the project database.

**Use the prctl command on any process, such as the current shell that is running.** ●

# **prctl \$\$** process: 3320: bash NAME PRIVILEGE VALUE FLAG ACTION RECIPIENT

Oracle Solaris 11.1 Administration: Oracle Solaris Zones, Oracle Solaris 10 Zones, and Resource Management • May 2013

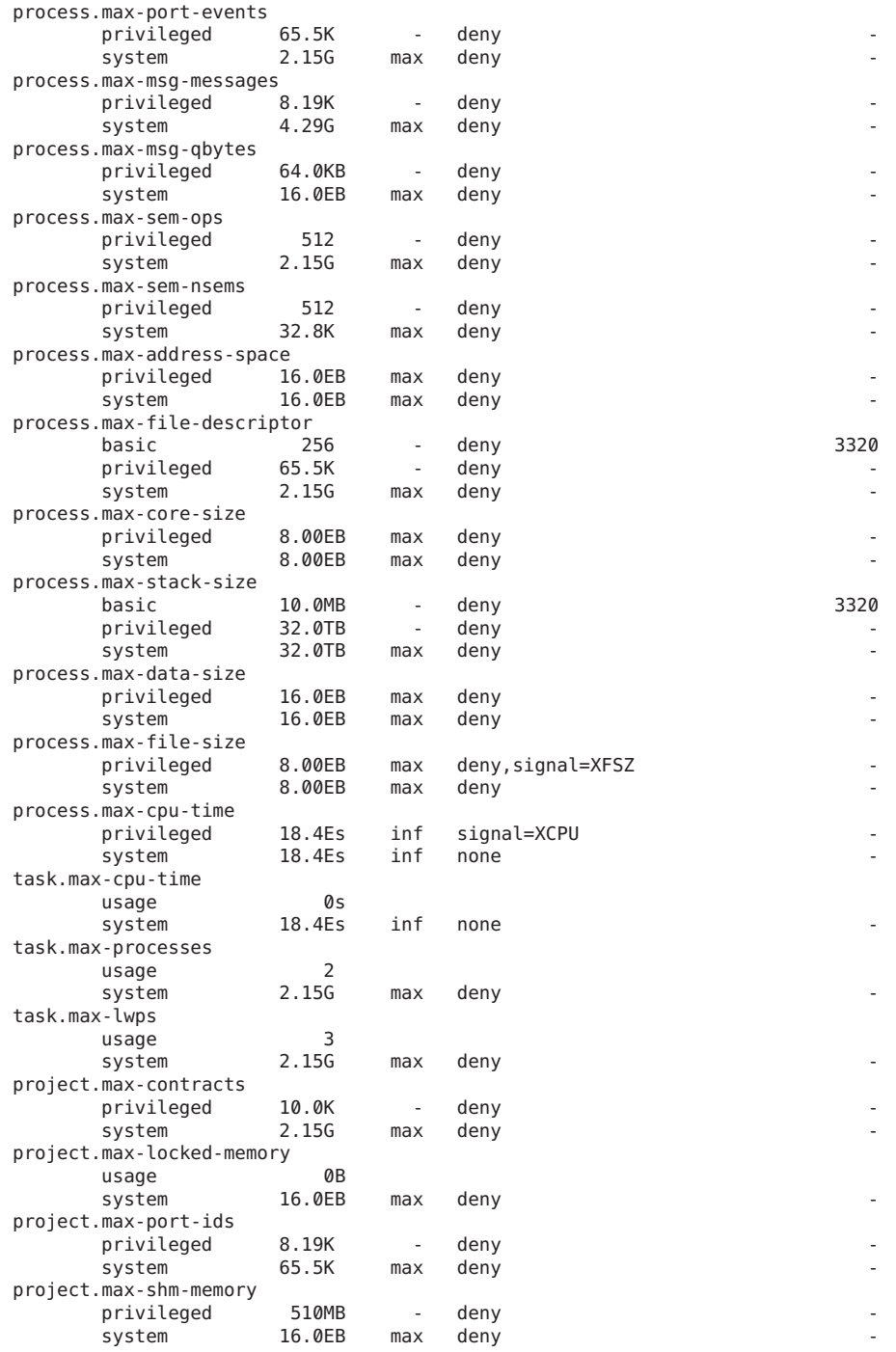

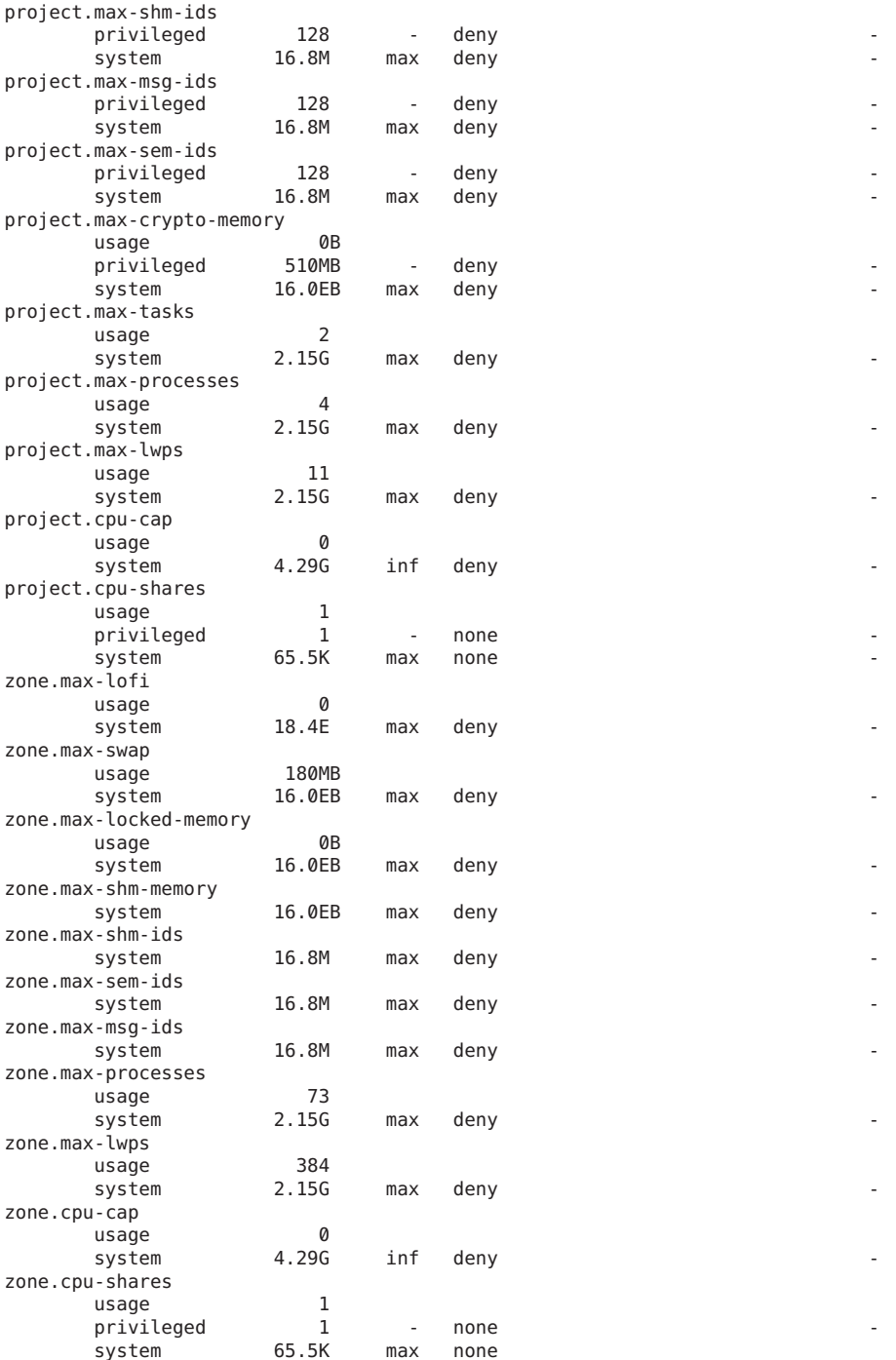

#### ▼ **How to Use the prctl Command to Display Information for a Given Resource Control**

**Display the maximum file descriptor for the current shell that is running.** ●

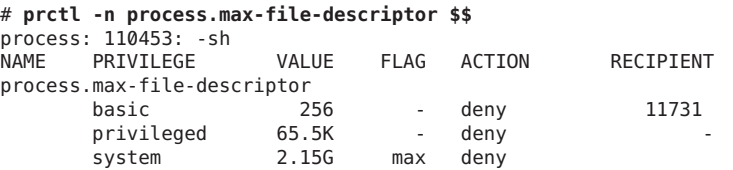

#### ▼ **How to Use prctl to Temporarily Change a Value**

This example procedure uses the prctl command to temporarily add a new privileged value to deny the use of more than three LWPs per project for the x-files project. The result is comparable to the result in ["How to Set the Maximum Number of LWPs for Each Task in a](#page-91-0) [Project" on page 92.](#page-91-0)

- **Become root or assume an equivalent role. 1**
- **Use newtask to join the x-files project. 2**

# **newtask -p x-files**

**Use the id command with the -p option to verify that the correct project has been joined. 3**

```
# id -p
uid=0(root) gid=1(other) projid=101(x-files)
```
**Add a new privileged value for project.max-lwps that limits the number of LWPs to three. 4**

```
# prctl -n project.max-lwps -t privileged -v 3 -e deny -i project x-files
```
**Verify the result. 5**

```
# prctl -n project.max-lwps -i project x-files
process: 111108: csh
     PRIVILEGE VALUE FLAG ACTION RECIPIENT
project.max-lwps
     usage 203
      privileged 1000 - deny
      system 2.15G max deny
```
#### ▼ **How to Use prctl to Lower a Resource Control Value**

**Become root or assume an equivalent role. 1**

<span id="page-97-0"></span>**Use the prctl command with the -r option to change the lowest value of the 2 process.max-file-descriptor resource control.** # **prctl -n process.max-file-descriptor -r -v 128 \$\$**

#### **How to Use** prctl **to Display, Replace, and Verify the Value of a Control on a Project**

- **Become root or assume an equivalent role. 1**
- **Display the value of project.cpu-shares in the project** *group.staff***. 2**

```
# prctl -n project.cpu-shares -i project group.staff
project: 2: group.staff
     PRIVILEGE  VALUE FLAG ACTION RECIPIENT
project.cpu-shares
       usage 1<br>privileged 1
       privileged 1 - none<br>system 65.5K max none
       system
```
**Replace the current project.cpu-shares value 1 with the value 10. 3**

# **prctl -n project.cpu-shares -v 10 -r -i project group.staff**

**Display the value of project.cpu-shares in the project group.staff. 4**

```
# prctl -n project.cpu-shares -i project group.staff
project: 2: group.staff
NAME PRIVILEGE VALUE FLAG ACTION RECIPIENT
project.cpu-shares
     usage 1
      privileged 1 - none
      system 65.5K max none
```
#### **Using rctladm**

#### **How to Use rctladm**

Use the rctladm command to make runtime interrogations of and modifications to the global state of the resource controls facility. See the [rctladm](http://www.oracle.com/pls/topic/lookup?ctx=E26502&id=REFMAN1Mrctladm-1m)(1M) man page for more information.

For example, you can use rctladm with the -e option to enable the global syslog attribute of a resource control. When the control is exceeded, notification is logged at the specified syslog level. To enable the global syslog attribute of process.max-file-descriptor, type the following:

# **rctladm -e syslog process.max-file-descriptor**

<span id="page-98-0"></span>When used without arguments, the rctladm command displays the global flags, including the global type flag, for each resource control.

```
# rctladm
process.max-port-events syslog=off [ deny count ]
process.max-msg-messages syslog=off [ deny count ]
process.max-msg-qbytes syslog=off [ deny bytes ]
process.max-sem-ops syslog=off [ deny count ]
process.max-sem-nsems syslog=off [ deny count ]
process.max-address-space syslog=off [ lowerable deny no-signal bytes ]
process.max-file-descriptor syslog=off [ lowerable deny count ]<br>process.max-core-size syslog=off [ lowerable deny no-sign
process.max-core-size syslog=off [ lowerable deny no-signal bytes ]<br>process.max-stack-size syslog=off [ lowerable deny no-signal bytes ]
                                 syslog=off [ lowerable deny no-signal bytes ]
.
.
```
## **Using ipcs**

.

#### **How to Use ipcs**

Use the ipcs utility to display information about active interprocess communication (IPC) facilities. See the [ipcs](http://www.oracle.com/pls/topic/lookup?ctx=E26502&id=REFMAN1ipcs-1)(1) man page for more information.

You can use ipcs with the -J option to see which project's limit an IPC object is allocated against.

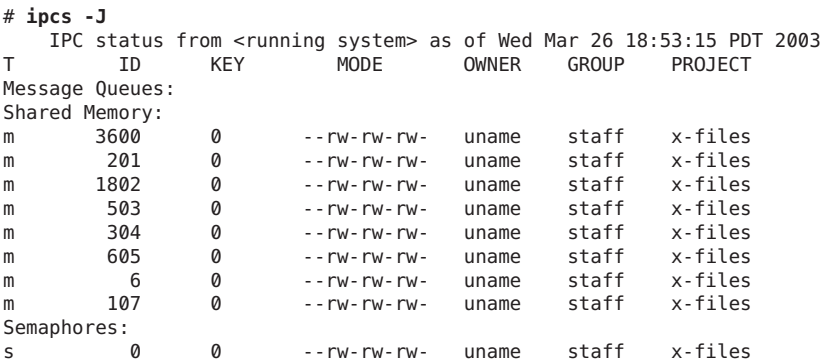

## <span id="page-99-0"></span>**CapacityWarnings**

A global action on a resource control enables you to receive notice of any entity that is tripping over a resource control value that is set too low.

For example, assume you want to determine whether a web server possesses sufficient CPUs for its typical workload. You could analyze sar data for idle CPU time and load average. You could also examine extended accounting data to determine the number of simultaneous processes that are running for the web server process.

However, an easier approach is to place the web server in a task. You can then set a global action, using syslog, to notify you whenever a task exceeds a scheduled number of LWPs appropriate for the machine's capabilities.

See the [sar](http://www.oracle.com/pls/topic/lookup?ctx=E26502&id=REFMAN1sar-1) $(1)$  man page for more information.

### ▼ **How to DetermineWhether aWeb Server Is Allocated Enough CPU Capacity**

**Use the prctl command to place a privileged (root-owned) resource control on the tasks that contain an httpd process. Limit each task's total number of LWPs to 40, and disable all local actions. 1**

# **prctl -n task.max-lwps -v 40 -t privileged -d all 'pgrep httpd'**

**Enable a system log global action on the task.max-lwps resource control. 2**

# **rctladm -e syslog task.max-lwps**

**Observe whether the workload trips the resource control. 3**

If it does, you will see /var/adm/messages such as:

Jan 8 10:15:15 testmachine unix: [ID 859581 kern.notice] NOTICE: privileged rctl task.max-lwps exceeded by task 19

#### **CHAPTER 8** 8

# Fair Share Scheduler (Overview)

The analysis of workload data can indicate that a particular workload or group of workloads is monopolizing CPU resources. If these workloads are not violating resource constraints on CPU usage, you can modify the allocation policy for CPU time on the system. The fair share scheduling class described in this chapter enables you to allocate CPU time based on shares instead of the priority scheme of the timesharing (TS) scheduling class.

This chapter covers the following topics.

- "Introduction to the Scheduler" on page 101
- ["CPU Share Definition" on page 102](#page-101-0)
- ["CPU Shares and Process State" on page 103](#page-102-0)
- ["CPU Share Versus Utilization" on page 103](#page-102-0)
- ["CPU Share Examples" on page 103](#page-102-0)
- ["FSS Configuration" on page 105](#page-104-0)
- ["FSS and Processor Sets" on page 107](#page-106-0)
- ["Combining FSS With Other Scheduling Classes" on page 109](#page-108-0)
- ["Setting the Scheduling Class for the System" on page 109](#page-108-0)
- ["Scheduling Class on a System with Zones Installed" on page 110](#page-109-0)
- ["Commands Used With FSS" on page 110](#page-109-0)

To begin using the fair share scheduler, see [Chapter 9, "Administering the Fair Share Scheduler](#page-110-0) [\(Tasks\)."](#page-110-0)

#### **Introduction to the Scheduler**

A fundamental job of the operating system is to arbitrate which processes get access to the system's resources. The process scheduler, which is also called the dispatcher, is the portion of the kernel that controls allocation of the CPU to processes. The scheduler supports the concept of scheduling classes. Each class defines a scheduling policy that is used to schedule processes within the class. The default scheduler in the Oracle Solaris operating system, the TS scheduler,

<span id="page-101-0"></span>tries to give every process relatively equal access to the available CPUs. However, you might want to specify that certain processes be given more resources than others.

You can use the *fair share scheduler*(FSS) to control the allocation of available CPU resources among workloads, based on their importance. This importance is expressed by the number of *shares* of CPU resources that you assign to each workload.

You give each project CPU shares to control the project's entitlement to CPU resources. The FSS guarantees a fair dispersion of CPU resources among projects that is based on allocated shares, independent of the number of processes that are attached to a project. The FSS achieves fairness by reducing a project's entitlement for heavy CPU usage and increasing its entitlement for light usage, in accordance with other projects.

The FSS consists of a kernel scheduling class module and class-specific versions of the  $dispadmin(1M)$  $dispadmin(1M)$  and  $prior1(1)$  commands. Project shares used by the FSS are specified through the [project](http://www.oracle.com/pls/topic/lookup?ctx=E26502&id=REFMAN4project-4).cpu-shares property in the project $(4)$  database.

**Note –** If you are using the project.cpu-shares resource control on an Oracle Solaris system with zones installed, see ["Zone Configuration Data" on page 226,](#page-225-0) ["Resource Controls Used in](#page-351-0) [Non-Global Zones" on page 352,](#page-351-0) and ["Using the Fair Share Scheduler on an Oracle Solaris](#page-384-0) [System With Zones Installed" on page 385.](#page-384-0)

#### **CPU Share Definition**

The term "share" is used to define a portion of the system's CPU resources that is allocated to a project. If you assign a greater number of CPU shares to a project, relative to other projects, the project receives more CPU resources from the fair share scheduler.

CPU shares are not equivalent to percentages of CPU resources. Shares are used to define the relative importance of workloads in relation to other workloads. When you assign CPU shares to a project, your primary concern is not the number of shares the project has. Knowing how many shares the project has in comparison with other projects is more important. You must also take into account how many of those other projects will be competing with it for CPU resources.

**Note –** Processes in projects with zero shares always run at the lowest system priority (0). These processes only run when projects with nonzero shares are not using CPU resources.

#### <span id="page-102-0"></span>**CPU Shares and Process State**

In the Oracle Solaris system, a project workload usually consists of more than one process. From the fair share scheduler perspective, each project workload can be in either an *idle* state or an *active* state. A project is considered idle if none of its processes are using any CPU resources. This usually means that such processes are either*sleeping* (waiting for I/O completion) or stopped. A project is considered active if at least one of its processes is using CPU resources. The sum of shares of all active projects is used in calculating the portion of CPU resources to be assigned to projects.

When more projects become active, each project's CPU allocation is reduced, but the proportion between the allocations of different projects does not change.

## **CPU Share Versus Utilization**

Share allocation is not the same as utilization. A project that is allocated 50 percent of the CPU resources might average only a 20 percent CPU use. Moreover, shares serve to limit CPU usage only when there is competition from other projects. Regardless of how low a project's allocation is, it always receives 100 percent of the processing power if it is running alone on the system. Available CPU cycles are never wasted. They are distributed between projects.

The allocation of a small share to a busy workload might slow its performance. However, the workload is not prevented from completing its work if the system is not overloaded.

#### **CPU Share Examples**

Assume you have a system with two CPUs running two parallel CPU-bound workloads called *A* and *B*, respectively. Each workload is running as a separate project. The projects have been configured so that project *A* is assigned  $S_A$  shares, and project *B* is assigned  $S_B$  shares.

On average, under the traditional TS scheduler, each of the workloads that is running on the system would be given the same amount of CPU resources. Each workload would get 50 percent of the system's capacity.

When run under the control of the FSS scheduler with  $S_A = S_B$ , these projects are also given approximately the same amounts of CPU resources. However, if the projects are given different numbers of shares, their CPU resource allocations are different.

The next three examples illustrate how shares work in different configurations. These examples show that shares are only mathematically accurate for representing the usage if demand meets or exceeds available resources.

#### **Example 1: Two CPU-Bound Processes in Each Project**

If *A* and *B* each have two CPU-bound processes, and  $S_A = 1$  and  $S_B = 3$ , then the total number of shares is 1 + 3 = 4. In this configuration, given sufficient CPU demand, projects *A* and *B* are allocated 25 percent and 75 percent of CPU resources, respectively.

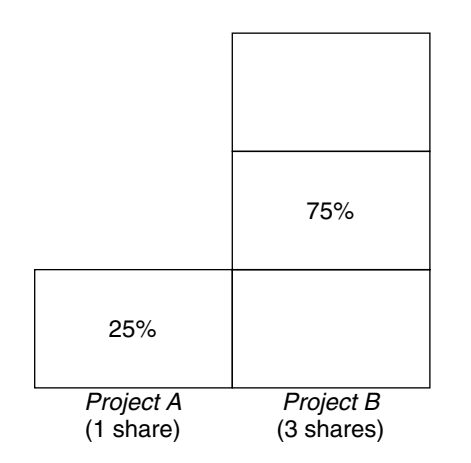

## **Example 2: No Competition Between Projects**

If *A* and *B* have only *one* CPU-bound process each, and  $S_A = 1$  and  $S_B = 100$ , then the total number of shares is 101. Each project cannot use more than one CPU because each project has only one running process. Because no competition exists between projects for CPU resources in this configuration, projects *A* and *B* are each allocated 50 percent of all CPU resources. In this configuration, CPU share values are irrelevant. The projects' allocations would be the same (50/50), even if both projects were assigned zero shares.

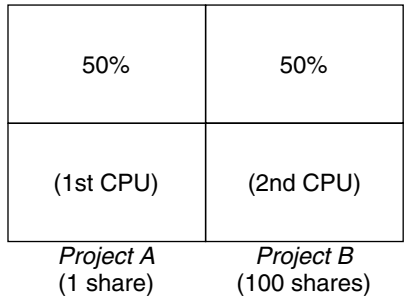

# <span id="page-104-0"></span>**Example 3: One Project Unable to Run**

If *A* and *B* have two CPU-bound processes each, and project *A* is given 1 share and project *B* is given 0 shares, then project *B* is not allocated any CPU resources and project *A* is allocated all CPU resources. Processes in *B* always run at system priority 0, so they will never be able to run because processes in project *A* always have higher priorities.

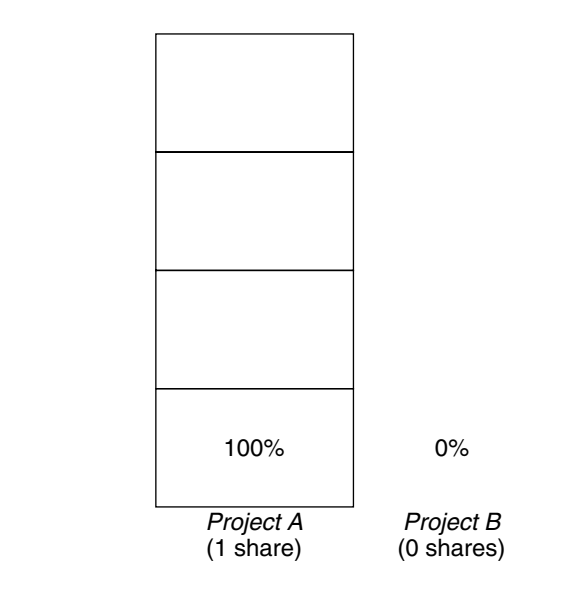

# **FSS Configuration**

# **Projects and Users**

Projects are the workload containers in the FSS scheduler. Groups of users who are assigned to a project are treated as single controllable blocks. Note that you can create a project with its own number of shares for an individual user.

Users can be members of multiple projects that have different numbers of shares assigned. By moving processes from one project to another project, processes can be assigned CPU resources in varying amounts.

For more information on the [project](http://www.oracle.com/pls/topic/lookup?ctx=E26502&id=REFMAN4project-4)(4) database and name services, see "project [Database"](#page-38-0) [on page 39.](#page-38-0)

#### **CPU Shares Configuration**

The configuration of CPU shares is managed by the name service as a property of the project database.

When the first task (or process) that is associated with a project is created through the setproject[\(3PROJECT\)](http://www.oracle.com/pls/topic/lookup?ctx=E26502&id=REFMAN3Hsetproject-3project) library function, the number of CPU shares defined as resource control project.cpu-shares in the project database is passed to the kernel. A project that does not have the project.cpu-shares resource control defined is assigned one share.

In the following example, this entry in the /etc/project file sets the number of shares for project *x-files* to *5*:

x-files:100::::project.cpu-shares=(privileged,5,none)

If you alter the number of CPU shares allocated to a project in the database when processes are already running, the number of shares for that project will not be modified at that point. The project must be restarted for the change to become effective.

If you want to temporarily change the number of shares assigned to a project without altering the project's attributes in the project database, use the prctl command. For example, to change the value of project *x*-files's project.cpu-shares resource control to 3 while processes associated with that project are running, type the following:

#### # **prctl -r -n project.cpu-shares -v 3 -i project** *x-files*

See the  $pret1(1)$  man page for more information.

- -r Replaces the current value for the named resource control.
- -n *name* Specifies the name of the resource control.
- -v *val* Specifies the value for the resource control.
- -i *idtype* Specifies the ID type of the next argument.
- *x-files* Specifies the object of the change. In this instance, project *x-files* is the object.

Project system with project ID 0 includes all system daemons that are started by the boot-time initialization scripts. system can be viewed as a project with an unlimited number of shares. This means that system is always scheduled first, regardless of how many shares have been given to other projects. If you do not want the system project to have unlimited shares, you can specify a number of shares for this project in the project database.

As stated previously, processes that belong to projects with zero shares are always given zero system priority. Projects with one or more shares are running with priorities one and higher. Thus, projects with zero shares are only scheduled when CPU resources are available that are not requested by a nonzero share project.

The maximum number of shares that can be assigned to one project is 65535.

## <span id="page-106-0"></span>**FSS and Processor Sets**

The FSS can be used in conjunction with processor sets to provide more fine-grained controls over allocations of CPU resources among projects that run on each processor set than would be available with processor sets alone. The FSS scheduler treats processor sets as entirely independent partitions, with each processor set controlled independently with respect to CPU allocations.

The CPU allocations of projects running in one processor set are not affected by the CPU shares or activity of projects running in another processor set because the projects are not competing for the same resources. Projects only compete with each other if they are running within the same processor set.

The number of shares allocated to a project is system wide. Regardless of which processor set it is running on, each portion of a project is given the same amount of shares.

When processor sets are used, project CPU allocations are calculated for active projects that run within each processor set.

Project partitions that run on different processor sets might have different CPU allocations. The CPU allocation for each project partition in a processor set depends only on the allocations of other projects that run on the same processor set.

The performance and availability of applications that run within the boundaries of their processor sets are not affected by the introduction of new processor sets. The applications are also not affected by changes that are made to the share allocations of projects that run on other processor sets.

Empty processor sets (sets without processors in them) or processor sets without processes bound to them do not have any impact on the FSS scheduler behavior.

# **FSS and Processor Sets Examples**

Assume that a server with eight CPUs is running several CPU-bound applications in projects *A*, *B*, and *C*. Project *A* is allocated one share, project *B* is allocated two shares, and project *C* is allocated three shares.

Project *A* is running only on processor set 1. Project *B* is running on processor sets 1 and 2. Project *C* is running on processor sets 1, 2, and 3. Assume that each project has enough processes to utilize all available CPU power. Thus, there is always competition for CPU resources on each processor set.

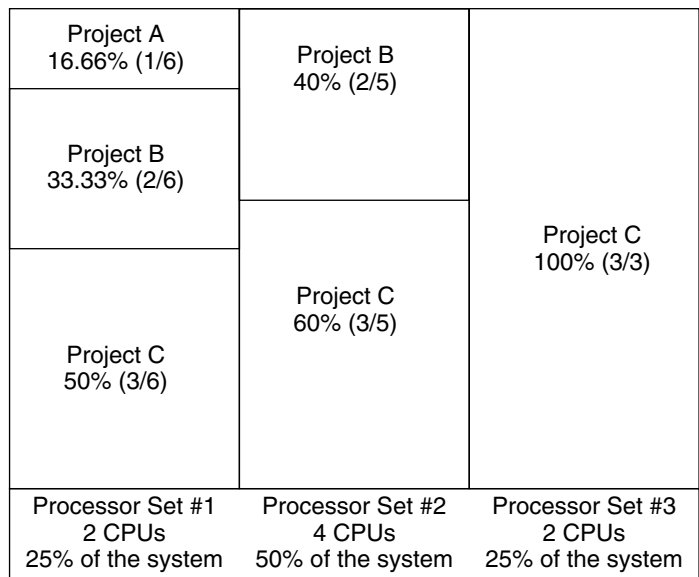

The total system-wide project CPU allocations on such a system are shown in the following table.

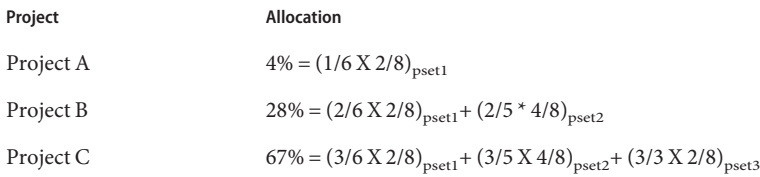

These percentages do not match the corresponding amounts of CPU shares that are given to projects. However, within each processor set, the per-project CPU allocation ratios are proportional to their respective shares.

On the same system *without* processor sets, the distribution of CPU resources would be different, as shown in the following table.

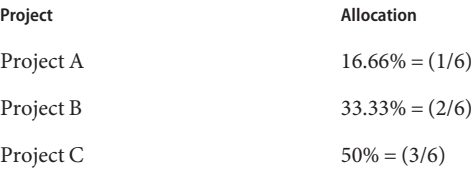
# **Combining FSSWith Other Scheduling Classes**

By default, the FSS scheduling class uses the same range of priorities (0 to 59) as the timesharing (TS), interactive (IA), and fixed priority (FX) scheduling classes. Therefore, you should avoid having processes from these scheduling classes share *the same* processor set. A mix of processes in the FSS, TS, IA, and FX classes could result in unexpected scheduling behavior.

With the use of processor sets, you can mix TS, IA, and FX with FSS in one system. However, all the processes that run on each processor set must be in *one* scheduling class, so they do not compete for the same CPUs. The FX scheduler in particular should not be used in conjunction with the FSS scheduling class unless processor sets are used. This action prevents applications in the FX class from using priorities high enough to starve applications in the FSS class.

You can mix processes in the TS and IA classes in the same processor set, or on the same system without processor sets.

The Oracle Solaris system also offers a real-time (RT) scheduler to users with root privileges. By default, the RT scheduling class uses system priorities in a different range (usually from 100 to 159) than FSS. Because RT and FSS are using *disjoint*, or non-overlapping, ranges of priorities, FSS can coexist with the RT scheduling class within the same processor set. However, the FSS scheduling class does not have any control over processes that run in the RT class.

For example, on a four-processor system, a single-threaded RT process can consume one entire processor if the process is CPU bound. If the system also runs FSS, regular user processes compete for the three remaining CPUs that are not being used by the RT process. Note that the RT process might not use the CPU continuously. When the RT process is idle, FSS utilizes all four processors.

You can type the following command to find out which scheduling classes the processor sets are running in and ensure that each processor set is configured to run either TS, IA, FX, or FSS processes.

```
$ ps -ef -o pset,class | grep -v CLS | sort | uniq
1 FSS
1 SYS
2 TS
2 RT
3 FX
```
# **Setting the Scheduling Class for the System**

To set the default scheduling class for the system, see ["How to Make FSS the Default Scheduler](#page-112-0) [Class" on page 113,](#page-112-0)["Scheduling Class" on page 208,](#page-207-0) and [dispadmin](http://www.oracle.com/pls/topic/lookup?ctx=E26502&id=REFMAN1Mdispadmin-1m)(1M). To move running processes into a different scheduling class, see ["Configuring the FSS" on page 113](#page-112-0) and [priocntl](http://www.oracle.com/pls/topic/lookup?ctx=E26502&id=REFMAN1priocntl-1)(1).

### **Scheduling Class on a System with Zones Installed**

Non-global zones use the default scheduling class for the system. If the system is updated with a new default scheduling class setting, non-global zones obtain the new setting when booted or rebooted.

The preferred way to use FSS in this case is to set FSS to be the system default scheduling class with the dispadmin command. All zones then benefit from getting a fair share of the system CPU resources. See ["Scheduling Class" on page 208](#page-207-0) for more information on scheduling class when zones are in use.

For information about moving running processes into a different scheduling class without changing the default scheduling class and rebooting, see [Table 25–5](#page-363-0) and the [priocntl](http://www.oracle.com/pls/topic/lookup?ctx=E26502&id=REFMAN1priocntl-1)(1) man page.

### **Commands UsedWith FSS**

The commands that are shown in the following table provide the primary administrative interface to the fair share scheduler.

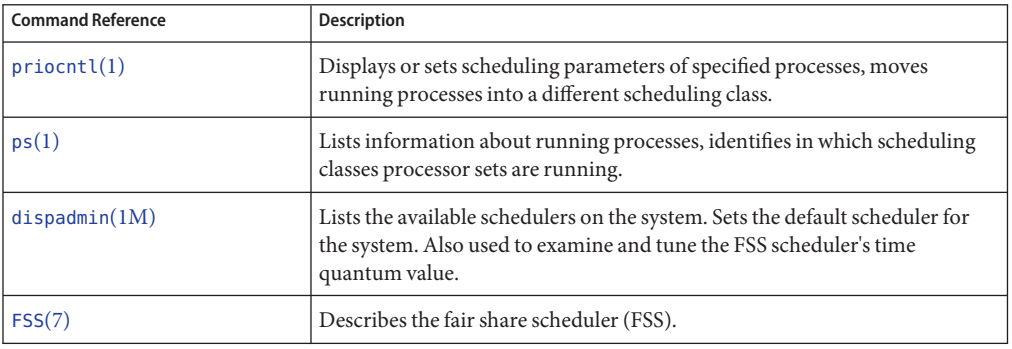

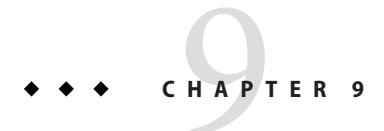

# Administering the Fair Share Scheduler (Tasks)

This chapter describes how to use the fair share scheduler (FSS).

For an overview of the FSS, see [Chapter 8, "Fair Share Scheduler \(Overview\)."](#page-100-0) For information on scheduling class when zones are in use, see ["Scheduling Class" on page 208.](#page-207-0)

# **Administering the Fair Share Scheduler (Task Map)**

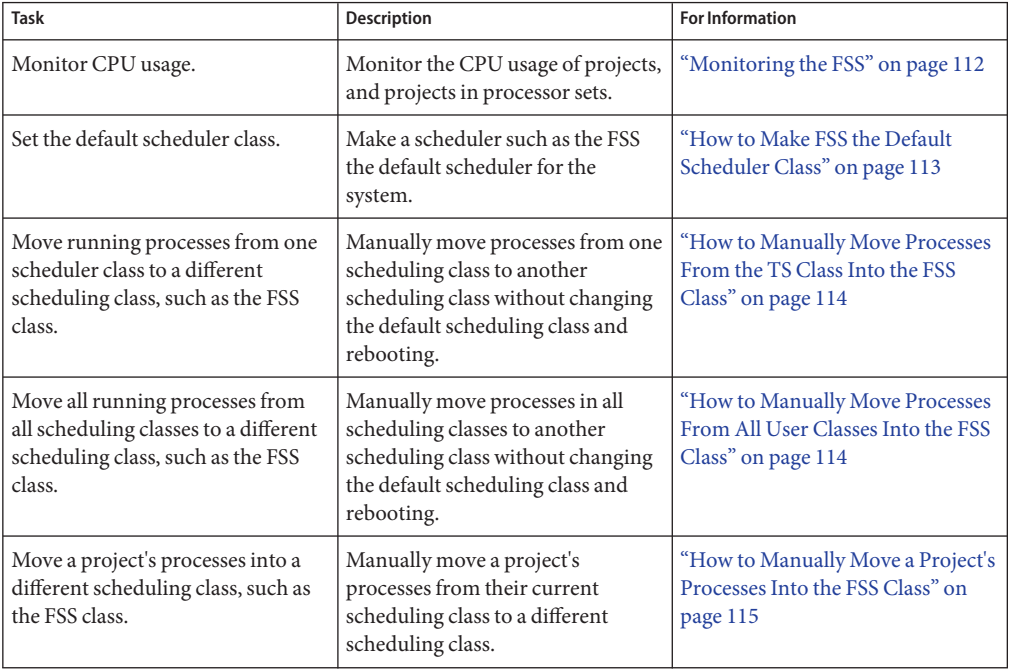

<span id="page-111-0"></span>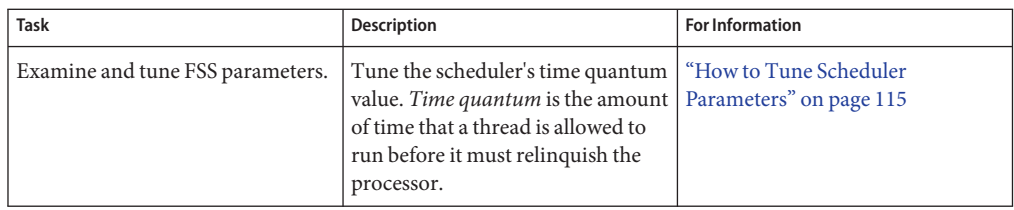

#### **Monitoring the FSS**

You can use the [prstat](http://www.oracle.com/pls/topic/lookup?ctx=E26502&id=REFMAN1Mprstat-1m) command described in the  $\mathsf{prstat}(1\mathsf{M})$  man page to monitor CPU usage by active projects.

You can use the extended accounting data for tasks to obtain per-project statistics on the amount of CPU resources that are consumed over longer periods. See [Chapter 4, "Extended](#page-58-0) [Accounting \(Overview\),"](#page-58-0) for more information.

#### ▼ **How to Monitor System CPU Usage by Projects**

**To monitor the CPU usage of projects that run on the system, use the prstat command with the -J option.** ●

```
# prstat -J
```
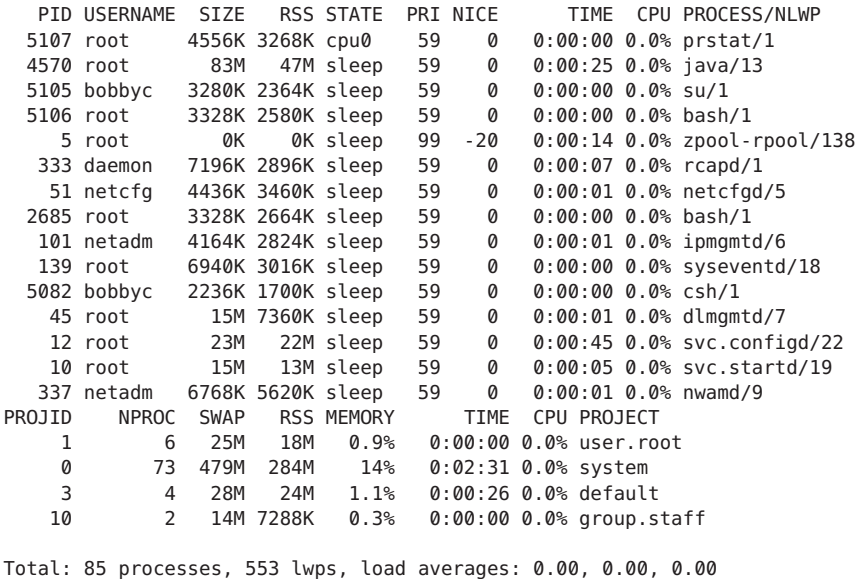

#### <span id="page-112-0"></span>▼ **How to Monitor CPU Usage by Projects in Processor Sets**

- **To monitor the CPU usage of projects on a list of processor sets, type:** ●
	- % **prstat -J -C** *pset-list*

where *pset-list* is a list of processor set IDs that are separated by commas.

### **Configuring the FSS**

The same commands that you use with other scheduling classes in the Oracle Solaris system can be used with FSS. You can set the scheduler class, configure the scheduler's tunable parameters, and configure the properties of individual processes.

Note that you can use [svcadm](http://www.oracle.com/pls/topic/lookup?ctx=E26502&id=REFMAN1Msvcadm-1m) restart to restart the scheduler service. See svcadm $(1M)$  for more information.

#### **Listing the Scheduler Classes on the System**

To display the scheduler classes on the system, use the dispadmin command with the -l option.

```
$ dispadmin -l
CONFIGURED CLASSES
==================
SYS (System Class)
TS (Time Sharing)
SDC (System Duty-Cycle Class)
FSS (Fair Share)
FX (Fixed Priority)<br>IA (Interactive)
       (Interactive)
```
#### ▼ **How to Make FSS the Default Scheduler Class**

The FSS must be the default scheduler on your system to have CPU shares assignment take effect.

Using a combination of the priocntl and dispadmin commands ensures that the FSS becomes the default scheduler immediately and also after reboot.

- **Become root or assume an equivalent role. 1**
- **Set the default scheduler for the system to be the FSS. 2**

```
# dispadmin -d FSS
```
<span id="page-113-0"></span>This change takes effect on the next reboot. After reboot, every process on the system runs in the FSS scheduling class.

**Make this configuration take effect immediately, without rebooting.** # **priocntl -s -c FSS -i all 3**

#### **How to Manually Move Processes From the TS Class Into the FSS Class**

You can manually move processes from one scheduling class to another scheduling class without changing the default scheduling class and rebooting. This procedure shows how to manually move processes from the TS scheduling class into the FSS scheduling class.

- **Become root or assume an equivalent role. 1**
- **Move the init process (pid 1) into the FSS scheduling class. 2**

```
# priocntl -s -c FSS -i pid 1
```
**Move all processes from theTS scheduling class into the FSS scheduling class. 3**

```
# priocntl -s -c FSS -i class TS
```
**Note –** All processes again run in the TS scheduling class after reboot.

#### **How to Manually Move Processes From All User Classes Into the FSS Class**

You might be using a default class other than TS. For example, your system might be running a window environment that uses the IA class by default. You can manually move all processes into the FSS scheduling class without changing the default scheduling class and rebooting.

- **Become root or assume an equivalent role. 1**
- **Move the init process (pid 1) into the FSS scheduling class. 2**

# **priocntl -s -c FSS -i pid 1**

**Move all processes from their current scheduling classes into the FSS scheduling class.** # **priocntl -s -c FSS -i all 3**

<span id="page-114-0"></span>**Note –** All processes again run in the default scheduling class after reboot.

#### ▼ **How to Manually Move a Project's Processes Into the FSS Class**

You can manually move a project's processes from their current scheduling class to the FSS scheduling class.

- **Become root or assume an equivalent role. 1**
- **Move processes that run in project ID***10* **to the FSS scheduling class. 2**

```
# priocntl -s -c FSS -i projid 10
```
The project's processes again run in the default scheduling class after reboot.

#### **How to Tune Scheduler Parameters**

You can use the dispadmin command to display or change process scheduler parameters while the system is running. For example, you can use dispadmin to examine and tune the FSS scheduler's time quantum value. *Time quantum* is the amount of time that a thread is allowed to run before it must relinquish the processor.

To display the current time quantum for the FSS scheduler while the system is running, type:

```
$ dispadmin -c FSS -g
#
# Fair Share Scheduler Configuration
#
RES=1000
#
# Time Quantum
#
QUANTUM=110
```
When you use the -g option, you can also use the -r option to specify the resolution that is used for printing time quantum values. If no resolution is specified, time quantum values are displayed in milliseconds by default.

```
$ dispadmin -c FSS -g -r 100
#
# Fair Share Scheduler Configuration
#
RES=100
#
# Time Quantum
#
QUANTUM=11
```
To set scheduling parameters for the FSS scheduling class, use dispadmin -s. The values in *file* must be in the format output by the -g option. These values overwrite the current values in the kernel. Type the following:

\$ **dispadmin -c FSS -s** *file*

#### <span id="page-116-0"></span>10**CHAPTER 10**

# Physical Memory Control Using the Resource Capping Daemon (Overview)

The resource capping daemon rcapd enables you to regulate physical memory consumption by processes running in projects that have resource caps defined. If you are running zones on your system, you can use rcapd from the global zone to regulate physical memory consumption in non-global zones. See [Chapter 17, "Planning and Configuring Non-Global Zones \(Tasks\)."](#page-242-0)

The following topics are covered in this chapter.

- "Introduction to the Resource Capping Daemon" on page 117
- ["How Resource Capping Works" on page 118](#page-117-0)
- ["Attribute to Limit Physical Memory Usage for Projects" on page 118](#page-117-0)
- "rcapd [Configuration" on page 119](#page-118-0)
- ["Monitoring Resource Utilization With](#page-122-0) rcapstat" on page 123
- ["Commands Used With](#page-123-0) rcapd" on page 124

For procedures using the rcapd utility, see [Chapter 11, "Administering the Resource Capping](#page-124-0) [Daemon \(Tasks\)."](#page-124-0)

#### **Introduction to the Resource Capping Daemon**

A resource *cap* is an upper bound placed on the consumption of a resource, such as physical memory. Per-project physical memory caps are supported.

The resource capping daemon and its associated utilities provide mechanisms for physical memory resource cap enforcement and administration.

Like the resource control, the resource cap can be defined by using attributes of project entries in the project database. However, while resource controls are synchronously enforced by the kernel, resource caps are asynchronously enforced at the user level by the resource capping daemon. With asynchronous enforcement, a small delay occurs as a result of the sampling interval used by the daemon.

<span id="page-117-0"></span>For information about rcapd, see the [rcapd](http://www.oracle.com/pls/topic/lookup?ctx=E26502&id=REFMAN1Mrcapd-1m)(1M) man page. For information about projects and the project database, see [Chapter 2, "Projects and Tasks \(Overview\),"](#page-36-0) and the [project](http://www.oracle.com/pls/topic/lookup?ctx=E26502&id=REFMAN4project-4)(4) man page. For information about resource controls, see [Chapter 6, "Resource Controls \(Overview\)."](#page-74-0)

#### **How Resource CappingWorks**

The daemon repeatedly samples the resource utilization of projects that have physical memory caps. The sampling interval used by the daemon is specified by the administrator. See ["Determining Sample Intervals" on page 123](#page-122-0) for additional information. When the system's physical memory utilization exceeds the threshold for cap enforcement, and other conditions are met, the daemon takes action to reduce the resource consumption of projects with memory caps to levels at or below the caps.

The virtual memory system divides physical memory into segments known as pages. Pages are the fundamental unit of physical memory in the Oracle Solaris memory management subsystem. To read data from a file into memory, the virtual memory system reads in one page at a time, or *pages in* a file. To reduce resource consumption, the daemon can *page out*, or relocate, infrequently used pages to a swap device, which is an area outside of physical memory.

The daemon manages physical memory by regulating the size of a project workload's resident set relative to the size of its working set. The resident set is the set of pages that are resident in physical memory. The working set is the set of pages that the workload actively uses during its processing cycle. The working set changes over time, depending on the process's mode of operation and the type of data being processed. Ideally, every workload has access to enough physical memory to enable its working set to remain resident. However, the working set can also include the use of secondary disk storage to hold the memory that does not fit in physical memory.

Only one instance of rcapd can run at any given time.

#### **Attribute to Limit Physical Memory Usage for Projects**

To define a physical memory resource cap for a project, establish a resident set size (RSS) cap by adding this attribute to the project database entry:

rcap.max-rss The total amount of physical memory, in bytes, that is available to processes in the project.

For example, the following line in the /etc/project file sets an RSS cap of 10 gigabytes for a project named db.

db:100::db,root::rcap.max-rss=10737418240

<span id="page-118-0"></span>**Note –** The system might round the specified cap value to a page size.

You can also use the projmod command to set the rcap.max-rss attribute in the /etc/project file.

For more information, see Setting the Resident Set Size Cap.

#### **rcapd Configuration**

You use the rcapadm command to configure the resource capping daemon. You can perform the following actions:

- Set the threshold value for cap enforcement
- Set intervals for the operations performed by rcapd
- Enable or disable resource capping
- Display the current status of the configured resource capping daemon

To configure the daemon, you must be the root user or have the required administrative rights.

Configuration changes can be incorporated into rcapd according to the configuration interval (see "rcapd [Operation Intervals" on page 122\)](#page-121-0) or on demand by sending a SIGHUP (see the kill(1) man page).

If used without arguments, rcapadm displays the current status of the resource capping daemon if it has been configured.

The following subsections discuss cap enforcement, cap values, and rcapd operation intervals.

#### **Using the Resource Capping Daemon on a SystemWith Zones Installed**

You can control resident set size (RSS) usage of a zone by setting the capped-memory resource when you configure the zone. For more information, see ["Physical Memory Control and the](#page-208-0) capped-memory [Resource" on page 209.](#page-208-0) To use the capped-memory resource, the resource-cap package must be installed in the global zone. You can run rcapd *within* a zone, including the global zone, to enforce memory caps on projects in that zone.

You can set a temporary cap for the maximum amount of memory that can be consumed by a specified zone, until the next reboot. See ["How to Specify a Temporary Resource Cap for a](#page-128-0) [Zone" on page 129.](#page-128-0)

<span id="page-119-0"></span>If you are using rcapd on a zone to regulate physical memory consumption by processes running in projects that have resource caps defined, you must configure the daemon in those zones.

When choosing memory caps for applications in different zones, you generally do not have to consider that the applications reside in different zones. The exception is per-zone services. Per-zone services consume memory. This memory consumption must be considered when determining the amount of physical memory for a system, as well as memory caps.

#### **Memory Cap Enforcement Threshold**

The *memory cap enforcement threshold* is the percentage of physical memory utilization on the system that triggers cap enforcement. When the system exceeds this utilization, caps are enforced. The physical memory used by applications and the kernel is included in this percentage. The percentage of utilization determines the way in which memory caps are enforced.

To enforce caps, memory can be paged out from project workloads.

- Memory can be paged out to reduce the size of the portion of memory that is over its cap for a given workload.
- Memory can be paged out to reduce the proportion of physical memory used that is over the memory cap enforcement threshold on the system.

A workload is permitted to use physical memory up to its cap. A workload can use additional memory as long as the system's memory utilization stays below the memory cap enforcement threshold.

To set the value for cap enforcement, see ["How to Set the Memory Cap Enforcement](#page-126-0) [Threshold" on page 127.](#page-126-0)

#### **Determining Cap Values**

If a project cap is set too low, there might not be enough memory for the workload to proceed effectively under normal conditions. The paging that occurs because the workload requires more memory has a negative effect on system performance.

Projects that have caps set too high can consume available physical memory before their caps are exceeded. In this case, physical memory is effectively managed by the kernel and not by rcapd.

In determining caps on projects, consider these factors.

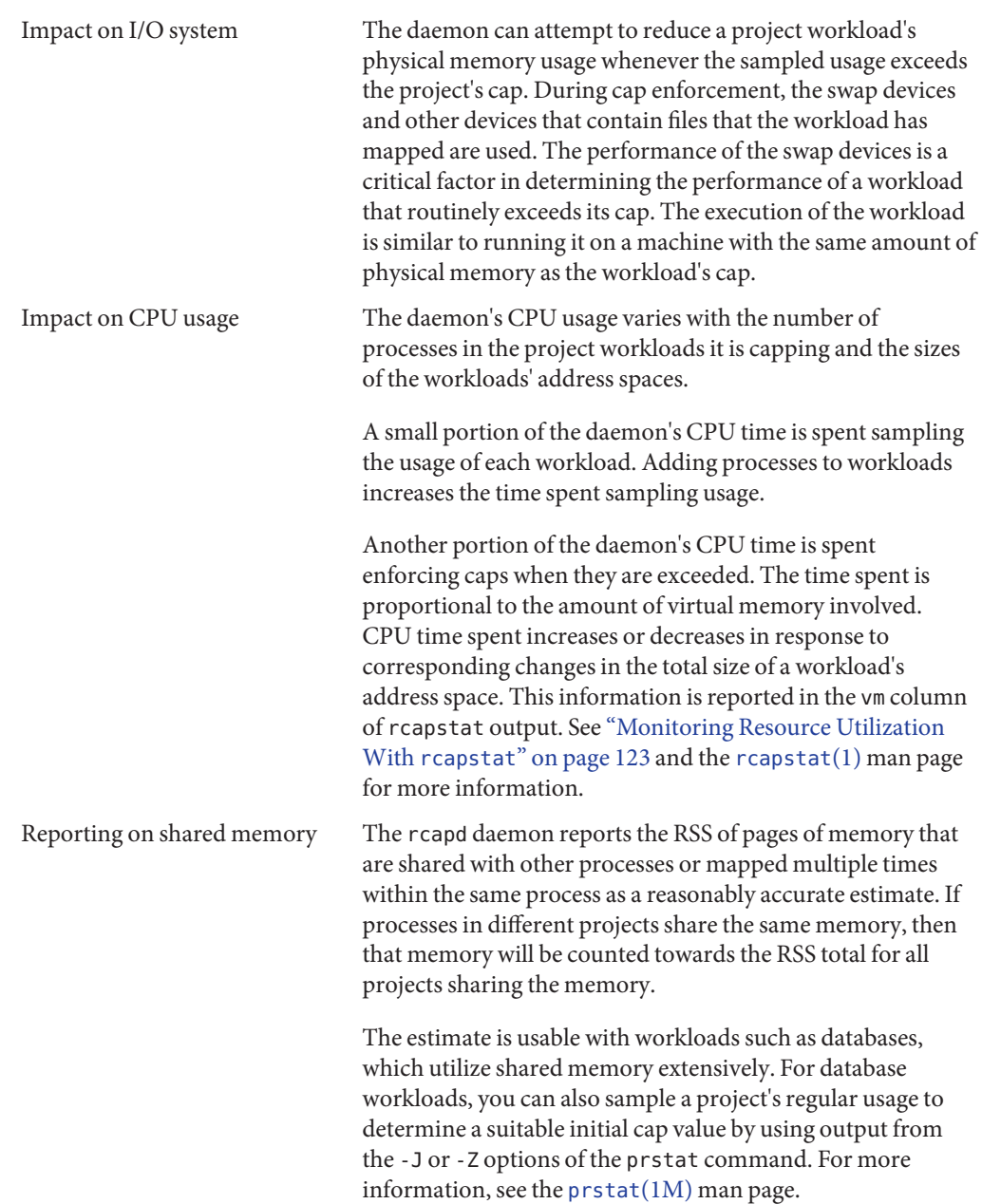

#### <span id="page-121-0"></span>**rcapd Operation Intervals**

You can tune the intervals for the periodic operations performed by rcapd.

All intervals are specified in seconds. The rcapd operations and their default interval values are described in the following table.

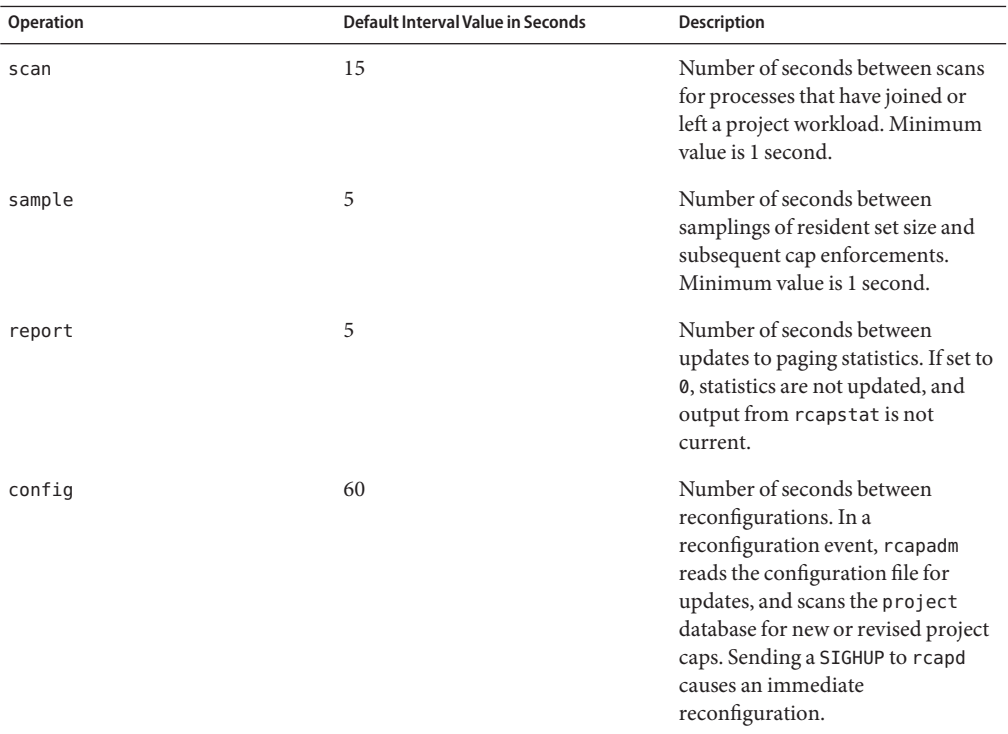

To tune intervals, see ["How to Set Operation Intervals" on page 127.](#page-126-0)

#### **Determining rcapd Scan Intervals**

The scan interval controls how often rcapd looks for new processes. On systems with many processes running, the scan through the list takes more time, so it might be preferable to lengthen the interval in order to reduce the overall CPU time spent. However, the scan interval also represents the minimum amount of time that a process must exist to be attributed to a capped workload. If there are workloads that run many short-lived processes, rcapd might not attribute the processes to a workload if the scan interval is lengthened.

#### <span id="page-122-0"></span>**Determining Sample Intervals**

The sample interval configured with rcapadm is the shortest amount of time rcapd waits between sampling a workload's usage and enforcing the cap if it is exceeded. If you reduce this interval, rcapd will, under most conditions, enforce caps more frequently, possibly resulting in increased I/O due to paging. However, a shorter sample interval can also lessen the impact that a sudden increase in a particular workload's physical memory usage might have on other workloads. The window between samplings, in which the workload can consume memory unhindered and possibly take memory from other capped workloads, is narrowed.

If the sample interval specified to rcapstat is shorter than the interval specified to rcapd with rcapadm, the output for some intervals can be zero. This situation occurs because rcapd does not update statistics more frequently than the interval specified with rcapadm. The interval specified with rcapadm is independent of the sampling interval used by rcapstat.

# **Monitoring Resource UtilizationWith rcapstat**

Use rcapstat to monitor the resource utilization of capped projects. To view an example rcapstat report, see ["Producing Reports With](#page-128-0) rcapstat" on page 129.

You can set the sampling interval for the report and specify the number of times that statistics are repeated.

- *interval* Specifies the sampling interval in seconds. The default interval is 5 seconds.
- *count* Specifies the number of times that the statistics are repeated. By default, rcapstat reports statistics until a termination signal is received or until the rcapd process exits.

The paging statistics in the first report issued by rcapstat show the activity since the daemon was started. Subsequent reports reflect the activity since the last report was issued.

The following table defines the column headings in an rcapstat report.

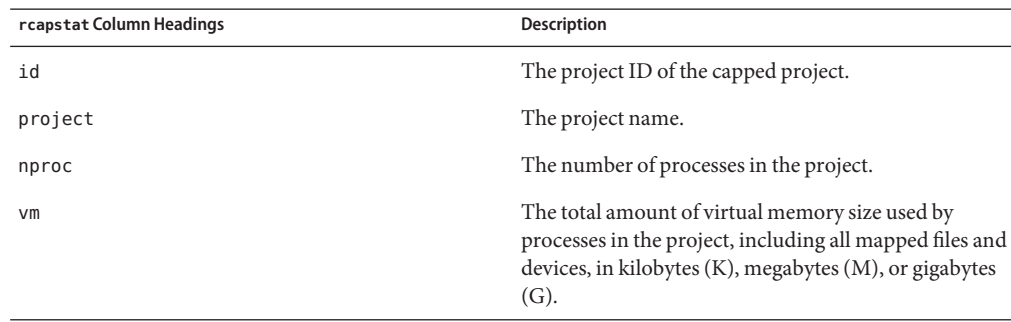

<span id="page-123-0"></span>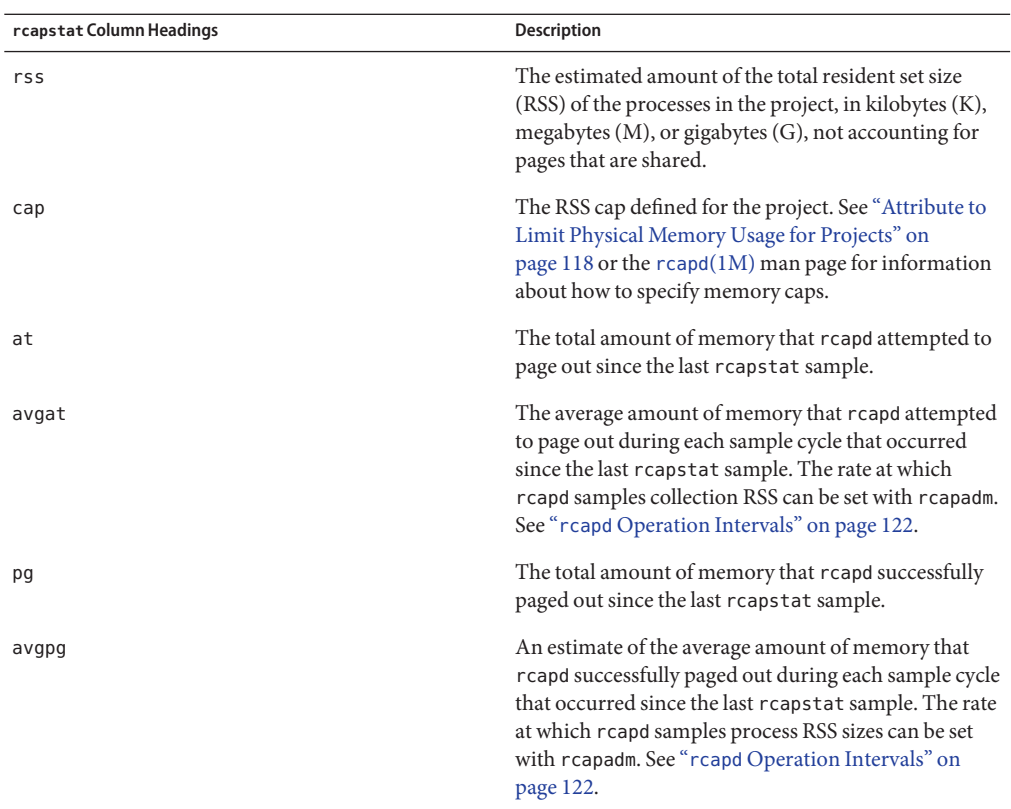

# **Commands UsedWith rcapd**

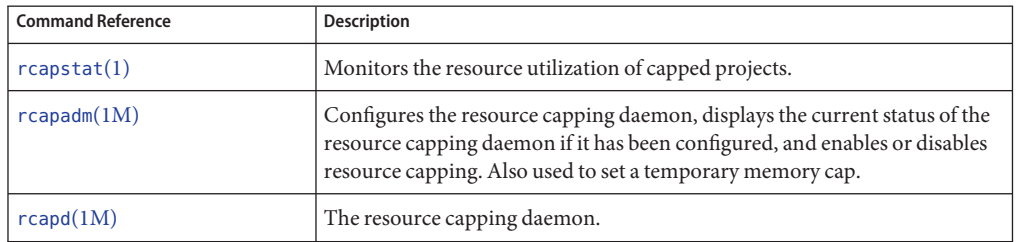

# <span id="page-124-0"></span>11**CHAPTER 11**

# Administering the Resource Capping Daemon (Tasks)

This chapter contains procedures for configuring and using the resource capping daemon rcapd.

For an overview of rcapd, see [Chapter 10, "Physical Memory Control Using the Resource](#page-116-0) [Capping Daemon \(Overview\)."](#page-116-0)

# **Setting the Resident Set Size Cap**

Define a physical memory resource resident set size (RSS) cap for a project by adding an rcap.max-rss attribute to the project database entry.

#### ▼ **How to Add an rcap.max-rss Attribute for a Project**

- **Become root or assume an equivalent role. 1**
- **Add this attribute to the /etc/project file: 2**

rcap.max-rss=*value*

#### RSS Project Cap **Example 11–1**

The following line in the /etc/project file sets an RSS cap of 10 gigabytes for a project named db.

db:100::db,root::rcap.max-rss=10737418240

Note that the system might round the specified cap value to a page size.

#### ▼ **How to Use the projmod Command to Add an rcap.max-rss Attribute for a Project**

- **Become root or assume an equivalent role. 1**
- **Set an rcap.max-rss attribute of 10 gigabytes in the /etc/project file, in this case for a project 2 named db.**

```
# projmod -a -K rcap.max-rss=10GB db
The /etc/project file then contains the line:
```

```
db:100::db,root::rcap.max-rss=10737418240
```
# **Configuring and Using the Resource Capping Daemon (Task Map)**

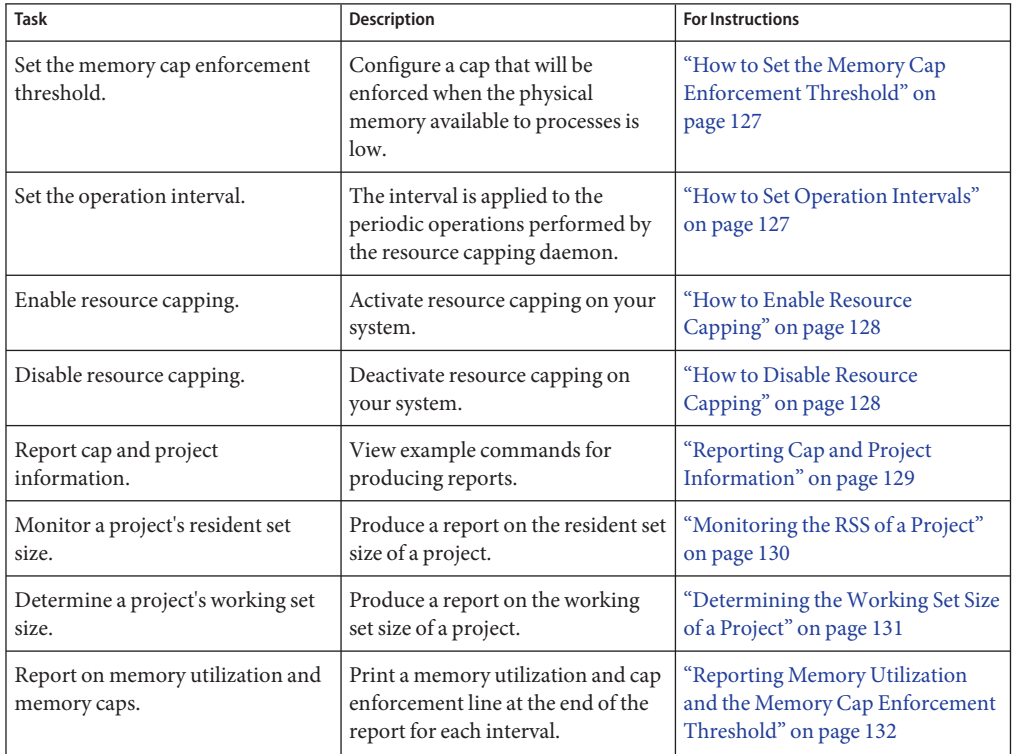

# <span id="page-126-0"></span>**Administering the Resource Capping DaemonWith rcapadm**

This section contains procedures for configuring the resource capping daemon with rcapadm. See "rcapd [Configuration" on page 119](#page-118-0) and the [rcapadm](http://www.oracle.com/pls/topic/lookup?ctx=E26502&id=REFMAN1Mrcapadm-1m)(1M) man page for more information. Using the rcapadm to specify a temporary resource cap for a zone is also covered.

If used without arguments, rcapadm displays the current status of the resource capping daemon if it has been configured.

# **How to Set the Memory Cap Enforcement Threshold**

Caps can be configured so that they will not be enforced until the physical memory available to processes is low. See ["Memory Cap Enforcement Threshold" on page 120](#page-119-0) for more information.

The minimum (and default) value is 0, which means that memory caps are always enforced. To set a different minimum, follow this procedure.

- **Become root or assume an equivalent role. 1**
- **Use the -c option of rcapadm to set a different physical memory utilization value for memory 2 cap enforcement.**
	- # **rcapadm -c** *percent*

*percent* is in the range 0 to 100. Higher values are less restrictive. A higher value means capped project workloads can execute without having caps enforced until the system's memory utilization exceeds this threshold.

To display the current physical memory utilization and the cap enforcement threshold, see ["Reporting Memory Utilization and the Memory Cap Enforcement Threshold" on page 132.](#page-131-0) **See Also**

#### ▼ **How to Set Operation Intervals**

"rcapd [Operation Intervals" on page 122](#page-121-0) contains information about the intervals for the periodic operations performed by rcapd. To set operation intervals using rcapadm, follow this procedure.

- **Become root or assume an equivalent role. 1**
- **Use the -i option to set interval values. 2**
	- # **rcapadm -i** *interval=value***,...,***interval=value*

<span id="page-127-0"></span>**Note –**All interval values are specified in seconds.

#### ▼ **How to Enable Resource Capping**

There are three ways to enable resource capping on your system. Enabling resource capping also sets the /etc/rcap.conf file with default values.

- **Become root or assume an equivalent role. 1**
- **Enable the resource capping daemon in one of the following ways: 2**
	- Turn on resource capping using the svcadm command.
		- # **svcadm enable rcap**
	- Enable the resource capping daemon so that it will be started now and also be started each time the system is booted:
		- # **rcapadm -E**
	- Enable the resource capping daemon at boot without starting it now by also specifying the -n option:
		- # **rcapadm -n -E**

#### ▼ **How to Disable Resource Capping**

There are three ways to disable resource capping on your system.

- **Become root or assume an equivalent role. 1**
- **Disable the resource capping daemon in one of the following ways: 2**
	- **Turn off resource capping using the svcadm command.**
		- # **svcadm disable rcap**
	- **To disable the resource capping daemon so that it will be stopped now and not be started when the system is booted, type:**
		- # **rcapadm -D**
	- **To disable the resource capping daemon without stopping it, also specify the -n option:**
		- # **rcapadm -n -D**

<span id="page-128-0"></span>**Tip –** Disabling the Resource Capping Daemon Safely

Use rcapadm -D to safely disable rcapd. If the daemon is killed (see the kill(1) man page), processes might be left in a stopped state and need to be manually restarted. To resume a process running, use the prun command. See the [prun](http://www.oracle.com/pls/topic/lookup?ctx=E26502&id=REFMAN1prun-1)(1) man page for more information.

#### **How to Specify a Temporary Resource Cap for a Zone**

This procedure is used to allocate the maximum amount of memory that can be consumed by a specified zone. This value lasts only until the next reboot. To set a persistent cap, use the zonecfg command.

- **Become root or assume an equivalent role. 1**
- **Set a maximum memory value of 512 megabytes for the zone my-zone. 2**
	- # **rcapadm -z testzone -m 512M**

#### **Producing ReportsWith rcapstat**

Use rcapstat to report resource capping statistics.["Monitoring Resource Utilization With](#page-122-0) rcapstat[" on page 123](#page-122-0) explains how to use the rcapstat command to generate reports. That section also describes the column headings in the report. The [rcapstat](http://www.oracle.com/pls/topic/lookup?ctx=E26502&id=REFMAN1rcapstat-1)(1) man page also contains this information.

The following subsections use examples to illustrate how to produce reports for specific purposes.

#### **Reporting Cap and Project Information**

In this example, caps are defined for two projects associated with two users. user1 has a cap of 50 megabytes, and user2 has a cap of 10 megabytes.

The following command produces five reports at 5-second sampling intervals.

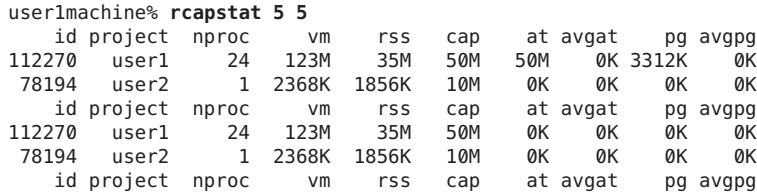

<span id="page-129-0"></span>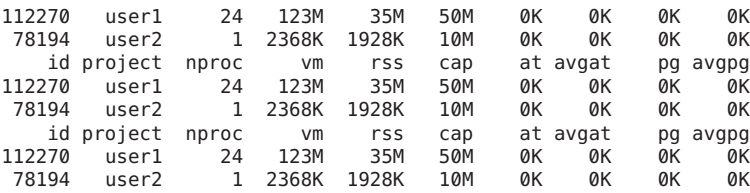

The first three lines of output constitute the first report, which contains the cap and project information for the two projects and paging statistics since rcapd was started. The at and pg columns are a number greater than zero for user1 and zero for user2, which indicates that at some time in the daemon's history, user1 exceeded its cap but user2 did not.

The subsequent reports show no significant activity.

#### **Monitoring the RSS of a Project**

The following example uses project user1, which has an RSS in excess of its RSS cap.

The following command produces five reports at 5-second sampling intervals.

```
user1machine% rcapstat 5 5
```
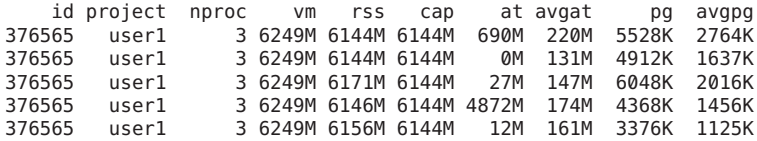

The user1 project has three processes that are actively using physical memory. The positive values in the pg column indicate that rcapd is consistently paging out memory as it attempts to meet the cap by lowering the physical memory utilization of the project's processes. However, rcapd does not succeed in keeping the RSS below the cap value. This is indicated by the varying rss values that do not show a corresponding decrease. As soon as memory is paged out, the workload uses it again and the RSS count goes back up. This means that all of the project's resident memory is being actively used and the working set size (*WSS*) is greater than the cap. Thus, rcapd is forced to page out some of the working set to meet the cap. Under this condition, the system will continue to experience high page fault rates, and associated I/O, until one of the following occurs:

- The WSS becomes smaller.
- The cap is raised.
- The application changes its memory access pattern.

In this situation, shortening the sample interval might reduce the discrepancy between the RSS value and the cap value by causing rcapd to sample the workload and enforce caps more frequently.

<span id="page-130-0"></span>**Note –** A page fault occurs when either a new page must be created or the system must copy in a page from a swap device.

#### **Determining theWorking Set Size of a Project**

The following example is a continuation of the previous example, and it uses the same project.

The previous example shows that the user1 project is using more physical memory than its cap allows. This example shows how much memory the project workload requires.

```
user1machine% rcapstat 5 5
```
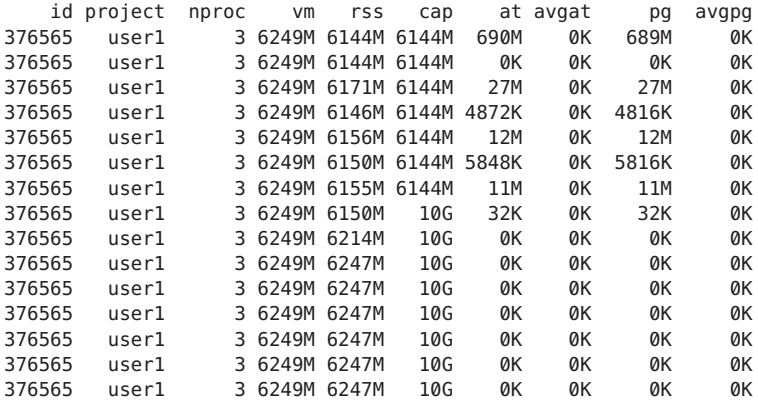

Halfway through the cycle, the cap on the user1 project was increased from 6 gigabytes to 10 gigabytes. This increase stops cap enforcement and allows the resident set size to grow, limited only by other processes and the amount of memory in the machine. The rss column might stabilize to reflect the project working set size (WSS), 6247M in this example. This is the minimum cap value that allows the project's processes to operate without continuously incurring page faults.

While the cap on user1 is 6 gigabytes, in every 5–second sample interval the RSS decreases and I/O increases as rcapd pages out some of the workload's memory. Shortly after a page out completes, the workload, needing those pages, pages them back in as it continues running. This cycle repeats until the cap is raised to 10 gigabytes, approximately halfway through the example. The RSS then stabilizes at 6.1 gigabytes. Since the workload's RSS is now below the cap, no more paging occurs. The I/O associated with paging stops as well. Thus, the project required 6.1 gigabytes to perform the work it was doing at the time it was being observed.

Also see the [vmstat](http://www.oracle.com/pls/topic/lookup?ctx=E26502&id=REFMAN1Mvmstat-1m) $(1M)$  and [iostat](http://www.oracle.com/pls/topic/lookup?ctx=E26502&id=REFMAN1Miostat-1m) $(1M)$  man pages.

### <span id="page-131-0"></span>**Reporting Memory Utilization and the Memory Cap Enforcement Threshold**

You can use the -g option of rcapstat to report the following:

- Current physical memory utilization as a percentage of physical memory installed on the system
- System memory cap enforcement threshold set by rcapadm

The -g option causes a memory utilization and cap enforcement line to be printed at the end of the report for each interval.

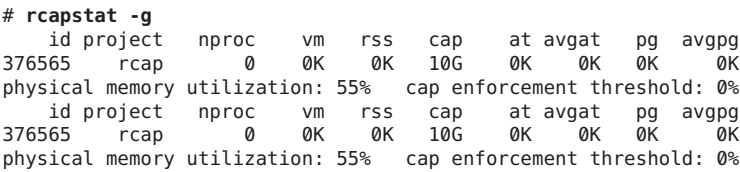

#### 12**CHAPTER 12**

# Resource Pools (Overview)

This chapter discusses the following technologies:

- Resource pools, which are used for partitioning machine resources
- Dynamic resource pools (DRPs), which dynamically adjust each resource pool's resource allocation to meet established system goals

Resource pools and dynamic resource pools are services in the Oracle Solaris service management facility (SMF). Each of these services is enabled separately.

The following topics are covered in this chapter:

- ["Introduction to Resource Pools" on page 134](#page-133-0)
- ["Introduction to Dynamic Resource Pools" on page 135](#page-134-0)
- ["About Enabling and Disabling Resource Pools and Dynamic Resource Pools" on page 135](#page-134-0)
- ["Resource Pools Used in Zones" on page 135](#page-134-0)
- ["When to Use Pools" on page 136](#page-135-0)
- ["Resource Pools Framework" on page 137](#page-136-0)
- ["Implementing Pools on a System" on page 139](#page-138-0)
- "project.pool [Attribute" on page 139](#page-138-0)
- ["SPARC: Dynamic Reconfiguration Operations and Resource Pools" on page 139](#page-138-0)
- ["Creating Pools Configurations" on page 140](#page-139-0)
- ["Directly Manipulating the Dynamic Configuration" on page 141](#page-140-0)
- "poold [Overview" on page 141](#page-140-0)
- ["Managing Dynamic Resource Pools" on page 141](#page-140-0)
- ["Configuration Constraints and Objectives" on page 142](#page-141-0)
- "poold [Functionality That Can Be Configured" on page 146](#page-145-0)
- ["How Dynamic Resource Allocation Works" on page 149](#page-148-0)
- "Using poolstat [to Monitor the Pools Facility and Resource Utilization" on page 152](#page-151-0)
- ["Commands Used With the Resource Pools Facility" on page 153](#page-152-0)

For procedures using this functionality, see [Chapter 13, "Creating and Administering Resource](#page-154-0) [Pools \(Tasks\)."](#page-154-0)

#### <span id="page-133-0"></span>**Introduction to Resource Pools**

*Resource pools* enable you to separate workloads so that workload consumption of certain resources does not overlap. This resource reservation helps to achieve predictable performance on systems with mixed workloads.

Resource pools provide a persistent configuration mechanism for processor set (pset) configuration and, optionally, scheduling class assignment.

**FIGURE 12–1** Resource Pool Framework

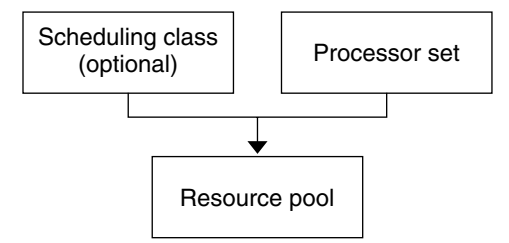

A pool can be thought of as a specific binding of the various resource sets that are available on your system. You can create pools that represent different kinds of possible resource combinations:

```
pool1: pset_default
pool2: pset1
pool3: pset1, pool.scheduler="FSS"
```
By grouping multiple partitions, pools provide a handle to associate with labeled workloads. Each project entry in the /etc/project file can have a single pool associated with that entry, which is specified using the project.pool attribute.

When pools are enabled, a *default pool* and a *default processor set* form the base configuration. Additional user-defined pools and processor sets can be created and added to the configuration. A CPU can only belong to one processor set. User-defined pools and processor sets can be destroyed. The default pool and the default processor set cannot be destroyed.

The default pool has the pool.default property set to true. The default processor set has the pset.default property set to true. Thus, both the default pool and the default processor set can be identified even if their names have been changed.

The user-defined pools mechanism is primarily for use on large machines of more than four CPUs. However, small machines can still benefit from this functionality. On small machines, you can create pools that share noncritical resource partitions. The pools are separated only on the basis of critical resources.

#### <span id="page-134-0"></span>**Introduction to Dynamic Resource Pools**

Dynamic resource pools provide a mechanism for dynamically adjusting each pool's resource allocation in response to system events and application load changes. DRPs simplify and reduce the number of decisions required from an administrator. Adjustments are automatically made to preserve the system performance goals specified by an administrator. The changes made to the configuration are logged. These capabilities are primarily enacted through the resource controller poold, a system daemon that should always be active when dynamic resource allocation is required. Periodically, poold examines the load on the system and determines whether intervention is required to enable the system to maintain optimal performance with respect to resource consumption. The poold configuration is held in the libpool configuration. For more information on poold, see the [poold](http://www.oracle.com/pls/topic/lookup?ctx=E26502&id=REFMAN1Mpoold-1m)(1M) man page.

# **About Enabling and Disabling Resource Pools and Dynamic Resource Pools**

To enable and disable resource pools and dynamic resource pools, see ["Enabling and Disabling](#page-156-0) [the Pools Facility" on page 157.](#page-156-0)

# **Resource Pools Used in Zones**

As an alternative to associating a zone with a configured resource pool on your system, you can use the zonecfg command to create a temporary pool that is in effect while the zone is running. See "dedicated-cpu [Resource" on page 207](#page-206-0) for more information.

On a system that has zones enabled, a non-global zone can be associated with one resource pool, although the pool need not be exclusively assigned to a particular zone. Moreover, you cannot bind individual processes in non-global zones to a different pool by using the poolbind command from the global zone. To associate a non-global zone with a pool, see ["Configuring,](#page-249-0) [Verifying, and Committing a Zone" on page 250.](#page-249-0)

Note that if you set a scheduling class for a pool and you associate a non-global zone with that pool, the zone uses that scheduling class by default.

If you are using dynamic resource pools, the scope of an executing instance of poold is limited to the global zone.

The poolstat utility run in a non-global zone displays only information about the pool associated with the zone. The pooladm command run without arguments in a non-global zone displays only information about the pool associated with the zone.

For information about resource pool commands, see ["Commands Used With the Resource](#page-152-0) [Pools Facility" on page 153.](#page-152-0)

#### <span id="page-135-0"></span>**When to Use Pools**

Resource pools offer a versatile mechanism that can be applied to many administrative scenarios.

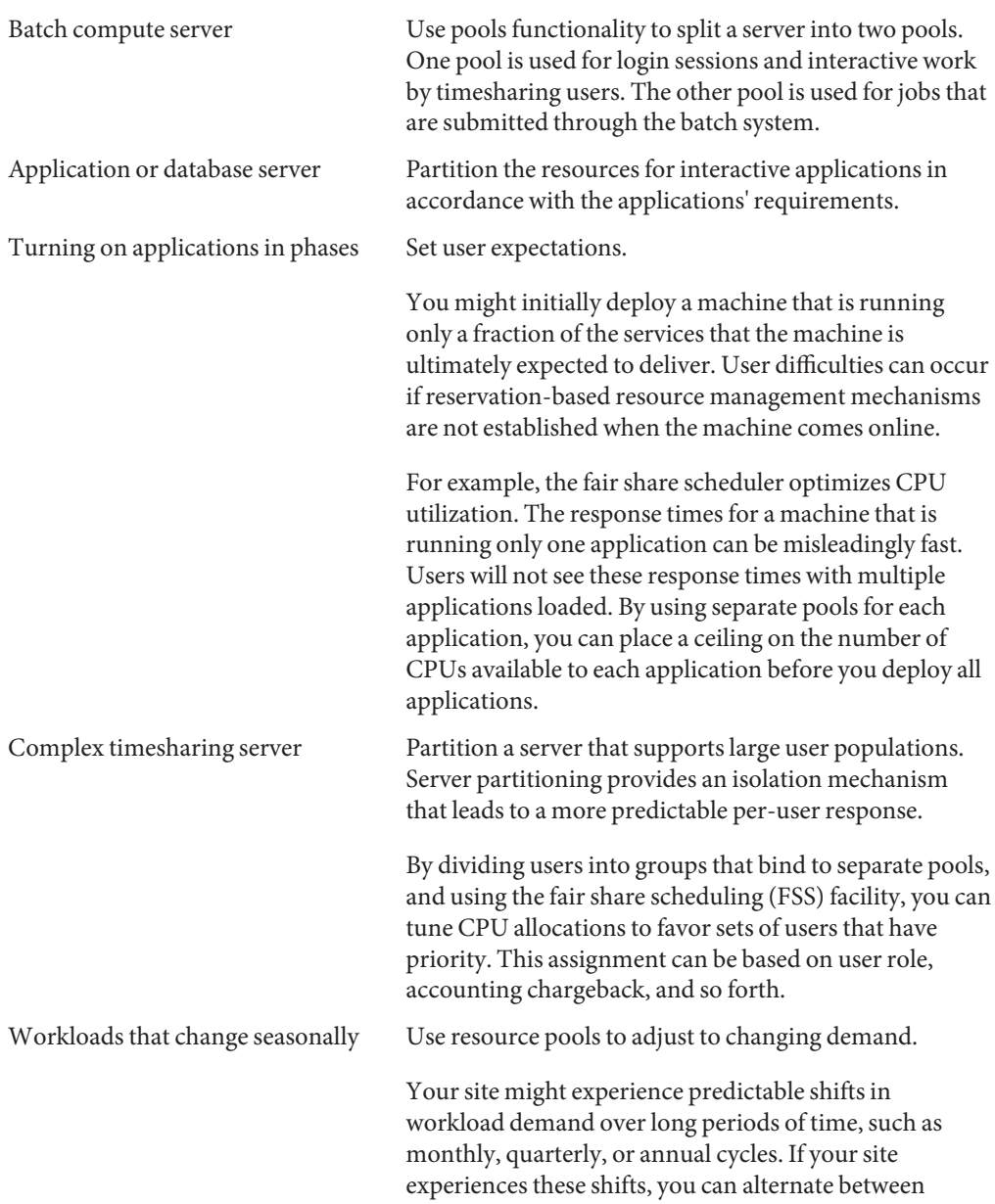

<span id="page-136-0"></span>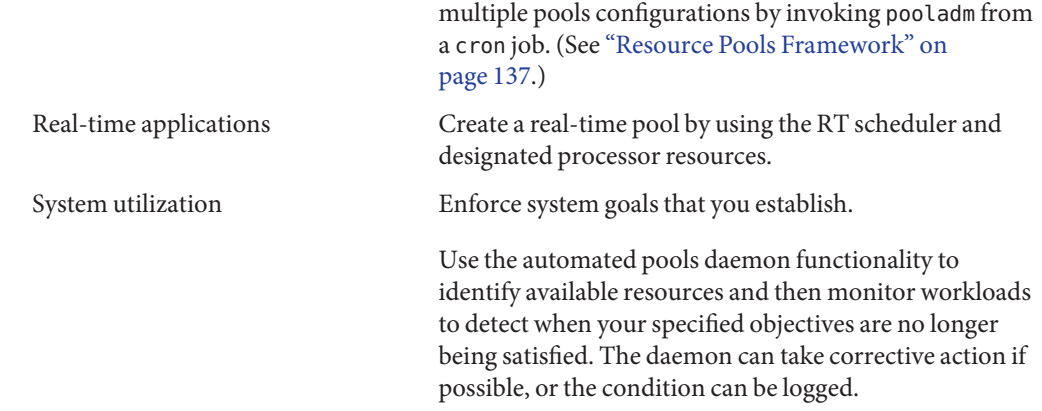

#### **Resource Pools Framework**

The /etc/pooladm.conf configuration file describes the static pools configuration. A static configuration represents the way in which an administrator would like a system to be configured with respect to resource pools functionality. An alternate file name can be specified.

When the service management facility (SMF) or the pooladm -e command is used to enable the resource pools framework, then, if an /etc/pooladm.conf file exists, the configuration contained in the file is applied to the system.

The kernel holds information about the disposition of resources within the resource pools framework. This is known as the dynamic configuration, and it represents the resource pools functionality for a particular system at a point in time. The dynamic configuration can be viewed by using the pooladm command. Note that the order in which properties are displayed for pools and resource sets can vary. Modifications to the dynamic configuration are made in the following ways:

- Indirectly, by applying a static configuration file
- Directly, by using the poolcfg command with the -d option

More than one static pools configuration file can exist, for activation at different times. You can alternate between multiple pools configurations by invoking pooladm from a cron job. See the cron[\(1M\)](http://www.oracle.com/pls/topic/lookup?ctx=E26502&id=REFMAN1Mcron-1m) man page for more information on the cron utility.

By default, the resource pools framework is not active. Resource pools must be enabled to create or modify the dynamic configuration. Static configuration files can be manipulated with the poolcfg or libpool commands even if the resource pools framework is disabled. Static configuration files cannot be created if the pools facility is not active. For more information on the configuration file, see ["Creating Pools Configurations" on page 140.](#page-139-0)

<span id="page-137-0"></span>The commands used with resource pools and the poold system daemon are described in the following man pages:

- $\blacksquare$  [pooladm](http://www.oracle.com/pls/topic/lookup?ctx=E26502&id=REFMAN1Mpooladm-1m) $(1M)$
- $poolbind(1M)$  $poolbind(1M)$
- $poolcfg(1M)$  $poolcfg(1M)$
- $poold(1M)$
- $poolstat(1M)$  $poolstat(1M)$
- [libpool](http://www.oracle.com/pls/topic/lookup?ctx=E26502&id=REFMAN3Flibpool-3lib)(3LIB)

#### **/etc/pooladm.conf Contents**

All resource pool configurations, including the dynamic configuration, can contain the following elements.

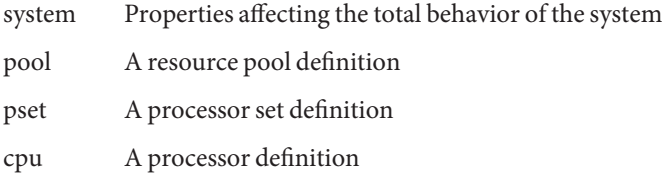

All of these elements have properties that can be manipulated to alter the state and behavior of the resource pools framework. For example, the pool property pool.importance indicates the relative importance of a given pool. This property is used for possible resource dispute resolution. For more information, see [libpool](http://www.oracle.com/pls/topic/lookup?ctx=E26502&id=REFMAN3Flibpool-3lib)(3LIB).

#### **Pools Properties**

The pools facility supports named, typed properties that can be placed on a pool, resource, or component. Administrators can store additional properties on the various pool elements. A property namespace similar to the project attribute is used.

For example, the following comment indicates that a given pset is associated with a particular Datatree database.

Datatree,pset.dbname=warehouse

For additional information about property types, see "poold [Properties" on page 145.](#page-144-0)

**Note –** A number of special properties are reserved for internal use and cannot be set or removed. See the [libpool](http://www.oracle.com/pls/topic/lookup?ctx=E26502&id=REFMAN3Flibpool-3lib)(3LIB) man page for more information.

#### <span id="page-138-0"></span>**Implementing Pools on a System**

User-defined pools can be implemented on a system by using one of these methods.

- When the Oracle Solaris software boots, an init script checks to see if the /etc/pooladm.conf file exists. If this file is found and pools are enabled, then pooladm is invoked to make this configuration the active pools configuration. The system creates a dynamic configuration to reflect the organization that is requested in /etc/pooladm.conf, and the machine's resources are partitioned accordingly.
- When the Oracle Solaris system is running, a pools configuration can either be activated if it is not already present, or modified by using the pooladm command. By default, the pooladm command operates on /etc/pooladm.conf. However, you can optionally specify an alternate location and file name, and use that file to update the pools configuration.

For information about enabling and disabling resource pools, see ["Enabling and Disabling the](#page-156-0) [Pools Facility" on page 157.](#page-156-0) The pools facility cannot be disabled when there are user-defined pools or resources in use.

To configure resource pools, you must have root privileges or have the required rights profile.

The poold resource controller is started with the dynamic resource pools facility.

# **project.pool Attribute**

The project.pool attribute can be added to a project entry in the /etc/project file to associate a single pool with that entry. New work that is started on a project is bound to the appropriate pool. See [Chapter 2, "Projects and Tasks \(Overview\),"](#page-36-0) for more information.

For example, you can use the projmod command to set the project.pool attribute for the project *sales* in the /etc/project file:

```
# projmod -a -K project.pool=mypool sales
```
# **SPARC: Dynamic Reconfiguration Operations and Resource Pools**

Dynamic Reconfiguration (DR) enables you to reconfigure hardware while the system is running. A DR operation can increase, reduce, or have no effect on a given type of resource. Because DR can affect available resource amounts, the pools facility must be included in these operations. When a DR operation is initiated, the pools framework acts to validate the configuration.

<span id="page-139-0"></span>If the DR operation can proceed without causing the current pools configuration to become invalid, then the private configuration file is updated. An invalid configuration is one that cannot be supported by the available resources.

If the DR operation would cause the pools configuration to be invalid, then the operation fails and you are notified by a message to the message log. If you want to force the configuration to completion, you must use the DR force option. The pools configuration is then modified to comply with the new resource configuration. For information on the DR process and the force option, see the dynamic reconfiguration user guide for your Sun hardware.

If you are using dynamic resource pools, note that it is possible for a partition to move out of poold control while the daemon is active. For more information, see ["Identifying a Resource](#page-149-0) [Shortage" on page 150.](#page-149-0)

#### **Creating Pools Configurations**

The configuration file contains a description of the pools to be created on the system. The file describes the elements that can be manipulated.

- system
- pool
- pset
- cpu

See [poolcfg](http://www.oracle.com/pls/topic/lookup?ctx=E26502&id=REFMAN1Mpoolcfg-1m)(1M) for more information on elements that be manipulated.

When pools are enabled, you can create a structured /etc/pooladm.conf file in two ways.

■ You can use the pooladm command with the -s option to discover the resources on the current system and place the results in a configuration file.

This method is preferred. All active resources and components on the system that are capable of being manipulated by the pools facility are recorded. The resources include existing processor set configurations. You can then modify the configuration to rename the processor sets or to create additional pools if necessary.

■ You can use the poolcfg command with the -c option and the discover or create system *name* subcommands to create a new pools configuration.

These options are maintained for backward compatibility with previous releases.

Use poolcfg or libpool to modify the /etc/pooladm.conf file. Do not directly edit this file.

#### <span id="page-140-0"></span>**Directly Manipulating the Dynamic Configuration**

It is possible to directly manipulate CPU resource types in the dynamic configuration by using the poolcfg command with the -d option. There are two methods used to transfer resources.

- You can make a general request to transfer any available identified resources between sets.
- You can transfer resources with specific IDs to a target set. Note that the system IDs associated with resources can change when the resource configuration is altered or after a system reboot.

For an example, see ["Transferring Resources" on page 169.](#page-168-0)

If DRP is in use, note that the resource transfer might trigger action from poold. See "poold Overview" on page 141 for more information.

#### **pooldOverview**

The pools resource controller, poold, uses system targets and observable statistics to preserve the system performance goals that you specify. This system daemon should always be active when dynamic resource allocation is required.

The poold resource controller identifies available resources and then monitors workloads to determine when the system usage objectives are no longer being met. poold then considers alternative configurations in terms of the objectives, and remedial action is taken. If possible, the resources are reconfigured so that objectives can be met. If this action is not possible, the daemon logs that user-specified objectives can no longer be achieved. Following a reconfiguration, the daemon resumes monitoring workload objectives.

poold maintains a decision history that it can examine. The decision history is used to eliminate reconfigurations that historically did not show improvements.

Note that a reconfiguration can also be triggered asynchronously if the workload objectives are changed or if the resources available to the system are modified.

#### **Managing Dynamic Resource Pools**

The DRP service is managed by the service management facility (SMF) under the service identifier svc:/system/pools/dynamic.

Administrative actions on this service, such as enabling, disabling, or requesting restart, can be performed using the svcadm command. The service's status can be queried using the svcs command. See the  $svcs(1)$  $svcs(1)$  and  $svcadm(1M)$  $svcadm(1M)$  man pages for more information.

<span id="page-141-0"></span>The SMF interface is the preferred method for controlling DRP, but for backward compatibility, the following methods can also be used.

- If dynamic resource allocation is not required, poold can be stopped with the SIGQUIT or the SIGTERM signal. Either of these signals causes poold to terminate gracefully.
- Although poold will automatically detect changes in the resource or pools configuration, you can also force a reconfiguration to occur by using the SIGHUP signal.

# **Configuration Constraints and Objectives**

When making changes to a configuration, poold acts on directions that you provide. You specify these directions as a series of constraints and objectives. poold uses your specifications to determine the relative value of different configuration possibilities in relation to the existing configuration. poold then changes the resource assignments of the current configuration to generate new candidate configurations.

# **Configuration Constraints**

Constraints affect the range of possible configurations by eliminating some of the potential changes that could be made to a configuration. The following constraints, which are specified in the libpool configuration, are available.

- The minimum and maximum CPU allocations
- Pinned components that are not available to be moved from a set
- The importance factor of the pool

See the [libpool](http://www.oracle.com/pls/topic/lookup?ctx=E26502&id=REFMAN3Flibpool-3lib)(3LIB) man page and ["Pools Properties" on page 138](#page-137-0) for more information about pools properties.

See ["How to Set Configuration Constraints" on page 166](#page-165-0) for usage instructions.

#### **pset.min Property and pset.max Property Constraints**

These two properties place limits on the number of processors that can be allocated to a processor set, both minimum and maximum. See [Table 12–1](#page-145-0) for more details about these properties.

Within these constraints, a resource partition's resources are available to be allocated to other resource partitions in the same Oracle Solaris instance. Access to the resource is obtained by binding to a pool that is associated with the resource set. Binding is performed at login or manually by an administrator who has the PRIV\_SYS\_RES\_CONFIG privilege.

#### **cpu.pinned Property Constraint**

The cpu-pinned property indicates that a particular CPU should not be moved by DRP from the processor set in which it is located. You can set this libpool property to maximize cache utilization for a particular application that is executing within a processor set.

See [Table 12–1](#page-145-0) for more details about this property.

#### **pool.importance Property Constraint**

The pool.importance property describes the relative importance of a pool as defined by the administrator.

# **Configuration Objectives**

Objectives are specified similarly to constraints. The full set of objectives is documented in [Table 12–1.](#page-145-0)

There are two categories of objectives.

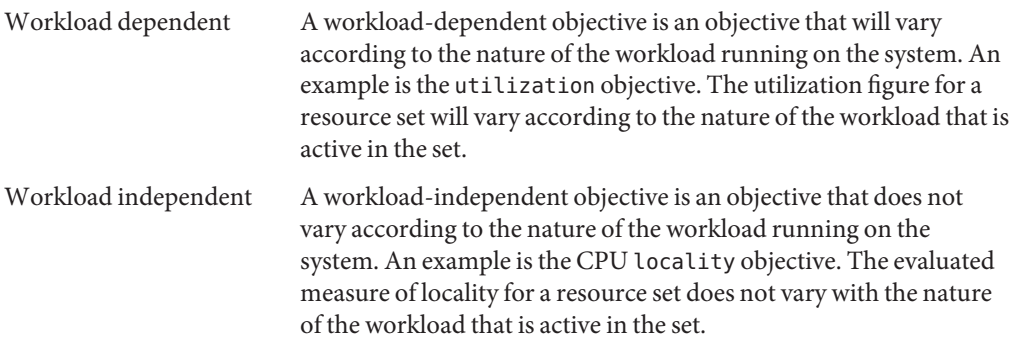

You can define three types of objectives.

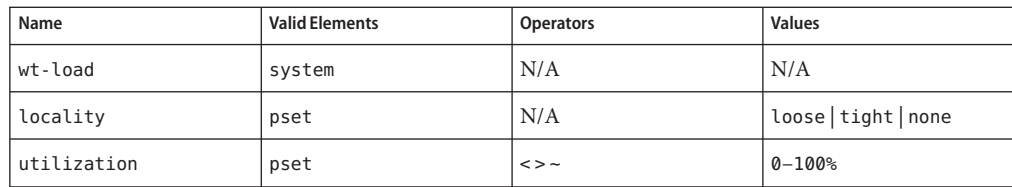

Objectives are stored in property strings in the libpool configuration. The property names are as follows:

■ system.poold.objectives

pset.poold.objectives

Objectives have the following syntax:

- objectives = objective [; objective]\*
- $objective = [n:]$  keyword  $[op]$  [value]

All objectives take an optional importance prefix. The importance acts as a multiplier for the objective and thus increases the significance of its contribution to the objective function evaluation. The range is from 0 to INT64\_MAX (9223372036854775807). If not specified, the default importance value is 1.

Some element types support more than one type of objective. An example is pset. You can specify multiple objective types for these elements. You can also specify multiple utilization objectives on a single pset element.

See ["How to Define Configuration Objectives" on page 166](#page-165-0) for usage examples.

#### **wt-load Objective**

The wt-load objective favors configurations that match resource allocations to resource utilizations. A resource set that uses more resources will be given more resources when this objective is active. wt-load means *weighted load*.

Use this objective when you are satisfied with the constraints you have established using the minimum and maximum properties, and you would like the daemon to manipulate resources freely within those constraints.

#### **The locality Objective**

The locality objective influences the impact that locality, as measured by locality group (lgroup) data, has upon the selected configuration. An alternate definition for locality is latency. An lgroup describes CPU and memory resources. The lgroup is used by the Oracle Solaris system to determine the distance between resources, using time as the measurement. For more information on the locality group abstraction, see ["Locality Groups Overview" in](http://www.oracle.com/pls/topic/lookup?ctx=E26502&id=NETPROTOlgroups-2) *[Programming Interfaces Guide](http://www.oracle.com/pls/topic/lookup?ctx=E26502&id=NETPROTOlgroups-2)*.

This objective can take one of the following three values:

- tight If set, configurations that maximize resource locality are favored.
- loose If set, configurations that minimize resource locality are favored.
- none If set, the favorableness of a configuration is not influenced by resource locality. This is the default value for the locality objective.

In general, the locality objective should be set to tight. However, to maximize memory bandwidth or to minimize the impact of DR operations on a resource set, you could set this objective to loose or keep it at the default setting of none.
### **utilization Objective**

The utilization objective favors configurations that allocate resources to partitions that are not meeting the specified utilization objective.

This objective is specified by using operators and values. The operators are as follows:

- < The "less than" operator indicates that the specified value represents a maximum target value.
- > The "greater than" operator indicates that the specified value represents a minimum target value.
- The "about" operator indicates that the specified value is a target value about which some fluctuation is acceptable.

A pset can only have one utilization objective set for each type of operator.

- If the  $\sim$  operator is set, then the  $\lt$  and  $\gt$  operators cannot be set.
- $\blacksquare$  If the < and > operators are set, then the  $\sim$  operator cannot be set. Note that the settings of the < operator and the > operator cannot contradict each other.

You can set both a < and a > operator together to create a range. The values will be validated to make sure that they do not overlap.

### **Configuration Objectives Example**

In the following example, poold is to assess these objectives for the pset:

- The utilization should be kept between 30 percent and 80 percent.
- The locality should be maximized for the processor set.
- The objectives should take the default importance of 1.

**EXAMPLE 12–1** poold Objectives Example

pset.poold.objectives "utilization > 30; utilization < 80; locality tight"

See ["How to Define Configuration Objectives" on page 166](#page-165-0) for additional usage examples.

### **poold Properties**

There are four categories of properties:

- Configuration
- Constraint
- Objective
- Objective Parameter

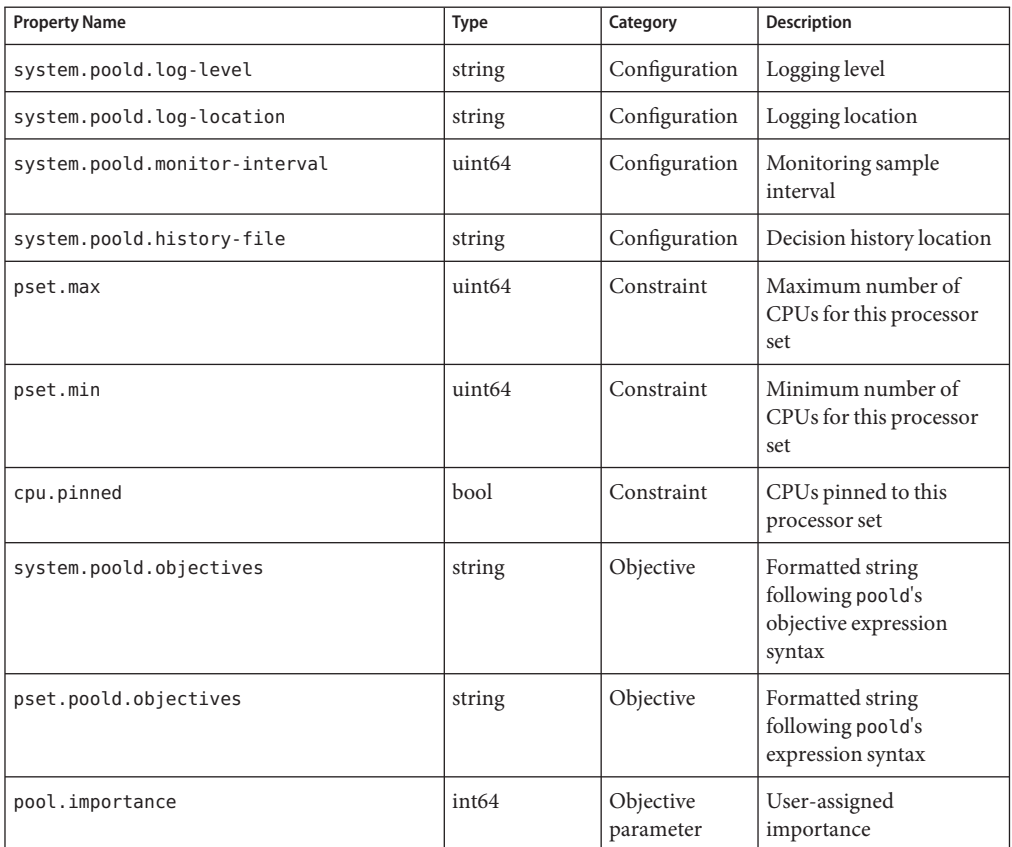

### **TABLE 12–1** Defined Property Names

### **poold Functionality That Can Be Configured**

You can configure these aspects of the daemon's behavior.

- Monitoring interval
- Logging level
- Logging location

These options are specified in the pools configuration. You can also control the logging level from the command line by invoking poold.

### **pooldMonitoring Interval**

Use the property name system.poold.monitor-interval to specify a value in milliseconds.

### <span id="page-146-0"></span>**poold Logging Information**

Three categories of information are provided through logging. These categories are identified in the logs:

- **Configuration**
- **Monitoring**
- **Optimization**

Use the property name system.poold.log-level to specify the logging parameter. If this property is not specified, the default logging level is NOTICE. The parameter levels are hierarchical. Setting a log level of DEBUG will cause poold to log all defined messages. The INFO level provides a useful balance of information for most administrators.

At the command line, you can use the poold command with the -l option and a parameter to specify the level of logging information generated.

The following parameters are available:

- **ALERT**
- CRIT
- **ERR**
- WARNING
- NOTICE
- INFO
- DEBUG

The parameter levels map directly onto their syslog equivalents. See ["Logging Location" on](#page-148-0) [page 149](#page-148-0) for more information about using syslog.

For more information about how to configure poold logging, see ["How to Set the](#page-167-0) poold [Logging Level" on page 168.](#page-167-0)

### **Configuration Information Logging**

The following types of messages can be generated:

- ALERT Problems accessing the libpool configuration, or some other fundamental, unanticipated failure of the libpool facility. Causes the daemon to exit and requires immediate administrative attention.
- CRIT Problems due to unanticipated failures. Causes the daemon to exit and requires immediate administrative attention.
- ERR Problems with the user-specified parameters that control operation, such as unresolvable, conflicting utilization objectives for a resource set. Requires administrative intervention to correct the objectives. poold attempts to take remedial action by ignoring conflicting objectives, but some errors will cause the daemon to exit.

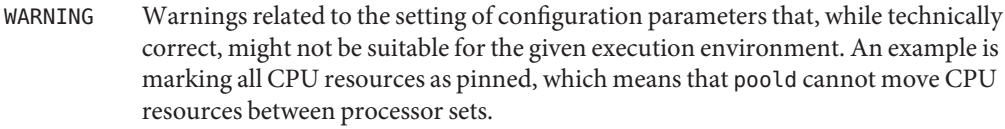

DEBUG Messages containing the detailed information that is needed when debugging configuration processing. This information is not generally used by administrators.

### **Monitoring Information Logging**

The following types of messages can be generated:

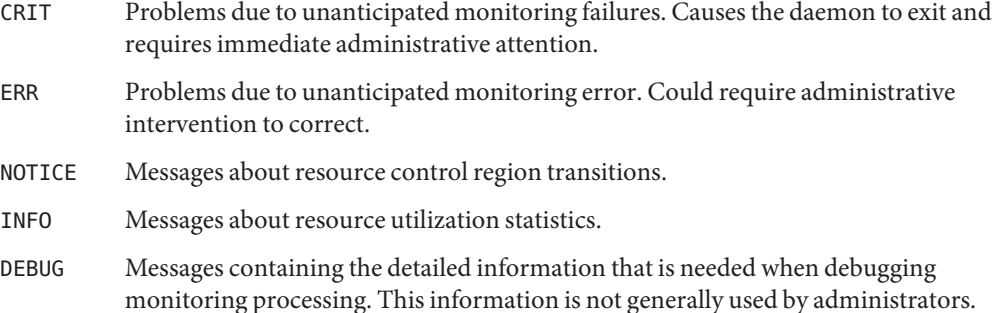

### **Optimization Information Logging**

The following types of messages can be generated:

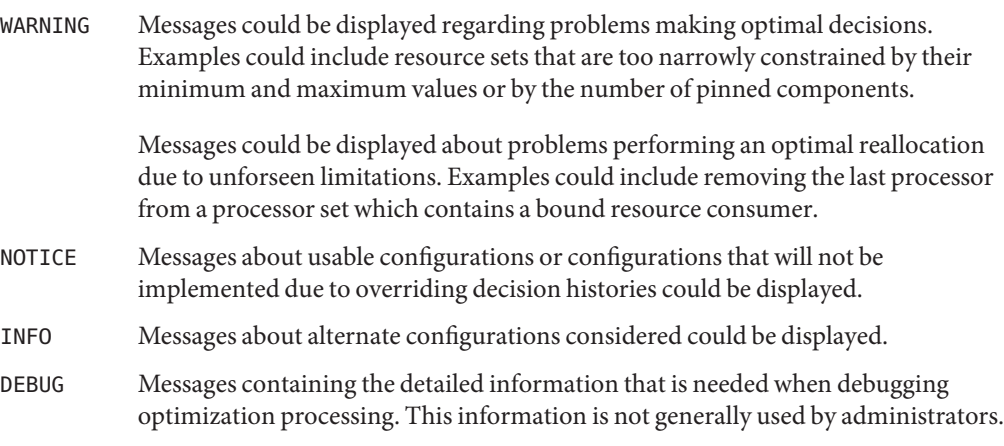

# <span id="page-148-0"></span>**Logging Location**

The system.poold.log-location property is used to specify the location for poold logged output. You can specify a location of SYSLOG for poold output (see syslog(3C)).

If this property is not specified, the default location for poold logged output is /var/log/pool/poold.

When poold is invoked from the command line, this property is not used. Log entries are written to stderr on the invoking terminal.

### **Log ManagementWith logadm**

If poold is active, the logadm.conf file includes an entry to manage the default file /var/log/pool/poold. The entry is:

/var/log/pool/poold -N -s 512k

See the logadm(1M) and the logadm.conf(4) man pages.

# **How Dynamic Resource AllocationWorks**

This section explains the process and the factors that poold uses to dynamically allocate resources.

### **About Available Resources**

Available resources are considered to be all of the resources that are available for use within the scope of the poold process. The scope of control is at most a single Oracle Solaris instance.

On a system that has zones enabled, the scope of an executing instance of poold is limited to the global zone.

# **Determining Available Resources**

Resource pools encompass all of the system resources that are available for consumption by applications.

For a single executing Oracle Solaris instance, a resource of a single type, such as a CPU, must be allocated to a single partition. There can be one or more partitions for each type of resource. Each partition contains a unique set of resources.

For example, a machine with four CPUs and two processor sets can have the following setup:

pset 0: 0 1

pset 1: 2 3

where 0, 1, 2 and 3 after the colon represent CPU IDs. Note that the two processor sets account for all four CPUs.

The same machine cannot have the following setup:

pset 0: 0 1

pset 1: 1 2 3

It cannot have this setup because CPU 1 can appear in only one pset at a time.

Resources cannot be accessed from any partition other than the partition to which they belong.

To discover the available resources, poold interrogates the active pools configuration to find partitions. All resources within all partitions are summed to determine the total amount of available resources for each type of resource that is controlled.

This quantity of resources is the basic figure that poold uses in its operations. However, there are constraints upon this figure that limit the flexibility that poold has to make allocations. For information about available constraints, see ["Configuration Constraints" on page 142.](#page-141-0)

### **Identifying a Resource Shortage**

The control scope for poold is defined as the set of available resources for which poold has primary responsibility for effective partitioning and management. However, other mechanisms that are allowed to manipulate resources within this control scope can still affect a configuration. If a partition should move out of control while poold is active, poold tries to restore control through the judicious manipulation of available resources. If poold cannot locate additional resources within its scope, then the daemon logs information about the resource shortage.

### **Determining Resource Utilization**

poold typically spends the greatest amount of time observing the usage of the resources within its scope of control. This monitoring is performed to verify that workload-dependent objectives are being met.

For example, for processor sets, all measurements are made across all of the processors in a set. The resource utilization shows the proportion of time that the resource is in use over the sample interval. Resource utilization is displayed as a percentage from 0 to 100.

# **Identifying Control Violations**

The directives described in ["Configuration Constraints and Objectives" on page 142](#page-141-0) are used to detect the approaching failure of a system to meet its objectives. These objectives are directly related to workload.

A partition that is not meeting user-configured objectives is a control violation. The two types of control violations are synchronous and asynchronous.

- A synchronous violation of an objective is detected by the daemon in the course of its workload monitoring.
- An asynchronous violation of an objective occurs independently of monitoring action by the daemon.

The following events cause asynchronous objective violations:

- Resources are added to or removed from a control scope.
- The control scope is reconfigured.
- The poold resource controller is restarted.

The contributions of objectives that are not related to workload are assumed to remain constant between evaluations of the objective function. Objectives that are not related to workload are only reassessed when a reevaluation is triggered through one of the asynchronous violations.

### **Determining Appropriate Remedial Action**

When the resource controller determines that a resource consumer is short of resources, the initial response is that increasing the resources will improve performance.

Alternative configurations that meet the objectives specified in the configuration for the scope of control are examined and evaluated.

<span id="page-151-0"></span>This process is refined over time as the results of shifting resources are monitored and each resource partition is evaluated for responsiveness. The decision history is consulted to eliminate reconfigurations that did not show improvements in attaining the objective function in the past. Other information, such as process names and quantities, are used to further evaluate the relevance of the historical data.

If the daemon cannot take corrective action, the condition is logged. For more information, see "poold [Logging Information" on page 147.](#page-146-0)

# **Using poolstat to Monitor the Pools Facility and Resource Utilization**

The poolstat utility is used to monitor resource utilization when pools are enabled on your system. This utility iteratively examines all of the active pools on a system and reports statistics based on the selected output mode. The poolstat statistics enable you to determine which resource partitions are heavily utilized. You can analyze these statistics to make decisions about resource reallocation when the system is under pressure for resources.

The poolstat utility includes options that can be used to examine specific pools and report resource set-specific statistics.

If zones are implemented on your system and you use poolstat in a non-global zone, information about the resources associated with the zone's pool is displayed.

For more information about the [poolstat](http://www.oracle.com/pls/topic/lookup?ctx=E26502&id=REFMAN1Mpoolstat-1m) utility, see the poolstat $(1M)$  man page. For poolstat task and usage information, see "Using poolstat [to Report Statistics for Pool-Related](#page-172-0) [Resources" on page 173.](#page-172-0)

### **poolstatOutput**

In default output format, poolstat outputs a heading line and then displays a line for each pool. A pool line begins with the pool ID and the name of the pool, followed by a column of statistical data for the processor set attached to the pool. Resource sets attached to more than one pool are listed multiple times, once for each pool.

The column headings are as follows:

- id Pool ID.
- pool Pool name.
- rid Resource set ID.
- rset Resource set name.
- type Resource set type.
- min Minimum resource set size.
- max Maximum resource set size.
- size Current resource set size.
- used Measure of how much of the resource set is currently used.

This usage is calculated as the percentage of utilization of the resource set multiplied by the size of the resource set. If a resource set has been reconfigured during the last sampling interval, this value might be not reported. An unreported value appears as a hyphen (-).

load Absolute representation of the load that is put on the resource set.

For more information about this property, see the [libpool](http://www.oracle.com/pls/topic/lookup?ctx=E26502&id=REFMAN3Flibpool-3lib)(3LIB) man page.

You can specify the following in poolstat output:

- The order of the columns
- The headings that appear

### **Tuning poolstatOperation Intervals**

You can customize the operations performed by poolstat. You can set the sampling interval for the report and specify the number of times that statistics are repeated:

- *interval* Tune the intervals for the periodic operations performed by poolstat. All intervals are specified in seconds.
- *count* Specify the number of times that the statistics are repeated. By default, poolstat reports statistics only once.

If *interval* and *count* are not specified, statistics are reported once. If *interval* is specified and *count* is not specified, then statistics are reported indefinitely.

### **Commands UsedWith the Resource Pools Facility**

The commands described in the following table provide the primary administrative interface to the pools facility. For information on using these commands on a system that has zones enabled, see ["Resource Pools Used in Zones" on page 135.](#page-134-0)

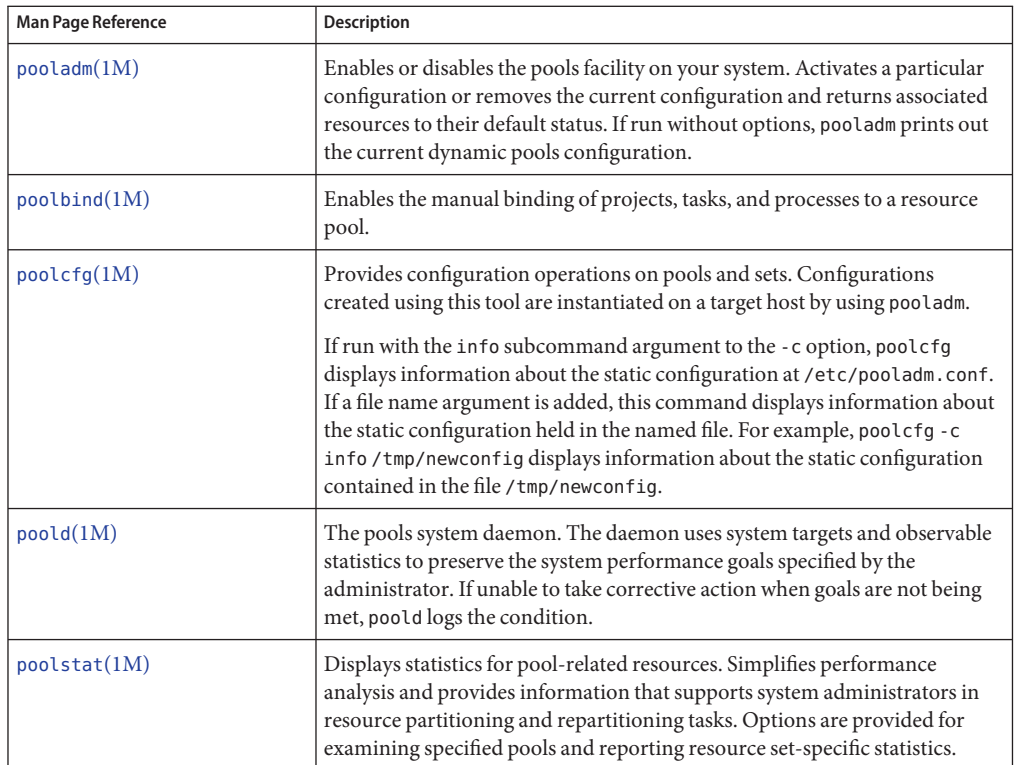

A library API is provided by libpool (see the [libpool](http://www.oracle.com/pls/topic/lookup?ctx=E26502&id=REFMAN3Flibpool-3lib)(3LIB) man page). The library can be used by programs to manipulate pool configurations.

# 13**CHAPTER 13**

# Creating and Administering Resource Pools (Tasks)

This chapter describes how to set up and administer resource pools on your system.

For background information about resource pools, see [Chapter 12, "Resource Pools](#page-132-0) [\(Overview\)."](#page-132-0)

# **Administering Resource Pools (Task Map)**

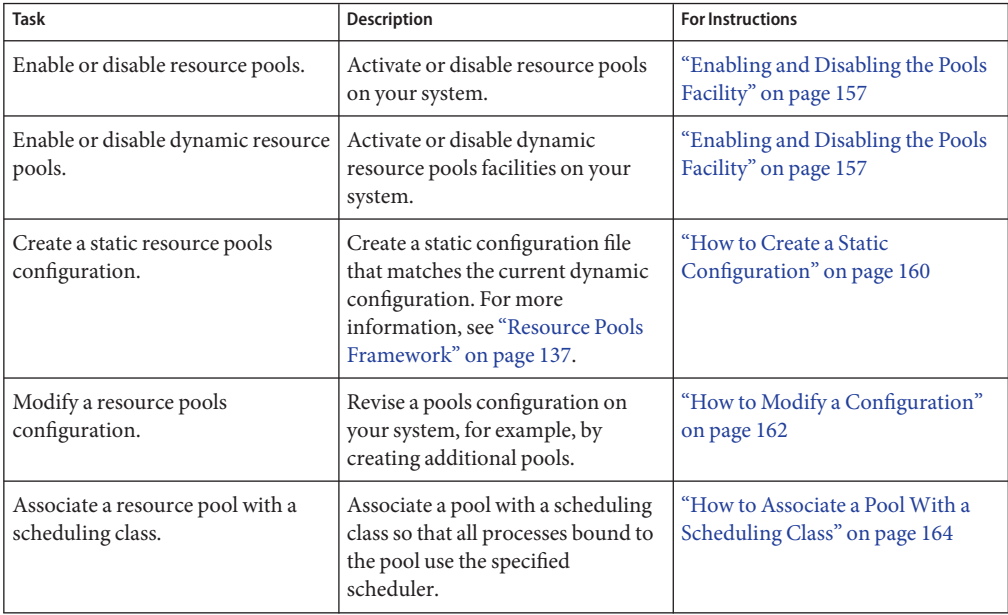

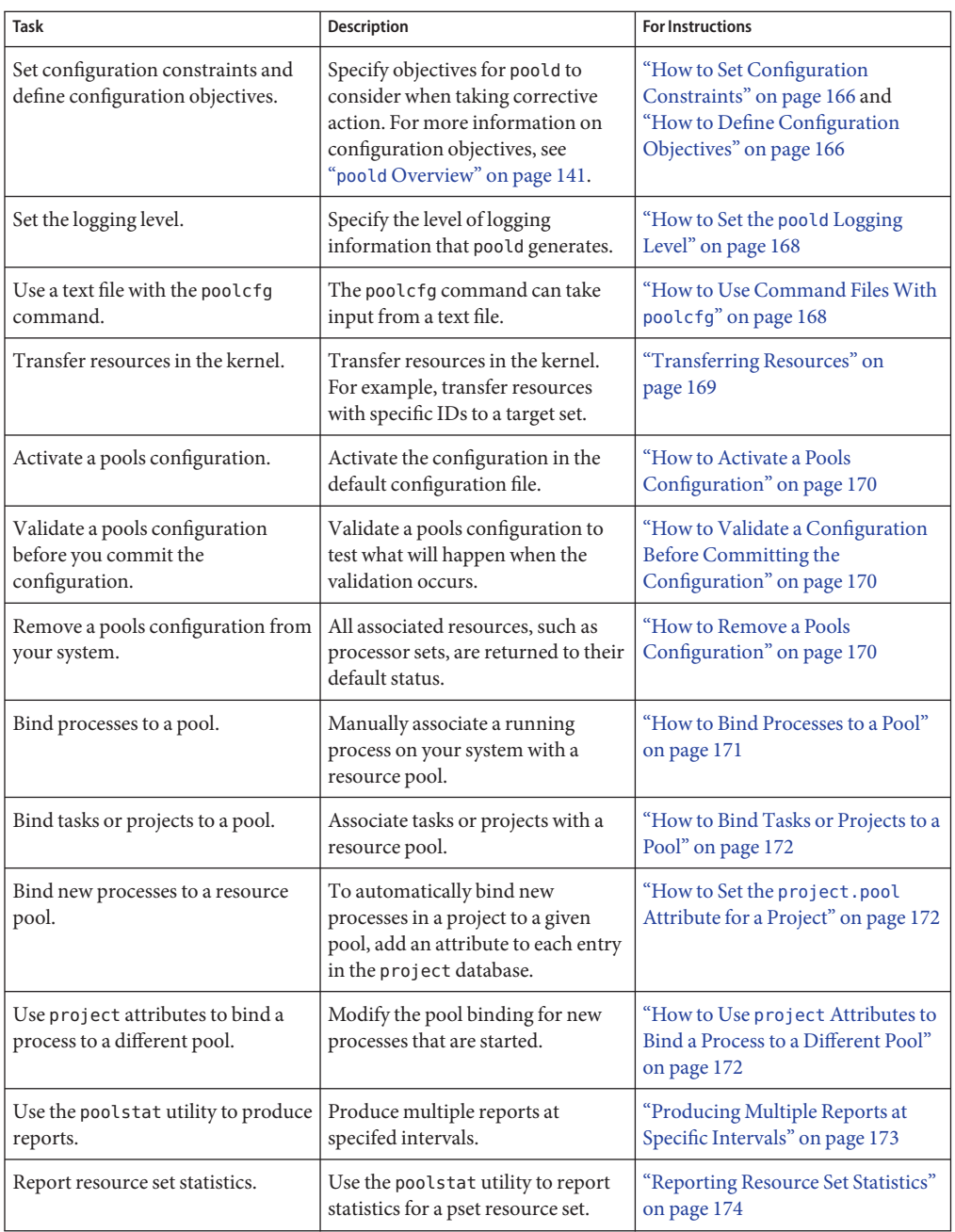

# <span id="page-156-0"></span>**Enabling and Disabling the Pools Facility**

You can enable and disable the resource pools and dynamic resource pools services on your system by using the svcadm command described in the [svcadm](http://www.oracle.com/pls/topic/lookup?ctx=E26502&id=REFMAN1Msvcadm-1m)(1M) man page.

You can also use the pooladm command described in the [pooladm](http://www.oracle.com/pls/topic/lookup?ctx=E26502&id=REFMAN1Mpooladm-1m)(1M) man page to perform the following tasks:

- Enable the pools facility so that pools can be manipulated
- Disable the pools facility so that pools cannot be manipulated

**Note –** When a system is upgraded, if the resource pools framework is enabled and an /etc/pooladm.conf file exists, the pools service is enabled and the configuration contained in the file is applied to the system.

### ▼ **How to Enable the Resource Pools Service Using svcadm**

- **Become root or assume an equivalent role. 1**
- **Enable the resource pools service. 2**
	- # **svcadm enable system/pools:default**

### **How to Disable the Resource Pools Service Using svcadm**

- **Become root or assume an equivalent role. 1**
- **Disable the resource pools service.** # **svcadm disable system/pools:default 2**

### ▼ **How to Enable the Dynamic Resource Pools Service Using svcadm**

- **Become root or assume an equivalent role. 1**
- **Enable the dynamic resource pools service. 2**
	- # **svcadm enable system/pools/dynamic:default**

#### Dependency of the Dynamic Resource Pools Service on the Resource Pools Service **Example 13–1**

This example shows that you must first enable resource pools if you want to run DRP.

There is a dependency between resource pools and dynamic resource pools. DRP is now a dependent service of resource pools. DRP can be independently enabled and disabled apart from resource pools.

The following display shows that both resource pools and dynamic resource pools are currently disabled:

# **svcs "\*pool\*"** STATE STIME FMRI disabled 2011 svc:/system/pools:default disabled 2011 svc:/system/pools/dynamic:default

Enable dynamic resource pools :

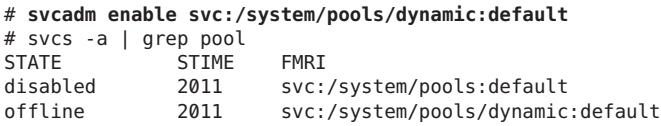

Note that the DRP service is still offline.

Use the -x option of the svcs command to determine why the DRP service is offline:

```
# svcs -x "*pool*"
svc:/system/pools:default (resource pools framework)
State: disabled since Sat Feb 12 02:36:15 2011
Reason: Disabled by an administrator.
   See: http://support.oracle.com/msg/SMF-8000-05
   See: libpool(3LIB)
   See: pooladm(1M)
   See: poolbind(1M)
   See: poolcfg(1M)
   See: poolstat(1M)
Impact: This service is not running.
svc:/system/pools/dynamic:default (dynamic resource pools)
State: disabled since Sat Feb 12 02:36:16 2011
Reason: Disabled by an administrator.
   See: http://support.oracle.com/msg/SMF-8000-05
   See: poold(1M)
Impact: This service is not running.
```
Enable the resource pools service so that the DRP service can run:

### # **svcadm enable svc:/system/pools:default**

When the svcs "\*pool\*" command is used, the system displays:

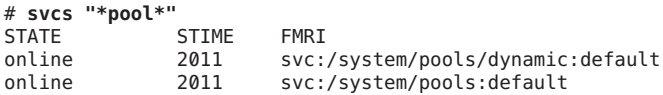

#### Effect on Dynamic Resource PoolsWhen the Resource Pools Service Is Disabled **Example 13–2**

If both services are online and you disable the resource pools service:

### # **svcadm disable svc:/system/pools:default**

When the svcs "\*pool\*" command is used, the system displays:

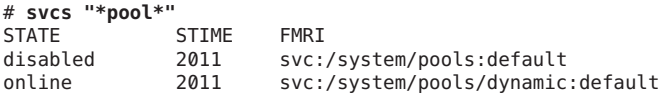

However, the DRP service eventually moves to offline because the resource pools service has been disabled:

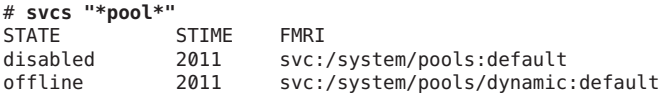

Determine why the DRP service is offline:

```
# svcs -x "*pool*"
svc:/system/pools:default (resource pools framework)
State: disabled since Sat Feb 12 02:36:15 2011
Reason: Disabled by an administrator.
  See: http://support.oracle.com/msg/SMF-8000-05
  See: libpool(3LIB)
  See: pooladm(1M)
  See: poolbind(1M)
  See: poolcfg(1M)
  See: poolstat(1M)
Impact: 1 dependent service is not running. (Use -v for list.)
svc:/system/pools/dynamic:default (dynamic resource pools)
State: offline since Sat Feb 12 02:36:15 2011
Reason: Service svc:/system/pools:default is disabled.
  See: http://support.oracle.com/msg/SMF-8000-GE
  See: poold(1M)
  See: /var/svc/log/system-pools-dynamic:default.log
Impact: This service is not running.
```
Resource pools must be started for DRP to work. For example, resource pools could be started by using the pooladm command with the -e option:

### # **pooladm -e**

Then the svcs "\*pool\*" command displays:

<span id="page-159-0"></span># **svcs "\*pool\*"** STATE STIME FMRI<br>online 2017 online 2011 svc:/system/pools:default online 2011 svc:/system/pools/dynamic:default

### ▼ **How to Disable the Dynamic Resource Pools Service Using svcadm**

- **Become root or assume an equivalent role. 1**
- **Disable the dynamic resource pools service. 2**

# **svcadm disable system/pools/dynamic:default**

### **How to Enable Resource Pools Using pooladm**

- **Become root or assume an equivalent role. 1**
- **Enable the pools facility. 2**
	- # **pooladm -e**

### ▼ **How to Disable Resource Pools Using pooladm**

- **Become root or assume an equivalent role. 1**
- **Disable the pools facility. 2**
	- # **pooladm -d**

### **Configuring Pools**

### **How to Create a Static Configuration**

Use the -s option to /usr/sbin/pooladm to create a static configuration file that matches the current dynamic configuration, preserving changes across reboots. Unless a different file name is specified, the default location /etc/pooladm.conf is used.

Commit your configuration using the pooladm command with the -c option. Then, use the pooladm command with the -s option to update the static configuration to match the state of the dynamic configuration.

**Note –** The later functionality pooladm -s is preferred over the earlier functionality poolcfg -c discover for creating a new configuration that matches the dynamic configuration.

#### Enable pools on your system. **Before You Begin**

- **Become root or assume an equivalent role. 1**
- **Update the static configuration file to match the current dynamic configuration. 2**

# **pooladm -s**

**View the contents of the configuration file in readable form. 3**

Note that the configuration contains default elements created by the system.

# **poolcfg -c info** system tester string system.comment int system.version 1 boolean system.bind-default true<br>int system.poold.pid 177916 system.poold.pid 177916 pool pool\_default int pool.sys\_id 0 boolean pool.active true boolean pool.default true int pool.importance 1 string pool.comment<br>pset pset default pset default pset pset\_default int pset.sys\_id -1 boolean pset.default true uint pset.min 1 uint pset.max 65536 string pset.units population uint pset.load 10<br>uint pset.size 4 pset.size 4 string pset.comment boolean testnullchanged true cpu int cpu.sys\_id 3 string cpu.comment string cpu.status on-line cpu int cpu.sys\_id 2 string cpu.comment string cpu.status on-line cpu int cpu.sys\_id 1 string cpu.comment string cpu.status on-line

```
cpu
       int cpu.sys_id 0
       string cpu.comment
       string cpu.status on-line
```
<span id="page-161-0"></span>**Commit the configuration at /etc/pooladm.conf. 4**

# **pooladm -c**

**(Optional)To copy the dynamic configuration to a static configuration file called /tmp/backup, 5 type the following:**

# **pooladm -s /tmp/backup**

### ▼ **How to Modify a Configuration**

To enhance your configuration, create a processor set named pset\_batch and a pool named pool\_batch. Then join the pool and the processor set with an association.

Note that you must quote subcommand arguments that contain white space.

**Become root or assume an equivalent role. 1**

```
Create processor set pset_batch.
2
```
# **poolcfg -c 'create pset pset\_batch (uint pset.min = 2; uint pset.max = 10)'**

**Create pool pool\_batch. 3**

```
# poolcfg -c 'create pool pool_batch'
```
**Join the pool and the processor set with an association. 4**

# **poolcfg -c 'associate pool pool\_batch (pset pset\_batch)'**

**Display the edited configuration. 5**

```
# poolcfg -c info
system tester
       string system.comment kernel state
       int system.version 1
       boolean system.bind-default true
       int system.poold.pid 177916
       pool pool_default
               int pool.sys id 0
               boolean pool.active true
               boolean pool.default true
               int pool.importance 1
               string pool.comment
               pset pset_default
       pset pset default
```

```
int pset.sys_id -1
       boolean pset.default true
       uint pset.min 1<br>uint pset.max 6!
               pset.max 65536
       string pset.units population
       uint pset.load 10
       uint pset.size 4
       string pset.comment
       boolean testnullchanged true
       cpu
               int cpu.sys_id 3
               string cpu.comment
               string cpu.status on-line
       cpu
               int cpu.sys_id 2
               string cpu.comment
               string cpu.status on-line
       cpu
               int cpu.sys_id 1
               string cpu.comment
               string cpu.status on-line
       cpu
               int cpu.sys_id 0
               string cpu.comment
               string cpu.status on-line
pool pool_batch
       boolean pool.default false
       boolean pool.active true
       int pool.importance 1
       string pool.comment
       pset pset_batch
pset pset_batch
       int pset.sys_id -2
       string pset.units population
       boolean pset.default true
       uint pset.max 10
       uint pset.min 2
       string pset.comment
       boolean pset.escapable false
       uint pset.load 0
       uint pset.size 0
       cpu
               int cpu.sys_id 5
               string cpu.comment
               string cpu.status on-line
       cpu
               int cpu.sys_id 4
               string cpu.comment
               string cpu.status on-line
```
<span id="page-163-0"></span>**Commit the configuration at /etc/pooladm.conf. 6**

# **pooladm -c**

**(Optional)To copy the dynamic configuration to a static configuration file named /tmp/backup, 7 type the following:**

# **pooladm -s /tmp/backup**

### ▼ **How to Associate a PoolWith a Scheduling Class**

You can associate a pool with a scheduling class so that all processes bound to the pool use this scheduler. To do this, set the pool.scheduler property to the name of the scheduler. This example associates the pool pool batch with the fair share scheduler (FSS).

#### **Become root or assume an equivalent role. 1**

**Modify pool pool\_batch to be associated with the FSS. 2**

# **poolcfg -c 'modify pool pool\_batch (string pool.scheduler="FSS")'**

**Display the edited configuration. 3**

```
# poolcfg -c info
system tester
       string system.comment
       int system.version 1
       boolean system.bind-default true
               system.poold.pid 177916
       pool pool_default
               int pool.sys_id 0
               boolean pool.active true
               boolean pool.default true
               int pool.importance 1
               string pool.comment
               pset pset_default
       pset pset_default
               int pset.sys_id -1
               boolean pset.default true
               uint pset.min 1
               uint pset.max 65536
               string pset.units population
               uint pset.load 10
               uint pset.size 4
               string pset.comment
               boolean testnullchanged true
               cpu
                      int cpu.sys_id 3
                      string cpu.comment
                      string cpu.status on-line
               cpu
```

```
int cpu.sys_id 2
               string cpu.comment
               string cpu.status on-line
       cpu
               int cpu.sys_id 1
               string cpu.comment
               string cpu.status on-line
       cpu
               int cpu.sys_id 0
               string cpu.comment
               string cpu.status on-line
pool pool_batch
       boolean pool.default false
       boolean pool.active true
       int pool.importance 1
       string pool.comment
       string pool.scheduler FSS
       pset batch
pset pset_batch
       int pset.sys_id -2
       string pset.units population
       boolean pset.default true
       uint pset.max 10
       uint pset.min 2
       string pset.comment
       boolean pset.escapable false
       uint pset.load 0
       uint pset.size 0
       cpu
               int cpu.sys_id 5
               string cpu.comment
               string cpu.status on-line
       cpu
               int cpu.sys_id 4
               string cpu.comment
               string cpu.status on-line
```
**Commit the configuration at /etc/pooladm.conf: 4**

# **pooladm -c**

**(Optional)To copy the dynamic configuration to a static configuration file called /tmp/backup, 5 type the following:**

# **pooladm -s /tmp/backup**

### <span id="page-165-0"></span>▼ **How to Set Configuration Constraints**

Constraints affect the range of possible configurations by eliminating some of the potential changes that could be made to a configuration. This procedure shows how to set the cpu.pinned property.

In the following examples, cpuid is an integer.

- **Become root or assume an equivalent role. 1**
- **Modify the cpu.pinned property in the static or dynamic configuration: 2**
	- **Modify the boot-time (static) configuration:**

```
# poolcfg -c 'modify cpu <cpuid> (boolean cpu.pinned = true)'
```
■ **Modify the running (dynamic) configuration without modifying the boot-time configuration:**

```
# poolcfg -dc 'modify cpu <cpuid> (boolean cpu.pinned = true)'
```
### ▼ **How to Define Configuration Objectives**

You can specify objectives for poold to consider when taking corrective action.

In the following procedure, the wt-load objective is being set so that poold tries to match resource allocation to resource utilization. The locality objective is disabled to assist in achieving this configuration goal.

- **Become root or assume an equivalent role. 1**
- **Modify systemtester to favor the wt-load objective. 2**

# **poolcfg -c 'modify system tester (string system.poold.objectives="wt-load")'**

**Disable the locality objective for the default processor set. 3**

# **poolcfg -c 'modify pset pset\_default (string pset.poold.objectives="locality none")'** *one line*

**Disable the locality objective for the pset\_batch processor set. 4**

# **poolcfg -c 'modify pset pset\_batch (string pset.poold.objectives="locality none")'** *one line*

**Display the edited configuration. 5**

```
# poolcfg -c info
system tester
       string system.comment
       int system.version 1
       boolean system.bind-default true
```

```
int system.poold.pid 177916
string system.poold.objectives wt-load
pool pool_default
        int pool.sys_id 0
        boolean pool.active true
       boolean pool.default true
                pool.importance 1
       string pool.comment<br>pset pset default
                pset default
pset pset_default
       int pset.sys_id -1
       boolean pset.default true
       uint pset.min 1<br>uint pset.max 6!
                pset.max 65536
        string pset.units population
       uint pset.load 10
       uint pset.size 4
       string pset.comment
       boolean testnullchanged true
       string pset.poold.objectives locality none
        cpu
                int cpu.sys_id 3
                string cpu.comment
                string cpu.status on-line
        cpu
                int cpu.sys_id 2
                string cpu.comment
                string cpu.status on-line
        cpu
                int cpu.sys_id 1
                string cpu.comment
                string cpu.status on-line
        cpu
                int cpu.sys_id 0
                string cpu.comment
                string cpu.status on-line
pool pool_batch
        boolean pool.default false
        boolean pool.active true
       int pool.importance 1
        string pool.comment
        string pool.scheduler FSS
       pset batch
pset pset_batch
        int pset.sys_id -2
        string pset.units population
       boolean pset.default true
       uint pset.max 10
       uint pset.min 2
        string pset.comment
       boolean pset.escapable false
```

```
uint pset.load 0
uint pset.size 0
string pset.poold.objectives locality none
cpu
       int cpu.sys_id 5
       string cpu.comment
       string cpu.status on-line
cpu
       int cpu.sys_id 4
       string cpu.comment
       string cpu.status on-line
```
**Commit the configuration at /etc/pooladm.conf. 6**

```
# pooladm -c
```
**(Optional)To copy the dynamic configuration to a static configuration file called /tmp/backup, type the following: 7**

```
# pooladm -s /tmp/backup
```
### **How to Set the poold Logging Level**

To specify the level of logging information that poold generates, set the system.poold.log-level property in the poold configuration. The poold configuration is held in the libpool configuration. For information, see "poold [Logging Information" on](#page-146-0) [page 147](#page-146-0) and the [poolcfg](http://www.oracle.com/pls/topic/lookup?ctx=E26502&id=REFMAN1Mpoolcfg-1m)(1M) and [libpool](http://www.oracle.com/pls/topic/lookup?ctx=E26502&id=REFMAN3Flibpool-3lib)(3LIB) man pages.

You can also use the poold command at the command line to specify the level of logging information that poold generates.

- **Become root or assume an equivalent role. 1**
- **Set the logging level by using the poold command with the -l option and a parameter, for example, INFO. 2**

# **/usr/lib/pool/poold -l INFO**

For information about available parameters, see "poold [Logging Information" on page 147.](#page-146-0) The default logging level is NOTICE.

### **How to Use Command Files With poolcfg**

The poolcfg command with the -f option can take input from a text file that contains poolcfg subcommand arguments to the -c option. This method is appropriate when you want a set of operations to be performed. When processing multiple commands, the configuration is only updated if all of the commands succeed. For large or complex configurations, this technique can be more useful than per-subcommand invocations.

Note that in command files, the # character acts as a comment mark for the rest of the line.

<span id="page-168-0"></span>**Create the input file poolcmds.txt. 1**

```
$ cat > poolcmds.txt
create system tester
create pset pset_batch (uint pset.min = 2; uint pset.max = 10)
create pool pool_batch
associate pool pool_batch (pset pset_batch)
```
- **Become root or assume an equivalent role. 2**
- **Execute the command: 3**

```
# /usr/sbin/poolcfg -f poolcmds.txt
```
### **Transferring Resources**

Use the transfer subcommand argument to the -c option of poolcfg with the -d option to transfer resources in the kernel. The -d option specifies that the command operate directly on the kernel and not take input from a file.

The following procedure moves two CPUs from processor set pset1 to processor set pset2 in the kernel.

### ▼ **How to Move CPUs Between Processor Sets**

- **Become root or assume an equivalent role. 1**
- **Move two CPUs frompset1 to pset2. 2**

The from and to subclauses can be used in any order. Only one to and from subclause is supported per command.

# **poolcfg -dc 'transfer 2 from pset pset1 to pset2'**

#### Alternative Method to Move CPUs Between Procesor Sets **Example 13–3**

If specific known IDs of a resource type are to be transferred, an alternative syntax is provided. For example, the following command assigns two CPUs with IDs 0 and 2 to the pset\_large processor set:

# **poolcfg -dc 'transfer to pset pset\_large (cpu 0; cpu 2)'**

#### Troubleshooting **More Information**

If a transfer fails because there are not enough resources to match the request or because the specified IDs cannot be located, the system displays an error message.

### <span id="page-169-0"></span>**Activating and Removing Pool Configurations**

Use the pooladm command to make a particular pool configuration active or to remove the currently active pool configuration. See the pool adm $(1M)$  man page for more information about this command.

### **How to Activate a Pools Configuration**

To activate the configuration in the default configuration file, /etc/pooladm.conf, invoke pooladm with the -c option, "commit configuration."

- **Become root or assume an equivalent role. 1**
- **Commit the configuration at /etc/pooladm.conf. 2**

# **pooladm -c**

**(Optional) Copy the dynamic configuration to a static configuration file, for example, 3 /tmp/backup.**

# **pooladm -s /tmp/backup**

### **How to Validate a Configuration Before Committing the Configuration**

You can use the -n option with the -c option to test what will happen when the validation occurs. The configuration will not actually be committed.

The following command attempts to validate the configuration contained at /home/admin/newconfig. Any error conditions encountered are displayed, but the configuration itself is not modified.

- **Become root or assume an equivalent role. 1**
- **Test the validity of the configuration before committing it. 2**

```
# pooladm -n -c /home/admin/newconfig
```
### **How to Remove a Pools Configuration**

To remove the current active configuration and return all associated resources, such as processor sets, to their default status, use the -x option for "remove configuration."

#### **Become root or assume an equivalent role. 1**

### <span id="page-170-0"></span>**Remove the current active configuration. 2**

### # **pooladm -x**

The -x option to pooladm removes all user-defined elements from the dynamic configuration. All resources revert to their default states, and all pool bindings are replaced with a binding to the default pool.

#### Mixing Scheduling ClassesWithin a Processor Set **More Information**

You can safely mix processes in the TS and IA classes in the same processor set. Mixing other scheduling classes within one processor set can lead to unpredictable results. If the use of pooladm -x results in mixed scheduling classes within one processor set, use the priocntl command to move running processes into a different scheduling class. See ["How to Manually](#page-113-0) [Move Processes From the TS Class Into the FSS Class" on page 114.](#page-113-0) Also see the [priocntl](http://www.oracle.com/pls/topic/lookup?ctx=E26502&id=REFMAN1priocntl-1)(1) man page.

### **Setting Pool Attributes and Binding to a Pool**

You can set a project.pool attribute to associate a resource pool with a project.

You can bind a running process to a pool in two ways:

- You can use the [poolbind](http://www.oracle.com/pls/topic/lookup?ctx=E26502&id=REFMAN1Mpoolbind-1m) command described in poolbind(1M) command to bind a specific process to a named resource pool.
- You can use the project . pool attribute in the project database to identify the pool binding for a new login session or a task that is launched through the newtask command. See the [newtask](http://www.oracle.com/pls/topic/lookup?ctx=E26502&id=REFMAN1newtask-1)(1),  $projmod(1M)$  $projmod(1M)$ , and  $project(4)$  $project(4)$  man pages.

### ▼ **How to Bind Processes to a Pool**

The following procedure uses poolbind with the -p option to manually bind a process (in this case, the current shell) to a pool named ohare.

- **Become root or assume an equivalent role. 1**
- **Manually bind a process to a pool: 2**

# **poolbind -p ohare \$\$**

**Verify the pool binding for the process by using poolbind with the -q option. 3**

\$ **poolbind -q \$\$** 155509 ohare

The system displays the process ID and the pool binding.

### <span id="page-171-0"></span>▼ **How to Bind Tasks or Projects to a Pool**

To bind tasks or projects to a pool, use the poolbind command with the -i option. The following example binds all processes in the airmiles project to the laguardia pool.

- **Become root or assume an equivalent role. 1**
- **Bind all processes in the airmiles project to the laguardia pool. 2**
	- # **poolbind -i project -p laguardia airmiles**

### ▼ **How to Set the project.pool Attribute for a Project**

You can set the project.pool attribute to bind a project's processes to a resource pool.

- **Become root or assume an equivalent role. 1**
- **Add a project.pool attribute to each entry in the project database. 2**

# **projmod -a -K project.pool=***poolname project*

### **How to Use project Attributes to Bind a Process to a Different Pool**

Assume you have a configuration with two pools that are named studio and backstage. The /etc/project file has the following contents:

```
user.paul:1024::::project.pool=studio
user.george:1024::::project.pool=studio
user.ringo:1024::::project.pool=backstage
passes:1027::paul::project.pool=backstage
```
With this configuration, processes that are started by user paul are bound by default to the studio pool.

User paul can modify the pool binding for processes he starts. paul can use newtask to bind work to the backstage pool as well, by launching in the passes project.

**Launch a process in the passes project. 1**

```
$ newtask -l -p passes
```
**Use the poolbind command with the -q option to verify the pool binding for the process. Also 2 use a double dollar sign (\$\$) to pass the process number of the parent shell to the command.**

```
$ poolbind -q $$
6384 pool backstage
```
The system displays the process ID and the pool binding.

### <span id="page-172-0"></span>**Using poolstat to Report Statistics for Pool-Related Resources**

The poolstat command is used to display statistics for pool-related resources. See ["Using](#page-151-0) poolstat [to Monitor the Pools Facility and Resource Utilization" on page 152](#page-151-0) and the poolstat(1M) man page for more information.

The following subsections use examples to illustrate how to produce reports for specific purposes.

### **Displaying Default poolstatOutput**

pset

Typing poolstat without arguments outputs a header line and a line of information for each pool. The information line shows the pool ID, the name of the pool, and resource statistics for the processor set attached to the pool.

```
machine% poolstat
```
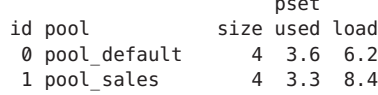

### **Producing Multiple Reports at Specific Intervals**

The following command produces three reports at 5-second sampling intervals.

```
machine% poolstat 5 3
```
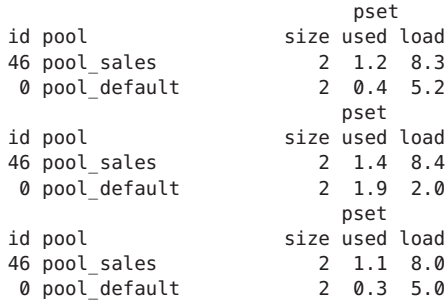

### <span id="page-173-0"></span>**Reporting Resource Set Statistics**

The following example uses the poolstat command with the -r option to report statistics for the processor set resource set. Note that the resource set pset\_default is attached to more than one pool, so this processor set is listed once for each pool membership.

```
machine% poolstat -r pset
```
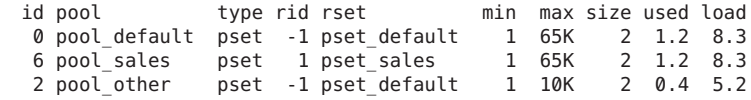

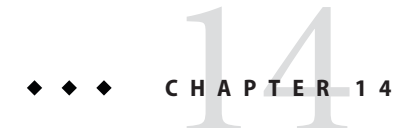

# Resource Management Configuration Example

This chapter reviews the resource management framework and describes a hypothetical server consolidation project.

The following topics are covered in this chapter:

- "Configuration to Be Consolidated" on page 175
- ["Consolidation Configuration" on page 176](#page-175-0)
- ["Creating the Configuration" on page 176](#page-175-0)
- ["Viewing the Configuration" on page 177](#page-176-0)

### **Configuration to Be Consolidated**

In this example, five applications are being consolidated onto a single system. The target applications have resource requirements that vary, different user populations, and different architectures. Currently, each application exists on a dedicated server that is designed to meet the requirements of the application. The applications and their characteristics are identified in the following table.

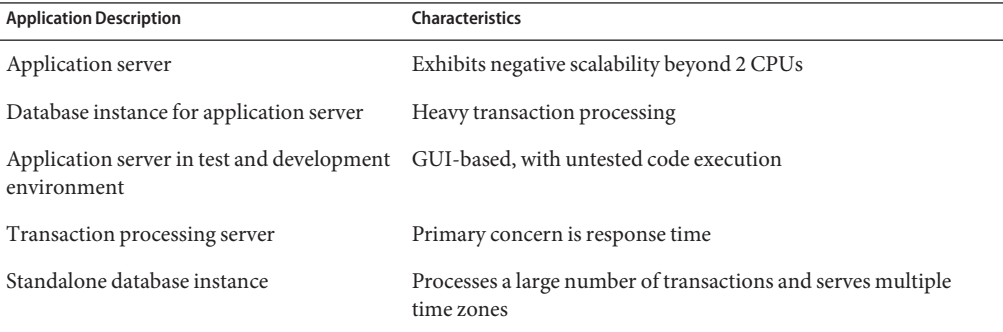

# <span id="page-175-0"></span>**Consolidation Configuration**

The following configuration is used to consolidate the applications onto a single system that has the resource pools and the dynamic resource pools facilities enabled.

- The application server has a two–CPU processor set.
- The database instance for the application server and the standalone database instance are consolidated onto a single processor set of at least four CPUs. The standalone database instance is guaranteed 75 percent of that resource.
- The test and development application server requires the IA scheduling class to ensure UI responsiveness. Memory limitations are imposed to lessen the effects of bad code builds.
- The transaction processing server is assigned a dedicated processor set of at least two CPUs, to minimize response latency.

This configuration covers known applications that are executing and consuming processor cycles in each resource set. Thus, constraints can be established that allow the processor resource to be transferred to sets where the resource is required.

- The wt-load objective is set to allow resource sets that are highly utilized to receive greater resource allocations than sets that have low utilization.
- The locality objective is set to tight, which is used to maximize processor locality.

An additional constraint to prevent utilization from exceeding 80 percent of any resource set is also applied. This constraint ensures that applications get access to the resources they require. Moreover, for the transaction processor set, the objective of maintaining utilization below 80 percent is twice as important as any other objectives that are specified. This importance will be defined in the configuration.

# **Creating the Configuration**

Edit the /etc/project database file. Add entries to implement the required resource controls and to map users to resource pools, then view the file.

```
# cat /etc/project
.
```

```
.
user.app server:2001:Production Application Server:::project.pool=appserver pool
user.app_db:2002:App Server DB:::project.pool=db_pool;project.cpu-shares=(privileged,1,deny)
development:2003:Test and development::staff:project.pool=dev_pool;
process.max-address-space=(privileged,536870912,deny) keep with previous line
user.tp_engine:2004:Transaction Engine:::project.pool=tp_pool
user.geo db:2005:EDI DB:::project.pool=db pool;project.cpu-shares=(privileged,3,deny)
.
```
. .

.

<span id="page-176-0"></span>**Note –** The development team has to execute tasks in the development project because access for this project is based on a user's group ID (GID).

Create an input file named pool.host, which will be used to configure the required resource pools. View the file.

```
# cat pool.host
```

```
create system host
create pset dev_pset (uint pset.min = 0; uint pset.max = 2)
create pset tp_pset (uint pset.min = 2; uint pset.max=8)
create pset db pset (uint pset.min = 4; uint pset.max = 6)
create pset app_pset (uint pset.min = 1; uint pset.max = 2)
create pool dev pool (string pool.scheduler="IA")
create pool appserver pool (string pool.scheduler="TS")
create pool db_pool (string pool.scheduler="FSS")
create pool tp_pool (string pool.scheduler="TS")
associate pool dev_pool (pset dev_pset)
associate pool appserver_pool (pset app_pset)
associate pool db pool (pset db pset)
associate pool tp_pool (pset tp_pset)
modify system tester (string system.poold.objectives="wt-load")
modify pset dev pset (string pset.poold.objectives="locality tight; utilization < 80")
modify pset tp pset (string pset.poold.objectives="locality tight; 2: utilization < 80")
modify pset db_pset (string pset.poold.objectives="locality tight;utilization < 80")
modify pset app pset (string pset.poold.objectives="locality tight; utilization < 80")
```
Update the configuration using the pool.host input file.

```
# poolcfg -f pool.host
```
Make the configuration active.

# **pooladm -c**

The framework is now functional on the system.

Enable DRP.

```
# svcadm enable pools/dynamic:default
```
### **Viewing the Configuration**

To view the framework configuration, which also contains default elements created by the system, type:

# **pooladm** system host string system.comment

int system.version 1 boolean system.bind-default true<br>int system.poold.pid 177916 system.poold.pid 177916 string system.poold.objectives wt-load pool dev\_pool int pool.sys\_id 125 boolean pool.default false boolean pool.active true pool.importance 1 string pool.comment string pool.scheduler IA pset dev\_pset pool appserver\_pool<br>int poo pool.sys id 124 boolean pool.default false boolean pool.active true int pool.importance 1 string pool.comment string pool.scheduler TS pset app\_pset pool db\_pool int pool.sys\_id 123 boolean pool.default false boolean pool.active true pool.importance 1 string pool.comment string pool.scheduler FSS pset db\_pset pool tp\_pool pool.sys id 122 boolean pool.default false boolean pool.active true int pool.importance 1 string pool.comment string pool.scheduler TS<br>pset tp pset tp\_pset pool pool\_default int pool.sys\_id 0 boolean pool.default true boolean pool.active true pool.importance 1 string pool.comment string pool.scheduler TS pset pset\_default pset dev\_pset int pset.sys\_id 4 string pset.units population boolean pset.default false uint pset.min 0<br>uint pset.max 2 pset.max 2 string pset.comment boolean pset.escapable false pset.load 0

```
uint pset.size 0
        string pset.poold.objectives locality tight; utilization < 80
pset tp_pset
        int pset.sys_id 3
        string pset.units population
        boolean pset.default false<br>uint pset.min 2
        uint pset.min 2<br>uint pset.max 8
                pset.max 8
        string pset.comment
        boolean pset.escapable false
        uint pset.load 0<br>uint pset.size 0
                pset.size 0
        string pset.poold.objectives locality tight; 2: utilization < 80
        cpu
                int cpu.sys_id 1
                string cpu.comment
                string cpu.status on-line
        cpu
                int cpu.sys_id 2
                string cpu.comment
                string cpu.status on-line
pset db_pset
        int pset.sys_id 2
        string pset.units population
        boolean pset.default false
        uint pset.min 4<br>uint pset.max 6
                pset.max 6
        string pset.comment
        boolean pset.escapable false
                pset.load 0
        uint pset.size 0
        string pset.poold.objectives locality tight; utilization < 80
        cpu
                int cpu.sys_id 3
                string cpu.comment
                string cpu.status on-line
        cpu
                int cpu.sys_id 4
                string cpu.comment
                string cpu.status on-line
        cpu
                int cpu.sys_id 5
                string cpu.comment
                string cpu.status on-line
        cpu
                int cpu.sys_id 6
                string cpu.comment
                string cpu.status on-line
pset app_pset<br>int
        int pset.sys_id 1<br>string pset.units po
                pset.units population
```

```
boolean pset.default false
             pset.min 1
        uint pset.max 2
        string pset.comment
        boolean pset.escapable false
        uint pset.load 0<br>uint pset.size 0
               pset.size 0
        string pset.poold.objectives locality tight; utilization < 80
        cpu
               int cpu.sys_id 7
                string cpu.comment
               string cpu.status on-line
pset pset_default<br>int p
               pset.sys_id -1
        string pset.units population
        boolean pset.default true
        uint pset.min 1
        uint pset.max 4294967295
        string pset.comment
        boolean pset.escapable false
        uint pset.load 0
        uint pset.size 0
        cpu
               int cpu.sys_id 0
                string cpu.comment
               string cpu.status on-line
```
A graphic representation of the framework follows.
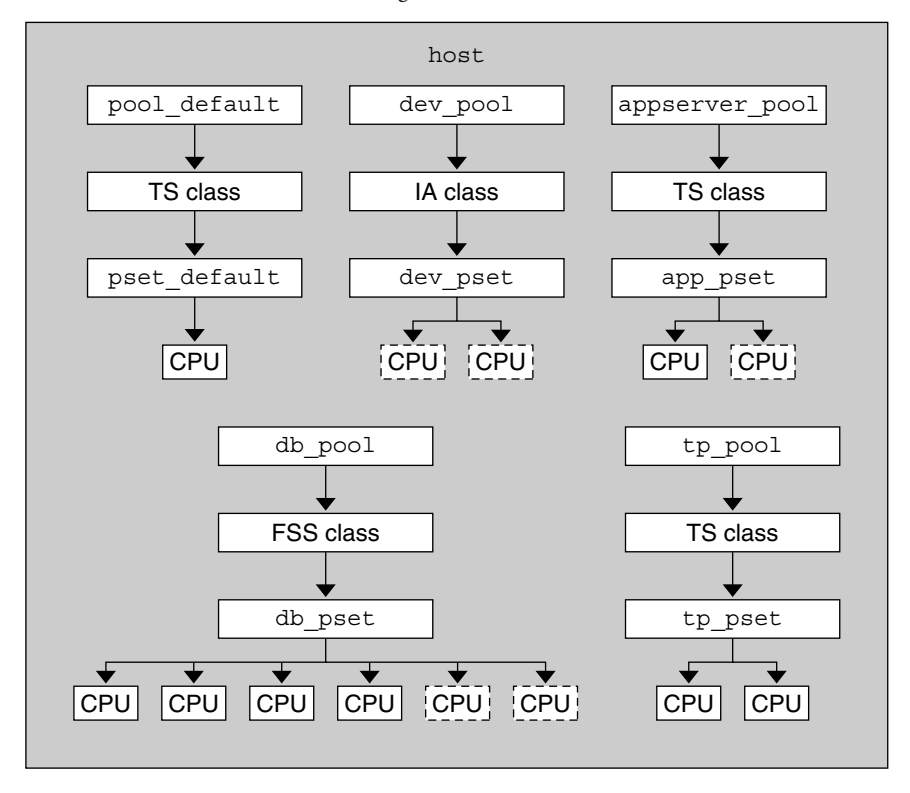

**FIGURE 14–1** Server Consolidation Configuration

Note – In the pool db pool, the standalone database instance is guaranteed 75 percent of the CPU resource.

#### **PART II**

# Oracle Solaris Zones

This part covers Oracle Solaris Zones software partitioning technology, which provides a means of virtualizing operating system services to create an isolated environment for running applications. This isolation prevents processes that are running in one zone from monitoring or affecting processes running in other zones.

# 15**CHAPTER 15**

# Introduction to Oracle Solaris Zones

The Oracle Solaris Zones feature in the Oracle Solaris operating system provides an isolated environment in which to run applications on your system.

This chapter provides an overview of zones.

The chapter also covers the following general zones topics:

- ["Zones Overview" on page 186](#page-185-0)
- ["About Oracle Solaris Zones in This Release" on page 187](#page-186-0)
- ["About Branded Zones" on page 190](#page-189-0)
- ["When to Use Zones" on page 191](#page-190-0)
- ["How Zones Work" on page 193](#page-192-0)
- ["Capabilities Provided by Non-Global Zones" on page 200](#page-199-0)
- ["Setting Up Zones on Your System \(Task Map\)" on page 201](#page-200-0)

If you are ready to start creating zones on your system, skip to [Chapter 16, "Non-Global Zone](#page-204-0) [Configuration \(Overview\)."](#page-204-0)

**Note –** For information about Oracle Solaris 10 Zones, see [Part III, "Oracle Solaris 10 Zones."](#page-394-0)

For information on using zones on an Oracle Solaris Trusted Extensions system, see [Chapter](http://www.oracle.com/pls/topic/lookup?ctx=E26502&id=TRSOLADMPROCmanagezones-1) [13, "Managing Zones in Trusted Extensions," in](http://www.oracle.com/pls/topic/lookup?ctx=E26502&id=TRSOLADMPROCmanagezones-1) *Trusted Extensions Configuration and [Administration](http://www.oracle.com/pls/topic/lookup?ctx=E26502&id=TRSOLADMPROCmanagezones-1)*.

#### <span id="page-185-0"></span>**Zones Overview**

The Oracle Solaris Zones partitioning technology is used to virtualize operating system services and provide an isolated and secure environment for running applications. A non-global zone, referred to as a *zone*, is a virtualized operating system environment created within a single instance of the Oracle Solaris operating system. The instance of the operating system is called the global zone.

The goal of virtualization is to move from managing individual datacenter components to managing pools of resources. Successful server virtualization can lead to improved server utilization and more efficient use of server assets. Server virtualization is also important for successful server consolidation projects that maintain the isolation of separate systems.

Virtualization is driven by the need to consolidate multiple hosts and services on a single machine. Virtualization reduces costs through the sharing of hardware, infrastructure, and administration. Benefits include the following:

- Increased hardware utilization
- Greater flexibility in resource allocation
- Reduced power requirements
- Fewer management costs
- Lower cost of ownership
- Administrative and resource boundaries between applications on a system

When you create a zone, you produce an application execution environment in which processes are isolated from the rest of the system. This isolation prevents processes that are running in one zone from monitoring or affecting processes that are running in other zones. Even a process running with root credentials cannot view or affect activity in other zones. With Oracle Solaris Zones, you can maintain the one-application-per-server deployment model while simultaneously sharing hardware resources.

A zone also provides an abstract layer that separates applications from the physical attributes of the machine on which they are deployed. Examples of these attributes include physical device paths.

Zones can be used on any machine that is running the Oracle Solaris 10 or later Oracle Solaris release. The upper limit for the number of zones on a system is 8192. The number of zones that can be effectively hosted on a single system is determined by the total resource requirements of the application software running in all of the zones, and the size of the system.

These concepts are discussed in [Chapter 17, "Planning and Configuring Non-Global Zones](#page-242-0) [\(Tasks\)."](#page-242-0)

### <span id="page-186-0"></span>**About Oracle Solaris Zones in This Release**

This section provides an overview of new features and changes made to Oracle Solaris Zones, including improvements made since the Oracle Solaris 10 release.

The default non-global zone in this release is solaris, described in this guide and in the solaris(5) man page.

Non-global zones running within a single global zone are supported on all architectures that the Oracle Solaris 11.1 release has defined as supported platforms.

To verify the Oracle Solaris release and the machine architecture, type:

#### #**uname -r -m**

The solaris zone uses the branded zones framework described in the [brands](http://www.oracle.com/pls/topic/lookup?ctx=E26502&id=REFMAN5brands-5) $(5)$  man page to run zones installed with the same software as is installed in the global zone. The system software must always be in sync with the global zone when using a solaris non-global zone. The system software packages within the zone are managed using the Image Packaging System (IPS). IPS is the packaging system on the Oracle Solaris 11 release, and solaris zones use this model.

Default ipkg zones created on the Oracle Solaris 11 Express release will be mapped to solaris zones. See "About Converting ipkg Zones to solaris [Zones" on page 189.](#page-188-0)

Each non-global zone specified in the Automated Install (AI) manifest is installed and configured as part of a client installation. Non-global zones are installed and configured on the first reboot after the global zone is installed. When the system first boots, the zones self-assembly SMF service, svc:/system/zones-install:default, configures and installs each non-global zone defined in the global zone AI manifest. See *[Installing Oracle Solaris 11.1](http://www.oracle.com/pls/topic/lookup?ctx=E26502&id=IOSUI) [Systems](http://www.oracle.com/pls/topic/lookup?ctx=E26502&id=IOSUI)* for more information. It is also possible to manually configure and install zones on an installed Oracle Solaris system.

For package updates, persistent proxies should be set in an image by using the --proxy option. If a persistent image proxy configuration is not used, http\_proxy and https\_proxy environment variables can be set.

Zones can be configured to be updated in parallel instead of serially. The parallel update provides a significant improvement in the time required to update all the zones on a system.

By default, zones are created with the exclusive-IP type. Through the anet resource, a VNIC is automatically included in the zone configuration if networking configuration is not specified. For more information, see ["Zone Network Interfaces" on page 212.](#page-211-0)

A zone on shared storage has a zonecfg rootzpool resource. A zone is encapsulated into a dedicated zpool. Zones on shared storage access and manage shared storage resources for zones.

Two new properties used to specify IP over InfiniBand (IPoIB) data-links are available for the zonecfg anet resource. IPoIB is supported on both solaris and solaris10 brand zones.

The Reliable Datagram Sockets (RDS) IPC protocol is supported in both exclusive-IP and shared-IP non-global zones.

The fsstat utility has been extended to support zones. The fsstat utility provides per-zone and aggregate statistics.

solaris zones can be NFS servers, as described in ["Running an NFS Server in a Zone" on](#page-337-0) [page 338.](#page-337-0)

Trial-run, also called dry-run, zoneadm attach -n, provides zonecfg validation, but does not perform package contents validation.

All zoneadm options that take files as arguments require absolute paths.

Oracle Solaris 10 Zones provide an Oracle Solaris 10 environment on Oracle Solaris 11. You can migrate an Oracle Solaris 10 system or zone into a solaris10 zone on an Oracle Solaris 11 system.

The zonep2vchk tool identifies issues, including networking issues, that could affect the migration of an Oracle Solaris 11 system or an Oracle Solaris 10 system into a zone on a system running the Oracle Solaris 11 release. The zonep2vchk tool is executed on the source system before migration begins. The tool also outputs a zonecfg script for use on the target system. The script creates a zone that matches the source system's configuration. For more information, see [Chapter 22, "About Zone Migrations and the](#page-310-0) zonep2vchk Tool."

The following differences between solaris zones and native zones on the Oracle Solaris 10 release should be noted:

- The solaris brand is created on Oracle Solaris 11 systems instead of the native brand, which is the default on Oracle Solaris 10 systems.
- solaris zones are whole-root type only.

The sparse root type of native zone available on Oracle Solaris 10 uses the SVR4 package management system, and IPS doesn't use this framework. A read-only root zone configuration that is similar to the sparse root type is available.

- Zones in this release have software management related functionality that is different from the Oracle Solaris 10 release in these areas:
	- IPS versus SVR4 packaging.
	- Install, detach, attach, and physical to virtual capability.
	- The non-global zone root is a ZFS dataset.

A package installed in the global zone is no longer installed into all current and future zones. In general, the global zone's package contents no longer dictate each zone's package contents, for both IPS and SVR4 packaging.

■ Non-global zones use boot environments. Zones are integrated with beadm, the user interface command for managing ZFS Boot Environments (BEs).

<span id="page-188-0"></span>The beadm command is supported inside zones for pkg update, just as in the global zone. The beadm command can delete any inactive zones BE associated with the zone. See the [beadm](http://www.oracle.com/pls/topic/lookup?ctx=E26502&id=REFMAN1Mbeadm-1m)(1M) man page.

- All enabled IPS package repositories must be accessible while installing a zone. See ["How to](#page-280-0) [Install a Configured Zone" on page 281](#page-280-0) for more information.
- Zone software is minimized to start. Any additional packages the zone requires must be added. See the solaris publisher (<http://pkg.oracle.com/solaris/release/>) for more information.

Zones can use Oracle Solaris 11.1 products and features such as the following:

- Oracle Solaris ZFS encryption
- Network virtualization and QoS
- CIFS and NFS

The following functions cannot be configured in a non-global zone:

- DHCP address assignment in a shared-IP zone
- ndmpd
- SMB server
- SSL proxy server
- ZFS pool administration through zpool commands

# **Read-Only solaris Non-Global Zones**

Immutable Zones are zones with read-only roots. A read-only zone can be configured by setting the file-mac-profile property. Several configurations are available. A read-only zone root expands the secure runtime boundary.

Zones that are given additional datasets using zonecfg add dataset still have full control over those datasets. Zones that are given additional file systems using zonecfg add fs have full control over those file systems, unless the file systems are set read-only.

See [Chapter 27, "Configuring and Administering Immutable Zones,"](#page-388-0) for more info.

### **About Converting ipkg Zones to solaris Zones**

To support Oracle Solaris 11 Express release customers, any zone configured as an ipkg zone will be converted to a solaris zone and reported as solaris upon pkg update or zoneadm attach to Oracle Solaris 11.1. The ipkg name will be mapped to the solaris name if used when configuring zones. Import of a zonecfg file exported from an Oracle Solaris 11 Express host will be supported.

The output of commands such as zonecfg info or zoneadm list -v displays a brand of solaris for default zones on an Oracle Solaris 11.1 system.

#### <span id="page-189-0"></span>**About Branded Zones**

By default, a non-global zone on a system runs the same operating system software as the global zone. The branded zone (BrandZ) facility in the Oracle Solaris operating system is a simple extension of Oracle Solaris Zones. The BrandZ framework is used to create non-global branded zones that contain operating environments that are different from that of the global zone. Branded zones are used on the Oracle Solaris operating system to run applications. The BrandZ framework extends the Oracle Solaris Zones infrastructure in a variety of ways. These extensions can be complex, such as providing the capability to run different operating system environments within the zone, or simple, such as enhancing the base zone commands to provide new capabilities. For example, Oracle Solaris 10 Zones are branded non-global zones that can emulate the Oracle Solaris 10 operating system. Even default zones that share the same operating system as the global zone are configured with a *brand*.

The brand defines the operating environment that can be installed in the zone, and determines how the system will behave within the zone so that the software installed in the zone functions correctly. In addition, a zone's brand is used to identify the correct application type at application launch time. All branded zone management is performed through extensions to the standard zones structure. Most administration procedures are identical for all zones.

The resources included in the configuration by default, such as defined file systems and privileges, are covered in the documentation for the brand.

BrandZ extends the zones tools in the following ways:

- The zonecfg command is used to set a zone's brand type when the zone is configured.
- The zoneadm command is used to report a zone's brand type as well as administer the zone.

Although you can configure and install branded zones on an Oracle Solaris Trusted Extensions system that has labels enabled, you cannot boot branded zones on this system configuration, *unless* the brand being booted is the labeled brand on a certified system configuration.

You can change the brand of a zone in the *configured* state. Once a branded zone has been *installed*, the brand cannot be changed or removed.

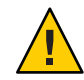

**Caution –** If you plan to migrate your existing Oracle Solaris 10 system into a solaris10 branded zone on a system running the Oracle Solaris 11 release, you must migrate any existing zones to the target system first. Because zones do not nest, the system migration process renders any existing zones unusable. See [Part III, "Oracle Solaris 10 Zones,"](#page-394-0) for more information.

# **Processes Running in a Branded Zone**

Branded zones provide a set of interposition points in the kernel that are only applied to processes executing in a branded zone.

- <span id="page-190-0"></span>■ These points are found in such paths as the syscall path, the process loading path, and the thread creation path.
- At each of these points, a brand can choose to supplement or replace the standard Oracle Solaris behavior.

A brand can also provide a plug-in library for librtld\_db. The plug-in library allows Oracle Solaris tools such as the debugger, described in  $m(b(1))$ , and DTrace, described in [dtrace](http://www.oracle.com/pls/topic/lookup?ctx=E26502&id=REFMAN1Mdtrace-1m)(1M), to access the symbol information of processes running inside a branded zone.

Note that zones do not support statically linked binaries.

#### **Non-Global Zones Available in This Release**

In addition to the default Oracle Solaris Zone, the Oracle Solaris 10 Zones (solaris10 branded zones) product is included in this release. For more information, see [Part III, "Oracle Solaris 10](#page-394-0) [Zones."](#page-394-0)

#### **When to Use Zones**

Zones are ideal for environments that consolidate a number of applications on a single server. The cost and complexity of managing numerous machines make it advantageous to consolidate several applications on larger, more scalable servers.

The following figure shows a system with three zones. Each of the zones apps, users, and work is running a workload unrelated to the workloads of the other zones, in a sample consolidated environment. This example illustrates that different versions of the same application can be run without negative consequences in different zones, to match the consolidation requirements. Each zone can provide a customized set of services.

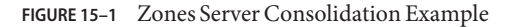

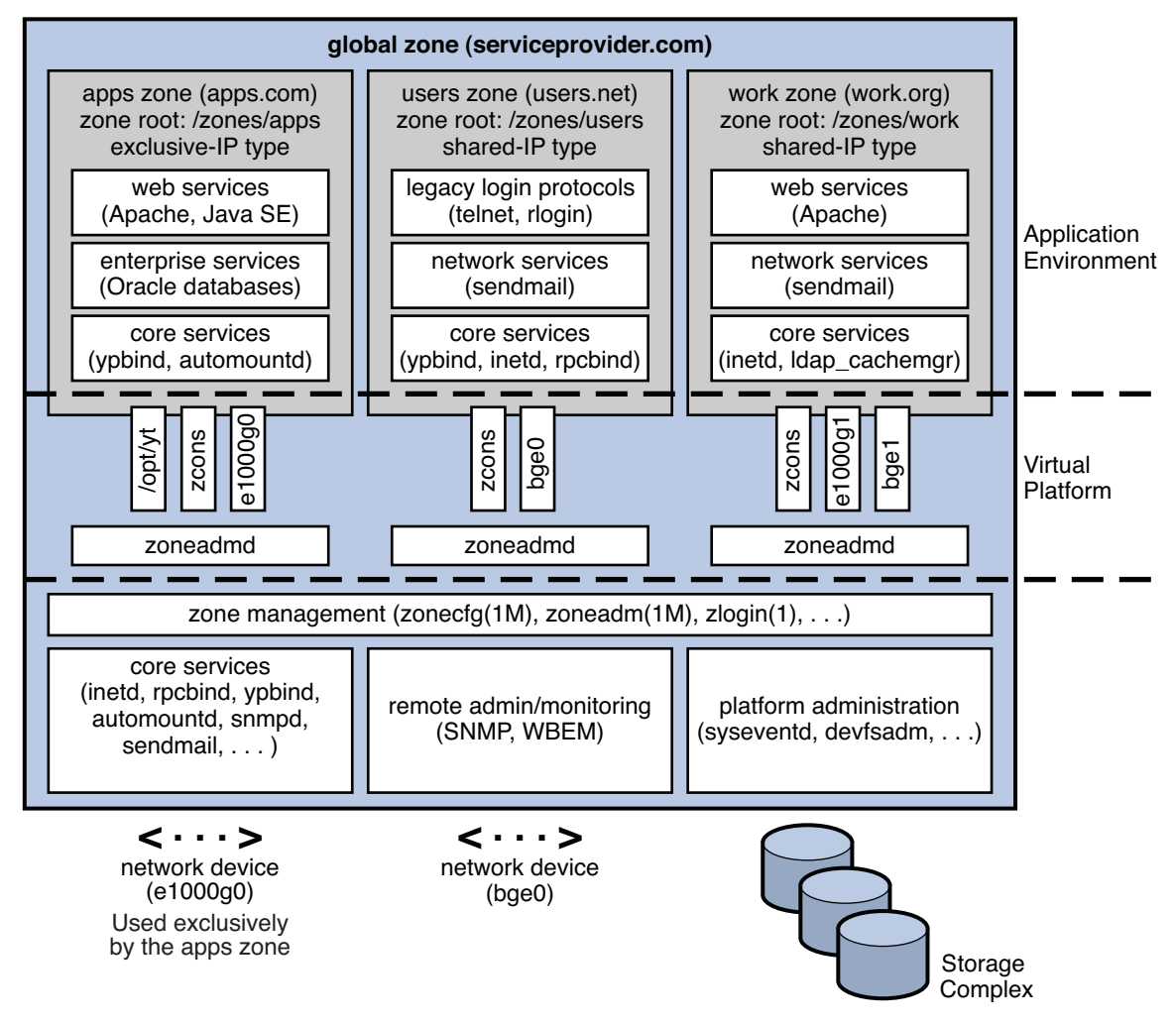

Zones enable more efficient resource utilization on your system. Dynamic resource reallocation permits unused resources to be shifted to other zones as needed. Fault and security isolation mean that poorly behaved applications do not require a dedicated and under-utilized system. With the use of zones, these applications can be consolidated with other applications.

Zones allow you to delegate some administrative functions while maintaining overall system security.

#### <span id="page-192-0"></span>**How ZonesWork**

A non-global zone can be thought of as a box. One or more applications can run in this box without interacting with the rest of the system. Zones isolate software applications or services by using flexible, software-defined boundaries. Applications that are running in the same instance of the Oracle Solaris operating system can then be managed independently of one other. Thus, different versions of the same application can be run in different zones, to match the requirements of your configuration.

A process assigned to a zone can manipulate, monitor, and directly communicate with other processes that are assigned to the same zone. The process cannot perform these functions with processes that are assigned to other zones in the system or with processes that are not assigned to a zone. Processes that are assigned to different zones are only able to communicate through network APIs.

IP networking can be configured in two different ways, depending on whether the zone has its own exclusive IP instance or shares the IP layer configuration and state with the global zone. Exclusive-IP is the default type. For more information about IP types in zones, see ["Zone](#page-211-0) [Network Interfaces" on page 212.](#page-211-0) For configuration information, see ["How to Configure the](#page-250-0) [Zone" on page 251.](#page-250-0)

Every Oracle Solaris system contains a *global zone*. The global zone has a dual function. The global zone is both the default zone for the system and the zone used for system-wide administrative control. All processes run in the global zone if no *non-global* zones, referred to simply as zones, are created by the *global administrator* or a user with the Zone Security profile.

The global zone is the only zone from which a non-global zone can be configured, installed, managed, or uninstalled. Only the global zone is bootable from the system hardware. Administration of the system infrastructure, such as physical devices, routing in a shared-IP zone, or dynamic reconfiguration (DR), is only possible in the global zone. Appropriately privileged processes running in the global zone can access objects associated with other zones.

Unprivileged processes in the global zone might be able to perform operations not allowed to privileged processes in a non-global zone. For example, users in the global zone can view information about every process in the system. If this capability presents a problem for your site, you can restrict access to the global zone.

Each zone, including the global zone, is assigned a zone name. The global zone always has the name global. Each zone is also given a unique numeric identifier, which is assigned by the system when the zone is booted. The global zone is always mapped to ID 0. Zone names and numeric IDs are discussed in "Using the zonecfg [Command" on page 223.](#page-222-0)

Each zone also has a node name that is completely independent of the zone name. The node name is assigned by the administrator of the zone. For more information, see ["Non-Global](#page-337-0) [Zone Node Name" on page 338.](#page-337-0)

Each zone has a path to its root directory that is relative to the global zone's root directory. For more information, see "Using the zonecfg [Command" on page 223.](#page-222-0)

The scheduling class for a non-global zone is set to the scheduling class for the system by default. See ["Scheduling Class" on page 208](#page-207-0) for a discussion of methods used to set the scheduling class in a zone.

#### **Summary of Zones by Function**

The following table summarizes the characteristics of global and non-global zones.

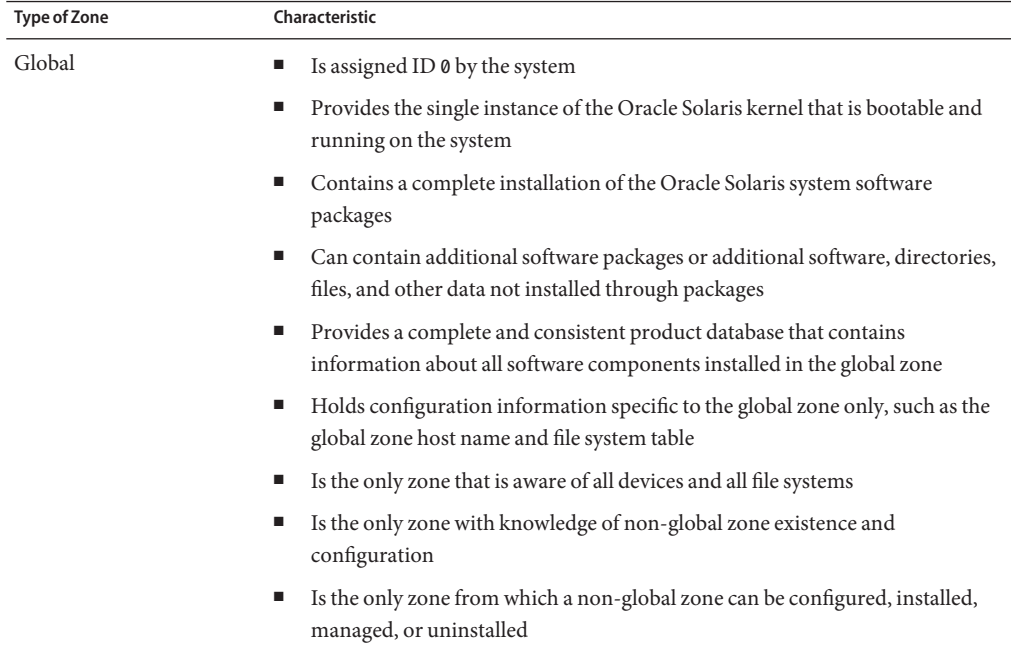

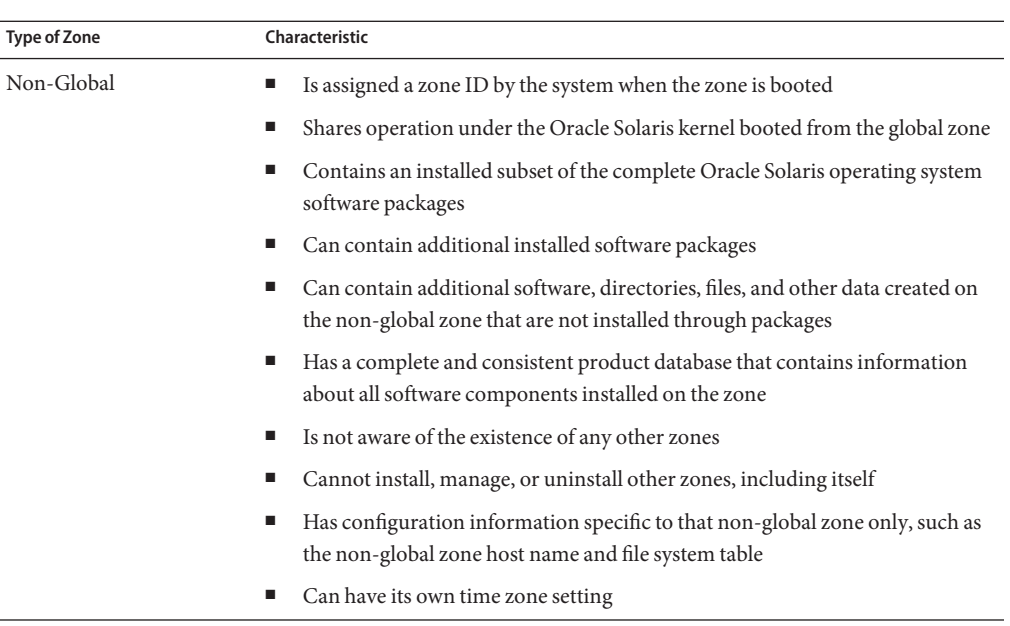

### **How Non-Global Zones Are Administered**

A global administrator has superuser privileges or equivalent administrative rights. When logged in to the global zone, the global administrator can monitor and control the system as a whole.

A non-global zone can be administered by a *zone administrator*. The global administrator assigns the required authorizations to the zone administrator as described in "admin [Resource"](#page-206-0) [on page 207.](#page-206-0) The privileges of a zone administrator are confined to a specific non-global zone.

# **How Non-Global Zones Are Created**

You can specify the configuration and installation of non-global zones as part of an Automated Install (AI) client installation. See *[Installing Oracle Solaris 11.1 Systems](http://www.oracle.com/pls/topic/lookup?ctx=E26502&id=IOSUI)* for more information.

To create a zone on an Oracle Solaris system, the global administrator uses the zonecfg command to configure a zone by specifying various parameters for the zone's virtual platform and application environment. The zone is then installed by the global administrator, who uses the zone administration command zoneadm to install software at the package level into the file system hierarchy established for the zone. The zoneadm command is used to boot the zone. The global administrator or authorized user can then log in to the installed zone by using the zlogin command. If role-based access control (RBAC) is in use, the zone administrator must have the authorization solaris.zone.manage/*zonename*.

For information about zone configuration, see [Chapter 16, "Non-Global Zone Configuration](#page-204-0) [\(Overview\)."](#page-204-0) For information about zone installation, see [Chapter 18, "About Installing,](#page-268-0) [Shutting Down, Halting, Uninstalling, and Cloning Non-Global Zones \(Overview\)."](#page-268-0) For information about zone login, see [Chapter 20, "Non-Global Zone Login \(Overview\)."](#page-294-0)

#### **Non-Global Zone State Model**

A non-global zone can be in one of the following seven states:

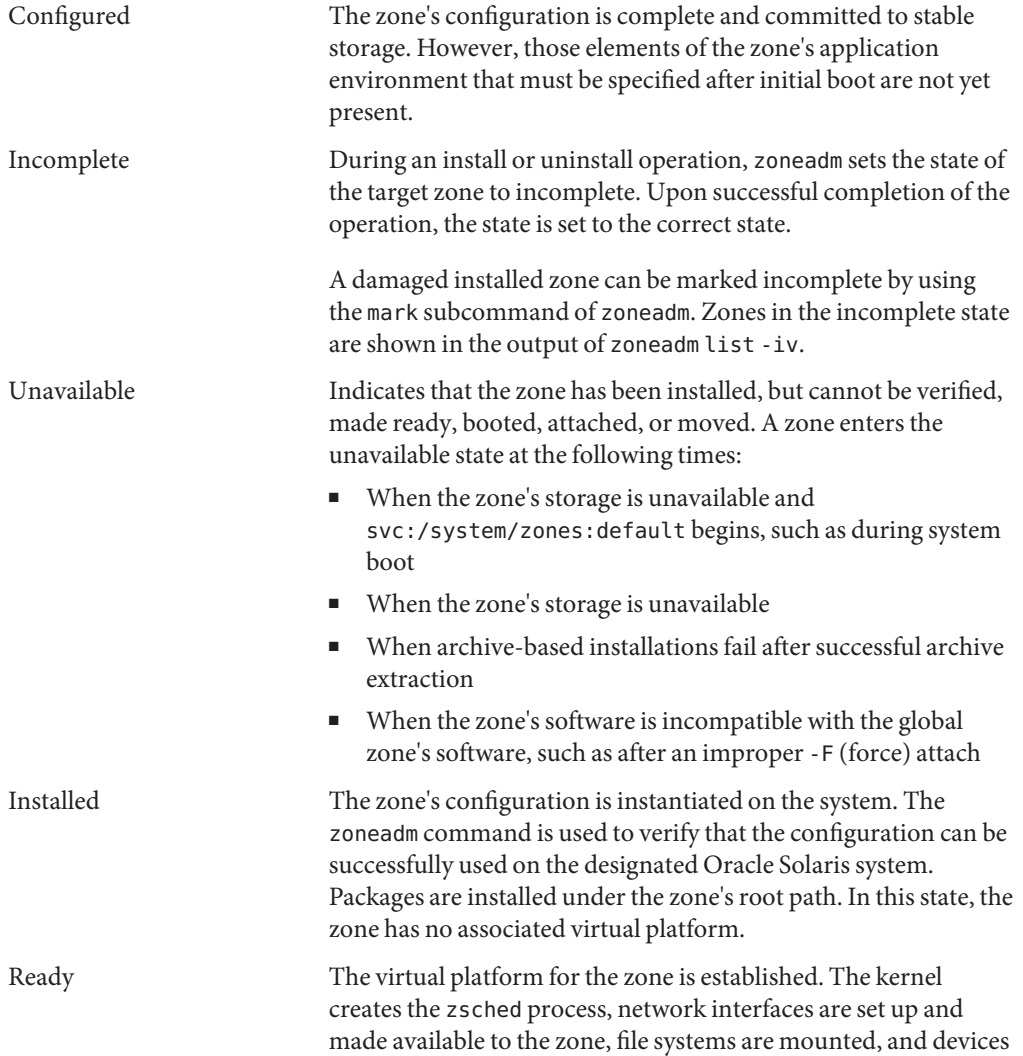

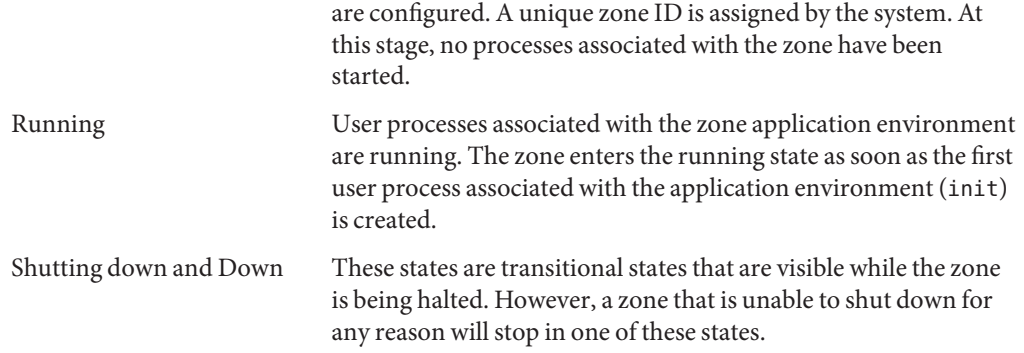

[Chapter 19, "Installing, Booting, Shutting Down, Halting, Uninstalling, and Cloning](#page-278-0) [Non-Global Zones \(Tasks\),"](#page-278-0) and the [zoneadm](http://www.oracle.com/pls/topic/lookup?ctx=E26502&id=REFMAN1Mzoneadm-1m)(1M) man page describe how to use the zoneadm command to initiate transitions between these states.

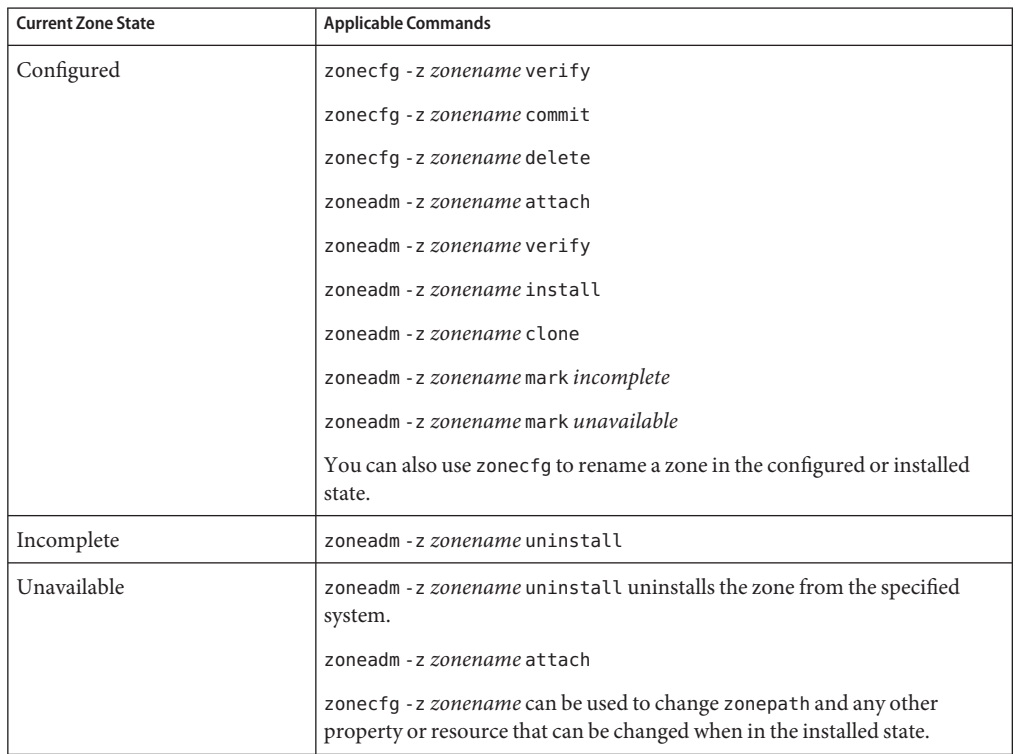

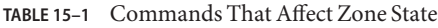

| <b>Current Zone State</b> | <b>Applicable Commands</b>                                                                                                    |
|---------------------------|----------------------------------------------------------------------------------------------------|
| Installed                 | zoneadm - z zonename ready (optional)                                                                                                    |
|                           | zoneadm - z zonename boot                                                                                                    |
|                           | zoneadm - z zonename uninstall uninstalls the configuration of the<br>specified zone from the system.                                                                                                    |
|                           | zoneadm - z zonename move path                                                                                                    |
|                           | zoneadm - z zonename detach                                                                                                    |
|                           | zonecfg - z zonename can be used to add or remove an attr, bootargs,<br>capped-memory, dataset, capped-cpu, dedicated-cpu, device, fs,<br>ip-type, limitpriv, net, rctl, or scheduling-class property. You can<br>also rename a zone in the installed state. |
|                           | zoneadm - z zonename mark incomplete                                                                                                    |
|                           | zoneadm - z zonename mark unavailable                                                                                                    |
| Ready                     | zoneadm - z zonename boot                                                                                                    |
|                           | zoneadm halt and system reboot return a zone in the ready state to the<br>installed state.                                                                                                    |
|                           | zonecfq - z zonename can be used to add or remove attr, bootargs,<br>capped-memory, dataset, capped-cpu, dedicated-cpu, device, fs,<br>ip-type, limitpriv, net, rctl, or scheduling-class property.                                                          |
| Running                   | zlogin options zonename                                                                                                    |
|                           | zoneadm - z zonename reboot                                                                                                    |
|                           | zoneadm - z zonename halt returns a ready zone to the installed state.                                                                                                    |
|                           | zoneadm halt and system reboot return a zone in the running state to the<br>installed state.                                                                                                    |
|                           | zoneadm - z shutdown cleanly shuts down the zone.                                                                                                    |
|                           | zonecfg - z zonename can be used to add or remove an attr, bootargs,<br>capped-memory, dataset, capped-cpu, dedicated-cpu, device, fs,<br>ip-type, limitpriv, anet, net, rctl, or scheduling-class property. The<br>zonepath resource cannot be changed.     |

**TABLE 15–1** Commands That Affect Zone State *(Continued)*

**Note –** Parameters changed through zonecfg do not affect a running zone. The zone must be rebooted for the changes to take effect.

# <span id="page-198-0"></span>**Non-Global Zone Characteristics**

A zone provides isolation at almost any level of granularity you require. A zone does not need a dedicated CPU, a physical device, or a portion of physical memory. These resources can either be multiplexed across a number of zones running within a single domain or system, or allocated on a per-zone basis using the resource management features available in the operating system.

Each zone can provide a customized set of services. To enforce basic process isolation, a process can see or signal only those processes that exist in the same zone. Basic communication between zones is accomplished by giving each zone IP network connectivity. An application running in one zone cannot observe the network traffic of another zone. This isolation is maintained even though the respective streams of packets travel through the same physical interface.

Each zone is given a portion of the file system hierarchy. Because each zone is confined to its subtree of the file system hierarchy, a workload running in a particular zone cannot access the on-disk data of another workload running in a different zone.

Files used by naming services reside within a zone's own root file system view. Thus, naming services in different zones are isolated from one other and the services can be configured differently.

# **Using Resource Management FeaturesWith Non-Global Zones**

If you use resource management features, you should align the boundaries of the resource management controls with those of the zones. This alignment creates a more complete model of a virtual machine, where namespace access, security isolation, and resource usage are all controlled.

Any special requirements for using the various resource management features with zones are addressed in the individual chapters of this manual that document those features.

# **Zones-Related SMF Services**

Zones-related SMF services in the global zone include the following:

```
svc:/system/zones:default
```
Starts each zone that has autoboot=true.

```
svc:/system/zones-install:default
```
Performs zone installation on first boot, if needed.

svc:/application/pkg/zones-proxyd:default Used by the packaging system to provide zones access to the system repository.

```
svc:/application/pkg/system-repository:default
```
Caching proxy server that caches pkg data and metadata used during zone installation and other [pkg](http://www.oracle.com/pls/topic/lookup?ctx=E26502&id=REFMAN5pkg-5) operations. See the  $pkg(1)$  and  $pkg(5)$  man pages.

```
svc:/system/zones-monitoring:default
  Controls zonestatd.
```
The svc:/application/pkg/zones-proxy-client:default zones proxy client SMF service runs only in the non-global zone. The service is used by the packaging system to provide zones access to the system repository.

# **Monitoring Non-Global Zones**

To report on the CPU, memory, and resource control utilization of the currently running zones, see "Using the zonestat [Utility in a Non-Global Zone" on page 371.](#page-370-0) The zonestat utility also reports on network bandwidth utilization in exclusive-IP zones. An exclusive-IP zone has its own IP-related state and one or more dedicated data-links.

The fsstat utility can be used to report file operations statistics for non-global zones. See the [fsstat](http://www.oracle.com/pls/topic/lookup?ctx=E26502&id=REFMAN1Mfsstat-1m)(1M) man page and ["Monitoring Non-Global Zones Using the](#page-337-0) fsstat Utility" on [page 338.](#page-337-0)

### **Capabilities Provided by Non-Global Zones**

Non-global zones provide the following features:

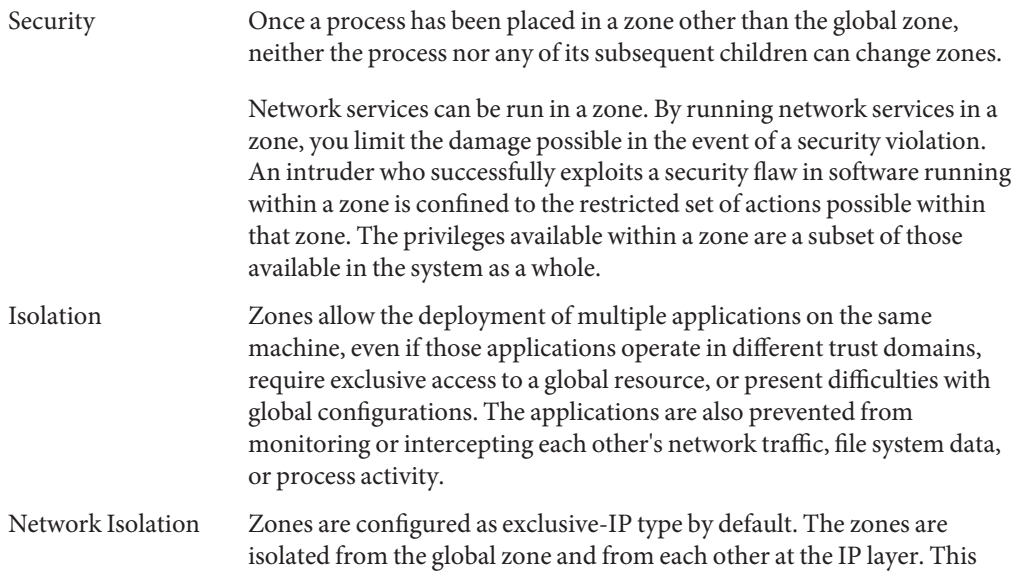

<span id="page-200-0"></span>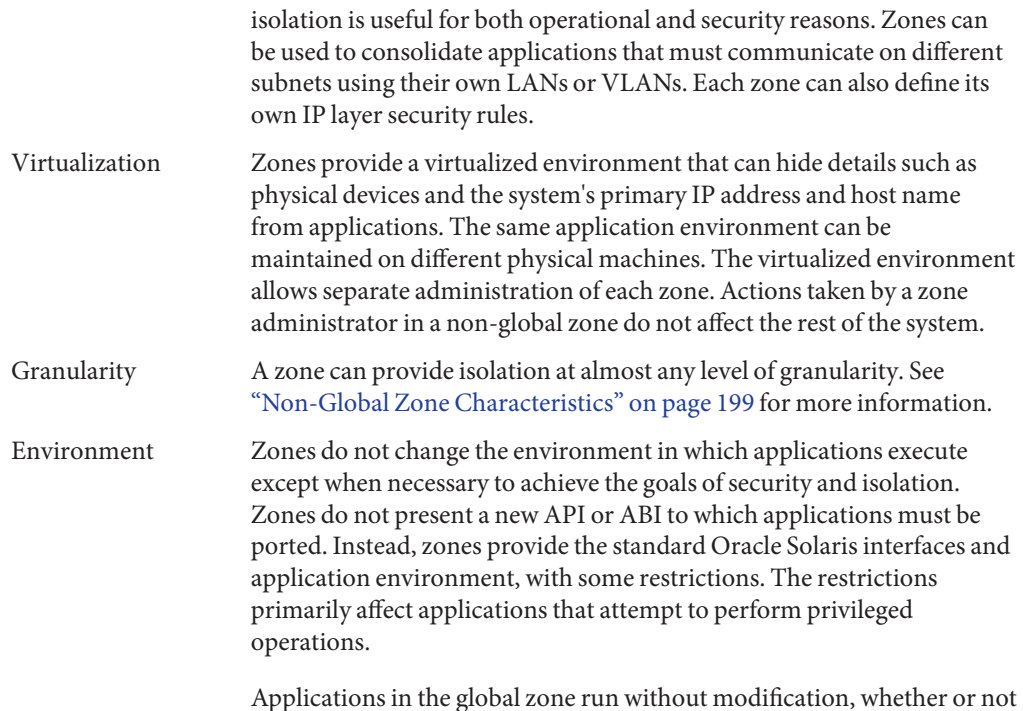

Applications in the global zone run without modification, whether or not additional zones are configured.

# **Setting Up Zones on Your System (Task Map)**

The following table provides a basic overview of the tasks that are involved in setting up zones on your system for the first time.

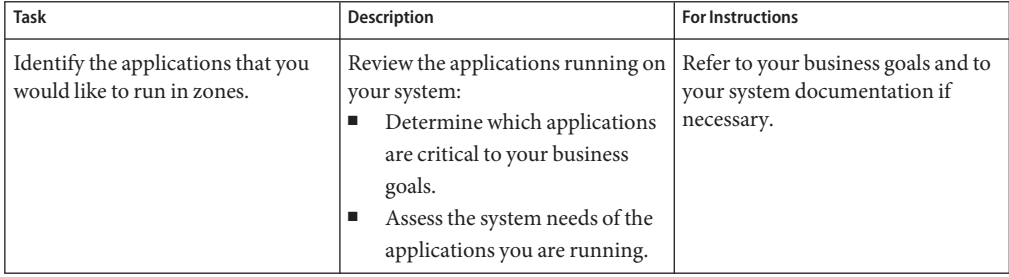

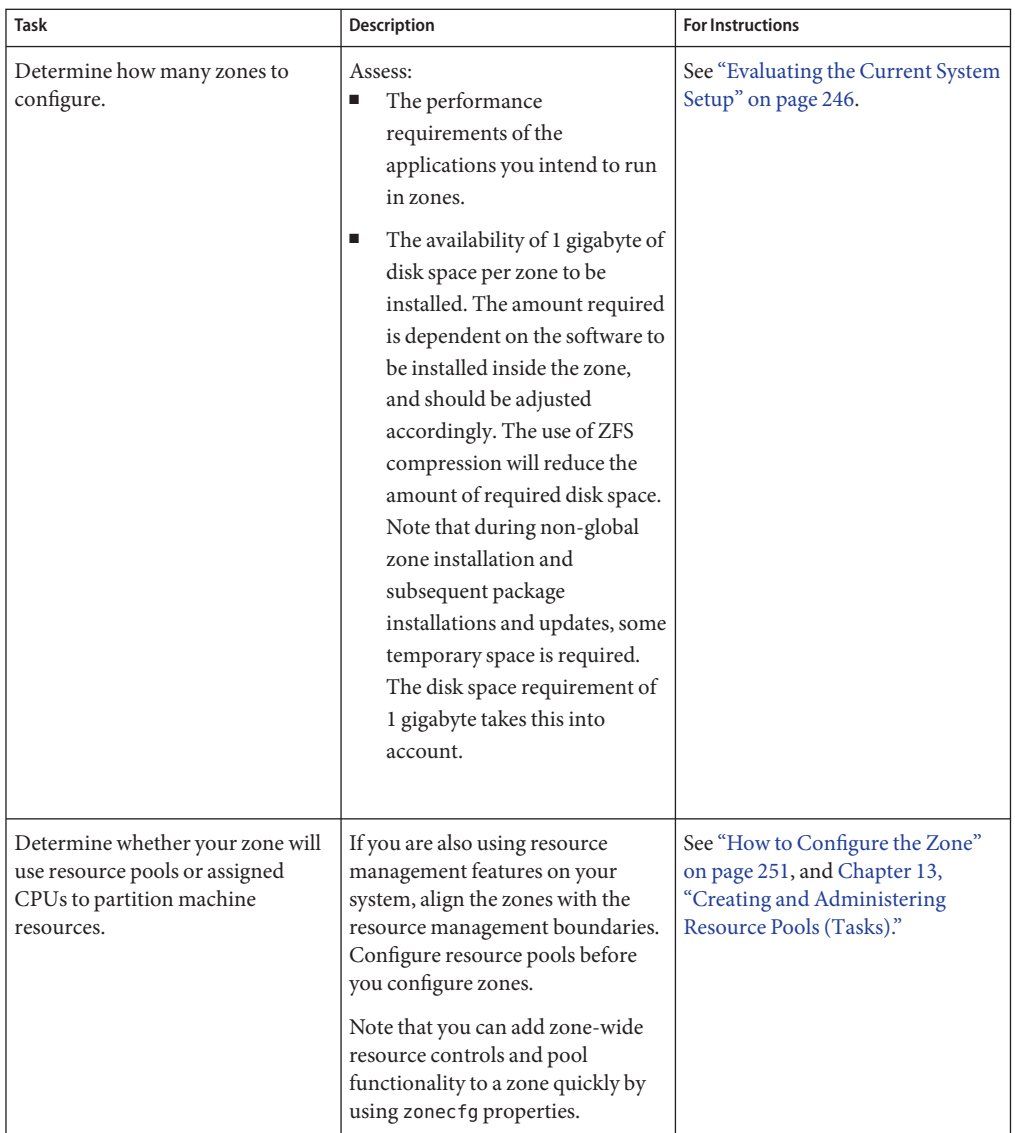

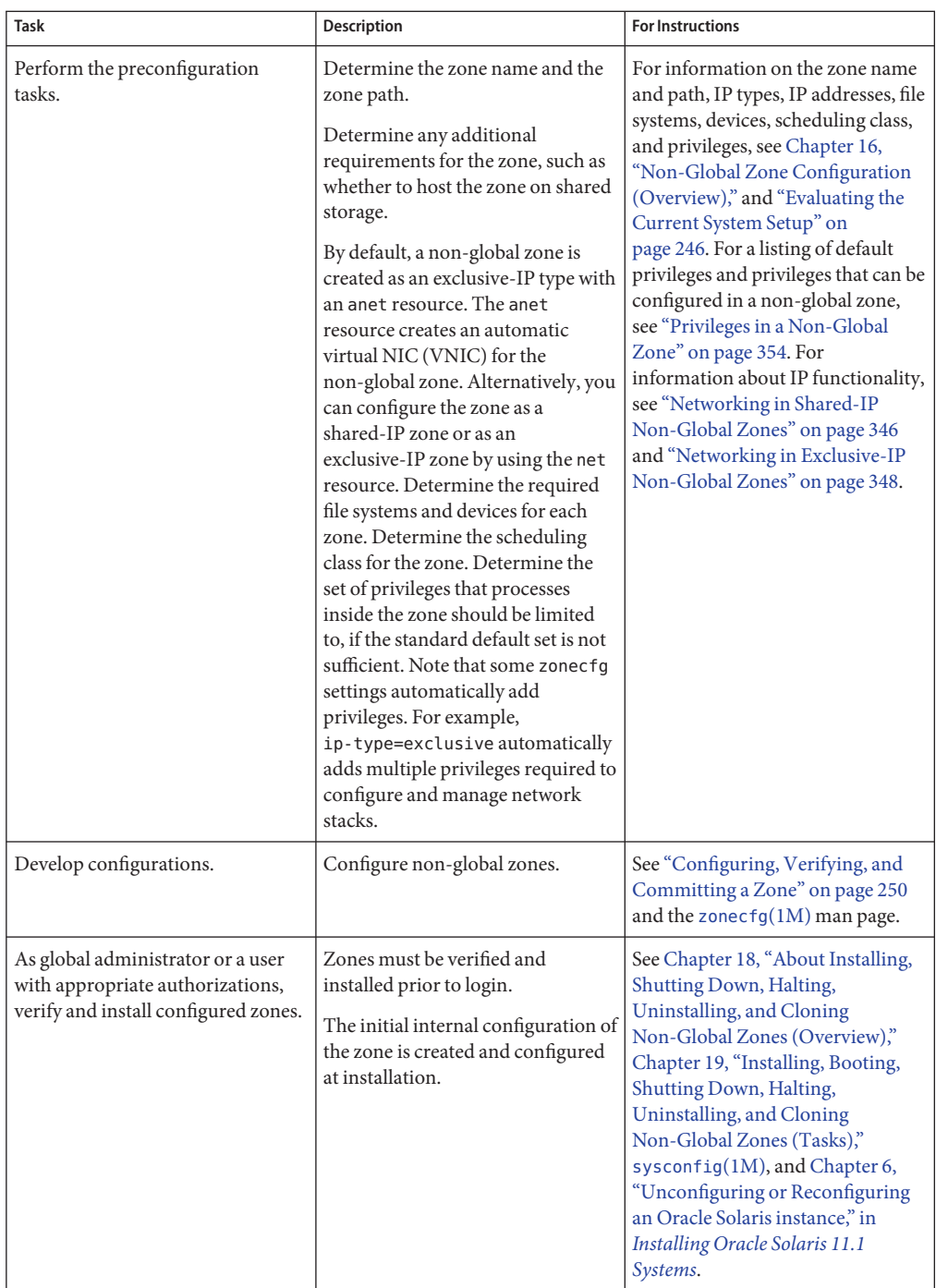

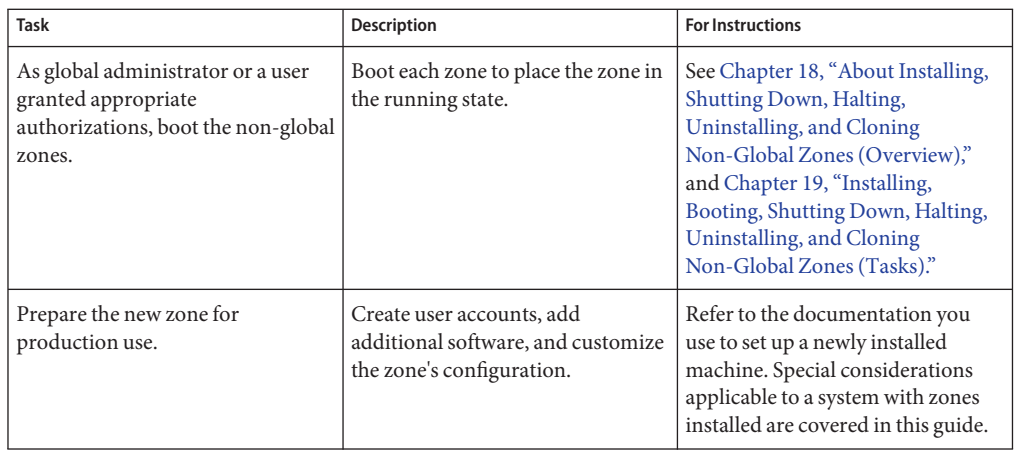

# <span id="page-204-0"></span>16**CHAPTER 16**

# Non-Global Zone Configuration (Overview)

This chapter provides an introduction to non-global zone configuration.

The topics covered in this chapter include the following:

- "About Resources in Zones" on page 205
- ["Pre-Installation Configuration Process" on page 206](#page-205-0)
- ["Zone Components" on page 206](#page-205-0)
- "Using the zonecfg [Command" on page 223](#page-222-0)
- "zonecfg [Modes" on page 224](#page-223-0)
- ["Zone Configuration Data" on page 226](#page-225-0)
- ["Tecla Command-Line Editing Library" on page 241](#page-240-0)

After you have learned about zone configuration, go to [Chapter 17, "Planning and Configuring](#page-242-0) [Non-Global Zones \(Tasks\),"](#page-242-0) to configure non-global zones for installation on your system.

# **About Resources in Zones**

Resources that can be controlled in a zone include the following:

- Resource pools or assigned CPUs, which are used for partitioning machine resources.
- Resource controls, which provide a mechanism for the constraint of system resources.
- Scheduling class, which enables you to control the allocation of available CPU resources among zones, based on their importance. This importance is expressed by the number of shares of CPU resources that you assign to each zone.

# <span id="page-205-0"></span>**Using Rights Profiles and Roles in Zone Administration**

For information about profiles and roles, see ["Oracle Solaris Security Technologies" in](http://www.oracle.com/pls/topic/lookup?ctx=E26502&id=SYSADV7ovw-2) *Oracle [Solaris 11 Security Guidelines](http://www.oracle.com/pls/topic/lookup?ctx=E26502&id=SYSADV7ovw-2)*.

# **Pre-Installation Configuration Process**

Before you can install a non-global zone and use it on your system, the zone must be configured.

The zonecfg command is used to create the configuration and to determine whether the specified resources and properties are valid on a hypothetical system. The check performed by zonecfg for a given configuration verifies the following:

- Ensures that a zone path is specified.
- Ensures that all of the required properties for each resource are specified.
- Ensures that the configuration is free from conflicts. For example, if you have an anet resource, the zone is an exclusive-IP type and cannot be a shared-IP zone. Also, the zonecfg command issues a warning if an aliased dataset has a potential conflict with devices.

For more information about the [zonecfg](http://www.oracle.com/pls/topic/lookup?ctx=E26502&id=REFMAN1Mzonecfg-1m) command, see the zonecfg $(1M)$  man page.

#### **Zone Components**

This section covers the required and optional zone components that can be configured. Only the zone name and zone path are required. Additional information is provided in ["Zone](#page-225-0) [Configuration Data" on page 226.](#page-225-0)

# **Zone Name and Path**

You must choose a name and a path for your zone. The zone must reside on a ZFS dataset. The ZFS dataset will be created automatically when the zone is installed or attached. If a ZFS dataset cannot be created, the zone will not install or attach. Note that the parent directory of the zone path must also be a dataset.

# **Zone Autoboot**

The autoboot property setting determines whether the zone is automatically booted when the global zone is booted. The zones service, svc:/system/zones:default must also be enabled.

# <span id="page-206-0"></span>**file-mac-profile Property for Read-Only Root Zone**

In solaris zones, the file-mac-profile is used to configure zones with read-only roots.

For more information, see [Chapter 27, "Configuring and Administering Immutable Zones."](#page-388-0)

### **admin Resource**

The admin setting allows you to set zone administration authorization. The preferred method for defining authorizations is through the zonecfg command.

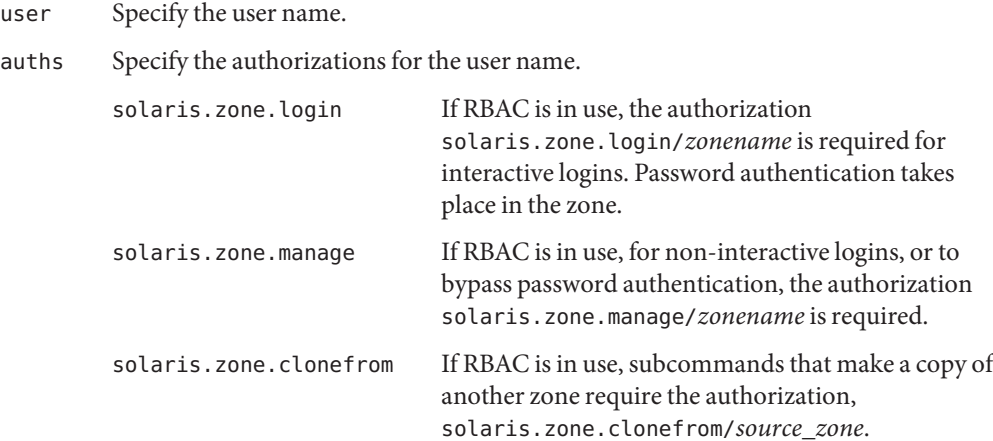

# **dedicated-cpu Resource**

The dedicated-cpu resource specifies that a subset of the system's processors should be dedicated to a non-global zone while it is running. When the zone boots, the system will dynamically create a temporary pool for use while the zone is running.

With specification in zonecfg, pool settings propagate during migrations.

The dedicated-cpu resource sets limits for ncpus, and optionally, importance.

ncpus Specify the number of CPUs or specify a range, such as 2–4 CPUs. If you specify a range because you want dynamic resource pool behavior, also do the following:

- Set the importance property.
- Enable the poold service. For instructions, see ["How to Enable the](#page-156-0) [Dynamic Resource Pools Service Using](#page-156-0) svcadm" on page 157.

<span id="page-207-0"></span>importance If you are using a CPU range to achieve dynamic behavior, also set the importance property, The importance property, which is *optional*, defines the relative importance of the pool. This property is only needed when you specify a range for ncpus and are using dynamic resource pools managed by poold. If poold is not running, then importance is ignored. If poold is running and importance is not set, importance defaults to 1. For more information, see "pool.importance [Property Constraint" on page 143.](#page-142-0)

**Note –** The capped-cpu resource and the dedicated-cpu resource are incompatible. The cpu-shares rctl and the dedicated-cpu resource are incompatible.

#### **capped-cpu Resource**

The capped-cpu resource provides an absolute fine-grained limit on the amount of CPU resources that can be consumed by a project or a zone. When used in conjunction with processor sets, CPU caps limit CPU usage within a set. The capped-cpu resource has a single ncpus property that is a positive decimal with two digits to the right of the decimal. This property corresponds to units of CPUs. The resource does not accept a range. The resource does accept a decimal number. When specifying ncpus, a value of 1 means 100 percent of a CPU. A value of 1.25 means 125 percent, because 100 percent corresponds to one full CPU on the system.

**Note –** The capped-cpu resource and the dedicated-cpu resource are incompatible.

#### **Scheduling Class**

You can use the *fair share scheduler*(FSS) to control the allocation of available CPU resources among zones, based on their importance. This importance is expressed by the number of *shares* of CPU resources that you assign to each zone. Even if you are not using FSS to manage CPU resource allocation between zones, you can set the zone's scheduling-class to use FSS so that you can set shares on projects within the zone.

When you explicitly set the cpu-shares property, the fair share scheduler (FSS) will be used as the scheduling class for that zone. However, the preferred way to use FSS in this case is to set FSS to be the system default scheduling class with the dispadmin command. That way, all zones will benefit from getting a fair share of the system CPU resources. If cpu-shares is not set for a zone, the zone will use the system default scheduling class. The following actions set the scheduling class for a zone:

- You can use the scheduling-class property in zonecfg to set the scheduling class for the zone.
- You can set the scheduling class for a zone through the resource pools facility. If the zone is associated with a pool that has its pool.scheduler property set to a valid scheduling class, then processes running in the zone run in that scheduling class by default. See ["Introduction](#page-133-0) [to Resource Pools" on page 134](#page-133-0) and ["How to Associate a Pool With a Scheduling Class" on](#page-163-0) [page 164.](#page-163-0)
- If the cpu-shares rctl is set and FSS has not been set as the scheduling class for the zone through another action, zoneadmd sets the scheduling class to FSS when the zone boots.
- If the scheduling class is not set through any other action, the zone inherits the system default scheduling class.

Note that you can use the [priocntl](http://www.oracle.com/pls/topic/lookup?ctx=E26502&id=REFMAN1priocntl-1) described in the priocntl(1) man page to move running processes into a different scheduling class without changing the default scheduling class and rebooting.

# **Physical Memory Control and the capped-memory Resource**

The capped-memory resource sets limits for physical, swap, and locked memory. Each limit is optional, but at least one must be set. To use the capped-memory resource, the resource-cap package must be installed in the global zone.

- Determine values for this resource if you plan to cap memory for the zone by using rcapd from the global zone. The physical property of the capped-memory resource is used by rcapd as the max-rss value for the zone.
- The swap property of the capped-memory resource is the preferred way to set the zone.max-swap resource control.
- The locked property of the capped-memory resource is the preferred way to set the zone.max-locked-memory resource control.

**Note –** Applications generally do not lock significant amounts of memory, but you might decide to set locked memory if the zone's applications are known to lock memory. If zone trust is a concern, you can also consider setting the locked memory cap to 10 percent of the system's physical memory, or 10 percent of the zone's physical memory cap.

For more information, see [Chapter 10, "Physical Memory Control Using the Resource Capping](#page-116-0) [Daemon \(Overview\),"](#page-116-0) [Chapter 11, "Administering the Resource Capping Daemon \(Tasks\),"](#page-124-0) and ["How to Configure the Zone" on page 251.](#page-250-0) To temporarily set a resource cap for a zone, see ["How to Specify a Temporary Resource Cap for a Zone" on page 129.](#page-128-0)

#### **rootzpool Resource**

The optional rootzpool resource in the zonecfg utility is used to create a dedicated ZFS zpool for zone installation. The zone root ZFS zpool can be hosted on shared storage devices defined by one or more Universal Resource Identifiers (URIs). The required storage property identifies the storage object URI to contain the root zfs file system for a zone. Only one rootzpool can be defined for a given zone. The storage is automatically configured for the zone when the zone is booted.

The corresponding zpools are automatically created or imported during zone installation or zone attach operations. When the zone is uninstalled or detached, the following actions take place:

- The storage resources are automatically unconfigured.
- The corresponding zpools are automatically exported or destroyed.

In order to reuse a pre-created zpool for a zone installation, the zpool must be exported from the system.

The zones framework supports the following URI types:

■ dev

Local device path URI

Format:

dev:*local-path-under-*/dev dev://*absolute-path-with-dev* dev:*absolute-path-with-dev*

Examples:

dev:dsk/c7t0d0s0 dev:///dev/dsk/c7t0d0s0 dev:/dev/dsk/c7t0d0s0

■ lu (Logical Unit)

Fibre Channel (FC) and Serial Attached SCSI (SAS)

Format:

```
lu:luname.naa.ID
lu:initiator.naa.ID,target.naa.ID,luname.naa.ID
```
Examples:

lu:luname.naa.5000c5000288fa25 lu:initiator.naa.2100001d38089fb0,target.naa.2100001d38089fb0,luname.naa.5000c5000288fa25

■ iscsi

iSCSI URI

Format:

```
iscsi:///luname.naaID
iscsi://host[:port]/luname.naa.ID
```
Examples:

```
iscsi:///luname.naa.600144f03d70c80000004ea57da10001
iscsi://[::1]/luname.naa.600144f03d70c80000004ea57da10001
iscsi://127.0.0.1/luname.naa.600144f03d70c80000004ea57da10001
iscsi://127.0.0.1:3620/luname.naa.600144f03d70c80000004ea57da10001
iscsi://hostname:3620/luname.naa.600144f03d70c80000004ea57da10001
```
The suriadm tool is used to administer shared objects based on storage URIs. For information about IDs, the Name Address Authority (NAA), and obtaining URIs for existing storage objects, see the [suriadm](http://www.oracle.com/pls/topic/lookup?ctx=E26502&id=REFMAN1Msuriadm-1m) $(1M)$  and [suri](http://www.oracle.com/pls/topic/lookup?ctx=E26502&id=REFMAN5suri-5)(5) man pages.

The system names the newly created or imported rootzpool for its associated zone. The assigned name has the form *zonename*\_rpool.

The storage property is managed using the following commands from inside the rootzpool resource scope:

- add storage *URI string*
- remove storage *URI string*

#### **Adding a zpool Resource Automatically**

A zpool can be delegated to a non-global zone by configuring the optional zpool resource in the zonecfg utility. The zpool is automatically configured for the zone when it is booted.

The corresponding zpools are automatically created or imported during zone installation or zone attach operations.

When the zone is uninstalled or detached, the following actions take place:

- The storage resources are automatically unconfigured.
- The corresponding zpools are automatically exported or destroyed.

The required storage property identifies the storage object URI associated with this resource.

The storage property is managed using the following settings in the zpool resource scope:

- add storage *URI string*
- remove storage *URI string*

The name property is mandatory for the zpool resource. The property is used in the name for a zpool delegated to the zone. The ZFS file system name component cannot contain a forward slash  $($  $/$ ).

<span id="page-211-0"></span>The assigned name of the newly created or imported zpool has the form *zonename*\_*name*. This is the zpool name visible inside the non-global zone.

**Note –** A zone installation can fail when a storage object contains preexisting partitions, zpools, or UFS file systems. For more information, see Step 4 in ["How to Install a Configured Zone" on](#page-280-0) [page 281.](#page-280-0)

#### **Zone Network Interfaces**

Zone network interfaces configured by the zonecfg utility to provide network connectivity are automatically set up and placed in the zone when it is booted.

The Internet Protocol (IP) layer accepts and delivers packets for the network. This layer includes IP routing, the Address Resolution Protocol (ARP), IP security architecture (IPsec), and IP Filter.

There are two IP types available for non-global zones, shared-IP and exclusive-IP. Exclusive IP is the default IP type. A shared-IP zone shares a network interface with the global zone. Configuration in the global zone must be done by the ipadm utility to use shared-IP zones. An exclusive-IP zone must have a dedicated network interface. If the exclusive-IP zone is configured using the anet resource, a dedicated VNIC is automatically created and assigned to that zone. By using the automated anet resource, the requirement to create and configure data-links in the global zone and assign the data-links to non-global zones is eliminated. Use the anet resource to accomplish the following:

- Allow the global zone administrator to choose specific names for the data-links assigned to non-global zones
- Allow multiple zones to use data-links of the same name

For backward compatibility, preconfigured data-links can be assigned to non-global zones.

For information about IP features in each type, see ["Networking in Shared-IP Non-Global](#page-345-0) [Zones" on page 346](#page-345-0) and ["Networking in Exclusive-IP Non-Global Zones" on page 348.](#page-347-0)

**Note –** The link protection is described in [Chapter 20, "Using Link Protection in Virtualized](http://www.oracle.com/pls/topic/lookup?ctx=E23824&id=SYSADV8giyew) Environments," in *[Oracle Solaris Administration: Network Interfaces and Network](http://www.oracle.com/pls/topic/lookup?ctx=E23824&id=SYSADV8giyew) [Virtualization](http://www.oracle.com/pls/topic/lookup?ctx=E23824&id=SYSADV8giyew)* can be used on a system running zones. This functionality is configured in the global zone.

#### **About Data-Links**

A data-link is an interface at Layer 2 of the OSI protocol stack, which is represented in a system as a STREAMS DLPI (v2) interface. Such an interface can be plumbed under protocol stacks such as TCP/IP. A data-link is also referred to as a physical interface, for example, a Network Interface Card (NIC). The data-link is the physical property configured by using zonecfg(1M). The physical property can be a VNIC, as described in [Part III, "Network](http://www.oracle.com/pls/topic/lookup?ctx=E23824&id=SYSADV8gdytf) Virtualization and Resource Management," in *[Oracle Solaris Administration: Network Interfaces](http://www.oracle.com/pls/topic/lookup?ctx=E23824&id=SYSADV8gdytf) [and Network Virtualization](http://www.oracle.com/pls/topic/lookup?ctx=E23824&id=SYSADV8gdytf)*.

Example data-links are physical interfaces such as e1000g0 and bge1, NICs such as bge3, aggregations such as aggr1, aggr2, or VLAN-tagged interfaces such as e1000g123000 and bge234003 (as VLAN 123 on e1000g0 and VLAN 234 on bge3, respectively).

For information about using IP over Infiniband (IPoIB), see the anet description in ["Resource](#page-230-0) [Type Properties" on page 231.](#page-230-0)

#### **Shared-IP Non-Global Zones**

A shared-IP zone uses an existing IP interface from the global zone. The zone must have one or more dedicated IP addresses. A shared-IP zone shares the IP layer configuration and state with the global zone. The zone should use the shared-IP instance if both of the following are true:

- The non-global zone is to use the same data-link that is used by the global zone, regardless of whether the global and non-global zones are on the same subnet.
- You do not want the other capabilities that the exclusive-IP zone provides.

Shared-IP zones are assigned one or more IP addresses using the net resource of the zonecfg command. The data-link names must also be configured in the global zone.

In the zonecfg net resource, the address and the physical properties must be set. The defrouter property is optional.

To use the shared-IP type networking configuration in the global zone, you must use ipadm, not automatic network configuration. To determine whether networking configuration is being done by ipadm, run the following command. The response displayed must be DefaultFixed.

#### # **svcprop -p netcfg/active\_ncp svc:/network/physical:default** DefaultFixed

The IP addresses assigned to shared-IP zones are associated with logical network interfaces.

The ipadm command can be used from the global zone to assign or remove logical interfaces in a running zone.

To add interfaces, use the following command:

global# **ipadm set-addrprop -p zone=my-zone net0/addr1**

To remove interfaces, use one of the following commands:

```
global# ipadm set-addrprop -p zone=global net0/addr
```
or:

global# **ipadm reset-addrprop -p zone net0/addr1**

For more information, see ["Shared-IP Network Interfaces" on page 347.](#page-346-0)

#### **Exclusive-IP Non-Global Zones**

Exclusive-IP is the default networking configuration for non-global zones.

An exclusive-IP zone has its own IP-related state and one or more dedicated data-links.

The following features can be used in an exclusive-IP zone:

- DHCPv4 and IPv6 stateless address autoconfiguration
- IP Filter, including network address translation (NAT) functionality
- IP Network Multipathing (IPMP)
- IP routing
- ipadm for setting TCP/UDP/SCTP as well as IP/ARP-level tunables
- IP security (IPsec) and Internet Key Exchange (IKE), which automates the provision of authenticated keying material for IPsec security association

There are two ways to configure exclusive-IP zones:

- Use the anet resource of the zonecfg utility to automatically create a temporary VNIC for the zone when the zone boots and delete it when the zone halts.
- Preconfigure the data-link in the global zone and assigned it to the exclusive-IP zone by using the net resource of the zonecfg utility. The data-link is specified by using the physical property of the net resource. The physical property can be a VNIC, as described in [Part III, "Network Virtualization and Resource Management," in](http://www.oracle.com/pls/topic/lookup?ctx=E23824&id=SYSADV8gdytf) *Oracle Solaris [Administration: Network Interfaces and Network Virtualization](http://www.oracle.com/pls/topic/lookup?ctx=E23824&id=SYSADV8gdytf)*. The address property of the net resource is not set.

By default, an exclusive-IP zone can configure and use any IP address on the associated interface. Optionally, a comma separated list of IP addresses can be specified using the allowed-address property. The exclusive-IP zone cannot use IP addresses that are not in the allowed-address list. Moreover, all the addresses in the allowed-address list will

automatically be persistently configured for the exclusive-IP zone when the zone is booted. If this interface configuration is not wanted, then the configure-allowed-address property must be set to false. The default value is true.

Note that the assigned data-link enables the snoop command to be used.

The dladm command can be used with the show-linkprop subcommand to show the assignment of data-links to running exclusive-IP zones. The dladm command can be used with the set-linkprop subcommand to assign additional data-links to running zones. See ["Administering Data-Links in Exclusive-IP Non-Global Zones" on page 383](#page-382-0) for usage examples.

Inside a running exclusive-IP zone that is assigned its own set of data-links, the ipadm command can be used to configure IP, which includes the ability to add or remove logical interfaces. The IP configuration in a zone can be set up in the same way as in the global zone, by using the [sysconfig](http://www.oracle.com/pls/topic/lookup?ctx=E26502&id=REFMAN1Msysconfig-1m) interface described in the sysconfig $(1M)$  man page.

The IP configuration of an exclusive-IP zone can only be viewed from the global zone by using the zlogin command.

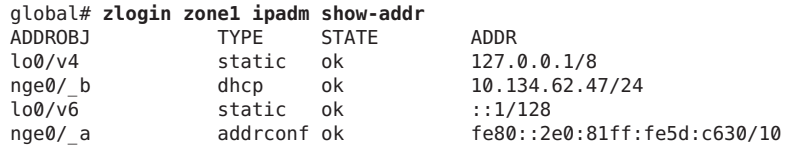

#### **Reliable Datagram Sockets Support in Non-Global Zones**

The Reliable Datagram Sockets (RDS) IPC protocol is supported in both exclusive-IP and shared-IP non-global zones. The RDSv3 driver is enabled as SMF service rds. By default, the service is disabled after installation. The service can be enabled within a given non-global zone by a zone administrator granted appropriate authorizations. After zlogin, rds can be enabled in each zone in which it is to run.

**EXAMPLE 16–1** How to Enable the rds Service in a Non-Global Zone

1. To enable RDSv3 service in an exclusive-IP or shared-IP zone, zlogin and execute the svcadm enable command:

# **svcadm enable rds**

2. Verify that rds is enabled:

# **svcs rds** STIME FMRI online 22:50:53 svc:/system/rds:default

For more information, see the svcadm(1M) man page.

#### **Security Differences Between Shared-IP and Exclusive-IP Non-Global Zones**

In a shared-IP zone, applications in the zone, including the superuser, cannot send packets with source IP addresses other than the ones assigned to the zone through the zonecfg utility. This type of zone does not have access to send and receive arbitrary data-link (layer 2) packets.

For an exclusive-IP zone, zonecfg instead grants the entire specified data-link to the zone. As a result, in an exclusive-IP zone, the superuser or user with the required rights profile can send spoofed packets on those data-links, just as can be done in the global zone. IP address spoofing can be disabled by setting the allowed-address property. For the anet resource, additional protections such as mac-nospoof and dhcp-nospoof can be enabled by setting the link-protection property.

#### **Using Shared-IP and Exclusive-IP Non-Global Zones at the Same Time**

The shared-IP zones always share the IP layer with the global zone, and the exclusive-IP zones always have their own instance of the IP layer. Both shared-IP zones and exclusive-IP zones can be used on the same machine.

#### **File Systems Mounted in Zones**

Each zone has a ZFS dataset delegated to it by default. This default delegated dataset mimics the dataset layout of the default global zone dataset layout. A dataset called *...*/rpool/ROOT contains boot environments. This dataset should not be manipulated directly. The rpool dataset, which must exist, is mounted by default at *...*/rpool. The *...*/rpool/export, and *...*/rpool/export/home datasets are mounted at /export and /export/home. These non-global zone datasets have the same uses as the corresponding global zone datasets, and can be managed in the same way. The zone administrator can create additional datasets within the *...*/rpool, *...*/rpool/export, and *...*/rpool/export/home datasets.

You should *not* use the zfs command described in the zfs[\(1M\)](http://www.oracle.com/pls/topic/lookup?ctx=E26502&id=REFMAN1Mzfs-1m) man page to create, delete, or rename file systems within the hierarchy that starts at the zone's rpool/ROOT file system. The zfs command can be used to set properties other than canmount, mountpoint, sharesmb, zoned, com.oracle.*\**:*\**, com.sun:*\**, and org.opensolaris.*\**.*\**..

Generally, the file systems mounted in a zone include the following:

- The set of file systems mounted when the virtual platform is initialized
- The set of file systems mounted from within the application environment itself

These sets can include, for example, the following file systems:

■ ZFS file systems with a mountpoint other than none or legacy that also have a value of yes for the canmount property.
- File systems specified in a zone's /etc/vfstab file.
- AutoFS and AutoFS-triggered mounts. autofs properties are set by using the sharectl described in [sharectl](http://www.oracle.com/pls/topic/lookup?ctx=E26502&id=REFMAN1Msharectl-1m)(1M).
- Mounts explicitly performed by a zone administrator

File system mounting permissions within a running zone are also defined by the zonecfg fs-allowed property. This property does not apply to file systems mounted into the zone by using the zonecfg add fs or add dataset resources. By default, only mounts of file systems within a zone's default delegated dataset, hsfs file systems, and network file systems such as NFS, are allowed within a zone.

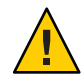

**Caution –** Certain restrictions are placed on mounts other than the defaults performed from within the application environment. These restrictions prevent the zone administrator from denying service to the rest of the system, or otherwise negatively impacting other zones.

There are security restrictions associated with mounting certain file systems from within a zone. Other file systems exhibit special behavior when mounted in a zone. See ["File Systems and](#page-338-0) [Non-Global Zones" on page 339](#page-338-0) for more information.

For more information about datasets, see the [datasets](http://www.oracle.com/pls/topic/lookup?ctx=E26502&id=REFMAN5datasets-5)(5) man page. For more information about BEs, see *[Creating and Administering Oracle Solaris 11.1 Boot Environments](http://www.oracle.com/pls/topic/lookup?ctx=E26502&id=CMBEA)*

# **File System Mounts and Updating**

It is not supported to mount a file system in a way that hides any file, symbolic link, or directory that is part of the zone's system image as described in the  $pkg(5)$  $pkg(5)$  man page. For example, if there are no packages installed that deliver content into /usr/local, it is permissible to mount a file system at /usr/local. However, if any package, including legacy SVR4 packages, delivers a file, directory, or symbolic link into a path that begins with /usr/local, it is not supported to mount a file system at /usr/local. It is supported to temporarily mount a file system at /mnt.

Due to the order in which file systems are mounted in a zone, it is not possible to have an fs resource mount a file system at /export/filesys if /export comes from the zone's rpool/export dataset or another delegated dataset.

# **Host ID in Zones**

You can set a hostid property for the non-global zone that is different from the hostid of the global zone. This would be done, for example, in the case of a machine migrated into a zone on another system. Applications now inside the zone might depend on the original hostid. See ["Resource Types and Properties" on page 227](#page-226-0) for more information.

## **/dev File System in Non-Global Zones**

The zonecfg command uses a rule-matching system to specify which devices should appear in a particular zone. Devices matching one of the rules are included in the zone's /dev file system. For more information, see ["How to Configure the Zone" on page 251.](#page-250-0)

## **Removable lofi Device in Non-Global Zones**

A removable loopback file lofi device, which works like a CD-ROM device, can be configured in a non-global zone. You can change the file that the device maps to and create multiple lofi devices to use the same file in readonly mode. This type of lofi device is created by using the lofiadm command with the -r option. A file name is not required at creation time. During the lifecycle of a removable lofi device, a file can be associated with an empty device, or dissociated from a device that is not empty. A file can be associated with multiple removable lofi devices safely at the same time. A removable lofi device is read-only. You cannot remap a file that has been mapped to either a normal read-write lofi device or to a removable lofi device. The number of potential lofi devices is limited by the zone.max-lofi resource control, which can be set by using zonecfg(1M) in the global zone.

Once created, a removable lofi device is read-only. The lofi driver will return an error on any write operation to a removable lofi device.

The lofiadm command is also used to list removable lofi devices.

**EXAMPLE 16–2** Create a Removable lofi Device With an Associated File

```
# lofiadm -r /path/to/file
/dev/lofi/1
```
**EXAMPLE 16–3** Create an Empty Removable lofi Device

```
# lofiadm -r
/dev/lofi/2
```
**EXAMPLE 16–4** Insert a File Into a Removable lofi Device

```
# lofiadm -r /path/to/file /dev/lofi/1
/dev/lofi/1
```
For more information, see the [lofiadm](http://www.oracle.com/pls/topic/lookup?ctx=E26502&id=REFMAN1Mlofiadm-1m)(1M), [zonecfg](http://www.oracle.com/pls/topic/lookup?ctx=E26502&id=REFMAN1Mzonecfg-1m)(1M), and [lofi](http://www.oracle.com/pls/topic/lookup?ctx=E26502&id=REFMAN7lofi-7d)(7D) man pages. Also see ["Zone-Wide Resource Controls" on page 81.](#page-80-0)

## **Disk Format Support in Non-Global Zones**

Disk partitioning and use of the uscsi command are enabled through the zonecfg tool. See device in ["Resource Type Properties" on page 231](#page-230-0) for an example. For more information on the uscsi command, see [uscsi](http://www.oracle.com/pls/topic/lookup?ctx=E26502&id=REFMAN7uscsi-7i)(7I).

- Delegation is only supported for solaris zones.
- Disks must use the sd target as shown by using the prtconf command with the -D option. See [prtconf](http://www.oracle.com/pls/topic/lookup?ctx=E26502&id=REFMAN1Mprtconf-1m)(1M).

# **Configurable Privileges**

When a zone is booted, a default set of *safe* privileges is included in the configuration. These privileges are considered safe because they prevent a privileged process in the zone from affecting processes in other non-global zones on the system or in the global zone. You can use the zonecfg command to do the following:

- Add to the default set of privileges, understanding that such changes might allow processes in one zone to affect processes in other zones by being able to control a global resource.
- Remove from the default set of privileges, understanding that such changes might prevent some processes from operating correctly if they require those privileges to run.

**Note –** There are a few privileges that cannot be removed from the zone's default privilege set, and there are also a few privileges that cannot be added to the set at this time.

For more information, see ["Privileges in a Non-Global Zone" on page 354,](#page-353-0)["How to Configure](#page-250-0) [the Zone" on page 251,](#page-250-0) and [privileges](http://www.oracle.com/pls/topic/lookup?ctx=E26502&id=REFMAN5privileges-5)(5).

## **Resource Pool Association**

If you have configured resource pools on your system as described in [Chapter 13, "Creating and](#page-154-0) [Administering Resource Pools \(Tasks\),"](#page-154-0) you can use the pool property to associate the zone with one of the resource pools when you configure the zone.

If you do not have resource pools configured, you can still specify that a subset of the system's processors be dedicated to a non-global zone while it is running by using the dedicated-cpu resource. The system will dynamically create a temporary pool for use while the zone is running. With specification through zonecfg, pool settings propagate during migrations.

<span id="page-219-0"></span>**Note –** A zone configuration using a persistent pool set through the pool property is incompatible with a temporary pool configured through the dedicated-cpu resource. You can set only one of these two properties.

## **Setting Zone-Wide Resource Controls**

The global administrator or a user with appropriate authorizations can set privileged zone-wide resource controls for a zone. Zone-wide resource controls limit the total resource usage of all process entities within a zone.

These limits are specified for both the global and non-global zones by using the zonecfg command. See ["How to Configure the Zone" on page 251.](#page-250-0)

The preferred, simpler method for setting a zone-wide resource control is to use the property name or resource, such as capped-cpu, instead of the rctl resource, such as cpu-cap.

The zone.cpu-cap resource control sets an absolute limit on the amount of CPU resources that can be consumed by a zone. A value of 100 means 100 percent of one CPU as the setting. A value of 125 is 125 percent, because 100 percent corresponds to one full CPU on the system when using CPU caps.

**Note –** When setting the capped-cpu resource, you can use a decimal number for the unit. The value correlates to the zone.cpu-cap resource control, but the setting is scaled down by 100. A setting of 1 is equivalent to a setting of 100 for the resource control.

The zone.cpu-shares resource control sets a limit on the number of fair share scheduler (FSS) CPU shares for a zone. CPU shares are first allocated to the zone, and then further subdivided among projects within the zone as specified in the project.cpu-shares entries. For more information, see ["Using the Fair Share Scheduler on an Oracle Solaris System With Zones](#page-384-0) [Installed" on page 385.](#page-384-0) The global property name for this control is cpu-shares.

The zone.max-locked-memory resource control limits the amount of locked physical memory available to a zone. The allocation of the locked memory resource across projects within the zone can be controlled by using the project.max-locked-memory resource control. See [Table 6–1](#page-77-0) for more information.

The zone.max-lofi resource control limits the number of potential lofi devices that can be created by a zone.

The zone.max-lwps resource control enhances resource isolation by preventing too many LWPs in one zone from affecting other zones. The allocation of the LWP resource across

projects within the zone can be controlled by using the project.max-lwps resource control. See [Table 6–1](#page-77-0) for more information. The global property name for this control is max-lwps.

The zone.max-processes resource control enhances resource isolation by preventing a zone from using too many process table slots and thus affecting other zones. The allocation of the process table slots resource across projects within the zone can be set by using the project.max-processes resource control described in ["Available Resource Controls" on](#page-77-0) [page 78.](#page-77-0) The global property name for this control is max-processes. The zone.max-processes resource control can also encompass the zone.max-lwps resource control. If zone.max-processes is set and zone.max-lwps is not set, then zone.max-lwps is implicitly set to 10 times the zone.max-processes value when the zone is booted. Note that because both normal processes and zombie processes take up process table slots, the max-processes control thus protects against zombies exhausting the process table. Because zombie processes do not have any LWPs by definition, the max-lwps cannot protect against this possibility.

The zone.max-msg-ids, zone.max-sem-ids, zone.max-shm-ids, and zone.max-shm-memory resource controls are used to limit System V resources used by all processes within a zone. The allocation of System V resources across projects within the zone can be controlled by using the project versions of these resource controls. The global property names for these controls are max-msg-ids, max-sem-ids, max-shm-ids, and max-shm-memory.

The zone.max-swap resource control limits swap consumed by user process address space mappings and tmpfs mounts within a zone. The output of prstat -Z displays a SWAP column. The swap reported is the total swap consumed by the zone's processes and tmpfs mounts. This value assists in monitoring the swap reserved by each zone, which can be used to choose an appropriate zone.max-swap setting.

| <b>Control Name</b> | <b>Global Property Name</b> | Description                                                       | <b>Default Unit</b>                                                                                                    | <b>Value Used For</b> |
|---------------------|-----------------------------|-------------------------------------------------------------------|----------------------------------------------------------------------------------------------------|-----------------------|
| zone.cpu-cap        |                             | Absolute limit on the<br>amount of CPU<br>resources for this zone | Quantity<br>(number of<br>CPU <sub>s</sub> ),<br>expressed as<br>a percentage<br>Note – When<br>setting as the<br>capped-cpu<br>resource, you<br>can use a<br>decimal<br>number for<br>the unit. |                       |

**TABLE 16–1** Zone-Wide Resource Controls

| <b>Control Name</b>    | <b>Global Property Name</b> | <b>Description</b>                                                                                                    | <b>Default Unit</b>                     | <b>Value Used For</b>                  |
|------------------------|-----------------------------|----------------------------------------------------------------------------------------------------|-----------------------------------------|----------------------------------------|
| zone.cpu-shares        | cpu-shares                  | Number of fair share<br>scheduler (FSS) CPU<br>shares for this zone                                                                                                    | Quantity<br>(shares)                    |                                        |
| zone.max-locked-memory |                             | Total amount of<br>physical locked<br>memory available to a<br>zone.<br>$\mathsf{H}$<br>priv_proc_lock_memory<br>is assigned to a zone,<br>consider setting this<br>resource control as<br>well, to prevent that<br>zone from locking all<br>memory. | Size (bytes)                            | locked<br>property of<br>capped-memory |
| zone.max-lofi          | max-lofi                    | Limit on the number of<br>potential lofi devices<br>that can be created by a<br>zone                                                                                                    | Quantity<br>(number of<br>lofi devices) |                                        |
| zone.max-lwps          | max-lwps                    | Maximum number of<br>LWPs simultaneously<br>available to this zone                                                                                                    | Quantity<br>(LWPs)                      |                                        |
| zone.max-msg-ids       | $max-msq-ids$               | Maximum number of<br>message queue IDs<br>allowed for this zone                                                                                                    | Quantity<br>(message)<br>queue IDs)     |                                        |
| zone.max-processes     | max-processes               | Maximum number of<br>process table slots<br>simultaneously<br>available to this zone                                                                                                    | Quantity<br>(process table<br>slots)    |                                        |
| zone.max-sem-ids       | max-sem-ids                 | Maximum number of<br>semaphore IDs<br>allowed for this zone                                                                                                    | Quantity<br>(semaphore<br>IDs)          |                                        |
| zone.max-shm-ids       | $max - shm - ids$           | Maximum number of<br>shared memory IDs<br>allowed for this zone                                                                                                    | Quantity<br>(shared)<br>memory IDs)     |                                        |
| zone.max-shm-memory    | max-shm-memory              | Total amount of<br>System V shared<br>memory allowed for<br>this zone                                                                                                    | Size (bytes)                            |                                        |

**TABLE 16–1** Zone-Wide Resource Controls *(Continued)*

| <b>Control Name</b> | <b>Global Property Name</b> | <b>Description</b>                                                                                                    | <b>Default Unit</b> | <b>Value Used For</b>                |
|---------------------|-----------------------------|----------------------------------------------------------------------------------------------------|---------------------|--------------------------------------|
| zone.max-swap       |                             | Total amount of swap<br>that can be consumed<br>by user process address<br>space mappings and<br>tmpfs mounts for this<br>zone. | Size (bytes)        | swap property<br>of<br>capped-memory |

**TABLE 16–1** Zone-Wide Resource Controls *(Continued)*

These limits can be specified for running processes by using the prctl command. An example is provided in ["How to Set FSS Shares in the Global Zone Using the](#page-384-0) prctl Command" on [page 385.](#page-384-0) Limits specified through the prctl command are not persistent. The limits are only in effect until the system is rebooted.

# **Including a Comment for a Zone**

You can add a comment for a zone by using the attr resource type. For more information, see ["How to Configure the Zone" on page 251.](#page-250-0)

# **Using the zonecfg Command**

The zonecfg command, which is described in the zonecfg $(1M)$  man page, is used to configure a non-global zone.

The zonecfg command can also be used to persistently specify the resource management settings for the global zone. For example, you can use the command to configure the global zone to use a dedicated CPU by using the dedicated-cpu resource.

The zonecfg command can be used in interactive mode, in command-line mode, or in command-file mode. The following operations can be performed using this command:

- Create or delete (destroy) a zone configuration
- Add resources to a particular configuration
- Set properties for resources added to a configuration
- Remove resources from a particular configuration
- Query or verify a configuration
- Commit to a configuration
- Revert to a previous configuration
- Rename a zone
- Exit from a zonecfq session

The zonecfg prompt is of the following form:

zonecfg:*zonename*>

<span id="page-223-0"></span>When you are configuring a specific resource type, such as a file system, that resource type is also included in the prompt:

zonecfg:*zonename*:fs>

For more information, including procedures that show how to use the various zonecfg components described in this chapter, see [Chapter 17, "Planning and Configuring Non-Global](#page-242-0) [Zones \(Tasks\)."](#page-242-0)

## **zonecfgModes**

The concept of a *scope* is used for the user interface. The scope can be either *global* or*resource specific*. The default scope is global.

In the global scope, the add subcommand and the select subcommand are used to select a specific resource. The scope then changes to that resource type.

- For the add subcommand, the end or cancel subcommands are used to complete the resource specification.
- For the select subcommand, the end or cancel subcommands are used to complete the resource modification.

The scope then reverts back to global.

Certain subcommands, such as add, remove, and set, have different semantics in each scope.

## **zonecfg Interactive Mode**

In interactive mode, the following subcommands are supported. For detailed information about semantics and options used with the subcommands, see the zonecfg(1M) man page. For any subcommand that could result in destructive actions or loss of work, the system requests user confirmation before proceeding. You can use the -F (force) option to bypass this confirmation.

help Print general help, or display help about a given resource.

zonecfg:my-zone:capped-cpu> **help**

- create Begin configuring an in-memory configuration for the specified new zone for one of these purposes:
	- To apply the Oracle Solaris default settings to a new configuration. This method is the default.
	- With the -t *template* option, to create a configuration that is identical to the specified template. The zone name is changed from the template name to the new zone name.
- With the -F option, to overwrite an existing configuration.
- With the -b option, to create a blank configuration in which nothing is set.
- export Print the configuration to standard output, or to the output file specified, in a form that can be used in a command file.
- add In the global scope, add the specified resource type to the configuration.

In the resource scope, add a property of the given name with the given value.

See ["How to Configure the Zone" on page 251](#page-250-0) and the zonecfg(1M) man page for more information.

- set Set a given property name to the given property value. Note that some properties, such as zonepath, are global, while others are resource specific. Thus, this command is applicable in both the global and resource scopes.
- select Applicable only in the global scope. Select the resource of the given type that matches the given property name-property value pair criteria for modification. The scope is changed to that resource type. You must specify a sufficient number of property name-value pairs for the resource to be uniquely identified.
- clear Clear the value for optional settings. Required settings cannot be cleared. However, some required settings can be changed by assigning a new value.
- remove In the global scope, remove the specified resource type. You must specify a sufficient number of property name-value pairs for the resource type to be uniquely identified. If no property name-value pairs are specified, all instances will be removed. If more than one exists, a confirmation is required unless the -F option is used.

In the resource scope, remove the specified property name-property value from the current resource.

end Applicable only in the resource scope. End the resource specification.

The zonecfg command then verifies that the current resource is fully specified.

- If the resource is fully specified, it is added to the in-memory configuration and the scope will revert back to global.
- If the specification is incomplete, the system displays an error message that describes what needs to be done.
- cancel Applicable only in the resource scope. End the resource specification and reset the scope to global. Any partially specified resources are not retained.
- delete Destroy the specified configuration. Delete the configuration both from memory and from stable storage. You must use the -F (force) option with delete.

<span id="page-225-0"></span>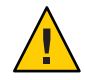

**Caution –** This action is instantaneous. No commit is required, and a deleted zone cannot be reverted.

- info Display information about the current configuration or the global resource properties zonepath, autoboot, and pool. If a resource type is specified, display information only about resources of that type. In the resource scope, this subcommand applies only to the resource being added or modified.
- verify Verify current configuration for correctness. Ensure that all resources have all of their required properties specified. Verify the syntax of any rootzpool resource group and its properties. The accessibility of any storage specified by a URI is not verified.
- commit Commit current configuration from memory to stable storage. Until the in-memory configuration is committed, changes can be removed with the revert subcommand. A configuration must be committed to be used by zoneadm. This operation is attempted automatically when you complete a zonecfg session. Because only a correct configuration can be committed, the commit operation automatically does a verify.
- revert Revert configuration back to the last committed state.
- exit Exit the zonecfg session. You can use the -F (force) option with exit.

A commit is automatically attempted if needed. Note that an EOF character can also be used to exit the session.

## **zonecfg Command-File Mode**

In command-file mode, input is taken from a file. The export subcommand described in "zonecfg [Interactive Mode" on page 224](#page-223-0) is used to produce this file. The configuration can be printed to standard output, or the -f option can be used to specify an output file.

# **Zone Configuration Data**

Zone configuration data consists of two kinds of entities: resources and properties. Each resource has a type, and each resource can also have a set of one or more properties. The properties have names and values. The set of properties is dependent on the resource type.

The only required properties are zonename and zonepath.

# <span id="page-226-0"></span>**Resource Types and Properties**

The resource and property types are described as follows:

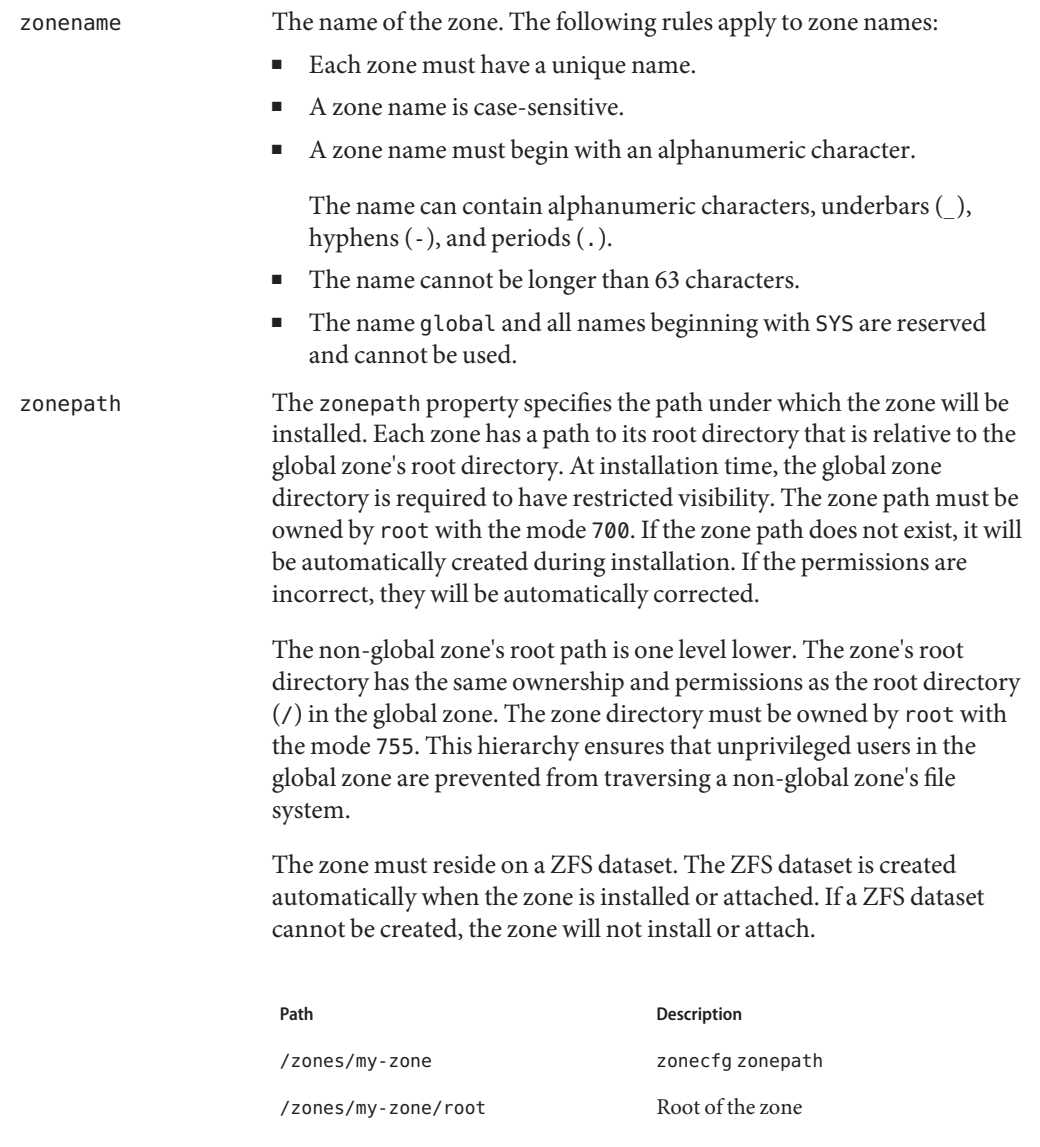

See ["Traversing File Systems" on page 344](#page-343-0) for more information.

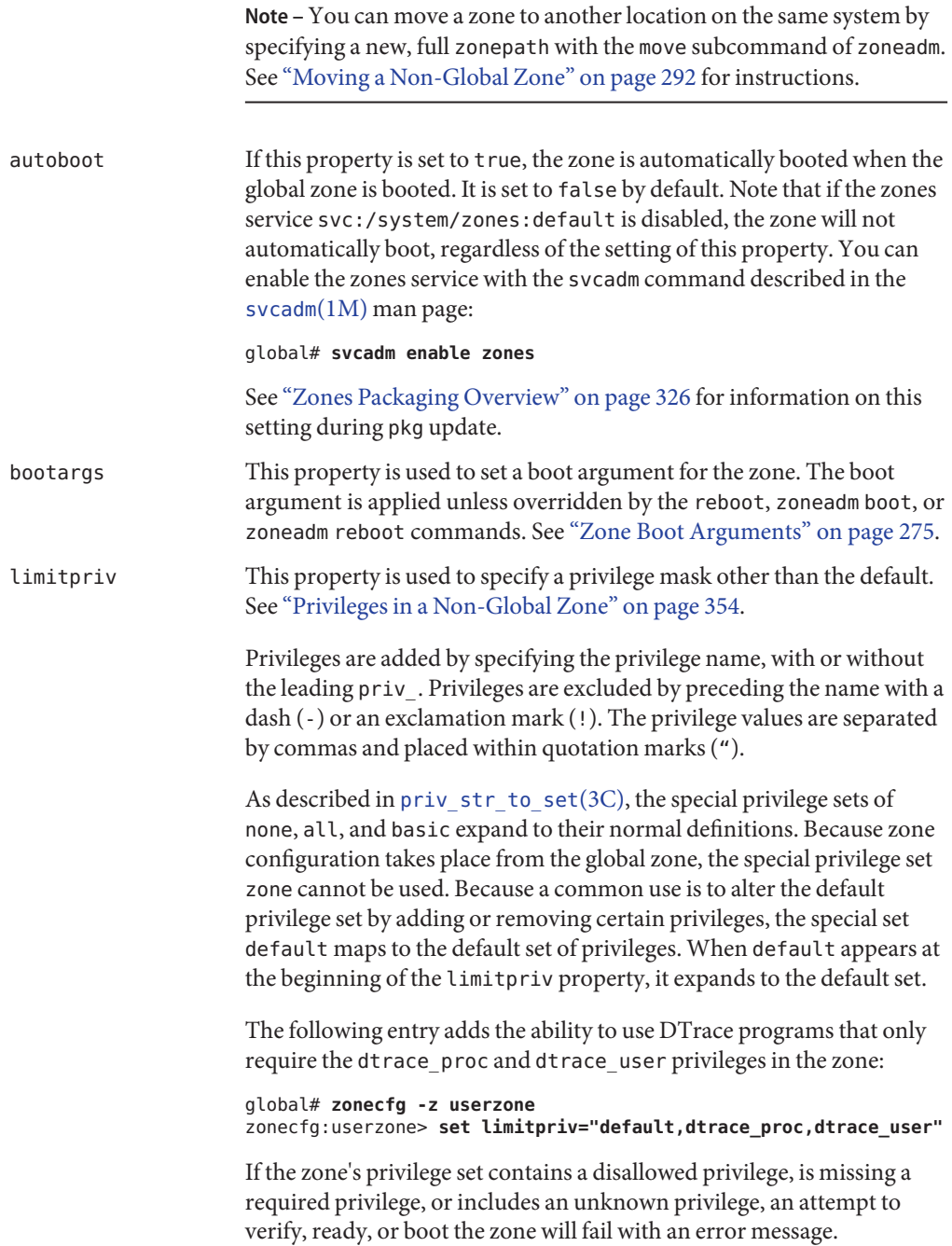

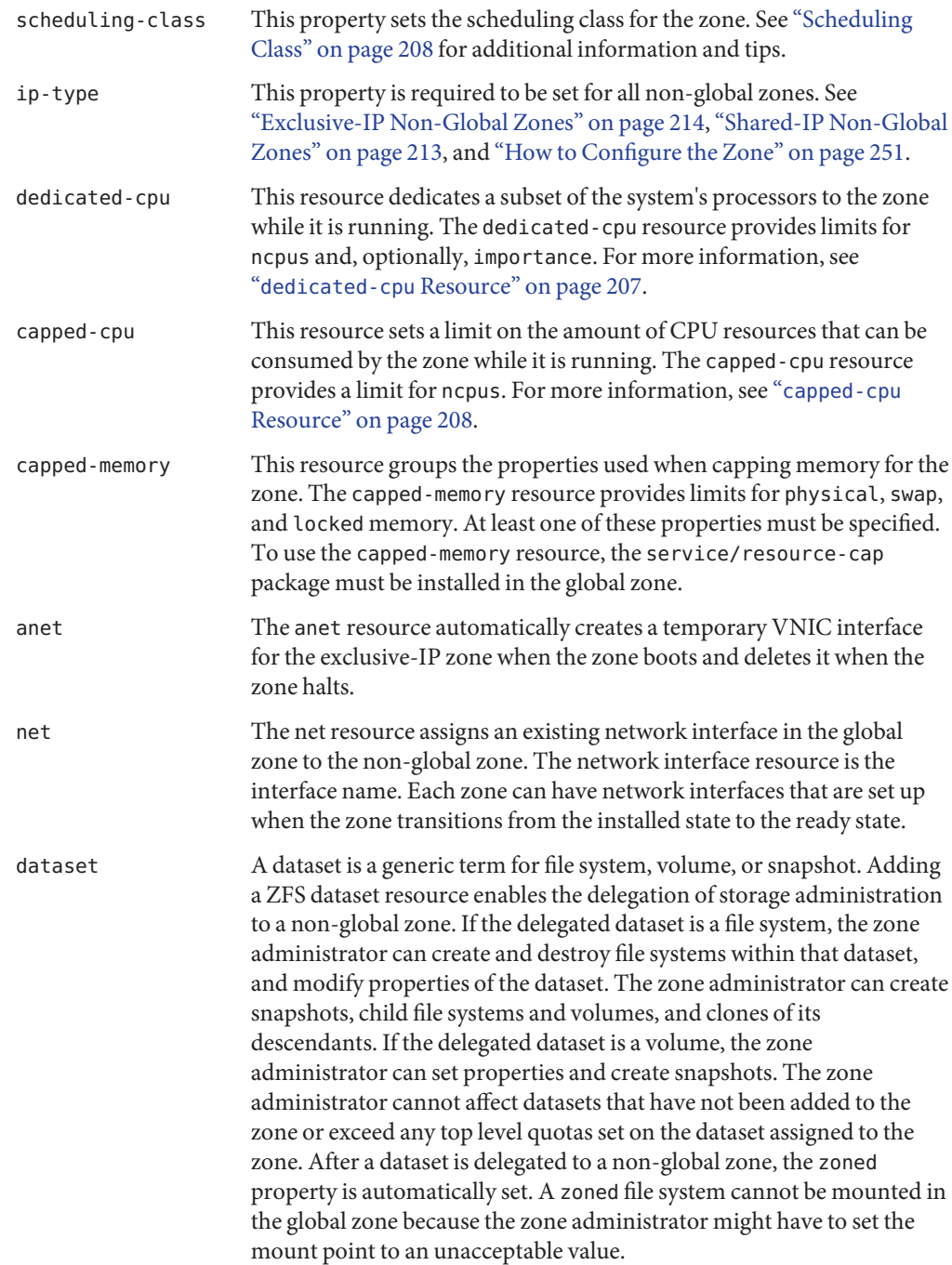

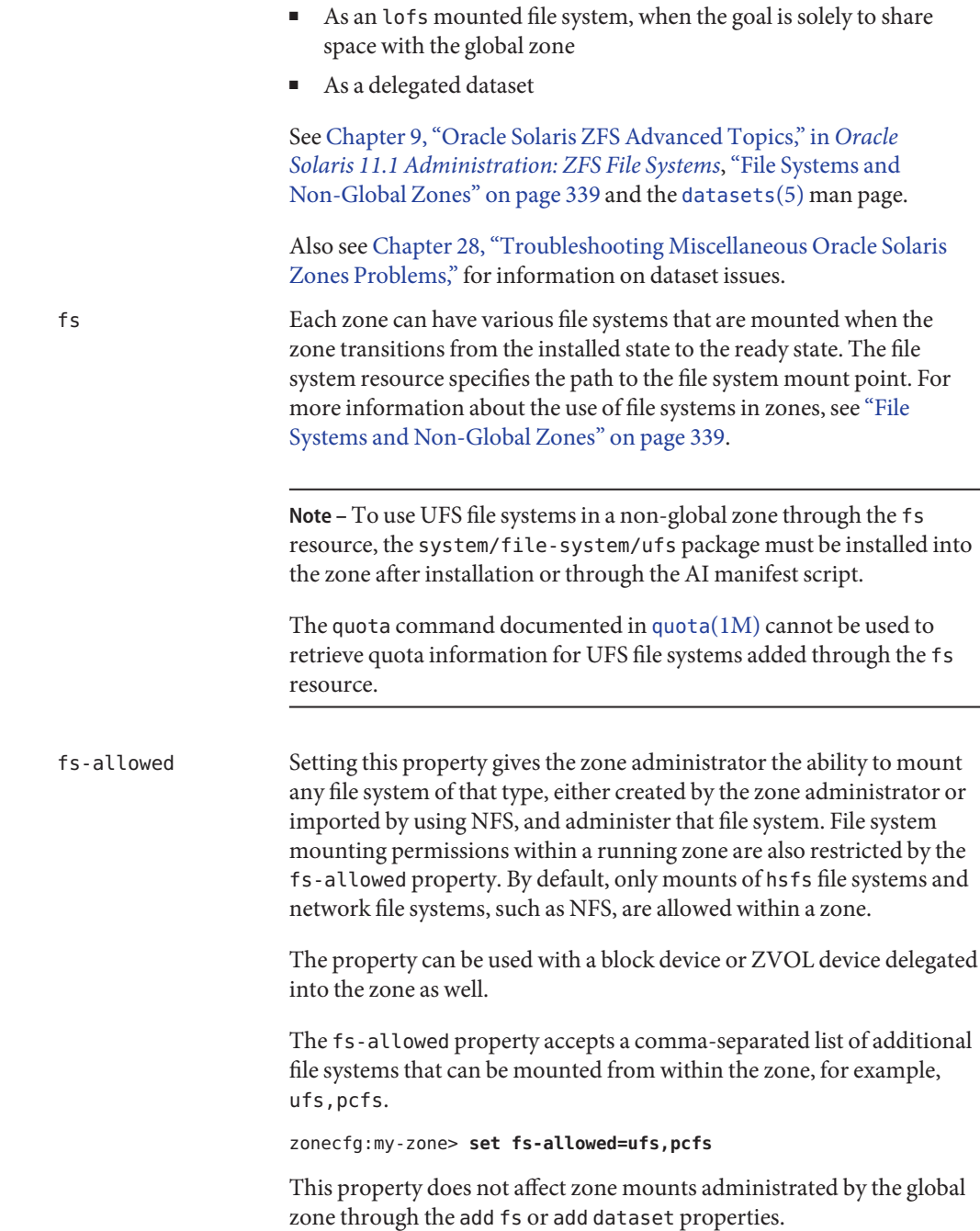

ZFS datasets can be added to a zone in the following ways.

<span id="page-230-0"></span>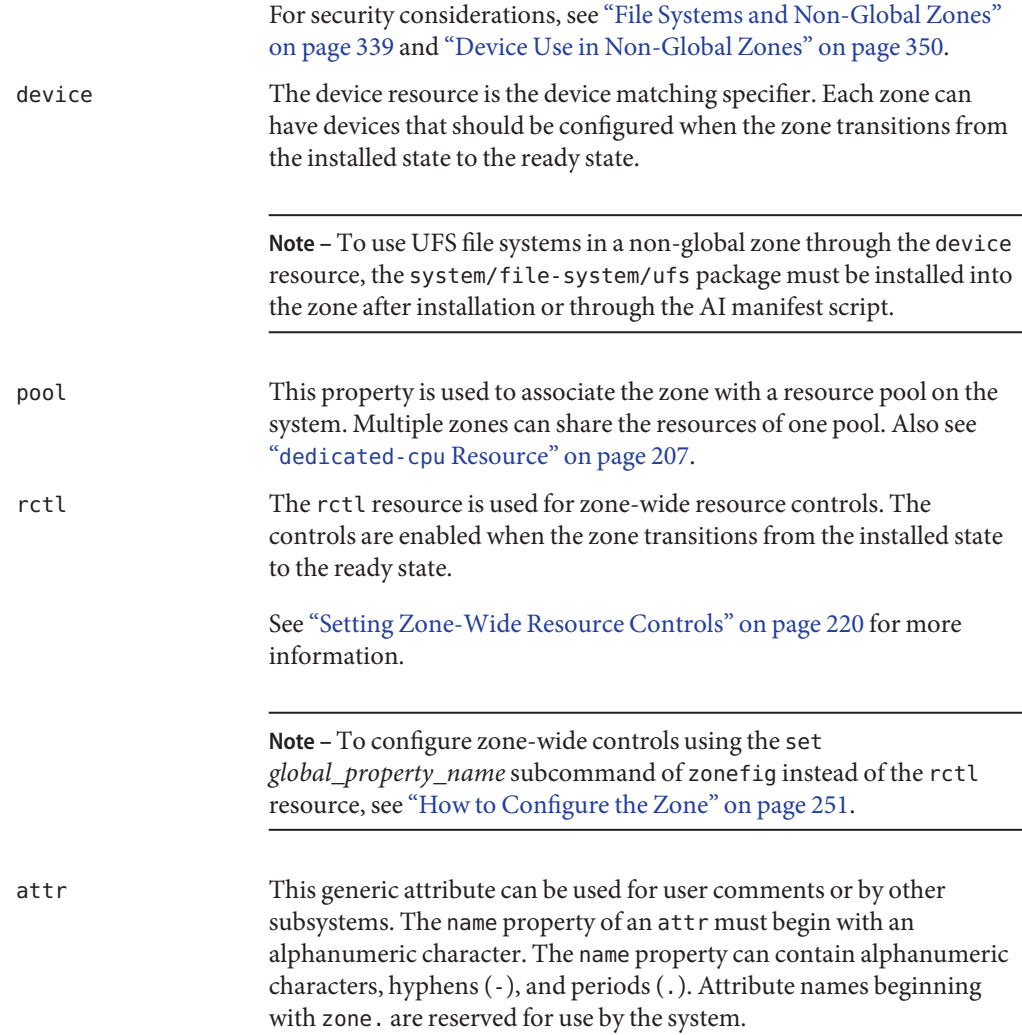

# **Resource Type Properties**

Resources also have properties to configure. The following properties are associated with the resource types shown.

admin Define the user name and the authorizations for that user for a given zone.

> zonecfg:my-zone> **add admin** zonecfg:my-zone:admin> **set user=zadmin**

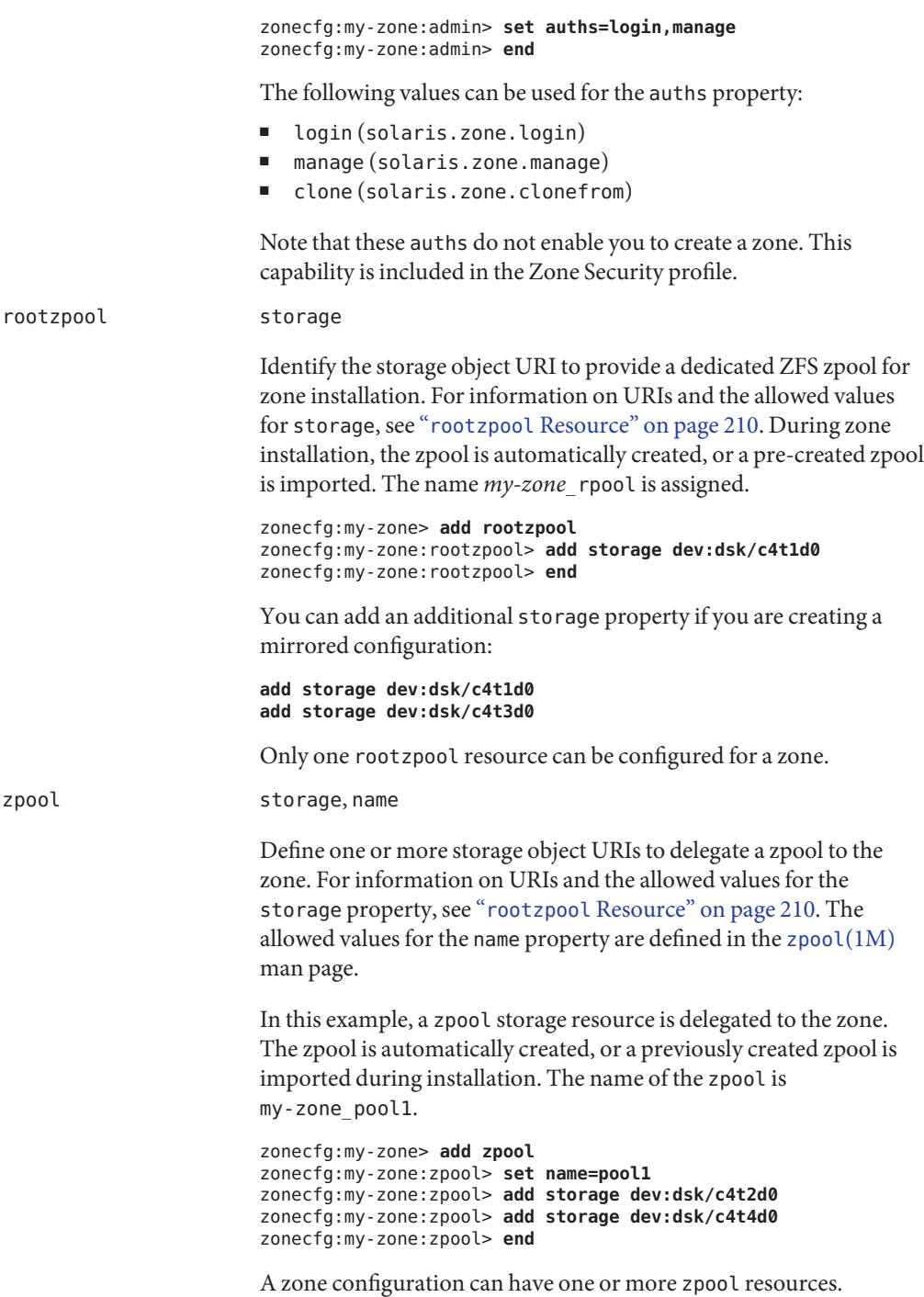

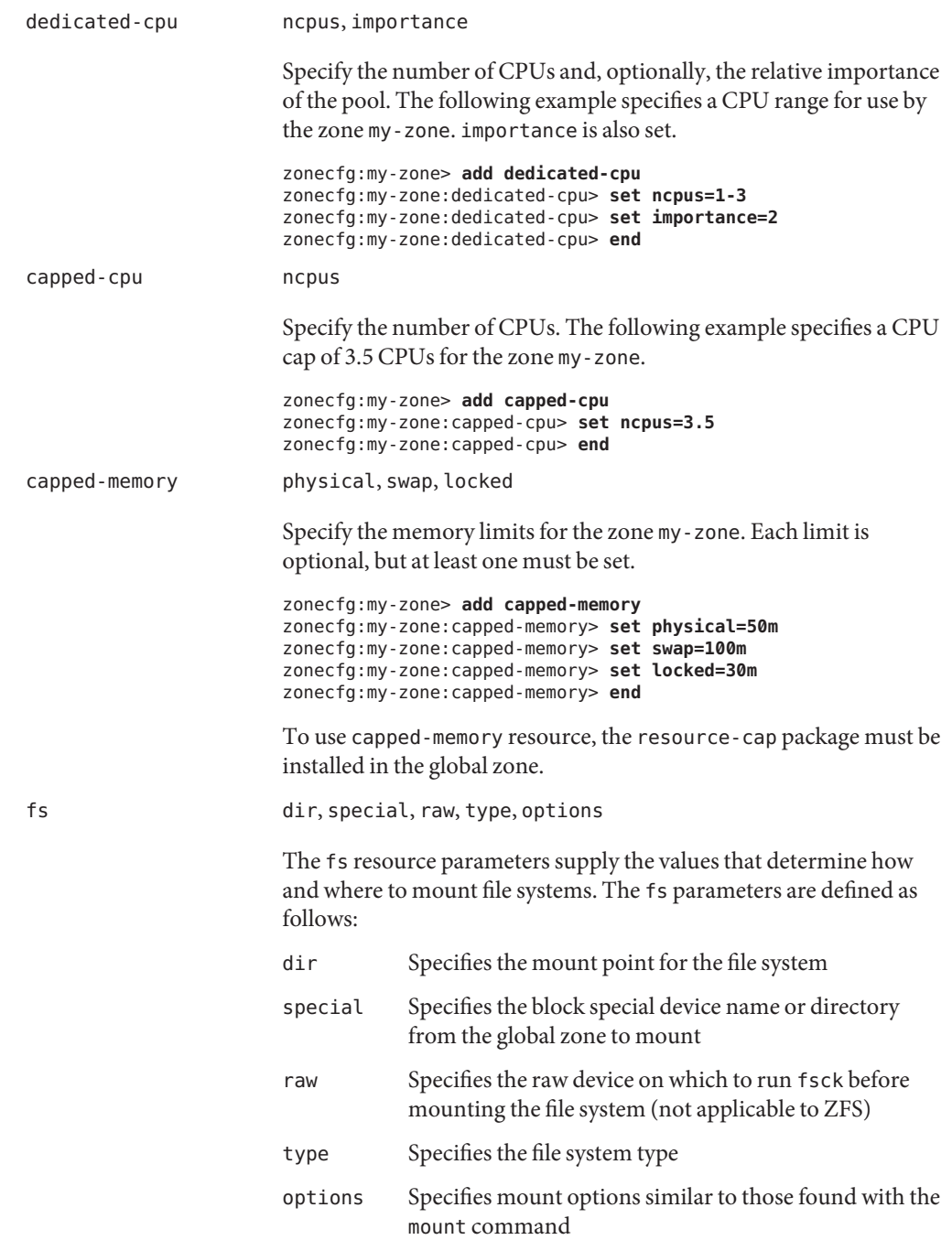

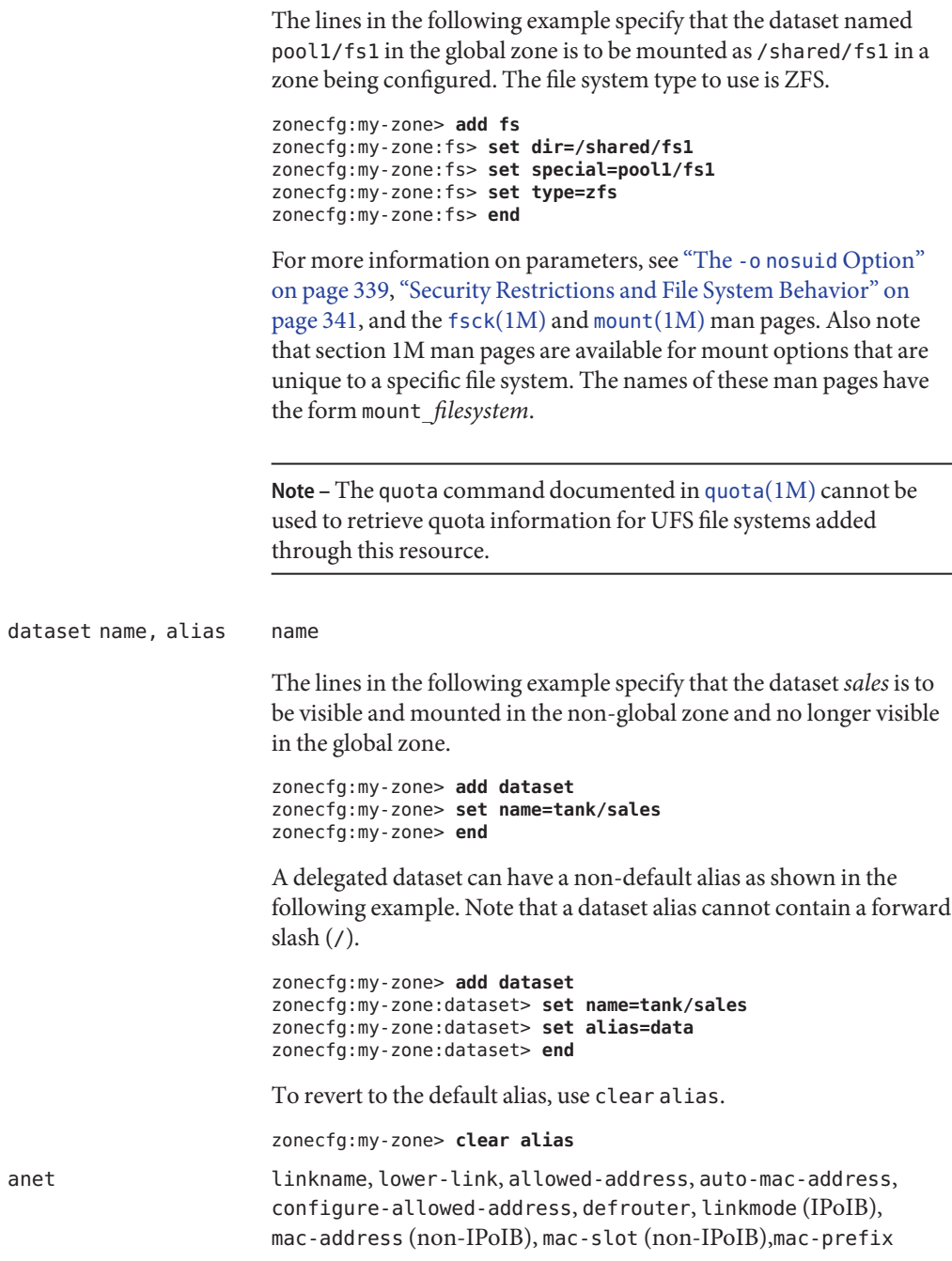

(non-IPoIB), mtu, maxbw, pkey (IPoIB), priority, vlan-id (non-IPoIB), rxfanout, rxrings, txrings, link-protection, allowed-dhcp-cids

Do not set the following anet properties for IPoIB data-links in zonecfg.

- mac-address
- mac-prefix
- mac-slot
- vlan-id

Do not set the following anet properties for non-IPoIB data-links in zonecfg.

- linkmode
- pkey

The anet resource creates an automatic VNIC interface or an IPoIB interface when the zone boots, and deletes the VNIC or IPoIB interface when the zone halts. The resource properties are managed through the [zonecfg](http://www.oracle.com/pls/topic/lookup?ctx=E26502&id=REFMAN1Mzonecfg-1m) command. See the zonecfg $(1M)$  man page for the complete text on properties available.

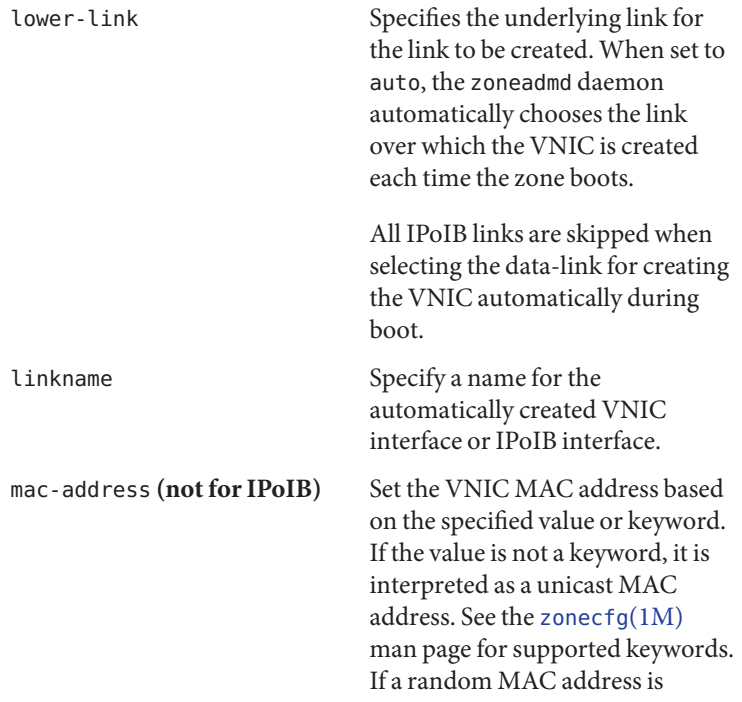

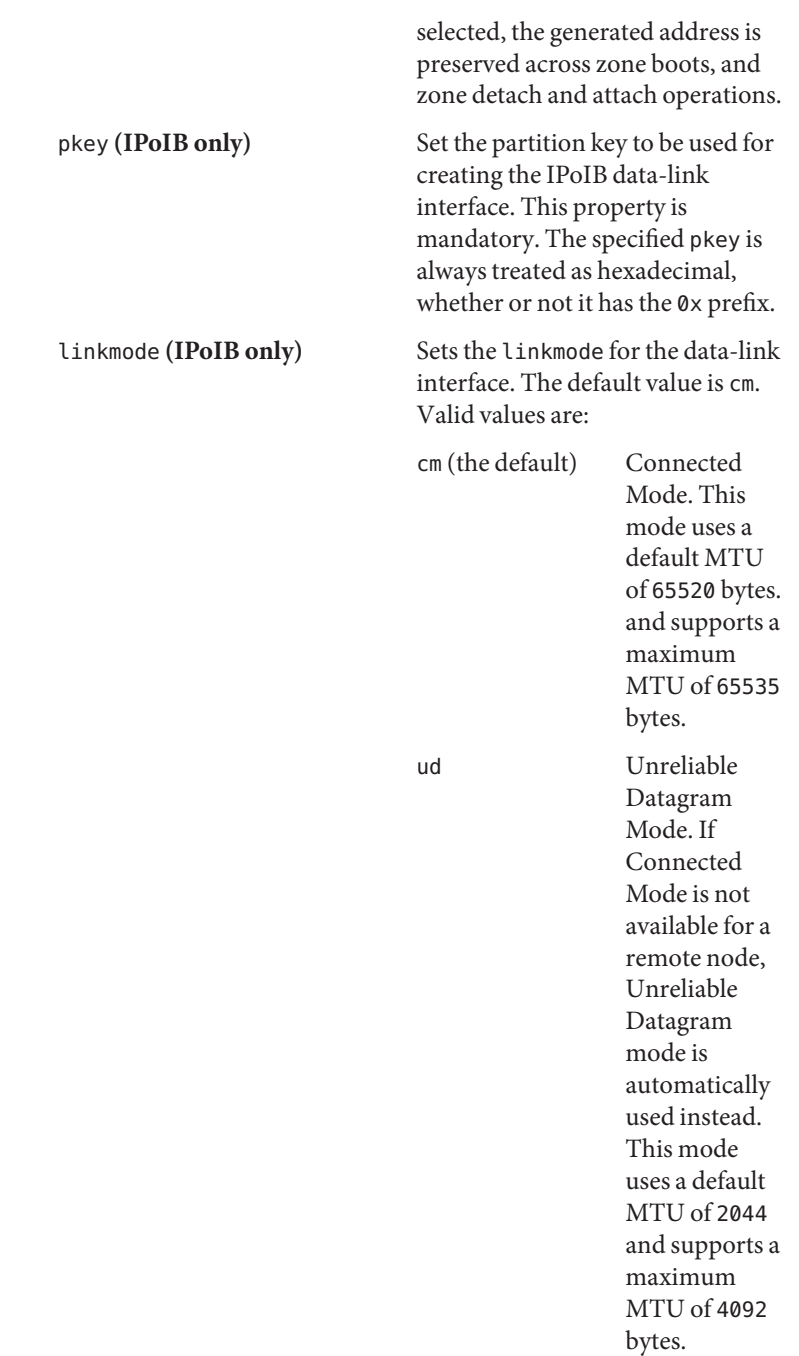

allowed-address Configure an IP address for the exclusive-IP zone and also limit the set of configurable IP addresses that can be used by an exclusive-IP zone. To specify multiple addresses, use a list of comma-separated IP addresses.

defrouter The defrouter property can be used to set a default route when the non-global zone and the global zone reside on separate networks.

> Any zone that has the defrouter property set must be on a subnet that is not configured for the global zone.

When the zonecfg command creates a zone using the SYSdefault template, an anet resource with the following properties is automatically included in the zone configuration if no other IP resources are set. The linkname is automatically created over the physical Ethernet link and set to the first available name of the form net*N*, net*0*. To change the default values, use the zonecfg command.

The default creates an automatic VNIC over the physical Ethernet link, for example, nxge0 and assigns a factory MAC address to the VNIC. The optional lower-link property is set to the underlying link, nxge0, over which the automatic VNIC is to be created. VNIC properties such as the link name, underlying physical link, MAC address, bandwidth limit, as well as other VNIC properties, can be specified by using the zonecfg command. Note that ip-type=exclusive must also be specified.

zonecfg:my-zone> **set ip-type=exclusive** zonecfg:my-zone> **add anet** zonecfg:my-zone:anet> **set linkname=net0** zonecfg:my-zone:anet> **set lower-link=auto** zonecfg:my-zone:anet> **set mac-address=random** zonecfg:my-zone:anet> **set link-protection=mac-nospoof** zonecfg:my-zone:anet> **end**

The following example shows a zone configured with an IPoIB data-link interface over the physical link net5 with the IB partition key 0xffff:

```
zonecfg:my-zone> set ip-type=exclusive
zonecfg:my-zone:anet> add anet
zonecfg:my-zone:anet> set linkname=ib0
zonecfg:my-zone:anet> set lower-link=net5
zonecfg:my-zone:anet> set pkey=0xffff
zonecfg:my-zone:anet> end
```
For more information on properties, see the [zonecfg](http://www.oracle.com/pls/topic/lookup?ctx=E26502&id=REFMAN1Mzonecfg-1m)(1M) man page. For additional information on the link properties, see the [dladm](http://www.oracle.com/pls/topic/lookup?ctx=E26502&id=REFMAN1Mdladm-1m)(1M) man page.

net address, allowed-addressphysical, defrouter

**Note –** For a shared-IP zone, both the IP address and the physical device must be specified. Optionally, the default router can be set.

For an exclusive-IP zone, only the physical interface must be specified.

- The allowed-address property limits the set of configurable IP addresses that can be used by an exclusive-IP zone.
- The defrouter property can be used to set a default route when the non-global zone and the global zone reside on separate networks.
- Any zone that has the defrouter property set must be on a subnet that is not configured for the global zone.
- Traffic from a zone with a default router will go out to the router before coming back to the destination zone.

When shared-IP zones exist on different subnets, do not configure a data-link in the global zone.

In the following example for a shared-IP zone, the physical interface nge0 is added to the zone with an IP address of 192.168.0.1. To list the network interfaces on the system, type:

```
global# ipadm show-if -po ifname,class,active,persistent
lo0:loopback:yes:46--
nge0:ip:yes:----
```
Each line of the output, other than the loopback lines, will have the name of a network interface. Lines that contain loopback in the descriptions do not apply to cards. The 46 persistent flags indicate that the interface is configured persistently in the global zone. The yes active value indicates that the interface is currently configured, and the class value of ip indicates that nge0 is a non-loopback

interface. The default route is set to 10.0.0.1 for the zone. Setting the defrouter property is optional. Note that ip-type=shared is required.

```
zonecfg:my-zone> set ip-type=shared
zonecfg:my-zone> add net
zonecfg:my-zone:net> set physical=nge0
zonecfg:my-zone:net> set address=192.168.0.1
zonecfg:my-zone:net> set defrouter=10.0.0.1
zonecfg:my-zone:net> end
```
In the following example for an exclusive-IP zone, a bge32001 link is used for the physical interface, which is a VLAN on bge1. To determine which data-links are available, use the command dladm show-link. The allowed-address property constrains the IP addresses that the zone can use. The defrouter property is used to set a default route. Note that ip-type=exclusive must also be specified.

```
zonecfg:my-zone> set ip-type=exclusive
zonecfg:my-zone> add net
zonecfg:myzone:net> set allowed-address=10.1.1.32/24
zonecfg:my-zone:net> set physical=bge32001
zonecfg:myzone:net> set defrouter=10.1.1.1
zonecfg:my-zone:net> end
```
Only the physical device type will be specified in the add net step. The physical property can be a VNIC, as described in [Part III,](http://www.oracle.com/pls/topic/lookup?ctx=E23824&id=SYSADV8gdytf) ["Network Virtualization and Resource Management," in](http://www.oracle.com/pls/topic/lookup?ctx=E23824&id=SYSADV8gdytf) *Oracle [Solaris Administration: Network Interfaces and Network](http://www.oracle.com/pls/topic/lookup?ctx=E23824&id=SYSADV8gdytf) [Virtualization](http://www.oracle.com/pls/topic/lookup?ctx=E23824&id=SYSADV8gdytf)*.

**Note –** The Oracle Solaris operating system supports all Ethernet-type interfaces, and their data-links can be administered with the dladm command.

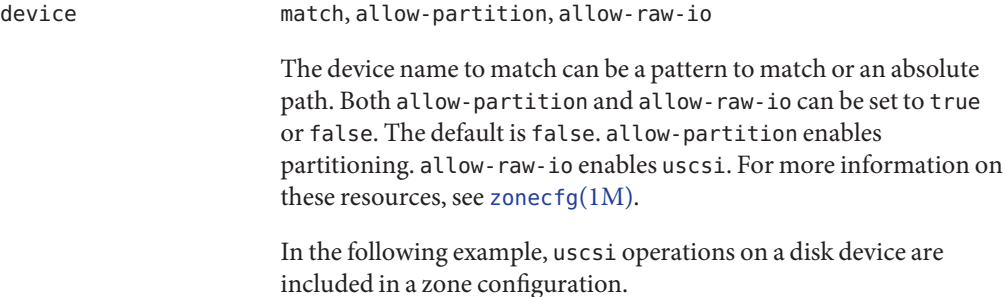

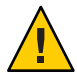

zonecfg:my-zone> **add device** zonecfg:my-zone:device> **set match=/dev/\*dsk/cXtYdZ\*** zonecfg:my-zone:device> **set allow-raw-io=true** zonecfg:my-zone:device> **end**

Veritas volume manager devices are delegated to a non-global zone by using add device.

**Caution –** Before adding devices, see ["Device Use in Non-Global](#page-349-0) [Zones" on page 350,](#page-349-0)["Running Applications in Non-Global Zones"](#page-351-0) [on page 352,](#page-351-0) and ["Privileges in a Non-Global Zone" on page 354](#page-353-0) for restrictions and security concerns.

#### rctl name, value

The following zone-wide resource controls are available.

- zone.cpu-cap
- zone.cpu-shares (preferred: cpu-shares)
- zone.max-locked-memory
- zone.max-lofi
- zone.max-lwps (preferred: max-lwps)
- zone.max-msg-ids (preferred: max-msg-ids)
- zone.max-processes(preferred: max-processes
- zone.max-sem-ids (preferred: max-sem-ids)
- zone.max-shm-ids (preferred: max-shm-ids)
- zone.max-shm-memory (preferred: max-shm-memory)
- zone.max-swap

Note that the preferred, simpler method for setting a zone-wide resource control is to use the property name instead of the rctl resource, as shown in ["How to Configure the Zone" on page 251.](#page-250-0) If zone-wide resource control entries in a zone are configured using add rctl, the format is different than resource control entries in the project database. In a zone configuration, the rctl resource type consists of three name/value pairs. The names are priv, limit, and action. Each of the names takes a simple value.

```
zonecfg:my-zone> add rctl
zonecfg:my-zone:rctl> set name=zone.cpu-shares
zonecfg:my-zone:rctl> add value (priv=privileged,limit=10,action=none)
zonecfg:my-zone:rctl> end
zonecfg:my-zone> add rctl
zonecfg:my-zone:rctl> set name=zone.max-lwps
zonecfg:my-zone:rctl> add value (priv=privileged,limit=100,action=deny)
zonecfg:my-zone:rctl> end
```
For general information about resource controls and attributes, see [Chapter 6, "Resource Controls \(Overview\),"](#page-74-0) and ["Resource Controls](#page-351-0) [Used in Non-Global Zones" on page 352.](#page-351-0)

attr name, type, value

In the following example, a comment about a zone is added.

zonecfg:my-zone> **add attr** zonecfg:my-zone:attr> **set name=comment** zonecfg:my-zone:attr> **set type=string** zonecfg:my-zone:attr> **set value="Production zone"** zonecfg:my-zone:attr> **end**

You can use the export subcommand to print a zone configuration to standard output. The configuration is saved in a form that can be used in a command file.

## **Example Zone Configurations**

Example configurations for zones include the following:

- A zone on shared storage with a rootzpool resource. The operating system software is stored in a dedicated zpool, and all non-operating system software and data is stored in datasets that are descendent from the zone root dataset. System operations that snapshot and clone the operating system also snapshot and clone non-operating system software and data.
- A zone on shared storage with a rootzpool resource and one or more zpool resources. The operating system is stored in the rootzpool, and all non-operating system software and data are stored within other zpools. System operations that snapshot and clone the operating system do not include non-operating system software and data.
- A zone with the default systems-local zonepath. This zone stores the operating system in the zonepath. System operations that snapshot and clone the operating system can include non-operating system software and data.

## **Tecla Command-Line Editing Library**

The Tecla command-line editing library is included for use with the zonecfg command. The library provides a mechanism for command-line history and editing support.

For more information, see the [tecla](http://www.oracle.com/pls/topic/lookup?ctx=E26502&id=REFMAN5tecla-5)(5) man page.

## <span id="page-242-0"></span>17**CHAPTER 17**

# Planning and Configuring Non-Global Zones (Tasks)

This chapter describes what you need to do before you can configure a zone on your system. This chapter also describes how to configure a zone, modify a zone configuration, and delete a zone configuration from your system.

For an introduction to the zone configuration process, see [Chapter 16, "Non-Global Zone](#page-204-0) [Configuration \(Overview\)."](#page-204-0)

For information about solaris10 branded zone configuration, see [Part III, "Oracle Solaris 10](#page-394-0) [Zones."](#page-394-0)

# **Planning and Configuring a Non-Global Zone (Task Map)**

Before you set up your system to use zones, you must first collect information and make decisions about how to configure the zones. The following task map summarizes how to plan and configure a zone.

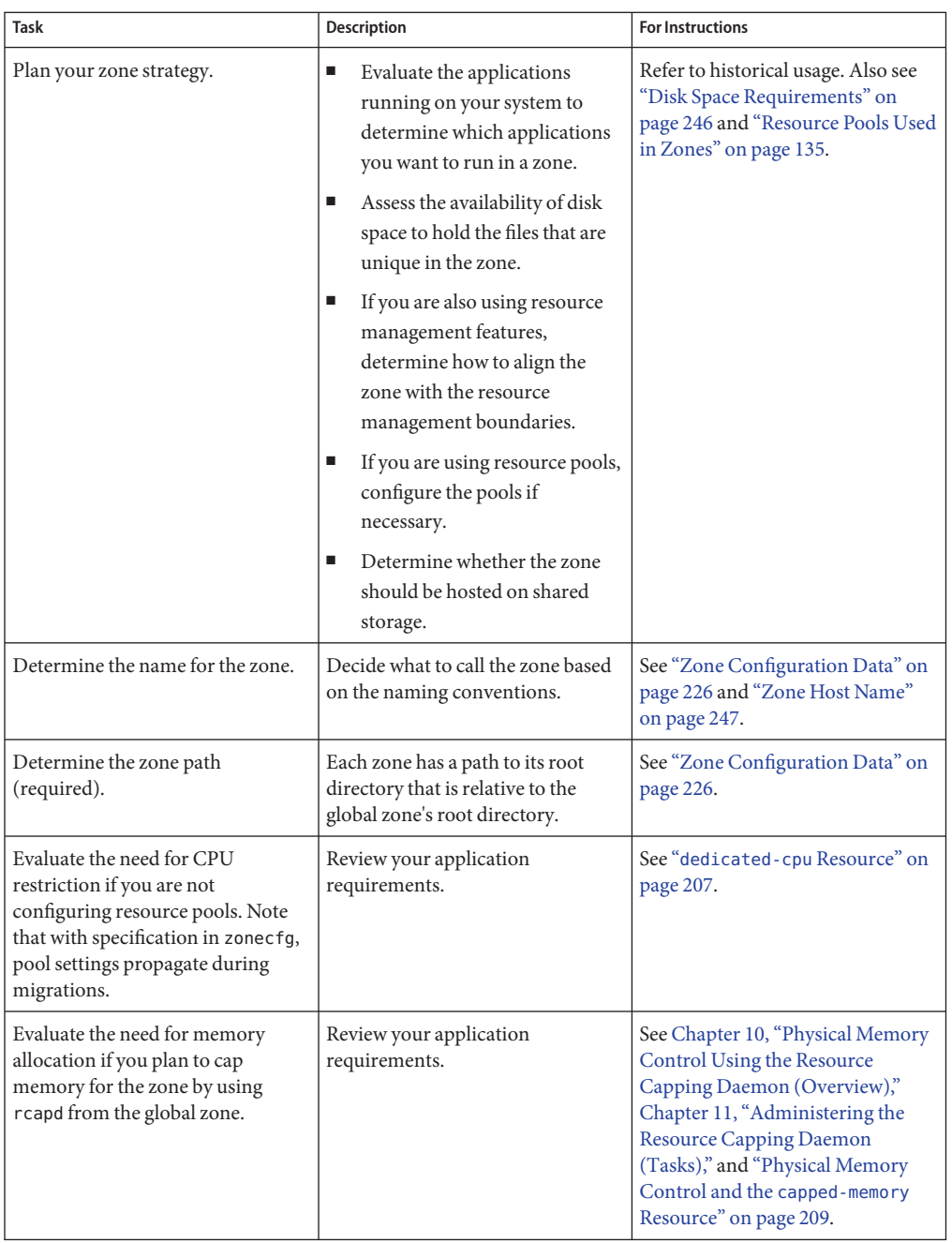

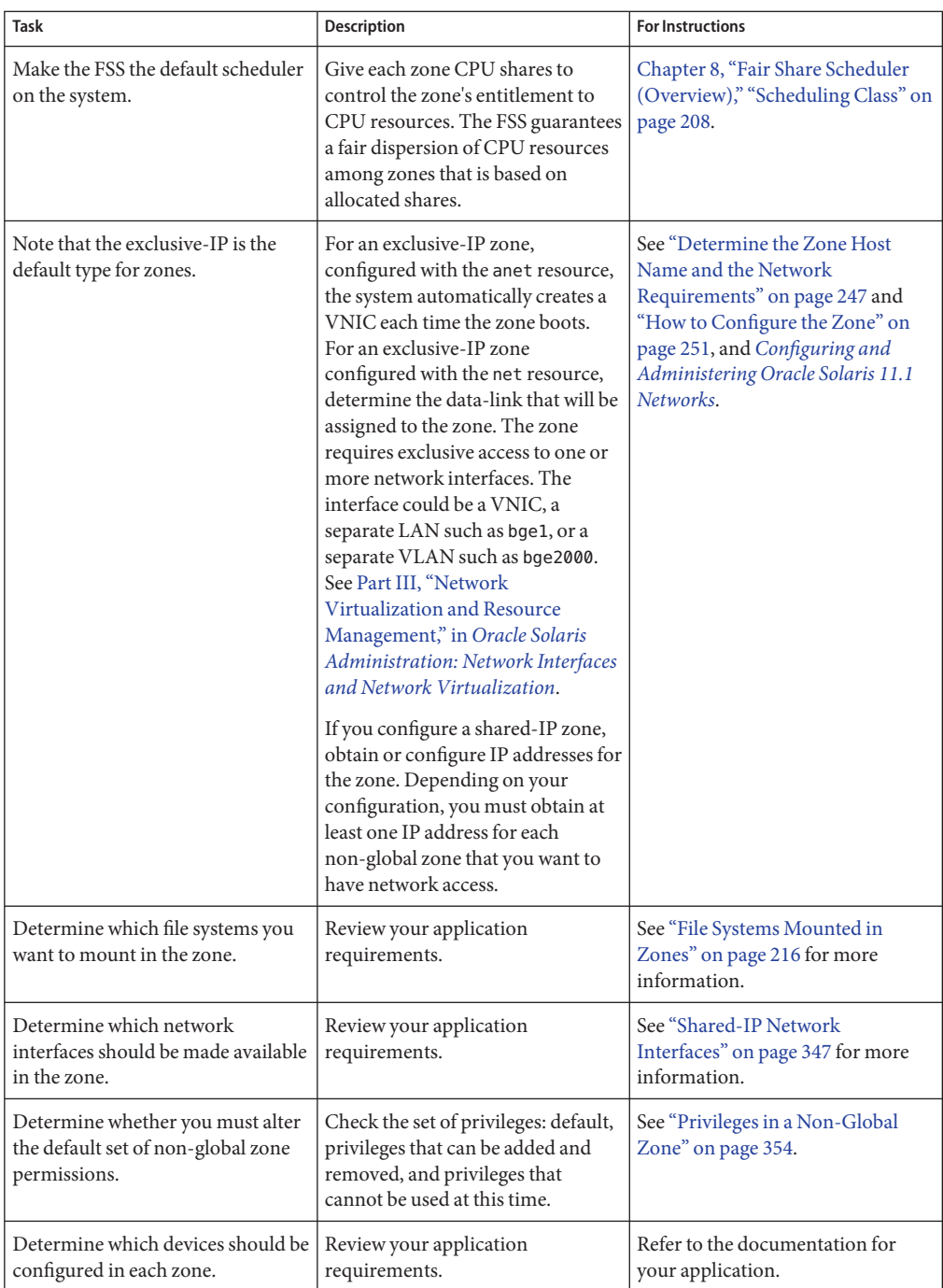

<span id="page-245-0"></span>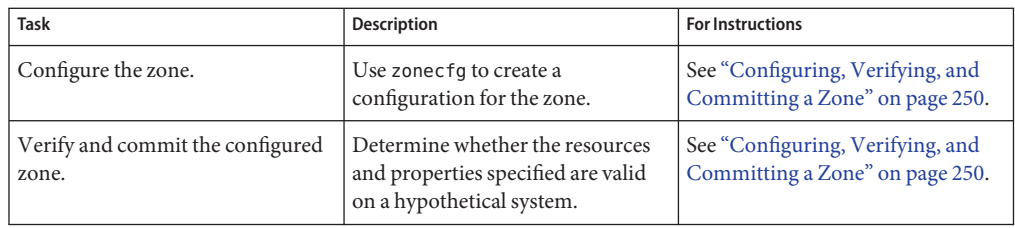

# **Evaluating the Current System Setup**

Zones can be used on any machine that runs the Oracle Solaris 10 or later release. The following primary machine considerations are associated with the use of zones.

- The performance requirements of the applications running within each zone.
- The availability of disk space to hold the files that are unique within each zone.

# **Disk Space Requirements**

There are no limits on how much disk space can be consumed by a zone. The global administrator or a user with appropriate authorizations is responsible for space restriction. The global administrator must ensure that local or shared storage is sufficient to hold a non-global zone's root file system. Even a small uniprocessor system can support a number of zones running simultaneously.

The nature of the packages installed in the non-global zone affects the space requirements of the zone. The number of packages is also a factor.

The disk requirements are determined by the disk space used by the packages currently installed in the global zone and the installed software.

A zone requires a minimum of 150 megabytes of free disk space per zone. However, the free disk space needed is generally from 500 megabytes to 1 gigabyte when the global zone has been installed with all of the standard Oracle Solaris packages. That figure can increase if more software is added.

An additional 40 megabytes of RAM for each zone are suggested, but not required on a machine with sufficient swap space.

# **Restricting Zone Size**

You can use ZFS dataset quotas with zones that have zonepaths backed by ZFS datasets to restrict zone size. Administrators that can access zonepath datasets can modify the datasets' quota andreservation properties to control the maximum amount of disk space that each zone can consume. These properties are described in the  $zfs(1M)$  $zfs(1M)$  man page.

Administrators can also create ZFS volumes with fixed sizes and install zones in the volume's datasets. The volumes will limit the sizes of the zones installed within them.

# <span id="page-246-0"></span>**Determine the Zone Host Name and the Network Requirements**

You must determine the host name for the zone.

Inside an exclusive-IP zone, you configure addresses as you do for the global zone.

For a shared-IP zone that will have network connectivity, you must do one of the following:

- Assign an IPv4 address for the zone
- Manually configure and assign an IPv6 address for the zone

For more information on exclusive-IP and shared-IP types, see ["Zone Network Interfaces" on](#page-211-0) [page 212](#page-211-0)

# **Zone Host Name**

If you are using the NIS or DNS name services, or the LDAP directory service, then the host information is stored in a database, such as *hosts.byname*, that exists on a server.

If you use local files for the naming service, the hosts database is maintained in the /etc/inet/hosts file. The host names for zone network interfaces are resolved from the local hosts database in /etc/inet/hosts. Alternatively, for shared-IP zones, the IP address itself can be specified directly when configuring a zone so that no host name resolution is required. See the [hosts](http://www.oracle.com/pls/topic/lookup?ctx=E26502&id=REFMAN4hosts-4)(4) and [nodename](http://www.oracle.com/pls/topic/lookup?ctx=E26502&id=REFMAN4nodename-4)(4) man pages for more information. Also see [Chapter 7, "IPv4](http://www.oracle.com/pls/topic/lookup?ctx=E26502&id=NWADMipref-8) Reference," in *[Configuring and Administering Oracle Solaris 11.1 Networks](http://www.oracle.com/pls/topic/lookup?ctx=E26502&id=NWADMipref-8)*.

# **Shared-IP Zone Network Address**

Each shared-IP zone that requires network connectivity has one or more unique IP addresses. Both IPv4 and IPv6 addresses are supported.

## **IPv4 Zone Network Address**

If you are using IPv4, obtain an address and assign the address to the zone.

A prefix length can also be specified with the IP address. The format of this prefix is *address*/*prefix-length*, for example, 192.168.1.1/24. Thus, the address to use is 192.168.1.1 and the netmask to use is 255.255.255.0, or the mask where the first 24 bits are 1-bits.

For shared-IP zones, the IP address itself can be specified directly when configuring a zone so that no host name resolution is required.

For more information, see [hosts](http://www.oracle.com/pls/topic/lookup?ctx=E26502&id=REFMAN4hosts-4) $(4)$ , [netmasks](http://www.oracle.com/pls/topic/lookup?ctx=E26502&id=REFMAN4netmasks-4) $(4)$ , and [nodename](http://www.oracle.com/pls/topic/lookup?ctx=E26502&id=REFMAN4nodename-4) $(4)$ .

## **IPv6 Zone Network Address**

If you are using IPv6, you must manually configure the address. Typically, at least the following two types of addresses must be configured:

Link-local address

A link-local address is of the form fe80::*64-bit interface ID*/10. The /10 indicates a prefix length of 10 bits.

Address formed from a global prefix configured on the subnet

A global unicast address is based off a 64–bit prefix that the administrator configures for each subnet, and a 64-bit interface ID. The prefix can be obtained by running the ipadm show-addr command on any system on the same subnet that has been configured to use IPv6.

The 64–bit interface ID is typically derived from a system's MAC address. For zones use, an alternate address that is unique can be derived from the global zone's IPv4 address as follows:

16 bits of zero:upper 16 bits of IPv4 address:lower 16 bits of IPv4 address:a zone-unique number

For example, if the global zone's IPv4 address is 192.168.200.10, a suitable link-local address for a non-global zone using a zone-unique number of 1 is fe80::c0a8:c80a:1/10. If the global prefix in use on that subnet is 2001:0db8:aabb:ccdd/64, a unique global unicast address for the same non-global zone is 2001:0db8: aabb:ccdd::c0a8:c80a:1/64. Note that you must specify a prefix length when configuring an IPv6 address.

For more information about link-local and global unicast addresses, see the [ipadm](http://www.oracle.com/pls/topic/lookup?ctx=E26502&id=REFMAN1Mipadm-1m)(1M) and [inet6](http://www.oracle.com/pls/topic/lookup?ctx=E26502&id=REFMAN7inet6-7p)(7P) man pages.

## **Exclusive-IP Zone Network Address**

Inside an exclusive-IP zone, configure addresses as you do for the global zone. Note that DHCP and IPv6 stateless address autoconfiguration can be used to configure addresses.

# **File System Configuration**

You can specify a number of mounts to be performed when the virtual platform is set up. File systems that are loopback-mounted into a zone by using the loopback virtual file system (LOFS) file system should be mounted with the nodevices option. For information on the nodevices option, see ["File Systems and Non-Global Zones" on page 339.](#page-338-0)

LOFS lets you create a new virtual file system so that you can access files by using an alternative path name. In a non-global zone, a loopback mount makes the file system hierarchy look as though it is duplicated under the zone's root. In the zone, all files will be accessible with a path name that starts from the zone's root. LOFS mounting preserves the file system name space.

## **FIGURE 17–1** Loopback-Mounted File Systems

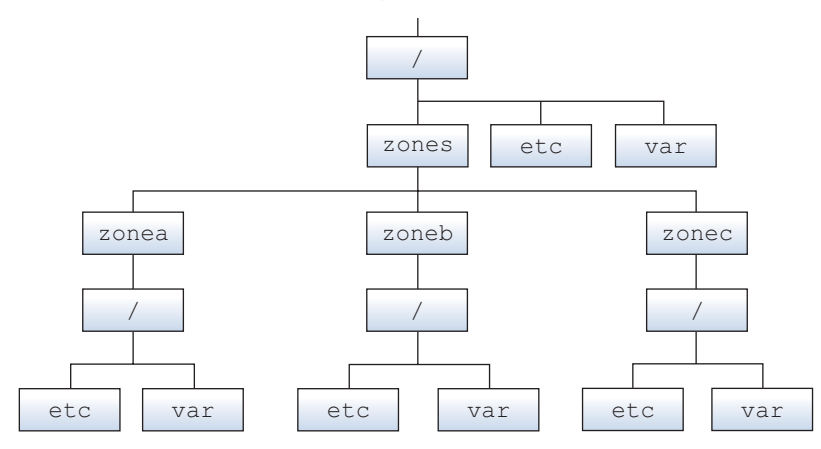

See the lofs(7S) man page for more information.

# <span id="page-249-0"></span>**Creating, Revising, and Deleting Non-Global Zone Configurations (Task Map)**

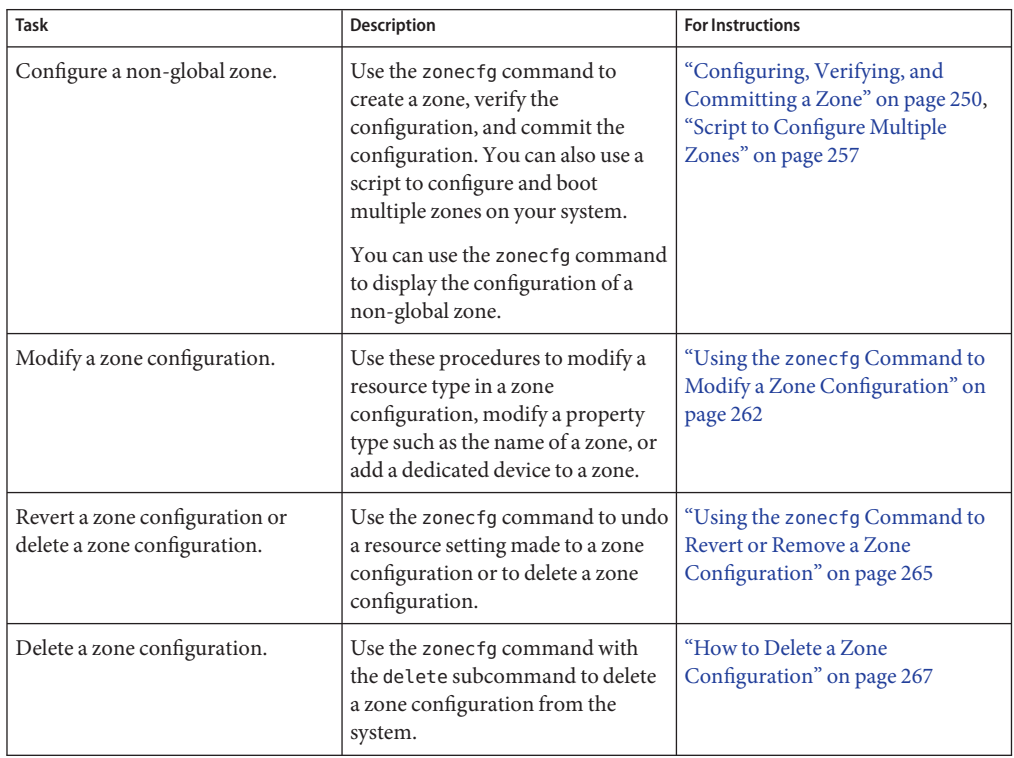

# **Configuring, Verifying, and Committing a Zone**

The zonecfg command described in the zonecfg(1M) man page is used to perform the following actions.

- Create the zone configuration
- Verify that all required information is present
- Commit the non-global zone configuration

The zonecfg command can also be used to persistently specify the resource management settings for the global zone.

While configuring a zone with the zonecfg utility, you can use the revert subcommand to undo the setting for a resource. See ["How to Revert a Zone Configuration" on page 265.](#page-264-0)

<span id="page-250-0"></span>A script to configure multiple zones on your system is provided in ["Script to Configure Multiple](#page-256-0) [Zones" on page 257.](#page-256-0)

To display a non-global zone's configuration, see ["How to Display the Configuration of a](#page-260-0) [Non-Global Zone" on page 261.](#page-260-0)

## ▼ **How to Configure the Zone**

Note that the only required elements to create a non-global zone are the zonename and zonepath properties. Other resources and properties are optional. Some optional resources also require choices between alternatives, such as the decision to use either the dedicated-cpu resource or the capped-cpu resource. See ["Zone Configuration Data" on page 226](#page-225-0) for information on available zonecfg properties and resources.

You must be the global administrator or a user with appropriate authorizations in the global zone to perform this procedure.

#### **Become root or assume an equivalent role. 1**

**Set up a zone configuration with the zone name you have chosen. 2**

The name my-zone is used in this example procedure.

global# **zonecfg -z my-zone**

If this is the first time you have configured this zone, you will see the following system message:

my-zone: No such zone configured Use 'create' to begin configuring a new zone.

#### **Create the new zone configuration. 3**

This procedure uses the default settings.

zonecfg:my-zone> **create** create: Using system default template 'SYSdefault'

#### **Set the zone path, /zones/my-zone in this procedure. 4**

zonecfg:my-zone> **set zonepath=/zones/my-zone**

The zone must reside on a ZFS dataset. The ZFS dataset will be created automatically when the zone is installed or attached. If a ZFS dataset cannot be created, the zone will not install or attach. Note that if the parent directory of the zone path exists, it must be the mount point of a mounted dataset.

## **Set the autoboot value. 5**

If set to true, the zone is automatically booted when the global zone is booted. The default value is false. Note that for the zones to autoboot, the zones service svc:/system/zones:default must also be enabled. This service is enabled by default.

zonecfg:my-zone> **set autoboot=true**

## **Set persistent boot arguments for a zone. 6**

zonecfg:my-zone> **set bootargs="-m verbose"**

#### **Dedicate one CPU to this zone. 7**

zonecfg:my-zone> **add dedicated-cpu**

## **a. Set the number of CPUs.**

zonecfg:my-zone:dedicated-cpu> **set ncpus=1-2**

#### **b. (Optional) Set the importance.**

zonecfg:my-zone:dedicated-cpu> **set importance=10** The default is 1.

#### **c. End the specification.**

zonecfg:my-zone:dedicated-cpu> **end**

#### **Revise the default set of privileges. 8**

zonecfg:my-zone> **set limitpriv="default,sys\_time"** This line adds the ability to set the system clock to the default set of privileges.

#### **Set the scheduling class to FSS. 9**

zonecfg:my-zone> **set scheduling-class=FSS**

#### **Add a memory cap. 10**

zonecfg:my-zone> **add capped-memory**

#### **a. Set the memory cap.**

zonecfg:my-zone:capped-memory> **set physical=1g**

#### **b. Set the swap memory cap.**

zonecfg:my-zone:capped-memory> **set swap=2g**

#### **c. Set the locked memory cap.**

zonecfg:my-zone:capped-memory> **set locked=500m**

#### **d. End the memory cap specification.**

zonecfg:my-zone:capped-memory> **end**
**Note –** To use the capped-memory resource, the resource-cap package must be installed in the global zone.

#### **Add a file system. 11**

zonecfg:my-zone> **add fs**

**a. Set the mount point for the file system, /usr/local in this procedure.**

zonecfg:my-zone:fs> **set dir=/usr/local**

**b. Specify that /opt/local in the global zone is to be mounted as /usr/local in the zone being configured.**

zonecfg:my-zone:fs> **set special=/opt/local**

In the non-global zone, the /usr/local file system will be readable and writable.

**c. Specify the file system type, lofs in this procedure.**

zonecfg:my-zone:fs> **set type=lofs**

The type indicates how the kernel interacts with the file system.

**d. End the file system specification.**

zonecfg:my-zone:fs> **end**

This step can be performed more than once to add more than one file system.

## **Set the hostid if necessary. 12**

zonecfg:my-zone> **set hostid=80f0c086**

## **Add a ZFS dataset named** *sales***in the storage pool** *tank* **13**

zonecfg:my-zone> **add dataset**

**a. Specify the path to the ZFS dataset***sales***.**

zonecfg:my-zone> **set name=tank/sales**

### **b. End the dataset specification.**

zonecfg:my-zone> **end**

The zone administrator can create and destroy snapshots, file systems, and volumes within the dataset. The zone administrator can modify properties of the dataset, and control compression and encryption.

## **Create an exclusive-IP zone with an automatic VNIC. 14**

zonecfg:my-zone> **set ip-type=exclusive**

zonecfg:my-zone> **add anet**

### **a. Specify auto as the underlying link for the link to be created.**

zonecfg:my-zone:anet> **set lower-link=auto**

The zoneadmd daemon will automatically choose the link over which the VNIC will be created each time the zone boots. The IPoIB links are skipped when selecting the data-link.

### **b. End the specification.**

zonecfg:my-zone:anet> **end**

#### **Add a device. 15**

zonecfg:my-zone> **add device**

**a. Set the device match, /dev/sound/\* in this procedure.**

zonecfg:my-zone:device> **set match=/dev/sound/\***

## **b. End the device specification.**

zonecfg:my-zone:device> **end**

This step can be performed more than once to add more than one device.

## **Add Open Fabrics User Verbs (OFUV) devices for components of OFUV other than IB diagnostic 16 tools.**

zonecfg:my-zone> **add device**

## **a. Set the device match, infiniband/ofs/\* in this procedure.**

zonecfg:my-zone:device> **set match=infiniband/ofs/\***

### **b. End the device specification.**

zonecfg:my-zone:device> **end**

IB diagnostic tools are not supported in non-global zones. Devices added can be used with components of OFUV, such as verbs and rdma\_cm.

This step can be performed more than once to add more than one device.

#### **Add OFUV devices for components of OFUV other than IB diagnostic tools. 17**

zonecfg:my-zone> **add device**

## **a. Set the device match, infiniband/hca/\* in this procedure.**

zonecfg:my-zone:device> **set match=infiniband/hca/\***

## **b. End the device specification.**

zonecfg:my-zone:device> **end**

IB diagnostic tools are not supported in non-global zones. Devices added can be used with components of OFUV, such as verbs and rdma\_cm.

This step can be performed more than once to add more than one device.

**To allow disk labeling with the format command, an entire disk/LUN should be delegated to a zone, and the allow-partition property should be set. 18**

zonecfg:my-zone> **add device**

**a. Set the device match, /dev/\*dsk/c2t40d3\* in this procedure.**

zonecfg:my-zone:device> **set match=/dev/\*dsk/c2t40d3\***

**b. Set allow-partition to be true.**

zonecfg:my-zone:device> **set allow-partition=true**

## **c. End the device specification.**

zonecfg:my-zone:device> **end**

This step can be performed more than once to add more than one device.

**To allow uscsi operations on a disk, the allow-raw-io property should be set. 19**

zonecfg:my-zone> **add device**

**a. Set the device match, /dev/\*dsk/c2t40d3\* in this procedure.**

zonecfg:my-zone:device> **set match=/dev/\*dsk/c2t40d3\***

**b. Set allow-raw-io to be true.**

zonecfg:my-zone:device> **set allow-raw-io=true**

## **c. End the device specification.**

zonecfg:my-zone:device> **end**

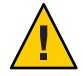

**Caution –** Allowing a zone to perform uscsi operations on a disk also allows the zone to access any other device connected to the same bus as the disk. Therefore, enabling this capability could create a security risk and allow for attacks against the global zone or other zones that use resources on the same bus. See [uscsi](http://www.oracle.com/pls/topic/lookup?ctx=E26502&id=REFMAN7uscsi-7i)(7I).

This step can be performed more than once to add more than one device.

#### **Add a zone-wide resource control by using the property name. 20**

zonecfg:my-zone> **set max-sem-ids=10485200**

This step can be performed more than once to add more than one resource control.

#### **Add a comment by using the attr resource type. 21**

zonecfg:my-zone> **add attr**

### **a. Set the name to comment.**

zonecfg:my-zone:attr> **set name=comment**

## **b. Set the type to string.**

zonecfg:my-zone:attr> **set type=string**

### **c. Set the value to a comment that describes the zone.**

zonecfg:my-zone:attr> **set value="This is my work zone."**

### **d. End the attr resource type specification.**

zonecfg:my-zone:attr> **end**

## **Verify the zone configuration for the zone. 22**

zonecfg:my-zone> **verify**

## **Commit the zone configuration for the zone. 23**

zonecfg:my-zone> **commit**

## **Exit the zonecfg command. 24**

zonecfg:my-zone> **exit**

Note that even if you did not explicitly type commit at the prompt, a commit is automatically attempted when you type exit or an EOF occurs.

### Using Multiple Subcommands From the Command Line **More Information**

**Tip –** The zonecfg command also supports multiple subcommands, quoted and separated by semicolons, from the same shell invocation.

### global# **zonecfg -z my-zone "create ; set zonepath=/zones/my-zone"**

For shared-IP zones, a static address can only be assigned in a zonecfg net resource. It cannot be supplied on the command line.

# **Where to Go From Here**

See ["Installing and Booting Zones" on page 280](#page-279-0) to install your committed zone configuration.

# **Script to Configure Multiple Zones**

You can use this script to configure and boot multiple zones on your system. Zones created are default exclusive-IP zone with an anet resource.

Before executing the script, create a configuration profile by running the SCI Tool:

```
global# sysconfig create-profile -o sc_config.xml
```
The script takes the following parameters:

- The number of zones to be created
- The *zonename* prefix
- The directory to use as the base directory
- The full pathname of the newly created configuration profile

You must be the global administrator with root privileges in the global zone or a user with the correct rights profile to execute the script.

```
#!/bin/ksh
#
# Copyright 2006-2012 Oracle Corporation. All rights reserved.
# Use is subject to license terms.
#
#
# This script serves as an example of how to instantiate several zones
# with no administrative interaction. Run the script with no arguments to
# get a usage message. The general flow of the script is:
#
# 1) Parse and check command line arguments
# 2) Configure all zones that are not yet configured
# 3) Install the first zone, if needed
# 4) Create the remaining zones as clones of the first zone
#
# Upon successful completion, the requested number of zones will be
# been installed and booted.
#
export PATH=/usr/bin:/usr/sbin
me=$(basename $0)
function fail_usage {
    print -u2 "Usage:
    $me <#-of-zones> <zonename-prefix> <basedir> <sysconfig.xml>
Generate sysconfig.xml with:
    sysconfig create-profile -o sysconfig.xml
When running sysconfig, choose \"Automatically\" or \"None\" for network
configuration. The value entered for \"Computer Name\" will ignored:
each zone's nodename will be set to match the zone name."
```
exit 2

```
}
function log {
print "$(date +%T) $@" }
function error {
print -u2 "$me: ERROR: $@" }
function get_zone_state {
      zoneadm -z "\overline{31}" list -p 2>/dev/null | cut -d: -f3
}
#
# Parse and check arguments
#
(( $ # != 4 ) ) && fail usage
# If $1 is not a number nzones will be set to 0.
integer nzones=$1<br>if ((nzones < 1)); then
     error "Invalid number of zones \iota"$1\iota"" fail usage
fi
# Be sure that zonename prefix is an allowable zone name and not too long.
prefix=$2
if [ \$prefix := @([a-zA-Z0-9]) * ([-,-a-zA-Z0-9]) | \$ {#prefix} > 62 ]; then error "Invalid zonename prefix"<br>fail usage
fi
# Be sure that basedir is an absolute path. zoneadm will create the directory
# if needed.
dir=$3
if [ \frac{1}{2} \frac{1}{2} \frac{1}{2} \frac{1}{2} \frac{1}{2} \frac{1}{2} \frac{1}{2} \frac{1}{2} \frac{1}{2} \frac{1}{2} \frac{1}{2} \frac{1}{2} \frac{1}{2} \frac{1}{2} \frac{1}{2} \frac{1}{2} \frac{1}{2} \frac{1}{2} \frac{1}{2} \frac{1}{2} \frac{1}{2} \frac{fi
# Be sure the sysconfig profile is readable and ends in .xml
sysconfig=$4
if [[  ! -f $sysconfig || ! -r $sysconfig || $sysconfig != * .xml ]]; then error "sysconfig profile missing, unreachable, or not * .xml" fail usagefi
#
# Create a temporary directory for all temp files
#
export TMPDIR=$(mktemp -d /tmp/$me.XXXXXX)
if [[ -z $TMPDIR ]]; then error "Could not create temporary directory" exit 1
fi
trap 'rm -rf $TMPDIR' EXIT
#
# Configure all of the zones
#
for (( i=1; i == nzones; i++)); do
```

```
zone=$prefix$i
     state=$(get_zone_state $zone)
     if [ -n $state \overline{]}; then
           log "Skipping configuration of $zone: already $state" continue
     fi
     log "Configuring $zone"<br>
zonecfg -z "$zone" "create; set zonepath=$dir/$zone"<br>
if (( $? != 0 )); then<br>
error "Configuration of $zone failed"<br>
exit 1
     fi
done
#
# Install the first zone, then boot it for long enough for SMF to be
# initialized. This will make it so that the first boot of all the clones
# goes much more quickly.
#
zone=${prefix}1
state=$(get zone state $zone)
if [ $state == configured ]]; then
     log "Installing $zone"
     # Customize the nodename in the sysconfig profile
     z_sysconfig=$TMPDIR/$zone.xml<br>search="<propval type=\"astring\" name=\"nodename\" value=\".*\"/>"
     replace="<propval type=\"astring\" name=\"nodename\" value=\"$zone\"/>" sed "s|$search|$replace|" $sysconfig > $z_sysconfig
     zoneadm -z $zone install -c $z_sysconfig
     if (( $? != 0 )); then<br>error "Installation of $zone failed."<br>rm -f $z$i>systemexit 1
     fi
rm -f $z_sysconfig<br>elif [[ $state != installed ]]; then
     error "Zone $zone is currently in the $state state."<br>error "It must be in the installed state to be cloned."<br>exit 1
fi
# Boot the zone no further than single-user. All we really want is for
# svc:/system/manifest-import:default to complete.
log "Booting $zone for SMF manifest import"<br>zoneadm -z $zone boot -s<br>if (($? != 0)); then
     error "Failed to boot zone $zone"<br>exit 1
fi
# This zlogin will return when manifest-import completes
log "Waiting for SMF manifest import in $zone to complete"<br>state=
while [[ $state != online ]]; do
     printf "."<br>sleep 1
     state=$(zlogin $zone svcs -Ho state \
           svc:/system/manifest-import:default 2>/dev/null)
```

```
done<br>printf "\n"
log "Halting $zone"<br>zoneadm -z $zone halt<br>if (( $? != 0 )); then
     error "failed to halt $zone"<br>exit 1
fi
firstzone=$zone
#
# Clone and boot the remaining zones
#
for (( i=2; i \leq 1) = snzones; i++ )); do
     zone=$prefix$i
     # Be sure that it needs to be installed
     state=$(get_zone_state $zone)
    if [[ $state != configured ]]; then
          log "Skipping installation of $zone: current state is $state." continue
     fi
    log "Cloning $zone from $firstzone"
     # Customize the nodename in the sysconfig profile
     z_sysconfig=$TMPDIR/$zone.xml
    search='<propval type="astring" name="nodename" value=".*"/>'
     replace='<propval type="astring" name="nodename" value="'$zone'"/>'
    sed "s|$search|$replace|" $sysconfig > $z_sysconfig
     # Clone the zone
     zoneadm -z $zone clone -c $z_sysconfig $firstzone<br>if ((\$? != 0)); then
          error "Clone of $firstzone to $zone failed"<br>rm -f $z sysconfig
          exit 1
     fi
     rm -f $z_sysconfig
     # Boot the zone
     log "Booting $zone"<br>zoneadm -z $zone boot<br>if (( $? != 0 )); then
          error "Boot of $zone failed"<br>exit 1
     fi
done
#
# Boot the first zone now that clones are done
#<br>log "Booting $firstzone"
zoneadm -z $firstzone boot
if (( $? != 0 )); then error "Boot of $firstzone failed" exit 1
fi
```

```
log "Completed in $SECONDS seconds"
exit 0
Output of script:
$ ./buildzones
Usage:
        buildzones <#-of-zones> <zonename-prefix> <br/> <br/>shasperig.xml>
Generate sysconfig.xml with:
        sysconfig create-profile -o sysconfig.xml
When running sysconfig, choose "Automatically" or "None" for network
configuration. The value entered for "Computer Name" will be ignored:
each zone's nodename will be set to match the zone name.
# ~user/scripts/buildzones 3 bz /tank/bz /var/tmp/sysconfig.xml
12:54:04 Configuring bz1
12:54:05 Configuring bz2
12:54:05 Configuring bz3
12:54:05 Installing bz1
A ZFS file system has been created for this zone.
Progress being logged to /var/log/zones/zoneadm.20110816T195407Z.bz1.install
       Image: Preparing at /tank/bz/bz1/root.
 Install Log: /system/volatile/install.24416/install_log
AI Manifest: /usr/share/auto install/manifest/zone default.xml
 SC Profile: /tmp/buildzones.F4ay4T/bz1.xml
    Zonename: bz1
Installation: Starting ....
```
# ▼ **How to Display the Configuration of a Non-Global Zone**

You must be the global administrator in the global zone or a user with the correct rights profile to perform this procedure.

- **Become root or assume an equivalent role. 1**
- **Display the configuration of a zone. 2**

```
global# zonecfg -z zonename info
```
# **Using the zonecfg Command to Modify a Zone Configuration**

You can also use the zonecfg command to do the following:

- Modify a resource type in a zone configuration
- Clear a property value in a zone configuration
- Add a dedicated device to a zone
- Modify a zone's privilege set
- Add and remove storage

# **How to Modify a Resource Type in a Zone Configuration**

You can select a resource type and modify the specification for that resource.

You must be the global administrator in the global zone or a user with the correct rights profile to perform this procedure.

#### **Become root or assume an equivalent role. 1**

**Select the zone to be modified, my-zone in this procedure. 2**

global# **zonecfg -z my-zone**

- **Select the resource type to be changed, for example, a resource control.** zonecfg:my-zone> **select rctl name=zone.cpu-shares 3**
- **Remove the current value. 4**

zonecfg:my-zone:rctl> **remove value (priv=privileged,limit=20,action=none)**

#### **Add the new value. 5**

zonecfg:my-zone:rctl> **add value (priv=privileged,limit=10,action=none)**

**End the revised rctl specification. 6**

zonecfg:my-zone:rctl> **end**

## **Commit the zone configuration for the zone. 7**

zonecfg:my-zone> **commit**

## **Exit the zonecfg command. 8**

zonecfg:my-zone> **exit**

Note that even if you did not explicitly type commit at the prompt, a commit is automatically attempted when you type exit or an EOF occurs.

Committed changes made through zonecfg take effect the next time the zone is booted.

# ▼ **How to Clear a Property in a Zone Configuration**

Use this procedure to reset a standalone property.

- **Become root or assume an equivalent role. 1**
- **Select the zone to be modified, my-zone in this procedure.** global# **zonecfg -z my-zone 2**
- **Clear the property to be changed, the existing pool association in this procedure. 3** zonecfg:my-zone> **clear pool**
- **Commit the zone configuration for the zone. 4** zonecfg:my-zone> **commit**
- **Exit the zonecfg command. 5**

zonecfg:my-zone> **exit**

Note that even if you did not explicitly type commit at the prompt, a commit is automatically attempted when you type exit or an EOF occurs.

Committed changes made through zonecfg take effect the next time the zone is booted.

# ▼ **How to Rename a Zone**

This procedure can be used to rename zones that are in either the configured state or the installed state.

Note that zones with either rootzpool or zpool resources cannot be renamed in the installed state because the zonename is part of the existing zpool name. To rename these zones, see "*Renaming Zones on Shared Storage*" at the end of this procedure.

You must be the global administrator in the global zone or a user with the correct rights profile to perform this procedure.

- **Become root or assume an equivalent role. 1**
- **Select the zone to be renamed, my-zone in this procedure. 2**

global# **zonecfg -z my-zone**

**Change the name of the zone, for example, to newzone. 3**

zonecfg:my-zone> **set zonename=newzone**

## **Commit the change. 4**

zonecfg:newzone> **commit**

## **Exit the zonecfg command. 5**

zonecfg:newzone> **exit**

Committed changes made through zonecfg take effect the next time the zone is booted.

### Renaming Zones on Shared Storage **More Information**

A zone in the installed state that has either rootzpool or zpool resources cannot be renamed because the zonename is part of the existing zpool name. To rename a zone on shared storage that has been installed and has online zpools, perform the following steps. The zone my-zone is renamed in this procedure.

■ Detach the zone, my - zone in this procedure:

```
# zoneadm -z my-zone detach
```
■ Rename the zone by using the zonecfg command.

```
# zonecfg -z my-zone ; "set zonename=newname ; set zonepath=/store/newname"
```
■ Use zoneadm attach to reattach the zone.

# **zoneadm -z** *newname* **attach**

# ▼ **How to Add a Dedicated Device to a Zone**

The following specification places a scanning device in a non-global zone configuration.

You must be the global administrator in the global zone or a user with appropriate authorizations to perform this procedure.

#### **Become root or assume an equivalent role. 1**

#### **Add a device. 2**

zonecfg:my-zone> **add device**

- **Set the device match, /dev/scsi/scanner/c3t4\* in this procedure.** zonecfg:my-zone:device> **set match=/dev/scsi/scanner/c3t4\* 3**
- **End the device specification. 4** zonecfg:my-zone:device> **end**
- **Exit the zonecfg command. 5**

zonecfg:my-zone> **exit**

# **How to Set zone.cpu-shares in the Global Zone**

This procedure is used to persistently set shares in the global zone.

You must be the global administrator in the global zone or a user in the global zone with the correct rights profile to perform this procedure.

- **Become root or assume an equivalent role. 1**
- **Use the zonecfg command . 2** # **zonecfg -z global**
- **Set five shares for the global zone. 3** zonecfg:**global> set cpu-shares=5**
- **Exit zonecfg. 4** zonecfg:global> **exit**

# **Using the zonecfg Command to Revert or Remove a Zone Configuration**

Use the zonecfg command described in zonecfg $(1M)$  to revert a zone's configuration or to delete a zone configuration.

## ▼ **How to Revert a Zone Configuration**

While configuring a zone with the zonecfg utility, use the revert subcommand to undo a resource setting made to the zone configuration.

You must be the global administrator in the global zone or a user in the global zone with the Zone Security rights profile to perform this procedure.

- **Become root or assume an equivalent role. 1**
- **While configuring a zone called tmp-zone, type info to view your configuration: 2**

zonecfg:tmp-zone> **info**

The net resource segment of the configuration displays as follows:

```
.
.
.
fs:
        dir: /tmp
        special: swap
        type: tmpfs
net:
        address: 192.168.0.1
```

```
physical: eri0
device
        match: /dev/pts/*
.
.
.
```
### **Remove the net address: 3**

zonecfg:tmp-zone> **remove net address=192.168.0.1**

## **Verify that the net entry has been removed. 4**

zonecfg:tmp-zone> **info**

```
.
.
.
fs:
        dir: /tmp
        special: swap
        type: tmpfs
device
        match: /dev/pts/*
.
.
.
```
#### **Type revert. 5**

zonecfg:tmp-zone> **revert**

#### **Answer yes to the following question: 6**

Are you sure you want to revert (y/[n])? **y**

### **Verify that the net address is once again present: 7**

zonecfg:tmp-zone> **info**

```
.
.
.
fs:
        dir: /tmp
        special: swap
        type: tmpfs
net:
        address: 192.168.0.1
        physical: eri0
device
        match: /dev/pts/*
.
.
.
```
# ▼ **How to Delete a Zone Configuration**

Use zonecfg with the delete subcommand to delete a zone configuration from the system.

You must be the global administrator or a user in the global zone with the security rights profile to perform this procedure.

- **Become root or assume an equivalent role. 1**
- **Delete the zone configuration for the zone a-zone by using one of the following two methods: 2**
	- Use the -F option to force the action:

global# **zonecfg -z a-zone delete -F**

■ Delete the zone interactively by answering yes to the system prompt:

```
global# zonecfg -z a-zone delete
Are you sure you want to delete zone a-zone (y/[n])? y
```
# <span id="page-268-0"></span>About Installing, Shutting Down, Halting, Uninstalling, and Cloning Non-Global Zones (Overview)

This chapter discusses zone installation on the Oracle Solaris system. It also describes the two processes that manage the virtual platform and the application environment, zoneadmd and zsched. Information about halting, rebooting, cloning, and uninstalling zones is also provided.

The following topics are addressed in this chapter:

- "Zone Installation and Administration Concepts" on page 269
- ["Zone Construction" on page 270](#page-269-0)
- "The zoneadmd [Daemon" on page 273](#page-272-0)
- "The zsched [Zone Scheduler" on page 274](#page-273-0)
- ["Zone Application Environment" on page 274](#page-273-0)
- ["About Shutting Down, Halting, Rebooting, and Uninstalling Zones" on page 274](#page-273-0)
- ["About Cloning Non-Global Zones" on page 276](#page-275-0)

To clone a non-global zone, install and boot a non-global zone, or to halt or uninstall a non-global zone, see [Chapter 19, "Installing, Booting, Shutting Down, Halting, Uninstalling,](#page-278-0) [and Cloning Non-Global Zones \(Tasks\)."](#page-278-0)

For information about solaris10 branded zone installation, see [Chapter 33, "Installing the](#page-424-0) solaris10 Branded Zone"

# **Zone Installation and Administration Concepts**

The [zoneadm](http://www.oracle.com/pls/topic/lookup?ctx=E26502&id=REFMAN1Mzoneadm-1m) command described in the zoneadm $(1M)$  man page is the primary tool used to install and administer non-global zones. Operations using the zoneadm command must be run from the global zone. If role-based access control (RBAC) is in use, subcommands that make a copy of another zone require the authorization solaris.zone.clonefrom/*source\_zone*.

The following tasks can be performed using the zoneadm command:

- Verify a zone
- Install a zone
- <span id="page-269-0"></span>■ Attach a zone
- Change the state of an installed zone to incomplete
- Boot a zone, which is similar to booting a regular Oracle Solaris system
- Display information about a running zone
- Shut down a zone
- Halt a zone
- Reboot a zone
- Uninstall a zone
- Relocate a zone from one point on a system to another point on the same system
- Provision a new zone based on the configuration of an existing zone on the same system
- Migrate a zone, used with the zonecfg command

For zone installation and verification procedures, see [Chapter 19, "Installing, Booting, Shutting](#page-278-0) [Down, Halting, Uninstalling, and Cloning Non-Global Zones \(Tasks\),"](#page-278-0) and the [zoneadm](http://www.oracle.com/pls/topic/lookup?ctx=E26502&id=REFMAN1Mzoneadm-1m)(1M) man page. Also refer to the zoneadm(1M) man page for supported options to the zoneadm list command. For zone configuration procedures, see [Chapter 17, "Planning and Configuring](#page-242-0) [Non-Global Zones \(Tasks\),"](#page-242-0) and the [zonecfg](http://www.oracle.com/pls/topic/lookup?ctx=E26502&id=REFMAN1Mzonecfg-1m)(1M) man page. Zone states are described in ["Non-Global Zone State Model" on page 196.](#page-195-0)

If you plan to produce Oracle Solaris Auditing records for zones, read ["Using Oracle Solaris](#page-358-0) [Auditing in Zones" on page 359](#page-358-0) before you install non-global zones.

# **Zone Construction**

This section applies to initial non-global zone construction, and not to the cloning of existing zones.

The zone is installed using the packages specified by the manifest passed to the zoneadm install -m command. If no manifest is provided, the default manifest uses pkg:/group/system/solaris-small-server. A new zone has the default solaris configuration and logs (SMF repository, /etc, /var), which are only modified by the profile(s) passed to zoneadm install -s, and the networking information specified in any zonecfg add net entries.

The system repository, the zone's configured publishers, and packages kept in sync with the global zone. are discussed in [Chapter 24, "About Automatic Installation and Packages on an](#page-324-0) [Oracle Solaris 11.1 System With Zones Installed."](#page-324-0)

The files needed for the zone's root file system are installed by the system under the zone's root path.

A successfully installed zone is ready for booting and initial login.

<span id="page-270-0"></span>Data from the following are not referenced or copied when a zone is installed:

- Non-installed packages
- Data on CDs and DVDs
- Network installation images

In addition, the following types of information that can be present in the global zone are not copied into a zone that is being installed:

- New or changed users in the /etc/passwd file
- New or changed groups in the /etc/group file
- Configurations for networking services such as DHCP address assignment
- Customizations for networking services such as sendmail
- Configurations for network services such as naming services
- New or changed crontab, printer, and mail files
- System log, message, and accounting files

If Oracle Solaris Auditing is used, modifications to files might be required. For more information, see ["Using Oracle Solaris Auditing in Zones" on page 359.](#page-358-0)

The resources specified in the configuration file are added when the zone transitions from installed to ready. A unique zone ID is assigned by the system. File systems are mounted, network interfaces are set up, and devices are configured. Transitioning into the ready state prepares the virtual platform to begin running user processes. In the ready state, the zsched and zoneadmd processes are started to manage the virtual platform.

- zsched, a system scheduling process similar to sched, is used to track kernel resources associated with the zone.
- zoneadmd is the zones administration daemon.

A zone in the ready state does not have any user processes executing in it. The primary difference between a ready zone and a running zone is that at least one process is executing in a running zone. See the init[\(1M\)](http://www.oracle.com/pls/topic/lookup?ctx=E26502&id=REFMAN1Minit-1m) man page for more information.

# **How Zones Are Installed**

The solaris brand installer supports installing the zone by using the following methods:

- The default repository, the solaris publisher (<http://pkg.oracle.com/solaris/release/> [\).](http://pkg.oracle.com/solaris/release/)
- An image of an installed system running the Oracle Solaris release or a solaris non-global zone.

The system image can be a ZFS send stream. Other supported images include a [cpio](http://www.oracle.com/pls/topic/lookup?ctx=E26502&id=REFMAN1cpio-1)(1) archive or a [pax](http://www.oracle.com/pls/topic/lookup?ctx=E26502&id=REFMAN1pax-1)(1) xustar archive. The cpio archive can be compressed with the gzip or bzip2 utilities. The image can also be a path to the top level of a system's root tree, or a pre-existing zone path.

To install the zone from a system or non-global zone image, either the -a or -d option is required. A package update is performed if necessary. If neither the -a or -d option is used, the zone is installed from the software repository.

■ A zone BE, using zoneadm install -z zbe. A package update is performed if necessary.

The installer options are shown in the following table. See ["How to Install a Configured Zone"](#page-280-0) [on page 281](#page-280-0) for example command lines.

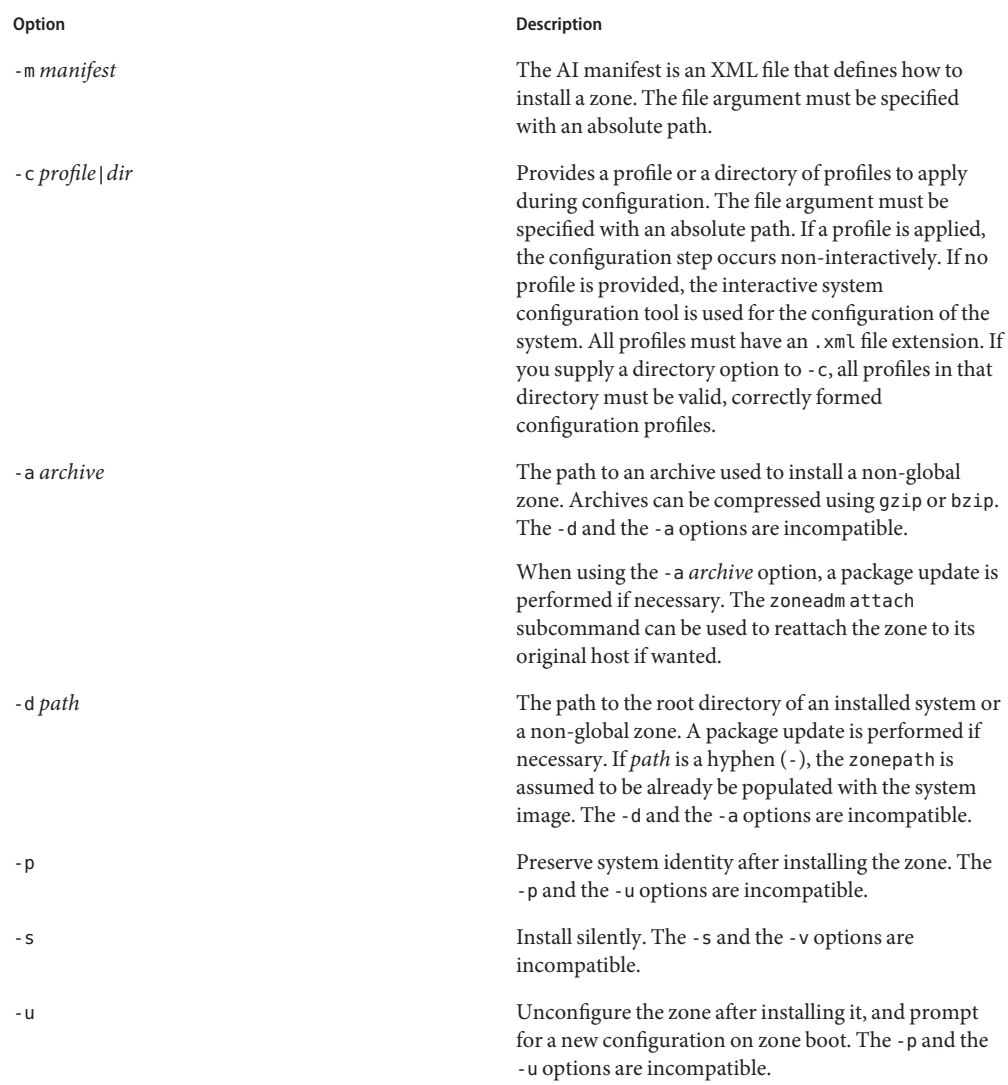

<span id="page-272-0"></span>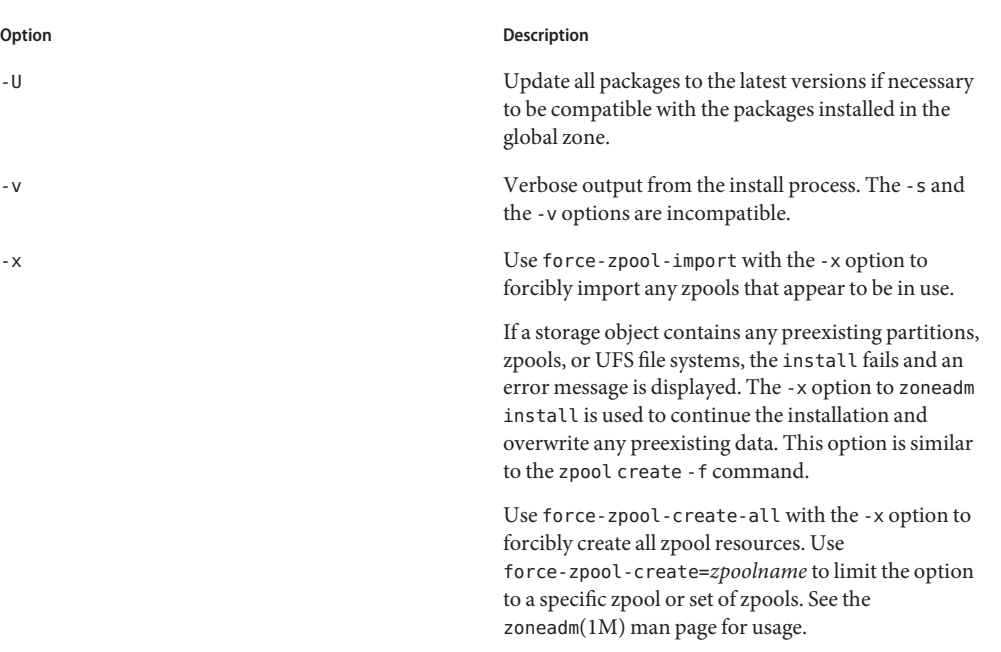

# **The zoneadmdDaemon**

The zones administration daemon, zoneadmd, is the primary process for managing the zone's virtual platform. The daemon is also responsible for managing zone booting and shutting down. There is one zoneadmd process running for each active (ready, running, or shutting down) zone on the system.

The zoneadmd daemon sets up the zone as specified in the zone configuration. This process includes the following actions:

- Allocating the zone ID and starting the zsched system process
- Setting zone-wide resource controls
- Preparing the zone's devices as specified in the zone configuration
- Setting up network interfaces
- Mounting loopback and conventional file systems
- Instantiating and initializing the zone console device

Unless the zoneadmd daemon is already running, it is automatically started by zoneadm. Thus, if the daemon is not running for any reason, any invocation of zoneadm to administer the zone will restart zoneadmd.

The man page for the zoneadmd daemon is zoneadmd(1M).

# <span id="page-273-0"></span>**The zsched Zone Scheduler**

An active zone is a zone that is in the ready state, the running state, or the shutting down state. Every active zone has an associated kernel process, zsched. Kernel threads doing work on behalf of the zone are owned by zsched. The zsched process enables the zones subsystem to keep track of per-zone kernel threads.

# **Zone Application Environment**

The zoneadm command is used to create the zone application environment.

The internal configuration of the zone is specified by using the sysconfig interface. The internal configuration specifies a naming service to use, the default locale and time zone, the zone's root password, and other aspects of the application environment. The sysconfig interface is described in [Chapter 6, "Unconfiguring or Reconfiguring an Oracle Solaris](http://www.oracle.com/pls/topic/lookup?ctx=E26502&id=IOSUIrecon) instance," in *[Installing Oracle Solaris 11.1 Systems](http://www.oracle.com/pls/topic/lookup?ctx=E26502&id=IOSUIrecon)* and the [sysconfig](http://www.oracle.com/pls/topic/lookup?ctx=E26502&id=REFMAN1Msysconfig-1m)(1M) man page. Note that the default locale and time zone for a zone can be configured independently of the global settings.

# **About Shutting Down, Halting, Rebooting, and Uninstalling Zones**

This section provides an overview of the procedures for halting, rebooting, uninstalling, and cloning zones.

# **Shutting Down a Zone**

The zoneadm shutdown c command is used to cleanly shut down a zone. The action is equivalent to running /usr/sbin/init 0 in the zone. If the -r option is also specified, the zone is then rebooted. See ["Zone Boot Arguments" on page 275](#page-274-0) for supported boot options.

The svc:/system/zones service uses the zoneadm shutdown to cleanly shut down zones when the global zone shuts down.

The shutdown subcommand waits until the zone is successfully shut down. If the action doesn't complete within a reasonable amount of time, zoneadm halt can then be used to forcibly halt the zone. See ["How to Halt a Zone" on page 288.](#page-287-0)

# <span id="page-274-0"></span>**Halting a Zone**

The zoneadm halt command is used to terminate all processes running in a zone and remove the virtual platform. The zone is then brought back to the installed state. All processes are killed, devices are unconfigured, network interfaces are destroyed, file systems are unmounted, and the kernel data structures are destroyed.

The halt command does *not*run any shutdown scripts within the zone. To shut down a zone, see ["Shutting Down a Zone" on page 274.](#page-273-0) Alternatively, you can log in to the zone and run shutdown. See "How to Use zlogin [to Shut Down a Zone" on page 310.](#page-309-0)

If the halt operation fails, see ["Zone Does Not Halt" on page 394.](#page-393-0)

# **Rebooting a Zone**

The zoneadm reboot command is used to reboot a zone. The zone is halted and then booted again. The zone ID will change when the zone is rebooted.

# **Zone Boot Arguments**

Zones support the following boot arguments used with the zoneadm boot and reboot commands:

- -i *altinit*
- -m *smf\_options*
- -s

The following definitions apply:

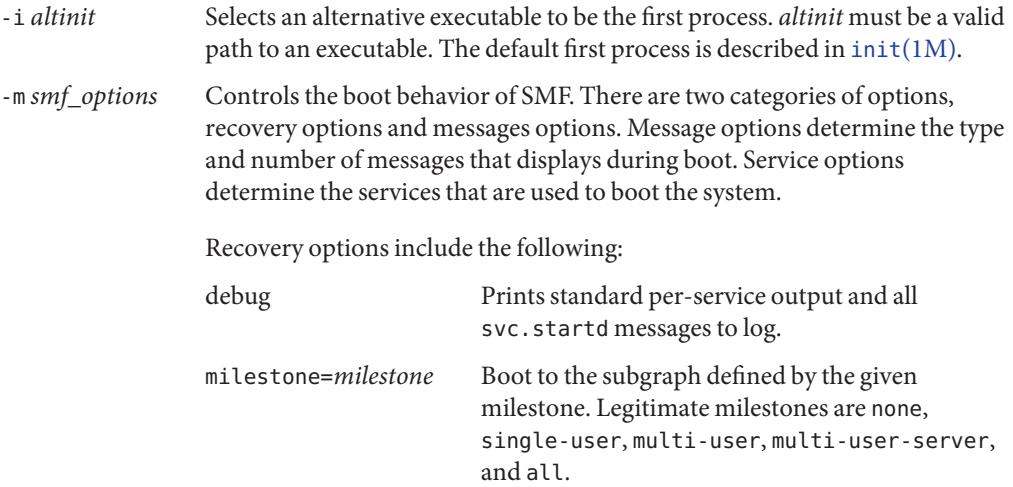

Message options include the following:

<span id="page-275-0"></span>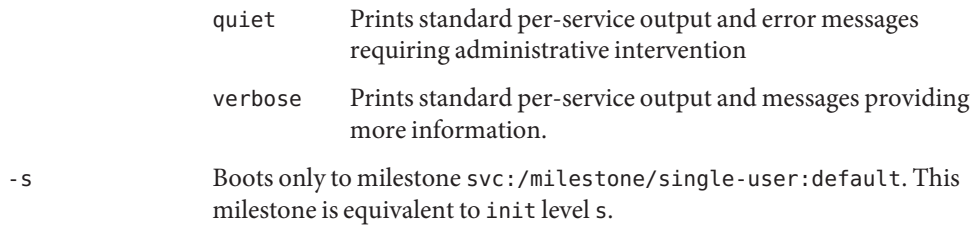

For usage examples, see ["How to Boot a Zone" on page 285](#page-284-0) and ["How to Boot a Zone in](#page-285-0) [Single-User Mode" on page 286.](#page-285-0)

For information on the Oracle Solaris service management facility (SMF) and init , see [Chapter 6, "Managing Services \(Overview\)," in](http://www.oracle.com/pls/topic/lookup?ctx=E23824&id=SYSADV1hbrunlevels-25516) *Oracle Solaris Administration: Common Tasks*, [svc.startd](http://www.oracle.com/pls/topic/lookup?ctx=E26502&id=REFMAN1Msvc.startd-1m)(1M) and init[\(1M\).](http://www.oracle.com/pls/topic/lookup?ctx=E26502&id=REFMAN1Minit-1m)

# **Zone autoboot Setting**

To automatically boot a zone when the global zone is booted, set the autoboot resource property in a zone's configuration to true. The default setting is false.

Note that for zones to automatically boot, the zones service svc:/system/zones:default must also be enabled. This service is enabled by default.

See ["Zones Packaging Overview" on page 326](#page-325-0) for information on the autoboot setting during pkg update.

# **Uninstalling a Zone**

The zoneadm uninstall command is used to uninstall all of the files under the zone's root file system. Before proceeding, the command prompts you to confirm the action, unless the -F (force) option is also used. Use the uninstall command with caution, because the action is irreversible.

# **About Cloning Non-Global Zones**

Cloning allows you to copy an existing configured and installed zone on your system to rapidly provision a new zone on the same system. Note that at a minimum, you must reset properties and resources for the components that cannot be identical for different zones. Thus, the zonepath must always be changed. In addition, for a shared-IP zone, the IP addresses in any net resources must be different. For an exclusive-IP zone, the physical property of any net resources must be different. Application-specific configurations generally must be re-configured in the clone. For example, if you have a database instance in a zone and you clone that zone, you might have to reconfigure the database instance in the clone so that it recognizes itself as a different instance.

- Cloning a zone is a faster way to install a zone.
- The new zone will include any changes that have been made to customize the source zone, such as added packages or file modifications.

When the source zonepath and the target zonepath both reside on ZFS and are in the same pool, the zoneadm clone command automatically uses ZFS to clone the zone. When using ZFS clone, the data is not actually copied until it is modified. Thus, the initial clone takes very little time. The zoneadm command takes a ZFS snapshot of the source zonepath, and sets up the target zonepath. The zonepath of the destination zone is used to name the ZFS clone.

**Note –** You can specify that a ZFS zonepath be copied instead of ZFS cloned, even though the source could be cloned in this way.

See ["Cloning a Non-Global Zone on the Same System" on page 290](#page-289-0) for more information.

## <span id="page-278-0"></span>19**CHAPTER 19**

# Installing, Booting, Shutting Down, Halting, Uninstalling, and Cloning Non-Global Zones (Tasks)

This chapter describes how to install and boot a non-global zone. A method for using cloning to install a zone on the same system is also provided. Other tasks associated with installation, such as halting, rebooting, and uninstalling zones, are addressed. Move an existing non-global zone to a new location on the same machine. Procedures to move an existing non-global zone to a new location on the same machine and to completely delete a zone from a system are also included.

For general information about zone installation and related operations, see [Chapter 18, "About](#page-268-0) [Installing, Shutting Down, Halting, Uninstalling, and Cloning Non-Global Zones \(Overview\)."](#page-268-0)

For information about solaris10 branded zone installation and cloning, see [Chapter 33,](#page-424-0) "Installing the solaris10 [Branded Zone."](#page-424-0)

# **Zone Installation (Task Map)**

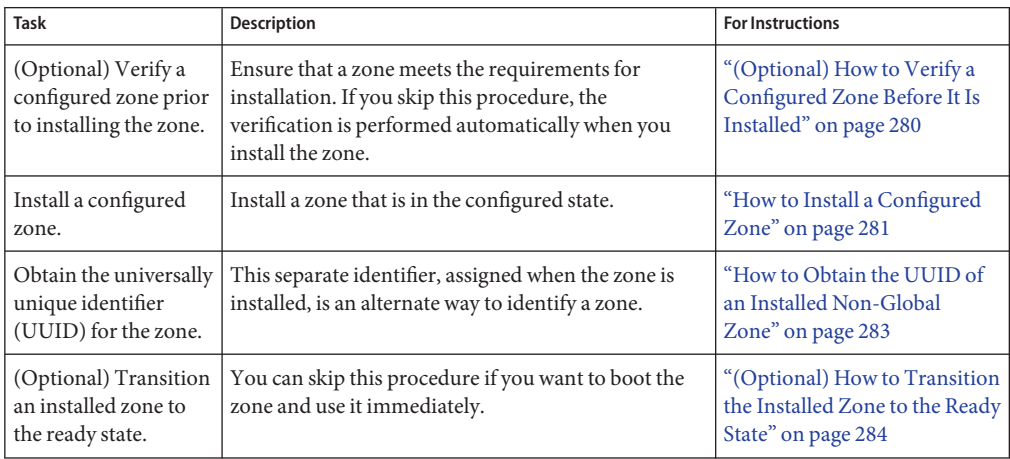

<span id="page-279-0"></span>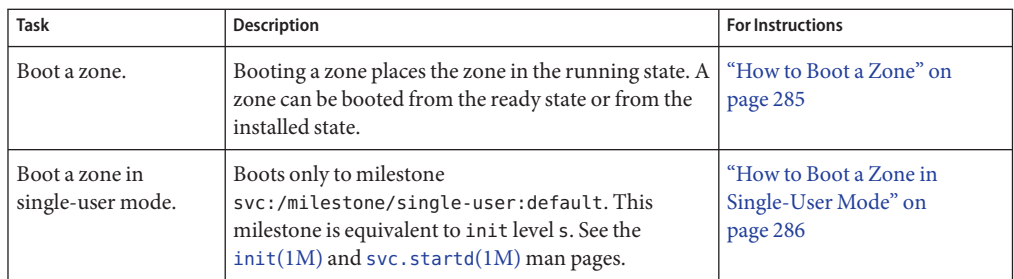

# **Installing and Booting Zones**

Use the zoneadm command described in the zoneadm(1M) man page to perform installation tasks for a non-global zone. You must be the global administrator or a user with appropriate authorizations to perform the zone installation. The examples in this chapter use the zone name and zone path established in ["Configuring, Verifying, and Committing a Zone" on page 250.](#page-249-0)

# **(Optional) How to Verify a Configured Zone Before It Is Installed**

You can verify a zone prior to installing it. One of the checks performed is a check for sufficient disk size. If you skip this procedure, the verification is performed automatically when you install the zone.

You must be the global administrator or a user with appropriate authorizations in the global zone to perform this procedure.

- **Become root or assume an equivalent role. 1**
- **Verify a configured zone named my-zone by using the -z option with the name of the zone and 2 the verify subcommand.**

global# **zoneadm -z my-zone verify**

This message regarding verification of the zone path will be displayed:

WARNING: /zones/my-zone does not exist, so it could not be verified. When 'zoneadm install' is run, 'install' will try to create /zones/my-zone, and 'verify' will be tried again, but the 'verify' may fail if: the parent directory of /zones/my-zone is group- or other-writable or /zones/my-zone overlaps with any other installed zones or /zones/my-zone is not a mountpoint for a zfs file system.

However, if an error message is displayed and the zone fails to verify, make the corrections specified in the message and try the command again.

If no error messages are displayed, you can install the zone.

<span id="page-280-0"></span>Verifying Zones on Shared Storage **More Information**

> For zones configured on shared storage, zonecfg verify verifies that none of the configured zpool resources are already online on the system, for a zone in the configured state.

For zones configured on shared storage, the zoneadm verify command confirms that all zpools configured as zpool and rootzpool resources are online on the system, for a zone in the installed state. If the resources are not available, the verify fails and information about the failed zpools is displayed.

# ▼ **How to Install a Configured Zone**

This procedure is used to install a configured non-global zone. For information on installation options, see ["How Zones Are Installed" on page 271.](#page-270-0)

The zone must reside on its own ZFS dataset. Only ZFS is supported. The zoneadm install command automatically creates a ZFS file system (dataset) for the zonepath when the zone is installed. If a ZFS dataset cannot be created, the zone is not installed.

You must be the global administrator or a user with appropriate authorizations in the global zone to perform this procedure.

- **Become root or assume an equivalent role. 1**
- **Install the configured zone my-zone by using the zoneadm command with the install 2 subcommand, automatically creating a ZFS dataset for the zonepath ZFS. Note that the parent directory of the zone path must also be a dataset, or the file system creation will fail.**

```
■ Install the zone:
```
global# **zoneadm -z my-zone install**

■ **Install the zone from the repository:**

global# **zoneadm -z my-zone install -m manifest -c [ profile | dir ]**

■ **Install the zone from an image:**

global# **zoneadm -z my-zone install -a** *archive* **-s -u**

■ **Install the zone from a directory:**

global# **zoneadm -z my-zone install -d** *path* **-p -v**

The system will display that a ZFS file system has been created for this zone.

You will see various messages as the files and directories needed for the zone's root file system are installed under the zone's root path.

**(Optional) If an error message is displayed and the zone fails to install, type the following to get the zone state: 3**

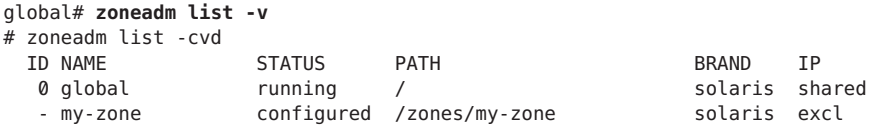

- If the state is listed as configured, make the corrections specified in the message and try the zoneadm install command again.
- If the state is listed as incomplete, first execute this command:

```
global# zoneadm -z my-zone uninstall
```
Make the corrections specified in the message, and try the zoneadm install command again.

**(Optional) If a storage object contains any preexisting partitions, zpools, or UFS file systems, the 4 install fails and an error message is displayed.**

The source zone must be in the uninstalled state before the force subcommand can be used:

### **zoneadm -z my-zone uninstall**

Then, continue the installation and overwrite any preexisting data by using the -x option to zoneadm install.

```
-x force-zpool-import
-x force-zpool-create=zpoolname
-x force-zpool-create=zpoolname1,zpoolname2,zpoolname3
-x force-zpool-create-all
```
This option is similar to the zpool create -f command.

-x force-zpool-create=*zpoolname* can be used one or more times.

## **When the installation completes, use the list subcommand with the -i and -v options to list 5 the installed zones and verify the status.**

global# **zoneadm list -iv**

You will see a display that is similar to the following:

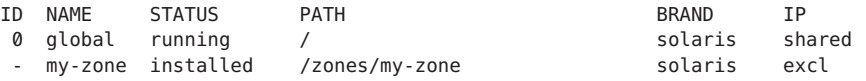

- <span id="page-282-0"></span>If a zone installation is interrupted or fails, the zone is left in the incomplete state. Use uninstall -F to reset the zone to the configured state. **Troubleshooting**
	- This zone was installed with the minimal network configuration described in [Chapter 7,](http://www.oracle.com/pls/topic/lookup?ctx=E23824&id=SYSADV1faauf) "Managing Services (Tasks)," in *[Oracle Solaris Administration: Common Tasks](http://www.oracle.com/pls/topic/lookup?ctx=E23824&id=SYSADV1faauf)* by default. You can switch to the open network configuration, or enable or disable individual services, when you log in to the zone. See ["Enabling a Service" on page 310](#page-309-0) for details. **Next Steps**

# ▼ **How to Obtain the UUID of an Installed Non-Global Zone**

A universally unique identifier (UUID) is assigned to a zone when it is installed. The UUID can be obtained by using zoneadm with the list subcommand and the -c -p options. The UUID is the fifth field of the display.

**View the UUIDs for zones that have been installed.** ●

global# **zoneadm list -cp**

You will see a display similar to the following:

0:global:running:/::solaris:shared:-:none

6:my-zone:running:/zones/my-zone:61901255-35cf-40d6-d501-f37dc84eb504:solaris:excl:-:

### How to Use the Zone UUID in a Command **Example 19–1**

global# **zoneadm -z my-zone -u 61901255-35cf-40d6-d501-f37dc84eb504:solaris:excl list -v**

If both -u *uuid-match* and -z *zonename* are present, the match is done based on the UUID first. If a zone with the specified UUID is found, that zone is used, and the -z parameter is ignored. If no zone with the specified UUID is found, then the system searches by the zone name.

### About the UUID **More Information**

Zones can be uninstalled and reinstalled under the same name with different contents. Zones can also be renamed without the contents being changed. For these reasons, the UUID is a more reliable handle than the zone name.

For more information, see [zoneadm](http://www.oracle.com/pls/topic/lookup?ctx=E26502&id=REFMAN1Mzoneadm-1m)(1M) and [libuuid](http://www.oracle.com/pls/topic/lookup?ctx=E26502&id=REFMAN3Flibuuid-3lib)(3LIB). **See Also**

# ▼ **How to Mark an Installed Non-Global Zone Incomplete**

If administrative changes on the system have rendered a zone unusable or inconsistent, it is possible to change the state of an installed zone to incomplete.

<span id="page-283-0"></span>You must be the global administrator or a user with appropriate authorizations in the global zone to perform this procedure.

- **Become root or assume an equivalent role. 1**
- **Mark the zone testzone incomplete. 2**

global# **zoneadm -z testzone mark incomplete**

**Use the list subcommand with the -i and -v options to verify the status. 3**

global# **zoneadm list -iv**

You will see a display that is similar to the following:

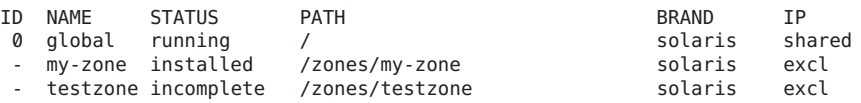

### Marking a Zone Incomplete **More Information**

The -R *root* option can be used with the mark and list subcommands of zoneadm to specify an alternate boot environment. See [zoneadm](http://www.oracle.com/pls/topic/lookup?ctx=E26502&id=REFMAN1Mzoneadm-1m)(1M) for more information.

**Note –** Marking a zone incomplete is irreversible. The only action that can be taken on a zone marked incomplete is to uninstall the zone and return it to the configured state. See ["How to](#page-288-0) [Uninstall a Zone" on page 289.](#page-288-0)

# **(Optional) How to Transition the Installed Zone to the Ready State**

Transitioning into the ready state prepares the virtual platform to begin running user processes. Zones in the ready state do not have any user processes executing in them.

You can skip this procedure if you want to boot the zone and use it immediately. The transition through the ready state is performed automatically when you boot the zone.

You must be the global administrator or a user with appropriate authorizations in the global zone to perform this procedure.

- **Become root or assume an equivalent role. 1**
- **Use the zoneadm command with the -z option, the name of the zone, which is my-zone, and the 2 ready subcommand to transition the zone to the ready state.**

global# **zoneadm -z my-zone ready**

<span id="page-284-0"></span>**At the prompt, use the zoneadm list command with the -v option to verify the status. 3**

### global# **zoneadm list -v**

You will see a display that is similar to the following:

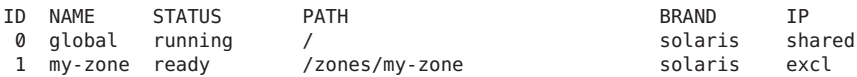

Note that the unique zone ID 1 has been assigned by the system.

# ▼ **How to Boot a Zone**

Booting a zone places the zone in the running state. A zone can be booted from the ready state or from the installed state. A zone in the installed state that is booted transparently transitions through the ready state to the running state. Zone login is allowed for zones in the running state.

You must be the global administrator or a user with appropriate authorizations in the global zone to perform this procedure.

- **Become root or assume an equivalent role. 1**
- **Use the zoneadm command with the -z option, the name of the zone, which is my-zone, and the boot subcommand to boot the zone. 2**

global# **zoneadm -z my-zone boot**

**When the boot completes, use the list subcommand with the -v option to verify the status. 3**

global# **zoneadm list -v**

You will see a display that is similar to the following:

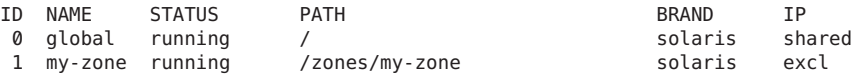

### Specifying Boot Arguments for Zones **Example 19–2**

Boot a zone using the -m verbose option:

global# **zoneadm -z my-zone boot -- -m verbose**

Reboot a zone using the -m verbose boot option:

global# **zoneadm -z my-zone reboot -- -m verbose**

Zone administrator reboot of the zone *my-zone*, using the -m verbose option:

<span id="page-285-0"></span>my-zone# **reboot -- -m verbose**

# ▼ **How to Boot a Zone in Single-User Mode**

You must be the global administrator or a user with appropriate authorizations in the global zone to perform this procedure.

- **Become root or assume an equivalent role. 1**
- **Boot the zone in single-user mode. 2**

global# **zoneadm -z my-zone boot -- -s**

# **Where to Go From Here**

To log in to the zone and perform the initial internal configuration, see [Chapter 20,](#page-294-0) ["Non-Global Zone Login \(Overview\),"](#page-294-0) and [Chapter 21, "Logging In to Non-Global Zones](#page-304-0) [\(Tasks\)."](#page-304-0)

# **Shutting Down, Halting, Rebooting, Uninstalling, Cloning, and Deleting Non-Global Zones (Task Map)**

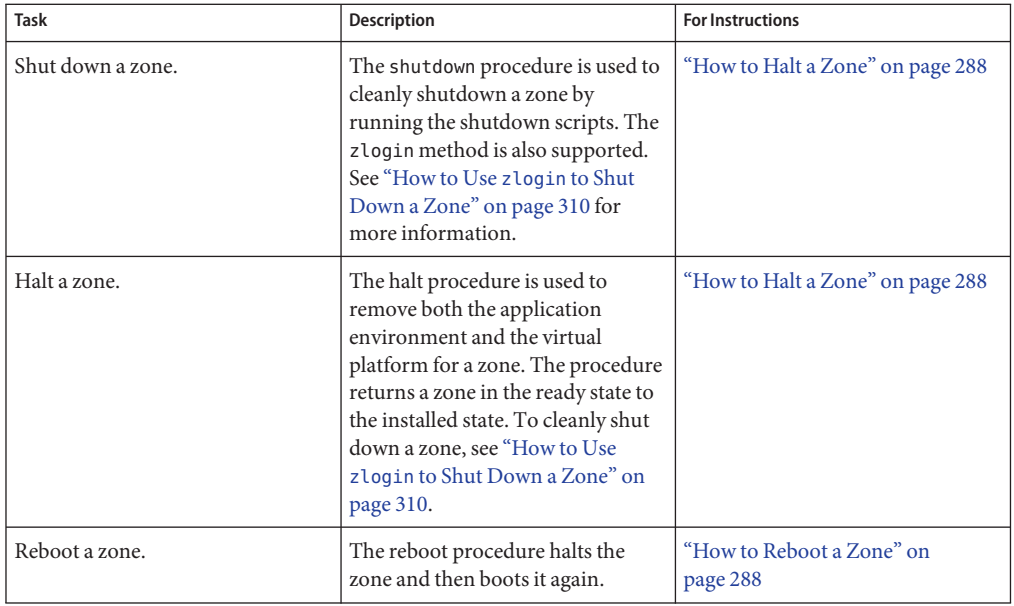

<span id="page-286-0"></span>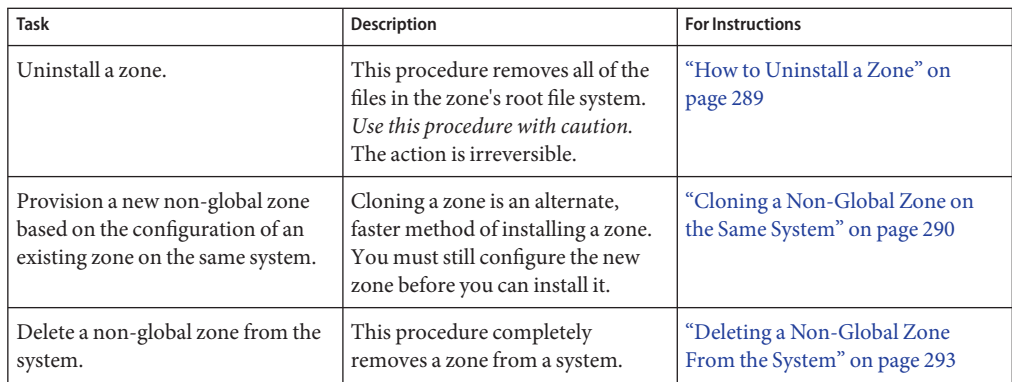

# **Shutting Down, Halting, Rebooting, and Uninstalling Zones**

# ▼ **How to Shutdown a Zone**

The shut down procedure cleanly shuts down the zone.

You must be the global administrator or a user with appropriate authorizations in the global zone to perform this procedure.

- **Become root or assume an equivalent role. 1**
- **List the zones running on the system. 2**

```
global# zoneadm list -v
```
You will see a display that is similar to the following:

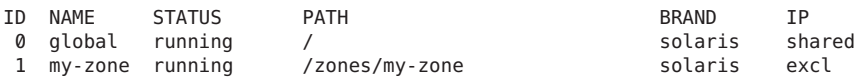

**Use the zoneadm command with the -z option, the name of the zone, for example, my-zone, and 3 the shutdown subcommand shut down the given zone.**

global# **zoneadm -z my-zone shutdown**

**Also specify the -r option to reboot the zone. 4** global# **zoneadm -z my-zone shutdown -r** *boot\_options*

See [Example 19–2](#page-284-0)

**List the zones running on the system to confirm that the zone has been shut down.** global# **zoneadm list -v 5**

# <span id="page-287-0"></span>▼ **How to Halt a Zone**

The halt procedure is used to remove both the application environment and the virtual platform for a zone. To cleanly shut down a zone, see "How to Use zlogin [to Shut Down a](#page-309-0) [Zone" on page 310.](#page-309-0)

You must be the global administrator or a user with appropriate authorizations in the global zone to perform this procedure.

#### **Become root or assume an equivalent role. 1**

## **List the zones running on the system. 2**

### global# **zoneadm list -v**

You will see a display that is similar to the following:

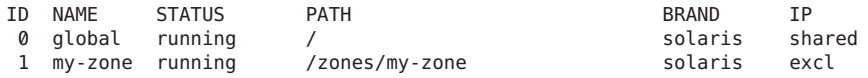

**Use the zoneadm command with the -z option, the name of the zone, for example, my-zone, and 3 the halt subcommand to halt the given zone.**

global# **zoneadm -z my-zone halt**

## **List the zones on the system again, to verify that my-zone has been halted. 4**

## global# **zoneadm list -iv**

You will see a display that is similar to the following:

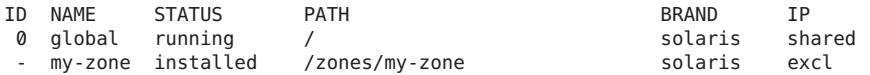

## **Boot the zone if you want to restart it. 5**

global# **zoneadm -z my-zone boot**

If the zone does not halt properly, see ["Zone Does Not Halt" on page 394](#page-393-0) for troubleshooting tips. **Troubleshooting**

## ▼ **How to Reboot a Zone**

You must be the global administrator or a user with appropriate authorizations in the global zone to perform this procedure. Also see ["How to Shutdown a Zone" on page 287.](#page-286-0)

#### **Become root or assume an equivalent role. 1**
#### **List the zones running on the system. 2**

```
global# zoneadm list -v
```
You will see a display that is similar to the following:

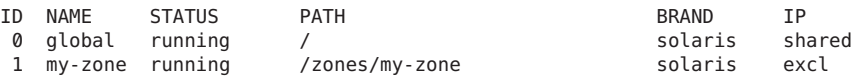

- **Use the zoneadm command with the -z reboot option to reboot the zone my-zone.** global# **zoneadm -z my-zone reboot 3**
- **List the zones on the system again to verify that my-zone has been rebooted. 4**

global# **zoneadm list -v**

You will see a display that is similar to the following:

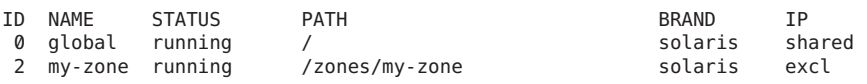

**Tip –** Note that the zone ID for my-zone has changed. The zone ID generally changes after a reboot.

# **How to Uninstall a Zone**

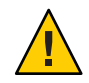

**Caution –** Use this procedure with caution. The action of removing all of the files in the zone's root file system is irreversible.

The zone cannot be in the running state. The uninstall operation is invalid for running zones.

You must be the global administrator or a user with appropriate authorizations in the global zone to perform this procedure.

#### **Become root or assume an equivalent role. 1**

#### **List the zones on the system. 2**

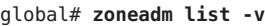

You will see a display that is similar to the following:

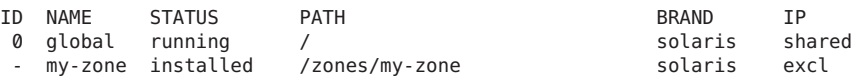

**Use the zoneadm command with the -z uninstall option to remove the zone my-zone. 3**

You can also use the -F option to force the action. If this option is not specified, the system will prompt for confirmation.

```
global# zoneadm -z my-zone uninstall -F
```
Note that when you uninstall a zone that has its own ZFS file system for the zonepath, the ZFS file system is destroyed.

**List the zones on the system again, to verify that my-zone is no longer listed. 4**

### global# **zoneadm list -iv**

You will see a display that is similar to the following:

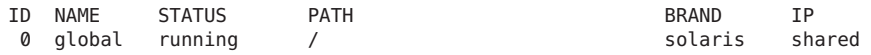

If a zone uninstall is interrupted, the zone is left in the incomplete state. Use the zoneadm uninstall command to reset the zone to the configured state. **Troubleshooting**

> If the zonepath is not removed, this could be an indication that this zone is installed in another boot environment. The zonepath and various datasets that exist within the zonepath dataset are not removed while a boot environment exists that has an installed zone with a given zonepath. See [beadm](http://www.oracle.com/pls/topic/lookup?ctx=E26502&id=REFMAN1Mbeadm-1m)(1M) for more information about boot environments.

Use the uninstall command with caution because the action is irreversible.

# **Cloning a Non-Global Zone on the Same System**

Cloning is used to provision a new zone on a system by copying the data from a source zonepath to a target zonepath.

When the source zonepath and the target zonepath both reside on ZFS and are in the same pool, the zoneadm clone command automatically uses ZFS to clone the zone. However, you can specify that the ZFS zonepath be copied and not ZFS cloned.

# **How to Clone a Zone**

You must configure the new zone before you can install it. The parameter passed to the zoneadm create subcommand is the name of the zone to clone. This source zone must be halted.

You must be the global administrator or a user with appropriate authorizations in the global zone to perform this procedure.

#### **Become root or assume an equivalent role. 1**

**Halt the source zone to be cloned, which is my-zone in this procedure. 2**

global# **zoneadm -z my-zone halt**

**Start configuring the new zone by exporting the configuration of the source zone my-zone to a 3 file, for example, master.**

global# **zonecfg -z my-zone export -f /zones/master**

**Note –** You can also create the new zone configuration using the procedure ["How to Configure](#page-250-0) [the Zone" on page 251](#page-250-0) instead of modifying an existing configuration. If you use this method, skip ahead to Step 6 after you create the zone.

- **Edit the file master. Set different properties and resources for the components that cannot be 4 identical for different zones. For example, you must set a new zonepath. For a shared-IP zone, the IP addresses in any net resources must be changed. For an exclusive-IP zone, the physical property of any net resource must be changed.**
- **Create the new zone, zone1, by using the commands in the file***master***. 5**

global# **zonecfg -z zone1 -f /zones/master**

**Install the new zone, zone1, by cloning my-zone. 6** global# **zoneadm -z zone1 clone my-zone** The system displays:

Cloning zonepath /zones/my-zone...

**(Optional) If a storage object contains any preexisting partitions, zpools, or UFS file systems, the 7 clone fails and an error message is displayed.**

To continue the operation and overwrite any preexisting data, use the appropriate -x option to zoneadm clone. The source zone must be uninstalled before the force subcommand can be used.

```
-x force-zpool-import
-x force-zpool-create=zpoolname
-x force-zpool-create=zpoolname1,zpoolname2,zpoolname3
-x force-zpool-create-all
```
This option is similar to the zpool create -f command.

The -x force-zpool-create=*zpoolname* option can be used multiple times.

Note that the source zone must be halted before the -x force option can be used.

### **List the zones on the system. 8**

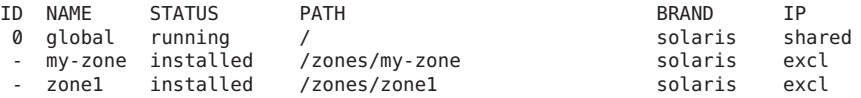

#### Applying a System Configuration Profile to a Cloned Zone **Example 19–3**

To include a configuration profile:

```
# zoneadm -z zone1 clone -c /path/config.xml my-zone
```
Note that you must provide an absolute path to the configuration file.

### **Moving a Non-Global Zone**

This procedure is used to move the zone to a new location on the same system by changing the zonepath. The zone must be halted. The normal zonepath criteria described in ["Resource](#page-226-0) [Types and Properties" on page 227](#page-226-0) apply.

This information also applies to moving solaris10 branded zones. For information on solaris10 branded zones, see [Part III, "Oracle Solaris 10 Zones."](#page-394-0)

**Note –** You cannot move a zone that is present in other BEs. You can either delete those BEs first, or create a new zone at the new path by cloning the zone.

**Note –** You cannot move a zone on shared storage with a rootzpool resource to a different location on the system. A rename of the zonepath is supported.

### **How to Move a Zone That Is Not on Shared Storage**

You must be the global administrator or a user with appropriate authorizations in the global zone to perform this procedure.

- **Be superuser, or have equivalent authorizations. 1**
- **Halt the zone to be moved, db-zone in this procedure. 2**

global# **zoneadm -z db-zone halt**

**Use the zoneadm command with the move subcommand to move the zone to a new zonepath, /zones/db-zone. 3**

global# **zoneadm -z db-zone move /zones/db-zone**

#### **Verify the path. 4**

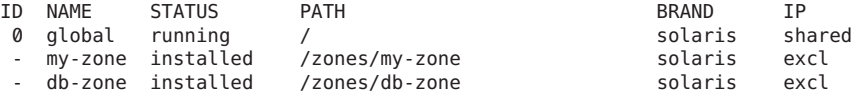

Oracle Solaris 11.1 Administration: Oracle Solaris Zones, Oracle Solaris 10 Zones, and Resource Management • May 2013

# **Deleting a Non-Global Zone From the System**

The procedure described in this section completely deletes a zone from a system.

## ▼ **How to Remove a Non-Global Zone**

- **Shut down the zone my-zone using one of the following methods.The zoneadm shutdown method is preferred. 1**
	- **Using zoneadm:**

global# **zoneadm -z my-zone shutdown** my-zone

■ **Using zlogin:**

global# **zlogin my-zone shutdown** my-zone

**Remove the root file system for my-zone. 2**

global# **zoneadm -z my-zone uninstall -F**

The -F option to force the action generally isn't required.

**Delete the configuration for my-zone. 3**

global# **zonecfg -z my-zone delete -F**

The -F option to force the action generally isn't required.

**List the zones on the system, to verify that my-zone is no longer listed. 4**

global# **zoneadm list -iv**

You will see a display that is similar to the following:

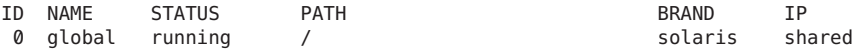

### <span id="page-294-0"></span>**CHAPTER 20** 20

# Non-Global Zone Login (Overview)

This chapter discusses logging in to zones from the global zone.

The following topics are covered in this chapter:

- "zlogin Command" on page 295
- ["Internal Zone Configuration" on page 296](#page-295-0)
- ["Non-Global Zone Login Methods" on page 302](#page-301-0)
- ["Interactive and Non-Interactive Modes" on page 303](#page-302-0)
- ["Failsafe Mode" on page 303](#page-302-0)
- ["Remote Login" on page 303](#page-302-0)

For procedures and usage information, see [Chapter 21, "Logging In to Non-Global Zones](#page-304-0) [\(Tasks\)."](#page-304-0) For the full list of available options, see the [zlogin](http://www.oracle.com/pls/topic/lookup?ctx=E26502&id=REFMAN1zlogin-1)(1) man page.

### **zlogin Command**

If role-based access control (RBAC) is in use, access to the zone console requires the authorization solaris.zone.manage/*zonename*. A specific *zonename* suffix, preceded by the slash character  $(1)$ , is optional. When omitted, the authorization matches any zone.

Unless the -C option is used to connect to the zone console, logging in to a zone using zlogin starts a new task. A task cannot span two zones.

The zlogin command is used to log in from the global zone to any zone that is in the running state or the ready state.

**Note –** Only the zlogin command with the -C option can be used to log in to a zone that is not in the running state.

<span id="page-295-0"></span>As described in ["How to Use Non-Interactive Mode to Access a Zone" on page 308,](#page-307-0) you can use the zlogin command in non-interactive mode by supplying a command to run inside a zone. However, the command or any files the command acts upon cannot reside on NFS. The command will fail if any of its open files or any portion of its address space resides on NFS. The address space includes the command executable itself and the command's linked libraries.

The zlogin command can only be used by the global administrator or a user with appropriate authorizations, operating in the global zone. See the  $z \log n(1)$  man page for more information.

# **Internal Zone Configuration**

The system configuration data can exist as either a single profile, sc\_profile.xml or as a directory, profiles, of SMF profiles. The single file or directory both describe the zones system configuration data that will be passed to the automated installer during zone installation. If no sc\_profile.xml file or profiles directory is given during zone installation, the sysconfig interactive tool will query the administrator for the data the first time the console zlogin command is used.

This release uses SMF to centralize the configuration information.

An Oracle Solaris instance is created and configured during installation. An Oracle Solaris instance is defined as a boot environment in either a global or a non-global zone. You can use the sysconfig utility to perform configuration tasks on an Oracle Solaris instance, or to unconfigure an Oracle Solaris instance and reconfigure the instance. The sysconfig command can be used to create an SMF profile.

After the installation or creation of an Oracle Solaris instance in a global or non-global zone, where system configuration is needed, system configuration will happen automatically. System configuration is not needed in the case of a zoneadm clone operation in which the -p option to preserve system identity is specified, or in the case of an attach operation in which the -c*profile.xml*sysconfig file option is not specified.

You can do the following:

- Use the sysconfig configure command to reconfigure (unconfigure then configure) that Oracle Solaris instance.
	- Use the sysconfig configure command to configure that Oracle Solaris instance and cause the SCI tool to start on the console.

### # **sysconfig configure**

■ Use the sysconfig configure command to configure an unconfigured Solaris instance in the global or a non-global zone.

#### # **sysconfig configure -c sc\_profile.xml**

If you specify an existing configuration profile with the command, a non-interactive configuration is performed. If you do not specify an existing configuration profile with the command, the System Configuration Interactive (SCI) Tool runs. The SCI Tool enables you to provide specific configuration information for that Oracle Solaris instance.

■ You can use the sysconfig create-profile command to create a new system configuration profile.

The sysconfig interface is described in [Chapter 6, "Unconfiguring or Reconfiguring an Oracle](http://www.oracle.com/pls/topic/lookup?ctx=E26502&id=IOSUIrecon) Solaris instance," in *[Installing Oracle Solaris 11.1 Systems](http://www.oracle.com/pls/topic/lookup?ctx=E26502&id=IOSUIrecon)* and in the [sysconfig](http://www.oracle.com/pls/topic/lookup?ctx=E26502&id=REFMAN1Msysconfig-1m)(1M) man page.

# **System Configuration Interactive Tool**

The System Configuration Interactive (SCI) Tool enables you to specify configuration parameters for your newly installed Oracle Solaris 11.1 instance.

sysconfig configure with no -c *profile.xml* option will unconfigure the system, then bring up SCI tool to query the administrator and write the configuration to /etc/svc/profile/site/scit\_profile.xml. The tool will then configure the system with this information.

sysconfig create-profile queries the administrator and creates an SMF profile file in /system/volatile/scit\_profile.xml. Parameters include system hostname, time zone, user and root accounts, name services.

To navigate in the tool:

- Use the function keys listed at the bottom of each screen to move through the screens and to perform other operations. If your keyboard does not have function keys, or if the keys do not respond, press the Esc key. The legend at the bottom of the screen changes to show the Esc keys for navigation and other functions.
- Use the up and down arrow keys to change the selection or to move between input fields.

For more information, see [Chapter 6, "Unconfiguring or Reconfiguring an Oracle Solaris](http://www.oracle.com/pls/topic/lookup?ctx=E26502&id=IOSUIrecon) instance," in *[Installing Oracle Solaris 11.1 Systems](http://www.oracle.com/pls/topic/lookup?ctx=E26502&id=IOSUIrecon)* and the [sysconfig](http://www.oracle.com/pls/topic/lookup?ctx=E26502&id=REFMAN1Msysconfig-1m)(1M) man page.

# **Example Zone Configuration Profiles**

Exclusive-IP zone with automatic configuration:

```
<!DOCTYPE service_bundle SYSTEM "/usr/share/lib/xml/dtd/service_bundle.dtd.1">
  <service_bundle type="profile" name="sysconfig"> <service version="1" type="service" name="system/config-user">
    <instance enabled="true" name="default">
      <property_group type="application" name="root_account">
         <propval type="astring" name="login" value="root"/>
         <propval type="astring" name="password" value="$5$KeNRy1zU$lqzy9rIsNloUhfvJFIWmVewE75aB5/EBA77kY7EP6F0"/>
```

```
<propval type="astring" name="type" value="role"/>
      </property_group>
      <property_group type="application" name="user_account">
        <propval type="astring" name="login" value="admin1"/>
        <propval type="astring" name="password" value="$5$/g353K5q$V8Koe/XuAeR/zpBvpLsgVIqPrvc.9z0hYFYoyoBkE37"/>
        <propval type="astring" name="type" value="normal"/>
        <propval type="astring" name="description" value="admin1"/>
        <propval type="count" name="gid" value="10"/>
        <propval type="astring" name="shell" value="/usr/bin/bash"/>
        <propval type="astring" name="roles" value="root"/>
        <propval type="astring" name="profiles" value="System Administrator"/>
        <propval type="astring" name="sudoers" value="ALL=(ALL) ALL"/>
      </property_group>
   </instance>
 </service>
  <service version="1" type="service" name="system/timezone">
   <instance enabled="true" name="default">
      <property_group type="application" name="timezone">
        <propval type="astring" name="localtime" value="UTC"/>
      </property_group>
    </instance>
 </service>
 <service version="1" type="service" name="system/environment">
   <instance enabled="true" name="init">
      <property_group type="application" name="environment">
        <propval type="astring" name="LC_ALL" value="C"/>
      </property_group>
   </instance>
 </service>
 <service version="1" type="service" name="system/identity">
   <instance enabled="true" name="node">
      <property_group type="application" name="config">
        <propval type="astring" name="nodename" value="my-zone"/>
      </property_group>
   </instance>
 </service>
 <service version="1" type="service" name="system/keymap">
   <instance enabled="true" name="default">
      <property_group type="system" name="keymap">
        <propval type="astring" name="layout" value="US-English"/>
      </property_group>
   </instance>
 </service>
 <service version="1" type="service" name="system/console-login">
   <instance enabled="true" name="default">
      <property_group type="application" name="ttymon">
        <propval type="astring" name="terminal_type" value="vt100"/>
      </property_group>
    </instance>
 </service>
 <service version="1" type="service" name="network/physical">
   <instance enabled="true" name="default">
      <property_group type="application" name="netcfg">
        <propval type="astring" name="active_ncp" value="Automatic"/>
      </property_group>
   </instance>
 </service>
</service_bundle>
```

```
Exclusive-IP zone with static configuration using NIS without DNS:
```

```
<!DOCTYPE service_bundle SYSTEM "/usr/share/lib/xml/dtd/service_bundle.dtd.l"><br>
<service_bundle type="profile" name="sysconfig"><br>
<service version="1" type="service" name="system/config-user"><br>
<instance enabled="true" nam
               <propval type="astring" name="password" value="$5$m8OR3zqK$Ox5XGubRJdi4zj0JzNSmVJ3Ni4opDOGpxi2nK/GGzmC"/>
               <propval type="astring" name="type" value="normal"/>
           </property_group>
       </instance>
   </service>
   <service version="1" type="service" name="system/timezone"> <instance enabled="true" name="default"> <property_group type="application" name="timezone"> <propval type="astring" name="localtime" value="UTC"/>
           </property_group>
       </instance>
   </service><br><service version="1" type="service" name="system/environment">
       <instance enabled="true" name="init"><br>
<property_group type="application" name="environment"><br>
<propval type="astring" name="LC ALL" value="C"/>
           </property_group>
       </instance>
   </service><br><service version="1" type="service" name="system/identity">
       <service version="1" type="service" name="system/identity"> <instance enabled="true" name="node"> <property_group type="application" name="config"> <propval type="astring" name="nodename" value="my-zone"/>
           </property_group>
       </instance>
   </service><br><service version="1" type="service" name="system/keymap">
       <service version="1" type="service" name="system/keymap"> <instance enabled="true" name="default"> <property_group type="system" name="keymap"> <propval type="astring" name="layout" value="US-English"/>
           </property_group>
       </instance>
   </service><br><service version="1" type="service" name="system/console-login">
       <service version="1" type="service" name="system/console-login"> <instance enabled="true" name="default"> <property_group type="application" name="ttymon"> <propval type="astring" name="terminal_type" value="vt100"/>
           </property_group>
       </instance>
   </service><br><service version="1" type="service" name="network/physical">
       <service version="1" type="service" name="network/physical"> <instance enabled="true" name="default"> <property_group type="application" name="netcfg"> <propval type="astring" name="active_ncp" value="DefaultFixed"/>
           </property_group>
       </instance>
   </service><br><service version="1" type="service" name="network/install">
       <instance enabled="true" name="default"><br>
<property_group type="application" name="install_ipv4_interface"><br>
<propval type="astring" name="address type" value="static"/>
```

```
<propval type="net_address_v4" name="static_address" value="10.10.10.13/24"/>
          <propval type="astring" name="name" value="net0/v4"/>
          <propval type="net_address_v4" name="default_route" value="10.10.10.1"/>
        </property_group>
        <property_group type="application" name="install_ipv6_interface"> <propval type="astring" name="stateful" value="yes"/>
           <propval type="astring" name="stateless" value="yes"/>
           <propval type="astring" name="address_type" value="addrconf"/>
          <propval type="astring" name="name" value="net0/v6"/>
        </property_group>
     </instance>
  </service>
   <service version="1" type="service" name="system/name-service/switch"> <property_group type="application" name="config"> <propval type="astring" name="default" value="files nis"/>
        <propval type="astring" name="printer" value="user files nis"/>
        <propval type="astring" name="netgroup" value="nis"/>
     </property_group>
     <instance enabled="true" name="default"/>
   </service>
   <service version="1" type="service" name="system/name-service/cache"> <instance enabled="true" name="default"/>
  </service>
  <service version="1" type="service" name="network/dns/client"> <instance enabled="false" name="default"/>
  </service><br><service version="1" type="service" name="network/nis/domain">
     <service version="1" type="service" name="network/nis/domain"> <property_group type="application" name="config"> <propval type="hostname" name="domainname" value="example.net"/>
        <property type="host" name="ypservers"> <host_list>
             \overline{\text{value}} node value="192.168.224.11"/>
          </host_list>
        </property>
     </property_group>
     <instance enabled="true" name="default"/>
  </service>
   <service version="1" type="service" name="network/nis/client"> <instance enabled="true" name="default"/>
   </service>
</service_bundle>
                        Exclusive-IP zone with dynamic configuration with NIS
```

```
<!DOCTYPE service_bundle SYSTEM "/usr/share/lib/xml/dtd/service_bundle.dtd.1"><br>
<service_bundle type="profile" name="sysconfig"><br>
<service version="1" type="service" name="system/config-user"><br>
<instance enabled="true" nam
            <propval type="astring" name="password" value="$5$Iq/.A.K9$RQyt6RqsAY8TgnuxL9i0/84QwgIQ/nqcK8QsTQdvMy/"/>
            <propval type="astring" name="type" value="normal"/>
         </property_group>
     </instance>
  </service><br><service version="1" type="service" name="system/timezone">
     <service version="1" type="service" name="system/timezone"> <instance enabled="true" name="default"> <property_group type="application" name="timezone"> <propval type="astring" name="localtime" value="UTC"/>
```

```
</property_group>
   </instance>
</service><br><service version="1" type="service" name="system/environment">
   <service version="1" type="service" name="system/environment"> <instance enabled="true" name="init"> <property_group type="application" name="environment"> <propval type="astring" name="LC_ALL" value="C"/>
       </property_group>
   </instance>
</service>
<service version="1" type="service" name="system/identity"> <instance enabled="true" name="node"> <property_group type="application" name="config"> <propval type="astring" name="nodename" value="my-zone"/>
       </property_group>
   </instance>
</service><br><service version="1" type="service" name="system/keymap">
   <service version="1" type="service" name="system/keymap"> <instance enabled="true" name="default"> <property_group type="system" name="keymap"> <propval type="astring" name="layout" value="US-English"/>
       </property_group>
   </instance>
</service><br><service version="1" type="service" name="system/console-login">
   <service version="1" type="service" name="system/console-login"> <instance enabled="true" name="default"> <property_group type="application" name="ttymon"> <propval type="astring" name="terminal_type" value="sun-color"/>
      </property_group>
   </instance>
</service>
<service version="1" type="service" name="system/name-service/switch"> <property_group type="application" name="config"> <propval type="astring" name="default" value="files nis"/>
       <propval type="astring" name="printer" value="user files nis"/>
       <propval type="astring" name="netgroup" value="nis"/>
   </property_group>
   <instance enabled="true" name="default"/>
</service>
<service version="1" type="service" name="system/name-service/cache"> <instance enabled="true" name="default"/>
</service>
<service version="1" type="service" name="network/dns/client"> <instance enabled="false" name="default"/>
</service><br><service version="1" type="service" name="network/nis/domain">
   <service version="1" type="service" name="network/nis/domain"> <property_group type="application" name="config"> <propval type="hostname" name="domainname" value="special.example.com"/>
       <property type="host" name="ypservers"> <host_list>
              \leqvalue node value="192.168.112.3"/>
          </host_list>
       </property>
   </property_group>
   <instance enabled="true" name="default"/>
</service>
<service version="1" type="service" name="network/nis/client"> <instance enabled="true" name="default"/>
</service>
```
<span id="page-301-0"></span></service\_bundle>

# **Non-Global Zone Login Methods**

This section describes the methods you can use to log in to a zone.

# **Zone Console Login**

Each zone maintains a virtual console, /dev/console. Performing actions on the console is referred to as console mode. Console login to a zone is available when the zone is in the installed state. The zone console is closely analogous to a serial console on a system. Connections to the console persist across zone reboots. To understand how console mode differs from a login session such as telnet, see ["Remote Login" on page 303.](#page-302-0)

The zone console is accessed by using the zlogin command with the -C option and the *zonename*. The zone does not have to be in the running state.

The -d option can also be used. The option specifies that if the zone halts, the zone disconnects from the console. This option can only be specified with the -C option.

Processes inside the zone can open and write messages to the console. If the zlogin -C process exits, another process can then access the console.

If role-based access control (RBAC) is in use, access to the zone console requires the authorization solaris.zone.manage/*zonename*. A specific *zonename* suffix, preceded by the slash character  $(1)$ , is optional. When omitted, the authorization matches any zone.

To bring up the system Configuration Interactive (SCI) Tool upon boot, type the following:

```
root@test2:~# sysconfig configure -s
```
# **User Login Methods**

To log in to the zone with a user name, use the zlogin command with the -l option, the user name, and the *zonename*. For example, the administrator of the global zone can log in as a normal user in the non-global zone by specifying the -l option to zlogin:

global# **zlogin -l** *user zonename*

To log in as user root, use the zlogin command without options.

# <span id="page-302-0"></span>**Failsafe Mode**

If a login problem occurs and you cannot use the zlogin command or the zlogin command with the -C option to access the zone, an alternative is provided. You can enter the zone by using the zlogin command with the -S (safe) option. Only use this mode to recover a damaged zone when other forms of login are not succeeding. In this minimal environment, it might be possible to diagnose why the zone login is failing.

# **Remote Login**

The ability to remotely log in to a zone is dependent on the selection of network services that you establish. Logins through rlogin and telnet can be added if needed by enabling the service pkg:/service/network/legacy-remote-utilities.

For more information about login commands, see [rlogin](http://www.oracle.com/pls/topic/lookup?ctx=E26502&id=REFMAN1rlogin-1)(1), [ssh](http://www.oracle.com/pls/topic/lookup?ctx=E26502&id=REFMAN1ssh-1)(1), and [telnet](http://www.oracle.com/pls/topic/lookup?ctx=E26502&id=REFMAN1telnet-1)(1)

# **Interactive and Non-Interactive Modes**

Two other methods for accessing the zone and for executing commands inside the zone are also provided by the zlogin command. These methods are interactive mode and non-interactive mode.

# **Interactive Mode**

In interactive mode, a new pseudo-terminal is allocated for use inside the zone. Unlike console mode, in which exclusive access to the console device is granted, an arbitrary number of zlogin sessions can be open at any time in interactive mode. Interactive mode is activated when you do not include a command to be issued. Programs that require a terminal device, such as an editor, operate correctly in this mode.

If RBAC is in use, for interactive logins, the authorization solaris.zone.login/*zonename* for the zone is required. Password authentication takes place in the zone.

# **Non-Interactive Mode**

Non-interactive mode is used to run shell-scripts which administer the zone. Non-interactive mode does not allocate a new pseudo-terminal. Non-interactive mode is enabled when you supply a command to be run inside the zone.

For non-interactive logins, or to bypass password authentication, the authorization solaris.zone.manage/*zonename* is required.

<span id="page-304-0"></span>**CHAPTER 21** 21

# Logging In to Non-Global Zones (Tasks)

This chapter provides procedures for completing the configuration of an installed zone, logging into a zone from the global zone, and shutting down a zone. This chapter also shows how to use the zonename command to print the name of the current zone.

For an introduction to the zone login process, see [Chapter 20, "Non-Global Zone Login](#page-294-0) [\(Overview\)."](#page-294-0)

# **Initial Zone Boot and Zone Login Procedures (Task Map)**

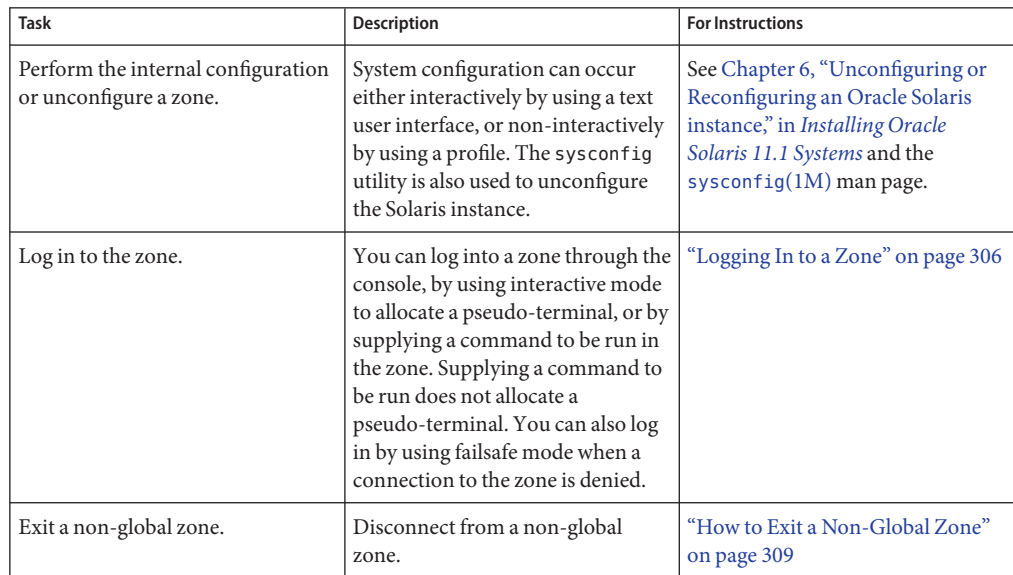

<span id="page-305-0"></span>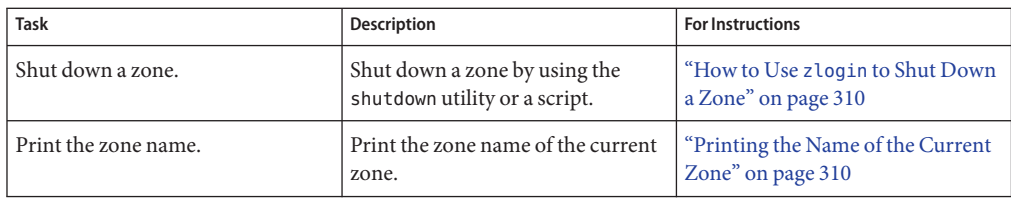

## **Logging In to a Zone**

Use the zlogin command to log in from the global zone to any zone that is running or in the ready state. See the zlogin(1) man page for more information.

You can log in to a zone in various ways, as described in the following procedures. You can also log in remotely, as described in ["Remote Login" on page 303.](#page-302-0)

## **How to Create a Configuration Profile**

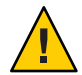

**Caution –** Note that all data required must be supplied. If you provide a profile with missing data, then the zone is configured with missing data. This configuration might prevent the user from logging in or getting the network running.

You must be the global administrator or a user with appropriate authorizations in the global zone to perform this procedure.

- **Become root or assume an equivalent role. 1**
- **Create the profile using the sysconfig tool. 2**
	- **For an exclusive-IP zone**
		- # **sysconfig create-profile -o /***path***/sysconf.xml**
	- **For a shared-IP zone:**

# **sysconfig create-profile -o /***path***/sysconf.xml -g location,identity,naming\_services,users**

**Use the created profile during zone install, clone, or attach operations. 3**

# **zoneadm -z my-zone install -c /path/sysconf.xml**

If the configuration file is used, the system will *not*start the System Configuration Interactive (SCI) Tool on the console at initial zlogin. The file argument must be specified with an absolute path.

# ▼ **How to Log In to the Zone Console to Perform the Internal Zone Configuration**

If a config.xml file was passed to the zoneadm clone, attach, or install commands, this configuration file is used to configure the system. If no config.xml file was provided during the clone, attach, or install operation, then the first boot of the zone will start the SCI Tool on the console.

To avoid missing the initial prompt for configuration information, it is recommended that two terminal windows be used, so that zlogin is running before the zone is booted in a second session.

You must be the global administrator or a user with appropriate authorizations in the global zone to perform this procedure.

- **Become root or assume an equivalent role. 1**
- **Use the zlogin command with the -C option and the name of the zone, for example, my-zone.** global# **zlogin -C my-zone 2**
- **From another terminal window, boot the zone. 3**

global# **zoneadm -z my-zone boot**

You will see a display similar to the following in the zlogin terminal window:

[NOTICE: Zone booting up]

**Respond to the series of questions about configuration parameters for your newly installed zone. Parameters include system host name, time zone, user and root accounts, and name services. By default, the SCITool produces an SMF profile file in /system/volatile/scit\_profile.xml. 4**

If the initial SCI screen doesn't appear, you can type Ctrl L to refresh the SCI screen. **Troubleshooting**

# **How to Log In to the Zone Console**

You must be the global administrator or a user with appropriate authorizations in the global zone to perform this procedure.

- **Become root or assume an equivalent role. 1**
- **Use the zlogin command with the -C option, the -d option and the name of the zone, for example, my-zone. 2**

global# **zlogin -C -d my-zone**

<span id="page-307-0"></span>Using the zlogin command with the -C option starts the SCI Tool if the configuration has not been performed.

**When the zone console displays, log in as root, press Return, and type the root password when prompted. 3**

my-zone console login: **root** Password:

### **How to Use Interactive Mode to Access a Zone**

In interactive mode, a new pseudo-terminal is allocated for use inside the zone.

You must be the global administrator or a user with appropriate authorizations in the global zone to perform this procedure.

- **Become root or assume an equivalent role. 1**
- **From the global zone, log in to the zone, for example, my-zone. 2**

### global# **zlogin my-zone**

Information similar to the following will display:

[Connected to zone 'my-zone' pts/2] Last login: Wed Jul 3 16:25:00 on console

#### **Type exit to close the connection. 3**

You will see a message similar to the following:

[Connection to zone 'my-zone' pts/2 closed]

### **How to Use Non-Interactive Mode to Access a Zone**

Non-interactive mode is enabled when the user supplies a command to be run inside the zone. Non-interactive mode does not allocate a new pseudo-terminal.

Note that the command or any files that the command acts upon cannot reside on NFS.

You must be the global administrator or a user with appropriate authorizations in the global zone to perform this procedure.

- **Become root or assume an equivalent role. 1**
- **From the global zone, log in to the my-zone zone and supply a command name. 2**

The command zonename is used here.

global# **zlogin my-zone zonename**

<span id="page-308-0"></span>You will see the following output:

my-zone

### **How to Exit a Non-Global Zone**

- **To disconnect from a non-global zone, use one of the following methods.** ●
	- **To exit the zone non-virtual console:**

zonename# **exit**

■ **To disconnect from a zone virtual console, use the tilde (~) character and a period:** zonename# **~.**

Your screen will look similar to this:

[Connection to zone 'my-zone' pts/6 closed]

**Note –** The default escape sequence for ssh is also ~, which causes the ssh session to exit. If using ssh to remotely login to a server, use  $\sim$ . to exit the zone.

For more information about zlogin command options, see the [zlogin](http://www.oracle.com/pls/topic/lookup?ctx=E26502&id=REFMAN1zlogin-1)(1) man page. **See Also**

### ▼ **How to Use Failsafe Mode to Enter a Zone**

When a connection to the zone is denied, the zlogin command can be used with the -S option to enter a minimal environment in the zone.

You must be the global administrator or a user with appropriate authorizations in the global zone to perform this procedure.

- **Become root or assume an equivalent role. 1**
- **From the global zone, use the zlogin command with the -S option to access the zone, for example, my-zone. 2**

global# **zlogin -S my-zone**

### <span id="page-309-0"></span>▼ **How to Use zlogin to Shut Down a Zone**

**Note –** Running init 0 in the global zone to cleanly shut down a Oracle Solaris system also runs init 0 in each of the non-global zones on the system. Note that init 0 does not warn local and remote users to log off before the system is taken down.

Use this procedure to cleanly shut down a zone. To halt a zone without running shutdown scripts, see ["How to Halt a Zone" on page 288.](#page-287-0)

You must be the global administrator or a user with appropriate authorizations in the global zone to perform this procedure.

- **Become root or assume an equivalent role. 1**
- **Log in to the zone to be shut down, for example, my-zone, and specify shutdown as the name of the utility and init 0 as the state. 2**

global# **zlogin my-zone shutdown -i 0**

Your site might have its own shutdown script, tailored for your specific environment.

# **Enabling a Service**

You can enable or disable individual services in the zone.

# **Printing the Name of the Current Zone**

The zonename command described in the zonename(1) man page prints the name of the current zone. The following example shows the output when zonename is used in the global zone.

# **zonename** global

### **CHAPTER 22** 22

# About Zone Migrations and the zonep2vchk Tool

This chapter provides an overview of the following:

- Physical to virtual migrations, which migrate a system into a non-global zone)
- Virtual to virtual migrations, which migrate an existing zone to a new system

The chapter also discusses the zonep2vchk tool used in a system to zone migration.

# **Physical to Virtual and Virtual to Virtual Concepts**

P2V and V2V can be used for the following operations:

- Consolidating a number of applications on a single server
- Workload rebalancing
- Server replacement
- Disaster recovery

# **Choosing a Migration Strategy**

SAN-based storage can be reconfigured so the zonepath is visible on the new host.

If all of the zones on one system must be moved to another system, a replication stream has the advantages of preserving snapshots and clones. Snapshots and clones are used extensively by the pkg, beadm create, and zoneadm clone commands.

There are five steps to performing a P2V or V2V migration.

- 1. For P2V, analyze the source host for any Oracle Solaris configuration:
	- Determine the IP type, exclusive-IP or shared-IP, of the non-global zone based on networking requirements.
	- Determine whether any additional configuration in the global zone of the target host is required.

■ Decide how application data and file systems will be migrated.

The zonep2vchk basic analysis performed by the -b option identifies basic issues related to Oracle Solaris configuration or features used by the source global zone. The zonep2vchk static analysis using the -s option helps identify issues related to specific applications on the source global zone. The zonep2vchk runtime analysis performed by the -r inspects the currently executing applications for operations that might not function in a zone.

- 2. Archive the source system or zone. This archive of the Oracle Solaris instance potentially excludes data that is to be migrated separately.
	- To archive Oracle Solaris 10 global zones, flarcreate can be used.

See "How to Use flarcreate [to Create the Image" on page 407.](#page-406-0)

■ To archive Oracle Solaris 10 systems and non-global zones, flarcreate with the -R or -L *archiver* can be used to exclude certain files from the archive. Be sure to halt the zone first.

See "How to Use flarcreate [to Exclude Certain Data" on page 407.](#page-406-0)

- For Oracle Solaris 11 global zones, z f s send can be used to archive the root pool.
- For Oracle Solaris 11 non-global zones, zfs send can be used to archive the zonepath dataset of the zone.
- For solaris10 or solaris zones that reside in a zpool on shared storage, such as a SAN, the V2V migration strategy does not require creating an archive. SAN-based storage can be reconfigured so the zonepath is visible on the new host. To reconfigure:
	- Export, then import, the zpool on the target global zone.
	- Use zoneadm install (preferred) or attach on the target system. (See step 5 in this section.)

Also see "Zones on Shared Storage."

- 3. Choose a migration strategy for additional data and file systems, such as:
	- Include the data in the archive (see step 2 in this section).
	- Archive the data separately using a preferred archive format, such as z f s send, and restore the data in the zone after migration.
	- Migrate SAN data by accessing SAN storage from the target global zone, and making the data available to the zone by using zonecfg add fs.
	- Storage in ZFS zpools can be migrated by exporting the zpool on the source host, moving the storage, and importing the zpool on the target global zone. These ZFS file systems can then be added to the target zone using zonecfg add dataset or zonecfg add fs. Note that zpools on SAN storage devices can also be migrated in this way.
- 4. Create a zone configuration (zonecfg) for the target zone on the target host.
	- $\blacksquare$  For P2V, use the zonep2vchk command with the -c option to assist with creating the configuration.

■ For V2V, use the zonecfg - z source zone export command on the source host. Be sure to set the brand to solaris10 when migrating Oracle Solaris 10 Containers into Oracle Solaris 10 Zones.

Review and modify the exported zonecfg as needed, for example, to update networking resources.

5. Install or attach the zone on the target host using the archive. A new sysconfig profile can be provided, or the sysconfig utility can be run on first boot.

# **Preparing for System Migrations Using the zonep2vchk Tool**

This section describes the zonep2vchk tool. The primary documentation for the tool is the [zonep2vchk](http://www.oracle.com/pls/topic/lookup?ctx=E26502&id=REFMAN1Mzonep2vchk-1m)(1M) man page.

# **About the zonep2vchk Tool**

The P2V process consists of archiving a global zone (source), and then installing a non-global zone (target) using that archive. The zonep2vchk utility must be run with an effective user id of  $\Omega$ .

The utility does the following:

- Identifies problem areas in the source system's configuration
- Minimizes the manual reconfiguration effort required
- Supports migration of both Oracle Solaris 10 and Oracle Solaris 11 system images into zones on Oracle Solaris 11 releases
- Supports complex network configurations in the original system image, including multiple IP interfaces, IP multipathing, and VLANs

This tool can be used to migrate an Oracle Solaris 11 physical system or an Oracle Solaris 10 physical system into a non-global zone on this release:

- Migrate an Oracle Solaris 11 system into a solaris brand zone
- Migrate an Oracle Solaris 10 system into a solaris10 brand zone

For Oracle Solaris 11 target systems, an add anet resource (VNIC) is included in the zonecfg output for each network resource on the source system. By default, exclusive-IP is the network type when migrating either an Oracle Solaris 11 system or an Oracle Solaris 10 system into a non-global zone on an Oracle Solaris 11 system.

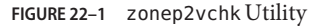

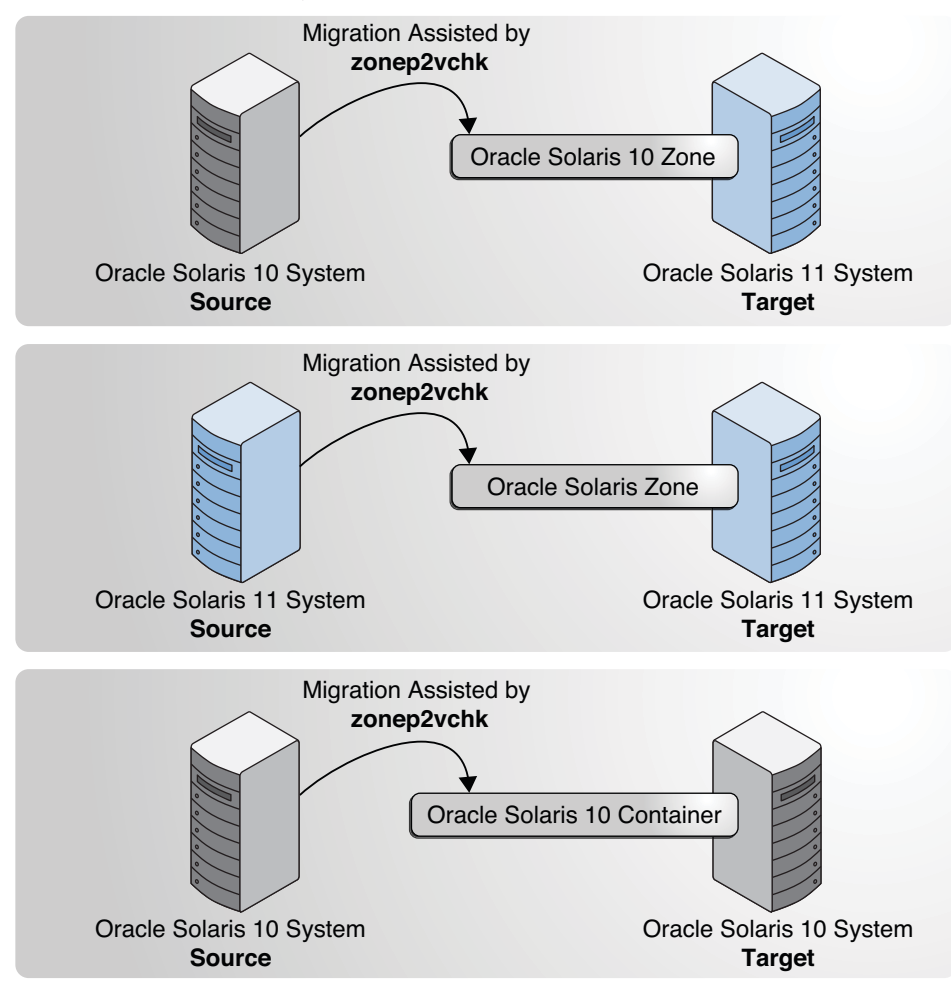

# **Types of Analyses**

Basic analysis, the -b option, checks for Oracle Solaris features in use that might be impacted by P2V migration.

Static analysis the -s option, inspects binaries for system and library calls that might not function in a zone.

Runtime analysis, the -r option, inspects the currently executing applications for operations that might not function in a zone.

# **Information Produced**

Two main categories of information are presented by the analysis:

- Issues that can be addressed with a specific zone configuration or with configuration changes in the global zone
- Identification of functions that cannot work inside a zone

For example, if an application sets the system clock, that can be enabled by adding the appropriate privilege to a zone, but if an application accesses kernel memory, that is never allowed inside a zone. The output distinguishes between these two classes of issues.

By default, the utility prints messages in human readable form. To print messages in machine parsable form, the -P option is used. For complete information on available options as well as command invocation and output, see the [zonep2vchk](http://www.oracle.com/pls/topic/lookup?ctx=E26502&id=REFMAN1Mzonep2vchk-1m)(1M) man page.

### **CHAPTER 23** 23

# Migrating Oracle Solaris Systems and Migrating Non-Global Zones (Tasks)

This chapter describes how to migrate an Oracle Solaris 11 system into a non-global zone on a target Oracle Solaris 11 machine. The chapter also describes how to migrate any existing solaris zones on the source system to a new target system before the source system is migrated.

This information also applies to migrating solaris10 branded zones. For information about solaris10 branded zones, see [Part III, "Oracle Solaris 10 Zones."](#page-394-0)

# **Migrating a Non-Global Zone to a Different Machine**

# **About Migrating a Zone**

The zonecfg and zoneadm commands can be used to migrate an existing non-global zone from one system to another. The zone is halted and detached from its current host. The zonepath is moved to the target host, where it is attached.

The following requirements apply to zone migration:

- You must remove all inactive BEs on the source system before migration.
- The global zone on the target system must be running an Oracle Solaris 11 release that is equal to or higher than the original source host.
- To ensure that the zone will run properly, the target system must have the same or later versions of the required operating system packages as those installed on the original source host.

Other packages, such as those for third-party products, can be different.

■ If the new host has later versions of the zone-dependent packages, using zoneadm attach with the -u or -U options updates those packages within the zone to match the new host. The update on attach software looks at the zone that is being migrated and determines which

<span id="page-317-0"></span>packages must be updated to match the new host. Only those packages are updated. The rest of the packages can vary from zone to zone. Any packages installed inside the zone but not installed in the global zone are ignored and left as-is.

■ If a storage object contains any preexisting partitions, zpools, or UFS file systems, the attach fails and an error message is displayed. To continue the attach operation and overwrite any preexisting data, use the -x option to zoneadm attach.

```
-x force-zpool-import
-x force-zpool-create=zpoolname
-x force-zpool-create=zpoolname1,zpoolname2,zpoolname3
-x force-zpool-create-all
```
This option is similar to the zpool create -f command.

The -x force-zpool-create=*zpoolname* option can be used one or more times.

The zoneadm detach process creates the information necessary to attach the zone on a different system. The zoneadm attach process verifies that the target machine has the correct configuration to host the zone.

Because there are several ways to make the zonepath available on the new host, the actual movement of the zonepath from one system to another is a manual process that is performed by the global administrator.

When attached to the new system, the zone is in the installed state.

# **How to Migrate A Non-Global Zone Using ZFS Archives**

You must be the global administrator or a user with appropriate authorizations in the global zone to perform this procedure.

This example describes how to create an archive of a zone and then attach that archive to another system. It assumes that the administrators on the source and target hosts are able to access a shared NFS server for temporary file storage. In the event that shared temporary space is not available, other means, such as scp secure copy, a remote file copy program, can be used to copy the files between the source and target machines. The scp program requests passwords or passphrases if they are needed for authentication.

- **Become root or assume an equivalent role. 1**
- **Shut down the zone to be migrated, my-zone in this procedure. 2**

host1# **zoneadm -z my-zone shutdown**

**(Optional) Detach the zone. 3**

host1# **zoneadm -z my-zone detach**

The detached zone is now in the configured state. The zone will not automatically boot when the global zone next boots.

### **Export the zone configuration. 4**

```
host1# mkdir /net/server/zonearchives/my-zone
host1# zonecfg -z my-zone export > /net/server/zonearchives/my-zone/my-zone.zonecfg
```
### **Create a gzip ZFS archive. 5**

```
host1# zfs list -H -o name /zones/my-zone
rpool/zones/my-zone
host1# zfs snapshot -r rpool/zones/my-zone@v2v
host1# zfs send -rc rpool/zones/my-zone@v2v | gzip > /net/server/zonearchives/my-zone/my-zone.zfs.gz
```
Use of compression is optional, but it is generally faster because less I/O is performed while writing and subsequently reading the archive. For more information, see *[Oracle Solaris 11.1](http://www.oracle.com/pls/topic/lookup?ctx=E26502&id=ZFSADMIN) [Administration: ZFS File Systems](http://www.oracle.com/pls/topic/lookup?ctx=E26502&id=ZFSADMIN)*.

### **On the new host, configure the zone. 6**

```
host2# zonecfg -z my-zone -f /net/server/zonearchives/my-zone/my-zone.zonecfg
```
You will see the following system message:

my-zone: No such zone configured Use 'create' to begin configuring a new zone.

### **(Optional) View the configuration. 7**

```
host2# zonecfg:my-zone> info
zonename: my-zone
zonepath: /zones/my-zone
autoboot: false
pool:
net:
         address: 192.168.0.90
         physical: bge0
```
#### **Make any required adjustments to the configuration. 8**

For example, the network physical device is different on the new host, or devices that are part of the configuration might have different names on the new host.

```
host2# zonecfg -z my-zone
zonecfg:my-zone> select net physical=bge0
zonecfg:my-zone:net> set physical=e1000g0
zonecfg:my-zone:net> end
```
### **Commit the configuration and exit. 9**

zonecfg:my-zone> **commit** zonecfg:my-zone> **exit**

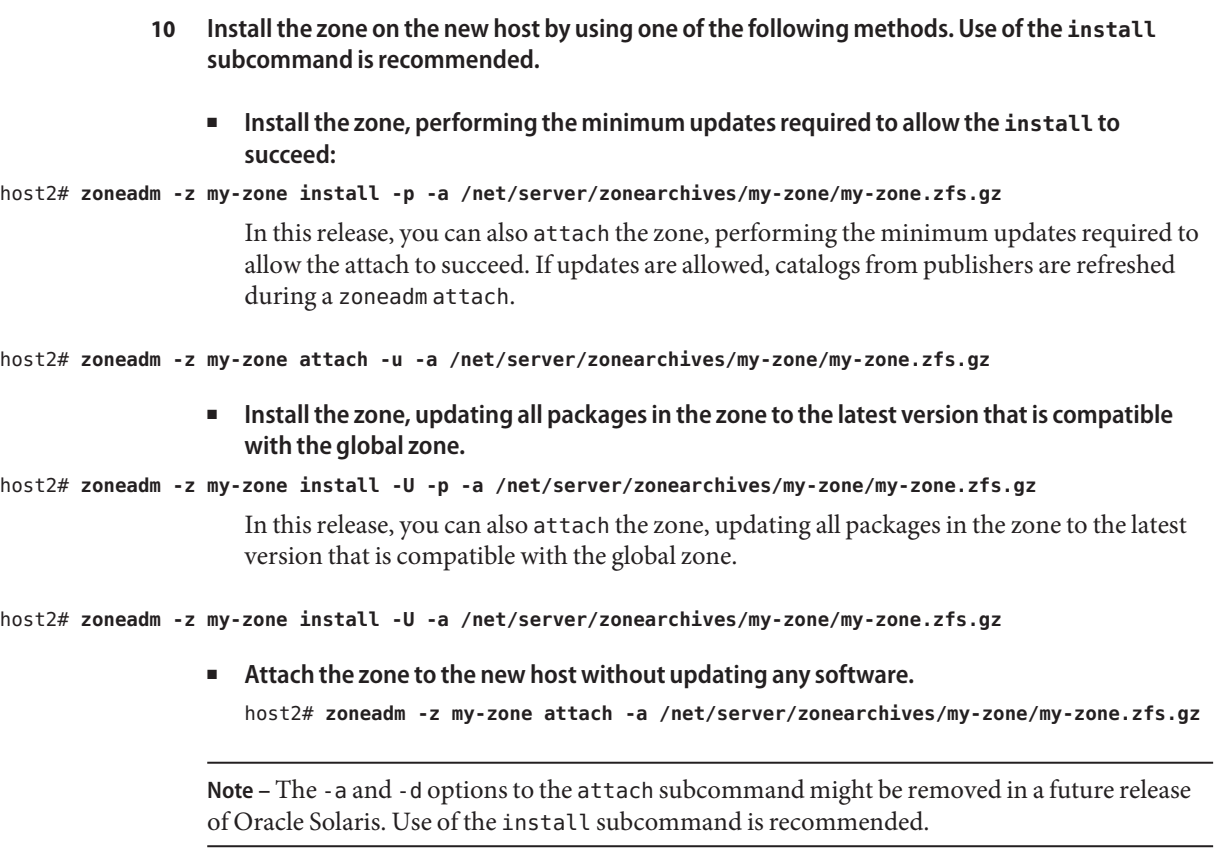

If a storage object contains any preexisting partitions, zpools, or UFS file systems, the install fails and an error message is displayed. To continue the installation and overwrite any preexisting data, use the -x option to zoneadm install. **Troubleshooting**

# **Migrating a Zone From a Machine That Is Not Usable**

A machine that hosts a non-global zone can become unusable. However, if the storage that the zone lives on, such as a SAN, is still usable, it might still be possible to migrate the zone to a new host successfully. You can move the zonepath for the zone to the new host. In some cases, such as a SAN, the zonepath data might not actually move. The SAN might simply be re-configured so the zonepath is visible on the new host. Since the zone was not properly detached, you will have to first create the zone on the new host using the zonecfg command. Once this has been done, attach the zone on the new host.

The procedure for this task is described in ["How to Migrate A Non-Global Zone Using ZFS](#page-317-0) [Archives" on page 318.](#page-317-0)

# **Migrating an Oracle Solaris System Into a Non-Global Zone**

Because zones do not nest, the P2V process makes any existing zones inside the migrated system image unusable in the destination zone. Existing non-global zones on the source system must be migrated before you migrate the global zone's system image.

# **About Migrating an Oracle Solaris System Into a solaris Non-Global Zone**

An existing Oracle Solaris 11 system can be directly migrated into a solaris brand zone on an Oracle Solaris 11 system. Use the zonep2vchk and zfs commands on the source system to prepare for migration and archive the system image. Use the zonecfg and zoneadm commands to configure and install the archive in the destination zone on the target system.

The following restrictions apply to migrating a global zone to a non-global zone:

- The global zone on the target system must be running an Oracle Solaris 11 release that is equal to or higher than the original source host.
- To ensure that the zone runs properly, the target system must have the same or a later version of required operating system packages. Other packages, such as packages for third-party products, can be different.

For more information, see the [zonep2vchk](http://www.oracle.com/pls/topic/lookup?ctx=E26502&id=REFMAN1Mzonep2vchk-1m) $(1M)$ , zfs $(1M)$ , [zonecfg](http://www.oracle.com/pls/topic/lookup?ctx=E26502&id=REFMAN1Mzonecfg-1m) $(1M)$ , and [zoneadm](http://www.oracle.com/pls/topic/lookup?ctx=E26502&id=REFMAN1Mzoneadm-1m) $(1M)$ , and [solaris](http://www.oracle.com/pls/topic/lookup?ctx=E26502&id=REFMAN5solaris-5)(5) man pages.

# **Scanning the Source System With zonep2vchk**

- **Be an administrator. 1**
- **Run the zonep2vchk tool with the -b option to perform a basic analysis that checks for Oracle Solaris features in use that might be impacted by a P2V migration. 2**

```
source# zonep2vchk -b 11
```
- **Run the zonep2vchk tool with the -s option to perform a static analysis of application files.This inspects ELF binaries for system and library calls that might affect operation inside a zone.** source# **zonep2vchk -s /opt/myapp/bin,/opt/myapp/lib 3**
- **Run the zonep2vchk tool with the -r option to perform runtime checks that look for processes that could not be executed successfully inside a zone. 4**

```
source# zonep2vchk -r 2h
```
**Run the zonep2vchk tool with the -c option on the source system to generate a template 5 zonecfg script, named s11-zone.config in this procedure.**

```
source# zonep2vchk -c > /net/somehost/p2v/s11-zone.config
```
This configuration will contain resource limits and network configuration based on the physical resources and networking configuration of the source host.

# ▼ **How to Create an Archive of the System Image on a Network Device**

Archive the file systems in the global zone. Verify that no non-global zones are installed on the source system. Multiple archive formats are supported including cpio, pax archives created with the -x xustar (XUSTAR) format, and zfs. The examples in this section use the zfs send command for creating archives. The examples assume the root pool is named rpool.

- **Be an administrator. 1**
- **Create a snapshot of the entire root pool, named** *rpool@p2v* **in this procedure. 2**

source# **zfs snapshot -r rpool@p2v**

**Destroy the snapshots associated with swap and dump devices, because these snapshots are 3 not needed on the target system.**

source# **zfs destroy rpool/swap@p2v**

source# **zfs destroy rpool/dump@p2v**

- **Archive the system. 4**
	- **Generate a ZFS replication stream archive that is compressed with gzip, and stored on a remote NFS server.**

```
source# zfs send -R rpool@p2v | gzip > /net/somehost/p2v/s11-zfs.gz
```
■ **You can avoid saving intermediate snapshots and thus reduce the size of the archive by using the following alternative command.**

source# **zfs send -rc rpool@p2v**

For more information, see the  $cpio(1)$  $cpio(1)$ ,  $pax(1)$  $pax(1)$ , and  $zfs(1M)$  $zfs(1M)$  man pages. **See Also**

# ▼ **How to Configure the Zone on the Target System**

The template zonecfg script generated by the zonep2vchk tool defines aspects of the source system's configuration that must be supported by the destination zone configuration. Additional target system dependent information must be manually provided to fully define the zone.

The configuration file is named s11-zone.config in this procedure.

- **Be an administrator. 1**
- **Review the contents of the zonecfg script to become familiar with the source system's configuration parameters. 2**

target# **less /net/somehost/p2v/s11-zone.config**

The initial value of zonepath in this script is based on the host name of the source system. You can change the zonepath directory if the name of the destination zone is different from the host name of the source system.

Commented-out commands reflect parameters of the original physical system environment, including memory capacity, number of CPUs, and network card MAC addresses. These lines may be uncommented for additional control of resources in the target zone.

**Use the following commands in the global zone of the target system to view the current link 3 configuration.**

target# **dladm show-link** target# **dladm show-phys** target# **ipadm show-addr**

By default, the zonecfg script defines an exclusive-IP network configuration with an anet resource for every physical network interface that was configured on the source system. The target system automatically creates a VNIC for each anet resource when the zone boots. The use of VNICs make it possible for multiple zones to share the same physical network interface. The lower-link name of an anet resource is initially set to *change-me* by the zonecfg command. You must manually set this field to the name of one of the data links on the target system. Any link that is valid for the lower-link of a VNIC can be specified.

### **Copy the zonecfg script to the target system. 4**

target# cp /net/somehost/p2v/s11-zone.config .

**Use a text editor such as vi to make any changes to the configuration file. 5**

target# **vi s11-zone.config**

**Use the zonecfg command to configure the** *s11-zone* **zone. 6**

```
target# zonecfg -z s11-zone -f s11-zone.config
```
# ▼ **Installing the Zone on the Target System**

This example does not alter the original system configuration during the installation.

- **Be an administrator. 1**
- **Install the zone using the archive created on the source system. 2**

```
target# zoneadm -z s11-zone install -a /net/somehost/p2v/s11-zfs.gz -p
```
#### **CHAPTER 24** 24

# About Automatic Installation and Packages on an Oracle Solaris 11.1 SystemWith Zones Installed

You can specify installation and configuration of non-global zones as part of an AI client installation. The Image Packaging System (IPS) is supported for this release. This chapter discusses installing and maintaining the operating system by using IPS packaging when zones are installed.

For information about SVR4 packaging and patching used in solaris10 and native zones, see "Chapter 25, About Packages on an Oracle Solaris System With Zones Installed (Overview)" and "Chapter 26, Adding and Removing Packages and Patches on an Oracle Solaris System With Zones Installed (Tasks)" in *[System Administration Guide: Oracle Solaris](http://www.oracle.com/pls/topic/lookup?ctx=E26505&id=SYSADRM) [Containers-Resource Management and Oracle Solaris Zones](http://www.oracle.com/pls/topic/lookup?ctx=E26505&id=SYSADRM)*. This is the Oracle Solaris 10 version of the guide.

## **Image Packaging System Software on Systems Running the Oracle Solaris 11.1 Release**

Graphical and command line tools enable you to download and install packages from repositories. This chapter provides information about adding packages to the installed non-global zone. Information about removing packages is also included. The material in this chapter supplements the existing Oracle Solaris installation and packaging documentation. For more information, see *[Oracle Solaris Administration: Common Tasks](http://www.oracle.com/pls/topic/lookup?ctx=E23824&id=SYSADV1)* and [Chapter 4, "Installing](http://www.oracle.com/pls/topic/lookup?ctx=E26502&id=AUOSSips_install) and Updating Software Packages," in *[Adding and Updating Oracle Solaris 11.1 Software](http://www.oracle.com/pls/topic/lookup?ctx=E26502&id=AUOSSips_install) [Packages](http://www.oracle.com/pls/topic/lookup?ctx=E26502&id=AUOSSips_install)*.

#### **Zones Packaging Overview**

The solaris packaging repository is used in administering the zones environment.

The zones automatically update when you use the pkg command to upgrade the system to a new version of Oracle Solaris.

The Image Packaging System (IPS), described in pkg(5), is a framework that provides for software lifecycle management such as installation, upgrade, and removal of packages. IPS can be used to create software packages, create and manage packaging repositories, and mirror existing packaging repositories.

After an initial installation of the Oracle Solaris operating system, you can install additional software applications from a packaging repository through the Image Packaging System CLI and GUI (Package Manager) clients.

After you have installed the packages on your system, the IPS clients can be used to search, upgrade, and manage them. The IPS clients can be also used to upgrade an entire system to a new release of Oracle Solaris, create and manage repositories, and mirror an existing repository.

If the system on which IPS is installed can access the Internet, then the clients can access and install software from the Oracle Solaris 11.1 Package Repository (default solaris publisher), http://pkg.oracle.com/solaris/release/.

The zone administrator can use the packaging tools to administer any software installed in a non-global zone, within the limits described in this document.

The following general principles apply when zones are installed:

- If a package is installed in the global zone, then the non-global zone can install the package from the system-repository service in the global zone and does not have to use the network to install that package. If that package has not been installed in the global zone, then the zone will need to use the zones-proxy service to access the publishers to install the package over the network, using the global zone.
- The global administrator or a user with appropriate authorizations can administer the software on every zone on the system.
- The root file system for a non-global zone can be administered from the global zone by using the Oracle Solaris packaging tools. The Oracle Solaris packaging tools are supported within the non-global zone for administering co-packaged (bundled), standalone (unbundled), or third-party products.
- The packaging tools work in a zones-enabled environment. The tools allow a package to also be installed in a non-global zone.

**Note –** While certain package operations are performed, a zone is temporarily locked to other operations of this type. The system might also confirm a requested operation with the administrator before proceeding.

#### **About Packages and Zones**

The software installed in solaris branded zones, as described in [brands](http://www.oracle.com/pls/topic/lookup?ctx=E26502&id=REFMAN5brands-5)(5), must be compatible with the software that is installed in the global zone. The pkg command automatically enforces this compatibility. If the pkg update command is run in the global zone to update software, zones are also updated, to keep the zones in sync with the global zone. The non—global zone and global zone can have different software installed. The pkg command can also be used in a zone to manage software within that zone.

If the pkg update command (with no FMRIs specified) is run in the global zone, pkg will update all the software in both the global zone and any non-global zones on the system.

You can use the trial-run, also called dry-run, installation capability of pkg install in Oracle Solaris Zones.

Using a zone package variant, the various components within a package are specifically tagged to only be installed in either a global zone (global) or a non-global zone (nonglobal). A given package can contain a file that is tagged so that it will not be installed into a non-global zone.

Only a subset of the Oracle Solaris packages installed in the global zone are completely replicated when a non-global zone is installed. For example, many packages that contain the Oracle Solaris kernel are not needed in a non-global zone. All non-global zones implicitly share the same kernel from the global zone.

For more information, see ["Working with Non-Global Zones" in](http://www.oracle.com/pls/topic/lookup?ctx=E26502&id=AUOSSgmhaa) *Adding and Updating Oracle [Solaris 11.1 Software Packages](http://www.oracle.com/pls/topic/lookup?ctx=E26502&id=AUOSSgmhaa)* and *[Installing Oracle Solaris 11.1 Systems](http://www.oracle.com/pls/topic/lookup?ctx=E26502&id=IOSUI)*.

**Note –** When updating the global zone on a system with non-global zones, the system might appear to display package download information twice for the zones. However, the packages are only downloaded once.

# **About Adding Packages in SystemsWith Zones Installed**

On the Oracle Solaris 11 release, use the pkg install command.

# **pkg install** *package\_name*

## **Using pkg in the Global Zone**

The pkg install command is used in the global zone to add the package to the global zone only. The package is not propagated to any other zones.

## **Using the pkg install Command in a Non-Global Zone**

The pkg install command is used by the zone administrator in the non-global zone to add the package to the non-global zone only. To add a package in a specified non-global zone, execute the pkg install command as the zone administrator.

Package dependencies are handled automatically in IPS.

## **Adding Additional Packages in a Zone by Using a Custom AI Manifest**

The process of adding extra software in a zone at installation can be automated by revising the AI manifest. The specified packages and the packages on which they depend will be installed. The default list of packages is obtained from the AI manifest. The default AI manifest is /usr/share/auto\_install/manifest/zone\_default.xml. See *[Adding and Updating Oracle](http://www.oracle.com/pls/topic/lookup?ctx=E26502&id=AUOSS) [Solaris 11.1 Software Packages](http://www.oracle.com/pls/topic/lookup?ctx=E26502&id=AUOSS)* for information on locating and working with packages.

#### **EXAMPLE 24–1** Revising the Manifest

The following procedure adds mercurial and a full installation of the vim editor to a configured zone named *my-zone*. (Note that only the minimal vim-core that is part of solaris-small-server is installed by default.)

1. Copy the default AI manifest to the location where you will edit the file, and make the file writable.

# **cp /usr/share/auto\_install/manifest/zone\_default.xml ~/my-zone-ai.xml** # **chmod 644 ~/my-zone-ai.xml**

2. Edit the file, adding the mercurial and vim packages to the software data section as follows:

**EXAMPLE 24–1** Revising the Manifest *(Continued)* <software\_data action="install"> <name>pkg:/group/system/solaris-small-server</name> <name>pkg:/developer/versioning/mercurial</name> <name>pkg:/editor/vim</name> </software\_data> 3. Install the zone. # **zoneadm -z my-zone install -m ~/my-zone-ai.xml** The system displays: A ZFS file system has been created for this zone. Progress being logged to /var/log/zones/zoneadm.20111113T004303Z.my-zone.install Image: Preparing at /zones/my-zone/root. Install Log: /system/volatile/install.15496/install\_log AI Manifest: /tmp/manifest.xml.XfaWpE SC Profile: /usr/share/auto\_install/sc\_profiles/enable\_sci.xml Zonename: my-zone Installation: Starting ... Creating IPS image Installing packages from: solaris origin: http://localhost:1008/solaris/54453f3545de891d4daa841ddb3c844fe8804f55/ DOWNLOAD DOWNLOAD PKGS FILES XFER (MB) Completed 169/169 34047/34047 185.6/185.6 PHASE ACTIONS Install Phase 46498/46498 PHASE TEMS Package State Update Phase 169/169<br>Image State Update Phase 169 2/2 Image State Update Phase Installation: Succeeded

#### **About Removing Packages in Zones**

...

Use the pkg uninstall command to remove packages on a system with zones installed.

# **pkg uninstall** *package\_name*

#### **Package Information Query**

Use the pkg info command to query the software package database on a system with zones installed.

The command can be used in the global zone to query the software package database in the global zone only. The command can be used in a non-global zone to query the software package database in the non-global zone only.

#### **Proxy Configuration on a System That Has Installed Zones**

Persistent proxies should be set in an image by using the --proxy option as described in Chapter 5, "Configuring Installed Images," in *[Adding and Updating Oracle Solaris 11.1 Software](http://www.oracle.com/pls/topic/lookup?ctx=E26502&id=AUOSSips_image) [Packages](http://www.oracle.com/pls/topic/lookup?ctx=E26502&id=AUOSSips_image)*. If a persistent image proxy configuration is not used, and http\_proxy and https proxy environment variables are always used to access repositories when running the pkg command, then the system-repository services should also be configured to use those same proxies through SMF system-repository service properties. See the  $pkg(1)$  $pkg(1)$  man page.

Access to repositories configured in the global zone is provided to non-global zones using the system-repository service. Any updates to proxies for origins in the global zone are automatically made to the system-repository configuration. Using this method, no modifications are required to the system-repository SMF service.

It is also possible to configure the proxies used by the system-repository SMF service, overriding any proxies configured on publishers in the global zone. The system-repository proxies can be set by using the config/http\_proxy or config/https\_proxy SMF properties.

For more information, see the [pkg.sysrepo](http://www.oracle.com/pls/topic/lookup?ctx=E26502&id=REFMAN1Mpkg.sysrepo-1m)(1M) man page and *[Adding and Updating Oracle](http://www.oracle.com/pls/topic/lookup?ctx=E26502&id=AUOSS) [Solaris 11.1 Software Packages](http://www.oracle.com/pls/topic/lookup?ctx=E26502&id=AUOSS)*

## **Configuring the Proxy in the Global Zone**

You can configure the proxy directly in the global zone, and any updates to proxies for origins in the global zone are automatically made to the system-repository configuration. The system-repository service does not require modification.

**EXAMPLE 24–2** Configuring the Proxy in the Global Zone

```
# pkg set-publisher --proxy http://www-proxy -g http://pkg-server pub
```
No port specification is required unless the proxy accepts connections on a port other than 80.

If zones are on the system, the system-repository service is restarted, and the proxy is used to provide access to *pkg-server*.

# **Overriding system-repository Proxies by Using https\_proxy and http\_proxy**

It is recommended that proxies be set in an image, and that only the system-repository service proxy be set. The https\_proxy and http\_proxy should be set in the environment when running the pkg command.

The procedures in this section are used to set proxies in the system-repository service on an internal subnet that does not have a direct connection to the IPS publisher repository. Use of this procedure overrides any proxies configured by the pkg command in the global zone. Non-global zones communicate with the system-repository over HTTP. The system-repository then accesses the publishers using the protocol for that repository as configured in the global zone.

This configuration allows the solaris non-global zones to contact the publisher set in the global zone as well. Recursive pkg operations into the solaris zones will succeed.

**EXAMPLE 24–3** Using https\_proxy and http\_proxy To Override Global Zone Proxies

For example, assume that the software on a system running solaris non-global zones is managed by IPS and requires the use of the proxy server http\_proxy=http://*129.156.243.243:3128* for access to both http and https URLs. The following steps show how to use http\_proxy and https\_proxy environment variables and SMF service properties to allow the global zone and non-global zones to access the IPS repositories.

Note that these variables override any proxy configuration set on the origin unless the user is running the pkg command from a non-global zone to connect to the Universal Resource Identifier (URI) for a system publisher. In this case, the command goes through the system-repository.

A host name that can be resolved can also be used.

1. Type the following lines to set the proxy in the shell for the global zone:

```
# export http_proxy=http://129.156.243.243:3128
# export https_proxy=http://129.156.243.243:3128
```
Setting the proxy allows pkg commands to reach the publisher through the proxy server. This affects pkg operations that use an https or http URL and do not go through the system-repository for the global zone.

2. To allow the solaris zones on the system to use the configured system publishers directly accessible from the global zone, execute the following commands:

#### # **svccfg -s system-repository:default setprop config/http\_proxy = http://129.156.243.243:3128** # **svccfg -s system-repository:default setprop config/https\_proxy = http://129.156.243.243:3128**

3. To make the change take effect in the live SMF repository, run:

# **svcadm refresh system-repository**

**EXAMPLE 24–3** Using https\_proxy and http\_proxy To Override Global Zone Proxies *(Continued)*

4. To confirm that the setting is operational, run:

```
# svcprop -p config/http_proxy system-repository
# svcprop -p config/https_proxy system-repository
```
For more information on the pkg command, see the [pkg](http://www.oracle.com/pls/topic/lookup?ctx=E26502&id=REFMAN1pkg-1)(1) man page.

#### **Parallel Zone Updates**

Zones can be configured to be updated in parallel instead of serially. The parallel update provides a significant improvement in the time required to update all the zones on a system. For additional information and a configuration example, see ["Updating Multiple Non-Global](http://www.oracle.com/pls/topic/lookup?ctx=E26502&id=AUOSSgmhap) Zones Concurrently" in *[Adding and Updating Oracle Solaris 11.1 Software Packages](http://www.oracle.com/pls/topic/lookup?ctx=E26502&id=AUOSSgmhap)*.

#### **How Zone State Affects Package Operations**

The following table describes what will happen when packaging commands are used on a system with non-global zones in various states.

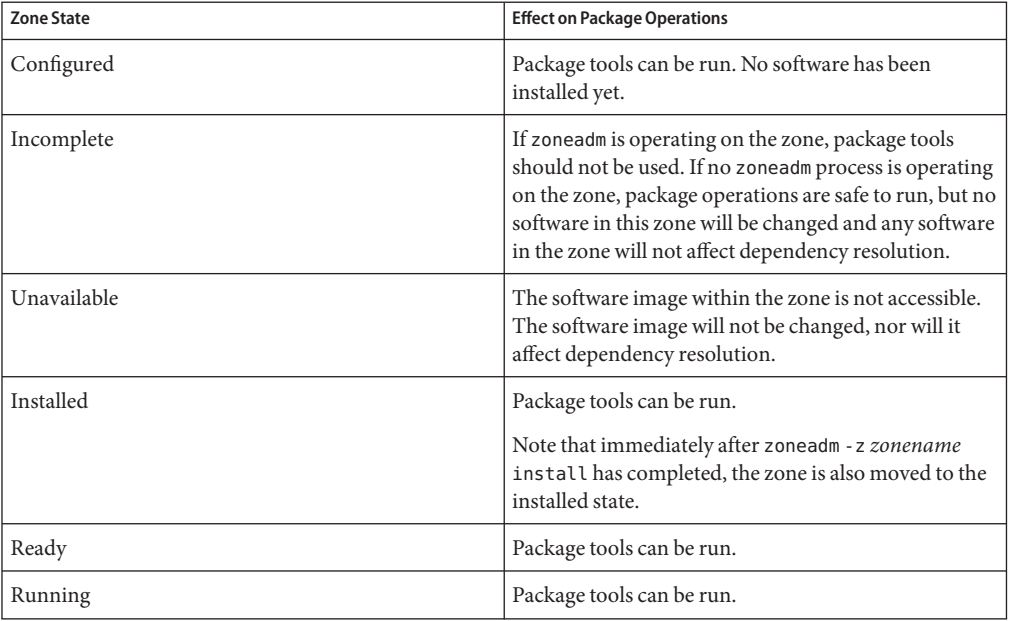

A non-global zone transitions to the unavailable state when the storage for the zone is not accessible or when the image of the zone, which is described in pkg(5), is out of sync with the global zone's image. This state transition occurs to prevent a problem that is affecting a non-global zone from blocking package operations in the global zone.

When a zone's storage is temporarily unavailable and package operations that change the version of installed software occur, it is likely that after fixing the storage problem, the zone might need to be attached by using one of the solaris brand's attach options that allow for updates. For example, zoneadm -z *zonename* attach -u might be required to synchronize versions of critical software between the global zone and a non-global zone that is in the unavailable state.

# **CHAPTER 25** 25

# Oracle Solaris Zones Administration (Overview)

This chapter covers these general zone administration topics:

- ["Global Zone Visibility and Access" on page 336](#page-335-0)
- ["Process ID Visibility in Zones" on page 336](#page-335-0)
- ["System Observability in Zones" on page 336](#page-335-0)
- ["Reporting Active Zone Statistics with the](#page-336-0) zonestat Utility" on page 337
- ["Monitoring Non-Global Zones Using the](#page-337-0) fsstat Utility" on page 338
- ["Non-Global Zone Node Name" on page 338](#page-337-0)
- ["File Systems and Non-Global Zones" on page 339](#page-338-0)
- ["Networking in Shared-IP Non-Global Zones" on page 346](#page-345-0)
- ["Networking in Exclusive-IP Non-Global Zones" on page 348](#page-347-0)
- ["Device Use in Non-Global Zones" on page 350](#page-349-0)
- ["Running Applications in Non-Global Zones" on page 352](#page-351-0)
- ["Resource Controls Used in Non-Global Zones" on page 352](#page-351-0)
- ["Fair Share Scheduler on a System With Zones Installed" on page 353](#page-352-0)
- ["Extended Accounting on a System With Zones Installed" on page 353](#page-352-0)
- ["Privileges in a Non-Global Zone" on page 354](#page-353-0)
- ["Using IP Security Architecture in Zones" on page 358](#page-357-0)
- ["Using Oracle Solaris Auditing in Zones" on page 359](#page-358-0)
- ["Core Files in Zones" on page 359](#page-358-0)
- ["Running DTrace in a Non-Global Zone" on page 359](#page-358-0)
- ["About Backing Up an Oracle Solaris System With Zones Installed" on page 360](#page-359-0)
- ["Determining What to Back Up in Non-Global Zones" on page 361](#page-360-0)
- ["Commands Used on a System With Zones Installed" on page 363](#page-362-0)

For information on solaris10 branded zones, see [Part III, "Oracle Solaris 10 Zones."](#page-394-0)

# <span id="page-335-0"></span>**Global Zone Visibility and Access**

The global zone acts as both the default zone for the system and as a zone for system-wide administrative control. There are administrative issues associated with this dual role. Since applications within the zone have access to processes and other system objects in other zones, the effect of administrative actions can be wider than expected. For example, service shutdown scripts often use pkill to signal processes of a given name to exit. When such a script is run from the global zone, all such processes in the system will be signaled, regardless of zone.

The system-wide scope is often needed. For example, to monitor system-wide resource usage, you must view process statistics for the whole system. A view of just global zone activity would miss relevant information from other zones in the system that might be sharing some or all of the system resources. Such a view is particularly important when system resources such as CPU are not strictly partitioned using resource management facilities.

Thus, processes in the global zone can observe processes and other objects in non-global zones. This allows such processes to have system-wide observability. The ability to control or send signals to processes in other zones is restricted by the privilege PRIV\_PROC\_ZONE. The privilege is similar to PRIV\_PROC\_OWNER because the privilege allows processes to override the restrictions placed on unprivileged processes. In this case, the restriction is that unprivileged processes in the global zone cannot signal or control processes in other zones. This is true even when the user IDs of the processes match or the acting process has the PRIV\_PROC\_OWNER privilege. The PRIV\_PROC\_ZONE privilege can be removed from otherwise privileged processes to restrict actions to the global zone.

For information about matching processes by using a zoneidlist, see the [pgrep](http://www.oracle.com/pls/topic/lookup?ctx=E26502&id=REFMAN1pgrep-1) $(1)$  [pkill](http://www.oracle.com/pls/topic/lookup?ctx=E26502&id=REFMAN1pkill-1) $(1)$ man pages.

# **Process ID Visibility in Zones**

Only processes in the same zone will be visible through system call interfaces that take process IDs, such as the [kill](http://www.oracle.com/pls/topic/lookup?ctx=E26502&id=REFMAN1kill-1) and priocntl commands. For information, see the kill $(1)$  and the [priocntl](http://www.oracle.com/pls/topic/lookup?ctx=E26502&id=REFMAN1priocntl-1)(1) man pages.

# **System Observability in Zones**

The ps command has the following modifications:

- The -o option is used to specify output format. This option allows you to print the zone ID of a process or the name of the zone in which the process is running.
- The *-z zonelist* option is used to list only processes in the specified zones. Zones can be specified either by zone name or by zone ID. This option is only useful when the command is executed in the global zone.

<span id="page-336-0"></span>■ The -Z option is used to print the name of the zone associated with the process. The name is printed under the column heading ZONE.

For more information, see the ps[\(1\)](http://www.oracle.com/pls/topic/lookup?ctx=E26502&id=REFMAN1ps-1) man page.

A -z *zonename* option has been added to the following Oracle Solaris utilities. You can use this option to filter the information to include only the zone or zones specified.

- [ipcs](http://www.oracle.com/pls/topic/lookup?ctx=E26502&id=REFMAN1ipcs-1) (see the  $\text{ipcs}(1)$  man page)
- [pgrep](http://www.oracle.com/pls/topic/lookup?ctx=E26502&id=REFMAN1pgrep-1) (see the pgrep $(1)$  man page)
- ptree (see the  $proc(1)$  $proc(1)$  man page)
- [prstat](http://www.oracle.com/pls/topic/lookup?ctx=E26502&id=REFMAN1Mprstat-1m) (see the prstat $(1M)$  man page)

See [Table 25–5](#page-363-0) for the full list of changes made to commands.

#### **Reporting Active Zone Statistics with the zonestatUtility**

To use the zonestat utility, see the [zonestat](http://www.oracle.com/pls/topic/lookup?ctx=E26502&id=REFMAN1zonestat-1)(1) man page and ["Using the](#page-370-0) zonestat Utility in a [Non-Global Zone" on page 371.](#page-370-0)

The zonestat utility reports on the CPU, memory, and resource control utilization of the currently running zones. The zonestat utility prints a series of reports at specified intervals. Optionally, the utility can print one or more summary reports.

The zonestat utility also reports on network bandwidth utilization in exclusive-IP zones. An exclusive-IP zone has its own IP-related state and one or more dedicated data-links.

When run from within a non-global zone, only processor sets visible to that zone are reported. The non-global zone output will include all of the memory resources, and the limits resource.

The zonestat service in the global zone must be online to use the zonestat service in the non-global zones. The zonestat service in each non-global zone reads system configuration and utilization data from the zonestat service in the global zone.

The zonestatd system daemon is started during system boot. The daemon monitors the utilization of system resources by zones, as well as zone and system configuration information such as psrset processor sets, pool processor sets, and resource control settings. There are no configurable components.

## <span id="page-337-0"></span>**Monitoring Non-Global Zones Using the fsstatUtility**

The fsstat utility collects and prints kstats per zone, including aggregations. By default, the utility reports an aggregate of all running zones. A per-fstype kstat is produced for each zone. The global zone kstat reports its exclusive activity. The global zone can see the kstats of all zones on the system. Non-global zones only see the kstats associated with the zone in which the utility is run. A non-global zone cannot monitor file system activity in other zones.

For more information, see the [fsstat](http://www.oracle.com/pls/topic/lookup?ctx=E26502&id=REFMAN1Mfsstat-1m)(1M) man page and ["Reporting Per-Zone](#page-373-0) fstype [Statistics for all Zones" on page 374.](#page-373-0)

#### **Non-Global Zone Node Name**

The node name is the local source for the system name. The node name must be unique, such as the zone name. The node name can be set by the zone administrator.

#### # **hostname myhostname**

To view the hostname, type hostname.

# **hostname** ... myhostname

## **Running an NFS Server in a Zone**

The NFS server package svc:/network/nfs/server:default must be installed in the zone to create NFS shares in a zone. The NFS server package cannot be installed during zone creation.

The sys share privilege can be prohibited in the zone configuration to prevent NFS sharing within a zone. See [Table 25–1.](#page-353-0)

Restrictions and limitations include the following:

- Cross-zone LOFS mounts cannot be shared from zones.
- File systems mounted within zones cannot be shared from the global zone.
- NFS over Remote Direct Memory Access (RDMA) is not supported in zones.
- Oracle Sun Cluster HA for NFS (HANFS) failover is not supported in zones.

See *[Oracle Solaris Administration: Network Services](http://www.oracle.com/pls/topic/lookup?ctx=E23824&id=SYSADV4)*.

# <span id="page-338-0"></span>**File Systems and Non-Global Zones**

This section provides information about file system issues on an Oracle Solaris system with zones installed. Each zone has its own section of the file system hierarchy, rooted at a directory known as the zone root. Processes in the zone can access only files in the part of the hierarchy that is located under the zone root. The chroot utility can be used in a zone, but only to restrict the process to a root path within the zone. For more information about chroot, see [chroot](http://www.oracle.com/pls/topic/lookup?ctx=E26502&id=REFMAN1Mchroot-1m)(1M).

# **The -o nosuidOption**

The -o nosuid option to the mount utility has the following functionality:

■ Processes from a setuid binary located on a file system that is mounted using the nosetuid option do not run with the privileges of the setuid binary. The processes run with the privileges of the user that executes the binary.

For example, if a user executes a setuid binary that is owned by root, the processes run with the privileges of the user.

■ Opening device-special entries in the file system is not allowed. This behavior is equivalent to specifying the nodevices option.

This file system-specific option is available to all Oracle Solaris file systems that can be mounted with [mount](http://www.oracle.com/pls/topic/lookup?ctx=E26502&id=REFMAN1Mmount-1m) utilities, as described in the mount  $(1M)$  man page. In this guide, these file systems are listed in "Mounting File Systems in Zones" on page 339. Mounting capabilities are also described. For more information about the -o nosuid option, see "Accessing Network File Systems (Reference)" in *[Oracle Solaris Administration: Network Services](http://www.oracle.com/pls/topic/lookup?ctx=E23824&id=SYSADV4)*.

# **Mounting File Systems in Zones**

When file systems are mounted from within a zone, the nodevices option applies. For example, if a zone is granted access to a block device (/dev/dsk/c0t0d0s7) and a raw device (/dev/rdsk/c0t0d0s7) corresponding to a UFS file system, the file system is automatically mounted nodevices when mounted from within a zone. This rule does not apply to mounts specified through a zonecfg configuration.

Options for mounting file systems in non-global zones are described in the following table. Procedures for these mounting alternatives are provided in ["Configuring, Verifying, and](#page-249-0) [Committing a Zone" on page 250](#page-249-0) and ["Mounting File Systems in Running Non-Global Zones"](#page-376-0) [on page 377.](#page-376-0)

Any file system type not listed in the table can be specified in the configuration if it has a mount binary in /usr/lib/*fstype*/mount.

To mount file system types other than HSFS and NFS from inside the non-global zone, also add the file system type to the configuration by using the zonecfg fs-allowed property.

Allowing file system mounts other than the default might allow the zone administrator to compromise the system.

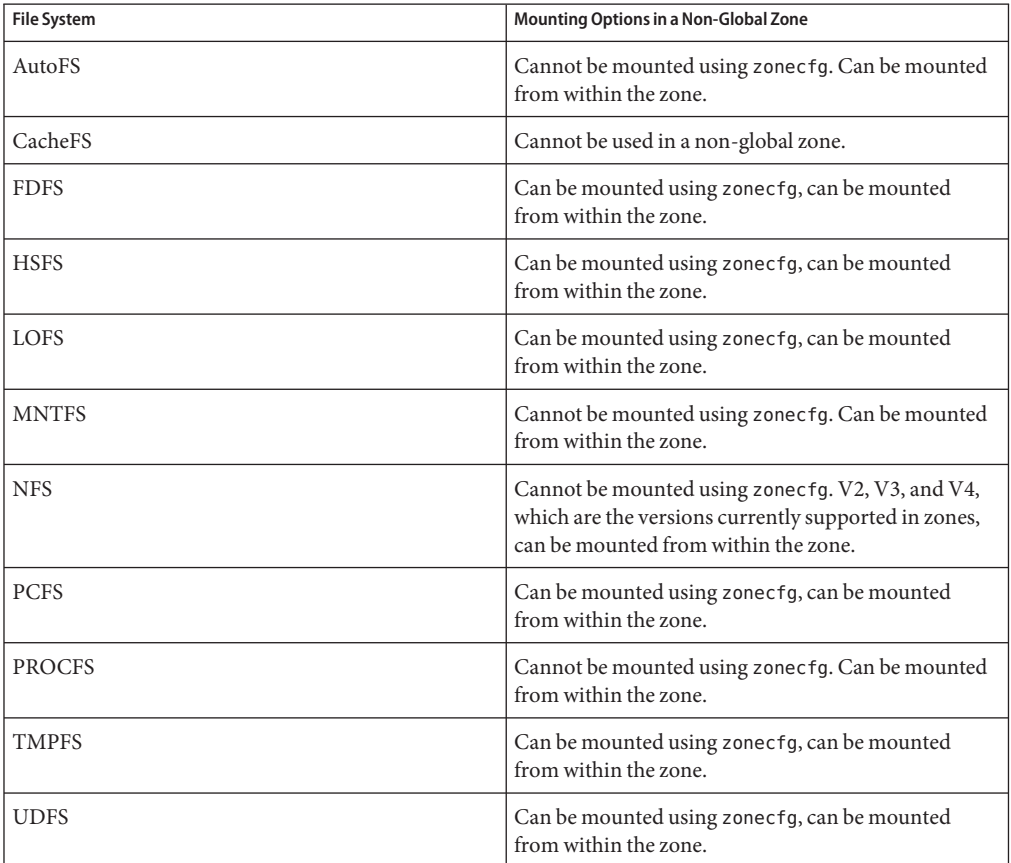

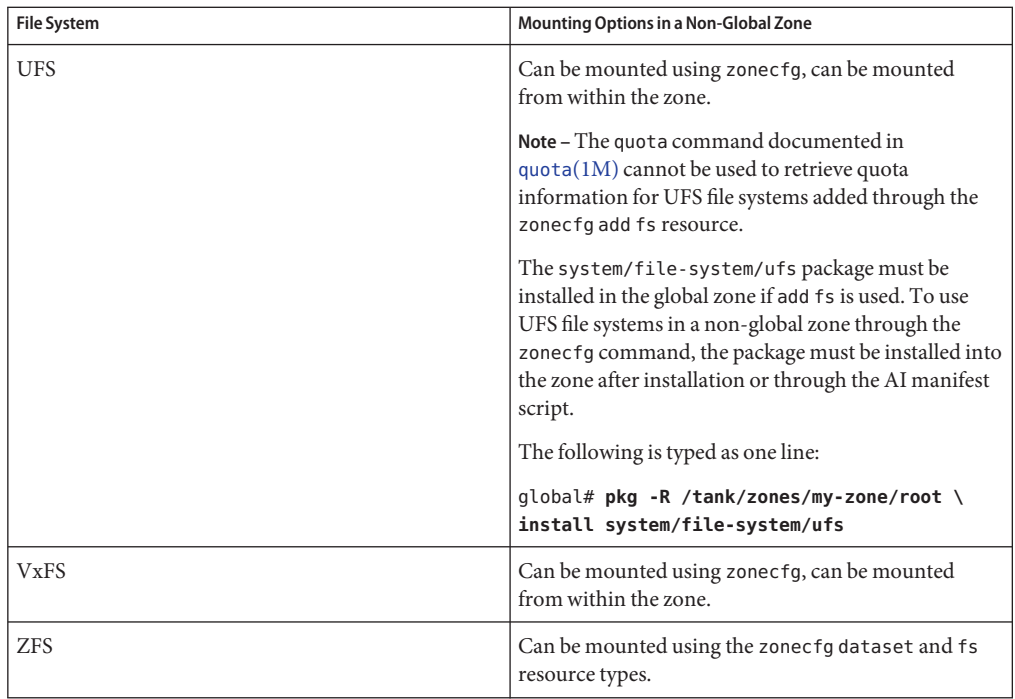

For more information, see ["How to Configure the Zone" on page 251,](#page-250-0)["Mounting File Systems](#page-376-0) [in Running Non-Global Zones" on page 377,](#page-376-0) and the [mount](http://www.oracle.com/pls/topic/lookup?ctx=E26502&id=REFMAN1Mmount-1m)(1M) man page.

# **Unmounting File Systems in Zones**

The ability to unmount a file system will depend on who performed the initial mount. If a file system is specified as part of the zone's configuration using the zonecfg command, then the global zone owns this mount and the non-global zone administrator cannot unmount the file system. If the file system is mounted from within the non-global zone, for example, by specifying the mount in the zone's /etc/vfstab file, then the non-global zone administrator can unmount the file system.

# **Security Restrictions and File System Behavior**

There are security restrictions on mounting certain file systems from within a zone. Other file systems exhibit special behavior when mounted in a zone. The list of modified file systems follows.

#### AutoFS

Autofs is a client-side service that automatically mounts the appropriate file system. When a client attempts to access a file system that is not presently mounted, the AutoFS file system intercepts the request and calls automountd to mount the requested directory. AutoFS mounts established within a zone are local to that zone. The mounts cannot be accessed from other zones, including the global zone. The mounts are removed when the zone is halted or rebooted. For more information on AutoFS, see ["How Autofs Works" in](http://www.oracle.com/pls/topic/lookup?ctx=E23824&id=SYSADV4rfsrefer-75) *Oracle Solaris [Administration: Network Services](http://www.oracle.com/pls/topic/lookup?ctx=E23824&id=SYSADV4rfsrefer-75)*.

Each zone runs its own copy of automountd. The auto maps and timeouts are controlled by the zone administrator. You cannot trigger a mount in another zone by crossing an AutoFS mount point for a non-global zone from the global zone.

Certain AutoFS mounts are created in the kernel when another mount is triggered. Such mounts cannot be removed by using the regular umount interface because they must be mounted or unmounted as a group. Note that this functionality is provided for zone shutdown.

#### **MNTFS**

MNTFS is a virtual file system that provides read-only access to the table of mounted file systems for the local system. The set of file systems visible by using mnttab from within a non-global zone is the set of file systems mounted in the zone, plus an entry for root (/) . Mount points with a special device that is not accessible from within the zone, such as /dev/rdsk/c0t0d0s0, have their special device set to the same as the mount point. All mounts in the system are visible from the global zone's /etc/mnttab table. For more information on MNTFS, see ["Mounting and Unmounting Oracle Solaris File Systems" in](http://www.oracle.com/pls/topic/lookup?ctx=E26502&id=SAGDFSfsmount-42780) *[Oracle Solaris 11.1 Administration: Devices and File Systems](http://www.oracle.com/pls/topic/lookup?ctx=E26502&id=SAGDFSfsmount-42780)*.

#### NFS

NFS mounts established within a zone are local to that zone. The mounts cannot be accessed from other zones, including the global zone. The mounts are removed when the zone is halted or rebooted.

From within a zone, NFS mounts behave as though mounted with the nodevices option.

The nfsstat command output only pertains to the zone in which the command is run. For example, if the command is run in the global zone, only information about the global zone is reported. For more information about the [nfsstat](http://www.oracle.com/pls/topic/lookup?ctx=E26502&id=REFMAN1Mnfsstat-1m) command, see nfsstat $(1M)$ .

#### PROCFS

The /proc file system, or PROCFS, provides process visibility and access restrictions as well as information about the zone association of processes. Only processes in the same zone are visible through /proc.

Processes in the global zone can observe processes and other objects in non-global zones. This allows such processes to have system-wide observability.

From within a zone, procfs mounts behave as though mounted with the nodevices option. For more information about [proc](http://www.oracle.com/pls/topic/lookup?ctx=E26502&id=REFMAN4proc-4)fs, see the  $proc(4)$  man page.

#### LOFS

The scope of what can be mounted through LOFS is limited to the portion of the file system that is visible to the zone. Hence, there are no restrictions on LOFS mounts in a zone.

#### UFS, UDFS, PCFS, and other storage-based file systems

When using the zonecfg command to configure storage-based file systems that have an fsck binary, such as UFS, the zone administrator must specify a raw parameter. The parameter indicates the raw (character) device, such as /dev/rdsk/c0t0d0s7. The zoneadmd daemon automatically runs the fsck command in preen mode (fsck -p), which checks and fixes the file system non-interactively, before it mounts the file system. If the fsck fails, zoneadmd cannot bring the zone to the ready state. The path specified by raw cannot be a relative path.

It is an error to specify a device to fsck for a file system that does not provide an fsck binary in /usr/lib/fs/*fstype*/fsck. It is also an error if you do not specify a device to fsck if an fsck binary exists for that file system.

For more information, see "The zoneadmd [Daemon" on page 273](#page-272-0) and the fsck[\(1M\)](http://www.oracle.com/pls/topic/lookup?ctx=E26502&id=REFMAN1Mfsck-1m) command.

#### ZFS

In addition to the default dataset described in ["File Systems Mounted in Zones" on page 216,](#page-215-0) you can add a ZFS dataset to a non-global zone by using the zonecfg command with the add dataset resource. The dataset is visible and mounted in the non-global zone, and also visible in the global zone. The zone administrator can create and destroy file systems within that dataset, and modify the properties of the dataset.

The zoned attribute of zfs indicates whether a dataset has been added to a non-global zone.

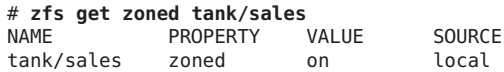

Each dataset that is delegated to a non-global zone through a dataset resource is aliased. The dataset layout is not visible within the zone. Each aliased dataset appears in the zone as if it were a pool. The default alias for a dataset is the last component in the dataset name. For example, if the default alias is used for the delegated dataset tank/sales, the zone will see a virtual ZFS pool named sales. The alias can be customized to be a different value by setting the alias property within the dataset resource.

A dataset named rpool exists within each non-global zone's zonepath dataset. For all non-global zones, this zone rpool dataset is aliased as rpool.

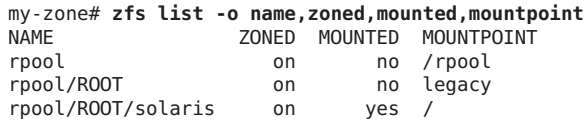

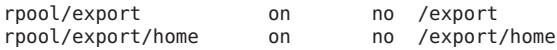

Dataset aliases are subject to the same name restrictions as ZFS pools. These restrictions are documented in the [zpool](http://www.oracle.com/pls/topic/lookup?ctx=E26502&id=REFMAN1Mzpool-1m)(1M) man page.

If you want to share a dataset from the global zone, you can add an LOFS-mounted ZFS file system by using the zonecfg command with the add fs subcommand. The global administrator or a user granted the appropriate authorizations is responsible for setting and controlling the properties of the dataset.

For more information on ZFS, see [Chapter 9, "Oracle Solaris ZFS Advanced Topics," in](http://www.oracle.com/pls/topic/lookup?ctx=E26502&id=ZFSADMINftyxh) *[Oracle Solaris 11.1 Administration: ZFS File Systems](http://www.oracle.com/pls/topic/lookup?ctx=E26502&id=ZFSADMINftyxh)*.

#### **Non-Global Zones as NFS Clients**

Zones can be NFS clients. Version 2, version 3, and version 4 protocols are supported. For information on these NFS versions, see ["Features of the NFS Service" in](http://www.oracle.com/pls/topic/lookup?ctx=E23824&id=SYSADV4rfsintro-101) *Oracle Solaris [Administration: Network Services](http://www.oracle.com/pls/topic/lookup?ctx=E23824&id=SYSADV4rfsintro-101)*. .

The default version is NFS version 4. You can enable other NFS versions on a client by using one of the following methods:

- You can use [sharectl](http://www.oracle.com/pls/topic/lookup?ctx=E26502&id=REFMAN1Msharectl-1m)(1M) to set properties. Set NFS\_CLIENT\_VERSMAX=*number* so that the zone uses the specified version by default. See ["Setting Up NFS Services" in](http://www.oracle.com/pls/topic/lookup?ctx=E23824&id=SYSADV4rfsadmin-68) *Oracle Solaris [Administration: Network Services](http://www.oracle.com/pls/topic/lookup?ctx=E23824&id=SYSADV4rfsadmin-68)*. Use the procedure ["How to Select Different Versions of](http://www.oracle.com/pls/topic/lookup?ctx=E26502&id=SVNFSrfsadmin-966) NFS on a Client" in *[Managing Network File Systems in Oracle Solaris 11.1](http://www.oracle.com/pls/topic/lookup?ctx=E26502&id=SVNFSrfsadmin-966)*.
- You can manually create a version mount. This method overrides sharectl setting. See "Setting Up NFS Services" in *[Oracle Solaris Administration: Network Services](http://www.oracle.com/pls/topic/lookup?ctx=E23824&id=SYSADV4rfsadmin-68)*. Use the procedure ["How to Select Different Versions of NFS on a Client" in](http://www.oracle.com/pls/topic/lookup?ctx=E26502&id=SVNFSrfsadmin-966) *Managing Network File [Systems in Oracle Solaris 11.1](http://www.oracle.com/pls/topic/lookup?ctx=E26502&id=SVNFSrfsadmin-966)*.

#### **Use of mknod Prohibited in a Zone**

Note that you cannot use the mknod command documented in the mknod(1M) man page to make a special file in a non-global zone.

## **Traversing File Systems**

A zone's file system namespace is a subset of the namespace accessible from the global zone. Unprivileged processes in the global zone are prevented from traversing a non-global zone's file system hierarchy through the following means:

Specifying that the zone root's parent directory is owned, readable, writable, and executable by root only

■ Restricting access to directories exported by /proc

Note that attempting to access AutoFS nodes mounted for another zone will fail. The global administrator must not have auto maps that descend into other zones.

## **Restriction on Accessing A Non-Global Zone From the Global Zone**

After a non-global zone is installed, the zone must never be accessed directly from the global zone by any commands other than system backup utilities. Moreover, a non-global zone can no longer be considered secure after it has been exposed to an unknown environment. An example would be a zone placed on a publicly accessible network, where it would be possible for the zone to be compromised and the contents of its file systems altered. If there is any possibility that compromise has occurred, the global administrator should treat the zone as untrusted.

Any command that accepts an alternative root by using the -R or -b options (or the equivalent) must *not* be used when the following are true:

- The command is run in the global zone.
- The alternative root refers to any path within a non-global zone, whether the path is relative to the current running system's global zone or the global zone in an alternative root.

An example is the -R *root\_path* option to the pkgadd utility run from the global zone with a non-global zone root path.

The list of commands, programs, and utilities that use -R with an alternative root path include the following:

- auditreduce
- bart
- installf
- localeadm
- makeuuid
- metaroot
- pkg
- prodreg
- removef
- routeadm
- showrev
- syseventadm

The list of commands and programs that use -b with an alternative root path include the following:

■ add drv

- <span id="page-345-0"></span>■ pprosetup
- rem\_drv
- roleadd
- update drv
- useradd

## **Networking in Shared-IP Non-Global Zones**

On an Oracle Solaris system with zones installed, the zones can communicate with each other over the network. The zones all have separate bindings, or connections, and the zones can all run their own server daemons. These daemons can listen on the same port numbers without any conflict. The IP stack resolves conflicts by considering the IP addresses for incoming connections. The IP addresses identify the zone.

To use the shared-IP type, networking configuration in the global zone must be done through ipadm, not automatic network configuration. The following command should return DefaultFixed if ipadm is in use.

```
# svcprop -p netcfg/active_ncp svc:/network/physical:default
DefaultFixed
```
#### **Shared-IP Zone Partitioning**

Shared-IP is not the default, but this type is supported.

The IP stack in a system supporting zones implements the separation of network traffic between zones. Applications that receive IP traffic can only receive traffic sent to the same zone.

Each logical interface on the system belongs to a specific zone, the global zone by default. Logical network interfaces assigned to zones though the zonecfg utility are used to communicate over the network. Each stream and connection belongs to the zone of the process that opened it.

Bindings between upper-layer streams and logical interfaces are restricted. A stream can only establish bindings to logical interfaces in the same zone. Likewise, packets from a logical interface can only be passed to upper-layer streams in the same zone as the logical interface.

Each zone has its own set of binds. Each zone can be running the same application listening on the same port number without binds failing because the address is already in use. Each zone can run its own version of various networking service such as the followings:

- Internet services daemon with a full configuration file (see the [inetd](http://www.oracle.com/pls/topic/lookup?ctx=E26502&id=REFMAN1Minetd-1m) $(1M)$  man page)
- [sendmail](http://www.oracle.com/pls/topic/lookup?ctx=E26502&id=REFMAN1Msendmail-1m) (see the sendmail $(1M)$  man page)
- apache

Zones other than the global zone have restricted access to the network. The standard TCP and UDP socket interfaces are available, but SOCK\_RAW socket interfaces are restricted to Internet Control Message Protocol (ICMP). ICMP is necessary for detecting and reporting network error conditions or using the ping command.

#### **Shared-IP Network Interfaces**

Each non-global zone that requires network connectivity has one or more dedicated IP addresses. These addresses are associated with logical network interfaces that can be placed in a zone. Zone network interfaces configured by zonecfg will automatically be set up and placed in the zone when it is booted. The ipadm command can be used to add or remove logical interfaces when the zone is running. Only the global administrator or a user granted the appropriate authorizations can modify the interface configuration and the network routes.

Within a non-global zone, only that zone's interfaces are visible to the ipadm command.

For more information, see the [ipadm](http://www.oracle.com/pls/topic/lookup?ctx=E26502&id=REFMAN1Mipadm-1m)(1M) and if  $\text{tcp}(7P)$  man pages.

#### **IP Traffic Between Shared-IP Zones on the Same Machine**

A shared-IP zone can reach any given IP destination if there is a usable route for that destination in its forwarding table. To view the forwarding table, use the netstat command with the -r option from within the zone. The IP forwarding rules are the same for IP destinations in other zones or on other systems.

#### **Oracle Solaris IP Filter in Shared-IP Zones**

Oracle Solaris IP Filter provides stateful packet filtering and network address translation (NAT). A stateful packet filter can monitor the state of active connections and use the information obtained to determine which network packets to allow through the firewall. Oracle Solaris IP Filter also includes stateless packet filtering and the ability to create and manage address pools. See [Chapter 4, "IP Filter in Oracle Solaris \(Overview\)," in](http://www.oracle.com/pls/topic/lookup?ctx=E26502&id=NWSECipfov-1) *Securing the Network in [Oracle Solaris 11.1](http://www.oracle.com/pls/topic/lookup?ctx=E26502&id=NWSECipfov-1)* for additional information.

Oracle Solaris IP Filter can be enabled in non-global zones by turning on loopback filtering as described in Chapter 5, "IP Filter (Tasks)," in *[Securing the Network in Oracle Solaris 11.1](http://www.oracle.com/pls/topic/lookup?ctx=E26502&id=NWSECipfad-1)*.

Oracle Solaris IP Filter is derived from open source IP Filter software.

#### <span id="page-347-0"></span>**IP Network Multipathing in Shared-IP Zones**

IP network multipathing (IPMP) provides physical interface failure detection and transparent network access failover for a system with multiple interfaces on the same IP link. IPMP also provides load spreading of packets for systems with multiple interfaces.

All network configuration is done in the global zone. You can configure IPMP in the global zone, then extend the functionality to non-global zones. The functionality is extended by placing the zone's address in an IPMP group when you configure the zone. Then, if one of the interfaces in the global zone fails, the non-global zone addresses will migrate to another network interface card.

In a given non-global zone, only the interfaces associated with the zone are visible through the ipadm command.

See ["How to Extend IP Network Multipathing Functionality to Shared-IP Non-Global Zones"](#page-381-0) [on page 382.](#page-381-0) The zones configuration procedure is covered in ["How to Configure the Zone" on](#page-250-0) [page 251.](#page-250-0) For information on IPMP features, components, and usage, see [Chapter 5,](http://www.oracle.com/pls/topic/lookup?ctx=E26502&id=NWPFNgfkcy) "Introduction to IPMP," in *[Managing Oracle Solaris 11.1 Network Performance](http://www.oracle.com/pls/topic/lookup?ctx=E26502&id=NWPFNgfkcy)*.

## **Networking in Exclusive-IP Non-Global Zones**

An exclusive-IP zone has its own IP-related state. The zone is assigned its own set of data-links when the zone is configured.

Packets are transmitted on the physical link. Then, devices like Ethernet switches or IP routers can forward the packets toward their destination, which might be a different zone on the same machine as the sender.

For virtual links, the packet is first sent to a virtual switch. If the destination link is over the same device, such as a VNIC on the same physical link or etherstub, the packet will go directly to the destination VNIC. Otherwise, the packet will go out the physical link underlying the VNIC.

For information on features that can be used in an exclusive-IP non-global zone, see ["Exclusive-IP Non-Global Zones" on page 214.](#page-213-0)

#### **Exclusive-IP Zone Partitioning**

Exclusive-IP zones have separate TCP/IP stacks, so the separation reaches down to the data-link layer. One or more data-link names, which can be a NIC or a VLAN on a NIC, are assigned to an exclusive-IP zone by the global administrator. The zone administrator can configure IP on those data-links with the same flexibility and options as in the global zone.

#### **Exclusive-IP Data-Link Interfaces**

A data-link name must be assigned exclusively to a single zone.

The dladm show-link command can be used to display data-links assigned to running zones.

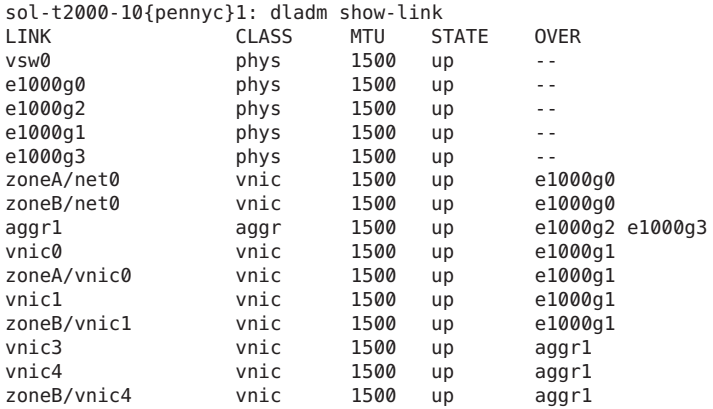

For more information, see [dladm](http://www.oracle.com/pls/topic/lookup?ctx=E26502&id=REFMAN1Mdladm-1m)(1M).

#### **IP Traffic Between Exclusive-IP Zones on the Same Machine**

There is no internal loopback of IP packets between exclusive-IP zones. All packets are sent down to the data-link. Typically, this means that the packets are sent out on a network interface. Then, devices like Ethernet switches or IP routers can forward the packets toward their destination, which might be a different zone on the same machine as the sender.

## **Oracle Solaris IP Filter in Exclusive-IP Zones**

You have the same IP Filter functionality that you have in the global zone in an exclusive-IP zone. IP Filter is also configured the same way in exclusive-IP zones and the global zone.

## **IP Network Multipathing in Exclusive-IP Zones**

IP network multipathing (IPMP) provides physical interface failure detection and transparent network access failover for a system with multiple interfaces on the same IP link. IPMP also provides load spreading of packets for systems with multiple interfaces.

<span id="page-349-0"></span>The data-link configuration is done in the global zone. First, multiple data-link interfaces are assigned to a zone using zonecfg. The multiple data-link interfaces must be attached to the same IP subnet. IPMP can then be configured from within the exclusive-IP zone by the zone administrator.

#### **Device Use in Non-Global Zones**

The set of devices available within a zone is restricted to prevent a process in one zone from interfering with processes running in other zones. For example, a process in a zone cannot modify kernel memory or modify the contents of the root disk. Thus, by default, only certain pseudo-devices that are considered safe for use in a zone are available. Additional devices can be made available within specific zones by using the zonecfg utility.

#### **/dev and the /devicesNamespace**

The devfs file system described in the [devfs](http://www.oracle.com/pls/topic/lookup?ctx=E26502&id=REFMAN7devfs-7fs)(7FS) man page is used by the Oracle Solaris system to manage /devices. Each element in this namespace represents the physical path to a hardware device, pseudo-device, or nexus device. The namespace is a reflection of the device tree. As such, the file system is populated by a hierarchy of directories and device special files.

Devices are grouped according to the relative /dev hierarchy. For example, all of the devices under /dev in the global zone are grouped as global zone devices. For a non-global zone, the devices are grouped in a /dev directory under the zone's root path. Each group is a mounted /dev file system instance that is mounted under the /dev directory. Thus, the global zone devices are mounted under /dev, while the devices for a non-global zone named my-zone are mounted under /my-zone/root/dev.

The /dev file hierarchy is managed by the dev file system described in the dev[\(7FS\)](http://www.oracle.com/pls/topic/lookup?ctx=E26502&id=REFMAN7dev-7fs) man page.

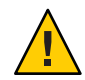

**Caution –** Subsystems that rely on /devices path names are not able to run in non-global zones. The subsystems must be updated to use /dev path names.

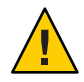

**Caution –** If a non-global zone has a device resource with a match that includes devices within /dev/zvol, it is possible that namespace conflicts can occur within the non-global zone. For more information, see the dev[\(7FS\)](http://www.oracle.com/pls/topic/lookup?ctx=E26502&id=REFMAN7dev-7fs) man page.

#### **Exclusive-Use Devices**

You might have devices that you want to assign to specific zones. Allowing unprivileged users to access block devices could permit those devices to be used to cause system panic, bus resets, or other adverse effects. Before making such assignments, consider the following issues:

- Before assigning a SCSI tape device to a specific zone, consult the [sgen](http://www.oracle.com/pls/topic/lookup?ctx=E26502&id=REFMAN7sgen-7d)(7D) man page.
- Placing a physical device into more than one zone can create a covert channel between zones. Global zone applications that use such a device risk the possibility of compromised data or data corruption by a non-global zone.

## **Device Driver Administration**

In a non-global zone, you can use the [modinfo](http://www.oracle.com/pls/topic/lookup?ctx=E26502&id=REFMAN1Mmodinfo-1m) command described in the modinfo $(1M)$  man page to examine the list of loaded kernel modules.

Most operations concerning kernel, device, and platform management will not work inside a non-global zone because modifying platform hardware configurations violates the zone security model. These operations include the following:

- Adding and removing drivers
- Explicitly loading and unloading kernel modules
- Initiating dynamic reconfiguration (DR) operations
- Using facilities that affect the state of the physical platform

## **Utilities That Do NotWork or Are Modified in Non-Global Zones**

#### **Utilities That Do NotWork in Non-Global Zones**

The following utilities do not work in a zone because they rely on devices that are not normally available:

- $\blacksquare$  add drv (see the add drv(1M) man page)
- [disks](http://www.oracle.com/pls/topic/lookup?ctx=E26502&id=REFMAN1Mdisks-1m) (see the disks $(1M)$  man page)
- $prtonf$  (see the  $prtonf(1M)$  man page)
- $prtdiag (see the  $prtdiag(1M)$  man page)$  $prtdiag (see the  $prtdiag(1M)$  man page)$
- rem drv (see the rem drv $(1M)$  man page)

#### **SPARC: Utility Modified for Use in a Non-Global Zone**

The eeprom utility can be used in a zone to view settings. The utility cannot be used to change settings. For more information, see the [eeprom](http://www.oracle.com/pls/topic/lookup?ctx=E26502&id=REFMAN1Meeprom-1m) $(1M)$  and [openprom](http://www.oracle.com/pls/topic/lookup?ctx=E26502&id=REFMAN7openprom-7d) $(7D)$  man pages.

#### <span id="page-351-0"></span>**Allowed UtilitiesWith Security Implications**

If allowed-raw-io is enabled, the following utilities can be used in a zone. Note that security considerations must be evaluated. Before adding devices, see ["Device Use in Non-Global](#page-349-0) [Zones" on page 350,](#page-349-0)"Running Applications in Non-Global Zones" on page 352, and ["Privileges](#page-353-0) [in a Non-Global Zone" on page 354](#page-353-0) for restrictions and security concerns.

- cdrecord (see the cderecord $(1)$  man page).
- [cdrw](http://www.oracle.com/pls/topic/lookup?ctx=E26502&id=REFMAN1cdrw-1) (see the cdrw(1) man page).
- [rmformat](http://www.oracle.com/pls/topic/lookup?ctx=E26502&id=REFMAN1rmformat-1) (see the rmformat $(1)$  man page).

# **Running Applications in Non-Global Zones**

In general, all applications can run in a non-global zone. However, the following types of applications might not be suitable for this environment:

- Applications that use privileged operations that affect the system as a whole. Examples include operations that set the global system clock or lock down physical memory.
- The few applications dependent upon certain devices that do not exist in a non-global zone, such as /dev/kmem.
- In a shared-IP zone, applications that are dependent upon devices in /dev/ip.

# **Resource Controls Used in Non-Global Zones**

For additional information about using a resource management feature in a zone, also refer to the chapter that describes the capability in [Part I, "Oracle Solaris Resource Management."](#page-26-0)

Any of the resource controls and attributes described in the resource management chapters can be set in the global and non-global zone /etc/project file, NIS map, or LDAP directory service. The settings for a given zone affect only that zone. A project running autonomously in different zones can have controls set individually in each zone. For example, Project A in the global zone can be set project.cpu-shares=10 while Project A in a non-global zone can be set project.cpu-shares=5. You could have several instances of rcapd running on the system, with each instance operating only on its zone.

The resource controls and attributes used in a zone to control projects, tasks, and processes within that zone are subject to the additional requirements regarding pools and the zone-wide resource controls.

A non-global zone can be associated with one resource pool, although the pool need not be exclusively assigned to a particular zone. Multiple non-global zones can share the resources of one pool. Processes in the global zone, however, can be bound by a sufficiently privileged process to any pool. The resource controller poold only runs in the global zone, where there is <span id="page-352-0"></span>more than one pool for it to operate on. The poolstat utility run in a non-global zone displays only information about the pool associated with the zone. The pooladm command run without arguments in a non-global zone displays only information about the pool associated with the zone.

Zone-wide resource controls do not take effect when they are set in the project file. A zone-wide resource control is set through the zonecfg utility.

#### **Fair Share Scheduler on a SystemWith Zones Installed**

This section describes how to use the fair share scheduler (FSS) with zones.

#### **FSS Share Division in a Global or Non-Global Zone**

FSS CPU shares for a zone are hierarchical. The shares for the global and non-global zones are set by the global administrator through the zone-wide resource control zone.cpu-shares. The project.cpu-shares resource control can then be defined for each project within that zone to further subdivide the shares set through the zone-wide control.

To assign zone shares by using the zonecfg command, see "How to Set [zone.cpu-shares](#page-263-0) in the [Global Zone" on page 264.](#page-263-0) For more information on project.cpu-shares, see ["Available](#page-77-0) [Resource Controls" on page 78.](#page-77-0) Also see ["Using the Fair Share Scheduler on an Oracle Solaris](#page-384-0) [System With Zones Installed" on page 385](#page-384-0) for example procedures that show how to set shares on a temporary basis.

#### **Share Balance Between Zones**

You can use zone.cpu-shares to assign FSS shares in the global zone and in non-global zones. If FSS is the default scheduler on your system and shares are not assigned, each zone is given one share by default. If you have one non-global zone on your system and you give this zone two shares through zone.cpu-shares, that defines the proportion of CPU which the non-global zone will receive in relation to the global zone. The ratio of CPU between the two zones is 2:1.

## **Extended Accounting on a SystemWith Zones Installed**

The extended accounting subsystem collects and reports information for the entire system (including non-global zones) when run in the global zone. The global administrator can also determine resource consumption on a per-zone basis.

The extended accounting subsystem permits different accounting settings and files on a per-zone basis for process-based and task-based accounting. The exacct records can be tagged with the zone name EXD PROC ZONENAME for processes, and the zone name EXD TASK ZONENAME

<span id="page-353-0"></span>for tasks. Accounting records are written to the global zone's accounting files as well as the per-zone accounting files. The EXD TASK HOSTNAME, EXD PROC HOSTNAME, and EXD HOSTNAME records contain the uname -n value for the zone in which the process or task executed instead of the global zone's node name.

For information about IPQoS flow accounting, see [Chapter 5, "Using Flow Accounting and](http://www.oracle.com/pls/topic/lookup?ctx=E26502&id=IPQOSipqos-accounting-1) Statistics Gathering (Tasks)," in *[Managing IP Quality of Service in Oracle Solaris 11.1](http://www.oracle.com/pls/topic/lookup?ctx=E26502&id=IPQOSipqos-accounting-1)*.

#### **Privileges in a Non-Global Zone**

Processes are restricted to a subset of privileges. Privilege restriction prevents a zone from performing operations that might affect other zones. The set of privileges limits the capabilities of privileged users within the zone. To display the list of privileges available from within a given zone, use the ppriv utility.

The following table lists all of the Oracle Solaris privileges and the status of each privilege with respect to zones. Optional privileges are not part of the default set of privileges but can be specified through the limitpriv property. Required privileges must be included in the resulting privilege set. Prohibited privileges cannot be included in the resulting privilege set.

| Privilege          | <b>Status</b>                  | <b>Notes</b>                                   |
|--------------------|--------------------------------|------------------------------------------------|
| cpc cpu            | Optional                       | Access to certain cpc(3CPC) counters           |
| dtrace proc        | Optional                       | fasttrap and pid providers; plockstat(1M)      |
| dtrace user        | Optional                       | profile and syscall providers                  |
| graphics access    | Optional                       | $i$ octl $(2)$ access to agpgart_ $i$ o $(7I)$ |
| graphics map       | Optional                       | $mmap(2)$ access to agpgart io(7I)             |
| net rawaccess      | Optional in shared-IP zones.   | Raw PF INET/PF INET6 packet access             |
|                    | Default in exclusive-IP zones. |                                                |
| proc clock highres | Optional                       | Use of high resolution timers                  |
| proc priocntl      | Optional                       | Scheduling control; $prior(1)$                 |
| sys_ipc_config     | Optional                       | Increase IPC message queue buffer size         |
| sys_time           | Optional                       | System time manipulation; xntp(1M)             |
| dtrace kernel      | Prohibited                     | Currently unsupported                          |
| proc zone          | Prohibited                     | Currently unsupported                          |
| sys config         | Prohibited                     | Currently unsupported                          |

**TABLE 25–1** Status of Privileges in Zones

| Privilege         | <b>Status</b>                              | <b>Notes</b>                                                               |
|-------------------|--------------------------------------------|----------------------------------------------------------------------------|
| sys devices       | Prohibited                                 | Currently unsupported                                                      |
| sys dl config     | Prohibited                                 | Currently unsupported                                                      |
| sys linkdir       | Prohibited                                 | Currently unsupported                                                      |
| sys_net_config    | Prohibited                                 | Currently unsupported                                                      |
| sys_res_config    | Prohibited                                 | Currently unsupported                                                      |
| $sys\_smb$        | Prohibited                                 | Currently unsupported                                                      |
| sys_suser_compat  | Prohibited                                 | Currently unsupported                                                      |
| proc exec         | Required, Default                          | Used to start $init(1M)$                                                   |
| proc_fork         | Required, Default                          | Used to start $init(1M)$                                                   |
| sys_mount         | Required, Default                          | Needed to mount required file systems                                      |
| sys_flow_config   | Required, Default in<br>exclusive-IP zones | Needed to configure flows                                                  |
|                   | Prohibited in shared-IP zones              |                                                                            |
| sys_ip_config     | Required, Default in<br>exclusive-IP zones | Required to boot zone and initialize IP<br>networking in exclusive-IP zone |
|                   | Prohibited in shared-IP zones              |                                                                            |
| sys iptun config  | Required, Default in<br>exclusive-IP zones | Configure IP tunnel links                                                  |
|                   | Prohibited in shared-IP zones              |                                                                            |
| contract event    | Default                                    | Used by contract file system                                               |
| contract identity | Default                                    | Set service FMRI value of a process contract<br>template                   |
| contract_observer | Default                                    | Contract observation regardless of UID                                     |
| file chown        | Default                                    | File ownership changes                                                     |
| file_chown_self   | Default                                    | Owner/group changes for own files                                          |
| file dac execute  | Default                                    | Execute access regardless of mode/ACL                                      |
| file dac read     | Default                                    | Read access regardless of mode/ACL                                         |
| file dac search   | Default                                    | Search access regardless of mode/ACL                                       |
| file_dac_write    | Default                                    | Write access regardless of mode/ACL                                        |
|                   |                                            |                                                                            |

**TABLE 25–1** Status of Privileges in Zones *(Continued)*

| Privilege        | <b>Status</b>                                               | <b>Notes</b>                                                                                                    |
|------------------|-------------------------------------------------------------|----------------------------------------------------------------------------------------------------|
| file link any    | Default                                                     | Link access regardless of owner                                                                                                    |
| file owner       | Default                                                     | Other access regardless of owner                                                                                                    |
| file setid       | Default                                                     | Permission changes for setid, setgid,<br>setuid files                                                                                                    |
| ipc dac read     | Default                                                     | IPC read access regardless of mode                                                                                                    |
| ipc dac owner    | Default                                                     | IPC write access regardless of mode                                                                                                    |
| ipc owner        | Default                                                     | IPC other access regardless of mode                                                                                                    |
| net icmpaccess   | Default                                                     | ICMP packet access: ping(1M)                                                                                                    |
| net privaddr     | Default                                                     | Binding to privileged ports                                                                                                    |
| proc audit       | Default                                                     | Generation of audit records                                                                                                    |
| proc chroot      | Default                                                     | Changing of root directory                                                                                                    |
| proc info        | Default                                                     | Process examination                                                                                                    |
| proc lock memory | Default                                                     | Locking memory; $shmetl(2)$ and $mlock(3C)$                                                                                                    |
|                  |                                                             | If this privilege is assigned to a non-global<br>zone by the system administrator, consider<br>also setting the zone.max-locked-memory<br>resource control to prevent the zone from<br>locking all memory. |
| proc owner       | Default                                                     | Process control regardless of owner                                                                                                    |
| proc session     | Default                                                     | Process control regardless of session                                                                                                    |
| proc setid       | Default                                                     | Setting of user/group IDs at will                                                                                                    |
| proc taskid      | Default                                                     | Assigning of task IDs to caller                                                                                                    |
| sys_acct         | Default                                                     | Management of accounting                                                                                                    |
| sys admin        | Default                                                     | Simple system administration tasks                                                                                                    |
| sys audit        | Default                                                     | Management of auditing                                                                                                    |
| sys_nfs          | Default                                                     | NFS client support                                                                                                    |
| sys_ppp_config   | Default in exclusive-IP<br>zones<br>Prohibited in shared—IP | Create and destroy PPP (sppp) interfaces,<br>configure PPP tunnels (sppptun)                                                                                                    |
|                  | zones                                                       |                                                                                                    |
| sys resource     | Default                                                     | Resource limit manipulation                                                                                                    |

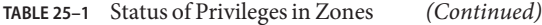

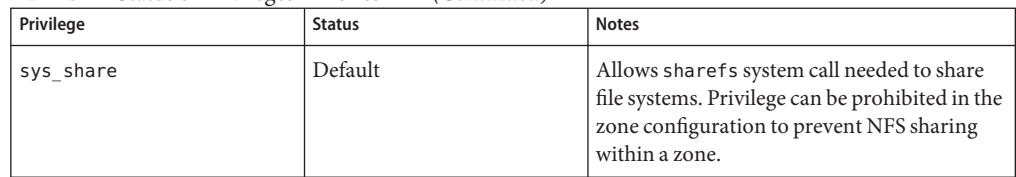

The following table lists all of the Oracle Solaris Trusted Extensions privileges and the status of each privilege with respect to zones. Optional privileges are not part of the default set of privileges but can be specified through the limitpriv property.

**Note –** Oracle Trusted Solaris privileges are interpreted only if the system is configured with Oracle Trusted Extensions.

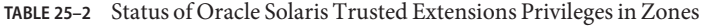

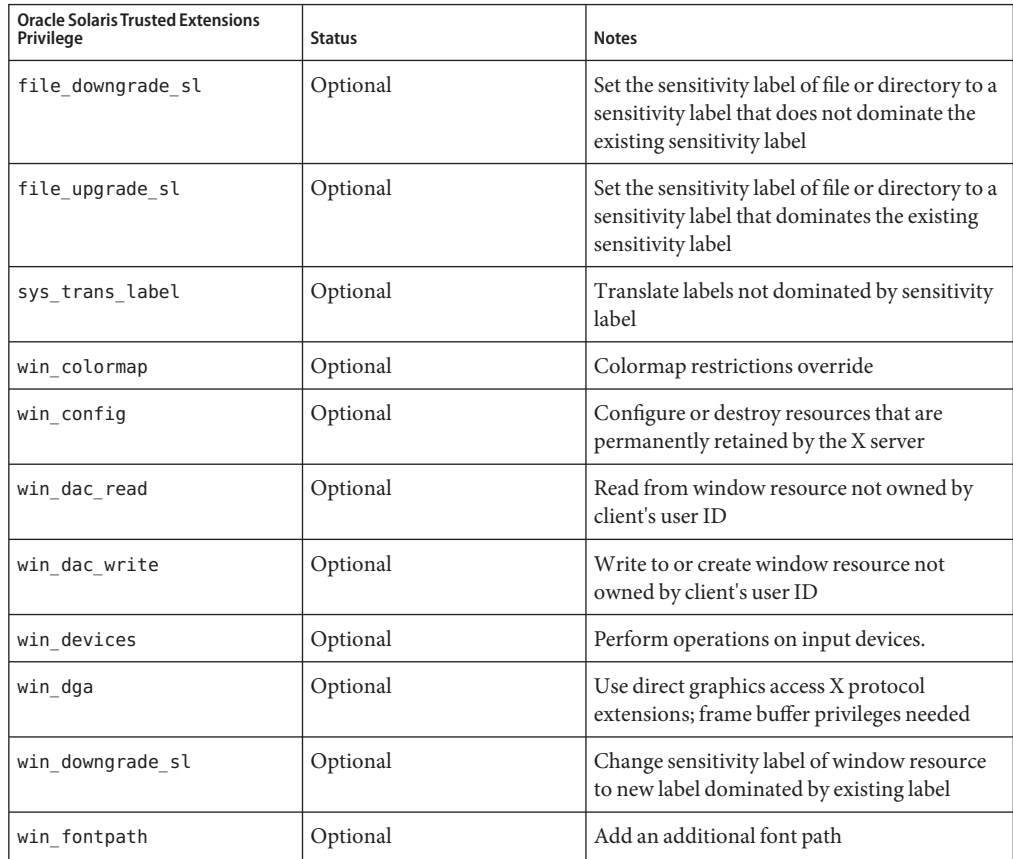

| <b>Oracle Solaris Trusted Extensions</b><br>Privilege | <b>Status</b> | <b>Notes</b>                                                                                  |
|-------------------------------------------------------|---------------|-----------------------------------------------------------------------------------------------|
| win mac read                                          | Optional      | Read from window resource with a label that<br>dominates the client's label                   |
| win mac write                                         | Optional      | Write to window resource with a label not<br>equal to the client's label                      |
| win selection                                         | Optional      | Request data moves without confirmer<br>intervention                                          |
| win upgrade sl                                        | Optional      | Change sensitivity label of window resource<br>to a new label not dominated by existing label |
| net bindmlp                                           | Default       | Allows binding to a multilevel port (MLP)                                                     |
| net mac aware                                         | Default       | Allows reading down through NFS                                                               |

<span id="page-357-0"></span>**TABLE 25–2** Status of Oracle Solaris Trusted Extensions Privileges in Zones *(Continued)*

To alter privileges in a non-global zone configuration, see ["Configuring, Verifying, and](#page-249-0) [Committing a Zone" on page 250](#page-249-0)

To inspect privilege sets, see "Using the ppriv [Utility" on page 369.](#page-368-0) For more information about privileges, see the [ppriv](http://www.oracle.com/pls/topic/lookup?ctx=E26502&id=REFMAN1ppriv-1)(1) man page and *System Administration Guide: Security Services*.

#### **Using IP Security Architecture in Zones**

The Internet Protocol Security Architecture (IPsec), which provides IP datagram protection, is described in [Chapter 8, "IP Security Architecture \(Reference\)," in](http://www.oracle.com/pls/topic/lookup?ctx=E26502&id=NWSECipsecref-1) *Securing the Network in [Oracle Solaris 11.1](http://www.oracle.com/pls/topic/lookup?ctx=E26502&id=NWSECipsecref-1)*. The Internet Key Exchange (IKE) protocol is used to manage the required keying material for authentication and encryption automatically.

For more information, see the ipseccon $f(1M)$  and [ipseckey](http://www.oracle.com/pls/topic/lookup?ctx=E26502&id=REFMAN1Mipseckey-1m)( $1M$ ) man pages.

#### **IP Security Architecture in Shared-IP Zones**

IPsec can be used in the global zone. However, IPsec in a non-global zone cannot use IKE. Therefore, you must manage the IPsec keys and policy for the non-global zones by using the Internet Key Exchange (IKE) protocol in the global zone. Use the source address that corresponds to the non-global zone that you are configuring.

#### **IP Security Architecture in Exclusive-IP Zones**

IPsec can be used in exclusive-IP zones.

#### <span id="page-358-0"></span>**Using Oracle Solaris Auditing in Zones**

An audit record describes an event, such as logging in to a system or writing to a file. Oracle Solaris Auditing provides the following two auditing models on systems that are running zones:

- All zones are audited identically from the global zone. This model is used when all zones are administered by the global zone, for example, to achieve service isolation through zones.
- Each zone is audited independently of the global zone. This model is used when each zone is administered separately, for example, to achieve server consolidation by zone.

Oracle Solaris Auditing is described in [Chapter 26, "Auditing \(Overview\)," in](http://www.oracle.com/pls/topic/lookup?ctx=E26502&id=SYSADV6auditov-1) *Oracle Solaris 11.1 [Administration: Security Services](http://www.oracle.com/pls/topic/lookup?ctx=E26502&id=SYSADV6auditov-1)*. For zones considerations associated with auditing, see ["Auditing on a System With Oracle Solaris Zones" in](http://www.oracle.com/pls/topic/lookup?ctx=E26502&id=SYSADV6auditov-8) *Oracle Solaris 11.1 Administration: [Security Services](http://www.oracle.com/pls/topic/lookup?ctx=E26502&id=SYSADV6auditov-8)* and ["Configuring the Audit Service in Zones \(Tasks\)" in](http://www.oracle.com/pls/topic/lookup?ctx=E26502&id=SYSADV6audittask-26) *Oracle Solaris 11.1 [Administration: Security Services](http://www.oracle.com/pls/topic/lookup?ctx=E26502&id=SYSADV6audittask-26)*. For additional information, also see the [auditconfig](http://www.oracle.com/pls/topic/lookup?ctx=E26502&id=REFMAN1Mauditconfig-1m)(1M), [auditreduce](http://www.oracle.com/pls/topic/lookup?ctx=E26502&id=REFMAN1Mauditreduce-1m)(1M), [usermod](http://www.oracle.com/pls/topic/lookup?ctx=E26502&id=REFMAN1Musermod-1m)(1M), and user  $attr(4)$  man pages.

**Note –** It is also possible to use audit policies that are activated on a temporary basis, but not set in the repository.

For additional information, see the example that follows["How to Change Audit Policy" in](http://www.oracle.com/pls/topic/lookup?ctx=E26502&id=SYSADV6audittask-18) *[Oracle Solaris 11.1 Administration: Security Services](http://www.oracle.com/pls/topic/lookup?ctx=E26502&id=SYSADV6audittask-18)*.

## **Core Files in Zones**

The coreadm command is used to specify the name and location of core files produced by abnormally terminating processes. Core file paths that include the *zonename* of the zone in which the process executed can be produced by specifying the %z variable. The path name is relative to a zone's root directory.

For more information, see the [coreadm](http://www.oracle.com/pls/topic/lookup?ctx=E26502&id=REFMAN1Mcoreadm-1m)(1M) and [core](http://www.oracle.com/pls/topic/lookup?ctx=E26502&id=REFMAN4core-4)(4) man pages.

## **Running DTrace in a Non-Global Zone**

DTrace programs that require only the dtrace\_proc and dtrace\_user privileges can be run in a non-global zone. To add these privileges to the set of privileges available in the non-global zone, use the zonecfg limitpriv property. For instructions, see ["How to Use DTrace" on](#page-374-0) [page 375.](#page-374-0)

The providers supported through dtrace\_proc are fasttrap and pid. The providers supported through dtrace user are profile and syscall. DTrace providers and actions are limited in scope to the zone.

Also see ["Privileges in a Non-Global Zone" on page 354](#page-353-0) for more information.

# <span id="page-359-0"></span>**About Backing Up an Oracle Solaris SystemWith Zones Installed**

You can perform backups in individual non-global zones, or back up the entire system from the global zone.

#### **Backing Up Loopback File System Directories**

Do not back up the loopback file systems (lofs) from within non-global zones.

If you back up and restore read/write loopback file systems from within a non-global zone, note that these file systems are also writable from the global zone, and from any other zones in which they are read/write mounted. Back up and restore these file systems from the global zone only, to avoid multiple copies.

#### **Backing Up Your System From the Global Zone**

You might choose to perform your backups from the global zone in the following cases:

- You want to back up the configurations of your non-global zones as well as the application data.
- Your primary concern is the ability to recover from a disaster. If you need to restore everything or almost everything on your system, including the root file systems of your zones and their configuration data as well as the data in your global zone, backups should take place in the global zone.
- You have commercial network backup software.

**Note –** Your network backup software should be configured to skip all inherited lofs file systems if possible. The backup should be performed when the zone and its applications have quiesced the data to be backed up.

#### **Backing Up Individual Non-Global Zones on Your System**

You might decide to perform backups within the non-global zones in the following cases.

■ The non-global zone administrator needs the ability to recover from less serious failures or to restore application or user data specific to a zone.
- You want to use programs that back up on a file-by-file basis, such as tar or cpio. See the  $tar(1)$  $tar(1)$  and  $cpio(1)$  $cpio(1)$  man pages.
- You use the backup software of a particular application or service running in a zone. It might be difficult to execute the backup software from the global zone because application environments, such as directory path and installed software, would be different between the global zone and the non-global zone.

If the application can perform a snapshot on its own backup schedule in each non-global zone and store those backups in a writable directory exported from the global zone, the global zone administrator can pick up those individual backups as part of the backup strategy from the global zone.

## **Creating Oracle Solaris ZFS Backups**

The ZFS send command creates a stream representation of a ZFS snapshot that is written to standard output. By default, a full stream is generated. You can redirect the output to a file or to a different system. The ZFS receive command creates a snapshot in which contents are specified in the stream that is provided on standard input. If a full stream is received, a new file system is created as well. You can send ZFS snapshot data and receive ZFS snapshot data and file systems with these commands.

In addition to the ZFS send and receive commands, you can also use archive utilities, such as the tar and cpio commands, to save ZFS files. These utilities save and restore ZFS file attributes and access control lists (ACLs). Check the appropriate options for both the tar and cpio commands in the man pages.

For information and examples, see [Chapter 6, "Working With Oracle Solaris ZFS Snapshots](http://www.oracle.com/pls/topic/lookup?ctx=E26502&id=ZFSADMINgavvx) and Clones," in *[Oracle Solaris 11.1 Administration: ZFS File Systems](http://www.oracle.com/pls/topic/lookup?ctx=E26502&id=ZFSADMINgavvx)*.

## **DeterminingWhat to Back Up in Non-Global Zones**

You can back up everything in the non-global zone, or, because a zone's configuration changes less frequently, you can perform backups of the application data only.

## **Backing Up Application Data Only**

If application data is kept in a particular part of the file system, you might decide to perform regular backups of this data only. The zone's root file system might not have to be backed up as often because it changes less frequently.

You will have to determine where the application places its files. Locations where files can be stored include the following:

- Users' home directories
- /etc for configuration data files
- /var

Assuming the application administrator knows where the data is stored, it might be possible to create a system in which a per-zone writable directory is made available to each zone. Each zone can then store its own backups, and the global administrator or user granted the appropriate authorizations can make this location one of the places on the system to back up.

### **General Database Backup Operations**

If the database application data is not under its own directory, the following rules apply:

Ensure that the databases are in a consistent state first.

Databases must be quiesced because they have internal buffers to flush to disk. Make sure that the databases in non-global zones have come down before starting the backup from the global zone.

■ Within each zone, use file system capabilities to make a snapshot of the data, then back up the snapshots directly from the global zone.

This process will minimize elapsed time for the backup window and remove the need for backup clients/modules in all of the zones.

### **Tape Backups**

Each non-global zone can take a snapshot of its private file systems when it is convenient for that zone and the application has been briefly quiesced. Later, the global zone can back up each of the snapshots and put them on tape after the application is back in service.

This method has the following advantages:

- Fewer tape devices are needed.
- There is no need for coordination between the non-global zones.
- There is no need to assign devices directly to zones, which improves security.
- Generally, this method keeps system management in the global zone, which is preferred.

# **About Restoring Non-Global Zones**

In the case of a restore where the backups were done from the global zone, the global administrator or a user granted the appropriate authorizations can reinstall the affected zones and then restore that zone's files. Note that this assumes the following:

- The zone being restored has the same configuration as it did when the backup was done.
- The global zone has not been updated between the time when the backup was done and the time when the zone is restored.

Otherwise, the restore could overwrite some files that should be merged by hand.

**Note –** If all file systems in the global zone are lost, restoring everything in the global zone restores the non-global zones as well, as long as the respective root file systems of the non-global zones were included in the backup.

# **Commands Used on a SystemWith Zones Installed**

The commands identified in Table 25–3 provide the primary administrative interface to the zones facility.

| <b>Command Reference</b> | <b>Description</b>                     |
|--------------------------|----------------------------------------|
| $z$ login $(1)$          | Log in to a non-global zone            |
| $z$ onename $(1)$        | Prints the name of the current zone    |
| zonestat(1)              | Used to observe zone resource usage.   |
| zoneadm(1M)              | Administers zones on a system          |
| zonecfg $(1M)$           | Used to set up a zone configuration    |
| qetzoneid(3C)            | Used to map between zone ID and name   |
| zones(5)                 | Provides description of zones facility |
| $z$ cons $(7D)$          | Zone console device driver             |

**TABLE 25–3** Commands Used to Administer and Monitor Zones

The zoneadmd daemon is the primary process for managing the zone's virtual platform. The man page for the zoneadmd daemon is zoneadmd $(1M)$ . The daemon does not constitute a programming interface.

The commands in the next table are used with the resource capping daemon.

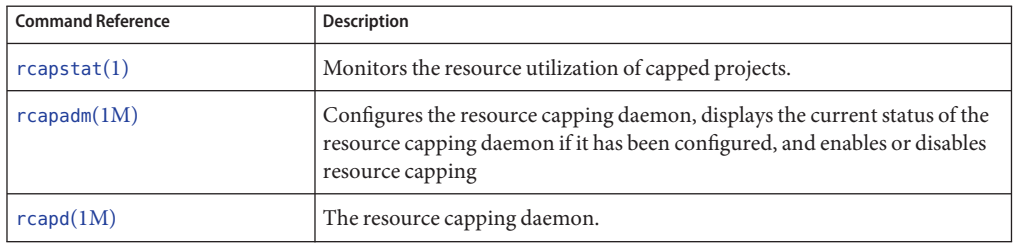

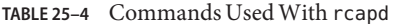

The commands identified in the following table have been modified for use on an Oracle Solaris system with zones installed. These commands have options that are specific to zones or present information differently. The commands are listed by man page section.

| <b>Command Reference</b> | Description                                                                                                    |
|--------------------------|----------------------------------------------------------------------------------------------------|
| ipcrm(1)                 | Added - z zone option. This option is only useful when the command is<br>executed in the global zone.                                                                                                    |
| ipcs(1)                  | Added - z zone option. This option is only useful when the command is<br>executed in the global zone.                                                                                                    |
| pgrep(1)                 | Added - z zoneidlist option. This option is only useful when the command is<br>executed in the global zone.                                                                                                    |
| ppriv(1)                 | Added the expression zone for use with the -1 option to list all privileges<br>available in the current zone. Also use the option - v after zone to obtain<br>verbose output.                                      |
| priocnt(1)               | Zone ID can be used in <i>idlist</i> and -i <i>idtype</i> to specify processes. You can use<br>the priocntl -i zoneid command to move running processes into a<br>different scheduling class in a non-global zone. |
| proc(1)                  | Added - z zone option to ptree only. This option is only useful when the<br>command is executed in the global zone.                                                                                                |
| ps(1)                    | Added zonename and zoneid to list of recognized format names used with<br>the -o option.                                                                                                    |
|                          | Added - z zonelist to list only processes in the specified zones. Zones can be<br>specified either by zone name or by zone ID. This option is only useful when<br>the command is executed in the global zone.      |
|                          | Added - Z to print the name of the zone associated with the process. The<br>name is printed under an additional column header, ZONE.                                                                               |
| renice(1)                | Added zoneid to list of valid arguments used with the -i option.                                                                                                    |

**TABLE 25–5** Commands Modified for Use on an Oracle Solaris System With Zones Installed

| ovimimum,<br><b>Command Reference</b>             | Description                                                                                                    |
|---------------------------------------------------|----------------------------------------------------------------------------------------------------|
| sar(1)                                            | If executed in a non-global zone in which the pools facility is enabled, the<br>-b, -c -g, -m, -p, -u, -w, and -y options display values only for processors<br>that are in the processor set of the pool to which the zone is bound.                                                                                                    |
| $\mathsf{auditconfig}(1\mathrm{M})$               | Added zonename token.                                                                                                    |
| $\mathsf{auditreduce}(1\mathsf{M})$               | Added - z zone-name option. Added ability to get an audit log of a zone.                                                                                                    |
| $\mathop{\mathsf{coreadm}}\nolimits(1\mathrm{M})$ | Added variable %z to identify the zone in which process executed.                                                                                                    |
| df(1M)                                            | Added -Z option to display mounts in all visible zones. This option has no<br>effect in a non-global zone.                                                                                                    |
| $d$ ladm $(1M)$                                   | Added -Z option to show subcommands, which adds a zone column to the<br>default command output. The zone column indicates the zone to which the<br>resource is currently assigned.                                                                                                    |
| distat(1M)                                        | Added -Z option to show subcommands, which adds a zone column to the<br>default command output. The zone column indicates the zone to which the<br>resource is currently assigned.                                                                                                    |
| $f$ sstat $(1M)$                                  | Added - z option to report on file system activity per zone. Multiple - z<br>options can be used to monitor activity in selected zones. The option has no<br>effect if only used to monitor mountpoints and not fstypes.                                                                                                    |
|                                                   | Added - A option to report aggregate file system activity for the specified<br>fstypes across all zones. This is the default behavior if neither - z or the - Z<br>option is used. The -A option has no effect if only used to monitor<br>mountpoints and not fstypes.                                                                                                    |
|                                                   | When used with either the -z or the -Z option, the -A option displays the<br>aggregate for the specified fstypes across all zones on a separate line.                                                                                                    |
|                                                   | Added - Z option to report file system activity in all zones on the system.<br>This option has no effect if used with -z option. The option has no effect if<br>only used to monitor mountpoints and not fstypes.                                                                                                    |
| $i$ ostat $(1M)$                                  | If executed in a non-global zone in which the pools facility is enabled,<br>information is provided only for those processors that are in the processor<br>set of the pool to which the zone is bound.                                                                                                    |
| ipadm(1M)                                         | Configure Internet Protocol network interfaces and TCP/IP tunables. The<br>from-gz type is only displayed in non-global zones, and indicates that the<br>address was configured based on the allowed-address property configured<br>for the non-global exclusive-IP zone from the global zone. The zone address<br>property specifies the zone in which all the addresses referenced by<br>allowed-address should be placed. The zone must be configured as a<br>shared-IP zone. |

**TABLE 25–5** Commands Modified for Use on an Oracle Solaris System With Zones Installed *(Continued)*

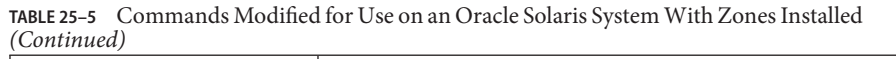

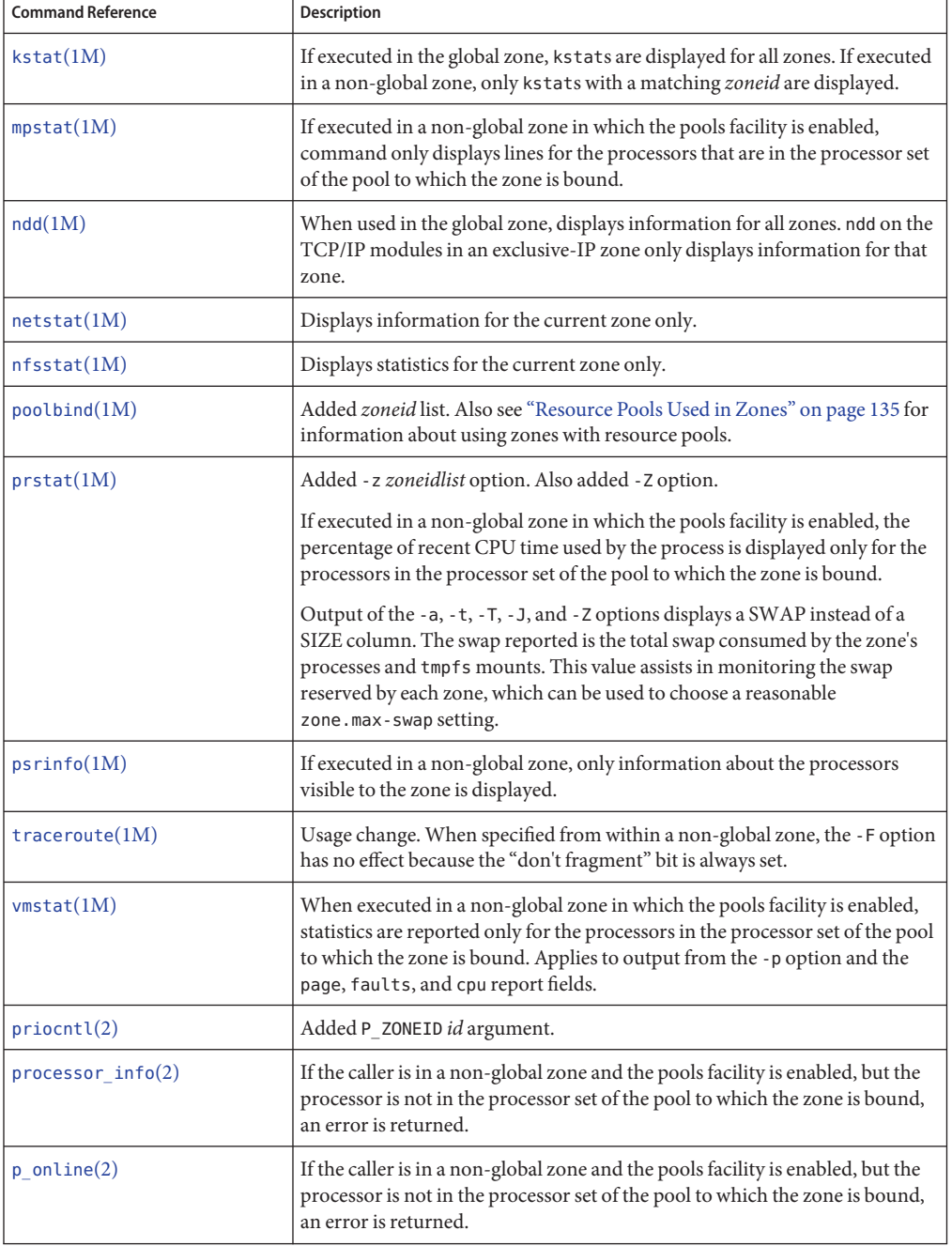

| ––––––––––––––––––<br><b>Command Reference</b> | Description                                                                                                    |
|------------------------------------------------|----------------------------------------------------------------------------------------------------|
|                                                |                                                                                                    |
| pset bind(2)                                   | Added P_ZONEID as idtype. Added zone to possible choices for P_MYID<br>specification. Added P_ZONEID to valid idtype list in EINVAL error<br>description.                                                                                                    |
| pset info(2)                                   | If the caller is in a non-global zone and the pools facility is enabled, but the<br>processor is not in the processor set of the pool to which the zone is bound,<br>an error is returned.                                                                   |
| $pset$ list $(2)$                              | If the caller is in a non-global zone and the pools facility is enabled, but the<br>processor is not in the processor set of the pool to which the zone is bound,<br>an error is returned.                                                                   |
| pset setattr $(2)$                             | If the caller is in a non-global zone and the pools facility is enabled, but the<br>processor is not in the processor set of the pool to which the zone is bound,<br>an error is returned.                                                                   |
| sysinfo(2)                                     | Changed PRIV_SYS_CONFIG to PRIV_SYS_ADMIN.                                                                                                    |
| umount(2)                                      | ENOENT is returned if file pointed to by file is not an absolute path.                                                                                                    |
| getloadavg(3C)                                 | If the caller is in a non-global zone and the pools facility is enabled, the<br>behavior is equivalent to calling with a psetid of PS_MYID.                                                                                                    |
| getpriority(3C)                                | Added zone IDs to target processes that can be specified. Added zone ID to<br>EINVAL error description.                                                                                                    |
| priv_str_to_set(3C)                            | Added "zone" string for the set of all privileges available within the caller's<br>zone.                                                                                                    |
| pset_getloadavg(3C)                            | If the caller is in a non-global zone and the pools facility is enabled, but the<br>processor is not in the processor set of the pool to which the zone is bound,<br>an error is returned.                                                                   |
| sysconf(3C)                                    | If the caller is in a non-global zone and the pools facility enabled,<br>sysconf(_SC_NPROCESSORS_CONF) and sysconf(_SC_NPROCESSORS_ONLN)<br>return the number of total and online processors in the processor set of the<br>pool to which the zone is bound. |
| $ucred\_get(3C)$                               | Added ucred_getzoneid ( ) function, which returns the zone ID of the<br>process or -1 if the zone ID is not available.                                                                                                    |
| core(4)                                        | Added n_type: NT_ZONENAME. This entry contains a string that describes<br>the name of the zone in which the process was running.                                                                                                    |
| pkginfo(4)                                     | Now provides optional parameters and an environment variable in support<br>of zones.                                                                                                    |
| proc(4)                                        | Added capability to obtain information on processes running in zones.                                                                                                    |
| audit syslog $(5)$                             | Added in <zone name=""> field that is used if the zonename audit policy is set.</zone>                                                                                                    |

**TABLE 25–5** Commands Modified for Use on an Oracle Solaris System With Zones Installed *(Continued)*

| <b>Command Reference</b> | <b>Description</b>                                                                                                  |
|--------------------------|----------------------------------------------------------------------------------------------------|
| privileges(5)            | Added PRIV PROC ZONE, which allows a process to trace or send signals to<br>processes in other zones. See zones(5). |
| if $top(7P)$             | Added zone ioctl() calls.                                                                                           |
| cmn $err(9F)$            | Added zone parameter.                                                                                               |
| ddi $\text{cred}(9F)$    | Added crgetzoneid(), which returns the zone ID from the user credential<br>pointed to by cr.                        |

**TABLE 25–5** Commands Modified for Use on an Oracle Solaris System With Zones Installed *(Continued)*

### **CHAPTER 26** 26

# Administering Oracle Solaris Zones (Tasks)

This chapter covers general administration tasks and provides usage examples.

- "Using the ppriv Utility" on page 369
- "Using the zonestat [Utility in a Non-Global Zone" on page 371](#page-370-0)
- ["Using DTrace in a Non-Global Zone" on page 375](#page-374-0)
- ["Mounting File Systems in Running Non-Global Zones" on page 377](#page-376-0)
- ["Adding Non-Global Zone Access to Specific File Systems in the Global Zone" on page 379](#page-378-0)
- ["Using IP Network Multipathing on an Oracle Solaris System With Zones Installed" on](#page-380-0) [page 381](#page-380-0)
- ["Administering Data-Links in Exclusive-IP Non-Global Zones" on page 383](#page-382-0)
- ["Using the Fair Share Scheduler on an Oracle Solaris System With Zones Installed" on](#page-384-0) [page 385](#page-384-0)
- ["Using Rights Profiles in Zone Administration" on page 386](#page-385-0)
- ["Backing Up an Oracle Solaris System With Installed Zones" on page 386](#page-385-0)
- ["Recreating a Non-Global Zone" on page 387](#page-386-0)

See [Chapter 25, "Oracle Solaris Zones Administration \(Overview\),"](#page-334-0) for general zone administration topics.

## **Using the pprivUtility**

Use the ppriv utility to display the zone's privileges.

### **How to List Oracle Solaris Privileges in the Global Zone**

Use the ppriv utility with the -l option to list the privileges available on the system.

**At the prompt, type ppriv -l zone to report the set of privileges available in the zone.** global# **ppriv -l zone** ●

You will see a display similar to this:

```
contract_event
contract_observer
cpc_cpu
.
.
.
```
### ▼ **How to List the Non-Global Zone's Privilege Set**

Use the ppriv utility with the -1 option and the expression zone to list the zone's privileges.

- **Log into the non-global zone.This example uses a zone named** *my-zone***. 1**
- **At the prompt, type ppriv -l zone to report the set of privileges available in the zone. 2**

```
my-zone# ppriv -l zone
```
You will see a display similar to this:

```
contract_event
contract_identity
contract_observer
file_chown
```

```
.
.
```
.

### ▼ **How to List a Non-Global Zone's Privilege SetWith Verbose Output**

Use the ppriv utility with the -l option, the expression zone, and the -v option to list the zone's privileges.

- **Log into the non-global zone.This example uses a zone named** *my-zone***. 1**
- **At the prompt, type ppriv -l -v zone to report the set of privileges available in the zone, with a 2 description of each privilege.**

```
my-zone# ppriv -lv zone
You will see a display similar to this:
contract_event
        Allows a process to request critical events without limitation.
        Allows a process to request reliable delivery of all events on
        any event queue.
```

```
contract_identity
        Allows a process to set the service FMRI value of a process
        contract template.
contract_observer
       Allows a process to observe contract events generated by
        contracts created and owned by users other than the process's
        effective user ID.
        Allows a process to open contract event endpoints belonging to
        contracts created and owned by users other than the process's
        effective user ID.
file_chown
       Allows a process to change a file's owner user ID.
        Allows a process to change a file's group ID to one other than
        the process' effective group ID or one of the process'
        supplemental group IDs.
.
.
.
```
### **Using the zonestatUtility in a Non-Global Zone**

The zonestat utility reports on the CPU, memory, network, and resource control utilization of the currently running zones. Usage examples follow.

For complete information, see [zonestat](http://www.oracle.com/pls/topic/lookup?ctx=E26502&id=REFMAN1zonestat-1)(1).

The zonestat network component shows the usage of virtual network (VNIC) resources on PHYS, AGGR, Etherstub, and SIMNET data-links by zones. Information on other data-links, such as bridges and tunnels, can be obtained by using the networking utilities described in the [dladm](http://www.oracle.com/pls/topic/lookup?ctx=E26502&id=REFMAN1Mdladm-1m)(1M) and [dlstat](http://www.oracle.com/pls/topic/lookup?ctx=E26502&id=REFMAN1Mdlstat-1m)(1M) man pages.

All zonestat options and resource types can also be invoked within a non-global zone to display statistics for that zone.

```
root@zoneA:~# zonestat -z global -r physical-memory 2
```
**Note –** When zonestat is used in a non-global zone, the combined resource usage of all other zones, including the global zone, is reported as used by the global zone. Non-global zone users of zonestat are not aware of the other zones sharing the system.

...

### ▼ **How to Use the zonestat Utility to Display a Summary of CPU and Memory Utilization**

- **Become root or assume an equivalent role. 1**
- **Display a summary of CPU and memory utilization every 5 seconds. 2**

```
# zonestat -z global -r physical-memory 5
Collecting data for first interval...
Interval: 1, Duration: 0:00:05
PHYSICAL-MEMORY SYSTEM MEMORY
mem default 2046M
                         ZONE USED %USED CAP %CAP
                       [total] 1020M 49.8% - -
                      [s<sup>ystem</sup>] 782M 38.2%global 185M 9.06% - -
Interval: 2, Duration: 0:00:10
PHYSICAL-MEMORY SYSTEM MEMORY
mem default 2046M
                         ZONE USED %USED CAP %CAP
                       [total] 1020M 49.8% - -
                      [system] 782M 38.2% - -
                       global 185M 9.06% - -
```
### ▼ **How to Use the zonestatUtility to Report on the Default pset**

- **Become root or assume an equivalent role. 1**
- **Report on the default pset once a second for 1 minute: 2**

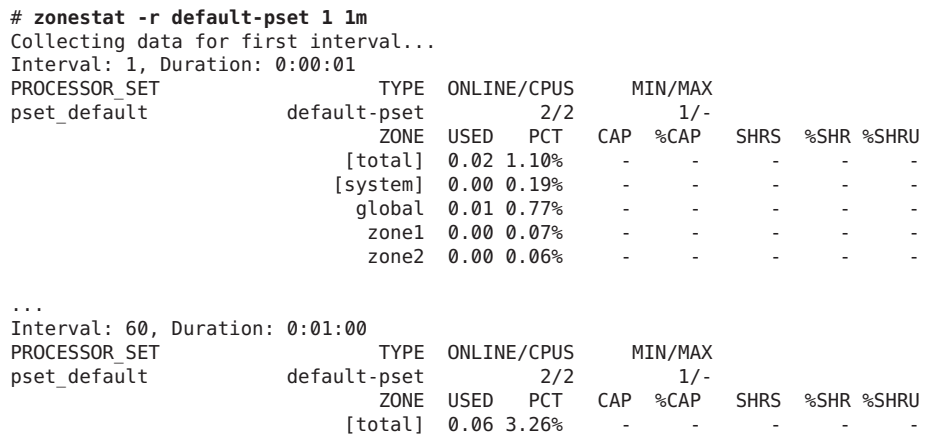

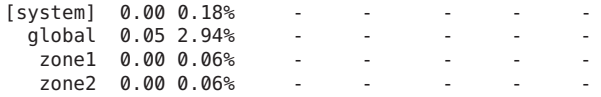

### ▼ **Using zonestat to Report Total and High Utilization**

- **Become root or assume an equivalent role. 1**
- **Monitor silently at a 10–second interval for 3 minutes, then produce a report on the total and 2 high utilizations.**

```
# zonestat -q -R total,high 10s 3m 3m
Report: Total Usage
   Start: Fri Aug 26 07:32:22 PDT 2011
     End: Fri Aug 26 07:35:22 PDT 2011
   Intervals: 18, Duration: 0:03:00
SUMMARY Cpus/Online: 2/2 PhysMem: 2046M VirtMem: 3069M
                  ---CPU---- --PhysMem-- --VirtMem-- --PhysNet--
              ZONE USED %PART USED %USED USED %USED PBYTE %PUSE
           [total] 0.01 0.62% 1020M 49.8% 1305M 42.5% 14 0.00%
          [system] 0.00 0.23% 782M 38.2% 1061M 34.5% - -
            global 0.00 0.38% 185M 9.06% 208M 6.77% 0 0.00%
             test2 0.00 0.00% 52.4M 2.56% 36.6M 1.19% 0 0.00%
Report: High Usage
   Start: Fri Aug 26 07:32:22 PDT 2011
     End: Fri Aug 26 07:35:22 PDT 2011
Intervals: 18, Duration: 0:03:00
                        Cpus/Online: 2/2  PhysMem: 2046M VirtMem: 3069M
                  ---CPU---- --PhysMem-- --VirtMem-- --PhysNet--
              ZONE USED %PART USED %USED USED %USED PBYTE %PUSE
           [total] 0.01 0.82% 1020M 49.8% 1305M 42.5% 2063 0.00%
          [system] 0.00 0.26% 782M 38.2% 1061M 34.5% - -
            global 0.01 0.55% 185M 9.06% 207M 6.77% 0 0.00%
             test2 0.00 0.00% 52.4M 2.56% 36.6M 1.19% 0 0.00%
```
### ▼ **How to Obtain Network Bandwidth Utilization for Exclusive-IP Zones**

The zonestat command used with the -r option and network resource type shows the per-zone utilization of each network device.

Use this procedure to view how much data-link bandwidth in the form of VNICs is used by each zone. For example, zoneB displayed under e1000g0 indicates that this zone consumes resources of e1000g0 in the form of VNICs. The specific VNICs can be displayed by also adding the -x option.

#### **Become a root administrator. 1**

**Use the network resource type to the zonestat command with the -r option to display the 2 utilization one time.**

# **zonestat -r network 1 1** Collecting data for first interval... Interval: 1, Duration: 0:00:01

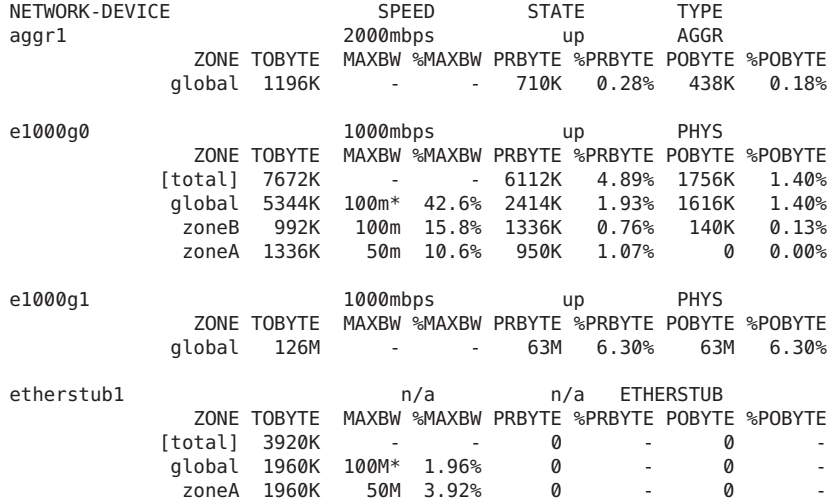

Example Command in Non-Global Zone **More Information**

Command used in a non-global zone:

```
root@zoneA:~# zonestat -r network -x 1 1
```
### **Reporting Per-Zone fstype Statistics for all Zones**

Use the -z option to report on file system activity per zone. Multiple -z options can be used to monitor activity in selected zones.

Use the -A option to report aggregate file system activity for the specified fstypes across all zones. This is the default behavior if neither -z or the -Z option is used.

When used with either the -z or the -z option, the -A option displays the aggregate for the specified fstypes across all zones on a separate line.

Use the -Z option to report file system activity in all zones on the system. This option has no effect if used with the -z option. The option has no effect if only used to monitor mountpoints and not fstypes.

- <span id="page-374-0"></span>▼ **How to Use the -zOption to Monitor Activity in Specific Zones**
- **Use multiple -z options to monitor activity in zones***s10* **and** *s10u9***.** ●

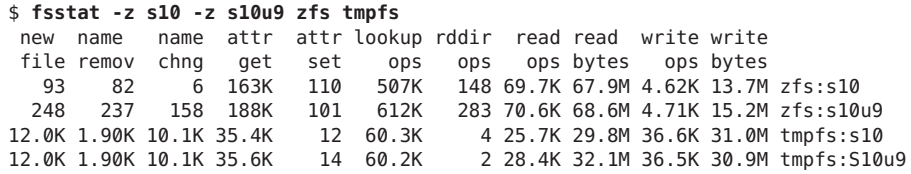

### **How to Display Per-Zone fstype Statistics for all Zones**

**Obtain per-zone statistics for file system types tmpfs and zfsfor each zone running on the system, and also display a system-wide aggregate for file system types tmpfs and zfs:** ●

```
$ fsstat -A -Z zfs tmpfs
new name name attr attr lookup rddir read read write write
file remov chng get set ops ops ops bytes ops bytes
360K 1.79K 20.2K 4.20M 1.02M 25.0M 145K 5.42M 2.00G 1.07M 8.10G zfs
359K 1.48K 20.1K 4.04M 1.02M 24.5M 144K 5.31M 1.88G 1.06M 8.08G zfs:global
  93 82 6 74.8K 107 250K 144 54.8K 60.5M 4.61K 13.7M zfs:s10
  248 237 158 90.2K 101 336K 283 53.0K 58.3M 4.71K 15.2M zfs:s10u9
60.0K 41.9K 17.7K 410K 515 216K 426 1022K 1.02G 343K 330M tmpfs
49.4K 38.1K 11.0K 366K 489 172K 420 968K 979M 283K 273M tmpfs:global
5.28K 1.90K 3.36K 21.9K 12 21.7K 4 25.7K 29.8M 29.9K 28.3M tmpfs:s10
5.25K 1.90K 3.34K 22.1K 14 21.6K 2 28.4K 32.1M 29.8K 28.2M tmpfs:s10u9
```
In the output, the non-global zones on the system are S10 and S10u9.

### **Using DTrace in a Non-Global Zone**

Perform the following steps to use DTrace functionality as described in ["Running DTrace in a](#page-358-0) [Non-Global Zone" on page 359.](#page-358-0)

### ▼ **How to Use DTrace**

**Use the zonecfg limitpriv property to add the dtrace\_proc and dtrace\_user privileges. 1**

```
global# zonecfg -z my-zone
zonecfg:my-zone> set limitpriv="default,dtrace_proc,dtrace_user"
zonecfg:my-zone> exit
```
**Note –** Depending on your requirements, you can add either privilege, or both privileges.

- **Boot the zone. 2** global# **zoneadm -z my-zone boot**
- **Log in to the zone. 3** global# **zlogin my-zone**
- **Run the DTrace program. 4**

my-zone# **dtrace -l**

### **Checking the Status of SMF Services in a Non-Global Zone**

To check the status of SMF services in a non-global zone, use the zlogin command.

### ▼ **How to Check the Status of SMF Services From the Command Line**

- **Become root or assume an equivalent role. 1**
- **From the command line, type the following to show all services, including disabled ones. 2** global# **zlogin my-zone svcs -a**

For more information, see [Chapter 21, "Logging In to Non-Global Zones \(Tasks\),"](#page-304-0) and [svcs](http://www.oracle.com/pls/topic/lookup?ctx=E26502&id=REFMAN1svcs-1)(1). **See Also**

### ▼ **How to Check the Status of SMF Services FromWithin a Zone**

- **Become root or assume an equivalent role. 1**
- **Log in to the zone. 2** global# **zlogin my-zone**
- **Run the svcs command with the -a option to show all services, including disabled ones. 3** my-zone# **svcs -a**
- For more information, see [Chapter 21, "Logging In to Non-Global Zones \(Tasks\),"](#page-304-0) and [svcs](http://www.oracle.com/pls/topic/lookup?ctx=E26502&id=REFMAN1svcs-1)(1). **See Also**

### <span id="page-376-0"></span>**Mounting File Systems in Running Non-Global Zones**

You can mount file systems in a running non-global zone. The following procedures are covered.

- As the global administrator or a user granted the appropriate authorizations in the global zone, you can import raw and block devices into a non-global zone. After the devices are imported, the zone administrator has access to the disk. The zone administrator can then create a new file system on the disk and perform one of the following actions:
	- Mount the file system manually
	- Place the file system in /etc/vfstab so that it will be mounted on zone boot
- As the global administrator or a user granted the appropriate authorizations, you can also mount a file system from the global zone into the non-global zone.

Before mounting a file system from the global zone into a non-global zone, note that the non-global zone should be in the ready state or be booted. Otherwise, the next attempt to ready or boot the zone will fail. In addition, any file systems mounted from the global zone into a non-global zone will be unmounted when the zone halts.

### ▼ **How to Use LOFS to Mount a File System**

You can share a file system between the global zone and non-global zones by using LOFS mounts. This procedure uses the zonecfg command to add an LOFS mount of the global zone /export/datafiles file system to the my-zone configuration. This example does not customize the mount options.

You must be the global administrator or a user in the global zone with the Zone Security rights profile to perform this procedure.

- **Become root or assume an equivalent role. 1**
- **Use the zonecfg command. 2**

```
global# zonecfg -z my-zone
```
**Add a file system to the configuration. 3**

zonecfg:my-zone> **add fs**

- **Set the mount point for the file system, /datafiles in my-zone. 4** zonecfg:my-zone:fs> **set dir=/datafiles**
- **Specify that /export/datafiles in the global zone is to be mounted as /datafiles in my-zone.** zonecfg:my-zone:fs> **set special=/export/datafiles 5**

#### **Set the file system type. 6**

zonecfg:my-zone:fs> **set type=lofs**

#### **End the specification. 7**

zonecfg:my-zone:fs> **end**

#### **Verify and commit the configuration. 8**

zonecfg:my-zone> **verify** zonecfg:my-zone> **commit**

#### Temporary Mounts **More Information**

You can add LOFS file system mounts from the global zone without rebooting the non-global zone:

### global# **mount -F lofs /export/datafiles /export/my-zone/root/datafiles**

To make this mount occur each time the zone boots, the zone's configuration must be modified using the zonecfg command.

### **How to Delegate a ZFS Dataset to a Non-Global Zone**

Use this procedure to delegate a ZFS dataset to a non-global zone.

You must be the global administrator or a user granted the appropriate authorizations in the global zone to perform this procedure.

- **Become root or assume an equivalent role. 1**
- **From the global zone, create a new ZFS file system named fs2 on an existing ZFS pool named poolA: 2**

global# **zfs create poolA/fs2**

**(Optional) Set the mountpoint property for the poolA/fs2 file system to /fs-del/fs2. 3**

```
global# zfs set mountpoint=/fs-del/fs2 poolA/fs2
```
Setting the mountpoint is not required. If the mountpoint property is not specified, the dataset is mounted at /alias within the zone by default. Non-default values for the mountpoint and the canmount properties alter this behavior, as described in the zfs(1M) man page.

**Verify that the source of the mountpoint property for this file system is now local. 4**

```
global# zfs get mountpoint poolA/fs2
NAME PROPERTY VALUE
poolA/fs2 mountpoint /fs-del/fs2 local
```
- <span id="page-378-0"></span>**Delegate the poolA/fs2 file system or specify an aliased dataset: 5**
	- **Delegate the poolA/fs2 file system to the zone:**

```
# zonecfg -z my-zone
zonecfg:my-zone> add dataset
zonecfg:my-zone:dataset> set name=poolA/fs2
zonecfg:my-zone:dataset> end
```
■ **Specify an aliased dataset:**

```
# zonecfg -z my-zone
zonecfg:my-zone> add dataset
zonecfg:my-zone:dataset> set name=poolA/fs2
zonecfg:my-zone:dataset> set alias=delegated
zonecfg:my-zone:dataset> end
```
**Reboot the zone and display the zoned property for all poolA file systems: 6**

global# **zfs get -r zoned poolA** NAME PROPERTY VALUE SOURCE poolA zoned off default poolA/fs2 zoned on default

Note that the zoned property for poolA/fs2 is set to on. This ZFS file system was delegated to a non-global zone, mounted in the zone, and is under zone administrator control. ZFS uses the zoned property to indicate that a dataset has been delegated to a non-global zone at one point in time.

### **Adding Non-Global Zone Access to Specific File Systems in the Global Zone**

### ▼ **How to Add Access to CD or DVD Media in a Non-Global Zone**

This procedure enables you to add read-only access to CD or DVD media in a non-global zone. The Volume Management file system is used in the global zone for mounting the media. A CD or DVD can then be used to install a product in the non-global zone. This procedure uses a DVD named jes\_05q4\_dvd.

- **Become root or assume an equivalent role. 1**
- **Determine whether the Volume Management file system is running in the global zone. 2**

global# **svcs rmvolmgr** STIME FMRT online Sep\_29 svc:/system/filesystem/volfs:default

- **(Optional) If the Volume Management file system is not running in the global zone, start it. 3** global# **svcadm rmvolmgr enable**
- **Insert the media. 4**
- **Check for media in the drive. 5**

global# **volcheck**

**Test whether the DVD is automounted. 6**

global# **ls /media** You will see a display similar to the following:

cdrom cdrom1 jes\_05q4\_dvd

**Loopback mount the file system with the options ro,nodevices (read-only and no devices) in 7 the non-global zone.**

```
global# zonecfg -z my-zone
zonecfg:my-zone> add fs
zonecfg:my-zone:fs> set dir=/cdrom
zonecfg:my-zone:fs> set special=/cdrom
zonecfg:my-zone:fs> set type=lofs
zonecfg:my-zone:fs> add options [ro,nodevices]
zonecfg:my-zone:fs> end
zonecfg:my-zone> commit
zonecfg:my-zone> exit
```
**Reboot the non-global zone. 8**

global# **zoneadm -z my-zone reboot**

### **Use the zoneadm list command with the -v option to verify the status. 9**

global# **zoneadm list -v**

You will see a display that is similar to the following:

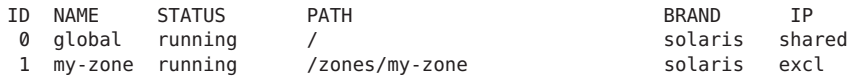

### **Log in to the non-global zone. 10**

global# **my-zone**

### **Verify the DVD-ROM mount. 11**

my-zone# **ls /cdrom**

You will see a display similar to this:

cdrom cdrom1 jes\_05q4\_dvd

- <span id="page-380-0"></span>**Install the product as described in the product installation guide. 12**
- **Exit the non-global zone. 13**

my-zone# **exit**

**Tip –** You might want to retain the /cdrom file system in your non-global zone. The mount will always reflect the current contents of the CD-ROM drive, or an empty directory if the drive is empty.

**(Optional) If you want to remove the /cdrom file system from the non-global zone, use the following procedure. 14**

```
global# zonecfg -z my-zone
zonecfg:my-zone> remove fs dir=/cdrom
zonecfg:my-zone> commit
zonecfg:my-zone> exit
```
## **Using IP Network Multipathing on an Oracle Solaris System With Zones Installed**

### ▼ **How to Use IP Network Multipathing in Exclusive-IP Non-Global Zones**

IP Network Multipathing (IPMP) in an exclusive-IP zone is configured as it is in the global zone. To use IPMP, an exclusive-IP zone requires at least two zonecfg add net resources. IPMP is configured from within the zone on these data-links.

You can configure one or more physical interfaces into an IP multipathing group, or IPMP group. After configuring IPMP, the system automatically monitors the interfaces in the IPMP group for failure. If an interface in the group fails or is removed for maintenance, IPMP automatically migrates, or fails over, the failed interface's IP addresses. The recipient of these addresses is a functioning interface in the failed interface's IPMP group. The failover component of IPMP preserves connectivity and prevents disruption of any existing connections. Additionally, IPMP improves overall network performance by automatically spreading out network traffic across the set of interfaces in the IPMP group. This process is called load spreading.

- **Become root or assume an equivalent role. 1**
- **Configure IPMP groups as described in ["Configuring IPMP Groups"in](http://www.oracle.com/pls/topic/lookup?ctx=E26502&id=NWPFNgfbad)** *Managing Oracle* **2** *[Solaris 11.1 Network Performance](http://www.oracle.com/pls/topic/lookup?ctx=E26502&id=NWPFNgfbad)***.**

### ▼ **How to Extend IP Network Multipathing Functionality to Shared-IP Non-Global Zones**

Use this procedure to configure IPMP in the global zone and extend the IPMP functionality to non-global zones.

Each address, or logical interface, should be associated with a non-global zone when you configure the zone. See "Using the zonecfg [Command" on page 223](#page-222-0) and ["How to Configure the](#page-250-0) [Zone" on page 251](#page-250-0) for instructions.

This procedure accomplishes the following:

- The cards bge0 and hme0 are configured together in a group.
- Address 192.168.0.1 is associated with the non-global zone *my-zone*.
- The bge0 card is set as the physical interface. Thus, the IP address is hosted in the group that contains the bge0 and hme0 cards.

In a running zone, you can use the ipadm command to make the association. See ["Shared-IP](#page-346-0) [Network Interfaces" on page 347](#page-346-0) and the [ipadm](http://www.oracle.com/pls/topic/lookup?ctx=E26502&id=REFMAN1Mipadm-1m)(1M) man page for more information.

You must be the global administrator or a user granted the appropriate authorizations in the global zone to perform this procedure.

- **Become root or assume an equivalent role. 1**
- **In the global zone, configure IPMP groups as described in ["Configuring IPMP Groups"in](http://www.oracle.com/pls/topic/lookup?ctx=E26502&id=NWPFNgfbad)** *[Managing Oracle Solaris 11.1 Network Performance](http://www.oracle.com/pls/topic/lookup?ctx=E26502&id=NWPFNgfbad)***. 2**
- **Use the zonecfg command to configure the zone.When you configure the net resource, add address 192.168.0.1 and physical interface bge0 to the zone***my-zone***: 3**

zonecfg:my-zone> **add net** zonecfg:my-zone:net> **set address=192.168.0.1** zonecfg:my-zone:net> **set physical=bge0** zonecfg:my-zone:net> **end**

Only bge0 would be visible in non-global zone *my-zone*.

#### If bge0 Subsequently Fails **More Information**

If bge0 subsequently fails and the bge0 data addresses fail over to hme0 in the global zone, the *my-zone* addresses migrate as well.

If address 192.168.0.1 moves to hme0, then only hme0 would now be visible in non-global zone *my-zone*. This card would be associated with address 192.168.0.1, and bge0 would no longer be visible.

## <span id="page-382-0"></span>**Administering Data-Links in Exclusive-IP Non-Global Zones**

The dladm command is used from the global zone to administer data-links.

### ▼ **How to Use dladm show-linkprop**

The dladm command can be used with the show-linkprop subcommand to show the assignment of data-links to running exclusive-IP zones.

You must be the global administrator or a user granted the appropriate authorizations in the global zone to administer data-links.

**Become root or assume an equivalent role. 1**

#### **Show the assignment of data-links on the system. 2**

global# **dladm show-linkprop**

#### Using dladm With the show-linkprop subcommand **Example 26–1**

1. In the first screen, zone 49bge, which is assigned bge0 has not been booted.

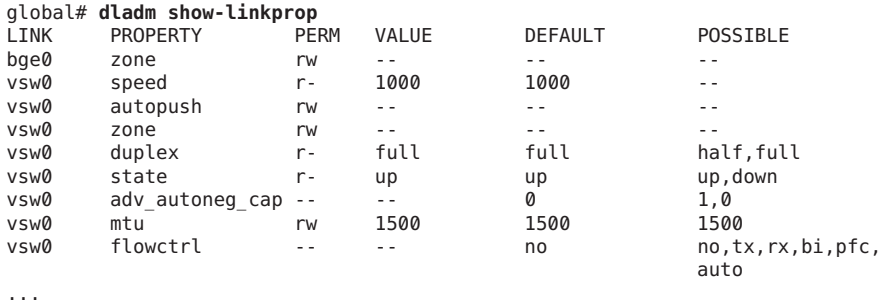

- 
- 2. Boot zone 49bge.

### global# **zoneadm -z 49bge boot**

3. Execute the command dladm show-linkprop again. Note that the bge0 link is now assigned to 49bge.

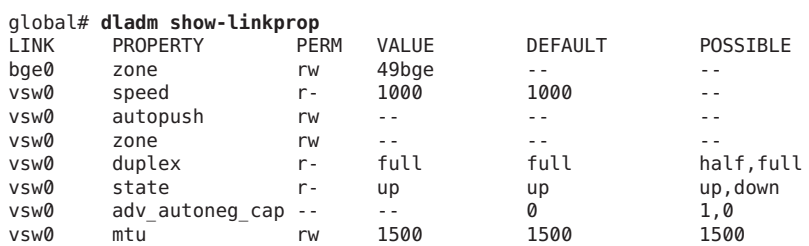

vsw0 flowctrl -- -- no no,tx,rx,bi,pfc, auto ...

### <span id="page-383-0"></span>How to Display the Data-Link Name and Physical LocationWhen Using Vanity Naming **Example 26–2**

Device physical locations are shown in the LOCATION field. To view the data-link name and physical location information for a device, use the -L option.

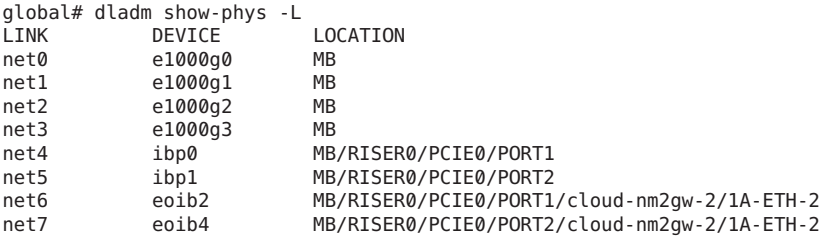

### ▼ **How to Use dladm to Assign Temporary Data-Links**

The dladm command can be used with the set-linkprop subcommand to temporarily assign data-links to running exclusive-IP zones. Persistent assignment must be made through the zonecfg command.

You must be the global administrator or a user granted the appropriate authorizations in the global zone to administer data-links.

- **Become root or assume an equivalent role. 1**
- **Use dladm set-linkprop with the -t to add bge0 to a running zone called zoneA. 2**

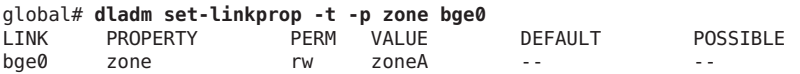

**Tip –** The -p option produces a display using a stable machine-parseable format.

### **How to Use dladm reset-linkprop**

The dladm command can be used with the reset-linkprop subcommand to reset the bge0 link value to unassigned.

**Become root or assume an equivalent role. 1**

<span id="page-384-0"></span>**Use dladm reset-linkprop with the -t option to undo the zone assignment of the bge0 device. 2**

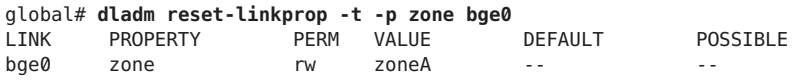

**Tip –** The -p option produces a display using a stable machine-parseable format.

If the running zone is using the device, the reassignment fails and an error message is displayed. See ["Exclusive-IP Zone Is Using Device, so](#page-392-0) dladm reset-linkprop Fails" on page 393. **Troubleshooting**

## **Using the Fair Share Scheduler on an Oracle Solaris System With Zones Installed**

Limits specified through the prctl command are not persistent. The limits are only in effect until the system is rebooted. To set shares in a zone permanently, see ["How to Configure the](#page-250-0) [Zone" on page 251](#page-250-0) and "How to Set zone.cpu-shares [in the Global Zone" on page 264.](#page-263-0)

### ▼ **How to Set FSS Shares in the Global Zone Using the prctl Command**

The global zone is given one share by default. You can use this procedure to change the default allocation. Note that you must reset shares allocated through the prctl command whenever you reboot the system.

You must be the global administrator or a user granted the appropriate authorizations in the global zone to perform this procedure.

- **Become root or assume an equivalent role. 1**
- **Use the prctl utility to assign two shares to the global zone: 2**

# **prctl -n zone.cpu-shares -v 2 -r -i zone global**

**(Optional)To verify the number of shares assigned to the global zone, type:** # **prctl -n zone.cpu-shares -i zone global 3**

For more information on the [prctl](http://www.oracle.com/pls/topic/lookup?ctx=E26502&id=REFMAN1prctl-1) utility, see the  $pret1(1)$  man page. **See Also**

## <span id="page-385-0"></span>**How to Change the zone.cpu-shares Value in a Zone Dynamically**

This procedure can be used in the global zone or in a non-global zone.

- **Become root or assume an equivalent role. 1**
- **Use the prctl command to specify a new value for cpu-shares. 2** # **prctl -n zone.cpu-shares -r -v** *value* **-i zone** *zonename idtype* is either the *zonename* or the *zoneid*. *value* is the new value.

## **Using Rights Profiles in Zone Administration**

This section covers tasks associated with using rights profiles in non-global zones.

### **How to Assign the Zone Management Profile**

The Zone Management profile grants the power to manage all of the non-global zones on the system to a user.

You must be the global administrator or a user granted the appropriate authorizations in the global zone to perform this procedure.

#### **Become superuser, or have equivalent authorizations. 1**

For more information about roles, see [Part III, "Roles, Rights Profiles, and Privileges," in](http://www.oracle.com/pls/topic/lookup?ctx=E26502&id=SYSADV6prbactm-1) *Oracle [Solaris 11.1 Administration: Security Services](http://www.oracle.com/pls/topic/lookup?ctx=E26502&id=SYSADV6prbactm-1)*.

**Create a role that includes the Zone Management rights profile, and assign the role to a user. 2**

### **Backing Up an Oracle Solaris SystemWith Installed Zones**

The following procedures can be used to back up files in zones. Remember to also back up the zones' configuration files.

### <span id="page-386-0"></span>▼ **How to Use ZFSsend to Perform Backups**

- **Become root or assume an equivalent role. 1**
- **Obtain the zonepath for the zone: 2**

```
global# zonecfg -z my-zone info zonepath
zonepath: /zones/my-zone
```
**Obtain the zonepath dataset by using the zfs list command: 3**

```
global# zfs list -H -o name /zones/my-zone
rpool/zones/my-zone
```
**Create an archive of the zone using a ZFS snapshot: 4**

```
global# zfs snapshot -r rpool/zones/my-zone@snap
global# zfs snapshot -r rpool/zones/my-zone@snap
global# zfs zfs send -rc rpool/zones/my-zone@snap > /path/to/save/archive
global# zfs destroy -r rpool/zones/my-zone@snap
```
You will see a display similar to the following:

-rwxr-xr-x 1 root root 99680256 Aug 10 16:13 backup/my-zone.cpio

### **How to Print a Copy of a Zone Configuration**

You should create backup files of your non-global zone configurations. You can use the backups to recreate the zones later if necessary. Create the copy of the zone's configuration after you have logged in to the zone for the first time and have responded to the sysidtool questions. This procedure uses a zone named my-zone and a backup file named my-zone.config to illustrate the process.

- **Become root or assume an equivalent role. 1**
- **Print the configuration for the zone my-zone to a file named my-zone.config.** global# **zonecfg -z my-zone export > my-zone.config 2**

### **Recreating a Non-Global Zone**

### ▼ **How to Recreate an Individual Non-Global Zone**

You can use the backup files of your non-global zone configurations to recreate non-global zones, if necessary. This procedure uses a zone named my-zone and a backup file named my-zone.config to illustrate the process of recreate a zone.

- **Become root or assume an equivalent role. 1**
- **Specify that my-zone.config be used as the zonecfg command file to recreate the zone 2 my-zone.**

global# **zonecfg -z my-zone -f my-zone.config**

**Install the zone. 3**

global# **zoneadm -z my-zone install -a** */path/to/archive options*

**If you have any zone-specific files to restore, such as application data, manually restore (and possibly hand-merge) files from a backup into the newly created zone's root file system. 4**

### **CHAPTER 27** 27

# Configuring and Administering Immutable Zones

Immutable Zones provide read-only file system profiles for solaris non-global zones.

### **Read-Only Zone Overview**

A zone with a read-only zone root is called an Immutable Zone. A solaris Immutable Zone preserves the zone's configuration by implementing read-only root file systems for non-global zones. This zone extends the zones secure runtime boundary by adding additional restrictions to the runtime environment. Unless performed as specific maintenance operations, modifications to system binaries or system configurations are blocked.

The mandatory write access control (MWAC) kernel policy is used to enforce file system write privilege through a zonecfg file-mac-profile property. Because the global zone is not subject to MWAC policy, the global zone can write to a non-global zone's file system for installation, image updates, and maintenance.

The MWAC policy is downloaded when the zone enters the ready state. The policy is enabled at zone boot. To perform post-install assembly and configuration, a temporary writable root-file system boot sequence is used. Modifications to the zone's MWAC configuration only take effect with a zone reboot.

For general information about configuring, installing, and booting zones, see [Chapter 17,](#page-242-0) ["Planning and Configuring Non-Global Zones \(Tasks\),"](#page-242-0) and [Chapter 19, "Installing, Booting,](#page-278-0) [Shutting Down, Halting, Uninstalling, and Cloning Non-Global Zones \(Tasks\)"](#page-278-0)

# **Configuring Read-Only Zones**

### **zonecfg file-mac-profile Property**

By default, the zonecfg file-mac-profile property is not set in a non-global zone. A zone is configured to have a writable root dataset.

In a solaris read-only zone, the file-mac-profile property is used to configure a read-only zone root. A read—only root restricts access to the runtime environment from inside the zone.

Through the zonecfg utility, the file-mac-profile can be set to one of the following values. All of the profiles except none will cause the /var/pkg directory and its contents to be read-only from inside the zone.

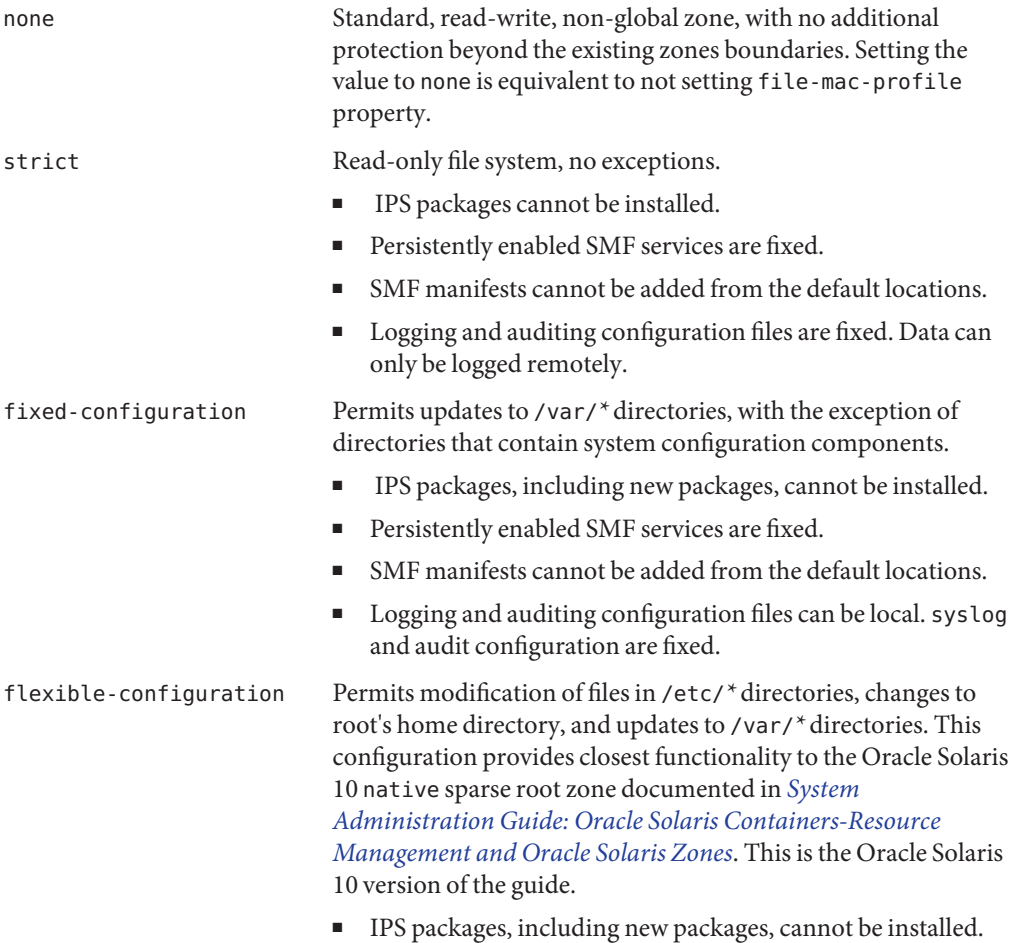

- Persistently enabled SMF services are fixed.
- SMF manifests cannot be added from the default locations.
- Logging and auditing configuration files can be local. syslog and audit configuration can be changed.

### **zonecfg add dataset Resource Policy**

Datasets added to a zone through the add dataset resource are not subject to MWAC policy. Zones that are delegated additional datasets have full control over those datasets. The platform datasets are visible, but their data and their properties are read-only unless the zone is booted read/write.

### **zonecfg add fs Resource Policy**

File systems added to a zone through the add fs resource are not subject to MWAC policy. A file system can be mounted read-only.

### **Administering Read-Only Zones**

The on-disk configuration can be administered only from the global zone. Within the running zone, administration is limited to setting the runtime state, unless the zone has been booted writable. Thus, configuration changes made through the SMF commands described in the [svcadm](http://www.oracle.com/pls/topic/lookup?ctx=E26502&id=REFMAN1Msvcadm-1m)( $1M$ ) and [svccfg](http://www.oracle.com/pls/topic/lookup?ctx=E26502&id=REFMAN1Msvccfg-1m)( $1M$ ) man pages are only applicable to the temporary, live SMF database, not to the on-disk SMF database. Modifications made to the zone's MWAC configuration take effect when the zone is rebooted.

At initial installation or after updates, the zone boots transient read-write until it reaches the self-assembly-complete milestone. The zone then reboots in read—only mode.

### **zoneadm list -pDisplay**

The parsable output displays an R/W column, and a file-mac-profile column:

```
global# zoneadm list -p
0:global:running:/:UUID:solaris:shared:-:none
    5:testzone2:running:/export/zones/testzone2:UUID \
        :solaris:shared:R:fixed-configuration
    12:testzone3:running:/export/zones/testzone3:UUID \
        :solaris:shared:R:fixed-configuration
    13:testzone1:running:/export/zones/testzone1:UUID \
```

```
:solaris:excl:W:fixed-configuration
-:testzone:installed:/export/zones/testzone:UUID \
    :solaris:excl:-:fixed-configuration
```
The following R and W options are defined:

- R indicates a zone with a file-mac-profile that is booted read-only.
- W indicates a zone with a file-mac-profile that is booted read-write.
- — indicates that a zone is either not running or has no file-mac-profile.

### **Options for Booting a Read-Only ZoneWith aWritable Root File System**

The zoneadm boot subcommand provides two options that allow the global zone administrator to manually boot a read-only zone with either a writable root file system or with a transient writable root file system. Note that the zone will be in writable mode only until the next reboot occurs.

- -w Manually boot the zone with a writable root file system.
- -W Manually boot the zone with a transient writable root file system. The system is rebooted automatically when the self-assembly-complete milestone is reached.

The reboot places the zone under control of the MWAC policy again. This option is permitted when the zone has an MWAC policy of none.

Both the -W and -w options are ignored for non-ROZR zones.

<span id="page-392-0"></span>**CHAPTER 28** 28

# Troubleshooting Miscellaneous Oracle Solaris Zones Problems

This chapter contains zones troubleshooting information.

## **Exclusive-IP Zone Is Using Device, so dladm reset-linkprop Fails**

If the following error message is displayed:

dladm: warning: cannot reset link property 'zone' on 'bge0': operation failed

Referring to "How to Use [dladm reset-linkprop](#page-383-0)" on page 384, the attempt to use dladm reset-linkprop failed. The running zone excl is using the device.

To reset the value:

1. Type:

global# **ipadm delete-ip bge0**

2. Rerun the dladm command.

## **Incorrect Privilege Set Specified in Zone Configuration**

If the zone's privilege set contains a disallowed privilege, is missing a required privilege, or includes an unknown privilege name, an attempt to verify, ready, or boot the zone will fail with an error message such as the following:

```
zonecfg:zone5> set limitpriv="basic" .
.
.
global# zoneadm -z zone5 boot
     required privilege "sys_mount" is missing from the zone's privilege set
     zoneadm: zone zone5 failed to verify
```
### **Zone Does Not Halt**

In the event that the system state associated with the zone cannot be destroyed, the halt operation will fail halfway. This leaves the zone in an intermediate state, somewhere between running and installed. In this state there are no active user processes or kernel threads, and none can be created. When the halt operation fails, you must manually intervene to complete the process.

The most common cause of a failure is the inability of the system to unmount all file systems. Unlike a traditional Oracle Solaris system shutdown, which destroys the system state, zones must ensure that no mounts performed while booting the zone or during zone operation remain once the zone has been halted. Even though zoneadm makes sure that there are no processes executing in the zone, the unmount operation can fail if processes in the global zone have open files in the zone. Use the tools described in the  $\text{proc}(1)$  (see pfiles) and fuser(1M) man pages to find these processes and take appropriate action. After these processes have been dealt with, reinvoking zoneadm halt should completely halt the zone.

### **PART III**

# Oracle Solaris 10 Zones

Oracle Solaris 10 Zones are solaris10 branded zones that host x86 and SPARC Solaris 10 9/10 (or later released Oracle Solaris 10 update) user environments running on the Oracle Solaris 11 kernel. Note that it is possible to use an earlier Oracle Solaris 10 release if you first install the kernel patch 142909-17 (SPARC) or 142910-17 (x86/x64), or later version, on the original system.
#### <span id="page-396-0"></span>**CHAPTER 29** 29

# Introduction to Oracle Solaris 10 Zones

BrandZ provides the framework to create branded zones, which are used to run applications that cannot be run in an Oracle Solaris 11 environment. The brand described here is the solaris10 brand, Oracle Solaris 10 Zones. Workloads running within these solaris10 branded zones can take advantage of the enhancements made to the Oracle Solaris kernel and utilize some of the innovative technologies available only on the Oracle Solaris 11 release, such as virtual NICs (VNICs) and ZFS deduplication.

**Note –** If you want to create a solaris10 branded zone now, go to [Chapter 30, "Assessing an](#page-404-0) [Oracle Solaris 10 System and Creating an Archive."](#page-404-0)

#### **About the solaris10 Brand**

The [solaris10](http://www.oracle.com/pls/topic/lookup?ctx=E26502&id=REFMAN5solaris10-5) branded zone, described in the solaris10(5) man page, is a complete runtime environment for Oracle Solaris 10 applications on SPARC and x86 machines running the Oracle Solaris 10 9/10 operating system or later released update. If you are running an Oracle Solaris 10 release earlier than Oracle Solaris 10 9/10, it is possible to use the earlier update release if you first install the kernel patch 142909-17 (SPARC) or 142910-17 (x86/x64), or later version, on the original system. You must install the patch before you create the archive that will be used to install the zone. It is the kernel patch of the release that is the prerequisite for migration to Oracle Solaris 10 Zones, not the full Oracle Solaris 10 9/10 or later release. The software download site for patches is My Oracle Support (<https://support.oracle.com>). Click on the "Patches & Updates" tab. On that site, you can view the download instructions and download the images. Contact your support provider for additional information regarding patches.

Non-global zones running within a single global zone instance are supported on all architectures that the Oracle Solaris 11.1 release has defined as supported platforms.

The brand includes the tools required to install an Oracle Solaris 10 system image into a non-global zone. You cannot install a solaris10 brand zone directly from Oracle Solaris 10 media. A physical-to-virtual (P2V) capability is used to directly migrate an existing system into a non-global zone on a target system. The zonep2vchk tool is used to generate information needed for the P2V process and to output a template zonecfg command file for use on the target system. The utility creates a zone that matches the source system's configuration. On a source Oracle Solaris 10 1/13 system, the utility /usr/sbin/zonep2vchk is included in the release. To use the utility on earlier versions of Oracle Solaris 10, download the unbundled package from Oracle Technology Network (OTN) at [http://www.oracle.com/technetwork/](http://www.oracle.com/technetwork/server-storage/solaris10/downloads) [server-storage/solaris10/downloads](http://www.oracle.com/technetwork/server-storage/solaris10/downloads).

The brand also supports the tools used to migrate an Oracle Solaris 10 native zone into a solaris10 brand non-global zone. The virtual-to-virtual (V2V) process for migrating an Oracle Solaris 10 native non-global zone into a solaris10 branded zone supports the same archive formats as P2V. See [Chapter 31, "\(Optional\) Migrating an Oracle Solaris 10](#page-410-0) native [Non-Global Zone Into an Oracle Solaris 10 Zone,"](#page-410-0) for more information.

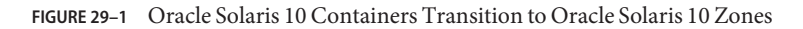

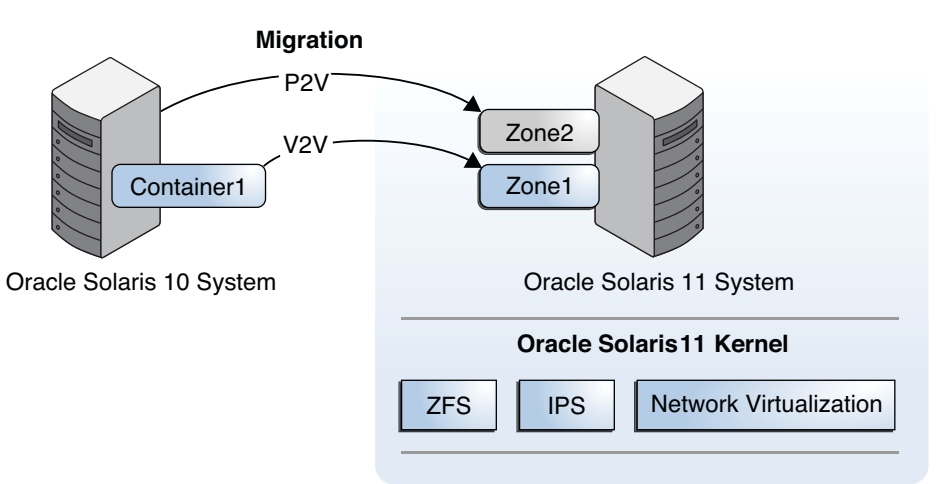

#### **solaris10 Zone Support**

The solaris10 brand zone supports the whole root non-global zone model. All of the required Oracle Solaris 10 software and any additional packages are installed into the private file systems of the zone.

The non-global zone must reside on its own ZFS dataset; only ZFS is supported. The ZFS dataset will be created automatically when the zone is installed or attached. If a ZFS dataset cannot be created, the zone will not install or attach. Note that the parent directory of the zone path must also be a ZFS dataset, or the file system creation will fail.

Any application or program that executes in a native Oracle Solaris 10 non-global zone should also work in a solaris10 branded zone.

The ZFS GUI cannot be used inside a solaris10 branded zone.

Note that zones do not support statically linked binaries.

**Note –** You can create and install solaris10 branded zones on an Oracle Solaris Trusted Extensions system that has labels enabled, but you can only boot branded zones on this system configuration *if* the brand being booted is the labeled brand. Customers using Oracle Solaris Trusted Extensions on Oracle Solaris 10 systems must transition to a certified Oracle Solaris system configuration.

### **SVR4 Packaging and Patching in Oracle Solaris 10 Zones**

### **About Using Packaging and Patching in solaris10 Branded Zones**

The SVR4 package metadata is available inside the zone, and the package and patch commands work correctly. For proper operation, note that you *must* install patches 119254-75 (SPARC) or 119255-75 (x86/x64), or later versions, on your Oracle Solaris 10 system *before* the archive is created. The software download site for patches is [My Oracle Support \(](https://support.oracle.com)https:// [support.oracle.com](https://support.oracle.com)). Click on the "Patches & Updates"tab to view the download instructions and download the images. Contact your support provider for additional information regarding patches.

Because the solaris10 brand zones are whole root zones, all packaging and patch operations work as described in the man pages and other documentation. Note that the kernel components of the package or patch are not used for the installation. SVR4 packages are only installed into the current zone. For information about SVR4 packaging used in solaris10 and native zones, see "Chapter 25, About Packages on an Solaris System With Zones Installed (Overview)" and "Chapter 26, Adding and Removing Packages and Patches on a Solaris System With Zones Installed (Tasks)" in *[System Administration Guide: Oracle Solaris Containers-Resource](http://www.oracle.com/pls/topic/lookup?ctx=E26505&id=SYSADRM) [Management and Oracle Solaris Zones](http://www.oracle.com/pls/topic/lookup?ctx=E26505&id=SYSADRM)*. This is the Oracle Solaris 10 version of the guide.

For information on system release level, see [Chapter 29, "Introduction to Oracle Solaris 10](#page-396-0) [Zones."](#page-396-0)

### **About Performing Package and Patch Operations Remotely**

For patch operations initiated from within Oracle Solaris 10 Zones, if the remote system is another solaris10 zone, the patching operation works correctly. However, if the remote system is a miniroot or an Oracle Solaris 10 system that is not a solaris10 zone, the operation will produce undefined results. Similarly, the patch tools will produce undefined results if used to patch Oracle Solaris 10 Zones from miniroots or physical systems instead of Oracle Solaris 10 Zones.

Note that in general, the patchadd and patchrm tools allow administrators to specify alternate roots when running patch operations. This capability allows administrators to patch remote systems, such as Oracle Solaris 10 miniroots and Oracle Solaris 10 physical systems, which have root directories visible over NFS. For example, if the root directory of an Oracle Solaris 10 system is NFS-mounted onto a local system's /net/a-system directory, then the remote Oracle Solaris 10 system could be patched from the local system.

To install patch 142900-04 (or later version) on the remote system:

```
# patchadd -R /net/a-system 142900-04
```
For more information, see the following man pages in the *[man pages section 1M: System](http://www.oracle.com/pls/topic/lookup?ctx=E26505&id=REFMAN1M) [Administration Commands](http://www.oracle.com/pls/topic/lookup?ctx=E26505&id=REFMAN1M)*:

- $p$ atchadd(1M), the -R and -C options
- $p$  patchrm $(1M)$

### **Non-Global Zones as NFS Clients**

Zones can be NFS clients. Version 2, version 3, and version 4 protocols are supported. For information on these NFS versions, see ["Features of the NFS Service" in](http://www.oracle.com/pls/topic/lookup?ctx=E23824&id=SYSADV4rfsintro-101) *Oracle Solaris [Administration: Network Services](http://www.oracle.com/pls/topic/lookup?ctx=E23824&id=SYSADV4rfsintro-101)*.

The default version is NFS version 4. You can enable other NFS versions on a client by using one of the following methods:

- You can edit /etc/default/nfs to set NFS\_CLIENT\_VERSMAX=*number* so that the zone uses the specified version by default. See ["Setting Up NFS Services" in](http://www.oracle.com/pls/topic/lookup?ctx=E23824&id=SYSADV4rfsadmin-68) *Oracle Solaris [Administration: Network Services](http://www.oracle.com/pls/topic/lookup?ctx=E23824&id=SYSADV4rfsadmin-68)*. Use the procedure "How to Select Different Versions of NFS on a Client by Modifying the /etc/default/nfs File" from the task map.
- You can manually create a version mount. This method overrides the contents of /etc/default/nfs. See "Setting Up NFS Services" in *[Oracle Solaris Administration:](http://www.oracle.com/pls/topic/lookup?ctx=E23824&id=SYSADV4rfsadmin-68) [Network Services](http://www.oracle.com/pls/topic/lookup?ctx=E23824&id=SYSADV4rfsadmin-68)*. Use the procedure How to Use the Command Line to Select Different Versions of NFS on a Client from the task map.

### **General Zones Concepts**

You should be familiar with the following resource management and zones concepts, which are discussed in [Part I, "Oracle Solaris Resource Management,"](#page-26-0) and [Part II, "Oracle Solaris Zones,"](#page-182-0) of this guide.

- zonep2vchk tool
- Supported and unsupported features
- Resource controls that enable the administrator to control how applications use available system resources
- Commands used to configure, install, and administer zones, primarily zonecfg, zoneadm, and zlogin
- zonecfg resources and property types
- The global zone and the non-global zone
- The whole-root non-global zone model
- Authorizations granted through the zonecfg utility
- The global administrator and the zone administrator
- The zone state model
- The zone isolation characteristics
- **Privileges**
- Networking
- Using the anet resource to configure IPoIB
- Zone shared-IP and exclusive-IP types
- The use of resource management features, such as resource pools, with zones
- The fair share scheduler (FSS), a scheduling class that enables you to allocate CPU time based on shares
- The resource capping daemon (rcapd), which can be used from the global zone to control resident set size (RSS) usage of branded zones

### **About Oracle Solaris 10 Zones in This Release**

## **Operating Limitations**

A /dev/sound device cannot be configured into the solaris10 branded zone.

The file-mac-profile property used to create read-only zones is not available.

The [quota](http://www.oracle.com/pls/topic/lookup?ctx=E26502&id=REFMAN1Mquota-1m) command documented in quota $(1M)$  cannot be used to retrieve quota information for UFS file systems being used inside the solaris10 branded zone.

A solaris10 branded zone cannot be an NFS server.

#### **Networking in Oracle Solaris 10 Zones**

The following sections identify Oracle Solaris 10 networking components that are either not available in Oracle Solaris 10 Zones or are different in Oracle Solaris 10 Zones.

#### **Networking Components That Are not Supported**

- Automatic tunnels using the atun STREAMS module are not supported.
- The following ndd tunable parameters are not supported in a solaris10 branded zone:
	- ip\_squeue\_fanout
	- ip\_soft\_rings\_cnt
	- ip\_ire\_pathmtu\_interval
	- tcp\_mdt\_max\_pbufs

#### **Networking Features That Are Different**

In a solaris10 branded zone with an exclusive-IP configuration, the following features are different from a physical Oracle Solaris 10 system:

- Mobile IP is not available because it is not available in the Oracle Solaris 11 release.
- In a solaris10 branded zone, an autopush configuration will be ignored when the tcp, udp, or icmp sockets are open. These sockets are mapped to modules instead of STREAMS devices by default. To use autopush, explicitly map these sockets to STREAMS-based devices by using the soconfig and sock2path.d utilities described in the [soconfig](http://www.oracle.com/pls/topic/lookup?ctx=E26502&id=REFMAN1Msoconfig-1m)(1M) and sock2path. $d(4)$  man pages.
- In a solaris10 branded zone archived from a physical system running Oracle Solaris 10 9/10 or an earlier update, /dev/net links, such as VNICs, are not supported by the Data Link Provider Interface library (libdlpi). These links are supported on Oracle Solaris 10 8/11. The library is described in the[libdlpi](http://www.oracle.com/pls/topic/lookup?ctx=E26502&id=REFMAN3Flibdlpi-3lib)(3LIB) man page.

Applications that do not use either the libdlpi library in Oracle Solaris 10 8/11 or libpcap versions 1.0.0 or higher libraries will not be able to access /dev/net links, such as VNICs.

■ Because IP Network Multipathing (IPMP) in Oracle Solaris 10 Zones is based on the Oracle Solaris 11 release, there are differences in the output of the ifconfig command when compared to the command output in the Oracle Solaris 10 operating system. However, the documented features of the ifconfig command and IPMP have not changed. Therefore, Oracle Solaris 10 applications that use the documented interfaces will continue to work in Oracle Solaris 10 Zones without modification.

The following example shows ifconfig command output in a solaris10 branded zone for an IPMP group ipmp0 with data address 192.168.1.3 and the underlying interfaces e1000g1 and e1000g2, with test addresses 192.168.1.1 and 192.168.1.2, respectively.

```
% ifconfig -a
e1000g1:
flags=9040843<UP,BROADCAST,RUNNING,MULTICAST,DEPRECATED,IPv4,NOFAILOVER>
mtu 1500 index 8
        inet 192.168.1.1 netmask ffffff00 broadcast 192.168.1.255
        ether 0:11:22:45:40:a0
e1000g2:
flags=9040843<UP,BROADCAST,RUNNING,MULTICAST,DEPRECATED,IPv4,NOFAILOVER>
mtu 1500 index 9
        inet 192.162.1.2 netmask ffffff00 broadcast 192.168.1.255
        ether 0:11:22:45:40:a1
ipmp0: flags=8011000803<UP,BROADCAST,MULTICAST,IPv4,FAILED,IPMP> mtu 68
index 10
        inet 192.168.1.3 netmask ffffff00 broadcast 192.168.1.255
        groupname ipmp0
```
- Unlike the display produced on an Oracle Solaris 10 system, the if config command in an Oracle Solaris 10 Container does not show the binding of the underlying interfaces to IP addresses. This information can be obtained by using the arp command with the -an options.
- If an interface is plumbed for IPv6 and address configuration succeeds, then the interface is given its own global address. In an Oracle Solaris 10 system, each physical interface in an IPMP group will have its own global address, and the IPMP group will have as many global addresses as there are interfaces. In a Oracle Solaris 10 Zones, only the IPMP interface will have its own global address. The underlying interfaces will not have their own global addresses.
- Unlike the Oracle Solaris 10 operating system, if there is only one interface in an IPMP group, then its test address and its data address cannot be the same.

See the arp[\(1M\)](http://www.oracle.com/pls/topic/lookup?ctx=E26502&id=REFMAN1Marp-1m) and [ifconfig](http://www.oracle.com/pls/topic/lookup?ctx=E26502&id=REFMAN1Mifconfig-1m)(1M) man pages, and ["IP Network Multipathing in](#page-348-0) [Exclusive-IP Zones" on page 349.](#page-348-0)

#### **If native Non-Global Zones Are Installed**

An additional step in the P2V process occurs when there are native zones on the Oracle Solaris 10 9/10 (or later released update) source physical system. Because zones do not nest, the P2V process on these systems makes the existing zones unusable inside the branded zone. The existing zones are detected when the zone is installed, and a warning is issued indicating that any nested zones will not be usable and that the disk space could be recovered. Those zones can be migrated first using the V2V process described in [Chapter 31, "\(Optional\) Migrating an](#page-410-0) Oracle Solaris 10 native [Non-Global Zone Into an Oracle Solaris 10 Zone."](#page-410-0)

If you apply the kernel patch on a system running an earlier release, apply the patch before you migrate the existing zones.

#### <span id="page-404-0"></span>**CHAPTER 30** 30

# Assessing an Oracle Solaris 10 System and Creating an Archive

This chapter discusses obtaining information about the Oracle Solaris 10 10/09 (or later released update) system and creating the archive of the system. A physical-to-virtual (P2V) capability is used to directly migrate an existing Oracle Solaris system into a non-global zone on a target system. Information on required packages on the target system is also provided.

### **Source and Target System Prerequisites**

## **Enabling Oracle Solaris 10 Package and Patch Tools**

To use the Oracle Solaris 10 package and patch tools in Oracle Solaris 10 Zones, install the following patches for your architecture on your source system *before* the image is created.

- 119254-75, 119534-24, and 140914-02 (SPARC)
- 119255-75, 119535-24 and 140915-02 (x86/x64)

The P2V process will work without the patches, but the package and patch tools will not work properly within the solaris10 branded zone.

### **Installing the Required Oracle Solaris Package on the Target System**

To use Oracle Solaris 10 Zones on your system, pkg:/system/zones/brand/brand-solaris10 must be installed on the system running Oracle Solaris 11.

For more information on the repository, see ["Image Packaging System Software on Systems](#page-324-0) [Running the Oracle Solaris 11.1 Release" on page 325.](#page-324-0)

For package installation instructions, see *[Adding and Updating Oracle Solaris 11.1 Software](http://www.oracle.com/pls/topic/lookup?ctx=E26502&id=AUOSS) [Packages](http://www.oracle.com/pls/topic/lookup?ctx=E26502&id=AUOSS)*.

# **Assess the System To Be Migrated By Using the zonep2vchk Utility**

An existing Oracle Solaris 10 9/10 system (or later released Solaris 10 update) can be directly migrated into a solaris10 branded zone on an Oracle Solaris 11 system.

To begin, examine the source system and collect needed information by using the zonep2vchk tool documented in [zonep2vchk](http://www.oracle.com/pls/topic/lookup?ctx=E26502&id=REFMAN1Mzonep2vchk-1m)(1M) and [Chapter 22, "About Zone Migrations and the](#page-310-0) [zonep2vchk](#page-310-0) Tool." This tool is used to assess the system to be migrated and produce a zonecfg template that includes a networking configuration.

Depending on the services performed by the original system, the global administrator or a user granted the appropriate authorizations might need to manually customize the zone after it has been installed. For example, the privileges assigned to the zone might need to be modified. This is not done automatically. Also, because not all system services work inside zones, not every Oracle Solaris 10 system is a good candidate for migration into a zone.

**Note –** If there are any native non-global zones on the system to be migrated, these zones must either be deleted, or be archived and moved into zones on the new target system first. For a sparse root zone, the archive must be made with the zone in the ready state. For additional information on migration, see [Chapter 31, "\(Optional\) Migrating an Oracle Solaris 10](#page-410-0) native [Non-Global Zone Into an Oracle Solaris 10 Zone."](#page-410-0) For additional information on sparse root zones, see [Zones Overview](http://www.oracle.com/pls/topic/lookup?ctx=E26505&id=SYSADRMzones.intro-2) in the Oracle Solaris 10 documentation.

## **Oracle Solaris 10 Systems Only: Obtaining the zonep2vchk Utility**

The zonep2vchk utility is available on an Oracle Solaris 10 1/13 system.

To use the utility on earlier versions of the Oracle Solaris 10 system, you can download the unbundled package from OTN at [http://www.oracle.com/technetwork/server-storage/](http://www.oracle.com/technetwork/server-storage/solaris10/downloads) [solaris10/downloads](http://www.oracle.com/technetwork/server-storage/solaris10/downloads). The unbundled package installs into /opt/SUNWzonep2vchk.

**Note –** This unbundled package will not interfere with the version delivered by Oracle Solaris 10 1/13 if the system is subsequently upgraded or patched. The unbundled version installs into /opt/SUNWzonep2vchk. An upgrade or patch to Oracle Solaris 10 1/13 adds the bundled version in /usr/sbin. The unbundled package obtained earlier can then be uninstalled.

## <span id="page-406-0"></span>**Creating the Image for Directly Migrating Oracle Solaris 10 Systems Into Zones**

You can use the Oracle Solaris Flash archiving tools to create an image of an installed system that can be migrated into a zone.

The system can be fully configured with all of the software that will be run in the zone before the image is created. This image is then used by the installer when the zone is installed.

### ▼ **How to Use flarcreate to Create the Image**

On a system with a ZFS root, you can use the flarcreate command described in the [flarcreate](http://www.oracle.com/pls/topic/lookup?ctx=E26505&id=REFMAN1Mflarcreate-1m)(1M) Oracle Solaris 10 man page to create the system image. By default, the flar created is a ZFS send stream as described in ["Sending and Receiving ZFS Data" in](http://www.oracle.com/pls/topic/lookup?ctx=E26502&id=ZFSADMINgbchx) *Oracle [Solaris 11.1 Administration: ZFS File Systems](http://www.oracle.com/pls/topic/lookup?ctx=E26502&id=ZFSADMINgbchx)*.

This example procedure uses NFS to place the flash archive on the target Oracle Solaris 11 system, but you could use any method to move the files.

You must be the global administrator or a user with the required rights profile in the global zone to perform this procedure.

- **Become root or assume an equivalent role. 1**
- **Log into the source Oracle Solaris 10 system to be archived. 2**
- **Change directories to the root directory. 3**

# **cd /**

**Use flarcreate to create a flash archive image file named s10-system on the source system, and place the archive onto the target Oracle Solaris 11 system: 4**

source-system # **flarcreate -n s10-system /net/target/export/archives/s10-system.flar**

### ▼ **How to Use flarcreate to Exclude Certain Data**

To exclude data that is not on a ZFS dataset boundary from the archive, you must use cpio or pax with flarcreate. You can use the -L archiver option to specify cpio or pax as the method to archive the files.

This example procedure uses NFS to place the flash archive on the target Oracle Solaris 11 system, but you could use any method to move the files.

You must be the global administrator or a user with the required rights profile in the global zone to perform this procedure.

- **Become root or assume an equivalent role. 1**
- **Log in to the source Oracle Solaris 10 system to be archived. 2**
- **Change directories to the root directory. 3**

# **cd /**

**Use flarcreate to create a flash archive image file named s10-system on the source system, and place the archive onto the target Oracle Solaris 11 system: 4**

```
source-system # flarcreate -S -n s10-system -x /path/to/exclude -L cpio /net/target/export/archives/s10-system.flar
Determining which filesystems will be included in the archive...
Creating the archive...
cpio: File size of "etc/mnttab" has
increased by 435
2068650 blocks
1 error(s)
Archive creation complete.
```
**Tip –** In some cases, flarcreate can display errors from the cpio command. Most commonly, these are messages such as File size of etc/mnttab has increased by 33. When these messages pertain to log files or files that reflect system state, they can be ignored. Be sure to review all error messages thoroughly.

#### **Other Archive Creation Methods**

You can use alternate methods for creating the archive. The installer can accept the following archive formats:

- cpio archives
- gzip compressed cpio archives
- bzip2 compressed cpio archives
- pax archives created with the -x xustar (XUSTAR) format
- ufsdump level zero (full) backups

Additionally, the installer can only accept a directory of files created by using an archiving utility that saves and restores file permissions, ownership, and links.

For more information, see the [cpio](http://www.oracle.com/pls/topic/lookup?ctx=E26502&id=REFMAN1cpio-1)(1),  $pax(1)$  $pax(1)$ ,  $bzip(1)$ ,  $gzip(1)$ , and  $ufsdump(1M)$  $ufsdump(1M)$  man pages.

**Note –** If you use a method other than flash archive for creating an archive for P2V, you must unmount the processor-dependent libc.so.1 lofs-mounted hardware capabilities (hwcap) library on the source system before you create the archive. Otherwise, the zone installed with the archive might not boot on the target system. After you have created the archive, you can remount the proper hardware capabilities library on top of /lib/libc.so.1 by using lofs and the mount -O option.

source-system# **umount /lib/libc.so.1** source-system# **mount -O -F lofs /lib/libc.so.1**

#### **Host ID Emulation**

When applications are migrated from a standalone Oracle Solaris system into a zone on a new system, the hostid changes to be the hostid of the new machine.

In some cases, applications depend on the original hostid, and it is not possible to update the application configuration. In these cases, the zone can be configured to use the hostid of the original system. This is done by setting a zonecfg property to specify the hostid, as described in ["How to Configure the Zone" on page 251.](#page-250-0) The value used should be the output of the hostid command as run on the original system. To view the hostid in an installed zone, also use the hostid command.

For more information about host IDs, see [hostid](http://www.oracle.com/pls/topic/lookup?ctx=E26502&id=REFMAN1hostid-1)(1).

#### <span id="page-410-0"></span>**CHAPTER 31** 31

# (Optional) Migrating an Oracle Solaris 10 native Non-Global Zone Into an Oracle Solaris 10 Zone

This chapter describes migrating native non-global zones on an Oracle Solaris 10 9/10 (or later released update) system into Oracle Solaris 10 Zones on a system running the Oracle Solaris 11 release.

Only read this chapter if there are any native non-global zones on the system that you want to migrate. These zones must be archived and moved into branded zones on the new target system first.

### **Archive Considerations**

A sparse root zone on an Oracle Solaris 10 system is converted by the system to a whole root model for the solaris10 branded zone migration. A sparse root zone must be in the ready state on the source system before the V2V process occurs. This will mount any inherited-pkg-dir resources before the archive is created. See [Zones Overview](http://www.oracle.com/pls/topic/lookup?ctx=E26505&id=SYSADRMzones.intro-2) in the Oracle Solaris 10 version of this guide for more information on these concepts.

The zone's brand will be changed as part of the process.

### **Overview of the solaris10 Zone Migration Process**

The virtual-to-virtual (V2V) process for migrating an Oracle Solaris 10 native zone to a solaris10 branded zone supports the same archive formats as P2V. This process uses the zoneadm install subcommand. The solaris10 brand install subcommand uses the following options, which correspond to the same options in the attach subcommand.

**Note –** The -a and -d options to the attach subcommand might be removed in a future release of Oracle Solaris. Use of the install subcommand is recommended.

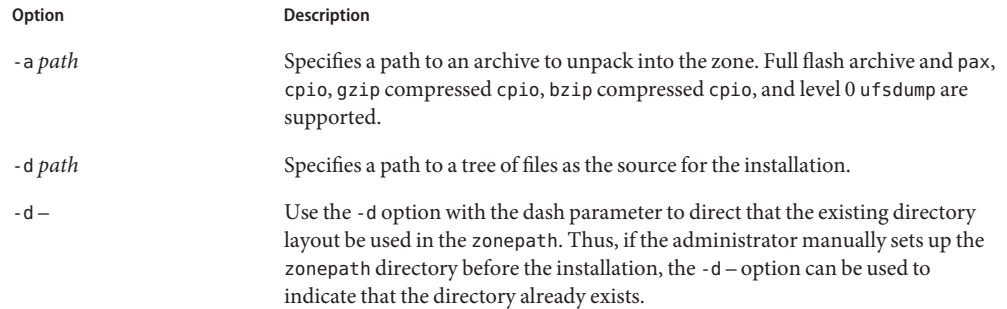

#### **About Detaching and Attaching the solaris10 Zone**

A solaris10 zone can be migrated to an Oracle Solaris host by configuring the zone on the target system, then using the zoneadm command with the detach and attach subcommands and either the -a option to attach an archive or the -d option to specify a zonepath. This process is described in ["About Migrating a Zone" on page 317](#page-316-0) and ["How to Migrate A Non-Global](#page-317-0) [Zone Using ZFS Archives" on page 318.](#page-317-0)

**Note –** The -a and -d options to the attach subcommand might be removed in a future release of Oracle Solaris. Use of the install subcommand is recommended.

### **Migrating a solaris10 Branded Zone**

The zonecfg and zoneadm commands can be used to migrate an existing non-global zone from one system to another. The zone is halted and detached from its current host. The zonepath is moved to the target host, where it is attached.

The zoneadm detach process creates the information necessary to attach the zone on a different system. The zoneadm attach process verifies that the target machine has the correct configuration to host the zone.

Because there are several ways to make the zonepath available on the new host, the actual movement of the zonepath from one system to another is a manual process that is performed by the global administrator.

When attached to the new system, the zone is in the installed state.

```
EXAMPLE 31–1 Sample attach Command
host2# zoneadm -z zonename attach -a /net/machine_name/s10-system.flar
```
#### **Migrating an Existing Zone on an Oracle Solaris 10 System**

Before a physical system can be migrated, any existing non-global zones on the system must be archived and moved into zones on the new target system first.

#### **How to Migrate an Existing native Non-Global Zone**

Use the V2V process to migrate an existing zone on your Solaris 10 system to a solaris10 brand zone on a system running the Oracle Solaris 11 release.

**Print the existing zone's configuration. You will need this information to recreate the zone on the destination system: 1**

```
source# zonecfg -z my-zone info
zonename: my-zone
zonepath: /zones/my-zone
brand: native
autoboot: false
bootargs:
pool:
limitpriv:
scheduling-class:
ip-type: shared
hostid: 1337833f
inherit-pkg-dir:
         dir: /lib
inherit-pkg-dir:
         dir: /platform
inherit-pkg-dir:
         dir: /sbin
inherit-pkg-dir:
         dir: /usr
net:
         address: 192.168.0.90
         physical: bge0
```
#### **Halt the zone: 2**

source# **zoneadm -z my-zone halt**

You should not archive a running zone because the application or system data within the zone might be captured in an inconsistent state.

**(Optional) If the zone is a sparse root zone that has inherit-pkg-dir settings, then first ready the zone so that the inherited directories will be archived: 3**

```
source# zoneadm -s my-zone ready
```
- **Archive the zone with the zonepath /zones/my-zone. 4**
	- **Create a gzip compressed cpio archive named my-zone.cpio.gz for the zone, which will still be named my-zone on the target system:**

```
source# cd /zones
source# find my-zone -print | cpio -oP@ | gzip >/zones/my-zone.cpio.gz
```
■ **Create the archive from within the zonepath if you intend to rename the zone on the target system:**

```
source# cd /zones/my-zone
source# find root -print | cpio -oP@ | gzip >/zones/my-zone.cpio.gz
```
- **Transfer the archive to the target Oracle Solaris 11.1 system, using any file transfer mechanism 5 to copy the file, such as:**
	- The [sftp](http://www.oracle.com/pls/topic/lookup?ctx=E26502&id=REFMAN1sftp-1) command described in the sftp $(1)$  man page
	- NFS mounts
	- Any other file transfer mechanism to copy the file.

#### **On the target system, recreate the zone. 6**

```
target# zonecfg -z my-zone
my-zone: No such zone configured
Use 'create' to begin configuring a new zone.
zonecfg:my-zone> create -t SYSsolaris10
zonecfg:my-zone> set zonepath=/zones/my-zone
...
```
**Note –** The zone's brand must be solaris10 and the zone cannot use any inherit-pkg-dir settings, even if the original zone was configured as a sparse root zone. See [Part II, Oracle Solaris](http://www.oracle.com/pls/topic/lookup?ctx=E26505&id=SYSADRMzone) [Zones](http://www.oracle.com/pls/topic/lookup?ctx=E26505&id=SYSADRMzone) for information on inherit-pkg-dir resources.

If the destination system has different hardware, different network interfaces, or other devices or file systems that must be configured on the zone, you must update the zone's configuration. See [Chapter 16, "Non-Global Zone Configuration \(Overview\)"](#page-204-0) [Chapter 17, "Planning and](#page-242-0) [Configuring Non-Global Zones \(Tasks\),"](#page-242-0) and ["About Migrating a Zone" on page 317.](#page-316-0)

#### **Display the zone's configuration: 7**

```
target# zonecfg -z my-zone info
zonename: my-zone
zonepath: /zones/my-zone
brand: solaris10
autoboot: false
bootargs:
pool:
limitpriv:
scheduling-class:
ip-type: shared
hostid: 1337833f
```

```
net:
         address: 192.168.0.90
         physical: bge0
```
**Install the zone from the archive that was created on the source system, with the archive transferred into the /zones directory on the destination system: 8**

target# zoneadm -z my-zone install -a /zones/my-zone.cpio.gz

Once the zone installation has completed successfully, the zone is ready to boot.

You can save the zone's archive for possible later use, or remove it from the system.

To remove the archive from the destination system:

target# **rm /zones/myzone.cpio.gz**

#### **CHAPTER 32** 32

# Configuring the solaris10 Branded Zone

This chapter discusses configuring the solaris10 branded zone.

# **Preconfiguration Tasks**

You will need the following:

- A supported SPARC or x86 system running the Oracle Solaris 11 release.
- The default is the exclusive-IP type with an anet resource. For a shared-IP zone that requires network connectivity, you will need to provide one or more unique IPv4 addresses for each zone you want to create. You must also specify the physical interface.
- A machine running the Oracle Solaris 10 10/09 (or later released update) operating system that you want to migrate into a solaris10 container. An earlier update can be migrated with the appropriate kernel patch. You can generate your own images from existing systems. The process is described in ["Creating the Image for Directly Migrating Oracle](#page-406-0) [Solaris 10 Systems Into Zones" on page 407.](#page-406-0)

# **Resources Included in the Configuration by Default**

Devices, file systems, and privileges in a branded zone are included in the configuration by default.

## **Configured Devices in solaris10 Branded Zones**

The devices supported by each zone are documented in the man pages and other documentation for that brand. The solaris10 zone does not allow the addition of any unsupported or unrecognized devices. The framework detects any attempt to add an unsupported device. An error message is issued that indicates the zone configuration cannot be verified.

To learn more about device considerations in non-global zones, see ["Device Use in Non-Global](#page-349-0) [Zones" on page 350.](#page-349-0)

#### **Privileges Defined in solaris10 Branded Zones**

Processes are restricted to a subset of privileges. Privilege restriction prevents a zone from performing operations that might affect other zones. The set of privileges limits the capabilities of privileged users within the zone.

Default, required default, optional, and prohibited privileges are defined by each brand. You can also add or remove certain privileges by using the limitpriv property as shown in Step 8 of ["How to Configure the Zone" on page 251.](#page-250-0) The table [Table 25–1](#page-353-0) lists all of the Solaris privileges and the status of each privilege with respect to zones.

For more information about privileges, see the [ppriv](http://www.oracle.com/pls/topic/lookup?ctx=E26502&id=REFMAN1ppriv-1)(1) man page and *System Administration Guide: Security Services*.

#### **solaris10 Branded Zone Configuration Process**

The zonecfg command is used to do the following:

- Set the brand for the zone.
- Create the configuration for the solaris10 zone.
- Verify the configuration to determine whether the specified resources and properties are allowed and internally consistent on a hypothetical system.
- Perform a brand-specific verification.

You can create the zone configuration by using the zonep2vchk utility.

The check performed by the zonecfg verify command for a given configuration verifies the following:

- Ensures that a zone path is specified
- Ensures that all of the required properties for each resource are specified
- Ensures that brand requirements are met

For more information about the [zonecfg](http://www.oracle.com/pls/topic/lookup?ctx=E26502&id=REFMAN1Mzonecfg-1m) command, see the zonecfg $(1M)$  man page.

#### **Configuring the Target Zone**

The following must be installed on your Oracle Solaris 11 system: pkg:/system/zones/brand/brand-solaris10.

Create the new zone configuration on the target system by using the zonecfg command.

The zonecfg prompt is of the following form:

zonecfg:*zonename*>

When you are configuring a specific resource type, such as a file system, that resource type is also included in the prompt:

zonecfg:*zonename*:fs>

**Tip –** If you know you will be using CDs or DVDs to install applications in a solaris10 branded zone, use add fs to add read-only access to CD or DVD media in the global zone when you initially configure the branded zone. A CD or DVD can then be used to install a product in the branded zone. See ["How to Add Access to CD or DVD Media in a Non-Global Zone" on](#page-378-0) [page 379](#page-378-0) for more information.

### **How to Configure an Exclusive-IP solaris10 Branded Zone**

You must be the global administrator or a user with the appropriate authorizations in the global zone to perform this procedure.

- **Become root or assume an equivalent role. 1**
- **Create an exclusive-IP solaris10 zone with the zone name s10-zone. 2**

global# **zonecfg -z s10-zone**

If this is the first time you have configured this zone, you will see the following system message:

```
s10-zone: No such zone configured
Use 'create' to begin configuring a new zone.
```
**Create the new solaris10 zone configuration by using the SYSsolaris10 template. 3**

zonecfg:s10-zone> **create -t SYSsolaris10**

The SYSsolaris10 profile creates an exclusive-IP zone that includes an automatic anet resource by default.

#### **Set the zone path, /zones/s10-zone in this procedure. 4**

zonecfg:s10-zone> **set zonepath=/zones/s10-zone**

#### **Set the autoboot value. 5**

zonecfg:s10-zone> **set autoboot=true**

If set to true, the zone is automatically booted when the global zone is booted. The default value is false. Note that for the zones to autoboot, the zones service svc:/system/zones:default must also be enabled. You can enable the zones service with the svcadm command.

#### **Add a ZFS file system shared with the global zone. 6**

zonecfg:s10-zone> **add fs**

**a. Set the type to zfs.**

zonecfg:s10-zone:fs> **set type=zfs**

**b. Set the directory to mount from the global zone.**

zonecfg:s10-zone:fs> **set special=share/zone/s10-zone**

#### **c. Specify the mount point.**

zonecfg:s10-zone:fs> **set dir=/opt/shared**

#### **d. End the specification.**

zonecfg:s10-zone:fs> **end**

This step can be performed more than once to add more than one file system.

#### **Delegate a ZFS dataset named** *sales***in the storage pool** *tank* **7**

zonecfg:my-zone> **add dataset**

**a. Specify the path to the ZFS dataset***sales***.**

zonecfg:my-zone> **set name=tank/sales**

- **b. End the dataset specification.** zonecfg:my-zone> **end**
- **Set the hostid to be the hostid of the source system.** zonecfg:my-zone> **set hostid=80f0c086 8**
- **Verify the zone configuration for the zone. 9** zonecfg:s10-zone> **verify**
- **Commit the zone configuration for the zone. 10** zonecfg:s10-zone> **commit**

#### **Exit the zonecfg command. 11**

zonecfg:s10-zone> **exit**

Note that even if you did not explicitly type commit at the prompt, a commit is automatically attempted when you type exit or an EOF occurs.

**Use the info subcommand to verify that the brand is set to solaris10. 12**

global# **zonecfg -z s10-zone info**

**(Optional) Use the info subcommand to check the hostid: 13**

global# **zonecfg -z s10-zone info hostid**

#### **Next Steps**

**Tip –** After you have configured the zone, it is a good idea to make a copy of the zone's configuration. You can use this backup to recreate the zone in the future. As root or an administrator with the correct profile, print the configuration for the zone *s10-zone* to a file. This example uses a file named s10-zone.config.

global# **zonecfg -z s10-zone export > s10-zone.config**

For additional components that can be configured using zonecfg, see [Chapter 16, "Non-Global](#page-204-0) [Zone Configuration \(Overview\)."](#page-204-0) This guide also provides information on using the zonecfg command in either command-line or command-file mode. Note that for shared-IP zones, a static address must be assigned in a zonecfg net resource. For more information about adding ZFS file systems, see ["Adding ZFS File Systems to a Non-Global Zone" in](http://www.oracle.com/pls/topic/lookup?ctx=E26502&id=ZFSADMINgbbrq) *Oracle Solaris 11.1 [Administration: ZFS File Systems](http://www.oracle.com/pls/topic/lookup?ctx=E26502&id=ZFSADMINgbbrq)*. **See Also**

#### **How to Configure a Shared-IP solaris10 Branded Zone**

You must be the global administrator or a user with the appropriate authorizations in the global zone to perform this procedure.

- **Become root or assume an equivalent role. 1**
- **Create a shared-IP solaris10 zone with the zone name s10-zone. 2**

global# **zonecfg -z s10-zone**

If this is the first time you have configured this zone, you will see the following system message:

s10-zone: No such zone configured Use 'create' to begin configuring a new zone. **Create the new solaris10 zone configuration. 3**

zonecfg:s10-zone> **create -b set brand=solaris10**

**Note –** Do **not** use **create -t SYSsolaris10-shared-ip** to set the IP type.

#### **Set the zone path, /zones/s10-zone in this procedure. 4**

zonecfg:s10-zone> **set zonepath=/zones/s10-zone**

#### **Set the autoboot value. 5**

If set to true, the zone is automatically booted when the global zone is booted. Note that for the zones to autoboot, the zones service svc:/system/zones:default must also be enabled. The default value is false.

zonecfg:s10-zone> **set autoboot=true**

#### **Create a shared-IP zone with a network virtual interface. 6**

zonecfg:my-zone> **set ip-type=shared**

zonecfg:my-zone> **add net**

- **a. Set the physical device type for the network interface, the bge device in this procedure.** zonecfg:my-zone:net> **Set physical=bge0**
- **b. Set the IP address,** *10.6.10.233/24* **in this procedure.**

zonecfg:my-zone:net> **Set address=10.6.10.233/24**

**c. End the specification.**

zonecfg:my-zone:net> **end**

This step can be performed more than once to add more than one network interface.

#### **Add a ZFS file system shared with the global zone. 7**

zonecfg:s10-zone> **add fs**

**a. Set the type to zfs.**

zonecfg:s10-zone:fs> **set type=zfs**

**b. Set the directory to be mounted from the global zone.**

zonecfg:s10-zone:fs> **set special=share/zone/s10-zone**

**c. Specify the mount point.**

zonecfg:s10-zone:fs> **set dir=/opt/shared**

#### **d. End the specification.**

zonecfg:s10-zone:fs> **end**

This step can be performed more than once to add more than one file system.

**Delegate a ZFS dataset named** *sales***in the storage pool** *tank* **8**

zonecfg:my-zone> **add dataset**

- **a. Specify the path to the ZFS dataset***sales***.** zonecfg:my-zone> **set name=tank/sales**
- **b. End the dataset specification.** zonecfg:my-zone> **end**
- **Set the hostid to be the hostid of the source system. 9** zonecfg:my-zone> **set hostid=80f0c086**
- **Verify the zone configuration for the zone. 10** zonecfg:s10-zone> **verify**
- **Commit the zone configuration for the zone. 11**

zonecfg:s10-zone> **commit**

**Exit the zonecfg command. 12**

zonecfg:s10-zone> **exit**

Note that even if you did not explicitly type commit at the prompt, a commit is automatically attempted when you type exit or an EOF occurs.

**Use the info subcommand to verify that the brand is set to solaris10. 13**

global# **zonecfg -z s10-zone info**

**(Optional) Use the info subcommand to check the hostid: 14** global# **zonecfg -z s10-zone info hostid**

#### **Next Steps**

**Tip –** After you have configured the zone, it is a good idea to make a copy of the zone's configuration. You can use this backup to recreate the zone in the future. As root or an administrator with the correct profile, print the configuration for the zone *s10-zone* to a file. This example uses a file named s10-zone.config.

global# **zonecfg -z s10-zone export > s10-zone.config**

For additional components that can be configured using zonecfg, see [Chapter 16, "Non-Global](#page-204-0) [Zone Configuration \(Overview\)."](#page-204-0) This guide also provides information on using the zonecfg command in either command-line or command-file mode. Note that for shared-IP zones, a static address must be assigned in a zonecfg net resource. For more information about adding ZFS file systems, see ["Adding ZFS File Systems to a Non-Global Zone" in](http://www.oracle.com/pls/topic/lookup?ctx=E26502&id=ZFSADMINgbbrq) *Oracle Solaris 11.1 [Administration: ZFS File Systems](http://www.oracle.com/pls/topic/lookup?ctx=E26502&id=ZFSADMINgbbrq)*. **See Also**

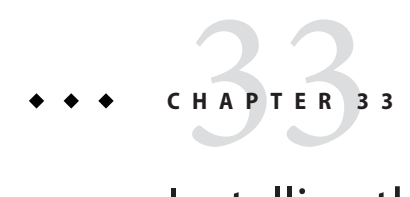

# Installing the solaris10 Branded Zone

This chapter covers installing a solaris10 branded zone.

### **Zone Installation Images**

### **Types of System Images**

- You can use an image of an Oracle Solaris system that has been fully configured with all of the software that will be run in the zone. See ["Creating the Image for Directly Migrating](#page-406-0) [Oracle Solaris 10 Systems Into Zones" on page 407.](#page-406-0) The zoneadm install -a command takes an archive of a physical system.
- You can use an image of an existing Oracle Solaris 10 native zone instead of an image from a physical system. See [Chapter 31, "\(Optional\) Migrating an Oracle Solaris 10](#page-410-0) native [Non-Global Zone Into an Oracle Solaris 10 Zone."](#page-410-0) The zoneadm install -a commands take an archive of a zone or an archive of a physical system, and the zoneadm attach -a command takes an archive of a zone.

#### **Image sysidcfg Status**

The -c can be used to pass a sysidcfg file to use in configuring the zone after the installation completes.

If you created an Oracle Solaris 10 system archive from an existing system and use the -p (preserve sysidcfg) option when you install the zone, then the zone will have the same identity as the system used to create the image.

If you use the -u (sys-unconfig) and -coptions when you install the target zone, the zone produced will not have a hostname or name service configured.

## **Install the solaris10 Branded Zone**

The zoneadm command described in [Part II, "Oracle Solaris Zones,"](#page-182-0) and in the [zoneadm](http://www.oracle.com/pls/topic/lookup?ctx=E26502&id=REFMAN1Mzoneadm-1m)(1M) man page is the primary tool used to install and administer non-global zones. Operations using the zoneadm command must be run from the global zone on the target system.

In addition to unpacking files from the archive, the install process performs checks, required postprocessing, and other functions to ensure that the zone is optimized to run on the host.

If you created an Oracle Solaris system archive from an existing system and use the -p (preserve sysidcfg) option when you install the zone, then the zone will have the same identity as the system used to create the image.

If you use the -u (sys-unconfig) option when you install the target zone, the zone produced will not have a hostname or name service configured.

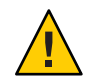

**Caution –** You *must* use either the -p option or the -u option. If you do not specify one of these two options, an error results.

### **Installer Options**

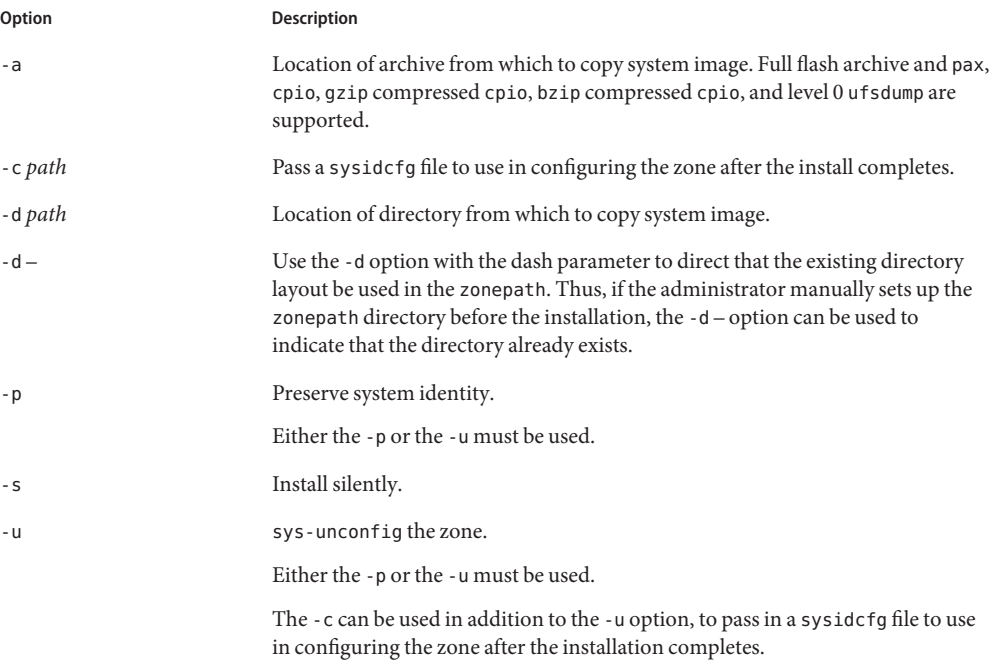

#### Install the solaris10 Branded Zone

**Option Description** -v Verbose output.

The -a and -d options are mutually exclusive.

#### **How to Install the solaris10 Branded Zone**

A configured solaris10 branded zone is installed by using the zoneadm command with the install subcommand.

For information about creating images of Oracle Solaris 10 systems, see ["Creating the Image for](#page-406-0) [Directly Migrating Oracle Solaris 10 Systems Into Zones" on page 407.](#page-406-0) To retain the sysidcfg identity from a system image that you created, without altering the image, use the -p option after the install subcommand. To remove the system identity from a system image that you created, without altering the image, use the -u option. The sys-unconfig occurs to the target zone. The -c option can be used to include a sysidcfg file that contains the information used to configure the zone after the install completes.

The example procedure shows how to use the -a option with the created archive image of a physical installed Oracle Solaris 10 system.

You must be the global administrator or a user with the appropriate authorizations in the global zone to perform this procedure.

- **Become root or assume an equivalent role. 1**
- **Install the configured zone s10-zone by using the zoneadm install command with the -p and -a options and the path to the archive: 2**

global# **zoneadm -z s10-zone install -a /net/machine\_name/s10-system.flar -p**

You will see various messages as the installation completes. This can take some time.

**(Optional) If an error message is displayed and the zone fails to install, use the zoneadm list command and the -c and -v options to get the zone state: 3**

global# **zoneadm list -civ**

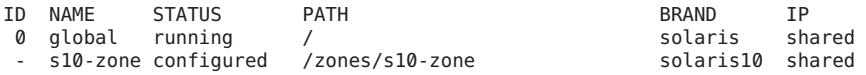

- If the state is listed as configured, make the corrections specified in the message and try the zoneadm install command again.
- If the state is listed as incomplete, first execute this command:

```
global# zoneadm -z my-zone uninstall
```
Then, make the corrections specified in the message and try the zoneadm install command again.

#### **When the installation completes, use the list subcommand with the -i and -v options to list the installed zones and verify the status. 4**

global# **zoneadm list -iv**

You will see a display that is similar to the following:

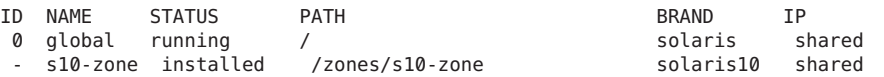

#### solaris10 Zone Installation **Example 33–1**

# **zoneadm -z s10sepvar install -a /net/data13/tmp/s10u10\_sparc\_sepvar.flar -p** The following ZFS file system(s) have been created: rpool/zones/s10sepvar Progress being logged to /var/log/zones/zoneadm.20120519T151123Z.s10sepvar.install Installing: This may take several minutes...

If an installation fails, review the log file. On success, the log file is in /var/log inside the zone. On failure, the log file is in /var/log/zones in the global zone. **Troubleshooting**

> If a zone installation is interrupted or fails, the zone is left in the incomplete state. Use the uninstall command with the -F option to reset the zone to the configured state.

#### **CHAPTER 34** 34

# Booting a Zone, Logging in, and Zone Migration

This chapter describes how to boot the installed zone and use zlogin to complete the internal zone configuration. The chapter also discusses how to migrate the zone to another machine.

### **About Booting the solaris10 Branded Zone**

Booting a zone places the zone in the running state. A zone can be booted from the ready state or from the installed state. A zone in the installed state that is booted transparently transitions through the ready state to the running state. Zone login is allowed for zones in the running state.

Note that you perform the internal zone configuration when you log in to the unconfigured zone for the first time after the initial boot.

## **Image sysidcfg Profile**

If you created an Oracle Solaris 10 system archive from an existing system and use the -p (preserve sysidcfg) option when you install the zone, then the zone will have the same identity as the system used to create the image.

The -c option can be used to include a sysidcfg file to use in configuring the zone after the installation completes. To install a solaris10 zone, use a sysidcfg file in the command line. Note that a full path to the file must be supplied.

```
# zoneadm -z s10-zone install -a /net/machine_name/s10-system.flar -u -c /path_to/sysidcfg
```
The following sample sysidcfq file uses the net0 network name and timezone to configure an exclusive-IP zone with a static-IP configuration:

```
system_locale=C
terminal=xterm
 network interface=net0 {
```

```
hostname=test7
   ip_address=192.168.0.101
   netmask=255.255.255.0
   default_route=NONE
   protocol_ipv6=no
}
name_service=NONE
security_policy=NONE
timezone=US/Pacific
timeserver=localhost
nfs4_domain=dynamic
root_password=FSPXl81aZ7Vyo
auto reg=disable
```
The following sample sysidcfg file is used to configure a shared-IP zone:

```
system_locale=C
terminal=dtterm
network interface=primary {
hostname=my-zone
}
security policy=NONE
name_service=NIS {
domain_name=special.example.com
name_server=bird(192.168.112.3)
}
nfs4_domain=domain.com
timezone=US/Central
root_password=m4qtoWN
```
The following sample sysidcfg file is used to configure an exclusive-IP zone with a static IP configuration:

```
system_locale=C
terminal=dtterm
network interface=primary {
hostname=my-zone
default route=10.10.10.1
ip_address=10.10.10.13
netmask=255.255.255.0
}
nfs4_domain=domain.com
timezone=US/Central
root_password=m4qtoWN
```
The following sample sysidcfg file is used to configure an exclusive-IP zone with the DHCP and IPv6 option:

```
system_locale=C
terminal=dtterm
network interface=primary {
dhcp protocol_ipv6=yes
}
security_policy=NONE
name_service=DNS {
domain_name=example.net
```

```
name_server=192.168.224.11,192.168.224.33
}
nfs4_domain=domain.com
timezone=US/Central
root_password=m4qtoWN
```
#### **solaris10 Branded Zone Internal Configuration**

When no profile is given, then the configuration tool will start on the first use of zlogin -C.

The name of the zone in this procedure is s10-zone.

- **Become root or assume an equivalent role. 1**
- **In one terminal window, connect to the zone console, s10-zonein this procedure, before 2 booting the zone by using the command:**

# **zlogin -C s10-zone**

**In a second window, boot the zone as described in "How to Boot the solaris10 Branded Zone" 3 on page 431.**

#### **How to Boot the solaris10 Branded Zone**

You must be the global administrator or a user with the appropriate authorizations in the global zone to perform this procedure.

- **Become root or assume an equivalent role. 1**
- **Use the zoneadm command with the -z option, the name of the zone, which is s10-zone, and the 2 boot subcommand to boot the zone.**

global# **zoneadm -z s10-zone boot**

**When the boot completes, use the list subcommand with the -v option to verify the status. 3**

global# **zoneadm list -v**

You will see a display that is similar to the following:

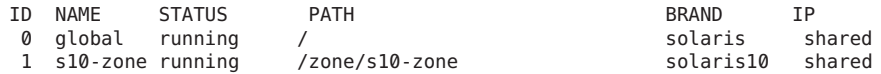

For more information on booting zones and boot options, see [Chapter 19, "Installing, Booting,](#page-278-0) [Shutting Down, Halting, Uninstalling, and Cloning Non-Global Zones \(Tasks\)."](#page-278-0) **See Also**

### **Migrating a solaris10 Branded Zone to Another Host**

A solaris10 zone can be migrated to another host by using the zoneadm command with the detach and attach subcommands. This process is described in ["About Migrating a Zone" on](#page-316-0) [page 317](#page-316-0) and ["How to Migrate A Non-Global Zone Using ZFS Archives" on page 318.](#page-317-0)

Note that the zoneadm attach -a command takes an archive of a zone, *not* an archive of a physical system.
# <span id="page-432-0"></span>Glossary

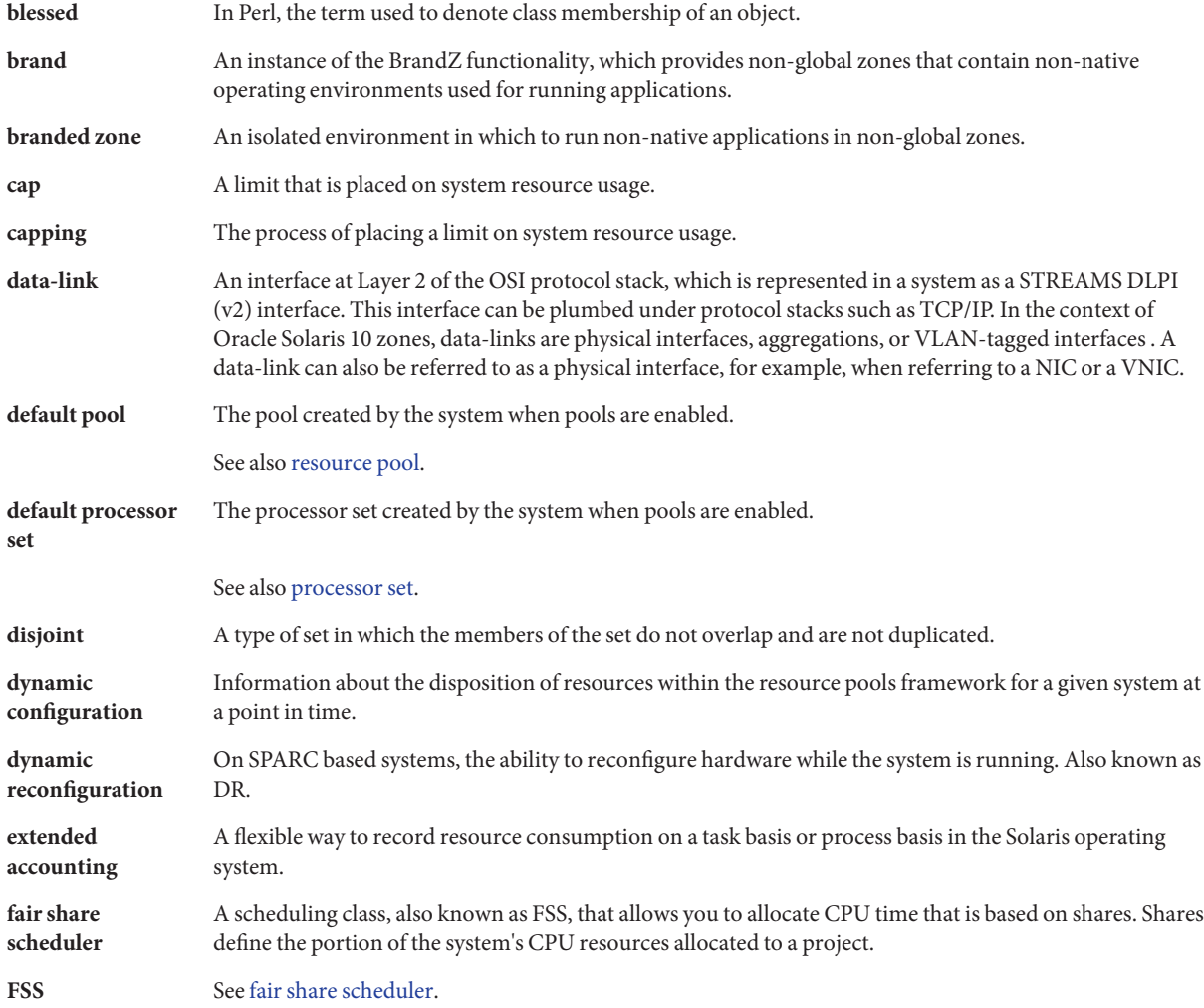

<span id="page-433-0"></span>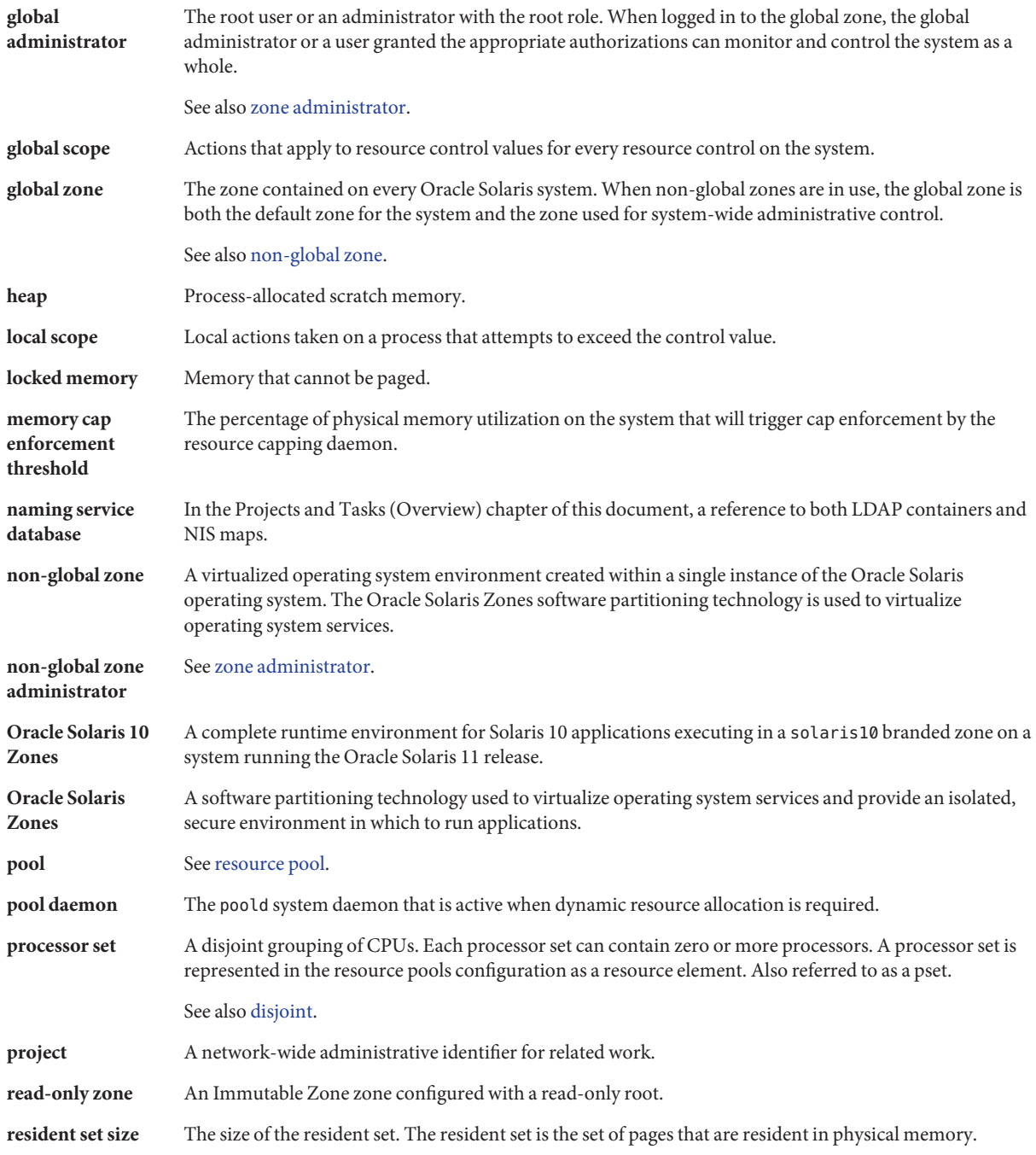

<span id="page-434-0"></span>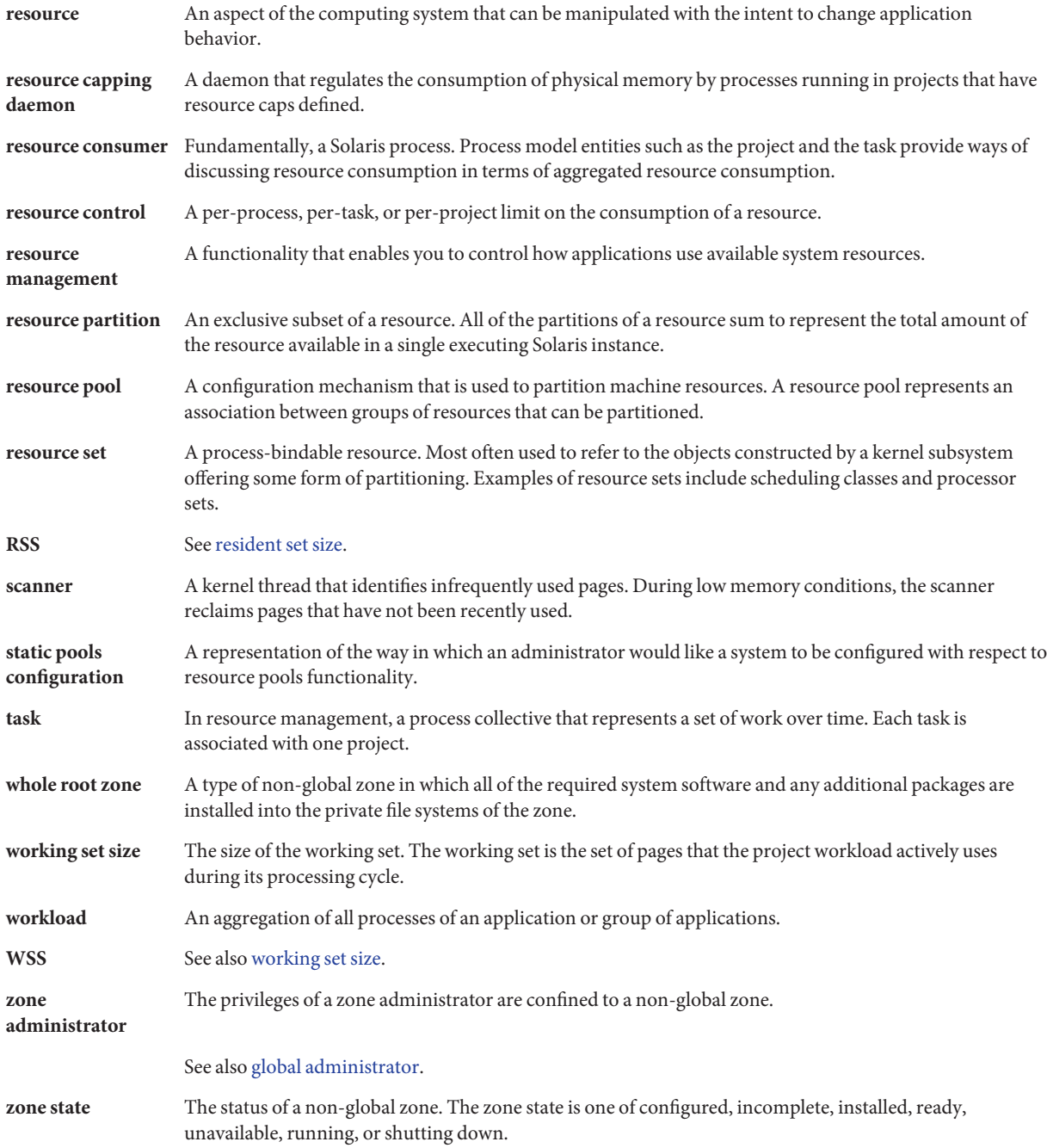

# Index

# **A**

acctadm command, [69](#page-68-0) activating extended accounting, [68–70](#page-67-0) administering data-links, [383](#page-382-0) administering read-only zone, [391](#page-390-0) administering resource pools, [153](#page-152-0) allowed-addresses, exclusive-IP zone, [214](#page-213-0) anet resource, [203](#page-202-0) attaching solaris10 branded zone, [412,](#page-411-0) [432](#page-431-0) attribute, project.pool, [139](#page-138-0) autoboot, [206](#page-205-0)

#### **B**

binding to resource pool, [171](#page-170-0) boot arguments and zones, [285](#page-284-0) bootargs property, [228](#page-227-0) booting a solaris10 zone, [429](#page-428-0) booting a zone, [285](#page-284-0) booting read-only zone, [392](#page-391-0) brand, [397](#page-396-0) branded zone, [190,](#page-189-0) [397](#page-396-0) device support, [417](#page-416-0) file system support, [417](#page-416-0) privileges, [417](#page-416-0) running processes, [190](#page-189-0) BrandZ, [190,](#page-189-0) [397](#page-396-0)

# **C**

capped-cpu resource, [208,](#page-207-0) [229](#page-228-0) capped-memory, [229](#page-228-0) capped-memory resource, [209](#page-208-0) changing resource controls temporarily, [89](#page-88-0) clones, ZFS, [290](#page-289-0) cloning a zone, [276–277,](#page-275-0) [290](#page-289-0) commands extended accounting, [63](#page-62-0) fair share scheduler (FSS), [110](#page-109-0) projects and tasks, [44](#page-43-0) resource controls, [90](#page-89-0) zones, [363](#page-362-0) configurable privileges, zone, [219](#page-218-0) configuration, rcapd, [119](#page-118-0) configuring proxies, [330](#page-329-0) configuring resource controls, [77](#page-76-0) configuring zones, tasks, [243](#page-242-0) CPU share configuration, [106](#page-105-0) creating resource pools, [140](#page-139-0)

# **D**

data-link, [213](#page-212-0) dedicated-cpu resource, [207,](#page-206-0) [229](#page-228-0) default processor set, [134](#page-133-0) default project, [38](#page-37-0) default resource pool, [134](#page-133-0) defrouter, [238](#page-237-0) exclusive-IP zone, [214](#page-213-0) deleting a zone, [293](#page-292-0)

DHCP, exclusive-IP zone, [214](#page-213-0) disabling autoboot during pkg update, [206](#page-205-0) disabling dynamic resource pools, [157](#page-156-0) disabling resource capping, [129](#page-128-0) disabling resource pools, [157](#page-156-0) disk format support, zones, [219](#page-218-0) displaying extended accounting status, [69](#page-68-0) DRP, [135](#page-134-0) dtrace\_proc, [228,](#page-227-0) [359,](#page-358-0) [375](#page-374-0) dtrace\_user, [228,](#page-227-0) [359,](#page-358-0) [375](#page-374-0) dynamic pools configuration, [137](#page-136-0) dynamic resource pools disabling, [157](#page-156-0) enabling, [157](#page-156-0)

## **E**

enabling dynamic resource pools, [157](#page-156-0) enabling resource capping, [128](#page-127-0) enabling resource pools, [157](#page-156-0) entry format, /etc/project file, [40](#page-39-0) /etc/project entry format, [40](#page-39-0) file, [39](#page-38-0) /etc/user\_attr file, [38](#page-37-0) exacct file, [60](#page-59-0) exclusive-IP zone, [214](#page-213-0) anet, [203](#page-202-0) extended accounting activating, [68–70](#page-67-0) chargeback, [60](#page-59-0) commands, [63](#page-62-0) file format, [60](#page-59-0) overview, [59](#page-58-0) SMF, [62](#page-61-0) status, displaying, [69](#page-68-0)

#### **F**

fair share scheduler (FSS), [102,](#page-101-0) [208](#page-207-0) and processor sets, [107](#page-106-0) configuration, [113](#page-112-0) project.cpu-shares, [102](#page-101-0)

fair share scheduler (FSS) *(Continued)* share definition, [102](#page-101-0) features, exclusive-IP zone, [214](#page-213-0) flarcreate cpio, [407](#page-406-0) default image, [407](#page-406-0) exclude data, [407](#page-406-0) pax, [407](#page-406-0) ZFS root, [407](#page-406-0) force-zpool-import, [273](#page-272-0) FSS, *See* fair share scheduler (FSS) fsstat, [374,](#page-373-0) [375](#page-374-0) fsstatutility, [338](#page-337-0)

## **G**

global administrator, [193,](#page-192-0) [195](#page-194-0) global zone, [193](#page-192-0)

#### **H**

halting a zone, [275,](#page-274-0) [288](#page-287-0) troubleshooting, [275](#page-274-0) host ID in a zone, [409](#page-408-0) hostid, [217](#page-216-0) hostid property in a zone, [409](#page-408-0)

#### **I**

image creation, P2V, [407](#page-406-0) Immutable Zone, [389](#page-388-0) Immutable Zones, read-only zone, [189](#page-188-0) implementing resource pools, [139](#page-138-0) installations, solaris10 brand, [425](#page-424-0) installing a zone, [280,](#page-279-0) [281](#page-280-0) interprocess communication (IPC), *See* resource controls IP Filter, exclusive-IP zone, [214](#page-213-0) IP routing, exclusive-IP zone, [214](#page-213-0) ip-type property, [229](#page-228-0) ipkg zone, map to solaris, [187](#page-186-0) ipkg zones, converting, [189](#page-188-0)

IPMP, exclusive-IP zone, [214](#page-213-0) IPoIB, [237](#page-236-0) IPsec, used in zone, [358](#page-357-0)

# **L**

libexacct library, [60](#page-59-0) limitations, Oracle Solaris 10 Zones, [401](#page-400-0) limitpriv property, [228](#page-227-0) linkmode, [236](#page-235-0) listing zones, [281](#page-280-0) locked memory cap, [209](#page-208-0) lofi device, removable, [218](#page-217-0) login, remote zone, [303](#page-302-0)

#### **M**

memory cap enforcement threshold, [120](#page-119-0) migrating a zone, [317,](#page-316-0) [412](#page-411-0) migration solaris10 native zone, [425](#page-424-0) system, [311](#page-310-0) using zonep2vchk, [313](#page-312-0) migration target zone, zonecfg, [419](#page-418-0) moving a zone, [292](#page-291-0) MWAC, [389](#page-388-0)

#### **N**

net resource exclusive-IP zone, [214](#page-213-0) shared-IP zone, [213](#page-212-0) networking, Oracle Solaris 10 Zones, [402](#page-401-0) networking, exclusive-IP, [348](#page-347-0) networking, shared-IP, [346](#page-345-0) NFS server, [338](#page-337-0) node name, zone, [338](#page-337-0) non-default, zone, [190](#page-189-0) non-global zone, [193](#page-192-0) non-global zone administrator, [193](#page-192-0)

#### **O**

obtaining zonep2vchk on Oracle Solaris 10, [406](#page-405-0) Oracle Solaris 10 Zones, [397](#page-396-0) limitations, [401](#page-400-0) networking, [402](#page-401-0) Oracle Solaris Auditing, using in zones, [359](#page-358-0) Oracle Solaris Cluster, zone clusters, [24](#page-23-0) Oracle Solaris Resource Manager, [24](#page-23-0) overriding global zone proxies, [331](#page-330-0)

# **P**

P2V flarcreate, [407](#page-406-0) image creation, [407](#page-406-0) system evaluation, [406](#page-405-0) zonep2vchk, [406](#page-405-0) PAM (pluggable authentication module), identity management, [40](#page-39-0) parallel zone updates, [332](#page-331-0) Perl interface, [63](#page-62-0) physical memory cap, [209](#page-208-0) pkey, [236,](#page-235-0) [237](#page-236-0) pluggable authentication module, *See* PAM pool property, [231](#page-230-0) poold asynchronous control violation, [151](#page-150-0) configurable components, [146](#page-145-0) constraints, [142](#page-141-0) control scope, [150](#page-149-0) cpu-pinned property, [143](#page-142-0) description, [141](#page-140-0) dynamic resource allocation, [135](#page-134-0) logging information, [147](#page-146-0) objectives, [143](#page-142-0) synchronous control violation, [151](#page-150-0) pools, [134](#page-133-0) poolstat description, [152](#page-151-0) output format, [152](#page-151-0) usage examples, [173](#page-172-0) populating a zone, [270](#page-269-0) privilege levels, threshold values, [84](#page-83-0) privileges in a zone, [354](#page-353-0)

project active state, [103](#page-102-0) definition, [38](#page-37-0) idle state, [103](#page-102-0) with zero shares, [102](#page-101-0) project 0, [106](#page-105-0) project.cpu-shares, [106](#page-105-0) project database, [39](#page-38-0) project.pool attribute, [139](#page-138-0) project system, *See* project 0 proxy configuration, zone, [330](#page-329-0) proxy in global zone, [330](#page-329-0) putacct system call, [61](#page-60-0)

## **R**

rcap.max-rss attribute, [118](#page-117-0) rcapadm command, [119](#page-118-0) rcapd configuration, [119](#page-118-0) sample intervals, [123](#page-122-0) scan intervals, [122](#page-121-0) rcapd daemon, [117](#page-116-0) rcapstat command, [123](#page-122-0) rctls, [75](#page-74-0) *See* resource controls read-only zone, [389](#page-388-0) add dataset policy, [391](#page-390-0) add fs policy, [391](#page-390-0) administering, [391](#page-390-0) booting, [392](#page-391-0) configuring, [390](#page-389-0) file-mac-profile, [207,](#page-206-0) [390](#page-389-0) read-only zone root, [207,](#page-206-0) [389,](#page-388-0) [390](#page-389-0) ready a zone, [284](#page-283-0) rebooting a zone, [275,](#page-274-0) [288](#page-287-0) Reliable Datagram Sockets (RDS), [215](#page-214-0) remote zone login, [303](#page-302-0) removable lofi device, [218](#page-217-0) removing resource pools, [171](#page-170-0) renaming a zone, [263](#page-262-0) resource cap, [117](#page-116-0) resource capping disabling, [129](#page-128-0)

resource capping *(Continued)* enabling, [128](#page-127-0) resource capping daemon, [117](#page-116-0) resource controls changing temporarily, [89](#page-88-0) configuring, [77](#page-76-0) definition, [75](#page-74-0) global actions, [84](#page-83-0) inf value, [87](#page-86-0) interprocess communication (IPC), [76](#page-75-0) list of, [78](#page-77-0) local actions, [77,](#page-76-0) [85](#page-84-0) overview, [75](#page-74-0) temporarily updating, [89](#page-88-0) threshold values, [77,](#page-76-0) [84,](#page-83-0) [85](#page-84-0) zone-wide, [220](#page-219-0) resource limits, [76](#page-75-0) resource management constraints, [31](#page-30-0) definition, [29](#page-28-0) partitioning, [32](#page-31-0) scheduling, [31](#page-30-0) tasks, [43](#page-42-0) resource pools, [134](#page-133-0) activating configuration, [170](#page-169-0) administering, [153](#page-152-0) binding to, [171](#page-170-0) configuration elements, [138](#page-137-0) creating, [140](#page-139-0) disabling, [157](#page-156-0) dynamic reconfiguration, [139](#page-138-0) enabling, [157](#page-156-0) /etc/pooladm.conf, [137](#page-136-0) implementing, [139](#page-138-0) properties, [138](#page-137-0) removing, [171](#page-170-0) removing configuration, [170](#page-169-0) static pools configuration, [137](#page-136-0) restricting zone size, [246](#page-245-0) rlimits, *See* resource limits rootzpool resource, [210](#page-209-0) running DTrace in a zone, [359,](#page-358-0) [375](#page-374-0)

#### **S**

scheduling-class property, [229](#page-228-0) scheduling classes, [109](#page-108-0) server consolidation, [33](#page-32-0) setting resource pool attributes, [171](#page-170-0) shared-IP zone, [213](#page-212-0) shut down a zone, [274](#page-273-0) shutting down a zone, [287](#page-286-0) SMF services global zone, [199](#page-198-0) non-global zone, [200](#page-199-0) snapshots, ZFS, [290](#page-289-0) solaris non-global zone, Oracle Solaris 11.1, [187](#page-186-0) solaris zone, manual syncing, [326](#page-325-0) solaris10 brand, [397](#page-396-0) SVR4 packaging, [399](#page-398-0) solaris10 brand installations, [425](#page-424-0) solaris10 branded zone, [397](#page-396-0) attaching, [412,](#page-411-0) [432](#page-431-0) boot procedure, [429](#page-428-0) configuration overview, [418](#page-417-0) configuring, [419,](#page-418-0) [421](#page-420-0) defined privileges, [418](#page-417-0) supported devices, [417](#page-416-0) V2V, [411](#page-410-0) solaris10 native zone, migration, [425](#page-424-0) SVR4 packaging, in solaris10 brand, [399](#page-398-0) swap space cap, [209](#page-208-0) system, migration, [311](#page-310-0) system evaluation for P2V, [406](#page-405-0)

# **T**

tasks, resource management, [43](#page-42-0) temporarily updating resource controls, [89](#page-88-0) temporary pool, [207](#page-206-0) threshold values, resource controls, [84](#page-83-0)

#### **U**

uninstalling a zone, [289](#page-288-0)

#### **V**

/var/adm/exacct directory, [62](#page-61-0) verifying a zone, [280](#page-279-0)

#### **Z**

ZFS clones, [290](#page-289-0) dataset, [229](#page-228-0) snapshots, [290](#page-289-0) zone adding packages, [328](#page-327-0) administering data-links, [383](#page-382-0) anet, [229](#page-228-0) anet, [234](#page-233-0) boot arguments, [275,](#page-274-0) [285](#page-284-0) boot single-user, [286](#page-285-0) bootargs property, [228](#page-227-0) booting, [285](#page-284-0) branded, [190,](#page-189-0) [397](#page-396-0) capped-cpu, [229](#page-228-0) capped-memory, [209,](#page-208-0) [229](#page-228-0) characteristics by type, [194](#page-193-0) clone, [276–277,](#page-275-0) [290](#page-289-0) commands used in, [363](#page-362-0) configurable privileges, [219](#page-218-0) configuration overview, [206](#page-205-0) configuring, [223](#page-222-0) creating, [195](#page-194-0) dataset, [229](#page-228-0) dedicated-cpu, [229](#page-228-0) definition, [186](#page-185-0) delete, [293](#page-292-0) disk format support, [219](#page-218-0) disk space, [246](#page-245-0) exclusive-IP, [214](#page-213-0) features, [200](#page-199-0) halting, [275,](#page-274-0) [288](#page-287-0) Immutable Zone, [389](#page-388-0) installing, [281](#page-280-0) interactive mode, [303](#page-302-0) internal configuration, [296](#page-295-0) ip-type, [229](#page-228-0) IPoIB, [234](#page-233-0)

zone *(Continued)* IPsec, [358](#page-357-0) limitpriv, [228](#page-227-0) list, [281](#page-280-0) login overview, [295](#page-294-0) migrate, [317,](#page-316-0) [412](#page-411-0) migrating from unusable machine, [320](#page-319-0) monitoring, [200](#page-199-0) move, [292](#page-291-0) net, [229](#page-228-0) network address, [247](#page-246-0) networking, exclusive-IP, [348](#page-347-0) networking, shared-IP, [346](#page-345-0) NFS server, [338](#page-337-0) node name, [338](#page-337-0) non-default, [190](#page-189-0) non-interactive mode, [303](#page-302-0) Oracle Solaris 11.1 limitations and features, [187](#page-186-0) Oracle Solaris Auditing, [359](#page-358-0) packaging, [326](#page-325-0) pool, [231](#page-230-0) populating, [270](#page-269-0) privileges, [354](#page-353-0) property types, [227](#page-226-0) proxy configuration, [330](#page-329-0) ready state, [284](#page-283-0) rebooting, [275,](#page-274-0) [288](#page-287-0) removing packages, [329](#page-328-0) rename, [263](#page-262-0) resource controls, [220](#page-219-0) resource type properties, [231](#page-230-0) resource types, [227](#page-226-0) rights, roles, profiles, [206](#page-205-0) rootzpool, [232](#page-231-0) running DTrace in, [359](#page-358-0) scheduling-class, [229](#page-228-0) shared-IP, [213](#page-212-0) shutting down, [274,](#page-273-0) [287](#page-286-0) size restricting, [246](#page-245-0) solaris, packages, [327](#page-326-0) solaris, update, [327](#page-326-0) state model, [196](#page-195-0) states, [196](#page-195-0) uninstalling, [289](#page-288-0)

zone *(Continued)* upgrade on attach, [317,](#page-316-0) [412](#page-411-0) UUID, [283](#page-282-0) verify, [280](#page-279-0) zone, zone-wide resource controls, [227](#page-226-0) zone zonep2vchk, [311](#page-310-0) zonep2vchk tool, [313](#page-312-0) zonestat utility, [371](#page-370-0) zone admin authorization, [207](#page-206-0) zone administrator, [195](#page-194-0) zone configuration script, [257](#page-256-0) tasks, [243](#page-242-0) zone console login, console login mode, [302](#page-301-0) zone.cpu-cap resource control, [220](#page-219-0) zone.cpu-shares in global zone, [264](#page-263-0) zone.cpu-shares resource control, [220](#page-219-0) zone host name, [247](#page-246-0) zone ID, [193](#page-192-0) zone installation overview, [269](#page-268-0) tasks, [280](#page-279-0) zone login failsafe mode, [303](#page-302-0) remote, [303](#page-302-0) Zone Management profile, [386](#page-385-0) zone.max-locked-memory resource control, [220](#page-219-0) zone.max-lofi resource control, [220](#page-219-0) zone.max-lwps resource control, [220](#page-219-0) zone.max-msg-ids resource control, [221](#page-220-0) zone.max-processes resource control, [221](#page-220-0) zone.max-sem-ids resource control, [221](#page-220-0) zone.max-shm-ids resource control, [221](#page-220-0) zone.max-shm-memory resource control, [221](#page-220-0) zone.max-swap resource control, [221](#page-220-0) zone name, [193](#page-192-0) zone-wide resource controls, [220](#page-219-0) zoneadm, mark subcommand, [283](#page-282-0) zoneadm command, [269](#page-268-0) zoneadmd daemon, [273](#page-272-0) zonecfg admin authorization, [207](#page-206-0) entities, [226](#page-225-0)

zonecfg *(Continued)* in global zone, [223,](#page-222-0) [250](#page-249-0) modes, [224](#page-223-0) operations, [206](#page-205-0) procedure, [250](#page-249-0) scope, [224](#page-223-0) scope, global, [224](#page-223-0) scope, resource specific, [224](#page-223-0) solaris10 branded zone process, [418](#page-417-0) subcommands, [224](#page-223-0) temporary pool, [207](#page-206-0) zonecfg command, [250](#page-249-0) zonep2vchk, migration tool, [313](#page-312-0) zonep2vchk utility, obtaining on Oracle Solaris 10, [406](#page-405-0) zonepath, automatically created on ZFS, [281](#page-280-0) zones commands, [363](#page-362-0) zonestat, [371](#page-370-0) zonestat utility, [337](#page-336-0) zpool resource, [211](#page-210-0) zsched process, [274](#page-273-0)